# **HITACHI Inspire the Next**

# **SJ7002Series Inverter Instruction Manual**

• Three-phase Input 200V Class • Three-phase Input 400V Class

U.S. Version Models European Version Models

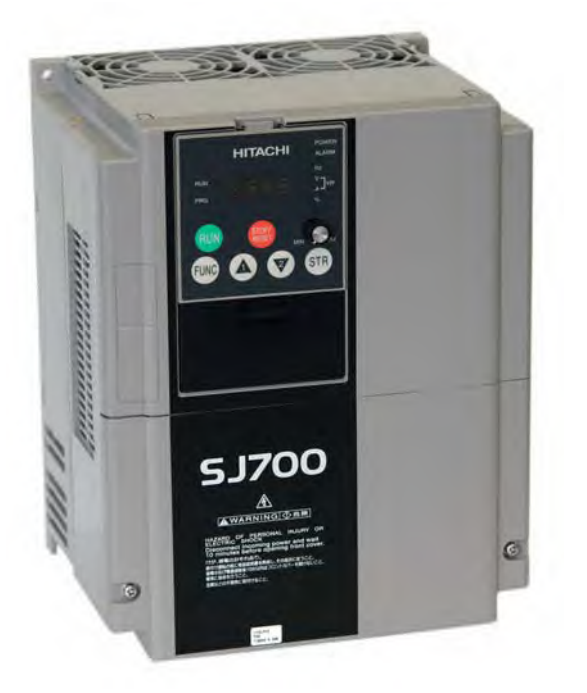

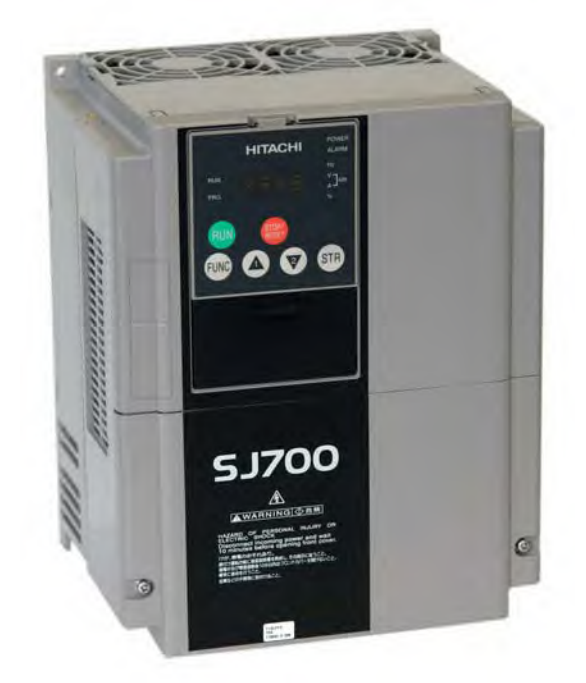

**Manual Number: NB206XA October 2009**

**After reading this manual, keep it handy for future reference.**

**Hitachi Industrial Equipment Systems Co., Ltd.**

# **Safety Messages**

For the best results with the SJ7002 Series inverter, carefully read this manual and all of the warning labels attached to the inverter before installing and operating it, and follow the instructions exactly. Keep this manual handy for quick reference.

**Definitions and Symbols**

A safety instruction (message) includes a hazard alert symbol and a signal word, WARNING or CAUTION. Each signal word has the following meaning:

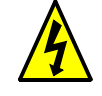

This symbol indicates HIGH VOLTAGE. It calls your attention to items or operations that could be dangerous to you and other persons operation this equipment. Read the message and follow the instructions carefully.

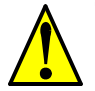

This symbol is the "Safety Alert Symbol." It occurs with either of two signal words: CAUTION or WARNING, as described below.

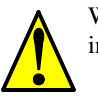

WARNING: Indicates a potentially hazardous situation that, if not avoided, can result in serious injury or death.

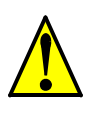

CAUTION: Indicates a potentially hazardous situation that, if not avoided, can result in minor to moderate injury, or serious damage to the product. The situation described in the **CAUTION** may, if not avoided, lead to serious results. Important safety measures are described in CAUTION (as well as WARNING), so be sure to observe them.

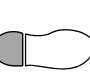

**STEP**: A step is one of a series of action steps required to accomplish a goal. The number of the step will be contained in the step symbol.

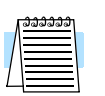

**NOTE**: Notes indicate an area or subject of special merit, emphasizing either the product's capabilities or common errors in operation or maintenance.

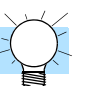

**TIP**: Tips give a special instruction that can save time or provide other benefits while installing or using the product. The tip calls attention to an idea that may not be obvious to first-time users of the product.

# **Hazardous High Voltage**

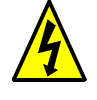

**HIGH VOLTAGE:** Motor control equipment and electronic controllers are connected to hazardous line voltages. When servicing drives and electronic controllers, there may be exposed components with housings or protrusions at or above line potential. Extreme care should be taken to protect against shock.

Stand on an insulating pad and make it a habit to use only one hand when checking components. Always work with another person in case an emergency occurs. Disconnect power before checking controllers or performing maintenance. Be sure equipment is properly grounded. Wear safety glasses whenever working on electronic controllers or rotating machinery.

## **General Precautions - Read These First!**

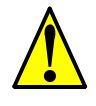

**WARNING:** This equipment should be installed, adjusted, and serviced by qualified electrical maintenance personnel familiar with the construction and operation of the equipment and the hazards involved. Failure to observe this precaution could result in bodily injury.

WARNING: The user is responsible for ensuring that all driven machinery, drive train mechanism not supplied by Hitachi Industrial Equipment Systems Co., Ltd., and process line material are capable of safe operation at an applied frequency of 150% of the maximum selected frequency range to the AC motor. Failure to do so can result in destruction of equipment and injury to personnel should a single-point failure occur.

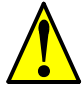

**WARNING:** For equipment protection, install a ground leakage type breaker with a fast response circuit capable of handling large currents. The ground fault protection circuit is not designed to protect against personal injury.

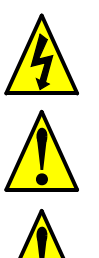

**HIGH VOLTAGE:** HAZARD OF ELECTRICAL SHOCK. DISCONNECT INCOMING POWER BEFORE WORKING ON THIS CONTROL.

**WARNING:** Wait at least ten (10) minutes after turning OFF the input power supply before performing maintenance or an inspection. Otherwise, there is the danger of electric shock.

**CAUTION:** These instructions should be read and clearly understood before working on SJ7002 series equipment.

**CAUTION:** Proper grounds, disconnecting devices and other safety devices and their location are the responsibility of the user and are not provided by Hitachi Industrial Equipment Systems Co., Ltd.

**CAUTION:** Be sure to connect a motor thermal disconnect switch or overload device to the SJ7002 series controller to assure that the inverter will shut down in the event of an overload or an overheated motor.

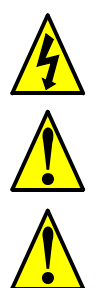

**HIGH VOLTAGE:** Dangerous voltage exists until power light is OFF. Wait at least 10 minutes after input power is disconnected before performing maintenance.

**CAUTION:** This equipment has high leakage current and must be permanently (fixed) hardwired to earth ground via two independent cables.

**WARNING:** Rotating shafts and above-ground electrical potentials can be hazardous. Therefore, it is strongly recommended that all electrical work conform to the National Electrical Codes and local regulations. Installation, alignment and maintenance should be performed only by qualified personnel.

Factory-recommended test procedures included in the instruction manual should be followed. Always disconnect electrical power before working on the unit.

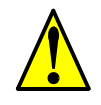

#### **CAUTION:**

a) Motor must be connected to protective ground via low resistive path  $(< 0.1 \Omega$ ) b) Any motor used must be of a suitable rating.

incoming power for alarm connection is completely disconnected.

c) Motors may have hazardous moving parts. In this event suitable protection must be provided.

**CAUTION:** Alarm connection may contain hazardous live voltage even when inverter is disconnected. When removing the front cover for maintenance or inspection, confirm that

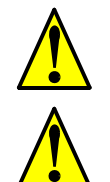

**CAUTION:** Hazardous (main) terminals for any interconnection (motor, contact breaker, filter, etc.) must be inaccessible in the final installation.

**CAUTION:** The end application must be in accordance with BS EN60204-1. Refer to the section "Step-by-Step Basic Installation" on page 2–6. The diagram dimensions are to be suitably amended for your application.

**CAUTION:** Connection to field wiring terminals must be reliably fixed having two independent means of mechanical support. Using a termination with cable support (figure below), or strain relief, cable clamp, etc.

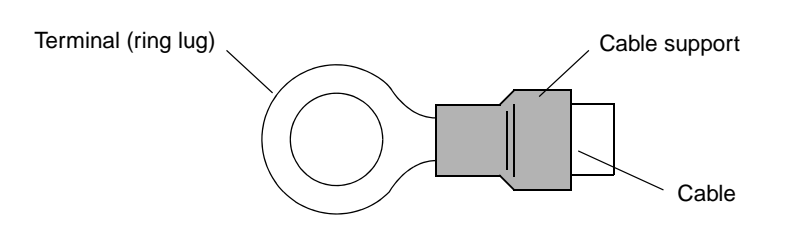

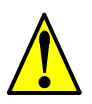

**CAUTION:** A three-pole disconnection device must be fitted to the incoming main power supply close to the inverter. Additionally, a protection device meeting IEC947-1/IEC947-3 must be fitted at this point (protection device data shown in "Determining Wire and Fuse Sizes" on page 2–18).

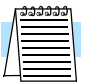

**NOTE:** The above instructions, together with any other requirements are highlighted in this manual, and must be followed for continued LVD (European Low Voltage Directive) compliance.

# **Index to Warnings and Cautions in This Manual**

#### **Installation—Cautions for Mounting Procedures**

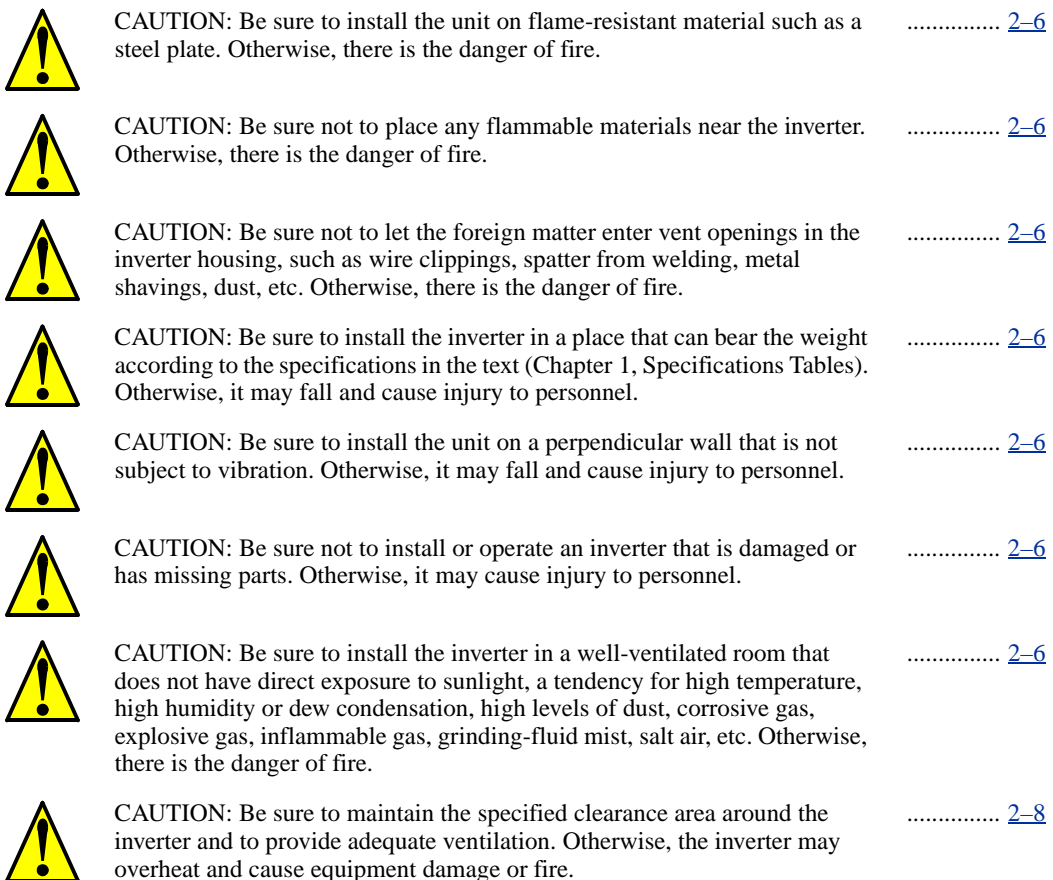

#### **Wiring—Warnings for Electrical Practices and Wire Specifications**

overheat and cause equipment damage or fire.

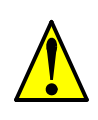

 $\bigwedge$ 

 $\bigwedge$ 

 $\bigwedge$ 

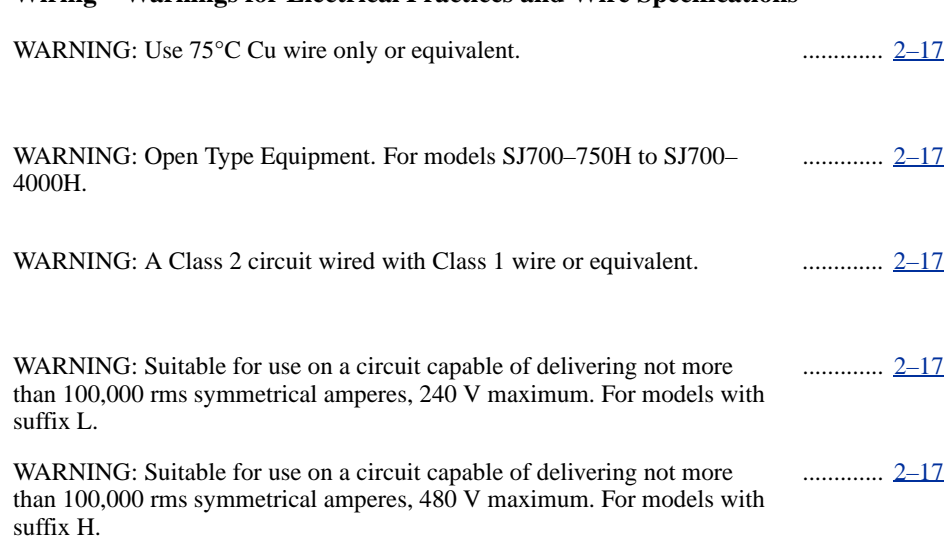

**iv**

.............. <u>2–17</u>

.............. 2–17

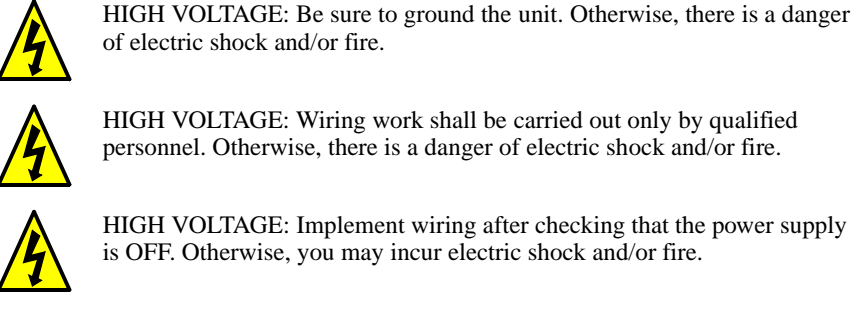

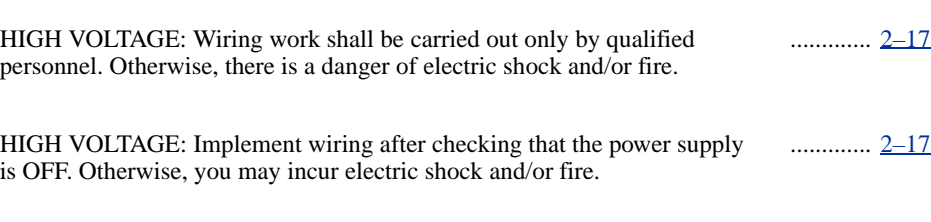

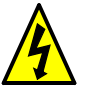

HIGH VOLTAGE: Do not connect wiring to an inverter or operate an inverter that is not mounted according the instructions given in this manual. Otherwise, there is a danger of electric shock and/or injury to personnel.

#### **Wiring—Cautions for Electrical Practices**

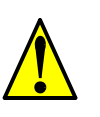

CAUTION: Be sure that the input voltage matches the inverter specifications: • Three phase 200 to 240V 50/60Hz • Three phase 380 to 480V 50/ 60Hz ............. 2–25 CAUTION: Be sure not to power a three-phase-only inverter with single phase power. Otherwise, there is the possibility of damage to the inverter and the danger of fire. ............. 2–25

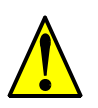

CAUTION: Be sure not to connect an AC power supply to the output terminals. Otherwise, there is the possibility of damage to the inverter and the danger of injury and/or fire. ............. 2–25

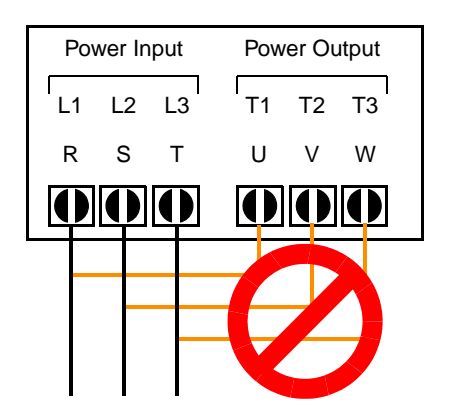

#### **NOTE:**

L1, L2, L3: Three-phase 200 to 240V 50/60 Hz Three-phase 380 to 480V 50/60 Hz CAUTION: Fasten the screws with the specified fastening torque in the table below. Check for any loosening of screws. Otherwise, there is the danger of fire.

............. 2–20

............. 2–25

............. 2–25

............. 2–26

............. 2–27

............... <u>2–28</u>

............. 2–28

CAUTION: Remarks for using ground fault interrupter breakers in the main power supply: Adjustable frequency inverters with CE-filters (RFI-filter) and shielded (screened) motor cables have a higher leakage current toward Earth GND. Especially at the moment of switching ON this can cause an inadvertent trip of ground fault interrupter breakers. Because of the rectifier on the input side of the inverter there is the possibility to stall the switch-off function through small amounts of DC current. Please observe the following: • Use only short time-invariant and pulse current-sensitive ground fault interrupter breakers with higher trigger current. • Other components should be secured with separate ground fault interrupter breakers. • Ground fault interrupter breakers in the power input wiring of an inverter are not an absolute protection against electric shock.

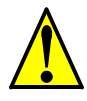

CAUTION: Be sure to install a fuse in each phase of the main power supply to the inverter. Otherwise, there is the danger of fire.

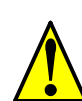

CAUTION: For motor leads, ground fault interrupter breakers and electromagnetic contactors, be sure to size these components properly (each must have the capacity for rated current and voltage). Otherwise, there is the danger of fire. ............. 2–25

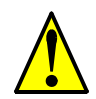

CAUTION: Failure to remove all vent opening covers before electrical operation may result in damage to the inverter.

#### **Powerup Test Caution Messages**

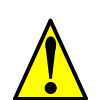

CAUTION: The heat sink fins will have a high temperature. Be careful not to touch them. Otherwise, there is the danger of getting burned. ............... <u>2–27</u>

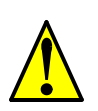

CAUTION: The operation of the inverter can be easily changed from low speed to high speed. Be sure to check the capability and limitations of the motor and machine before operating the inverter. Otherwise, there is the danger of injury.

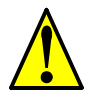

CAUTION: If you operate a motor at a frequency higher than the inverter standard default setting (50Hz/60Hz), be sure to check the motor and machine specifications with the respective manufacturer. Only operate the motor at elevated frequencies after getting their approval. Otherwise, there is the danger of equipment damage and/or injury to personnel.

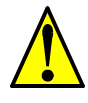

CAUTION: Check the following before and during the powerup test. Otherwise, there is the danger of equipment damage. • Is the shorting bar between the [P] and [PD] terminals installed? DO NOT power or operate the inverter if the jumper is removed. • Is the direction of the motor rotation correct? • Did the inverter trip during acceleration or deceleration? • Were the rpm and frequency meter readings as expected? • Were there any abnormal motor vibrations or noise?

#### **Warnings for Operations and Monitoring**

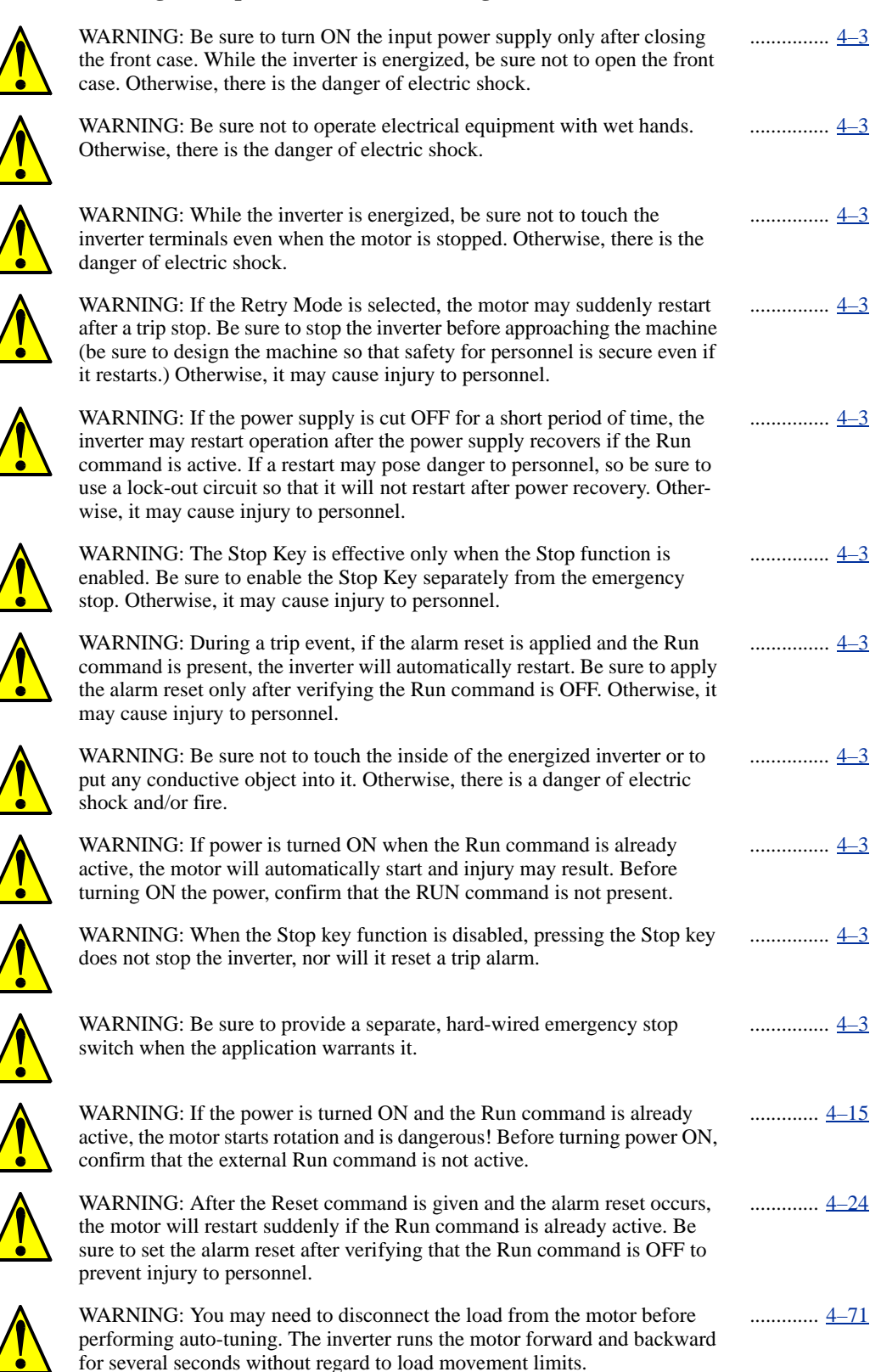

#### **Cautions for Operations and Monitoring**

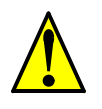

CAUTION: The heat sink fins will have a high temperature. Be careful not to touch them. Otherwise, there is the danger of getting burned.

CAUTION: The operation of the inverter can be easily changed from low speed to high speed. Be sure check the capability and limitations of the motor and machine before operating the inverter. Otherwise, it may cause ............... 4–2

............... 4–2

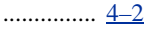

............... 4–7

............. 4–26

............. 4–52

............. 4–74

............... 6–2

............... 6–2

............... 6–2

............. 6–19

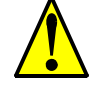

injury to personnel.

CAUTION: If you operate a motor at a frequency higher than the inverter standard default setting (50Hz/60Hz), be sure to check the motor and machine specifications with the respective manufacturer. Only operate the motor at elevated frequencies after getting their approval. Otherwise, there is the danger of equipment damage.

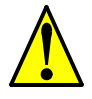

CAUTION: It is possible to damage the inverter or other devices if your application exceeds the maximum current or voltage characteristics of a connection point.

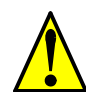

CAUTION: Be careful not to turn PID Clear ON and reset the integrator sum when the inverter is in Run Mode (output to motor is ON). Otherwise, this could cause the motor to decelerate rapidly, resulting in a trip.

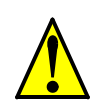

CAUTION: When the motor runs at lower speeds, the cooling effect of the motor's internal fan decreases.

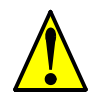

CAUTION: If the inverter capacity is more than twice the capacity of the motor in use, the inverter may not achieve its full performance specifications.

#### **Warnings and Cautions for Troubleshooting and Maintenance**

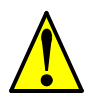

WARNING: Wait at least ten (10) minutes after turning OFF the input power supply before performing maintenance or an inspection. Otherwise, there is the danger of electric shock.

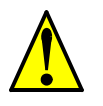

WARNING: Make sure that only qualified personnel will perform maintenance, inspection, and part replacement. Before starting to work, remove any metallic objects from your person (wristwatch, bracelet, etc.). Be sure to use tools with insulated handles. Otherwise, there is a danger of electric shock and/or injury to personnel.

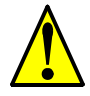

WARNING: Never remove connectors by pulling on its wire leads (wires for cooling fan and logic P.C. board). Otherwise, there is danger of fire due to wire breakage and/or injury to personnel.

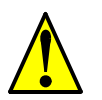

CAUTION: Do not connect the megger to any control circuit terminals such as intelligent I/O, analog terminals, etc. Doing so could cause damage to the inverter. ............. 6–19

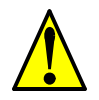

CAUTION: Never test the withstand voltage (HIPOT) on the inverter. The inverter has a surge protector between the main circuit terminals above and the chassis ground.

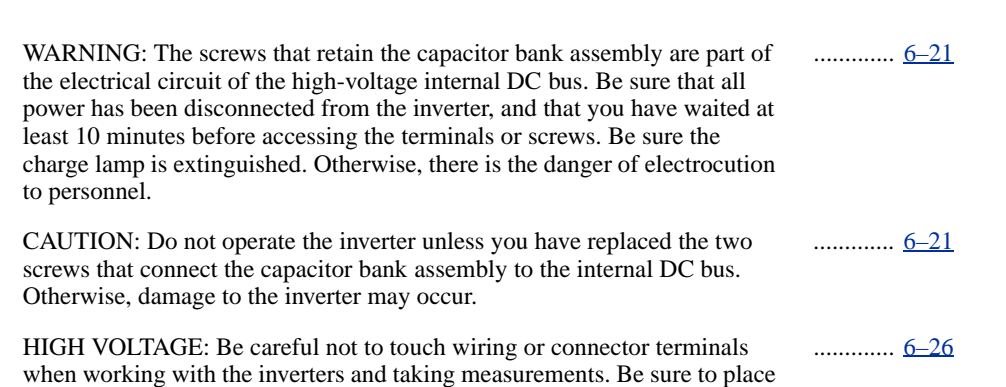

# **General Warnings and Cautions**

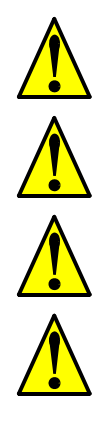

**WARNING:** Never modify the unit. Otherwise, there is a danger of electric shock and/or injury.

the measurement circuitry above in an insulated housing before using them.

**CAUTION:** Withstand voltage tests and insulation resistance tests (HIPOT) are executed before the units are shipped, so there is no need to conduct these tests before operation.

**CAUTION:** Do not attach or remove wiring or connectors when power is applied. Also, do not check signals during operation.

**CAUTION:** Do not stop operation by switching OFF electromagnetic contactors on the primary or secondary sides of the inverter.

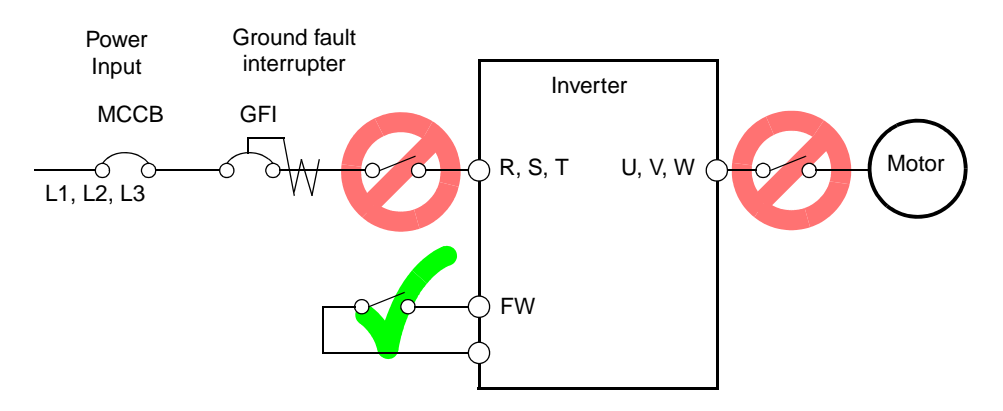

When there has been a sudden power failure while a Run command is active, then the unit may restart operation automatically after the power failure has ended. If there is a possibility that such an occurrence may harm humans, then install an electromagnetic contactor on the power supply side, so that the circuit does not allow automatic restarting after the power supply recovers. If an optional remote operator is used and the retry function has been selected, this will also allow automatic restarting when a Run command is active. So, please be careful.

**CAUTION:** Do not insert leading power factor capacitors or surge absorbers between the output terminals of the inverter and motor.

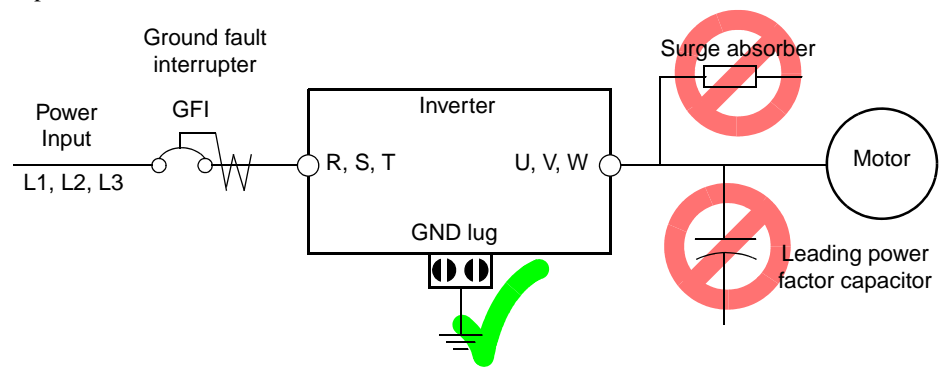

**CAUTION:** Be sure to connect the grounding terminal to earth ground.

**CAUTION:** When inspecting the unit, be sure to wait 10 minutes after tuning OFF the power supply before opening the cover.

#### **CAUTION: SUPPRESSION FOR NOISE INTERFERENCE FROM INVERTER**

The inverter uses many semiconductor switching elements such as transistors and IGBTs. Thus, a radio receiver or measuring instrument located near the inverter is susceptible to noise interference.

To protect the instruments from erroneous operation due to noise interference, they should be used well away from the inverter. It is also effective to shield the whole inverter structure. The addition of an EMI filter on the input side of the inverter also reduces the effect of noise from the commercial power line on external devices.

Note that the external dispersion of noise from the power line can be minimized by connecting an EMI filter on the primary side of inverter.

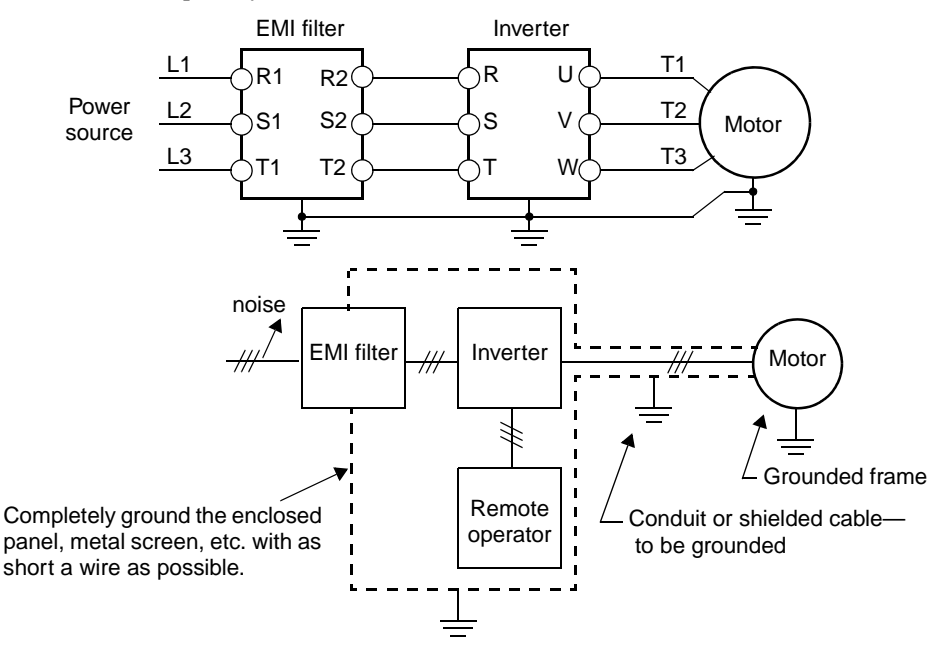

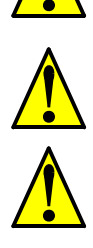

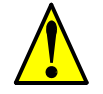

#### **CAUTION: MOTOR TERMINAL VOLTAGE SURGE SUPPRESSION FILTER (For 400 V CLASS Inverters)**

In a system using an inverter with the voltage control PWM system, a voltage surge caused by the cable constants such as the cable length (especially when the distance between the motor and inverter is 10 m or more) and cabling method may occur at the motor terminals. A dedicated filter of the 400 V class for suppressing this voltage surge is available. Be sure to install a filter in this situation. (See <u>"LCR filter" on page 5–2</u>, part type HRL–xxxC.)

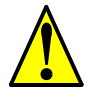

#### **CAUTION: EFFECTS OF POWER DISTRIBUTION SYSTEMS ON INVERTERS**

In the cases below involving a general-purpose inverter, a large peak current can flow on the power supply side, sometimes destroying the converter module:

- 1. The unbalance factor of the power supply is 3% or higher.
- 2. The power supply capacity is at least 10 times greater than the inverter capacity (or the power supply capacity is 500 kVA or more).
- 3. Abrupt power supply changes are expected, due to conditions such as: a. Several inverters are interconnected with a short bus.
	- b. A thyristor converter and an inverter are interconnected with a short bus.
	- c. An installed phase advance capacitor opens and closes.

Where these conditions exist or when the connected equipment must be highly reliable, you MUST install an input-side AC reactor of 3% (at a voltage drop at rated current) with respect to the supply voltage on the power supply side. Also, where the effects of an indirect lightning strike are possible, install a lightning conductor.

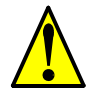

#### **CAUTION: EFFECTS OF SHARING POWER SOURCE BETWEEN INVERTER AND OTHER MOTORS**

An electric cooling fan for the motor shall be powered from another system. A motor directly connected to the power source shall also be power from another system. If they are powered from the same system as the inverter, an insufficient voltage protection error (E09)or an instantaneous power failure protection error (E16) may occur when the inverter is turned OFF.

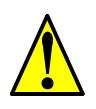

**CAUTION:** Do not install inverters in a corner-grounded Delta distribution system. The resulting line imbalance will cause premature line fuse failure and failure of the inverter input bridge rectifier. Install in a balanced Delta or Wye distribution system only.

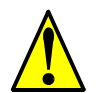

**CAUTION:** When the EEPROM error E8 occurs, be sure to confirm the setting values again.

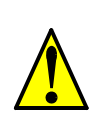

**CAUTION:** When using *normally closed* active state settings (C011 to C019) for externally commanded Forward or Reverse terminals [FW] or [RV], the inverter may start automatically *when the external system is powered OFF or disconnected from the inverter!* So, do not use normally closed active state settings for Forward or Reverse terminals [FW] or [RV] unless your system design protects against unintended motor operation.

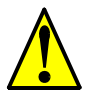

**CAUTION:** Do not discard the inverter with household waste. Contact an industrial waste management company in your area who can treat industrial waste without polluting the environment.

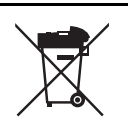

#### **General Caution**

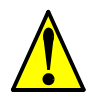

**CAUTION:** In all the illustrations in this manual, covers and safety devices are occasionally removed to describe the details. While operating the product, make sure that the covers and safety devices are placed as they were specified originally and operate it according to the instruction manual.

# **UL® Cautions, Warnings, and Instructions**

#### **Wiring Warnings for Electrical Practices and Wire Sizes**

The Cautions, Warnings, and instructions in this section summarize the procedures necessary to ensure an inverter installation complies with Underwriters Laboratories® guidelines.

The SJ7002 series inverter family is an open-type and/or Enclosed Type 1 (when employing accessory Type 1 Chassis Kit) AC inverter with 3-phase input and 3-phase output. The inverter are intended for use in an enclosure. The inverter supplies adjustable voltage and adjustable frequency to an AC motor. The inverter can automatically maintain a constant volts/Hz ratio to enhance the motor capability throughout its entire speed range.

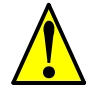

**WARNING:** Use 65/75°C Cu wire only or equivalent. For SJ700 series except SJ700-300Lxx and SJ700-370Lxx.

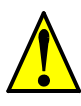

**WARNING:** Use 75°C Cu wire only or equivalent. For SJ700-300Lxx and SJ700-370Lxx.

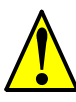

**WARNING:** Suitable for use on a circuit capable of delivering not more than 100,000 rms symmetrical amperes with 240 V maximum. For models with suffix L (200V class).

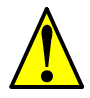

**WARNING:** Suitable for use on a circuit capable of delivering not more than 100,000 rms symmetrical amperes with 480 V maximum. For models with suffix H (400V class).

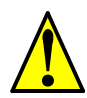

**WARNING:** The inverter must be installed in an environment that is rated for at least Pollution Degree 2 or equivalent.

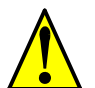

**WARNING:** The ambient temperature must not exceed 50°C.

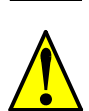

**WARNING:** The capacitor discharge time is 10 minutes or more. (Caution: Care must be taken to avoid the risk of electric shock.)

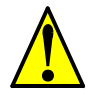

**WARNING:** Each model of the inverter has a solid-state overload protection circuit or an equivalent feature for the motor.

#### **Terminal Tightening Torque and Wire Size**

The wire size range and tightening torque for field wiring terminals are presented in the table below.

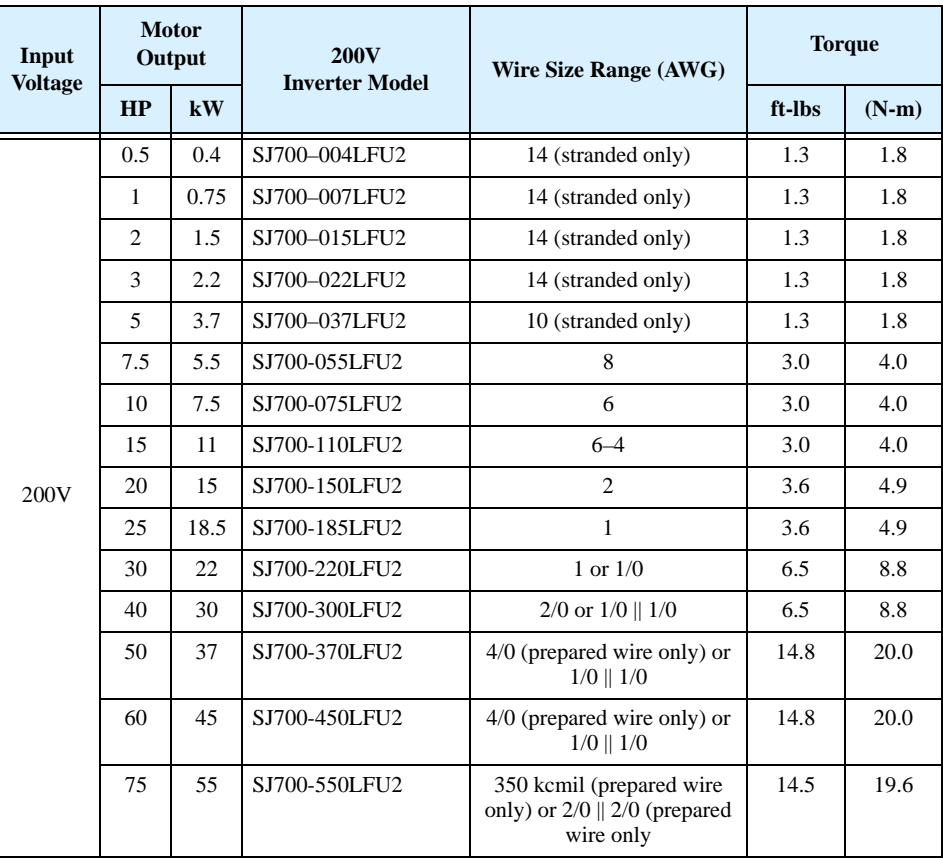

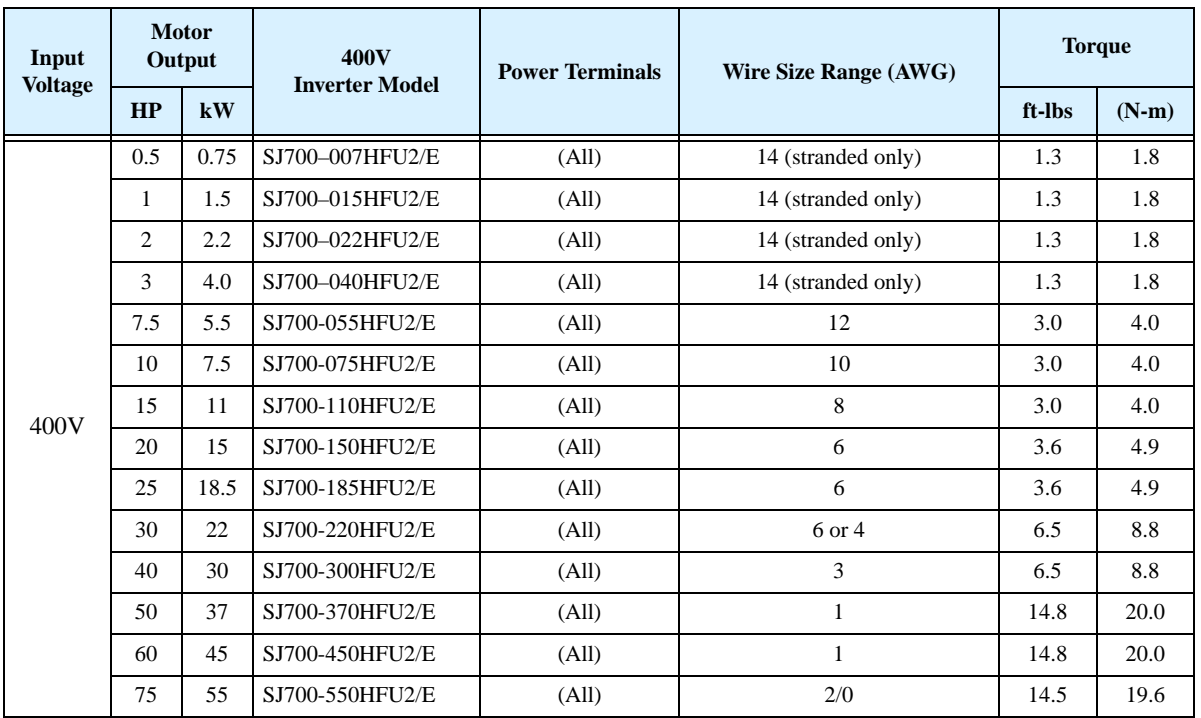

# **xiv**

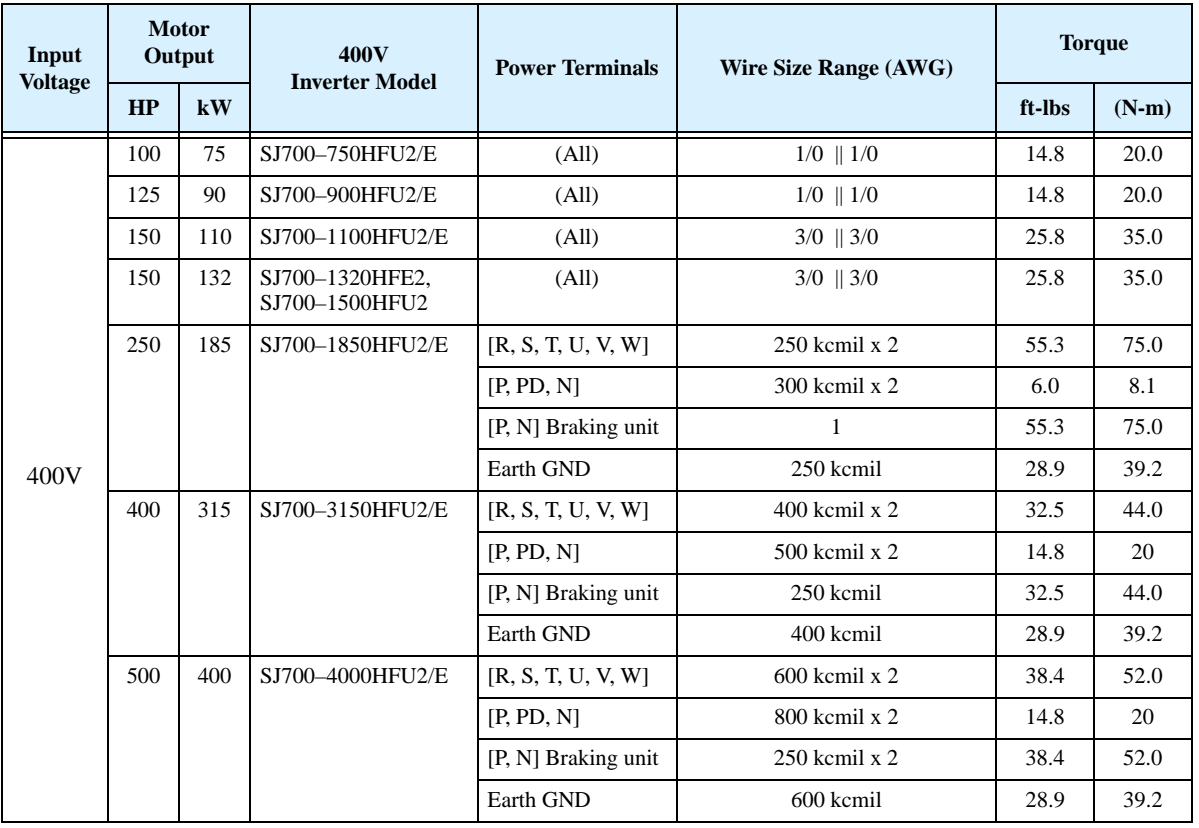

#### **Fuse and Circuit Breaker Sizes**

The inverter's input power wiring must include UL Listed, dual-element, 600V fuses, or UL Listed, inverse-time, 600V circuit breakers.

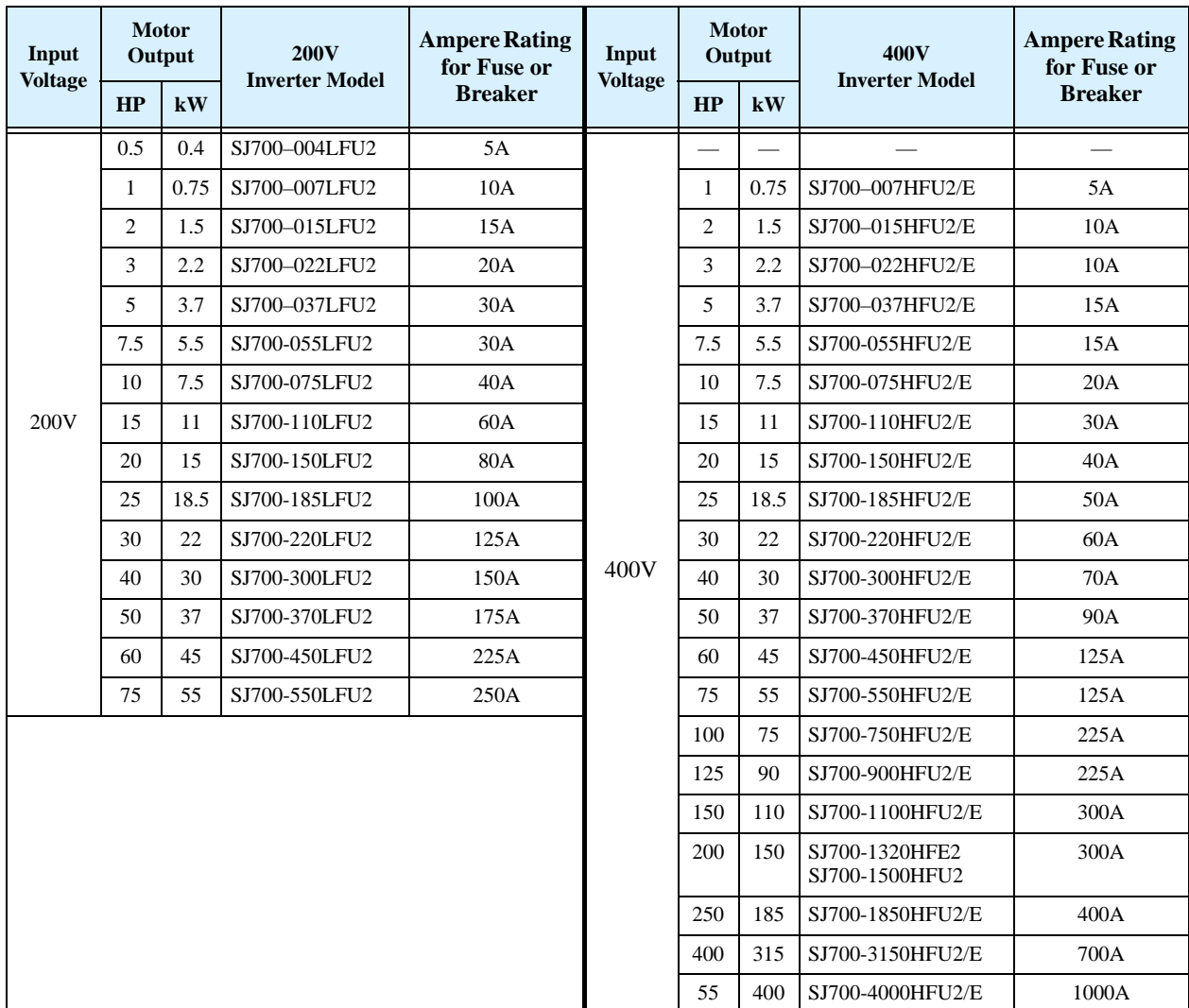

#### **Wire Connectors**

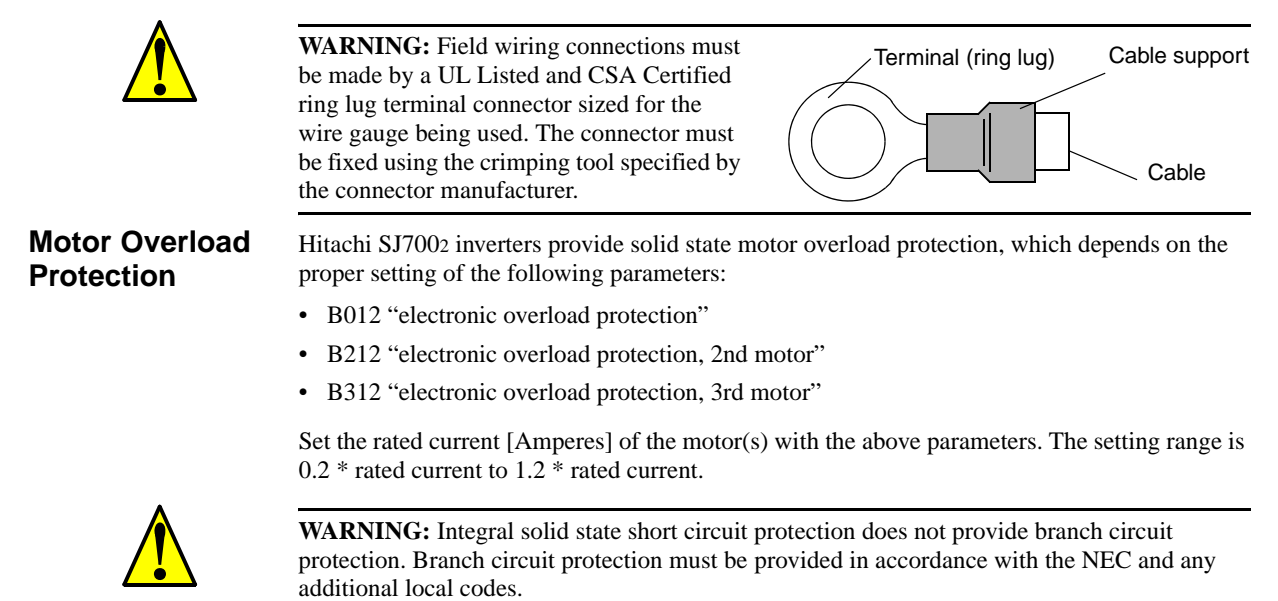

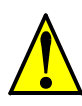

**WARNING:** When two or more motors are connected to the inverter, they cannot be protected by the electronic overload protection. Install an external thermal relay on each motor.

# **Table of Contents**

#### **Safety Messages**

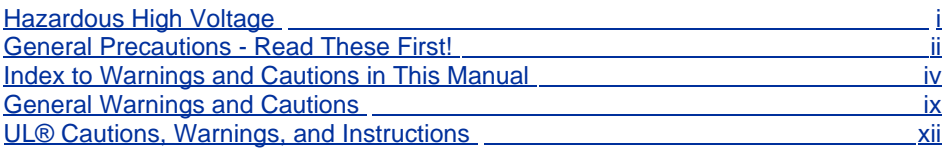

#### **Table of Contents**

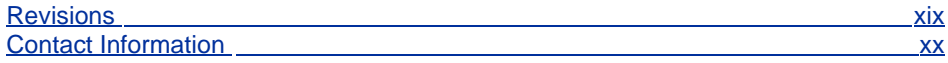

#### **Chapter 1: Getting Started**

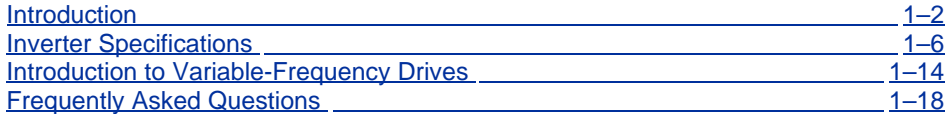

#### **Chapter 2: Inverter Mounting and Installation**

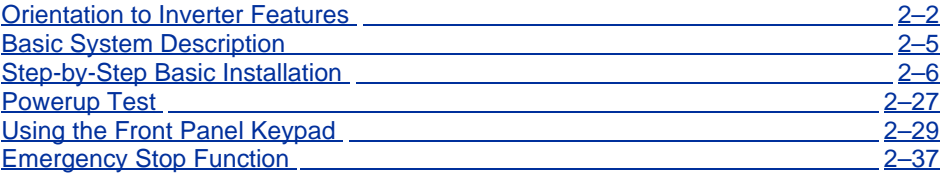

#### **Chapter 3: Configuring Drive Parameters**

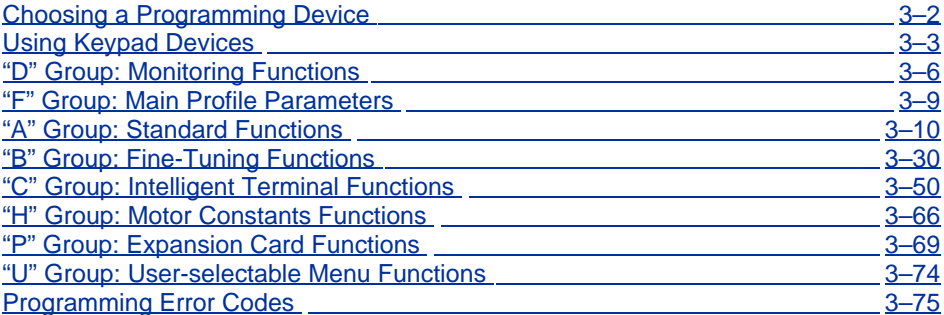

#### **Chapter 4: Operations and Monitoring**

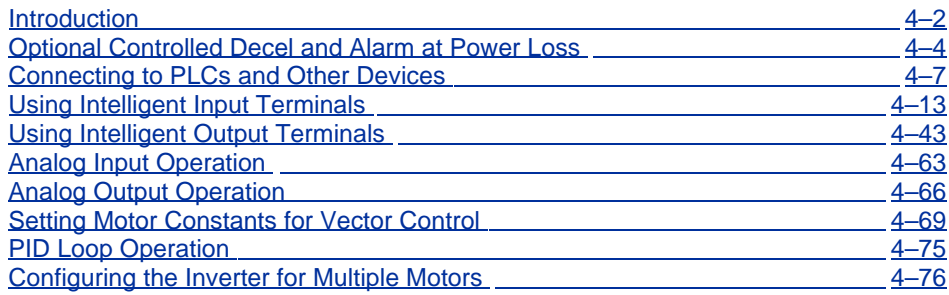

#### **Chapter 5: Inverter System Accessories**

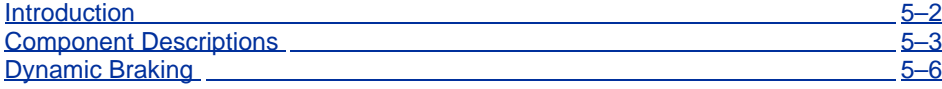

## **Chapter 6: Troubleshooting and Maintenance**

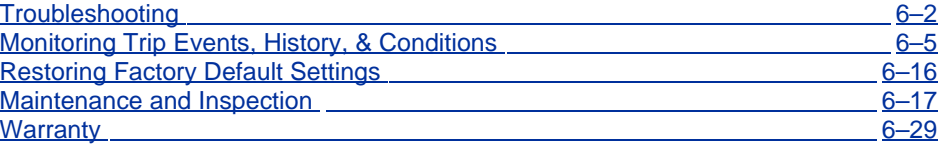

### **Appendix A: Glossary and Bibliography**

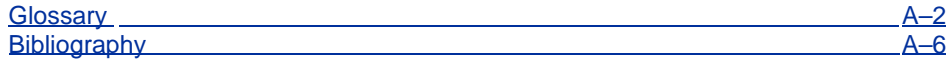

#### **Appendix B: Serial Communications**

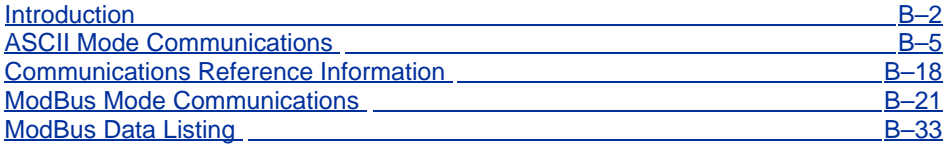

#### **Appendix C: Drive Parameter Settings Tables**

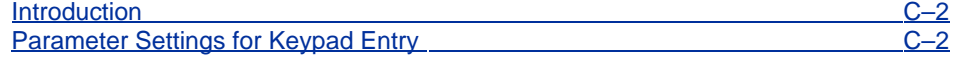

#### **Appendix D: CE–EMC Installation Guidelines**

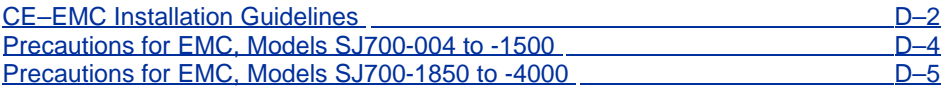

**Index**

# **Revisions**

#### **Revision History Table**

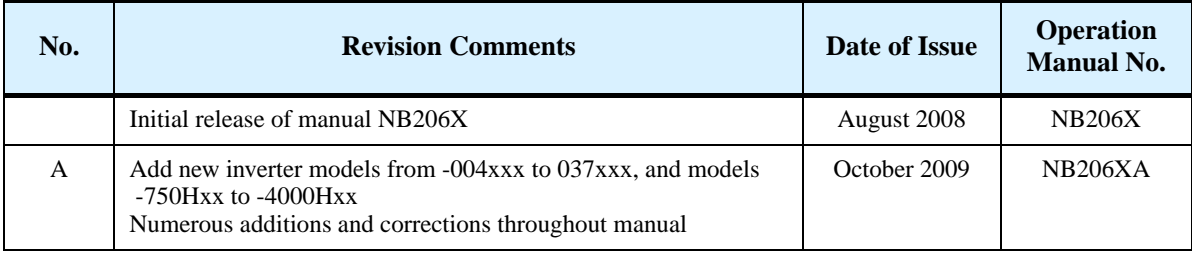

## **Contact Information**

Hitachi America, Ltd. Industrial Sales Division 50 Prospect Avenue Tarrytown, NY 10591 U.S.A. Phone: +1-914-631-0600 Fax: +1-914-631-3672 Web site: www.hitachi-america.us/inverters

Hitachi Europe GmbH Am Seestern 18 D-40547 Düsseldorf Germany Phone: +49-211-5283-0 Fax: +49-211-5283-649 Web site: www.hitachi-ds.com/en/product/inv/

Hitachi Asia Ltd. 16 Collyer Quay #20-00 Hitachi Tower, Singapore 049318 Singapore Phone: +65-538-6511 Fax: +65-538-9011

Hitachi Asia (Hong Kong) Ltd. 7th Floor, North Tower World Finance Centre, Harbour City Canton Road, Tsimshatsui, Kowloon Hong Kong Phone: +852-2735-9218 Fax: +852-2735-6793

Hitachi Australia Ltd. Level 3, 82 Waterloo Road North Ryde, N.S.W. 2113 Australia Phone: +61-2-9888-4100 Fax: +61-2-9888-4188

Hitachi Industrial Equipment Systems Co., Ltd. AKS Building, 3, Kanda Neribei-cho Chiyoda-ku, Tokyo, 101-0022 Japan Phone: +81-3-4345-6910 Fax: +81-3-4345-6067

Hitachi Industrial Equipment Systems Co, Ltd. Narashino Division 1-1, Higashi-Narashino 7-chome Narashino-shi, Chiba 275-8611 Japan Phone: +81-47-474-9921 Fax: +81-47-476-9517 Web site: www.hitachi-ies.co.jp/english/

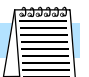

**NOTE:** To receive technical support for the Hitachi inverter you purchased, contact the Hitachi inverter dealer from whom you purchased the unit, or the sales office or factory contact listed above. Please be prepared to provide the following inverter nameplate information:

- 1. Model
- 2. Date of purchase
- 3. Manufacturing number (MFG No.)
- 4. Symptoms of any inverter problem

If any inverter nameplate information is illegible, please provide your Hitachi contact with any other legible nameplate items. To reduce unpredictable downtime, we recommend that you stock a spare inverter.

# **Getting Started**

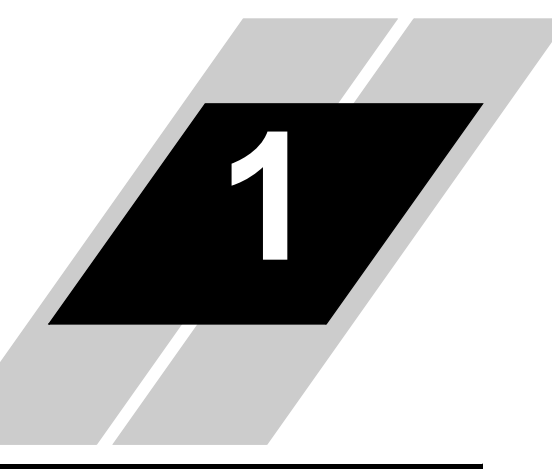

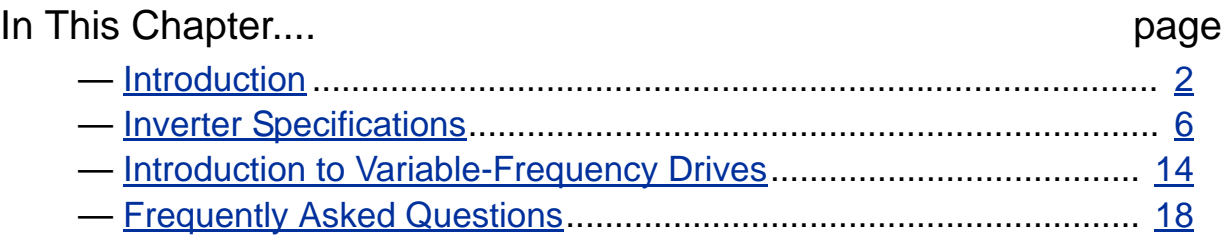

## **Introduction**

# ಕ್ಷ<br>ಕ್ಷ<br>ಪ್ಲಿ<br>ರೆ

Congratulations on your purchase of an SJ700<sub>2</sub> Series Hitachi inverter! This inverter drive features state-of-the-art circuitry and components to provide high performance. The housing footprint is exceptionally small, given the size of the corresponding motor. The Hitachi SJ7002 product line includes more than twenty inverter models to cover motor sizes from 1/2 horsepower to 500 horsepower, in either 230 VAC or 480 VAC power input versions. The main features are:

- 200V Class and 400V Class inverters
- U.S. or European version available
- Sensorless vector control
- Regenerative braking circuit
- Different operator keypads available for RUN/ STOP control and setting parameters
- Built-in RS-422 communications interface to allow configuration from a PC and for field bus external modules
- Sixteen programmable speed levels
- Motor constants are programmable, or may be set via auto-tuning
- PID control adjusts motor speed automatically to maintain a process variable value

The design of Hitachi inverters overcomes many of the traditional trade-offs between speed, torque and efficiency. The performance characteristics are:

- High starting torque of 150% rating or greater
- Continuous operation at 100% rated torque within a 1:10 speed range  $(6/60$  Hz  $/ 5/50$  Hz) without motor derating
- Models from 0.4–22kW (1/2 to 30hp) have builtin dynamic braking circuits
- Models from 0.4–11kW (1/2 to 15hp) have optional built-in dynamic braking resistor
- Cooling fan has ON/OFF selection to provide longer life

A full line of accessories from Hitachi is available to complete your motor control application. These include:

- Digital remote operator keypad
- Expansion card for sensor feedback
- Braking resistors
- Radio noise filters
- Built-in CE compliance filters
- Additional factory I/O network interface cards (to be announced)

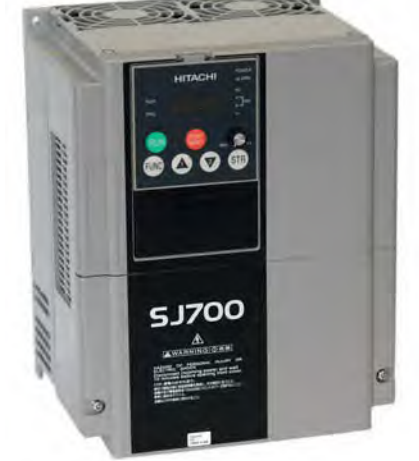

*Model SJ700-110HFUF2 (U.S. version)*

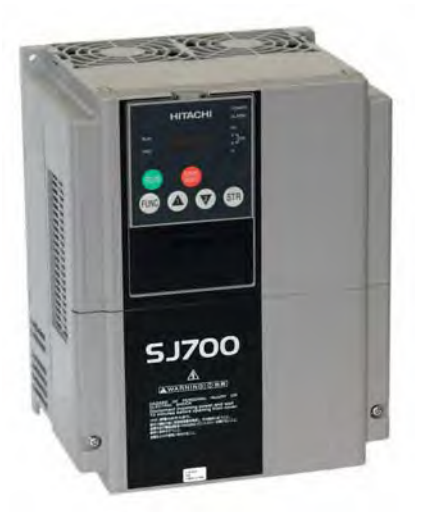

*Model SJ700-037HFEF2 (European version)*

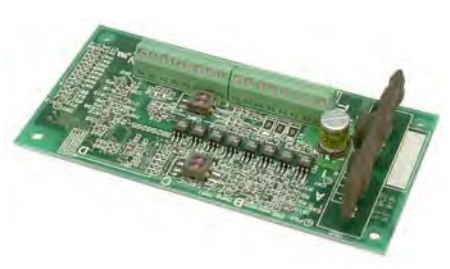

*Expansion Card - Encoder Input*

#### **Digital Operator Interface Components**

The SJ7002 Series inverters have a detachable keypad (called a digital operator) on the front panel of the housing. The particular keypad that comes with the inverter depends on the country or continent corresponding to the particular model number. The standard digital operators occupy just part of the keypad recess in the panel. Therefore, the inverter comes with a snap-in panel filler plate that mounts below the keypad as shown.

These detachable keypads can be mounted in a NEMA cabinet panel door cut-out, for example. Threaded metal inserts on the rear of the keypads facilitate this external mounting configuration. A short cable then connects the keypad unit to the connector in the inverter keypad recess. See Chapter 3 for information on how to install and use these keypads and cables.

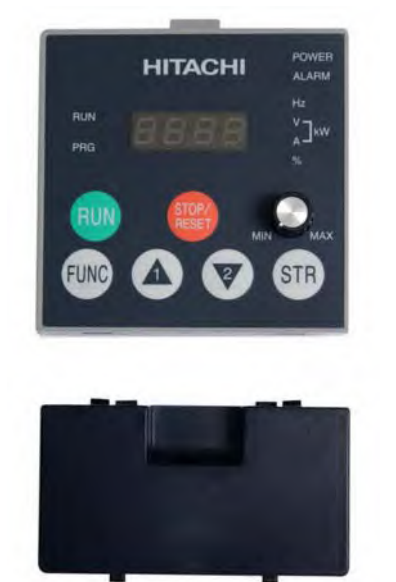

Digital Operator OPE-SRE standard for -LFU and -HFU models

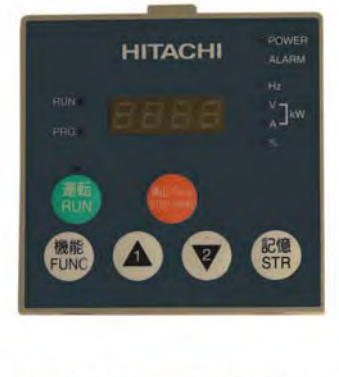

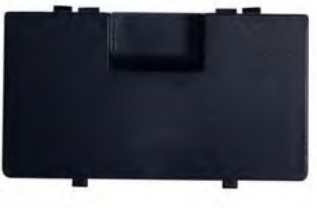

Digital Operator OPE-S standard for -HFE models

The digital operator / copy unit is optional, and occupies the entire keypad recess when mounted. It has the additional capability of reading (uploading) the parameter settings in the inverter into its memory. Then you can install the copy unit on another inverter and write (download) the parameter settings into that inverter. OEMs will find this unit particularly useful, as one can use a single copy unit to transfer parameter settings from one inverter to many.

Other digital operator interfaces may be available from your Hitachi distributor for particular industries or international markets. Contact your Hitachi distributor for further details.

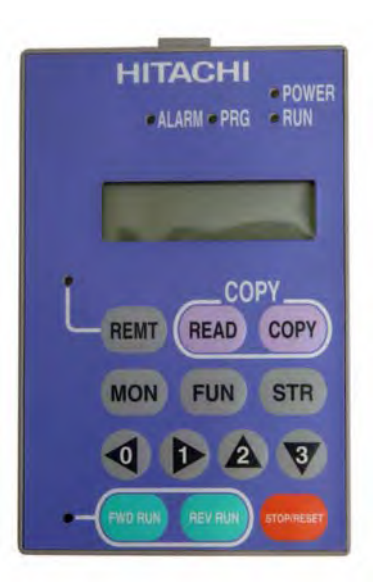

Optional Digital Operator / Copy Unit SRW-0EX

**1–3**

#### **Removable Components**

The SJ7002 Series inverters are designed for long life and ease of service. Several components are removable as shown below, aiding installation or parts replacement. Details on how and when to remove these parts are in the referenced chapters.

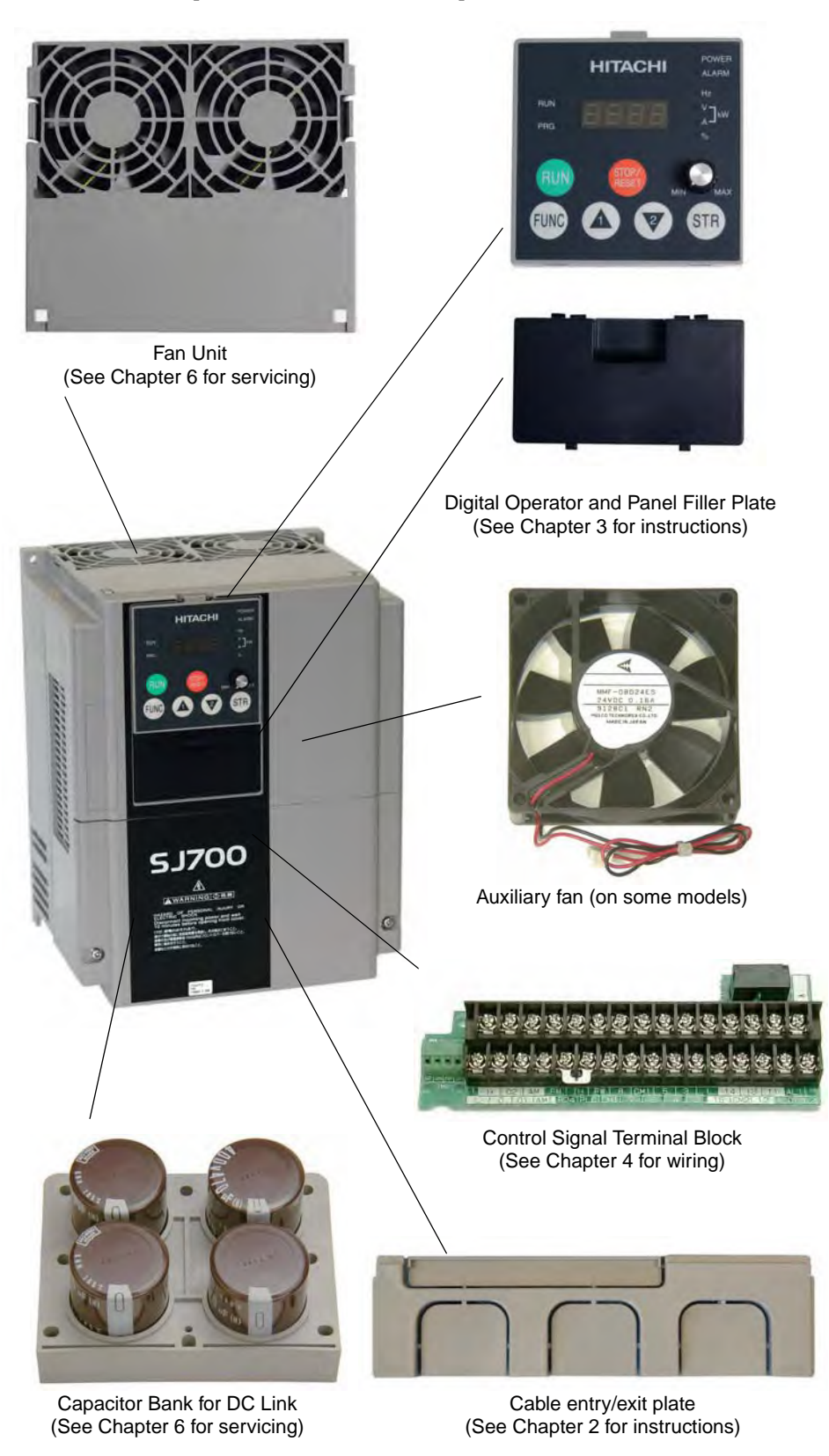

#### **Specifications Label and Agency Approvals**

The Hitachi SJ7002 inverters have product specifications labels located on the front and the right side of the housing, as shown below. The director reactor filters also have a product label. Be sure to verify that the specifications on the labels match your power source, motor, and application safety requirements.

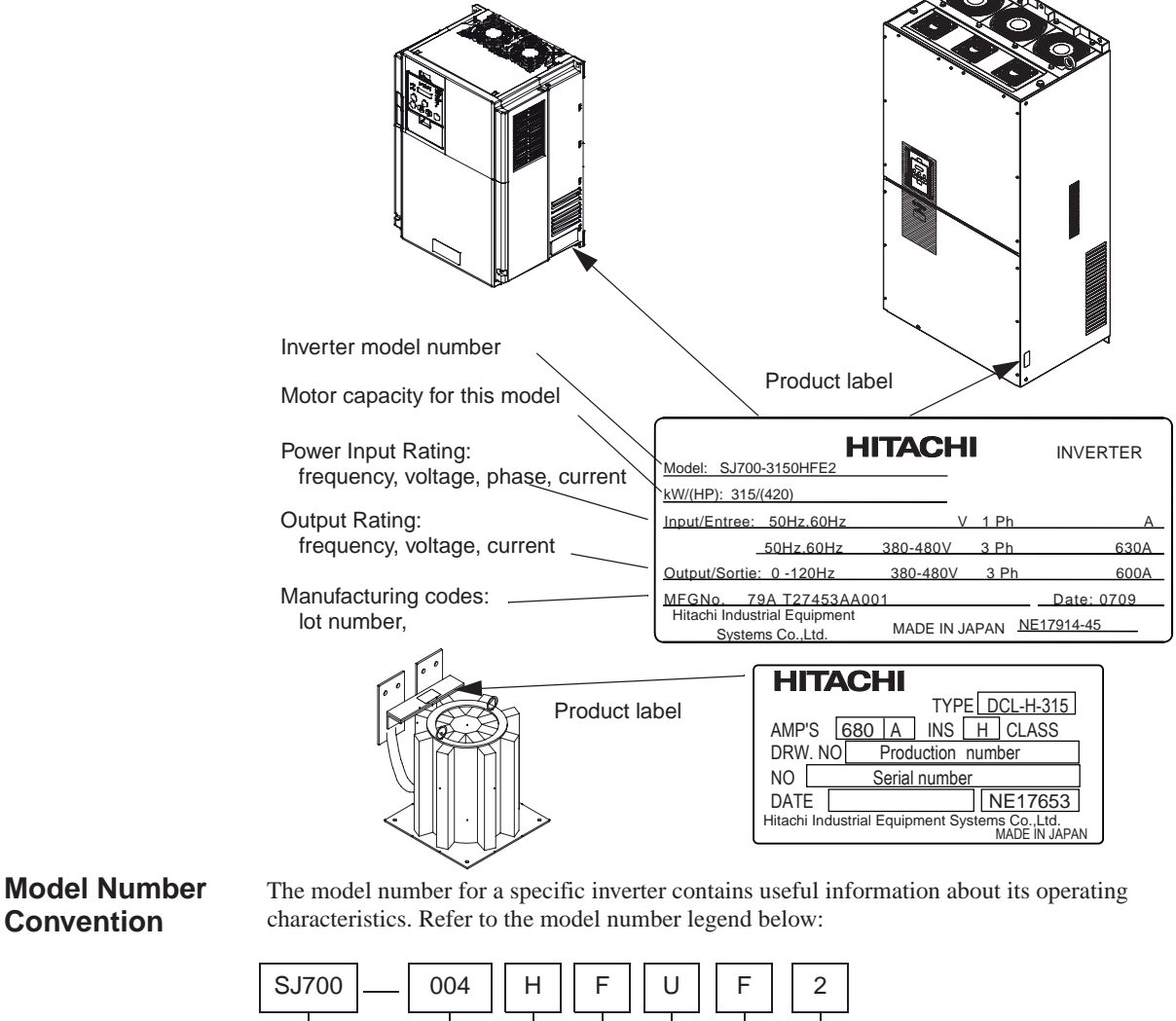

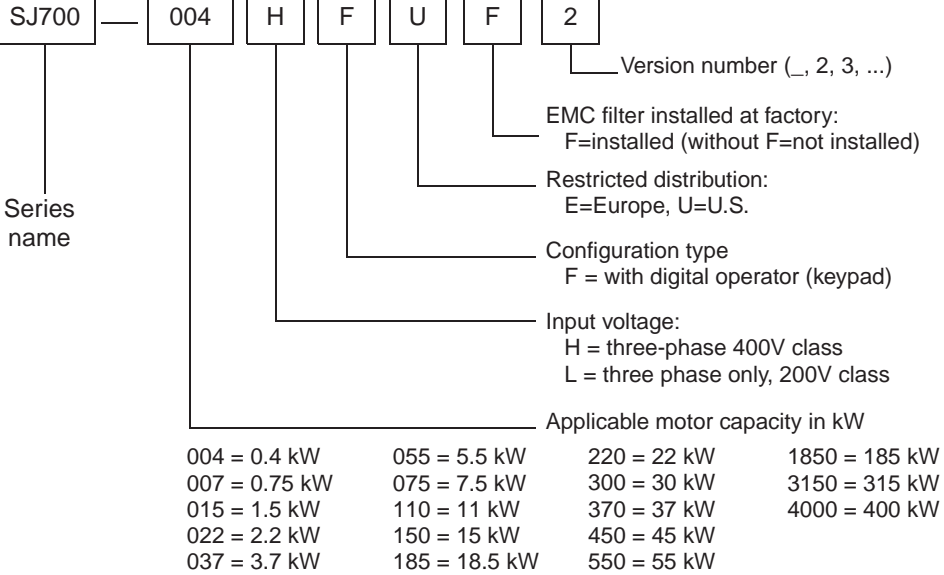

**1–5**

# **Inverter Specifications**

**Tables for 200V class inverters**

Note that "General Specifications" on page 1–10 covers all SJ7002 inverters, followed by footnotes for all specifications tables. The 200V models from –004 to –220LFU2 (0.5 to 30 HP) include internal dynamic braking units (see "Dynamic Braking" on page 5–6).

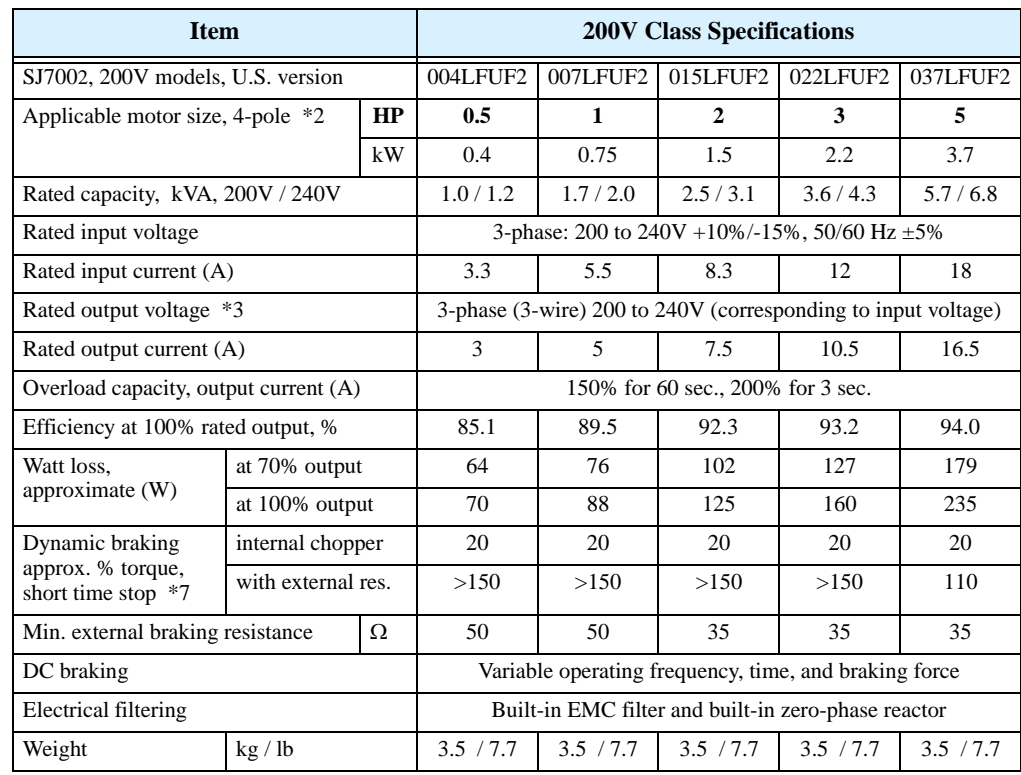

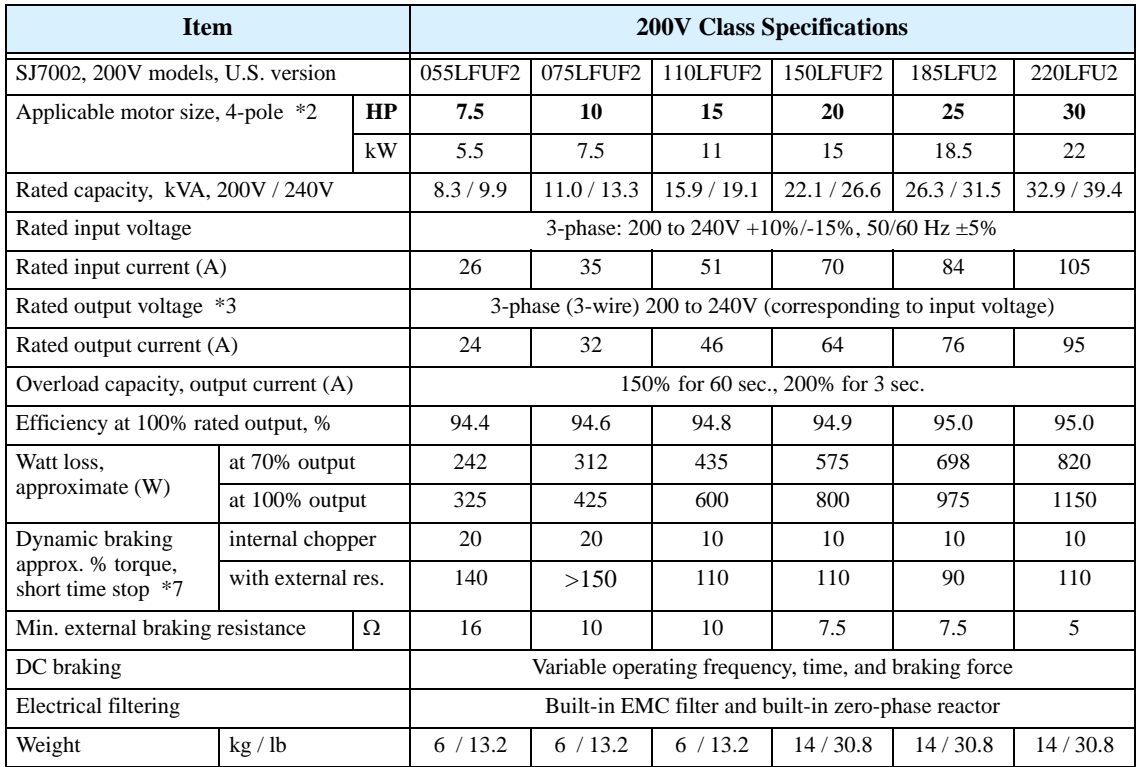

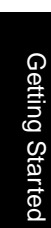

**1–7**

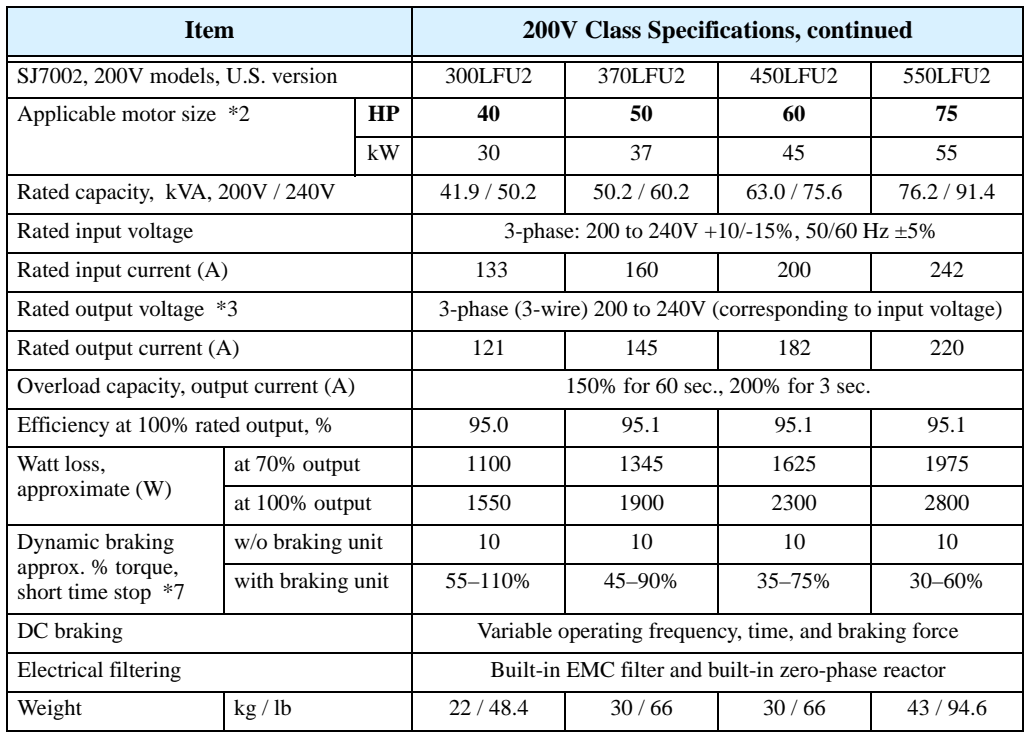

#### **Tables for 400V class inverters**

Note that "General Specifications" on page  $1-10$  covers all SJ7002 inverters, followed by footnotes for all specifications tables. The 400V models from –007 to –220HFU2 (7.5 to 30 HP) include internal dynamic braking units(see "Dynamic Braking" on page 5–6).

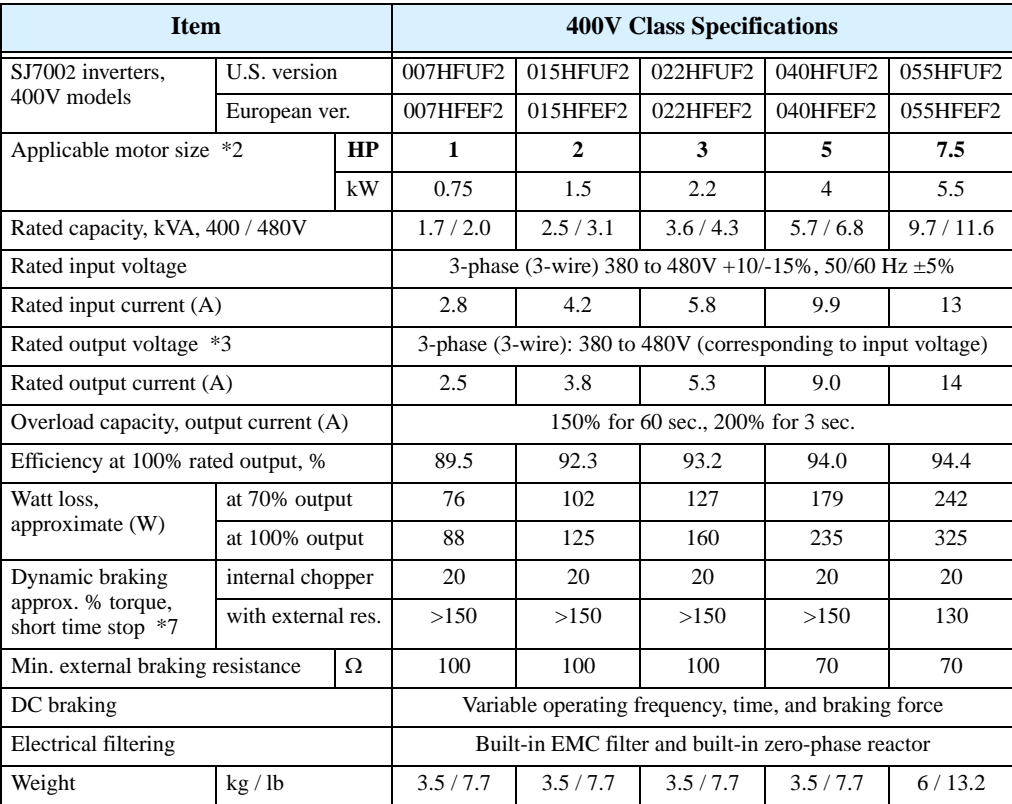

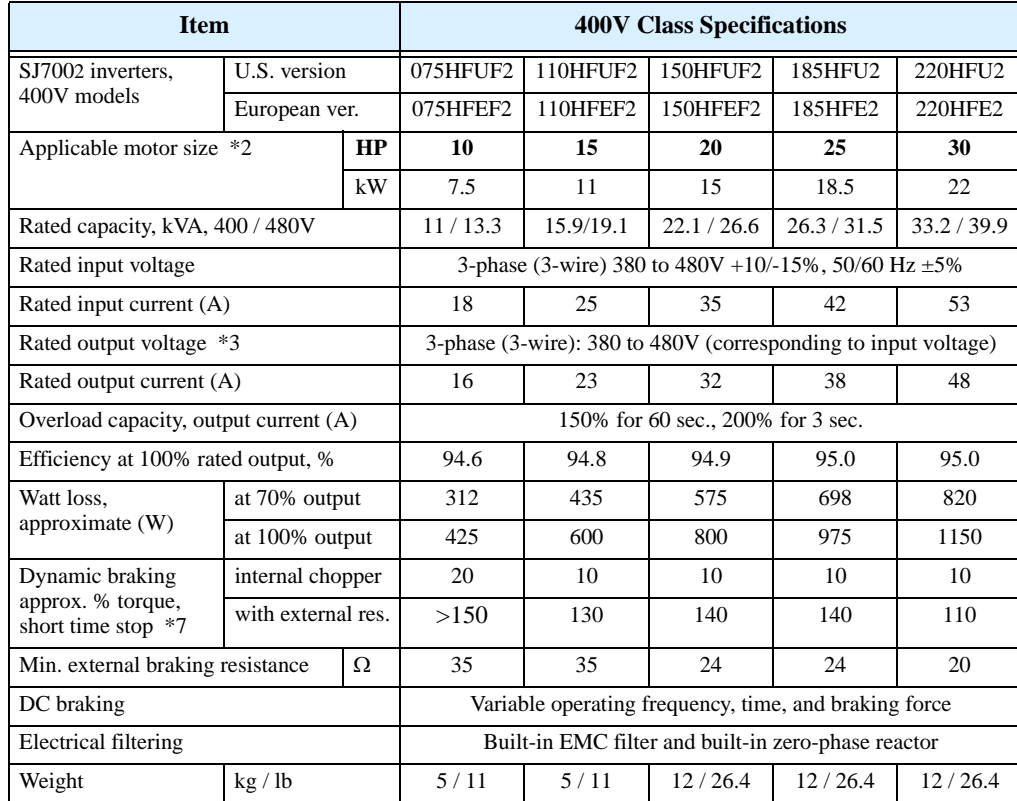

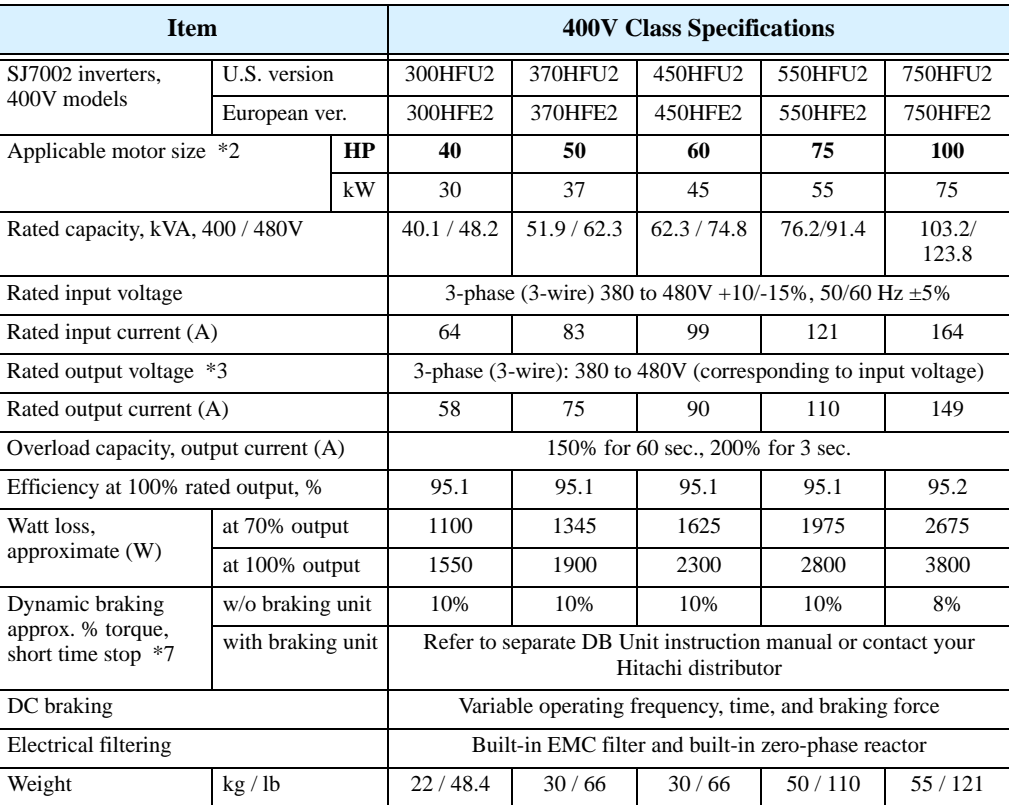

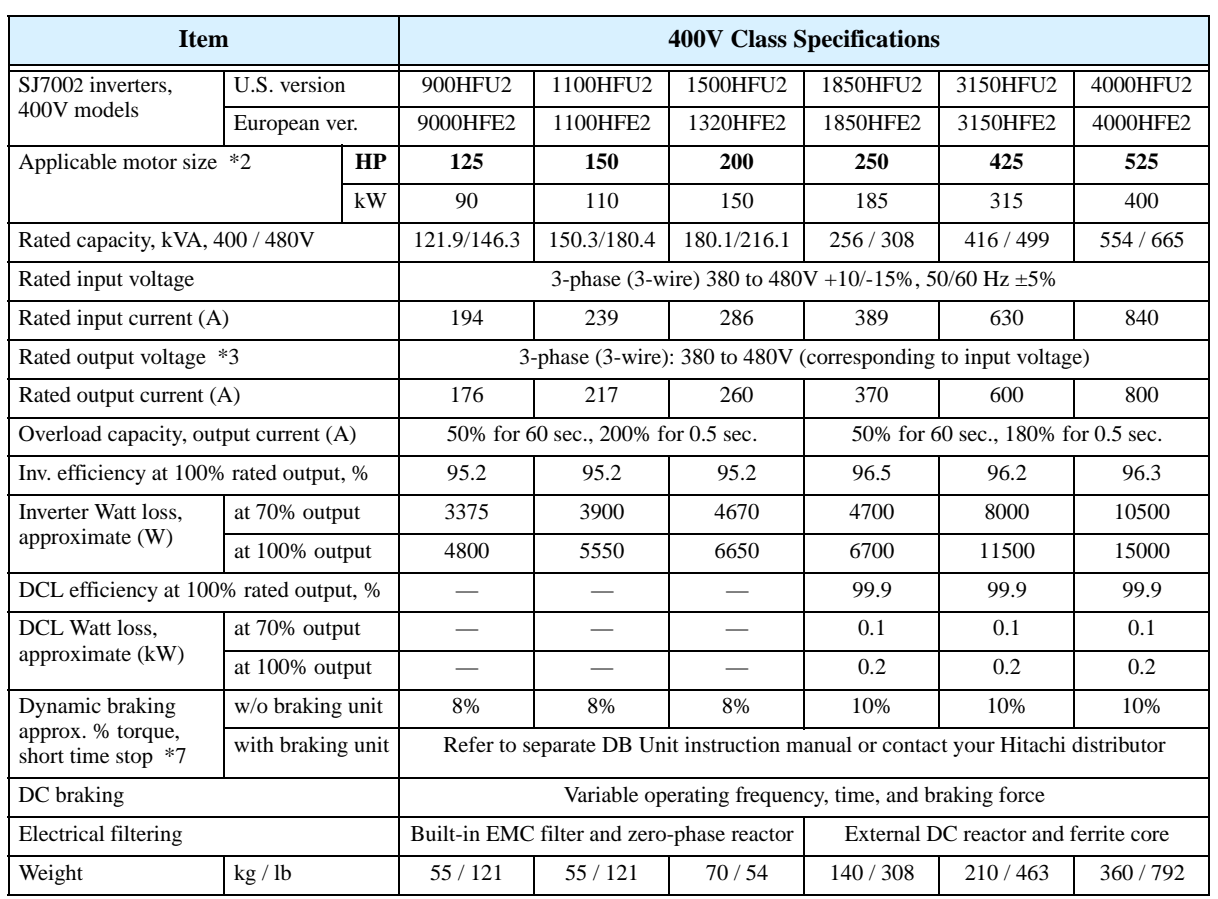

The 400V models from –1850 to –4000HFU2/HFE2 (250 to 525 HP) include a DC reactor and ferrite core.

Footnotes for the preceding tables and the table that follows:

**Note 1:** The protection method conforms to JEM 1030.

- **Note 2:** The applicable motor refers to Hitachi standard 3-phase motor (4-pole). When using other motors, care must be taken to prevent the rated motor current (50/60 Hz) from exceeding the rated output current of the inverter.
- **Note 3:** The output voltage decreases as the main supply voltage decreases (except when using the AVR function). In any case, the output voltage cannot exceed the input power supply voltage.
- **Note 4:** To operate the motor beyond 50/60 Hz, consult the motor manufacturer for the maximum allowable rotation speed.
- **Note 5:** When SLV is selected, please set the carrier frequency higher than 2.1 kHz.
- **Note 6:** At the rated voltage when using a Hitachi standard 3-phase, 4-pole motor (when selecting sensorless vector control—SLV).
- **Note 7:** The braking torque via capacitive feedback is the average deceleration torque at the shortest deceleration (stopping from 50/60 Hz as indicated). It is not continuous regenerative braking torque. The average decel torque varies with motor loss. This value decreases when operating beyond 50 Hz. If a large regenerative torque is required, the optional regenerative braking resistor should be used.
- **Note 8:** The frequency command will equal the maximum frequency at 9.8V for input voltage 0 to 10 VDC, or at 19.6 mA for input current 4 to 20 mA. If this characteristic is not satisfactory for your application, contact your Hitachi sales representative.
- **Note 9:** The storage temperature refers to the short-term temperature during transport.
- **Note 10:** Conforms to the test method specified in JIS C0050 (1999). For the model types excluded in the standard specifications, contact your Hitachi sales representative.
- **Note 11:** NEMA 1 applies up to 22kW. An optional wire-entry conduit box is required for 0.4kW to 55kW models to meet NEMA 1 rating.

**1–9**

#### **General Specifications**

The following table (continued on next page) applies to all SJ7002 inverter models.

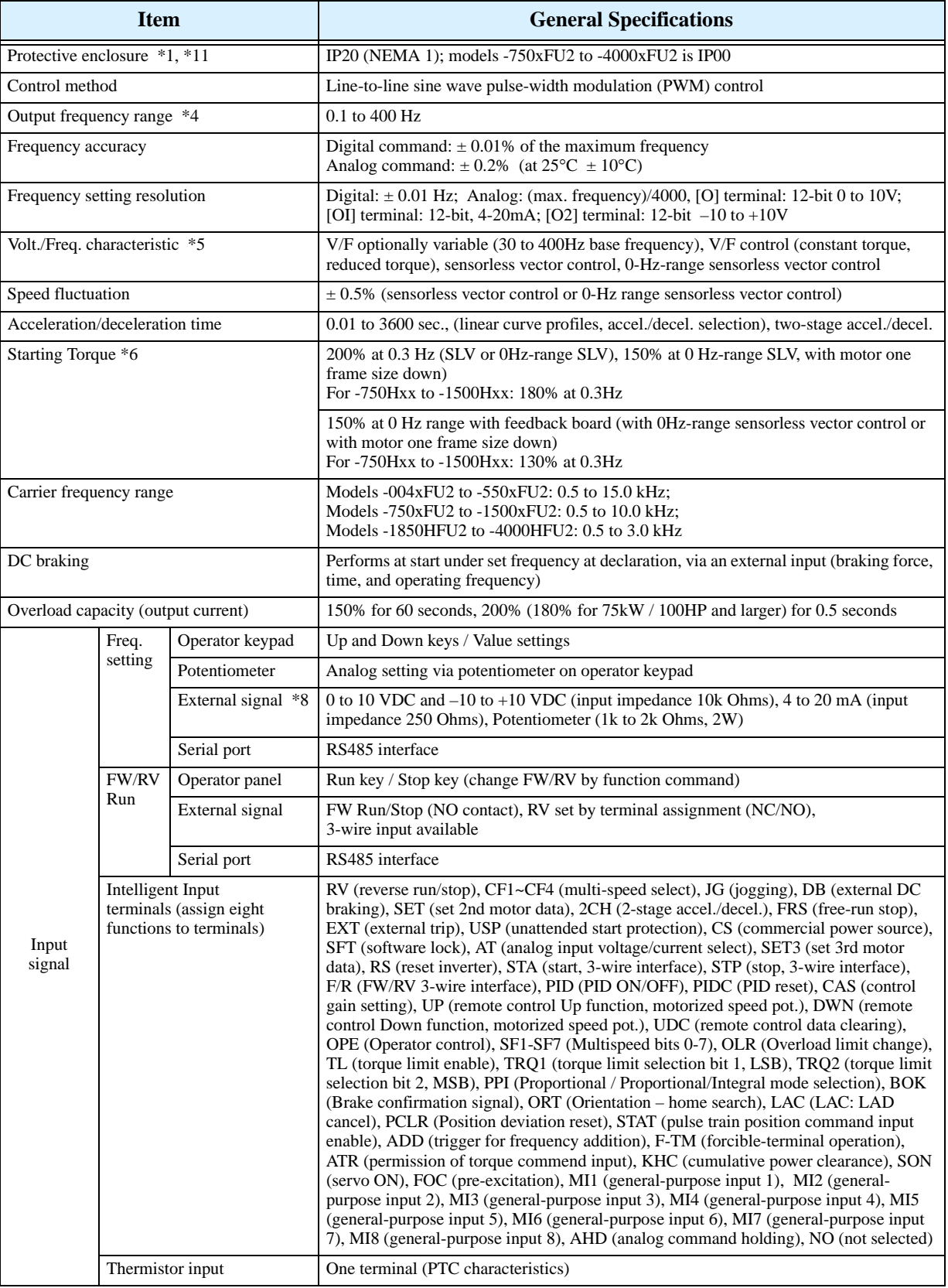

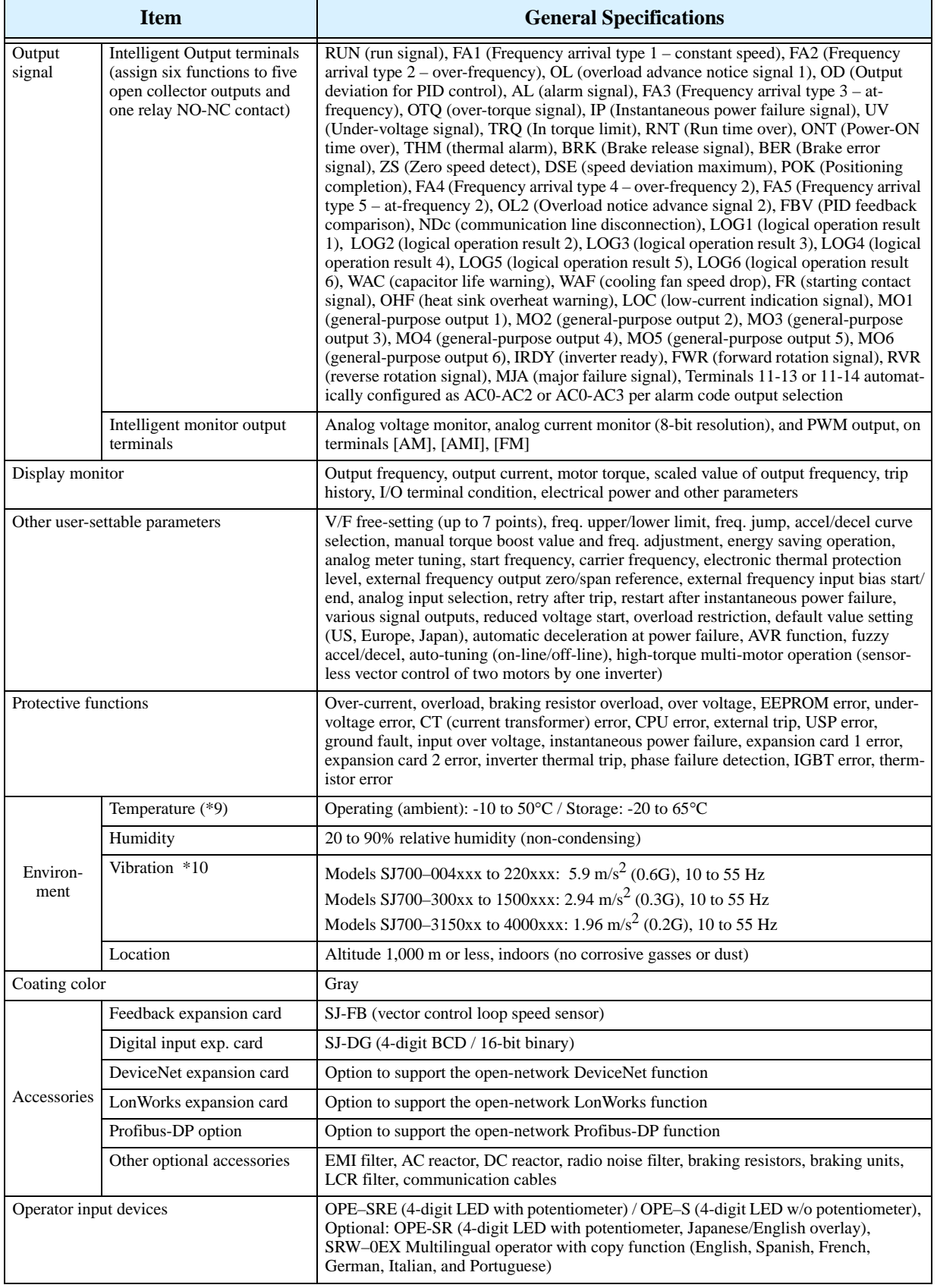

**1–11**

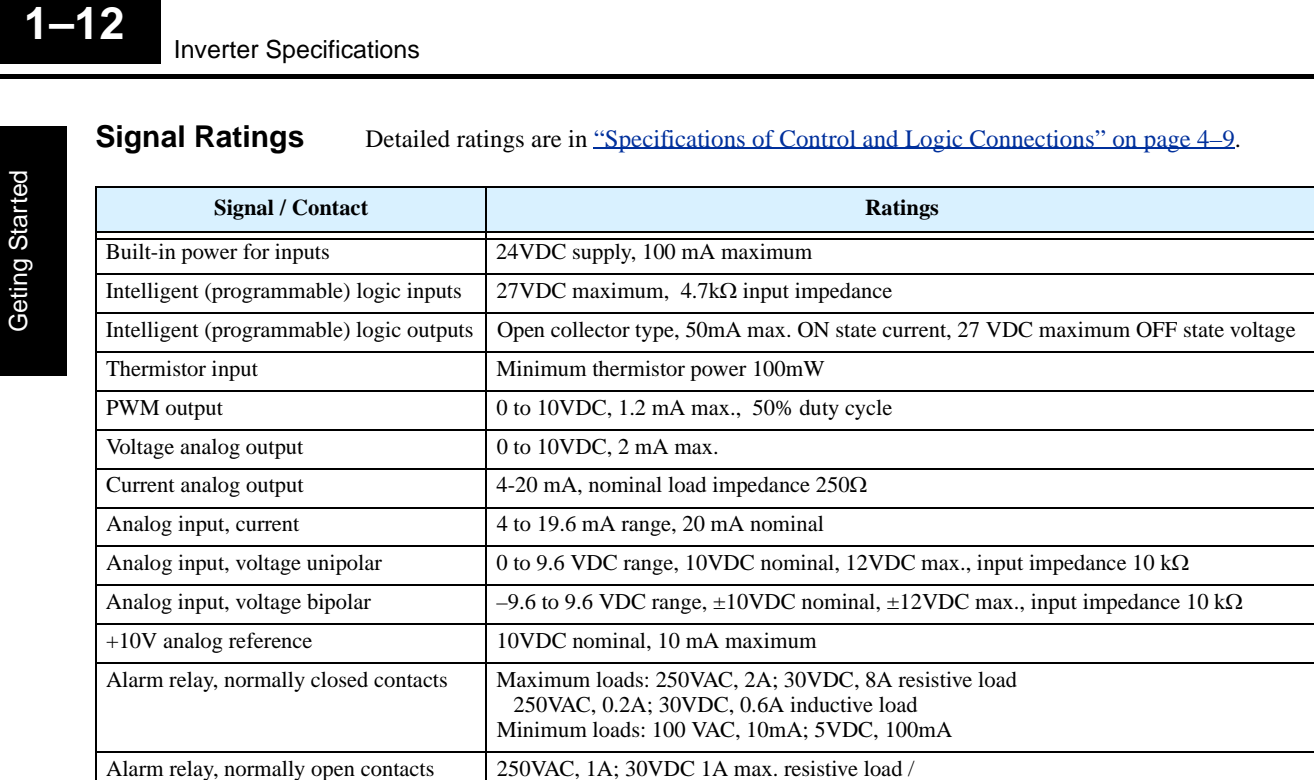

#### **DCL Filter Specifications**

Direct reactor filters (DCL) are available for the Hitachi high-capacity SJ7002 inverters, models -1850HFU2 to -4000HFU2. The DCL specifications are in the following table.

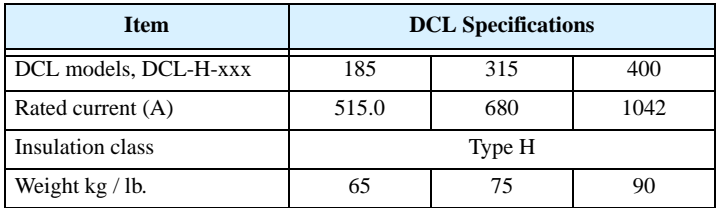

 250VAC, 0.2A; 30VDC, 0.2A max. inductive load Min. loads: 100 VAC, 10mA; 5VDC, 100mA

#### **Carrier Frequency Derating**

The maximum carrier frequency  $F_c$ that provides full inverter rated output depends on the particular inverter model. However, you may operate an inverter at the maximum settable  $F_c$ with an output derating. Refer to the table below for the carrier frequency values and output deratings.

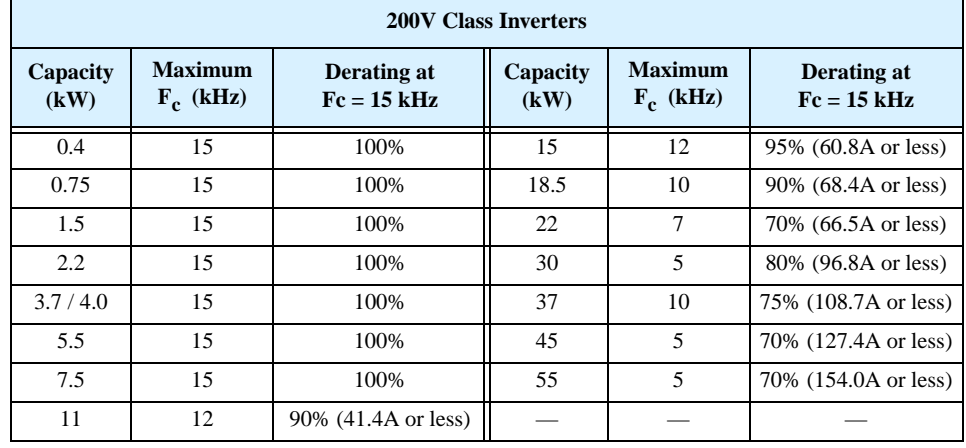

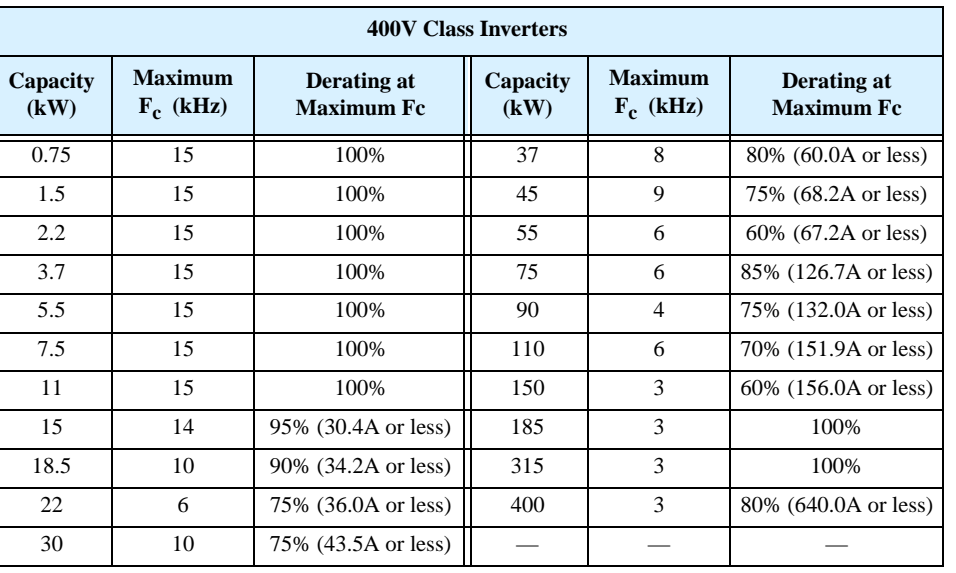

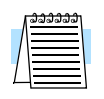

**NOTE:** When replacing an SJ300 inverter combined with LCR filter, please check the type code of LCR filter and consult for compatibility (75 to132kW).

**1–13**

## **Introduction to Variable-Frequency Drives**

**The Purpose of Motor Speed Control for Industry**

Hitachi inverters provide accurate speed control for 3-phase AC induction motors. You connect AC power to the inverter, and connect the inverter to the motor. Many applications can benefit from the use of variable-speed drives in several ways:

- Energy savings HVAC
- Need to coordinate speed with an adjacent process textiles and printing presses
- Need to control acceleration and deceleration (torque)
- Sensitive loads elevators, food processing, pharmaceuticals

**What is an Inverter?**

The term *inverter* and *variable-frequency drive* are related and somewhat interchangeable. An electronic drive for an AC motor controls the motor's speed by *varying the frequency* of the power sent to the motor.

An inverter, in general, is a device that converts DC power to AC power. The figure below shows how the variable-frequency drive employs an internal inverter. The drive first converts incoming AC power to DC through a rectifier bridge, creating an internal DC bus voltage. Then the inverter circuit converts the DC back to AC again to power the motor. The special inverter can vary its output frequency and voltage according to the desired motor speed.

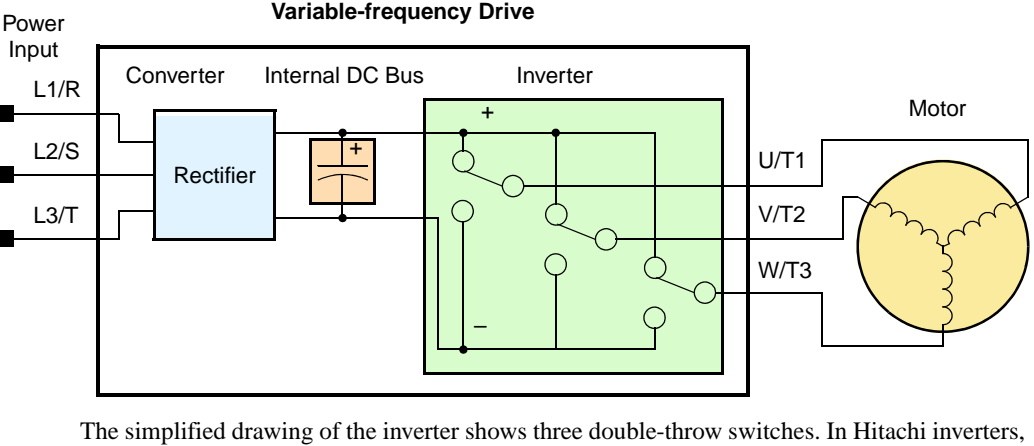

the switches are actually IGBTs (isolated gate bipolar transistors). Using a commutation algorithm, the microprocessor in the drive switches the IGBTs ON and OFF at a very high speed to create the desired output waveforms. The inductance of the motor windings helps smooth out the pulses.

#### **Torque and Constant Volts/ Hertz Operation**

In the past, AC variable speed drives used an open loop (scalar) technique to control speed. The constant-volts-per-hertz operation maintains a constant ratio between the applied voltage and the applied frequency. With these conditions, AC induction motors inherently delivered constant torque across the operating speed range. For some applications, this scalar technique was adequate.

Today, with the advent of sophisticated microprocessors and digital signal processors (DSPs), it is possible to control the speed and torque of AC induction motors with unprece-

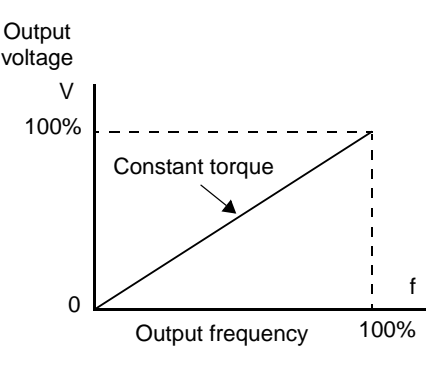

dented accuracy. The SJ7002 utilizes these devices to perform complex mathematical calculations required to achieve superior performance. The technique is referred to as *sensorless vector control*. It allows the drive to continuously monitor its output voltage and current, and their relationship to each other. From this it mathematically calculates two vector currents. One vector is related to motor flux current, and the other to motor torque current. The ability to separately control these two vectors is what allows the SJ7002 to deliver extraordinary lowspeed performance and speed control accuracy.

**Inverter Input and Three-Phase Power**

The Hitachi SJ7002 Series of inverters includes two sub-groups: the 200V class and the 400V class inverters. The drives described in this manual may be used in either the United States or Europe, although the exact voltage level for commercial power may be slightly different from country to country. Accordingly, a 200V class inverter requires (nominal) 200 to 240VAC, and a 400V class inverter requires from 380 to 480VAC. All SJ7002 inverters require three-phase input power, whether 200V or 400V class.

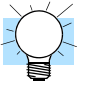

**TIP:** If your application only has single phase power available, refer to the Hitachi SJ100 Series inverters. SJ100 inverters of 3HP or less can accept single phase input power.

The common terminology for single phase power is Line (L) and Neutral (N). Three-phase power connections are usually labeled Line 1 (L1), Line 2 (L2) and Line 3 (L3). In any case, the power source should include a ground connection. That ground connection will need to connect to the inverter chassis and to the motor frame (see "Wire the Inverter Output to Motor" on page 2–26).

#### **Inverter Output to the Motor**

The AC motor must be connected only to the inverter's output terminals. The output terminals are uniquely labeled (to differentiate them from the input terminals) with the designations U/T1, V/T2, and W/T3. This corresponds to typical motor lead connection designations T1, T2, and T3. It is often not necessary to connect a particular inverter output to a particular motor lead for a new application. The consequence of swapping any two of the three connections is the reversal of the motor direction. In applications where reversed rotation could cause equipment damage or personnel injury, be sure to verify direction of rotation before attempting full-speed operation. For safety to personnel, you must connect the motor chassis ground to the ground connection at the bottom of the inverter housing.

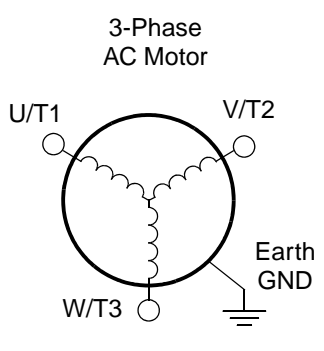

Notice the three connections to the motor do not include one marked "Neutral" or "Return." The motor represents a balanced "Y" impedance to the inverter, so there is no need for a separate return. In other words, each of the three "Hot" connections serves also as a return for the other connections, because of their phase relationship.

The Hitachi inverter is a rugged and reliable device. The intention is for the inverter to assume the role of controlling power to the motor during all normal operations. Therefore, this manual instructs you not to switch OFF power to the inverter *while the motor is running* (unless it is an emergency stop). Also, do not install or use disconnect switches in the wiring from the inverter to the motor (except thermal disconnect). Of course, safety-related devices such as fuses must be in the design to break power during a malfunction, as required by NEC and local codes.

**1–15**
#### **Intelligent Functions and Parameters**

Much of this manual is devoted to describing how to use inverter functions and how to configure inverter parameters. The inverter is microprocessor-controlled, and has many independent functions. The microprocessor has an on-board EEPROM for parameter storage. The inverter's front panel keypad provides access to all functions and parameters, which you can access through other devices as well. The general name for all these devices is the *digital operator*, or *digital operator panel*. Chapter 2 will show you how to get a motor running, using a minimal set of function commands or configuring parameters.

The optional read/write programmer will let you read and write inverter EEPROM contents from the programmer. This feature is particularly useful for OEMs who need to duplicate a particular inverter's settings in many other inverters in assembly-line fashion.

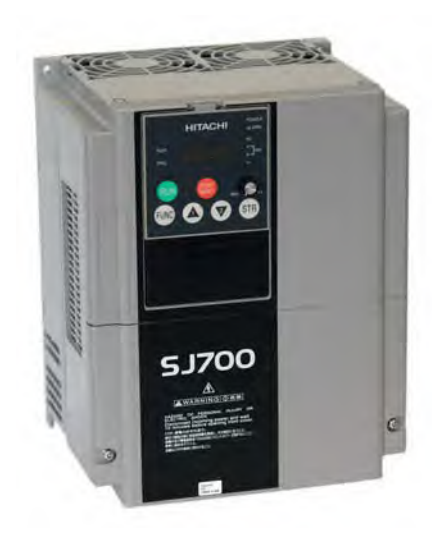

**Braking** In general, braking is a force that attempts to slow or stop motor rotation. So it is associated with motor deceleration, but may also occur even when the load attempts to drive the motor faster than the desired speed (overhauling). If you need the motor and load to decelerate quicker than their natural deceleration during coasting, we recommend installing a braking resistor. The dynamic braking unit (built into certain SJ7002 models) sends excess motor energy into a resistor to slow the motor and load (see "Introduction" on page 5–2 and "Dynamic Braking" on page 5–6 for more information). For loads that continuously overhaul the motor for extended periods of time, the SJ7002 may not be suitable (contact your Hitachi distributor).

> The inverter parameters include acceleration and deceleration, which you can set to match the needs of the application. For a particular inverter, motor, and load, there will be a range of practically achievable accelerations and decelerations.

#### **Velocity Profiles** The SJ7002 inverter is capable of sophisti-

cated speed control. A graphical representation of that capability will help you understand and configure the associated parameters. This manual makes use of the velocity profile graph used in industry (shown at right). In the example, the acceleration is a ramp to a set speed, and the deceleration is a decline to a stop.

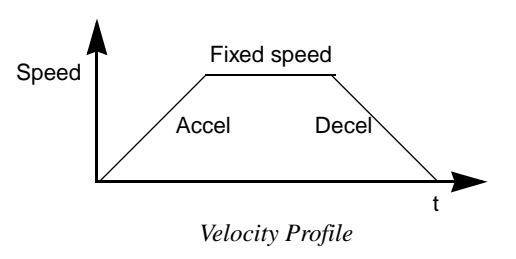

Acceleration and deceleration settings specify the time required to go from a stop to maximum frequency (or visa versa). The resulting slope (speed change divided by time) is the acceleration or deceleration. An increase in output frequency uses the acceleration slope, while a decrease uses the deceleration slope. The accel or decel time a particular speed change depends on the starting and ending frequencies. However, the slope is constant, corresponding to the full-scale accel or decel time setting.

For example, the full-scale acceleration setting (time) may be 10 seconds—the time required to go from 0 to 60 Hz.

The SJ7002 inverter can store up to 16 preset speeds. And, it can apply separate acceleration and deceleration transitions from any preset to any other preset speed. A multispeed profile (shown at right) uses two or more preset speeds, which you can select via intelligent input terminals. This external control can apply any preset speed at any time. Alternatively, the selected speed is infinitely variable across the speed range. You can use the potentiometer control on the keypad for manual control. The drive accepts analog 0-10V signals and 4-20 mA control signals as well.

The inverter can drive the motor in either direction. Separate FW and RV commands select the direction of rotation. The motion profile example shows a forward motion followed by a reverse motion of shorter duration. The speed presets and analog signals control the magnitude of the speed, while the FW and RV commands determine the direction before the motion starts.

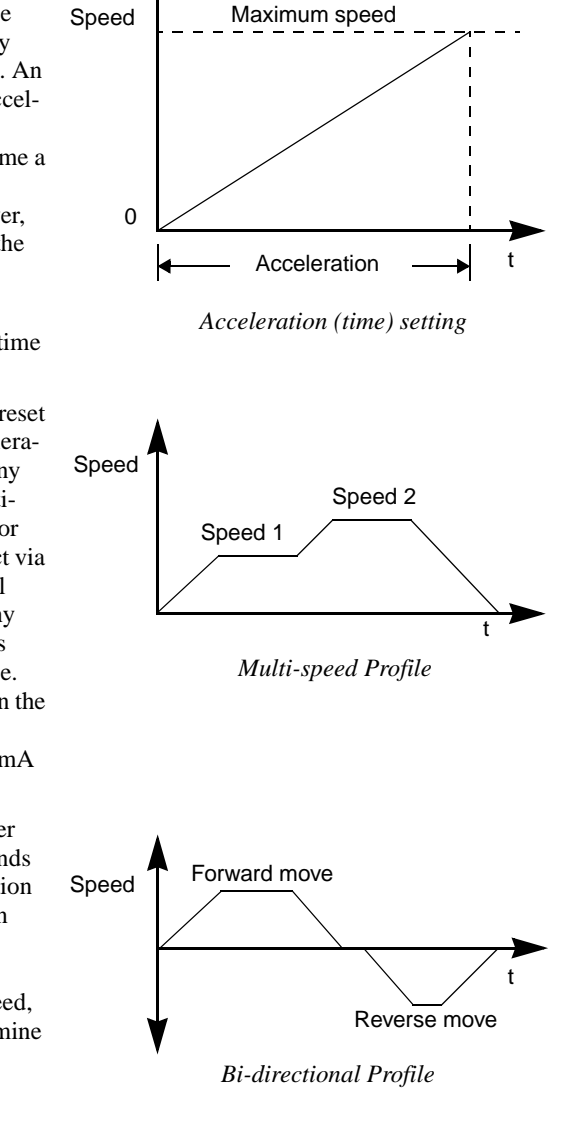

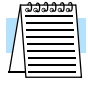

**NOTE:** The SJ7002 can move loads in both directions. However, it is not designed for use in servo-type applications that use a bipolar velocity signal that determines direction.

### **Frequently Asked Questions**

- **Q.** What is the main advantage in using an inverter to drive a motor, compared to alternative solutions?
	- **A.** An inverter can vary the motor speed with very little energy loss, unlike mechanical or hydraulic speed control solutions. The resulting energy savings can often pay for the inverter in a relatively short time.
- **Q.** The term "inverter" is a little confusing, since we also use "drive" and "amplifier" to describe the electronic unit that controls a motor. What does "inverter" mean?
	- **A.** The terms are used somewhat interchangeably in industry. Nowadays, the terms *drive*, *variable-frequency drive*, *variable-speed drive*, and *inverter* are generally used to describe electronic, microprocessor-based motor speed controllers. In the past, *variable speed drive* also referred to various mechanical means to vary speed. *Amplifier* is a term almost exclusively used to describe drives for servo or stepper motors.
- **Q.** Although the SJ7002 inverter is a variable speed drive, can I use it in a fixed-speed application?
	- **A.** Yes, sometimes an inverter can be used simply as a "soft-start" device, providing controlled acceleration and deceleration to a fixed speed. Other functions of the SJ7002 may be useful in such applications, as well. However, using a variable speed drive can benefit many types of industrial and commercial motor applications, by providing controlled acceleration and deceleration, high torque at low speeds, and energy savings over alternative solutions.
- **Q.** Can I use an inverter and AC induction motor in a positioning application?
	- **A.** That depends on the required precision, and the slowest speed the motor must turn and still deliver torque. The SJ7002 inverter will deliver 200% rated torque while turning the motor at only 0.3 Hz. DO NOT use an inverter if you need the motor to stop and hold the load position without the aid of a mechanical brake (use a servo or stepper motion control system).
- **Q.** Does the optional digital operator interface or the PC software (DOP Professional) provide features beyond what is available from the keypad on the unit?
	- **A.** Yes. However, note first that the same set of parameters and functions are equally accessible from either the unit's keypad or from remote devices. The DOP Professional PC software lets you save or load inverter configurations to or from a disk file. And, the hand-held digital operator provides hard-wired terminals, a safety requirement for some installations.
- **Q.** Why does the manual or other documentation use terminology such as "200V class" instead of naming the actual voltage, such as "230 VAC?"
	- **A.** A specific inverter model is set at the factory to work across a voltage range particular to the destination country for that model. The model specifications are on the label on the side of the inverter. A European 200V class inverter ("EU" marking) has different parameter settings than a USA 200V class inverter ("US" marking). The initialization procedure (see "Restoring Factory Default Settings" on page 6–16) can set up the inverter for European or US commercial voltage ranges.
- **Q.** Why doesn't the motor have a neutral connection as a return to the inverter?
	- **A.** The motor theoretically represents a "balanced Y" load if all three stator windings have the same impedance. The Y connection allows each of the three wires to alternately serve as input or return on alternate half-cycles.
- **Q.** Does the motor need a chassis ground connection?
	- **A.** Yes, for several reasons. Most importantly, this provides protection in the event of a short in the motor that puts a hazardous voltage on its housing. Secondly, motors exhibit leakage currents that increase with aging. Lastly, a grounded chassis generally emits less electrical noise than an ungrounded one.
- **Q.** What type of motor is compatible with the Hitachi inverters?
	- **A. Motor type** It must be a three phase AC induction motor. Use an inverter-grade motor that has 800V insulation for 200V class inverters, or 1600V insulation for 400V class.

**Motor size** – In practice, it's better to find the right size motor for your application; then look for the inverter to match the motor.

**NOTE:** There may be other factors that will affect motor selection, including heat dissipation, motor operating speed profile, enclosure type, and cooling method.

- **Q.** How many poles should the motor have?
	- **A.** Hitachi inverters can be configured to operate motors with 2, 4, 6, or 8 poles. The greater the number of poles, the slower the top motor speed will be, but it will have higher torque at the base speed.
- **Q.** Will I be able to add dynamic (resistive) braking to my Hitachi SJ7002 drive after the initial installation?
	- **A.** Yes. Models SJ700-004XXX through SJ700-220XXX have built-in dynamic braking units. You can add an external resistor to these models to improve braking performance. Models SJ700-300XXX through SJ700-4000XXX require you to add an external braking unit. The braking resistor connects to the external braking unit for those models. More information on dynamic braking is located in Chapter 5.
- **Q.** How will I know if my application will require resistive braking?
	- **A.** For new applications, it may be difficult to tell before you actually test a motor/drive solution. In general, some applications can rely on system losses such as friction to serve as the decelerating force, or otherwise can tolerate a long decel time. These applications will not need dynamic braking. However, applications with a combination of a high-inertia load and a required short decel time will need dynamic braking. This is a physics question that may be answered either empirically or through extensive calculations.
- **Q.** Several options related to electrical noise suppression are available for the Hitachi inverters. How can I know if my application will require any of these options?
	- **A.** The purpose of these noise filters is to reduce the inverter electrical noise so the operation of nearby electrical devices is not affected. Some applications are governed by particular regulatory agencies, and noise suppression is mandatory. In those cases, the inverter must have the corresponding noise filter installed. SJ700 models from -004XXX (0.4kW) to -1500XXX (150kW) have built-in EMC filters. Other applications may not need noise suppression, unless you notice electrical interference with the operation of other devices.
- **Q.** The SJ7002 features a PID loop feature. PID loops are usually associated with chemical processes, heating, or process industries in general. How could the PID loop feature be useful in my application?
	- **A.** You will need to determine the particular main variable in your application the motor affects. That is the process variable (PV) for the motor. Over time, a faster motor speed will cause a faster change in the PV than a slow motor speed will. By using the PID loop feature, the inverter commands the motor to run at the optimal speed required to maintain the PV at the desired value for current conditions. Using the PID loop feature will require an additional sensor and other wiring, and is considered an advanced application.

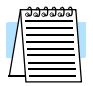

# **Inverter Mounting and Installation**

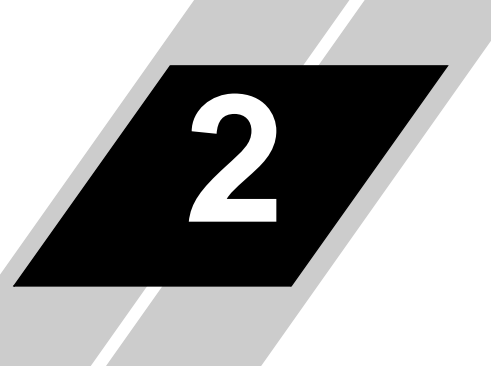

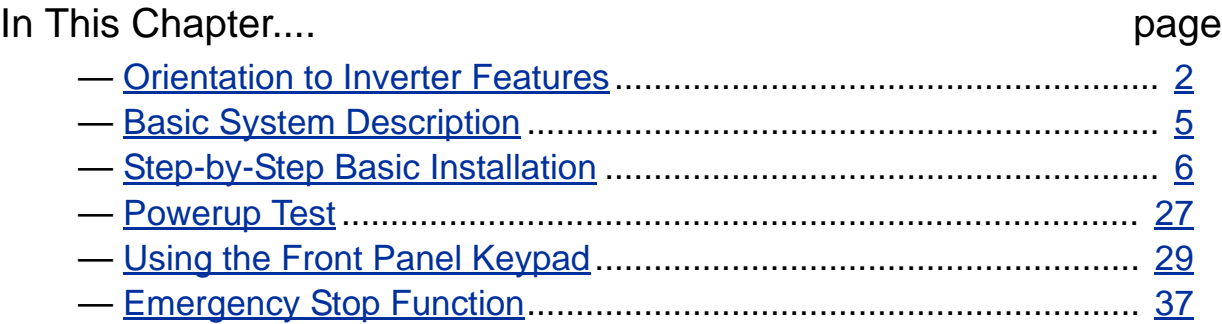

### **Orientation to Inverter Features**

**Unpacking and Inspection**

- Please take a few moments to unpack your new SJ7002 inverter and perform these steps:
- **1.** Look for any damage that may have occurred during shipping.
- **2.** Verify the contents of the box include:
	- **a.** One SJ7002 inverter
		- **b.** One Instruction Manual (supplied by printed book for –FU2/–FF2 models, supplied on CR-ROM for –FE2 models)
		- **c.** One SJ7002 Quick Reference Guide
		- **d.** One packet of desiccant—discard (not for human consumption)
- **3.** Inspect the specifications label on the front or side of the inverter. Make sure it matches the product part number you ordered.

#### **Main Physical Features**

The SJ7002 Series inverters vary in size according to the current output rating and motor size for each model number. All feature the same basic keypad and connector interface for consistent ease of use. The inverter construction has a heat sink at the back of the housing. The fans enhance heat sink performance. Mounting holes are pre-drilled in the heat sink for your convenience. Never touch the heat sink during or just after operation; it can be very hot.

The electronics housing and front panel are built onto the front of the heat sink. The front panel has three levels of physical access designed for convenience and safety:

- **First-level access** for basic use of inverter and editing parameters during powered operation (power is ON)
- **Second-level access** for wiring the inverter power supply or motor (power is OFF)
- **Third-level access** for accessing the expansion bay for adding/removing expansion boards (power is OFF)
- **1. First-level Access** View the unit just as it came from the box as shown. The OPE-SRE or OPE-S digital operator keypad comes installed in the inverter. The four-digit display can show a variety of performance parameters. LEDs indicate whether the display units are Hertz, Volts, Amperes, or kW. Other LEDs indicate Power (external), and Run/Stop Mode and Program/Monitor Mode status. Membrane keys Run and Stop/Reset, and a Min/Max frequency control knob (OPE-SRE only) control motor operation. These controls and indicators are usually the only ones needed after the inverter installation is complete.

The FUNC.,  $\overrightarrow{A}$ ,  $\overrightarrow{V}$ , and STR keys allow an operator to change the inverter's functions and parameter values, or to select the one monitored on the 4-digit display. Note that some parameters may not be edited if the inverter is in Run mode.

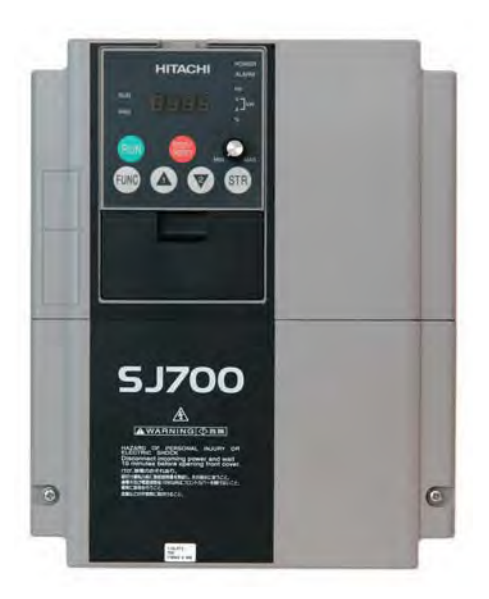

**2. Second-level access** - First, ensure no power source of any kind is connected to the inverter. If power has been connected, wait 10 minutes after powerdown and verify the Charge Lamp indicator is OFF to proceed. Then locate the two screws at the bottom corners of the main front panel. Use a Phillips screwdriver to loosen the screws and tilt the cover outward for removal. (The screws are retained in the cover.)

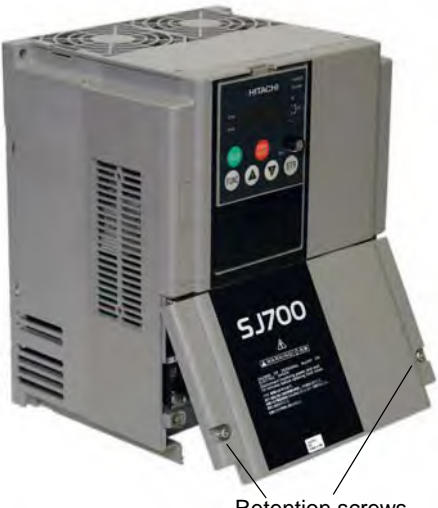

Retention screws

Notice the large power terminals at the bottom of the wiring area. The rubber grommets below the power terminals are for wire entry/exit to the power source and motor. Never operate the inverter with the front panel removed.

The control terminals connect logic or analog signals for control and monitoring of the inverter. The nearby alarm relay provides both normally-open and normally-closed logic for interface to an external alarm. The alarm circuit may carry hazardous live voltages even when the main power to the inverter is OFF. So, never directly touch any terminal or circuit component.

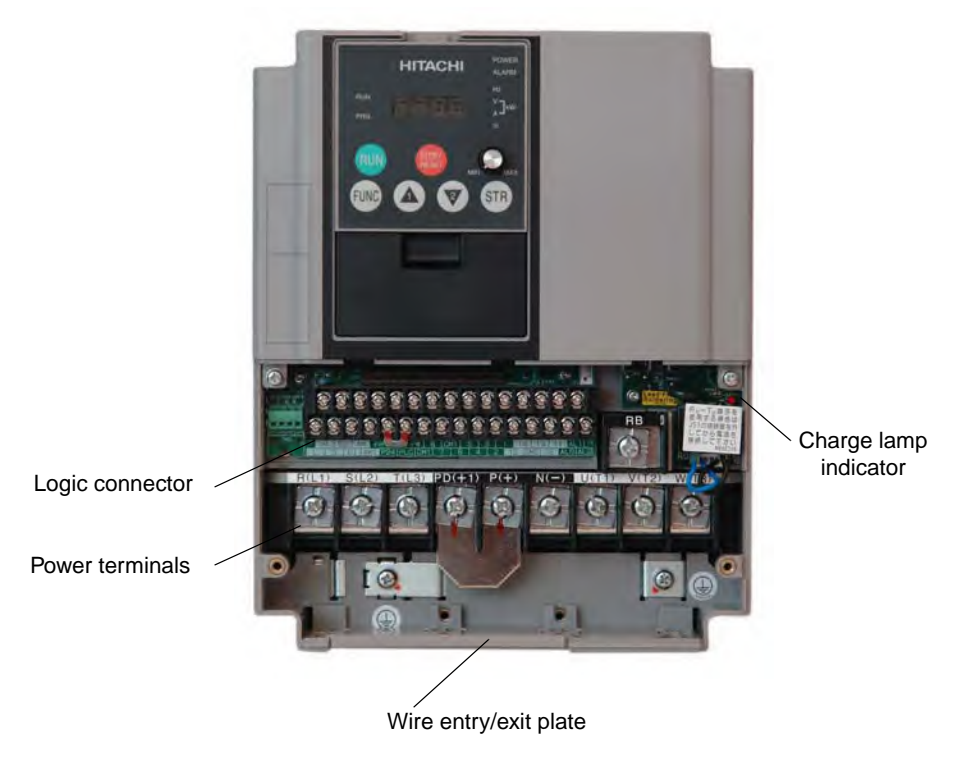

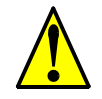

**WARNING:** Be sure to wait 10 minutes after powerdown and verify the charge lamp indicator is OFF to proceed. Otherwise there is the risk of electric shock.

**3.** Third-level access - The SJ7002 provides for field installation of interface circuits. These circuits are on expansion cards, to be installed in the expansion bay. To access the expansion bay, you will need to remove the upper front panel. Use the latch to release the digital operator (the panel filler plate may remain). Remove the two retention screws the bottom corners of the upper front panel. Lift up at the bottom, then disengage the two hinge latches at the top.

**HITA** 1999 Retention screws

The expansion bay has two sites for adding expansion cards. Each card connects via the interface connector, and mounts using three standoff screw locations. Further details on accessories are in Chapter 5. You may also refer to the instruction manual that comes with each type of expansion card.

panel keys to access functions and edit parameters.

The following sections will describe the system design and guide you through a step-by-step installation process. After the section on wiring, this chapter will show how to use the front

Expansion bay Expansion connectors

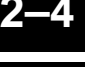

 $2-$ 

### **Basic System Description**

A motor control system will obviously include a motor and inverter, as well as a breaker or fuses for safety. If you are connecting a motor to the inverter on a test bench just to get started, that's all you may need for now. But a system can also have a variety of additional components. Some can be for noise suppression, while others may enhance the inverter's braking performance. The figure and table below show a system with all the optional components you may need in your finished application.

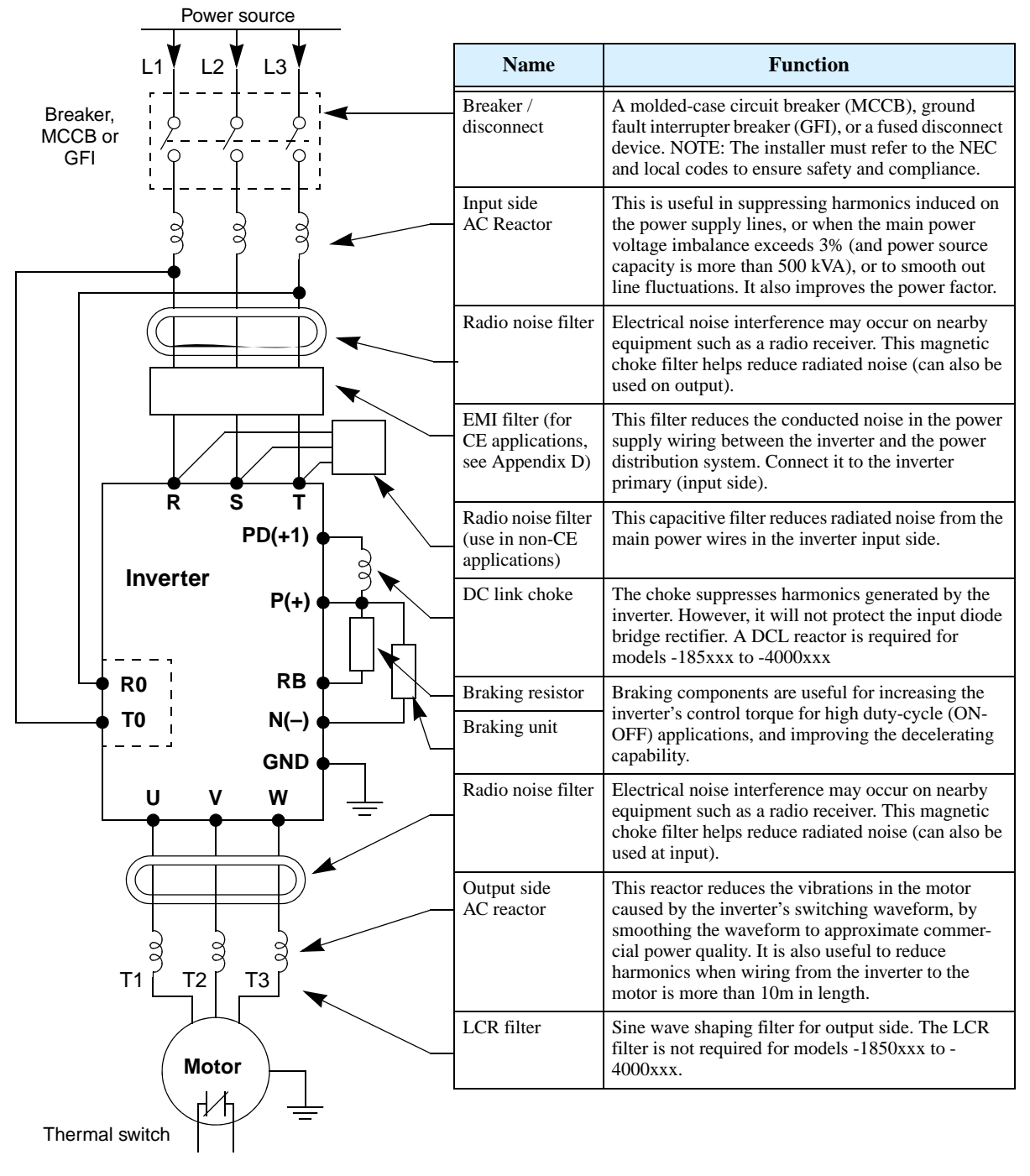

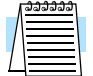

**NOTE:** Some components are required for regulatory agency compliance (see Chapter 5 and Appendix D).

### **Step-by-Step Basic Installation**

This section will guide you through the following basic steps of installation:

- **1.** Study the warnings associated with mounting the inverter.
- **2.** Transport or lift the inverter (and DC reactor, if used) in a safe manner.
- **3.** Select a suitable mounting location.

**NOTE:** If the installation is in an EU country, study the EMC installation guidelines in Appendix D.

- **4.** Cover the inverter's top ventilation openings to prevent debris from falling inside.
- **5.** Check the inverter mounting dimensions for footprint and mounting hole locations.
- **6.** Study the caution and warning messages associated with wiring the inverter.
- **7.** Connect wiring for the inverter power input.
- **8.** Connect wiring to the motor.
- **9.** Uncover the inverter's ventilation openings that were covered in Step 3.
- **10.** Perform a powerup test.
- **11.** Make observations and check your installation.

**Step 1:** Study the following caution messages associated with mounting the inverter. This is the time when mistakes are most likely to occur that will result in expensive rework, equipment damage, or personal injury.

**CAUTION:** Be sure to install the unit on flame-resistant material such as a steel plate. Otherwise, there is the danger of fire.

**CAUTION:** Be sure not to place any flammable materials near the inverter. Otherwise, there is the danger of fire.

**CAUTION:** Be sure not to let the foreign matter enter vent openings in the inverter housing, such as wire clippings, spatter from welding, metal shavings, dust, etc. Otherwise, there is the danger of fire.

**CAUTION:** Be sure to install the inverter in a place that can bear the weight according to the specifications in the text (Chapter 1, Specifications Tables). Otherwise, it may fall and cause injury to personnel.

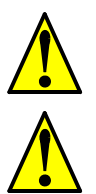

**CAUTION:** Be sure to install the unit on a perpendicular wall that is not subject to vibration. Otherwise, it may fall and cause injury to personnel.

**CAUTION:** Be sure not to install or operate an inverter that is damaged or has missing parts. Otherwise, it may cause injury to personnel.

**CAUTION:** Be sure to install the inverter in a well-ventilated room that does not have direct exposure to sunlight, a tendency for high temperature, high humidity or dew condensation, high levels of dust, corrosive gas, explosive gas, inflammable gas, grinding-fluid mist, salt air, etc. Otherwise, there is the danger of fire.

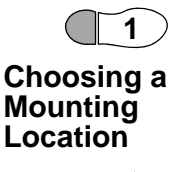

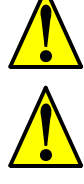

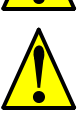

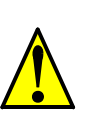

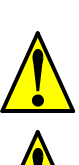

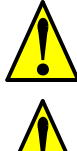

The position and orientation of the inverter are very important. Install the inverter vertically and securely with screws or bolts on a surface that is free from vibrations and that can bear the inverter's weight. If the inverter is not installed vertically, its cooling performance may be degraded and trip events or inverter damage may result. If the inverter requires an external DC reactor, do not install the reactor directly under the inverter.

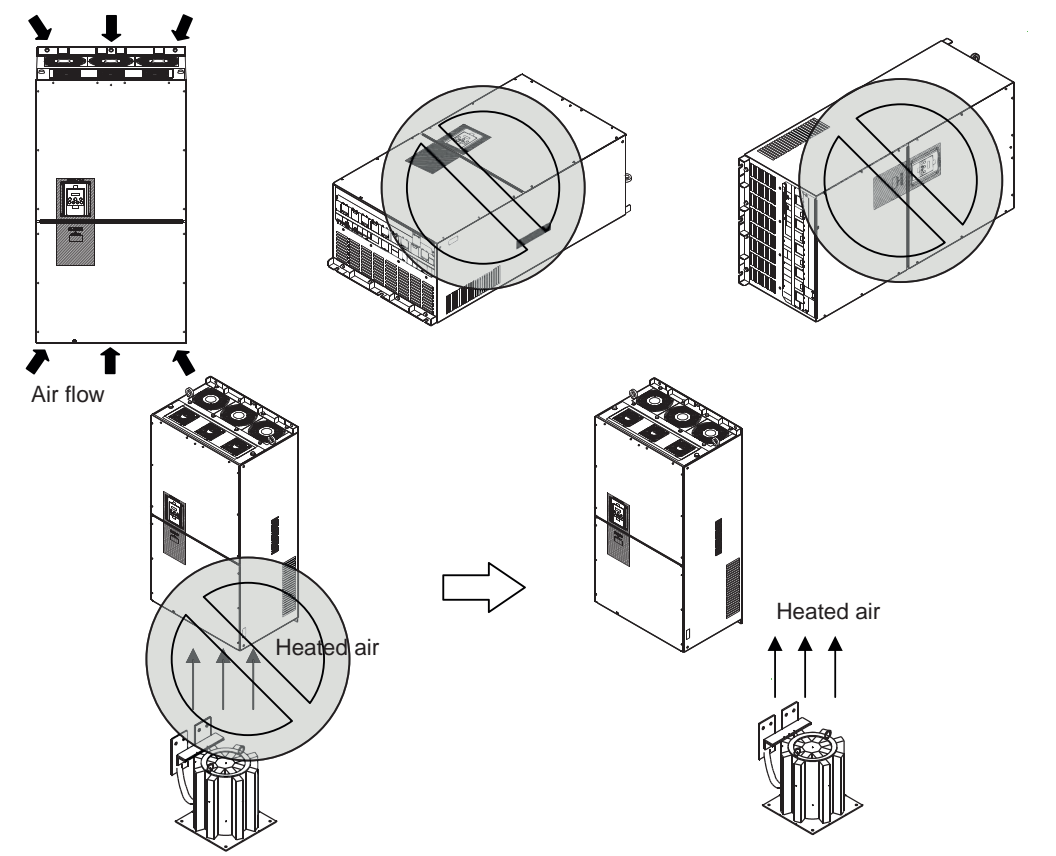

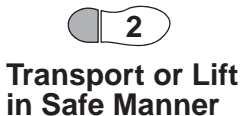

SJ7002 Series inverter models -1850hFx2 to -4000hFx2are very heavy. For example, the 315kW inverter weighs about 463 lbs. (210kg). Therefore, be careful when loading and transporting these inverters. Use the eyebolts on the inverter housing and frame to lift the inverter. The diagrams below show different lifting configurations to fit the orientations you may need.

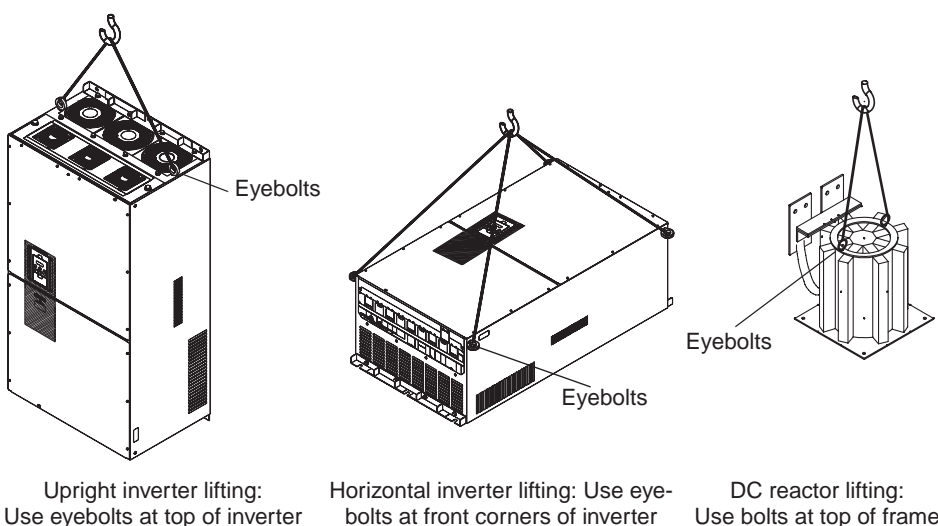

bolts at front corners of inverter

Use bolts at top of frame

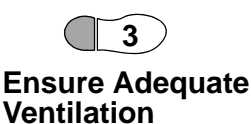

**Step 2:** To summarize the caution messages—you will need to find a solid, non-flammable, vertical surface that is in a relatively clean and dry environment. In order to ensure enough room for air circulation around the inverter to aid in cooling, maintain the specified clearance around the inverter specified in the diagram.

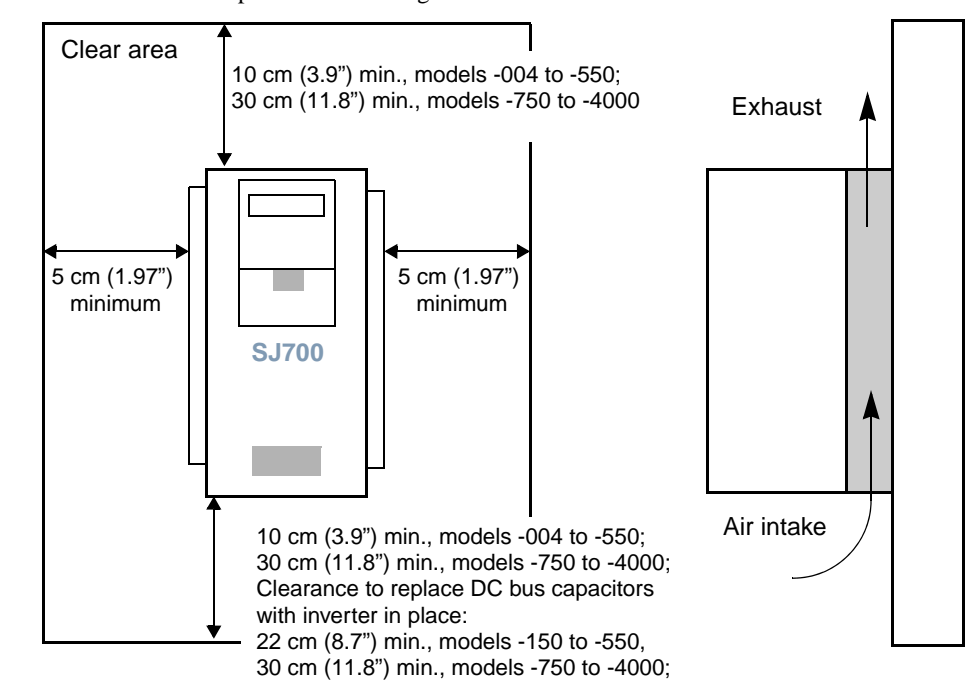

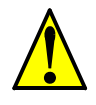

**CAUTION:** Be sure to maintain the specified clearance area around the inverter and to provide adequate ventilation. Otherwise, the inverter may overheat and cause equipment damage or fire.

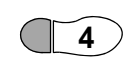

**Keep Debris Out of Inverter Vents**

**Step 3:** Before proceeding to the wiring section, it's a good time to *temporarily* cover the inverter's ventilation openings. Paper and masking tape are all that is needed. This will prevent harmful debris such as wire clippings and metal shavings from entering the inverter during installation.

Please observe this checklist while mounting the inverter:

- **1.** The ambient temperature must be in the range of -10 to 40°C. If the range will be up to 50°C (maximum rating), you will need to refer to derate the output current performance of the inverter.
- **2.** Keep any other heat-producing equipment as far away from the inverter as possible.
- **3.** When installing the inverter in an enclosure, maintain the clearance around the inverter and verify that its ambient temperature is within specification when the enclosure door is closed.
- **4.** Do not open the main front panel door at any time during operation.

Cover the fan outlet vents

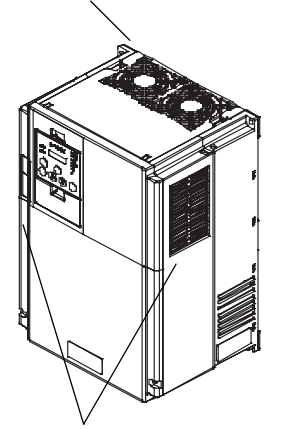

Cover the ventilation slots, both sides

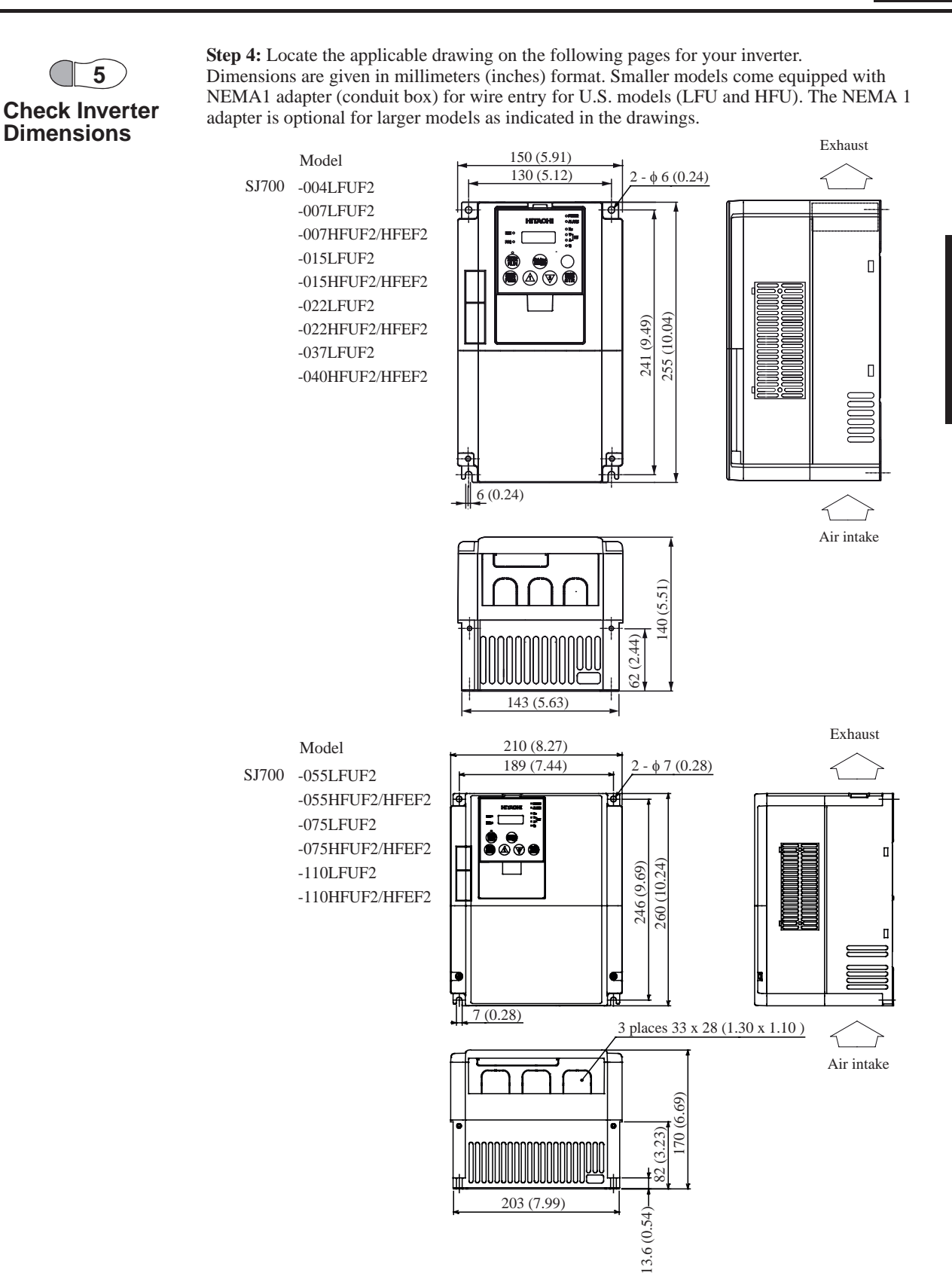

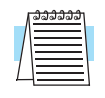

**NOTE:** Be sure to use lock washers or other means to ensure screws do not loosen due to vibration.

**2–9**

Inverter Mounting an<br>D Installation

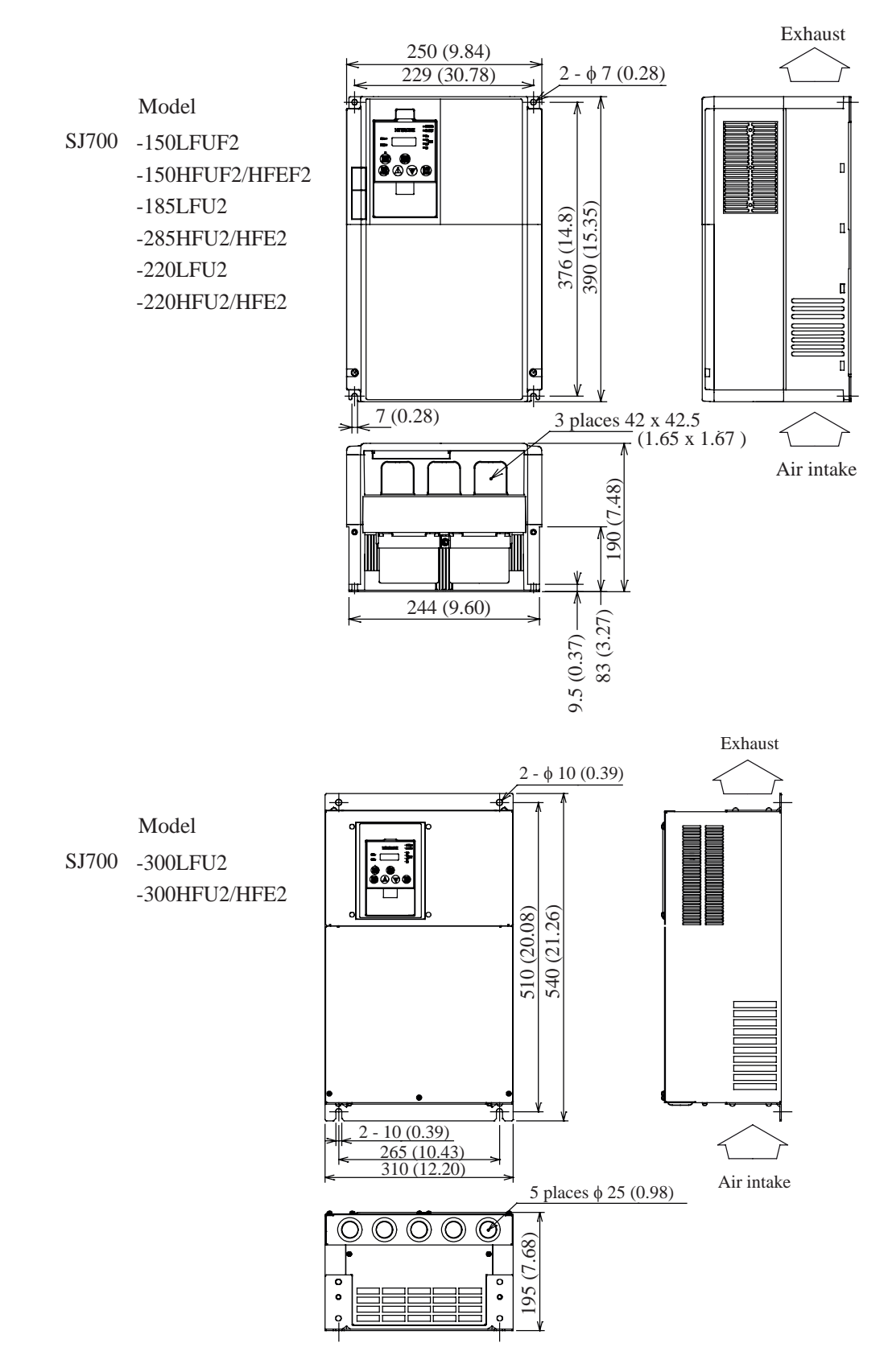

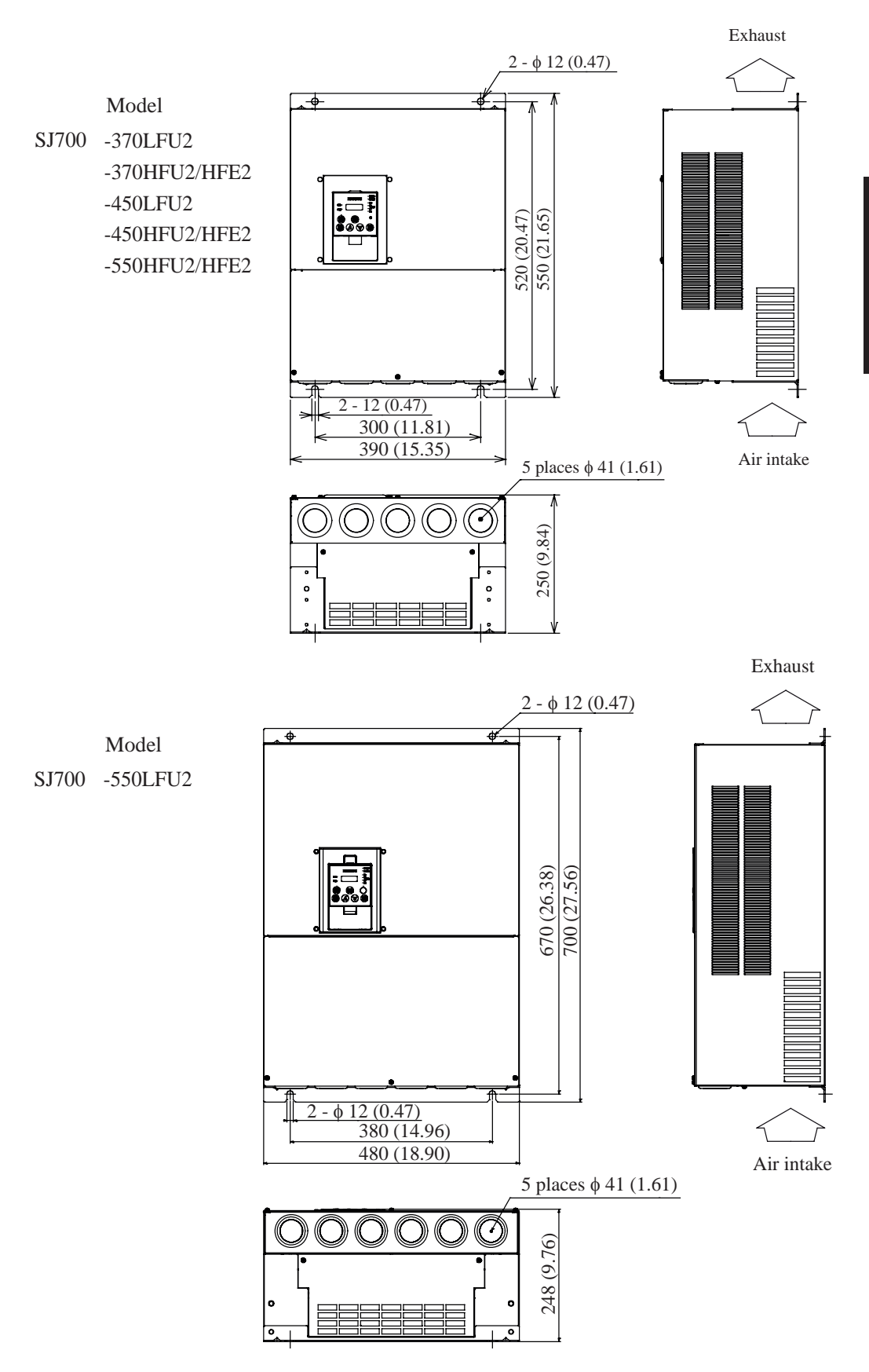

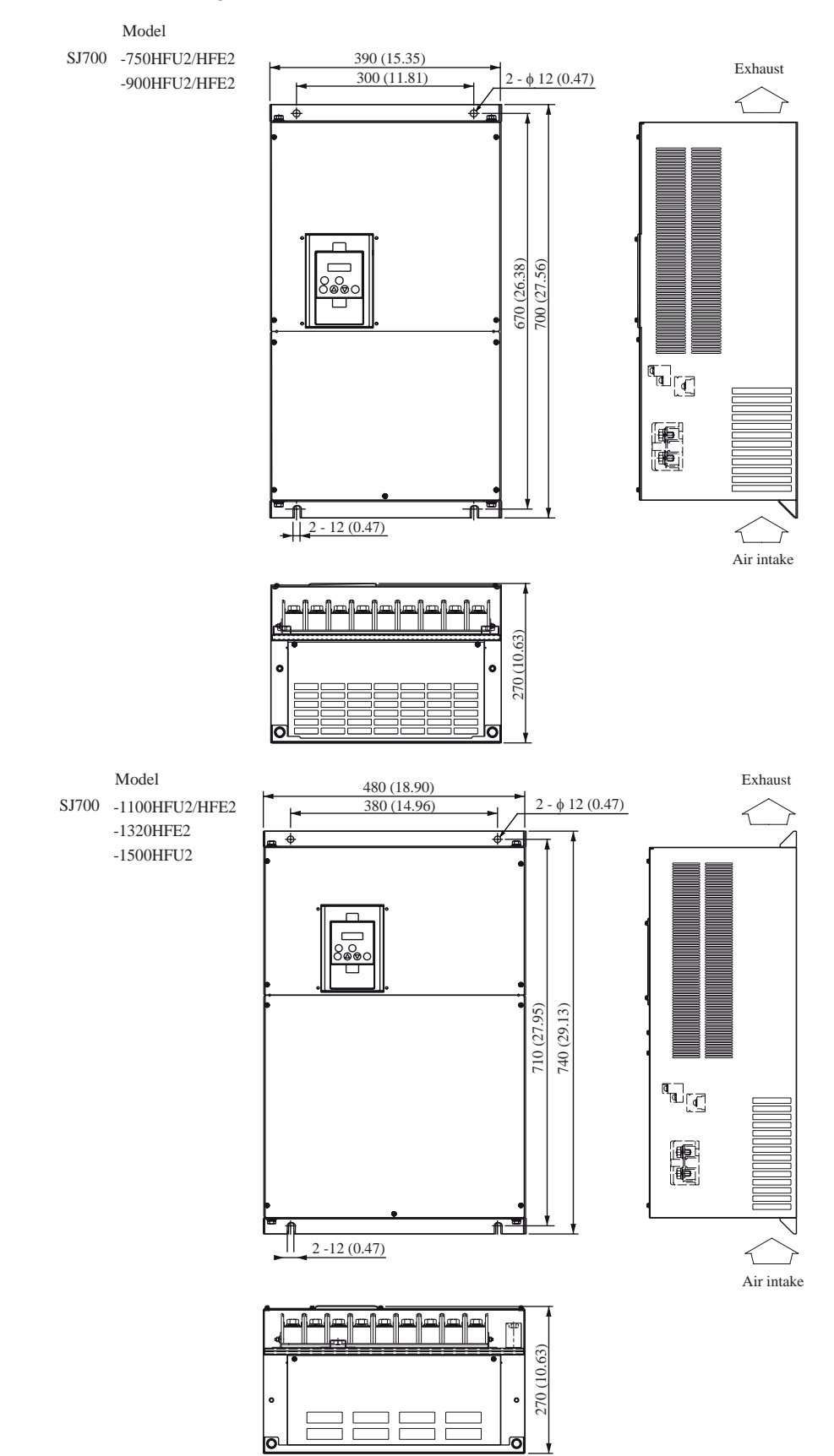

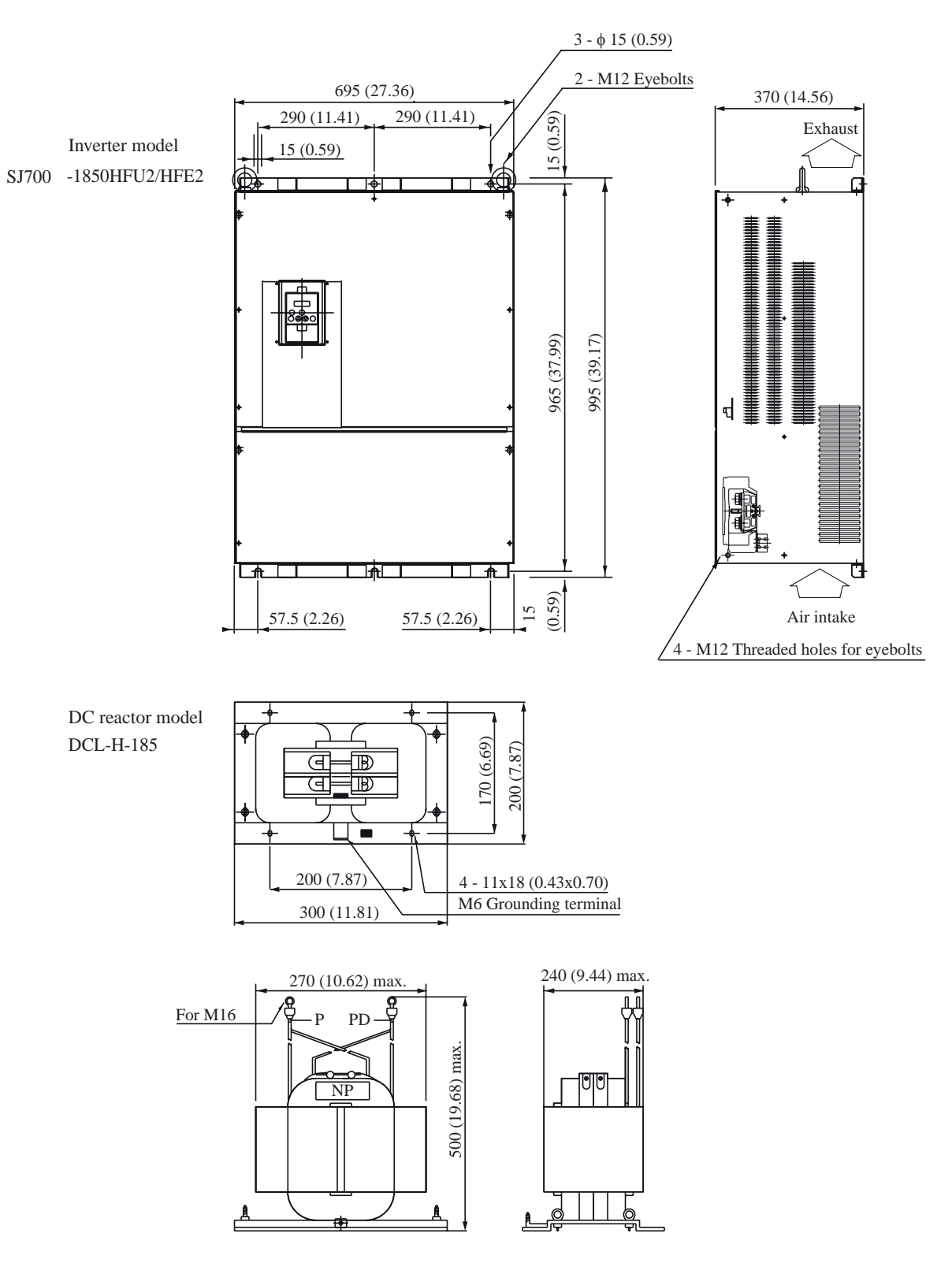

Inverter Mounting an<br>D Installation

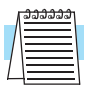

**NOTE:** The following crimp terminals are included with UL Listed inverter models SJ700-1850HFU2/HFE2.

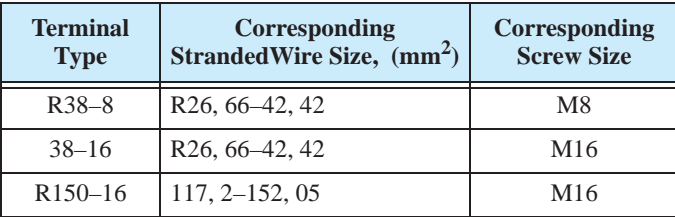

Model R38 - 8

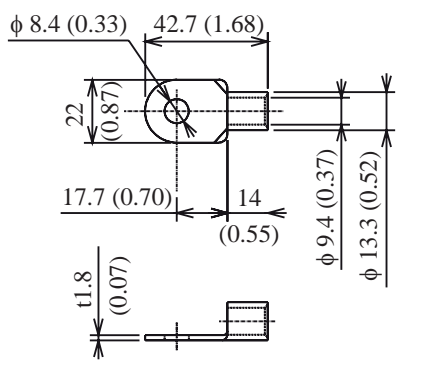

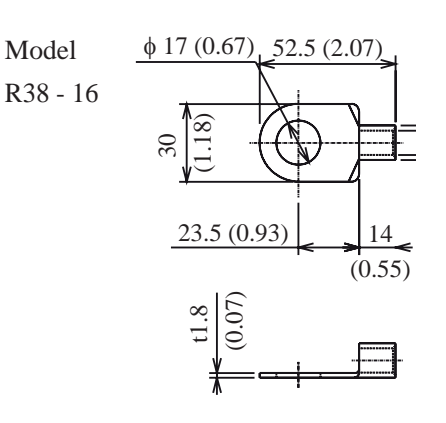

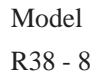

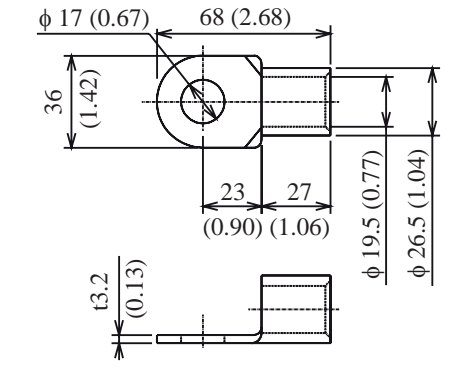

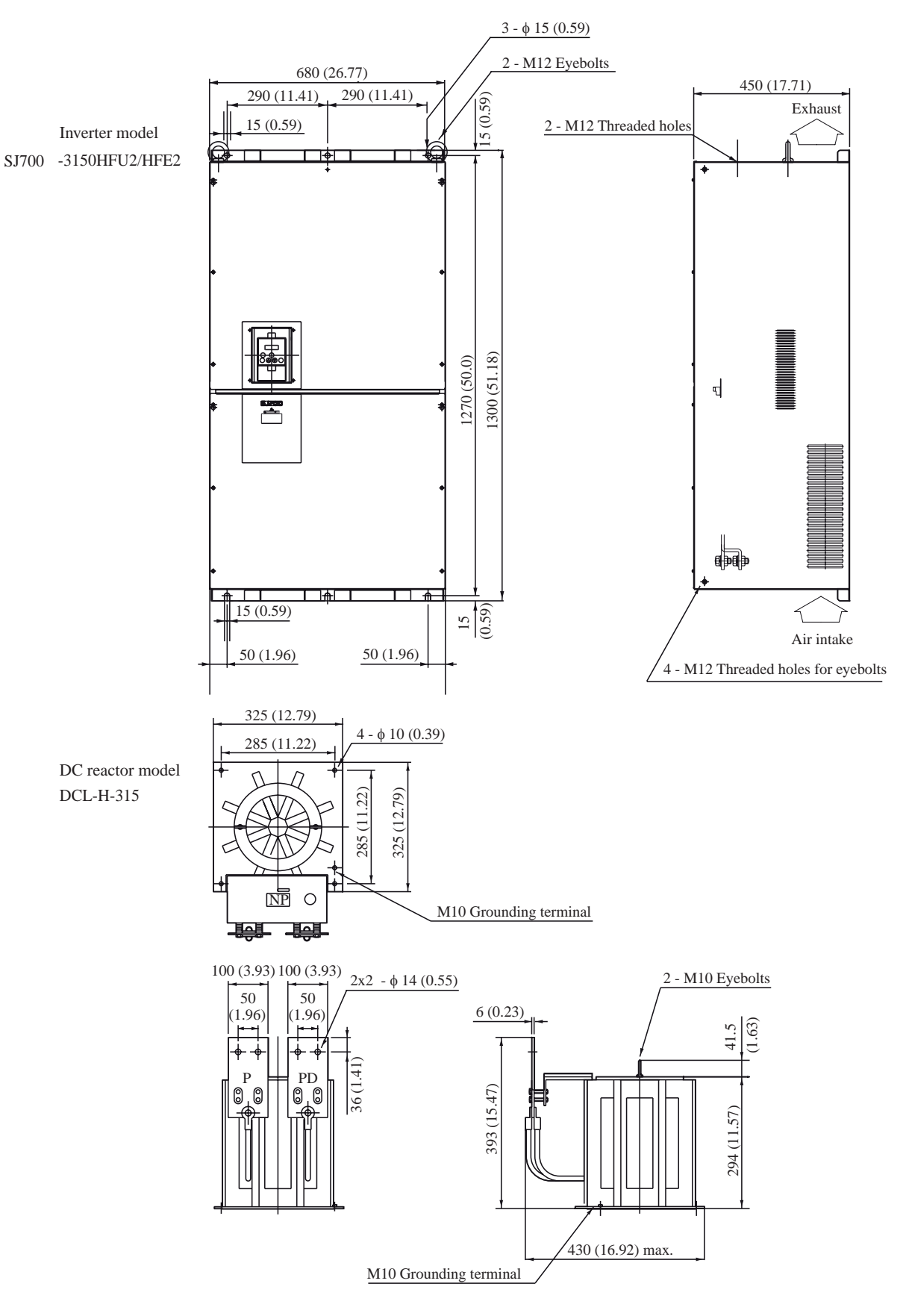

Inverter Mounting an<br>D Installation

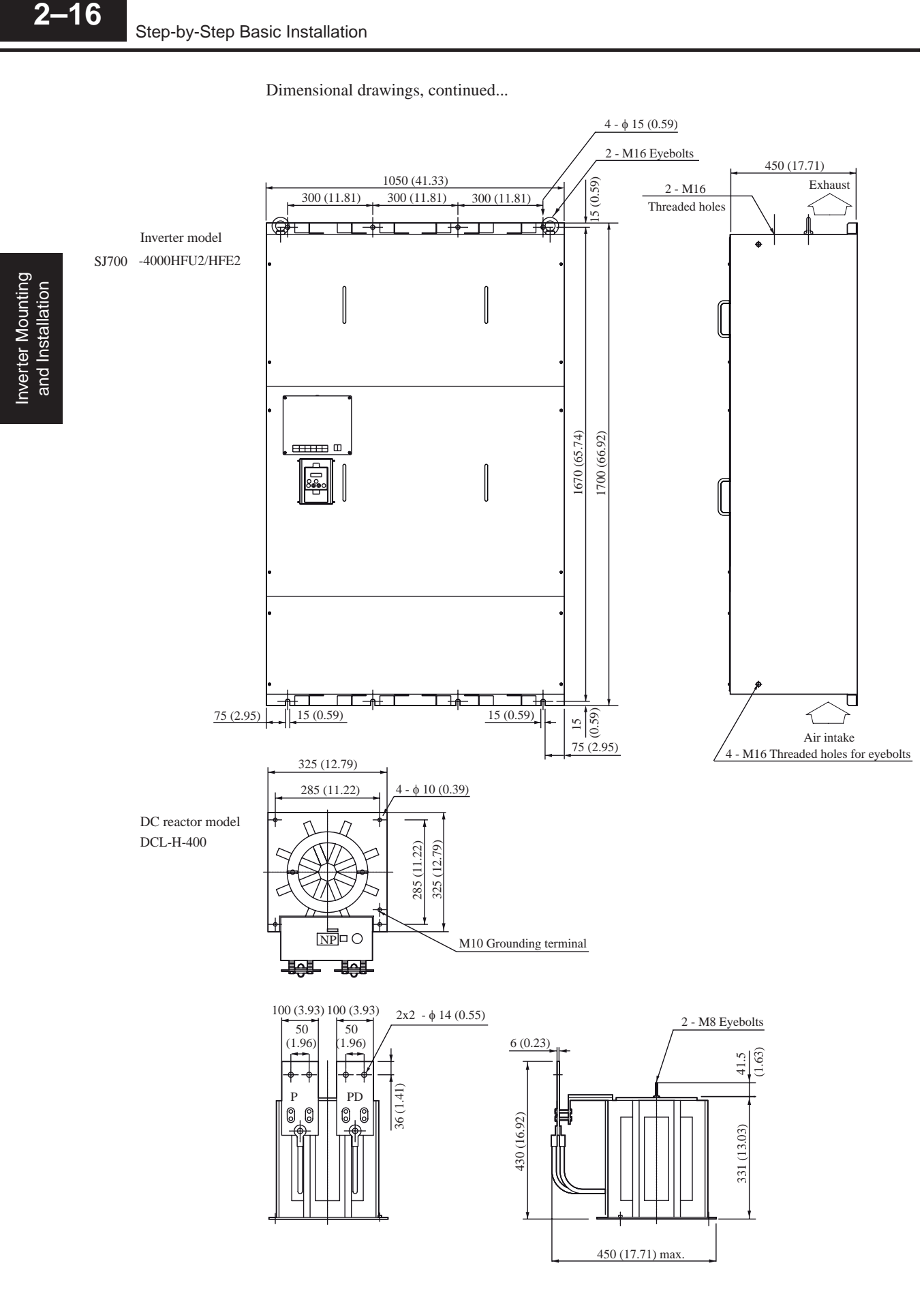

**6 Prepare for Wiring**

**Step 5:** The wiring enters the inverter through an entry/exit plate. For plastic plates, remove the knockout portions of the plate. For metal plates with rubber grommets, cut an "X" in the center of the grommet as shown. Be especially careful to avoid cutting into the thick outer ring, so that the wiring will have a cushion from contacting the metal plate.

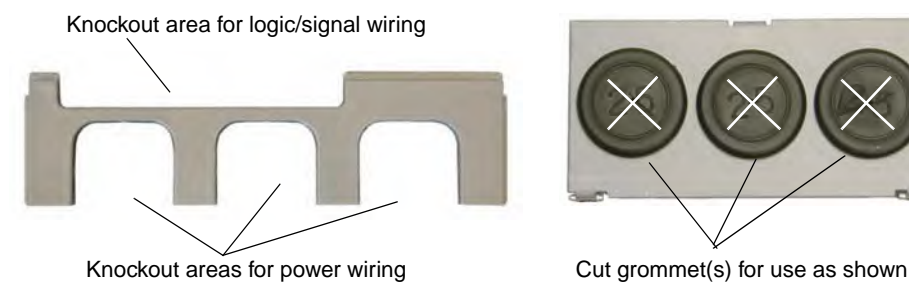

WARNING: Use 75°C Cu wire only or equivalent.

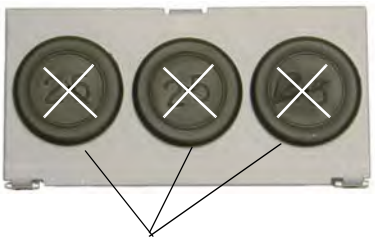

Inverter Mounting a<br>D Installation

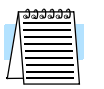

**NOTE:** Some inverter models will have a wiring box for NEMA rating compliance. Make sure the wire entry to the NEMA box also has protective cushion from chaffing of insulation.

Before proceeding, please study the caution and warning messages below.

**WARNING:** Open Type Equipment. For models SJ700–750H to SJ700–4000H.

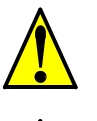

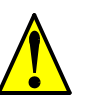

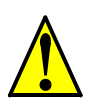

**WARNING:** A Class 2 circuit wired with Class 1 wire or equivalent.

**WARNING:** Suitable for use on a circuit capable of delivering not more than 100,000 rms symmetrical amperes, 240 V maximum. For models with suffix L.

**WARNING:** Suitable for use on a circuit capable of delivering not more than 100,000 rms symmetrical amperes, 480 V maximum. For models with suffix H.

**HIGH VOLTAGE:** Be sure to ground the unit. Otherwise, there is a danger of electric shock and/or fire.

**HIGH VOLTAGE:** Wiring work shall be carried out only by qualified personnel. Otherwise, there is a danger of electric shock and/or fire.

**HIGH VOLTAGE:** Implement wiring after checking that the power supply is OFF. Otherwise, you may incur electric shock and/or fire.

**HIGH VOLTAGE:** Do not connect wiring to an inverter or operate an inverter that is not mounted according the instructions given in this manual. Otherwise, there is a danger of electric shock and/or injury to personnel.

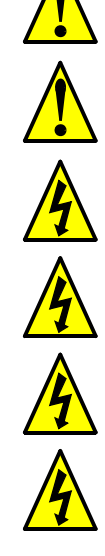

#### **Determining Wire and Fuse Sizes**

This section includes tables for 200V class and 400V class inverters (on the next page). The following notes will help you read the tables in this section:

- Locate the row corresponding to the motor size and particular inverter in your application. The maximum motor current determines the recommended wire sizes.
- The length column specifies that some inverters can optionally use a smaller wire gauge if the wires are shorter than 10m and the inverter is located in an enclosure.
- Power Lines columns include wires connecting to terminals [R, S, T, U, V, W, P, PD, and N]. Only power input and motor leads will be fused: [R, S, T, U, V, and W]. The breaker ratings (GFI—ground fault interrupter) are slightly higher than fuse ratings to allow for nominal surges without tripping.
- The chassis ground columns list the Hitachi-recommended AWG and the minimal AWG for UL conformity.
- The optional external braking resistor wiring only applies to a few models that have a builtin braking unit. The other models use an optional external braking unit.
- Parallel wires increase effective wire gauge, and are denoted by "||" in the tables.
- Signal Lines, not listed in these tables, connect to the removable logic connector. The recommended wire gauge for all wiring to the logic connector is 28 AWG  $(0.75 \text{ mm}^2)$ . Be sure to use shielded wire for any analog signals.

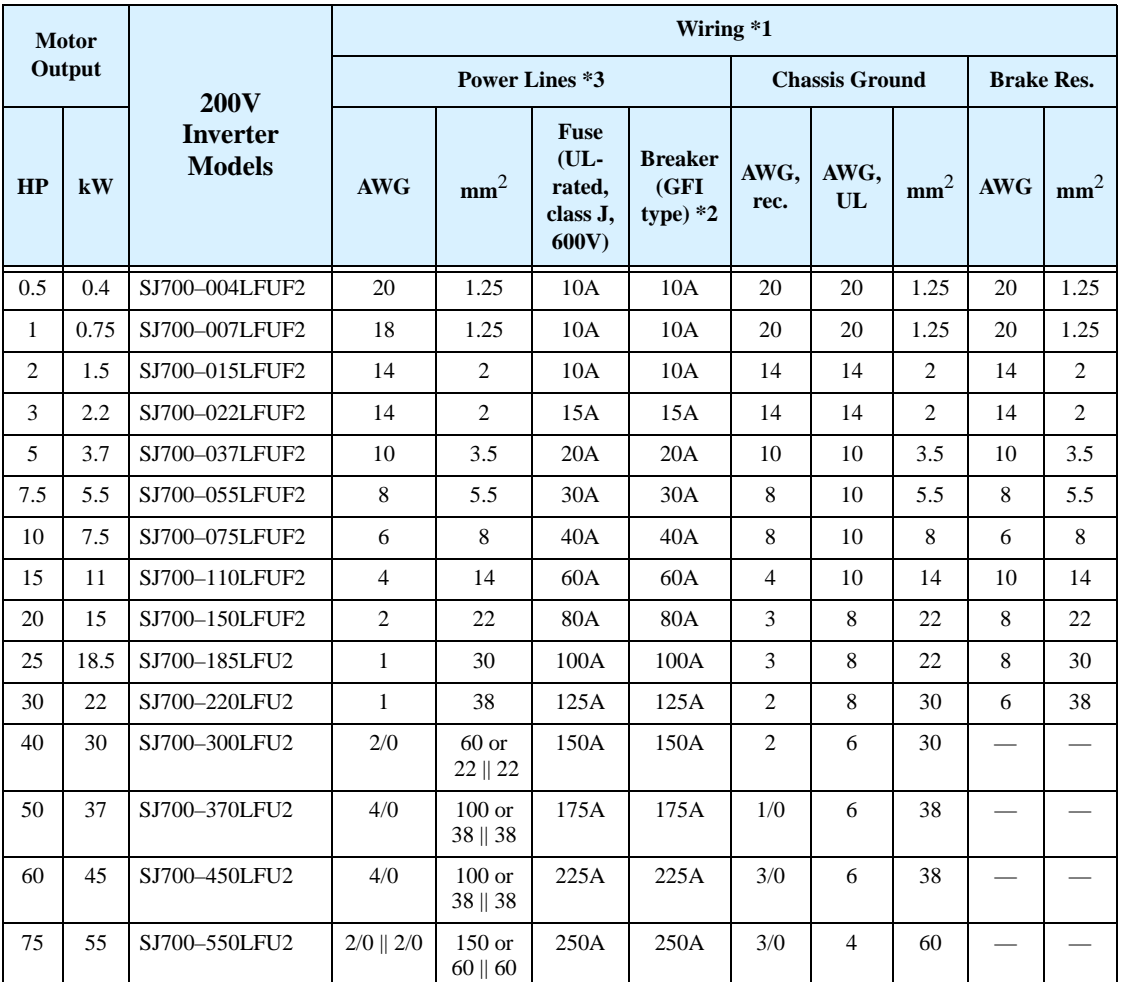

\* See notes for wiring tables on the following page.

 $2 - 18$ 

Determining wire and fuse sizes, continued...

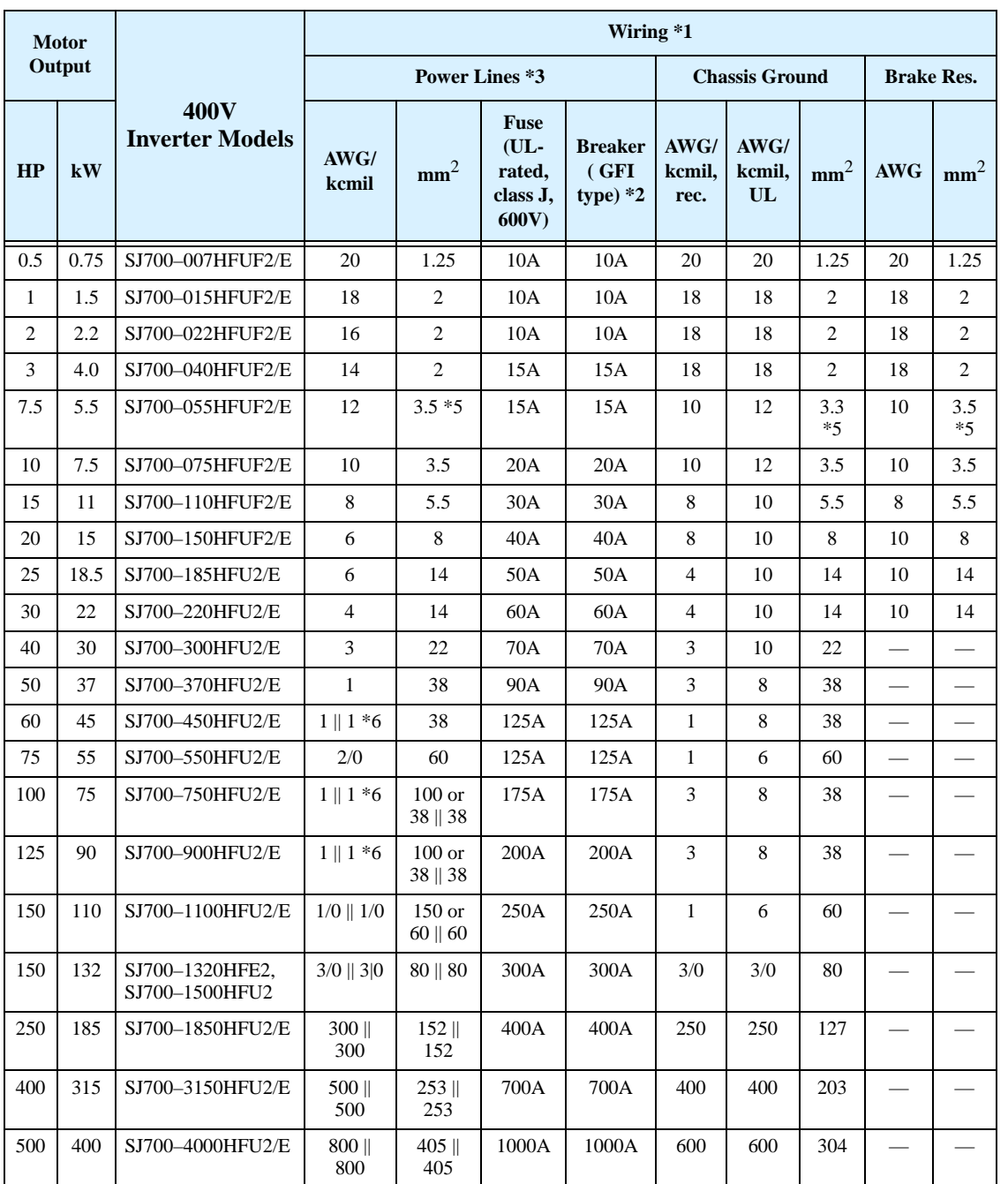

**Note 1:** Field wiring must be made by a UL-listed and CSA certified ring lug terminal connector sized for the wire gauge involved. The connector must be fixed by using the crimping tool specified by the connector manufacturer.

**Note 2:** Be sure to consider the capacity of the circuit breaker to be used.

**Note 3:** Be sure to use a larger wire gauge if power line length exceeds 66 ft (20m).

- **Note 4:** Prepackaged (included) square washer is to be used when the bare wire is directly connected to terminal without using crimp contact (such as ring lug connector).
- **Note 5:** When replacing J300-055HF or SJ300-055HFF2 inverter with SJ700-055HFF2, you may use power wiring size 2mm2.

**Note 6:** Wire must be rated for operation up to 75°C.

#### **Terminal Dimensions and Torque Specs**

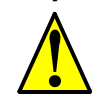

The following tables list the screw size of terminal and recommended torque for tightening for each of the SJ7002 inverter models (400V models are on the next page).

**CAUTION:** Fasten the screws with the specified fastening torque in the table below. Check for any loosening of screws. Otherwise, there is the danger of fire.

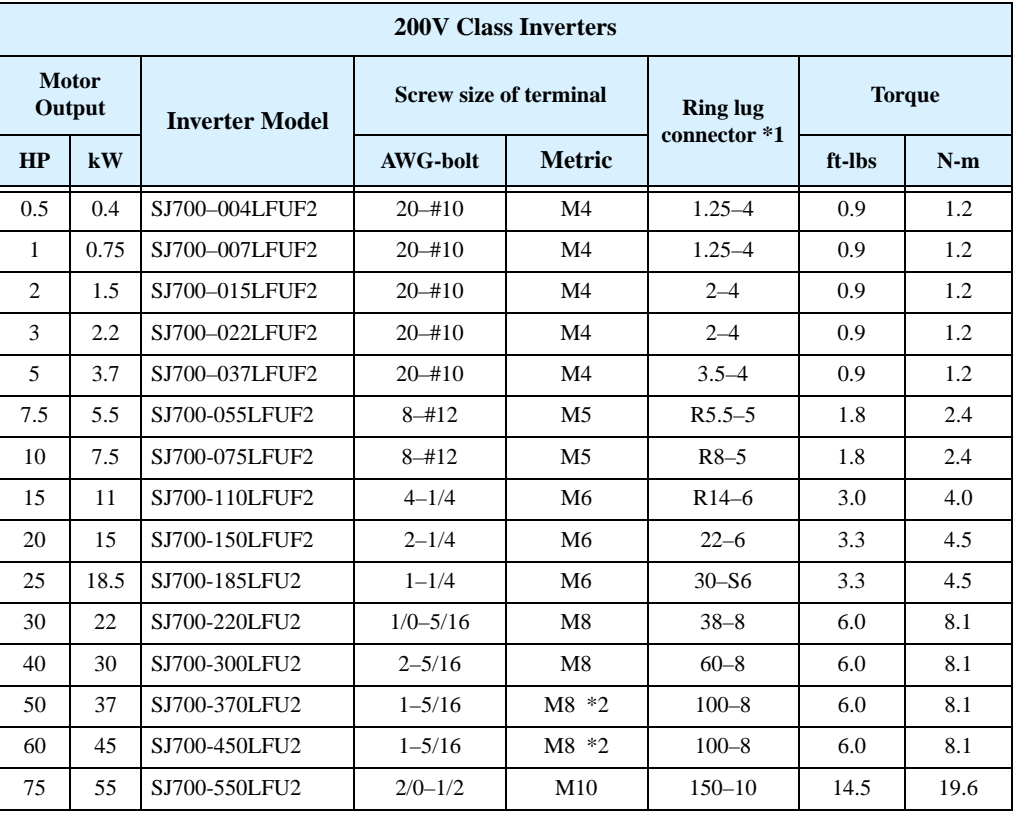

Note 1: The recommended ring lug connector listing consists of wire size – screw size format. The wire sizes are in AWG or mm<sup>2</sup> format. For AWG wire sizes, bolt sizes for the ring lug centers are: #10, #12, 1/4", 5/16", and 1/2". For metric wire sizes, bolt sizes for the ring lug centers are:  $6 = 6M$ ,  $8 = 8M$ ,  $10 = 10M$ .

**Note 2:** Prepackaged square washer is to be used when the bare wire is directly connected to terminal without using crimp contact (such as ring lug connector).

**Note 3:** [N] terminal for braking unit is common to [N] terminal of power lines.

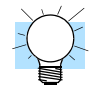

**TIP:** AWG = American Wire Gauge. Smaller numbers represent increasing wire thickness.  $kcmil = 1,000$  circular mils, a measure of wire cross-sectional area  $mm<sup>2</sup>$  = square millimeters, a measure of wire cross-sectional area

 $2 - 20$ 

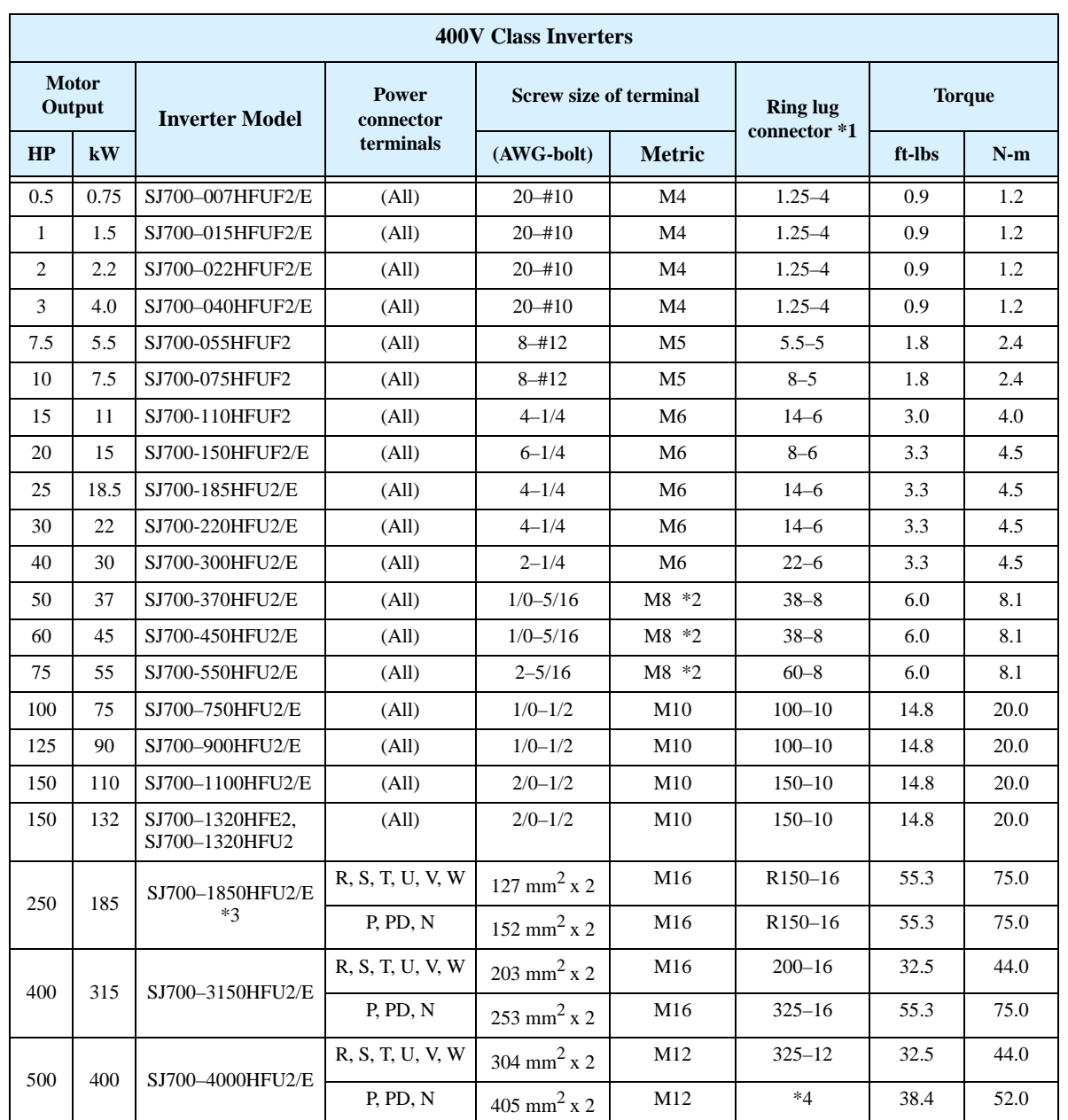

Terminal dimensions and torque specs, continued...

**Note 1:** The recommended ring lug connector listing consists of wire size – screw size format. The wire sizes are in AWG or  $mm<sup>2</sup>$  format. For AWG wire sizes, bolt sizes for the ring lug centers are: #10, #12, 1/4", 5/16", and 1/2". For metric wire sizes, bolt sizes for the ring lug centers are:  $6 = 6M$ ,  $8 = 8M$ ,  $10 = 10M$ .

- **Note 2:** Prepackaged (included) square washer is to be used when the bare wire is directly connected to terminal without using crimp contact (such as ring lug connector).
- **Note 3:** For 1850HF model, use wires with the prepackaged (included) ring lug terminals when connecting the wires to the main circuit terminals.
- **Note 4:** [N] terminal for braking unit is common to [N] terminal of power lines.

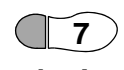

### **Wire the Inverter Input to a Supply**

**Step 6:** In this step, you will connect wiring to the input of the inverter. All models have the same power connector terminals [R(L1)], [S(L2)], and [T(L3)] for three-phase input. The three phases may be connected in any order, as they are isolated from chassis ground and do not determine motor direction of rotation. **Please refer to the specifications label (on the front or side of the inverter) for the acceptable input voltage ranges!**

**NOTE:** The wiring example to the right shows an SJ700-110LFU2 inverter. The terminal locations will vary, depending on the inverter model (see below). Note the use of ring lug connectors for a secure connection.

 $\bullet$   $\bullet$ **EZEEEEEEEEEEE** <u>ននន្តរដ្ឋានន្តន្តន្តន្តនន្តន</u>

Use the terminal arrangement below corresponding to your inverter model.

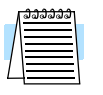

**NOTE:** Be sure that the power is OFF before changing the jumper settings for [P]/[PD] or for the EMC filter selection.

#### **Inverter models: –004 to –037LFUF2, –007 to –037HFUF2/HFEF2**

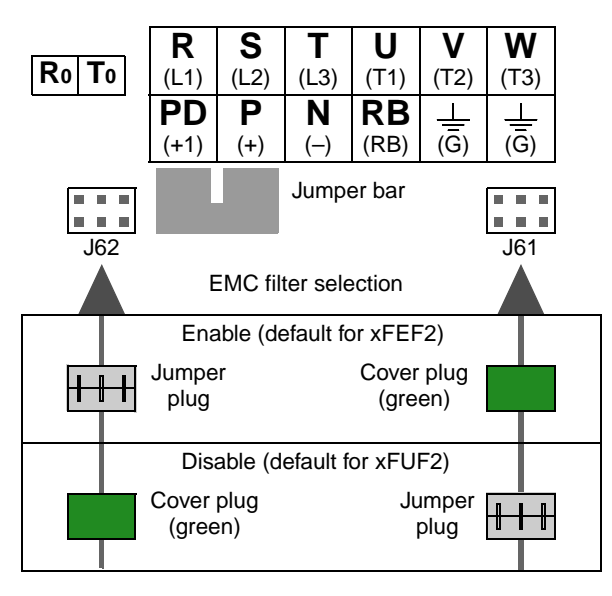

**NOTE:** For -055xxx and -075xxx (5.5–7.5kW) inverter models: The washer on the main terminal screw (R, S, T, PD, P, N, U, V, W, RB) has two cutouts. To prevent the cable clamping portion of crimp terminal from going under the washer, align the cutouts with the cable as shown below. Otherwise, you run the risk of a loose connection and fire.

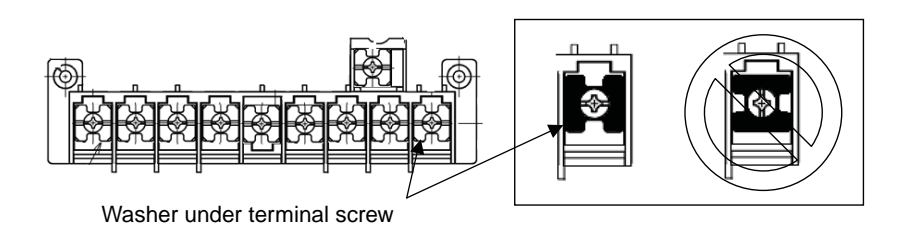

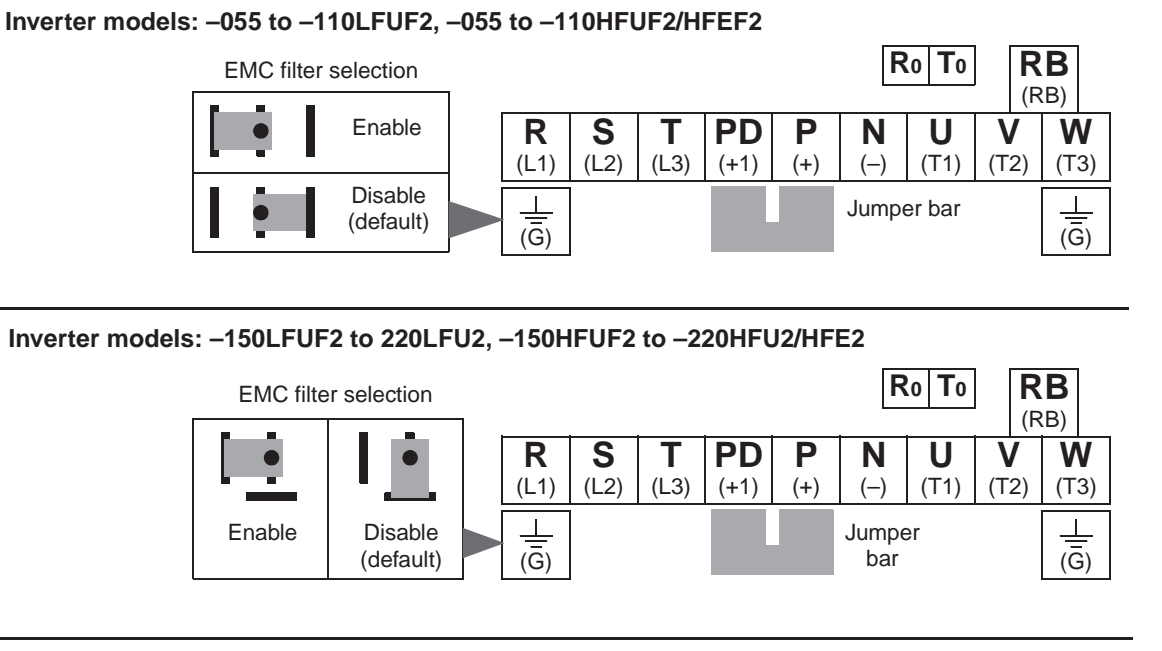

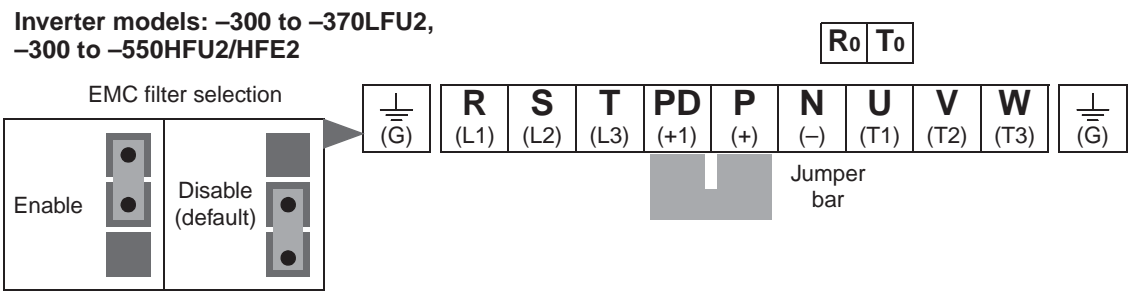

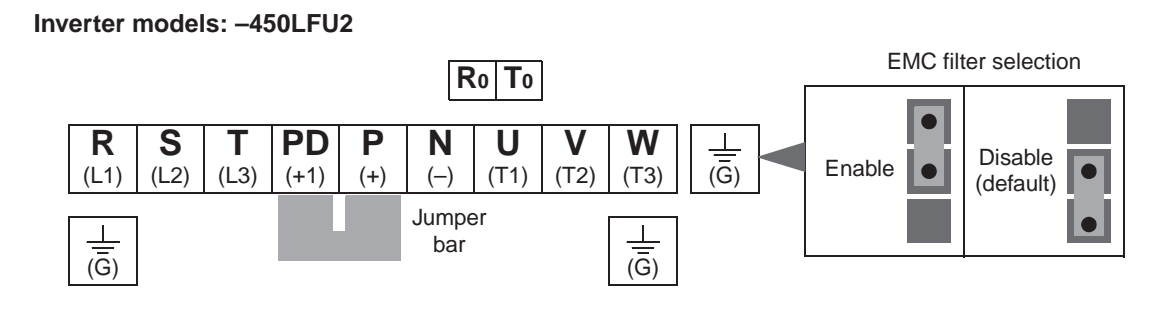

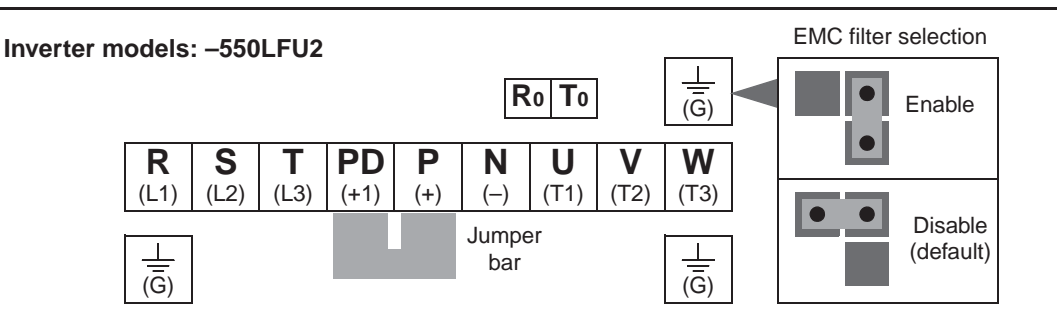

**Inverter** model:  $-750$  to 1500HFU2

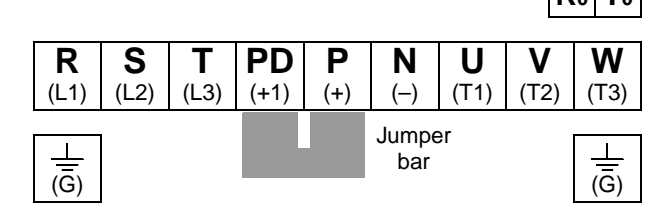

**Inverter model: –1850HFU2, HFE2**

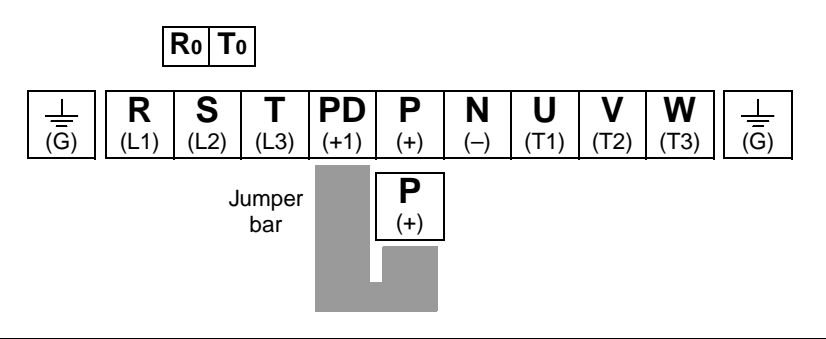

**Inverter model: –3150HFU2, HFE2**

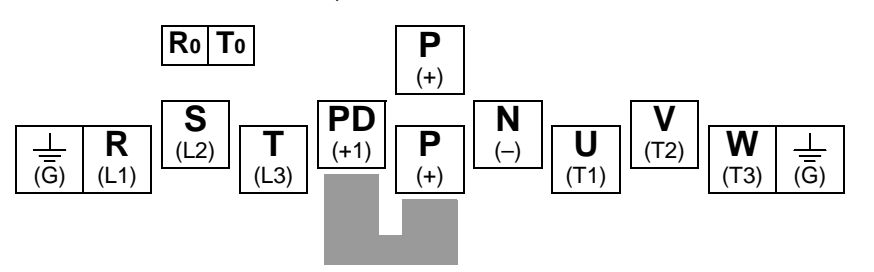

**Inverter model: –4000HFU2, HFE2**

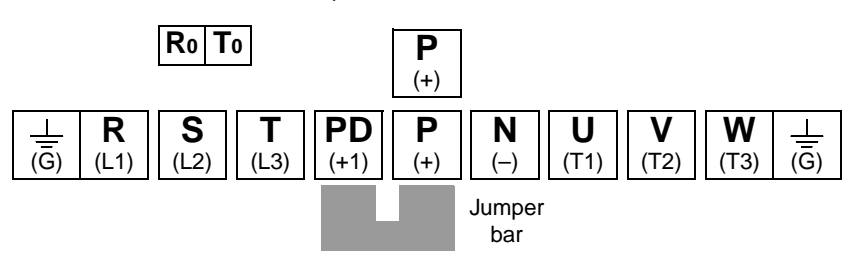

The table below lists the nominal current that may leak from only the inverter when the internal EMC filter is enabled or disabled. Leakage current is in proportion to input power voltage and frequency. The values do not exclude current leakage from external devices and equipment (e.g., power cables). Inverter models from 75 kW to 132 kW does not have a switch to enable/ disable the internal EMC filter. This complies EMC directive C3 level in standard condition.

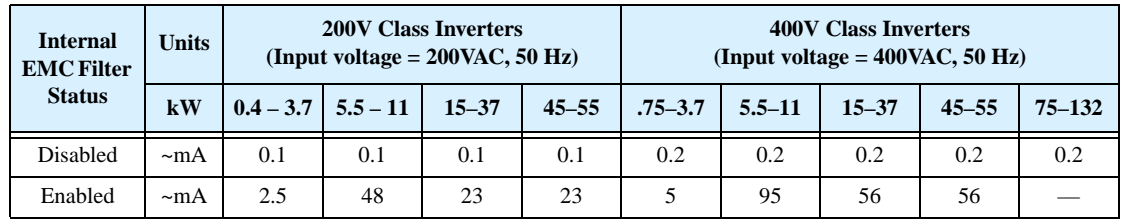

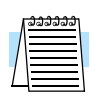

**NOTE:** An inverter powered by a portable or emergency diesel power generator may result in a distorted power waveform, overheating the generator. In general, the generator capacity should be at least five times that of the inverter (kVA).

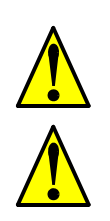

**CAUTION:** Be sure that the input voltage matches the inverter specifications:

- Three phase 200 to 240V 50/60Hz
- Three phase 380 to 480V 50/60Hz

**CAUTION:** Be sure not to power a three-phase-only inverter with single phase power. Otherwise, there is the possibility of damage to the inverter and the danger of fire.

**CAUTION:** Be sure not to connect an AC power supply to the output terminals. Otherwise, there is the possibility of damage to the inverter and the danger of injury and/or fire.

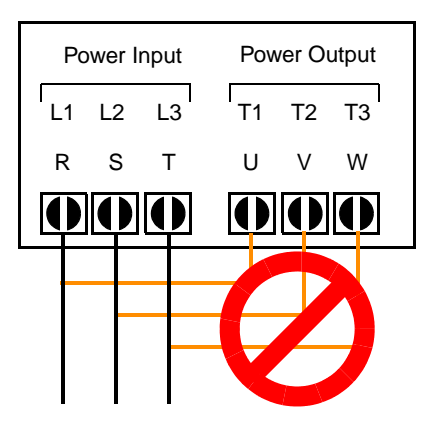

#### L1, L2, L3:

NOTE:

Three-phase 200 to 240V 50/60 Hz Three-phase 380 to 480V 50/60 Hz

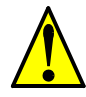

**CAUTION:** Remarks for using ground fault interrupter breakers in the main power supply: Adjustable frequency inverters with CE-filters (RFI-filter) and shielded (screened) motor cables have a higher leakage current toward Earth GND. Especially at the moment of switching ON this can cause an inadvertent trip of ground fault interrupter breakers. Because of the rectifier on the input side of the inverter there is the possibility to stall the switch-off function through small amounts of DC current. Please observe the following:

- Use only short time-invariant and pulse current-sensitive ground fault interrupter breakers with higher trigger current.
- Other components should be secured with separate ground fault interrupter breakers.
- Ground fault interrupter breakers in the power input wiring of an inverter are not an absolute protection against electric shock.

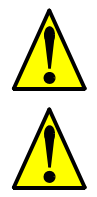

**CAUTION:** Be sure to install a fuse in each phase of the main power supply to the inverter. Otherwise, there is the danger of fire.

**CAUTION:** For motor leads, ground fault interrupter breakers and electromagnetic contactors, be sure to size these components properly (each must have the capacity for rated current and voltage). Otherwise, there is the danger of fire.

#### **8 Wire the Inverter Output to Motor**

**Step 7:** The process of motor selection is beyond the scope of this manual. However, it must be a three-phase AC induction motor. It should also come with a chassis ground lug. If the motor does not have three power input leads, stop the installation and verify the motor type. Other guidelines for wiring the motor include:

- Use an inverter-grade motor for maximum motor life (1600V insulation).
- For standard motors, use an output filter if the wiring between the inverter and motor exceeds 10 meters in length.

Simply connect the motor to the terminals [U/T1], [V/T2], and [W/T3] indicated on the inverter to the right. This is a good time to connect the chassis ground lug on the drive as well. The motor chassis ground must also connect to the same point. Use a star ground (single-point) arrangement, and never daisychain the grounds (point-to-point).

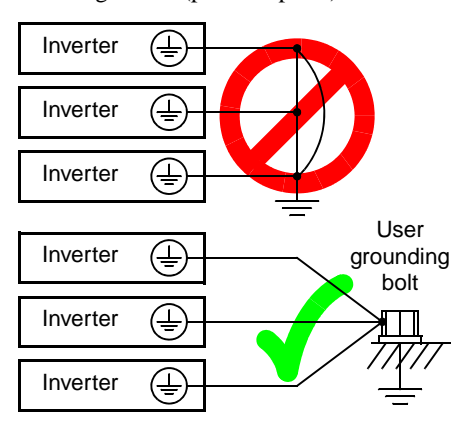

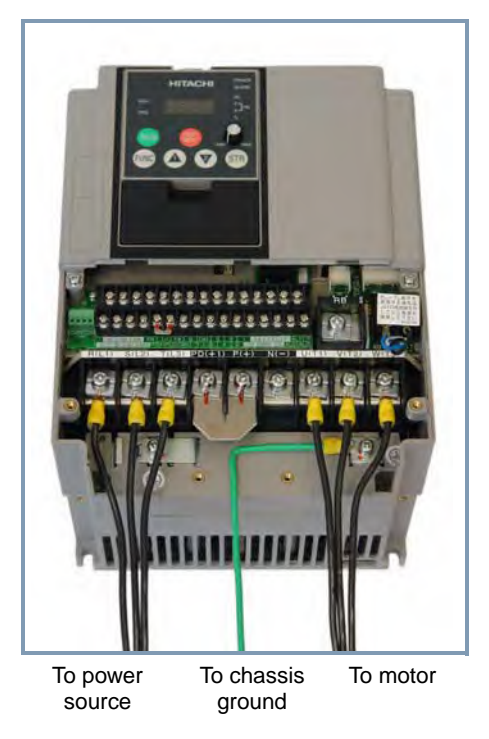

Use the same wire gauge on the motor and chassis ground wiring as you used on the power input wiring in the previous step. After completing the wiring:

- Check the mechanical integrity of each wire crimp and terminal connection.
- Replace the front panel and secure the retention screw firmly.

## **Logic Control**

After completing the initial installation and powerup test in this chapter, you may need to wire the logic signal connector for your application. For new inverter users/applications, we highly recommend that you first complete the powerup test in this chapter without adding any logic control wiring. Then you will be ready to set the required parameters for logic control as covered in Chapter 4, Operations and Monitoring.

**Step 8:** After mounting and wiring the inverter, remove any protective material covering the inverter ventilation openings from Step 3. This includes covers over the side ventilation ports as well as the fan outlet area.

**CAUTION:** Failure to remove all vent opening covers before electrical operation may result in damage to the inverter.

Uncover the fan outlet vents

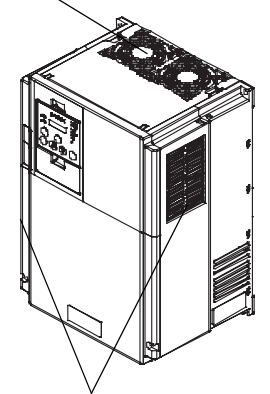

Uncover the ventilation slots, both sides

**Wiring**

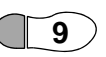

#### **Uncover the Inverter Vents**

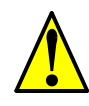

### **Powerup Test**

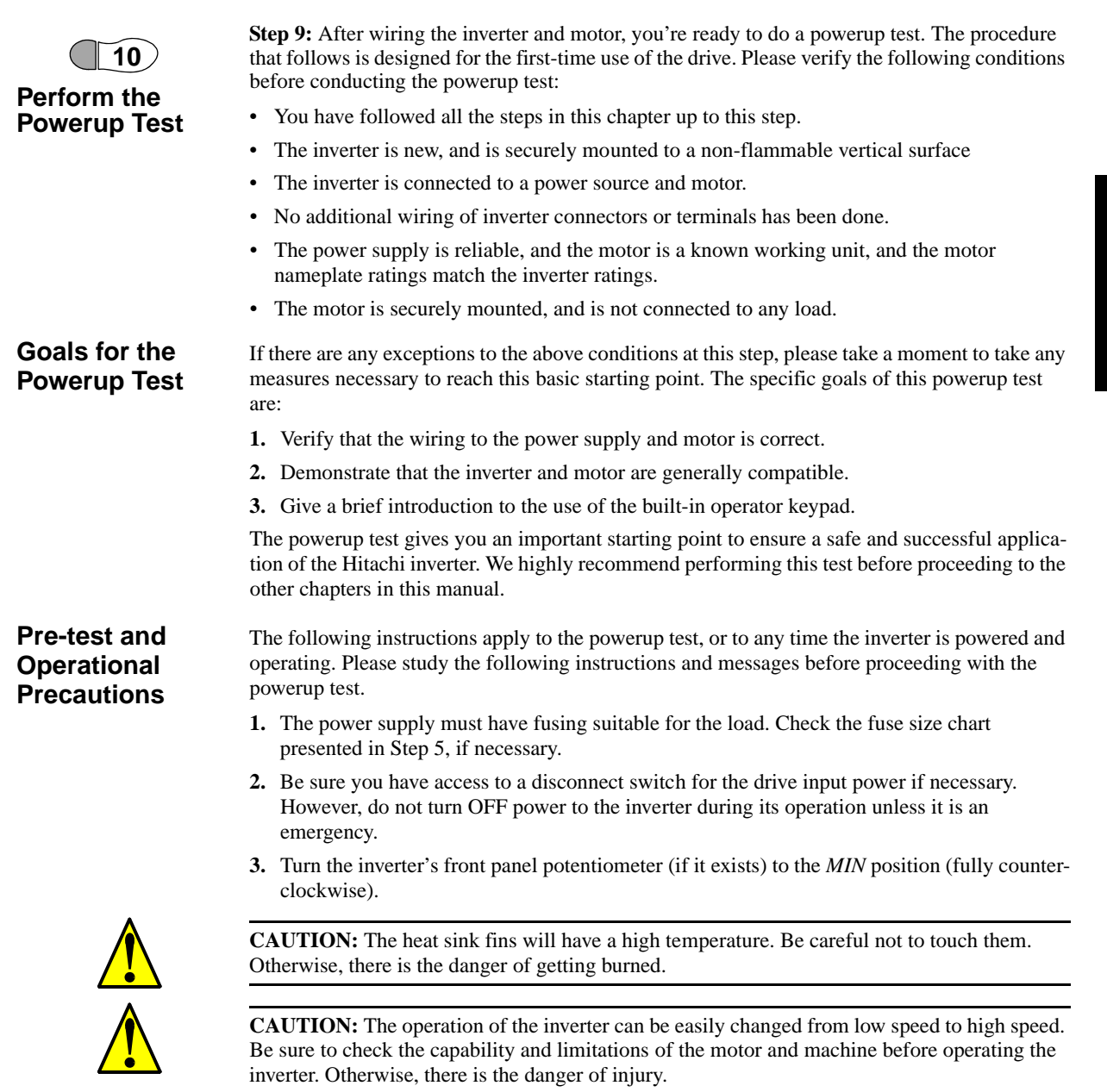

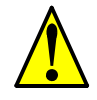

**CAUTION:** If you operate a motor at a frequency higher than the inverter standard default setting (50Hz/60Hz), be sure to check the motor and machine specifications with the respective manufacturer. Only operate the motor at elevated frequencies after getting their approval. Otherwise, there is the danger of equipment damage and/or injury to personnel.

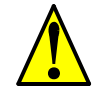

**CAUTION:** Check the following before and during the powerup test. Otherwise, there is the danger of equipment damage.

- Is the shorting bar between the [P] and [PD] terminals installed? DO NOT power or operate the inverter if the jumper is removed.
- Is the direction of the motor rotation correct?
- Did the inverter trip during acceleration or deceleration?
- Were the rpm and frequency meter readings as expected?
- Were there any abnormal motor vibrations or noise?

**Powering the Inverter**

If you have followed all the steps, cautions and warnings up to this point, you're ready to apply power. After doing so, the following events should occur:

- The *POWER* LED will illuminate.
- The numeric (7-segment) LEDs will display a test pattern, then stop at 0.0.
- The *Hz* LED will be ON.

If the motor starts running unexpectedly or any other problem occurs, press the *STOP* key. Only if necessary should you remove power to the inverter as a remedy.

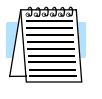

**NOTE:** If the inverter has been previously powered and programmed, the LEDs (other than the POWER LED) may illuminate differently than as indicated above. If necessary, you can initialize all parameters to the factory default settings. See "Restoring Factory Default Settings" on page 6–16.

### **Using the Front Panel Keypad**

#### **Front Panel Introduction**

Please take a moment to familiarize yourself with the keypad layout shown in the figure below.

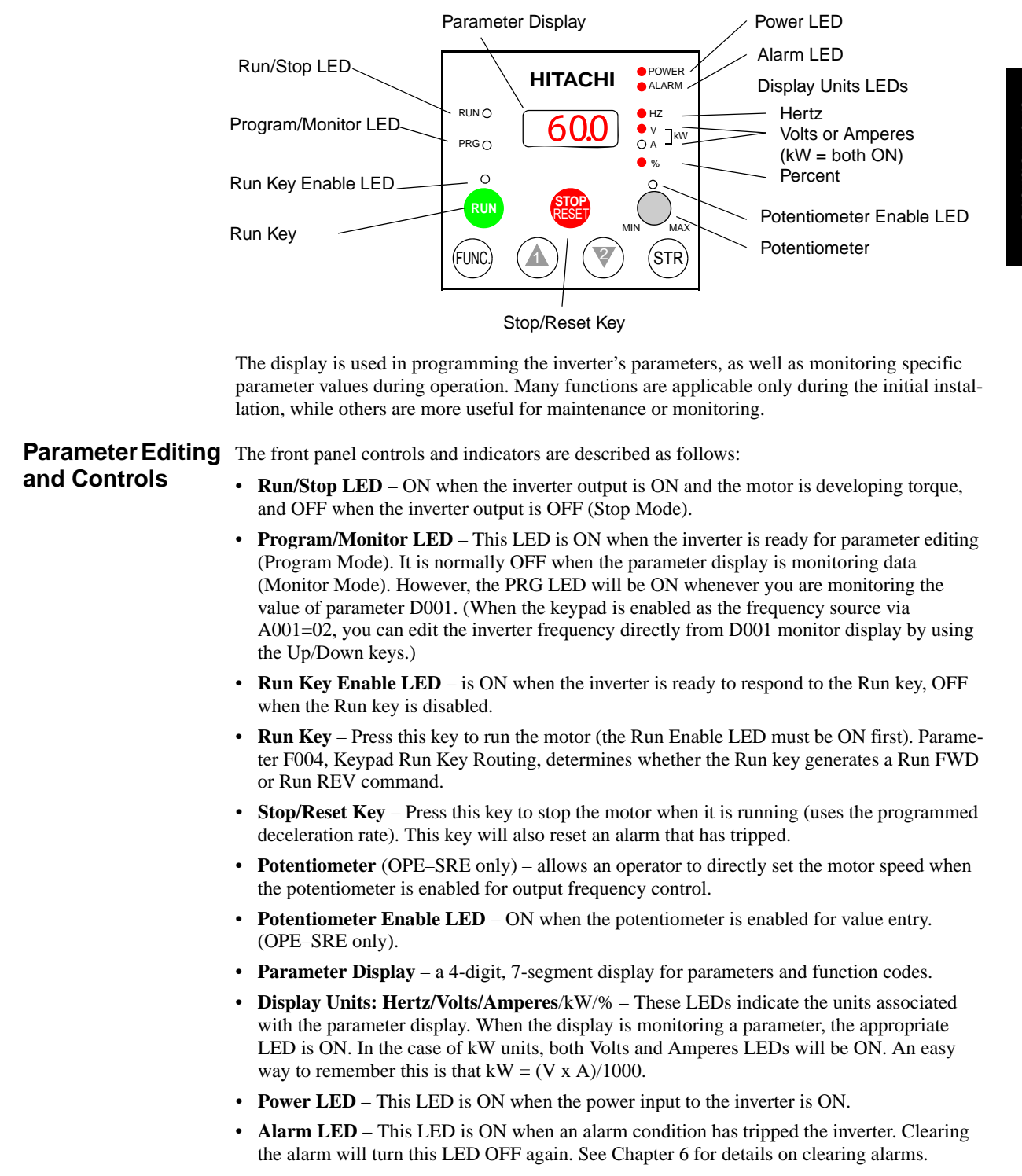

- **Function Key** This key is used to navigate through the lists of parameters and functions for setting and monitoring parameter values.
- **Up/Down** ( $\overrightarrow{A}$ ,  $\overrightarrow{V}$ ) **Keys** Use these keys alternately to move up or down the lists of parameter and functions shown in the display, and increment/decrement values.
- **Store**  $(\sqrt{str})$  **Key** When the unit is in Program Mode and the operator has edited a parameter value, press the Store key to write the new value to the EEPROM. This parameter is then displayed at powerup by default. If you want to change the powerup default, navigate to a new parameter value and press the Store key.

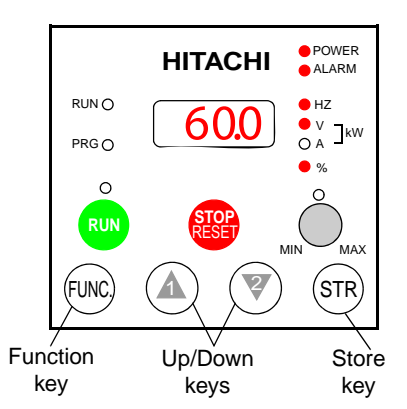

### **Parameters**

**Keys, Modes, and**  Purpose of the keypad is to provide a way to change modes and parameters. The term *function* applies to both monitoring modes and parameters. These are all accessible through *function codes* that are primarily 3 or 4-character codes. The various functions are separated into related groups identifiable by the left-most character, as the table shows.

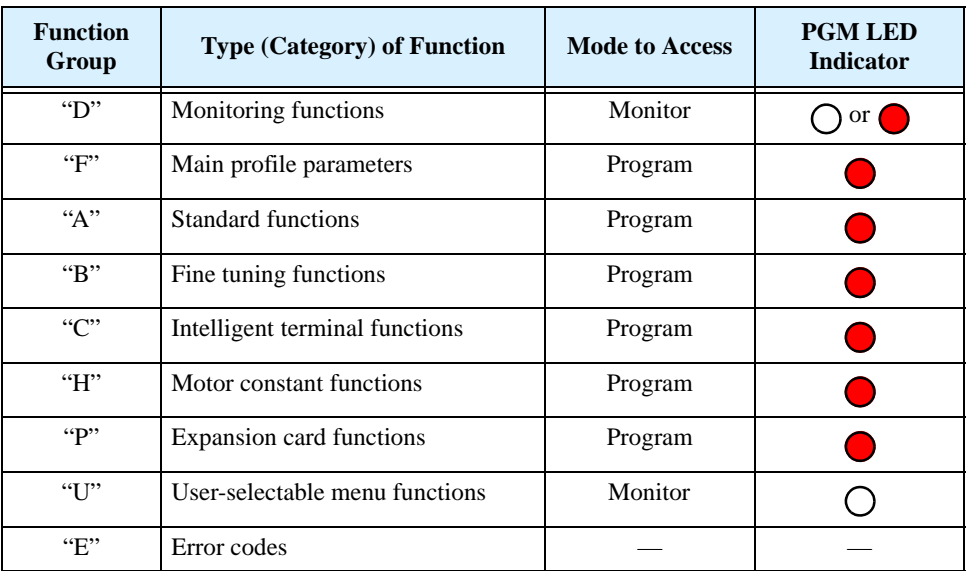

For example, function "A004" is the *base frequency setting* for the motor, typically 50 Hz or 60 Hz. To edit the parameter, the inverter must be in Program Mode (PGM LED will be ON). You use the front panel keys to first select the function code "A004." After displaying the value for "A004," use the Up/Down ( $\Lambda$  or  $\overline{Z}$ ) keys to edit the value.

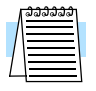

**NOTE:** The inverter 7-segment display shows lower case "b" and "d", meaning the same as the upper case letters "B" and "D" used in this manual (for uniformity "A to F").

The inverter automatically switches into Monitor Mode when you access "D" Group functions. It switches into Program Mode when you access any other group, because they all have editable parameters. Error codes use the "E" Group, and appear automatically when a fault event occurs. Refer to "Monitoring Trip Events, History, & Conditions" on page 6–5 for error code details.

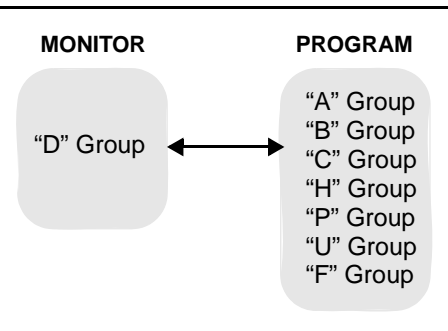

#### **Keypad Navigational Map**

The SJ7002 Series inverter drives have many programmable functions and parameters. Chapter 3 will cover these in detail, but you need to access just a few items to perform the powerup test. The menu structure makes use of function codes and parameter codes to allow programming and monitoring with only a 4-digit display and a few keys and LEDs. So, it is important to become familiar with the basic navigational map of parameters and functions in the diagram below. You can later use this map as a reference.

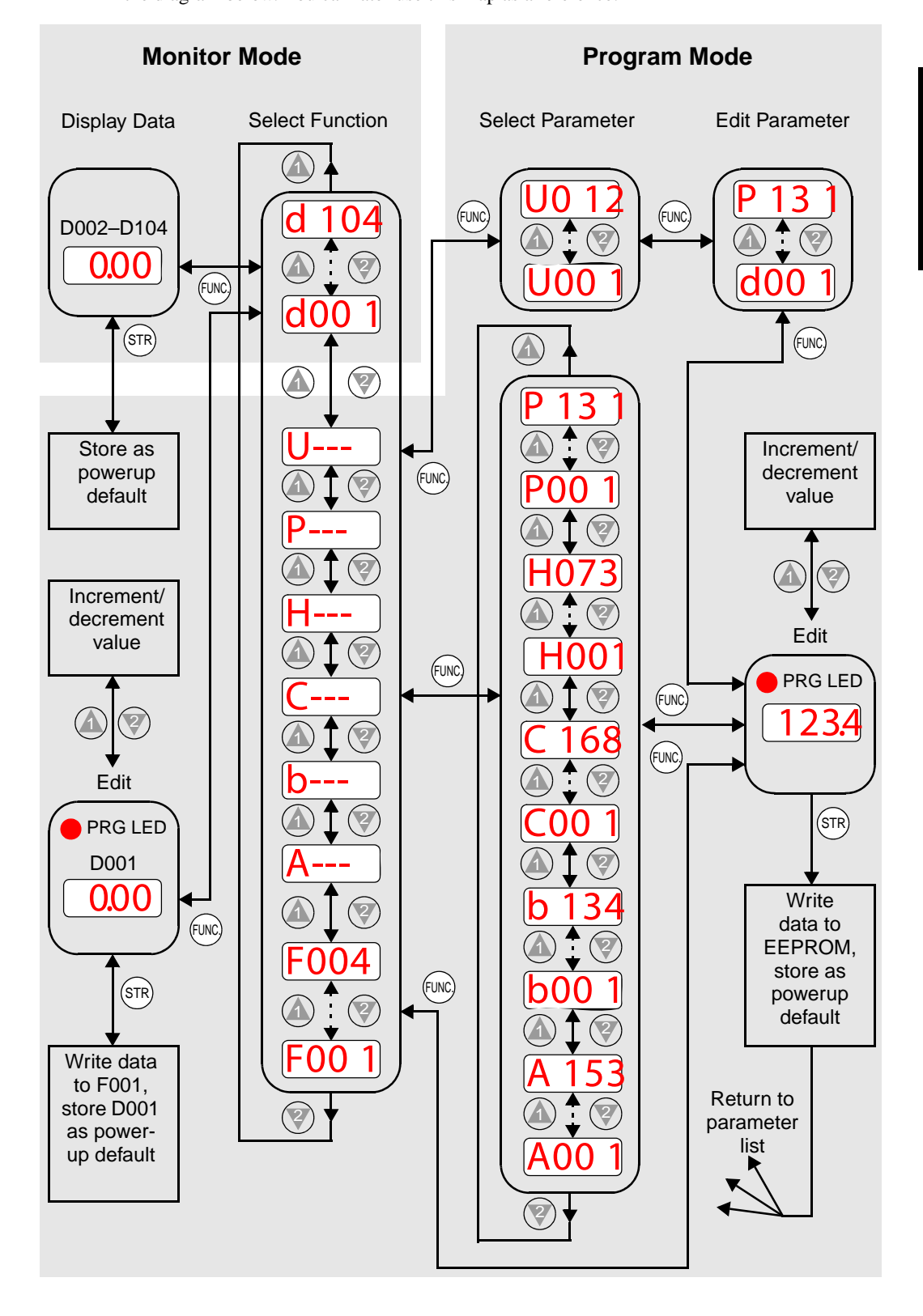

#### **Selecting Functions and Editing Parameters**

In order to run the motor for the powerup test, this section will show how to:

- select the inverter's maximum output frequency to the motor
- select the keypad potentiometer as the source of motor speed command
- select the keypad as the source of the RUN command
- set the number of poles for the motor
- enable the RUN command

The following series of programming tables are designed for successive use. Each table uses the previous table's final state as the starting point. Therefore, start with the first and continue programming until the last one. If you get lost or concerned that some of the other parameters settings may be incorrect, refer to "Restoring Factory Default Settings" on page 6–16.

**CAUTION:** If you operate a motor at a frequency higher than the inverter standard default setting (50Hz/60Hz), be sure to check the motor and machine specifications with the respective manufacturer. Only operate the motor at elevated frequencies after getting their approval. Otherwise, there is the danger of equipment damage.

**Setting the Motor Base Frequency** -The motor is designed to operate at a specific AC frequency. Most commercial motors are designed for 50/60 Hz operation. First, check the motor specifications. Then follow the steps in the table below to verify the setting or correct for your motor. DO NOT set it for greater than 50/60 Hz unless the motor manufacturer specifically approves operation at the higher frequency.

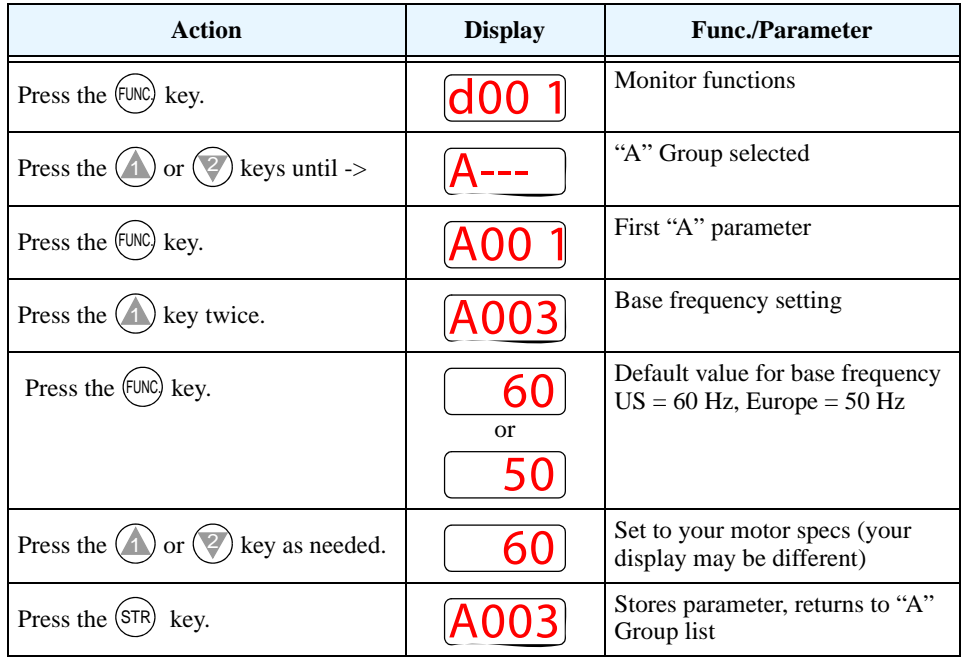

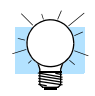

**TIP:** If you need to scroll through a function or parameter list, press and hold the  $\overline{A}$  or  $\overline{B}$ key to auto-increment through the list.
**Select the Potentiometer for Speed Command** - The motor speed may be controlled from the following sources:

- Potentiometer on front panel keypad (if present)
- Control terminals
- Remote panel

Then follow the steps in the table below to select the potentiometer for the speed command (the table resumes action from the end of the previous table).

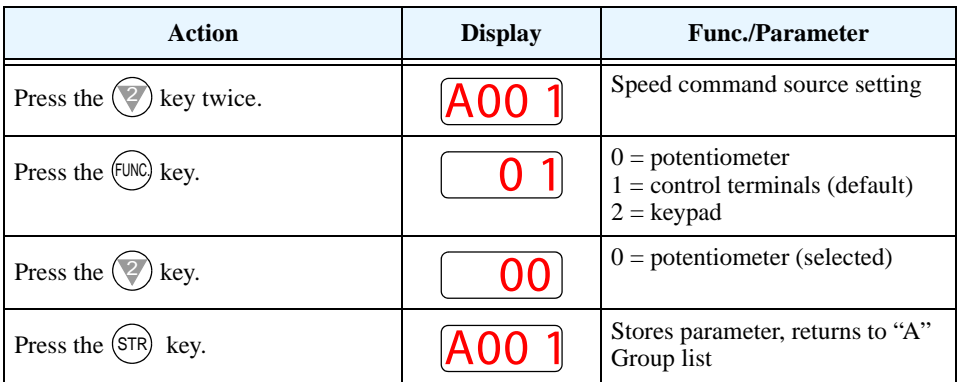

**2–33**

**Select the Keypad for the RUN Command** - The RUN command causes the inverter to accelerate the motor to the selected speed. You can program the inverter to respond to either the control terminal signal or the keypad RUN key. Follow the steps in the table below to select the front panel RUN key as the source for the RUN Command (the table resumes action from the end of the previous table).

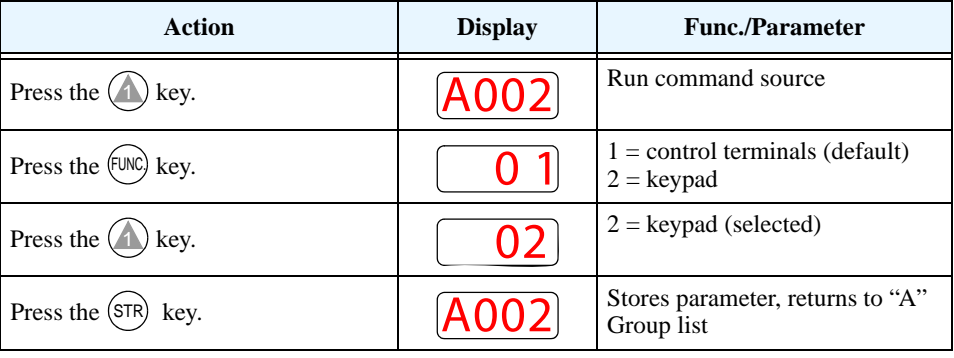

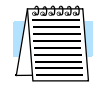

**NOTE:** When you press the STR key in the last step above (and the display = 02), the Run Enable LED above the RUN switch on the keypad will turn ON. This is normal, and does not mean the motor is trying to run. It means that the RUN key is now enabled. DO NOT press the RUN key at this time—finish out the programming exercise first.

**Configure the Inverter for the Number of Motor Poles**- The number of magnetic poles of a motor is determined by the motor's internal winding arrangement. The specifications label on the motor usually indicates its number of poles. For proper operation, verify the parameter setting matches the motor poles. Many industrial motors have four poles, corresponding to the default setting in the inverter.

Follow the steps in the table below to verify the motor poles setting and change it if necessary (the table resumes action from the end of the previous table.)

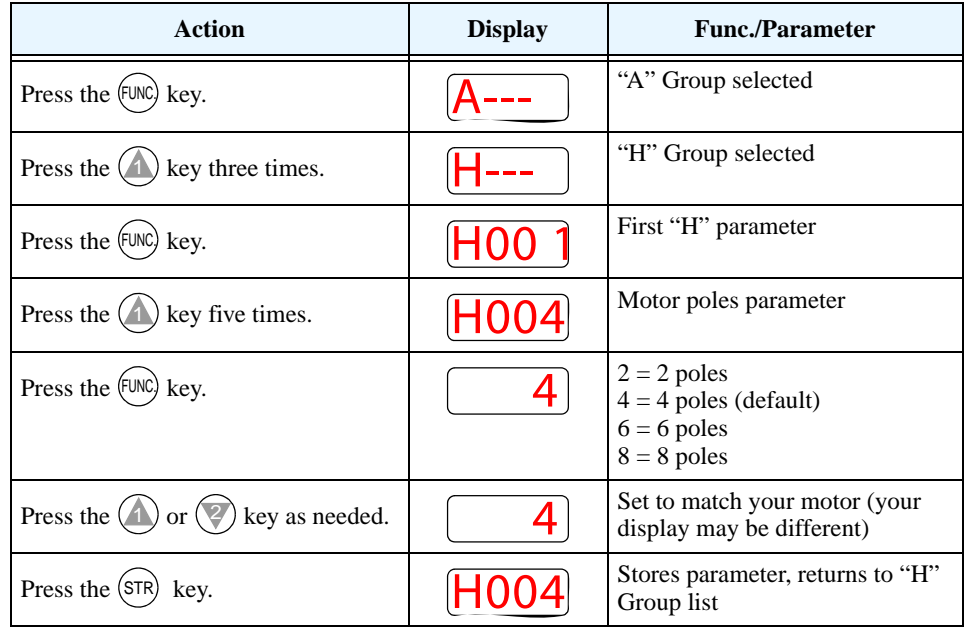

This step concludes the parameter setups for the inverter. You are almost ready to run the motor for the first time!

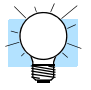

**TIP:** If you became lost during any of these steps, first observe the state of the PRG LED. Then study the "Keypad Navigational Map" on page 2–31 to determine the current state of the keypad controls and display. As long as you do not press the STR key, no parameters will be changed by keypad entry errors. Note that power cycling the inverter will not cause it to reset to a particular programming state.

The next section will show you how to monitor a particular parameter from the display. Then you will be ready to run the motor.

 $2 - 34$ 

#### **Monitoring Parameters with the Display**

After using the keypad for parameter editing, it's a good idea to switch the inverter from Program Mode to Monitor Mode. This will turn out the PRG LED, and the Hertz, Volt, Ampere, or % LED indicates the display units.

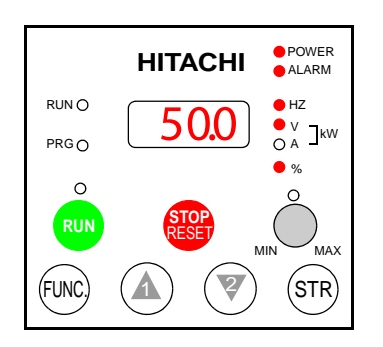

For the powerup test, monitor the motor speed indirectly by viewing the inverter's output frequency. The *output frequency* must not be confused with *base frequency* (50/60 Hz) of the motor, or the *carrier frequency* (switching frequency of the inverter, in the kHz range). The monitoring functions are in the "D" list, located near the top left of the diagram in the "Keypad" Navigational Map" on page 2–31.

**Output frequency (speed) monitor** - Resuming the keypad programming from the previous table, follow the steps in the table below.

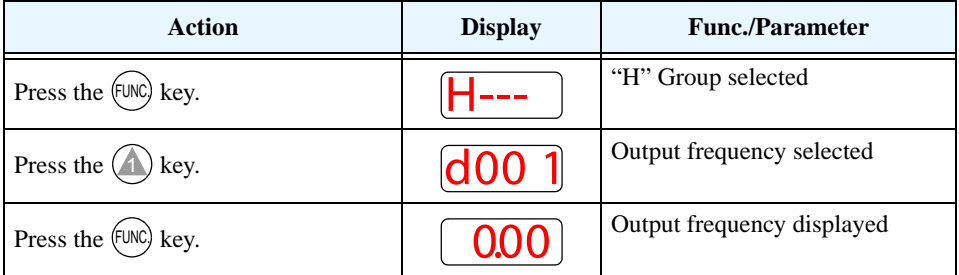

When the **d00** function code appeared, the PRG LED went OFF. This confirms the inverter is no longer in programming mode, even while you are selecting the particular monitoring parameter. After pressing the FUNC. key, the display shows the current speed (is zero at this point).

#### **Running the Motor**

If you have programmed all the parameters up to this point, you're ready to run the motor! First, review this checklist:

- **1.** Verify the Power LED is ON. If not, check the power connections.
- **2.** Verify the Run Key Enable LED is ON. If not, review the programming steps to find the problem.
- **3.** Verify the PRG LED is OFF. If it is ON, review the instructions above.
- **4.** Make sure the motor is disconnected from any mechanical load.
- **5.** Turn the potentiometer to the MIN position (completely counterclockwise).
- **6.** Now, press the RUN key on the keypad. The RUN LED will turn ON.
- **7.** Slowly increase the potentiometer setting in clockwise fashion. The motor should start turning when the indicator is in the 9:00 position and beyond.
- **8.** Press the STOP key to stop the motor rotation.

**2–35**

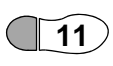

-36

**Powerup Test Observations and Summary**

**Step 10:** Reading this section will help you make some useful observations when first running the motor.

**Error Codes** - If the inverter displays an error code (LED format is "E-- "), see "Monitoring Trip Events, History, & Conditions" on page 6–5 to interpret and clear the error.

**Acceleration and Deceleration** - The SJ7002 inverter has programmable acceleration and deceleration values. The test procedure left these at the default value, 10 seconds. You can observe this by setting the potentiometer at about half speed before running the motor. Then press RUN, and the motor will take 5 seconds to reach a steady speed. Press the STOP key to see a 5 second deceleration to a stop.

**State of Inverter at Stop** - If you adjust the motor's speed to zero, the motor will slow to a near stop, and the inverter turns the outputs OFF. The high-performance SJ7002 can rotate at a very slow speed with high torque output, but not zero (must use servo systems with position feedback for that feature). This characteristic means you must use a mechanical brake for some applications.

**Interpreting the Display** - First, refer to the output frequency display readout. The maximum frequency setting (parameter A004) defaults to 50 Hz or 60 Hz (Europe and United States, respectively) for your application.

Example: Suppose a 4-pole motor is rated for 60 Hz operation, so the inverter is configured to output 60 Hz at full scale. Use the following formula to calculate the RPM.

$$
RPM = \frac{Frequency \times 60}{Pairs of poles} = \frac{Frequency \times 120}{\# of poles} = \frac{60 \times 120}{4} = 1800 \text{RPM}
$$

The theoretical speed for the motor is 1800 RPM (synchronous speed). However, an induction motor cannot generate torque unless its shaft turns at a slightly different speed. This difference is called *slip.* So it's common to see a rated speed of approximately 1750 RPM on a 60 Hz, 4-pole motor. Using a tachometer to measure shaft speed, you can see the difference between the inverter output frequency and the actual motor speed. The slip increases slightly as the motor's load increases. This is why the inverter output value is called "frequency," since it is not exactly equal to motor speed. You can program the inverter to display output frequency in units more directly related to the load speed by entering a constant (discussed more in depth on page 3–45).

#### **Run/Stop Versus Monitor/Program Modes** –

The Run LED on the inverter is ON in Run Mode, and OFF in Stop Mode. The Program LED is ON when the inverter is in Program Mode, and OFF for Monitor Mode. All four mode combinations are possible. The diagram to the right depicts the modes and the mode transitions via keypad.

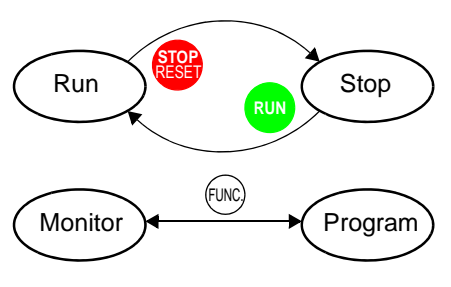

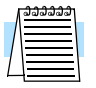

**NOTE:** Some factory automation devices such as PLCs have alternate Run/Program modes; the device is in either one mode or the other. In the Hitachi inverter, however, Run Mode alternates with Stop Mode, and Program Mode alternates with Monitor Mode. This arrangement lets you program some values while the inverter is operating—providing flexibility for maintenance personnel.

# **Emergency Stop Function**

**Introduction** The SJ700 series inverter has the function of "uncontrolled stopping by removal of motor power" in accordance with Stop Category 0 defined by EN60204-1. The inverter is also designed to comply with Safety Category 3 of EN954-1. This function is generally called Safe Stop function. The emergency stop function shuts off the inverter output (i.e. stops the switching operation of the main circuit elements) in response to a command from a hardware circuit via an intelligent input terminal without the operation by internal CPU software.

Carefully note the following points when installing or using the Emergency Stop Function:

- The emergency stop function does not electrically shut off the inverter but merely stops the switching operation of the main circuit elements. Therefore, do not touch any terminals of the inverter or any power lines, e.g., motor cables. Otherwise, electric shock, injury, or ground fault may result.
- All systems that include an inverter must comply with the requirements of EN60204-1 (safety of machinery) and other applicable standards. You must confirm the contents of standards applicable to your system.
- Before installing a system using Safe Stop function, you must fully examine whether Safe Stop function and the safety category to be applied are adequate for your system. For details, refer to the standards required for your system.
- Every system must be configured with an inverter, a motor, and an external shutoff device. The external shutoff device must at least comply with Safety Category 3 of EN954-1.
- Safe Stop function is not intended for electrical insulation between the inverter and motor. If necessary, connect a shut off device (e.g., contactor) to the motor connection cable.
- Safe Stop function is not designed to prevent malfunctions in drive process control and application functions.
- Carefully note that digital outputs (i.e., relay and open collector outputs) are not regarded as the safety-related signals described here. The signals output from externally installed safety relays must be used for the safety-related control circuits installed for your system.

#### **Inverter Configuration**

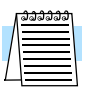

To enable the emergency stop function, set the slide lever of slide switch SW1 to ON. The factory default SW1 setting is OFF (Emergency Stop disabled).

**NOTE:** Before operating slide switch SW1, make sure that the input power supply is off.

**NOTE:** Carefully note that improperly turning slide switch SW1 ON or OFF will automatically change function assignments to the control terminals of the inverter.

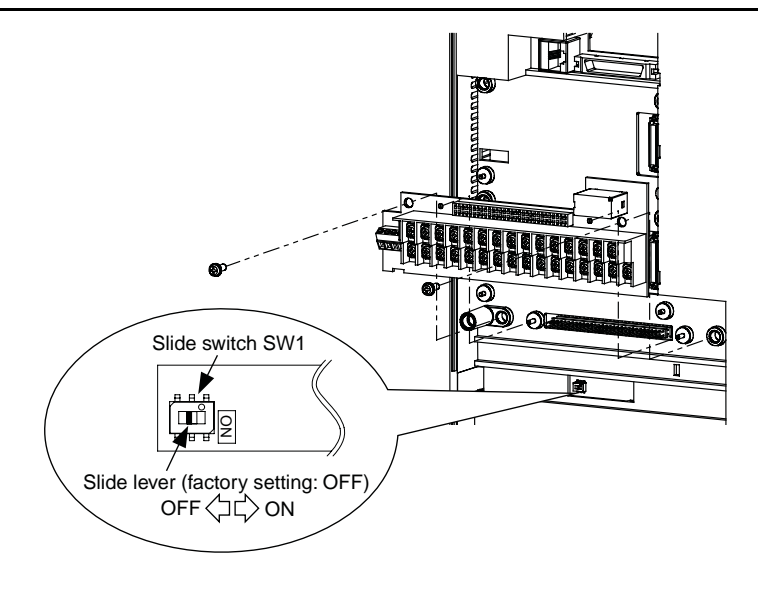

**2–37**

When the emergency stop function is enabled, intelligent input terminals [1] and [3] are used exclusively for this function, and no other functions can be assigned to these terminals. Even if other functions have been assigned to these terminals, these are automatically disabled and these terminals are used exclusively for the emergency stop function.

**Terminal [1] function –** This terminal always serves as the "a" (N.O.) contact for the reset [RS] signal. This signal resets the inverter and releases the inverter from the trip due to emergency stop (error code E37).

**Terminal [3] function –** This terminal always serves as the "b" (N.C.) contact for the emergency stop [EMR] signal. This signal shuts off the inverter output without the operation by internal CPU software. This signal makes the inverter trip due to emergency stop (error code E37).

**NOTE:** If intelligent input terminal [3] is left unconnected, the cable connected to the terminal is disconnected, or the signal logic is improper, the inverter trips due to emergency stop (E37). If this occurs, check and correct the wiring and signal logic, and then input the reset [RS] signal. Only the reset [RS] signal input from intelligent input terminal [1] can release the inverter from tripping due to emergency stop (E37). The inverter cannot be released from the E37 trip status by any operation from the digital operator.

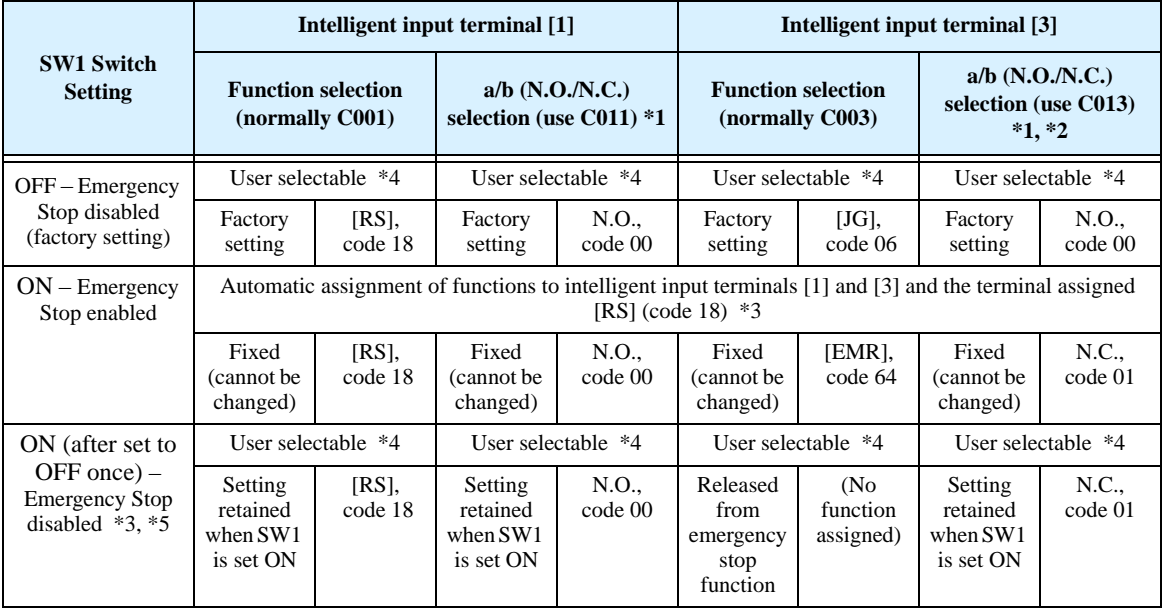

**Note 1:** When function [RS] (code 18) is assigned to the input terminal, "a/b (N.O./N.C.)" selection is always 00 (N.O.).

**Note 2:** When terminal setting C003 is [EMR] (code 64), terminal setting C013 is always 01 (N.C.).

**Note 3:** If function [RS] (code18) has been assigned to an intelligent input terminal other than intelligent input terminals [1] and [3] before slide switch SW1 is set to ON, the input terminal setting for that terminal is automatically changed to NO (no function assigned) when slide switch SW1 is set to ON. This prevents any duplication of terminal functions. Even if slide switch SW1 is subsequently turned OFF, the original function setting for the terminal will not be restored. If necessary, the original function will have to be reassigned to the terminal.

> **Example** – If slide switch SW1 is set to ON when function [RS] (code18) has been assigned to input terminal 2 (by terminal setting C002), terminal setting C002 is changed to NO (no function assigned), and function [RS] (code 18) is assigned to input terminal 1 (by terminal setting C001). Even if slide switch SW1 is subsequently

turned OFF, terminal [2] function C002 and terminal [1] function C001 will remain as NO (no function assigned) and [RS] (code 18), respectively.

- **Note 4:** Function [EMR] (code 64) cannot be assigned to input terminal 3 by an operation from the digital operator. The function is automatically assigned to the terminal when slide switch SW1 is set to ON.
- **Note 5:** After slide switch SW1 has been set to ON once, function assignments to intelligent input terminals [1] and [3] are *not* returned to their original assignments. If necessary, reassign original functions to the intelligent input terminals.

**Copying Inverter**  Note that data from an inverter configured for the emergency stop function can affect copy operations when using an optional operator (SRW or SRW-EX).

> If operator data is copied to a SJ700 series inverter that has slide switch SW1 in the ON position from another SJ700 series inverter whose slide switch SW1 is OFF or an SJ300 series inverter, the digital operator on your SJ700 series inverter may display [R-ERROR COPY ROM] for a moment. This event may occur because the data on intelligent input terminals [1] and [3] cannot be copied since, on your inverter, exclusive functions have already been assigned to intelligent input terminals [1] and [3] due to the slide switch SW1 setting to ON. Note that other data is copied. If this event occurs, check the settings on both copy-source and copy-destination inverters.

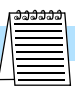

**Data**

**NOTE:** To use the copied data in inverter operation, power OFF and ON again after the copy operation is complete.

#### **Safety Categories** The following Safety Categories are defined by EN954-1 (JIS B 9705).

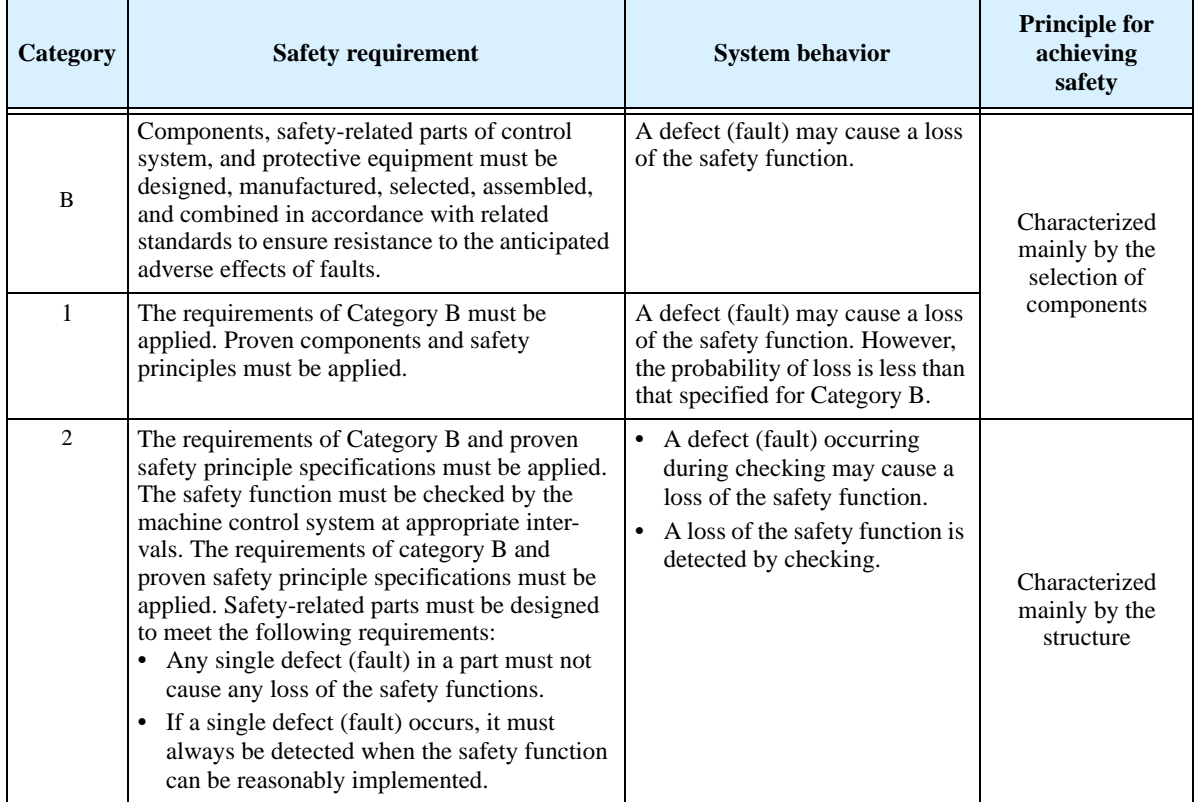

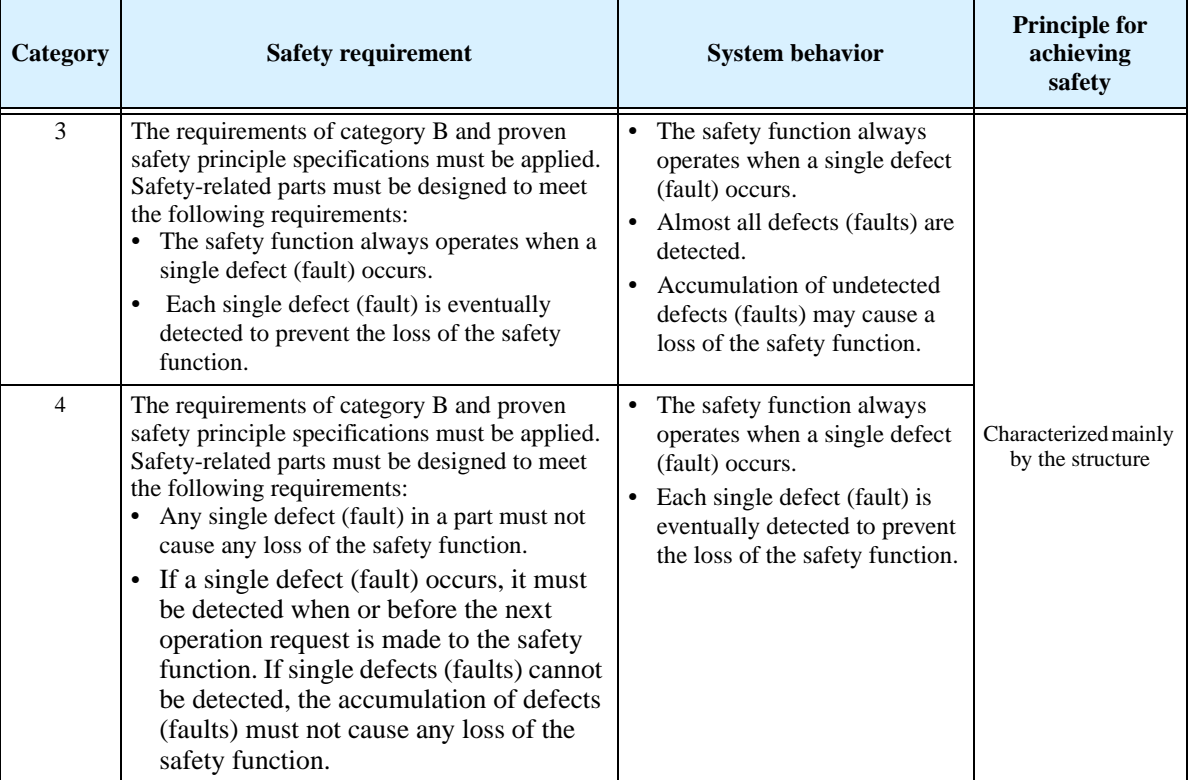

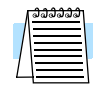

**NOTE:** The system manufacturer is responsible for selecting the level of risk factors in accordance with EN954-1. (Stop categories are defined by EN60204-1.)

**Wiring Examples** The examples of wiring shown below are based on the three stop categories compliant with European Machinery Directive EN60204-1.

- Category 0: (Uncontrolled) stopping by immediate removal of power to machine actuators
- Category 1: Stopping by removal of power after controlled stopping with power to machine actuators retained
- Category 2: Controlled stopping with power to machine actuators retained

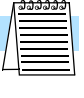

**NOTE:** The Safe Stop function must be activated at least once a year for preventive maintenance purposes.

**NOTE:** Before preventive maintenance, the machine must be turned off. If the power supply to the motor is not turned off during testing, the Safe Stop function will not operate. In such case, the inverter must be replaced.

The examples of wiring below are intended to implement the Safe Stop function through safety input of the EMR signal by the method complying with EN954-1 Category 3.

- The emergency stop circuit is monitored via an external safety relay (safety switching device).
- One safety relay (safety switching device) can be used for multiple inverters.

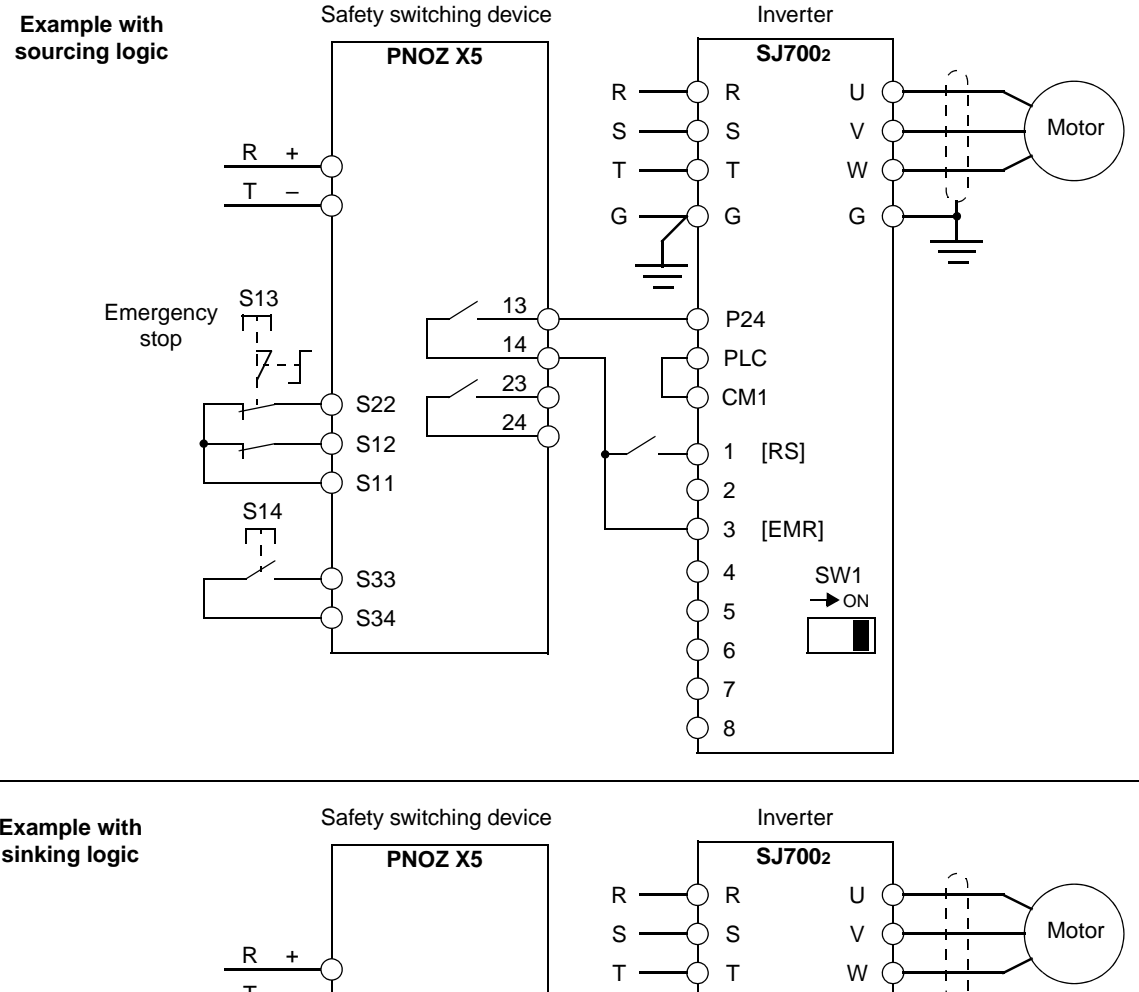

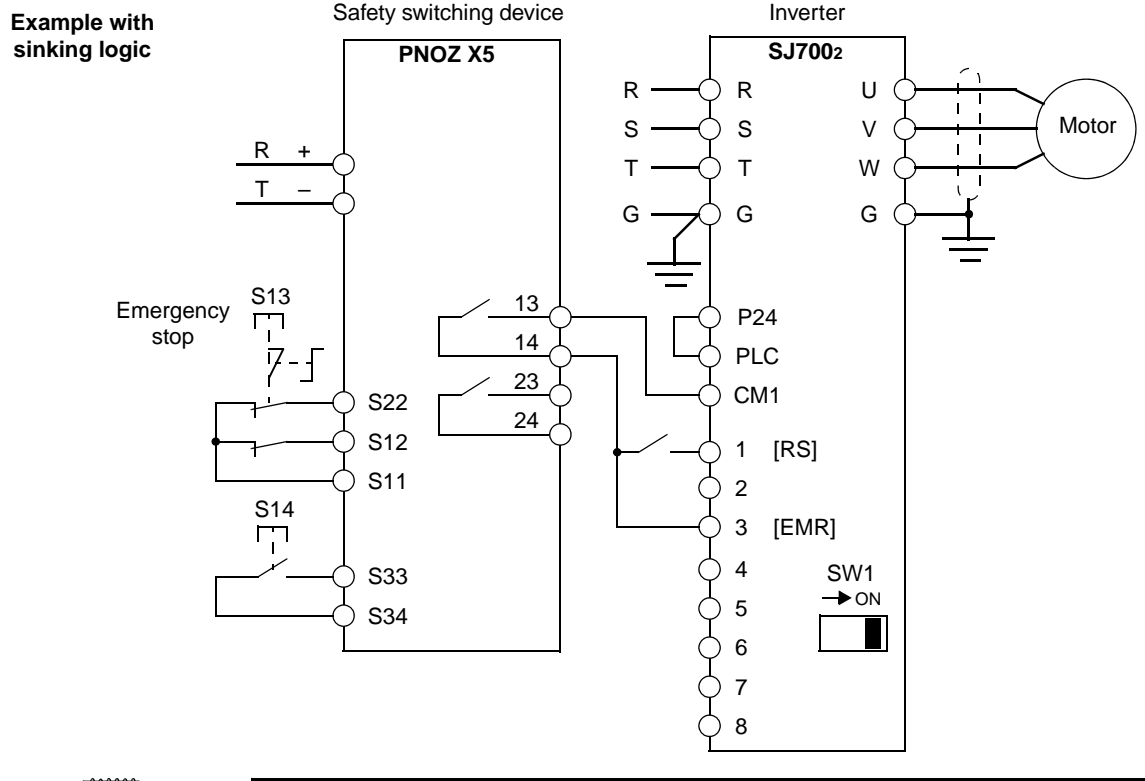

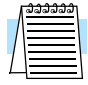

**NOTE:** The safety relay (safety switching device) used in these examples is the PNOZ X5 made by Pilz. Use a safety switching device equivalent to the PNOZ X5.

- S13 Emergency stop button Switches the inverter into safe stop mode and the motor into free-running status
- S14 Start/stop button Switches the inverter into safe stop mode by [EMR] signal input to a digital input terminal and sets the motor into free-running status. (This operation corresponds to EN60204-1 Stop Category 0.)
- Safe stop mode continues as long as the [EMR] signal is input or until the [RS] signal is input even after the [EMR] signal is canceled.
- To use the inverter for an application in which a mechanical brake (such as a crane or elevator) must be controlled, the safety output from an external safety relay must be serially connected to the brake control circuit.

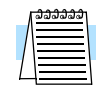

**NOTE:** The cables used for safety relay wiring, the EMR signal, and RS signal must be shielded coaxial cables, such as type RG174/U complying with MIL-C17 (made by LAPP) or KX3B complying with NF C 93-550. Each cable must be 2.8 mm in outer diameter and 2 m or less in length. The cable shielding must be grounded.

**NOTE:** Every inductor-related device, such as a relay or contactor, must have an over-voltage protection circuit.

# **Configuring Drive Parameters**

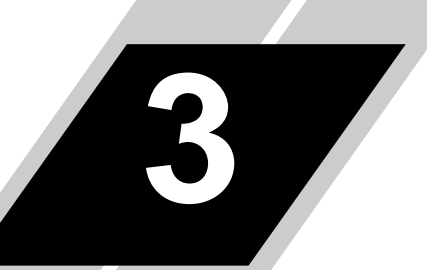

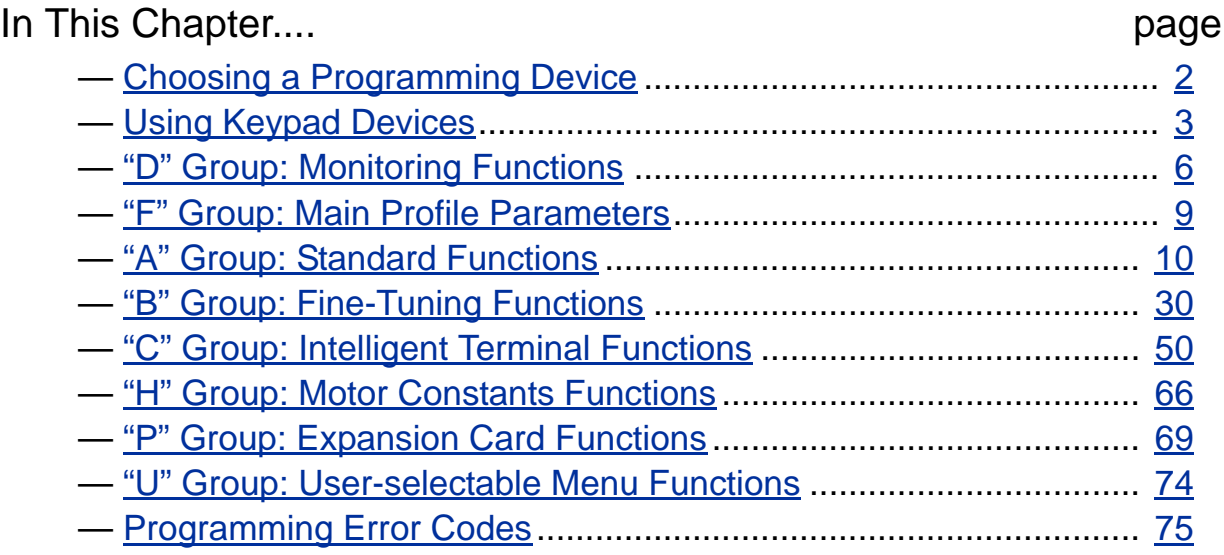

## **Choosing a Programming Device**

**Introduction** Hitachi variable frequency drives (inverters) use the latest electronics technology for getting the right AC waveform to the motor at the right time. The benefits are many, including energy savings and higher machine output or productivity. The flexibility required to handle a broad range of applications has required ever more configurable options and parameters—inverters are now a complex industrial automation component. And this can make a product seem difficult to use, but the goal of this chapter is to make this easier for you.

> As the powerup test in Chapter 2 demonstrated, you do not have to program very many parameters to run the motor. In fact, most applications would benefit only from programming just a few, specific parameters. This chapter will explain the purpose of each set of parameters, and help you choose the ones that are important to your application.

> If you are developing a new application for the inverter and a motor, finding the right parameters to change is mostly an exercise in optimization. Therefore, it is okay to begin running the motor with a loosely tuned system. By making specific, individual changes and observing their effects, you can achieve a finely tuned system. And, the SJ7002 Series inverters have a built-in auto-tuning algorithm to set certain motor parameters.

> The front panel keypad is the first and best way to get to know the inverter's capabilities. Every function or programmable parameter is accessible from the keypad. All keypads have the same basic layout, but with different features. The OPE–SRE has a potentiometer knob for frequency setting input. The SRW–0EX Read/write Copy Unit has the ability to upload (copy) or download (write) all inverter parameter data to/from memory in the copy unit itself. This unit is useful in transferring one inverter's settings to another.

The following table shows various programming options, the features unique to each device, and the cables required.

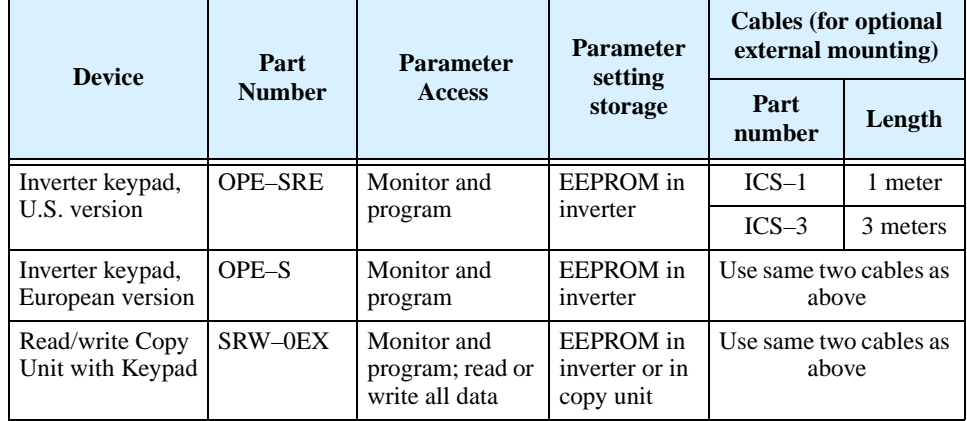

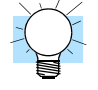

**TIP:** Other special-purpose keypads are available, such as ones to serve the needs of the HVAC market (heating, ventilating & air conditioning). Please contact your Hitachi distributor for details.

**Inverter**

**Programming Keypads**

# **Using Keypad Devices**

## **Inverter Front Panel Keypad**

The SJ7002 Series inverter front keypad contains all the elements for both monitoring and programming parameters. The keypad layout (OPE–SRE) is shown below. All other programming devices for the inverter have a similar key arrangement and function.

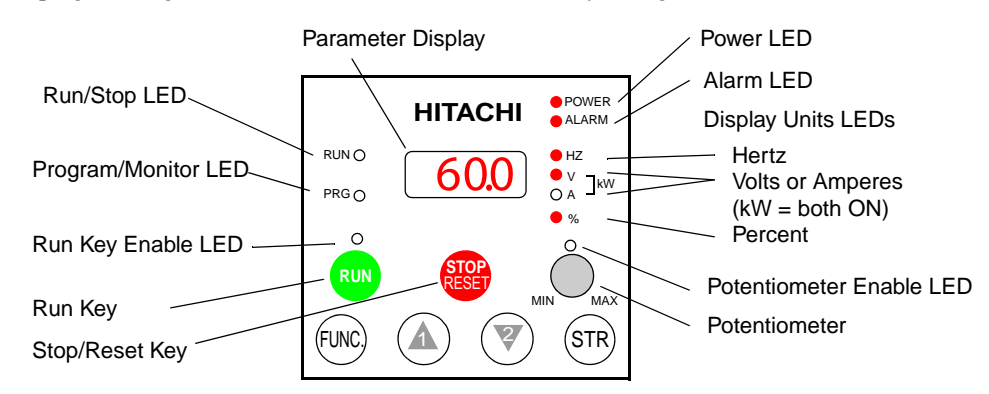

#### **Key and Indicator Legend**

- **Run/Stop LED** ON when the inverter output is ON and the motor is developing torque, and OFF when the inverter output is OFF (Stop Mode).
- **Program/Monitor LED** This LED is ON when the inverter is ready for parameter editing (Program Mode). It is normally OFF when the parameter display is monitoring data (Monitor Mode). However, the PRG LED will be ON whenever you are monitoring the value of parameter D001. (When the keypad is enabled as the frequency source via A001=02, you can edit the inverter frequency directly from D001 monitor display by using the Up/Down keys.)
- **Run Key** Press this key to run the motor (the Run Enable LED must be ON first). Parameter F004, Keypad Run Key Routing, determines whether the Run key generates a Run FWD or Run REV command.
- **Run Key Enable LED** is ON when the inverter is ready to respond to the Run key, OFF when the Run key is disabled.
- **Stop/Reset Key** Press this key to stop the motor when it is running (uses the programmed deceleration rate). This key will also reset an alarm that has tripped.
- **Potentiometer** (OPE–SRE only) allows an operator to directly set the motor speed when the potentiometer is enabled for output frequency control
- **Potentiometer Enable LED** ON when the potentiometer is enabled for value entry (OPE–SRE only).
- **Parameter Display** a 4-digit, 7-segment display for parameters and function codes.
- **Display Units: Hertz/Volts/Amperes**/kW/% These LEDs indicate the units associated with the parameter display. When the display is monitoring a parameter, the appropriate LED is ON. In the case of kW units, both Volts and Amperes LEDs will be ON. An easy way to remember this is that  $kW = (V \times A)/1000$ .
- **Power LED** This LED is ON when the power input to the inverter is ON.
- **Alarm LED** This LED is ON when an alarm condition has tripped the inverter. Clearing the alarm will turn this LED OFF again. See Chapter 6 for details on clearing alarms.
- **Function Key** This key is used to navigate through the lists of parameters and functions for setting and monitoring parameter values.
- **Up/Down**  $(A, \nabla)$  **Keys** Use these keys to alternately move up or down the lists of parameter and functions shown in the display, and increment/decrement values.
- **Store** ((srm) **Key** When the unit is in Program Mode and the operator has edited a parameter value, press the Store key to write the new value to the EEPROM. This parameter is then displayed at powerup by default. If you want to change the powerup default, navigate to a new parameter value and press the Store key.

# **Keypad**

**Navigational Map** way. The diagram below shows the basic navigational map of parameters and functions. Whether you use the keypad on the inverter or the read-write copy unit, each navigates the same

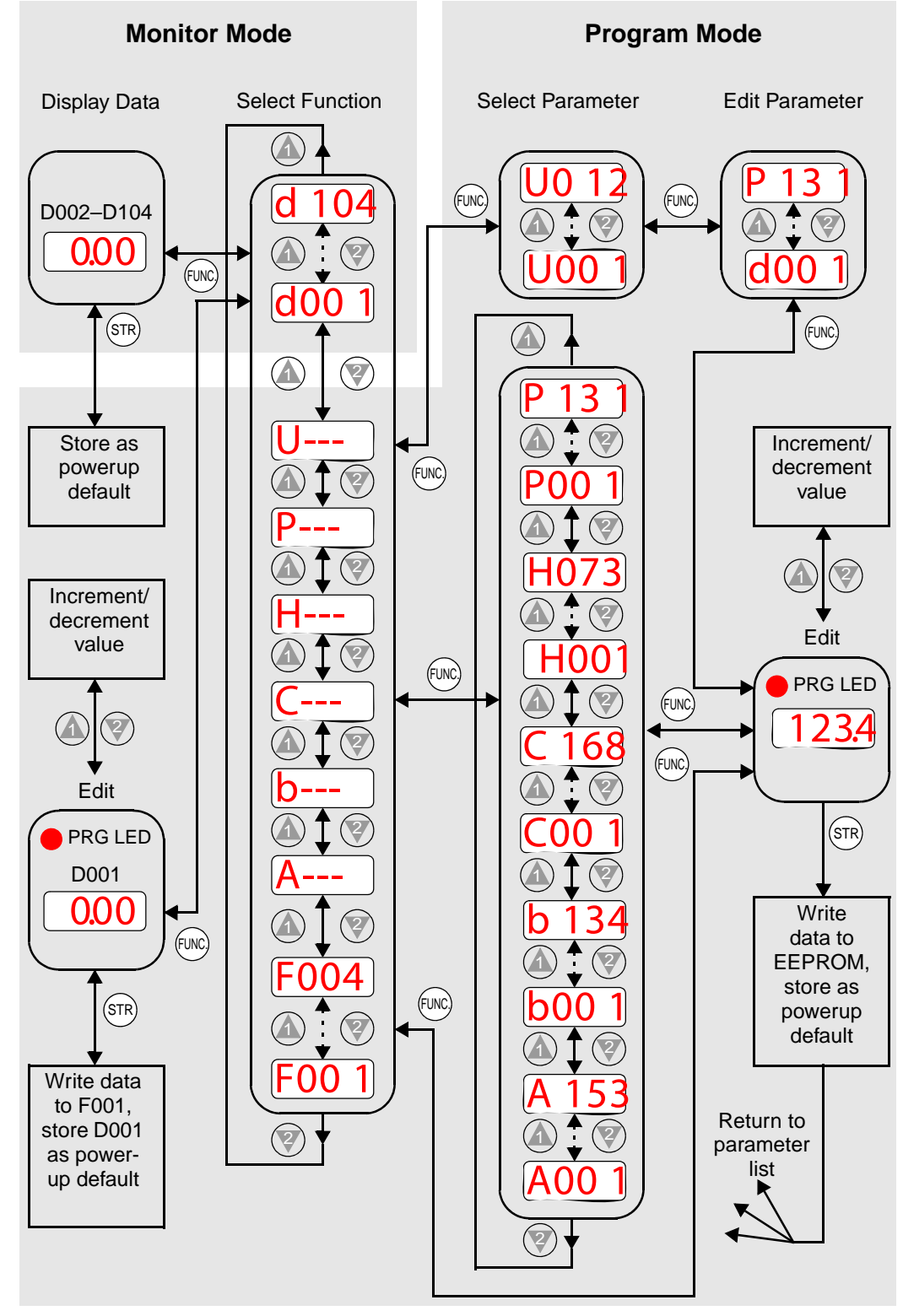

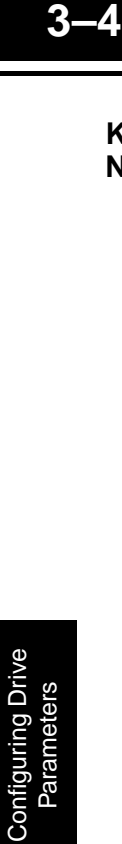

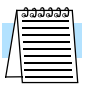

**NOTE:** The inverter 7-segment display shows lower case "b" and "d", meaning the same as the upper case letters "B" and "D" used in this manual (for uniformity "A to F").

#### **Operational Modes**

The RUN and PGM LEDs tell just part of the story; Run Mode and Program Modes are independent modes, not opposite modes. In the state diagram to the right, Run alternates with Stop, and Program Mode alternates with Monitor Mode. This is a very important ability, for it shows that a technician can approach a running machine and change some parameters without shutting down the machine.

The occurrence of a fault during operation will cause the inverter to enter the Trip Mode as shown. An event such as an output overload will cause the inverter to exit the Run Mode and turn OFF its output to the motor. In the Trip Mode, any request to run the motor is ignored. You must clear the error by pressing the Stop/Reset switch. See "Monitoring Trip Events, History, & Conditions" on page 6–5.

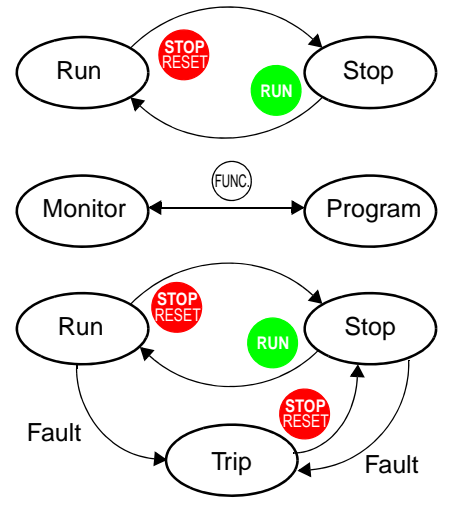

**Run Mode Edits** The inverter can be in Run Mode (inverter output is controlling motor) and still allow you to edit certain parameters. This is useful in applications that must run continuously, yet need some inverter parameter adjustment.

> The parameter tables in this chapter have a column titled "Run Mode Edit." An Ex mark  $\boldsymbol{\mathsf{X}}$  means the parameter cannot be edited; a Check mark  $\mathbf{\check{v}}$  means the parameter can be edited. You'll notice in the table example to the right the two adjacent marks: " $\times$   $\vee$ ". The two marks (that can also be " $X X$ " or " $V'$ ") correspond to these levels of access to editing:

- **Run Mode Edit Lo Hi**  $x \vee$
- Low-access level to Run Mode edits (indicated by *left-most* mark)
- High-access level to Run Mode edits (indicated by *right-most* mark)

The Software Lock Setting (parameter B031) determines the particular access level that is in effect during Run Mode and access in other conditions, as well. It is the responsibility of the user to choose a useful and safe software lock setting for the inverter operating conditions and personnel. Please refer to "Software Lock Mode" on page 3–38 for more information.

**Control Algorithms**

The motor control program in the SJ7002 inverter has several sinusoidal PWM switching algorithms. The intent is that you select the best algorithm for the motor characteristics in your application. Each algorithm generates the frequency output in a unique way. Once configured, the algorithm is the basis for other parameter settings as well (see "Torque Control Algorithms" on page 3–14). Therefore, choose the best algorithm early in your application design process.

#### **Inverter Control Algorithms**

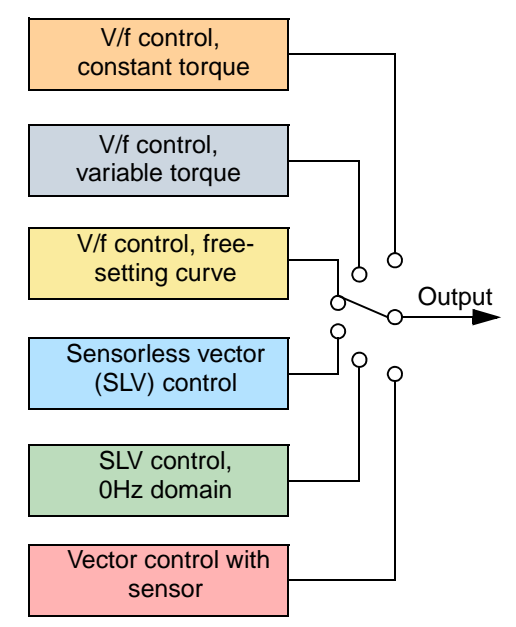

# **"D" Group: Monitoring Functions**

**Parameter Monitoring Functions**

 $3 - 6$ 

You can access important system parameter values with the "D" Group monitoring functions, whether the inverter is in Run Mode or Stop Mode. After selecting the function code number for the parameter you want to monitor, press the Function key once to show the value on the display. In Functions D005 and D006 the intelligent terminals use individual segments of the display to show ON/OFF status.

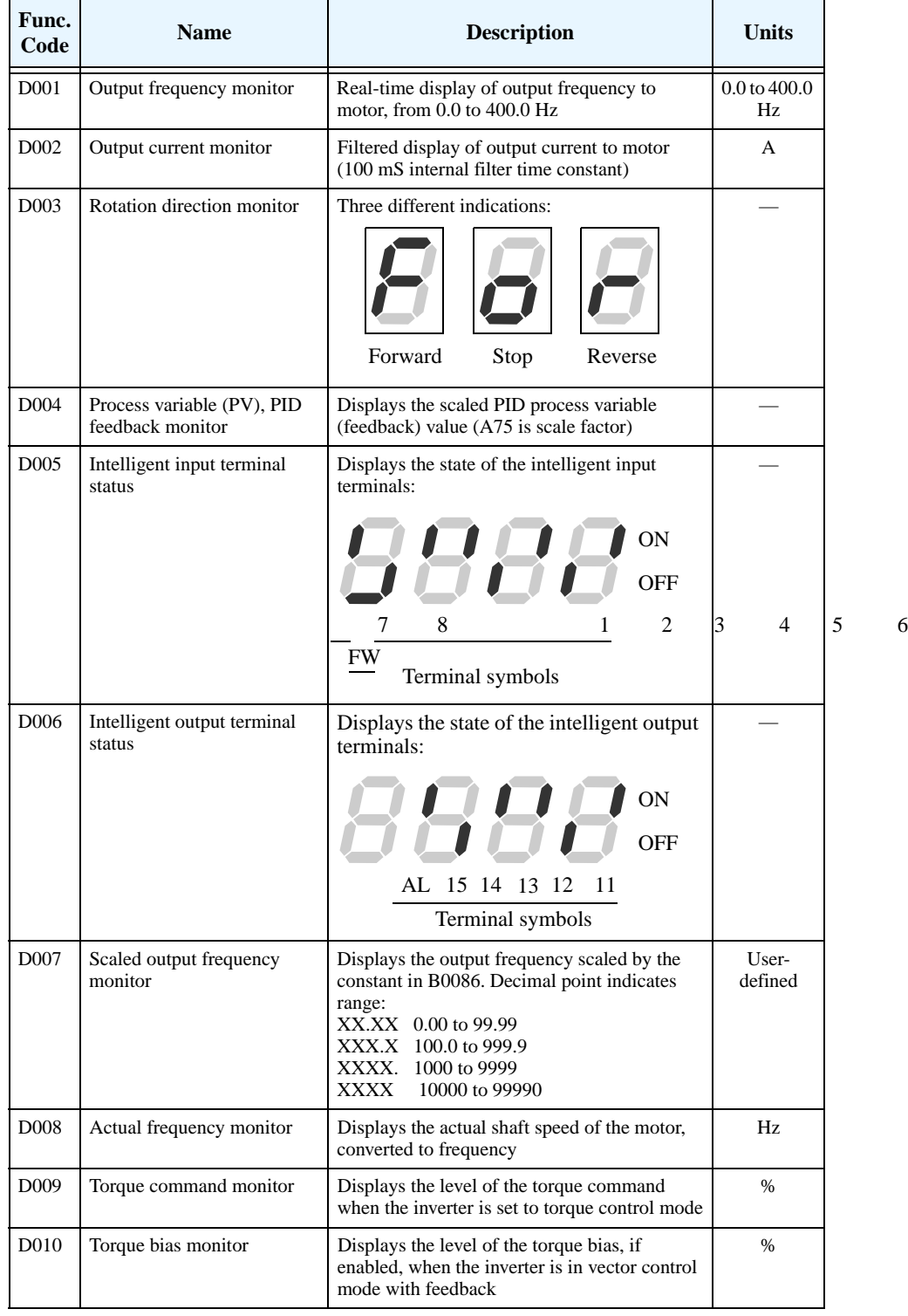

**3–7**

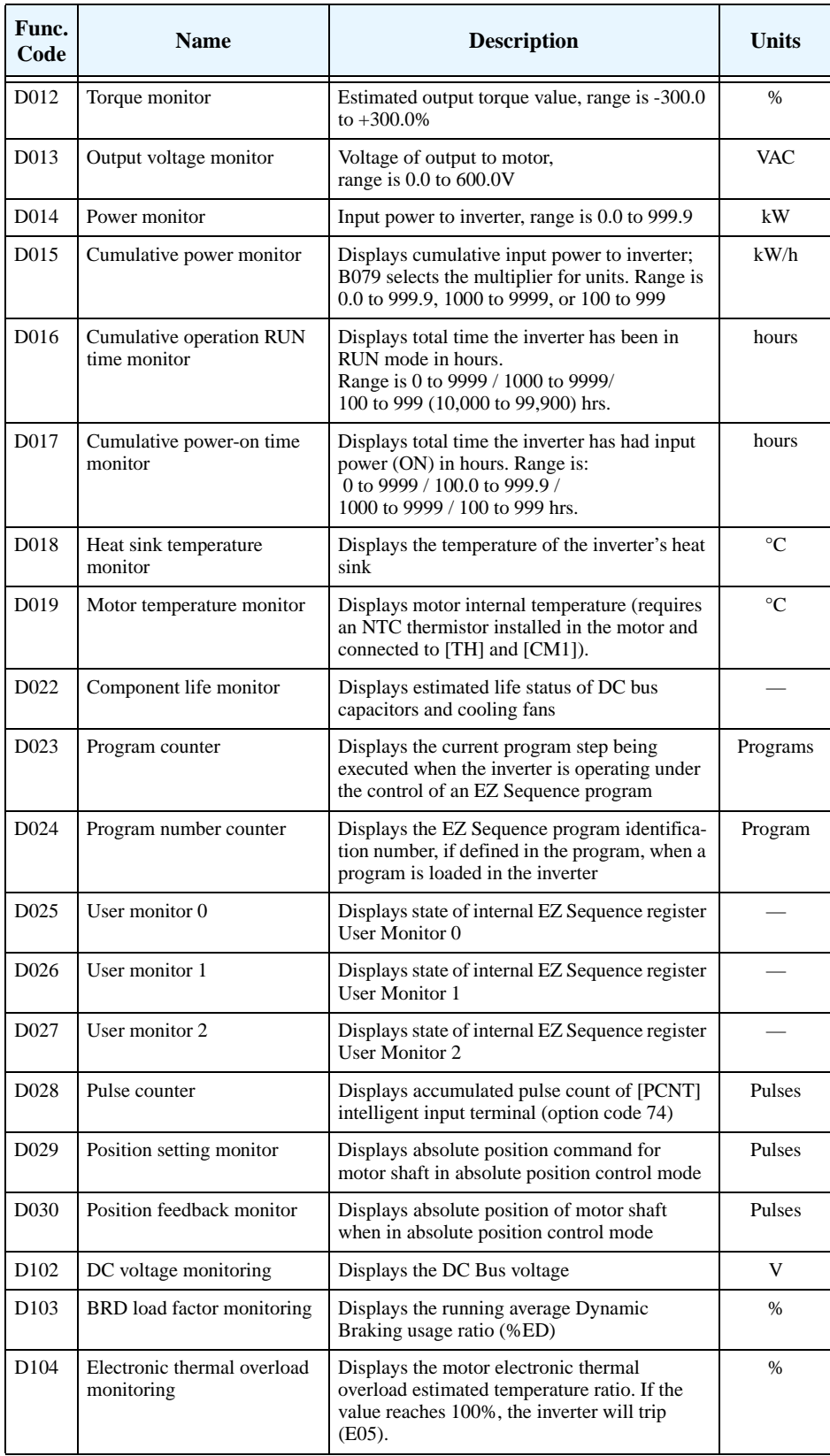

#### **Trip Event and Programming Error Monitoring**

The trip event and history monitoring feature lets you cycle through related information using the keypad. See "Monitoring Trip Events, History, & Conditions" on page 6–5 for more details.

Programming errors generate an error code that begins with the special  $\boldsymbol{\beta}$  character. See "Programming Error Codes" on page 3–75 for more information.

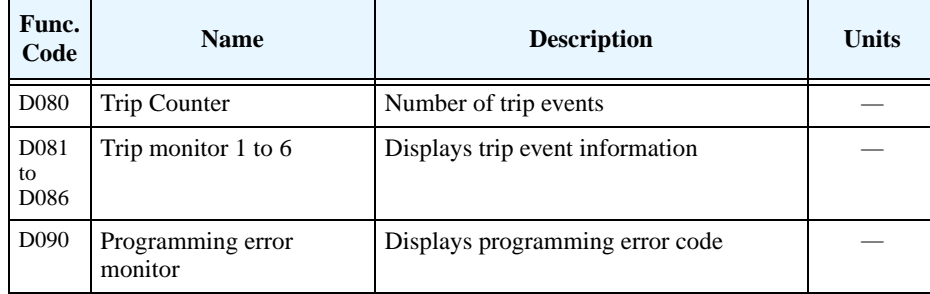

# **"F" Group: Main Profile Parameters**

The basic frequency (speed) profile is defined by parameters contained in the "F" Group as shown to the right. The output frequency is set in Hz, but acceleration and deceleration are specified seconds (the time to ramp from zero to maximum frequency, or from maximum frequency to zero). The motor direction parameter determines whether the keypad Run key produces a FW or RV command. This parameter does not

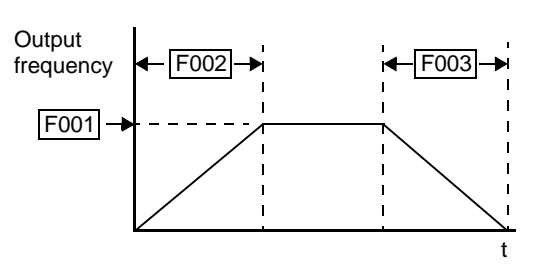

affect the [FW] terminal or [RV] intelligent terminal function, which you configure separately.

Acceleration 1 and Deceleration 1 are the standard default accel and decel values for the main profile. Accel and decel values for an alternative profile are specified by using parameters Ax92 through Ax93. The motor direction selection (F004) determines the direction of rotation as commanded only from the keypad. This setting applies to any motor profile (1st, 2nd, or 3rd) in use at a particular time.

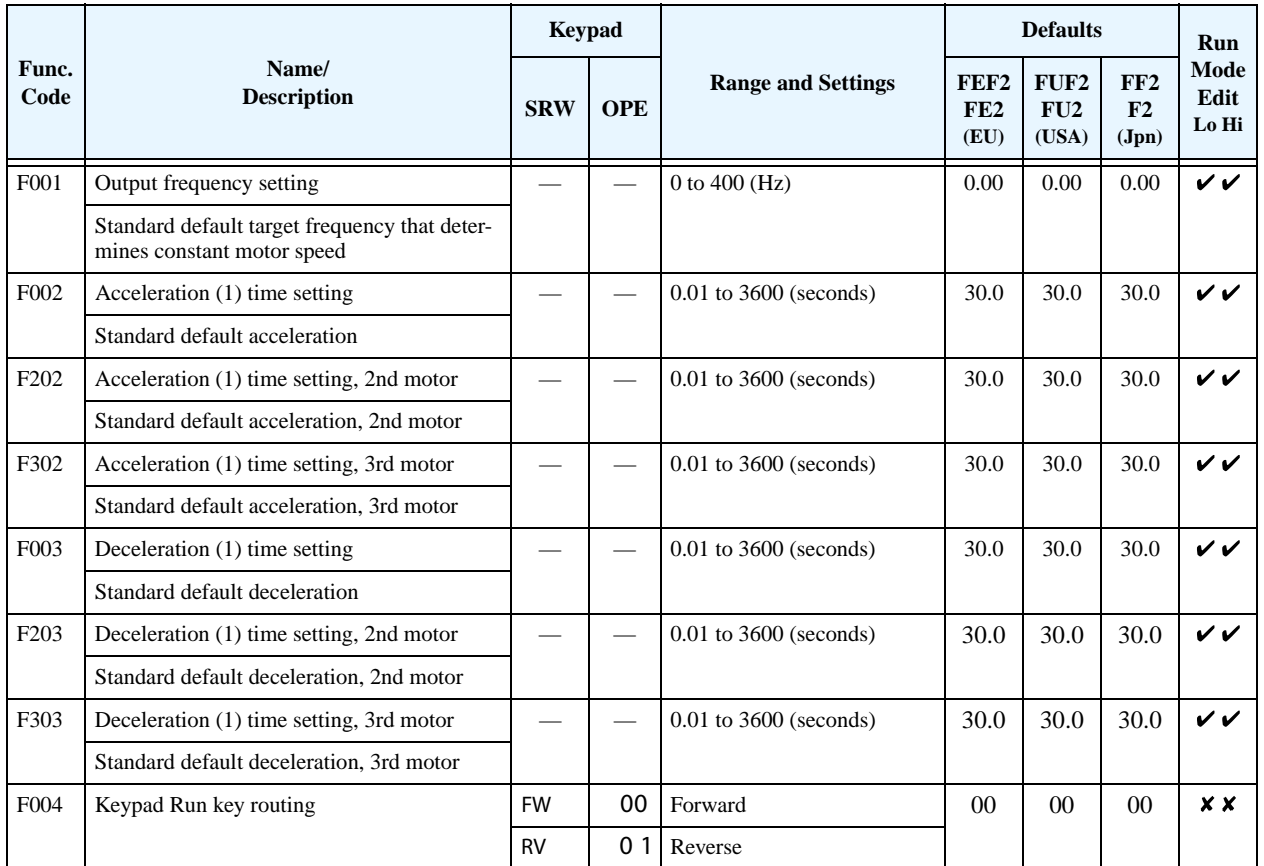

# **"A" Group: Standard Functions**

**Basic Parameter Settings**

 $3 - 10$ 

These settings affect the most fundamental behavior of the inverter—the outputs to the motor. The frequency of the inverter's AC output determines the motor speed. You may select from three different sources for the reference speed. During application development you may prefer using the potentiometer, but you may switch to an external source (control terminal setting) in the finished application, for example.

The base frequency and maximum frequency settings interact according to the graph below (left). The inverter output operation follows the constant V/f curve until it reaches the full-scale output voltage. This initial straight line is the constant-torque part of the operating characteristic. The horizontal line over to the maximum frequency serves to let the motor run faster, but at a reduced torque. This is the constant-horsepower part of the characteristic. If you want the motor to output constant torque over its entire operating range (limited to the motor nameplate voltage and frequency rating), then set the base frequency and maximum frequency equal as shown (below right).

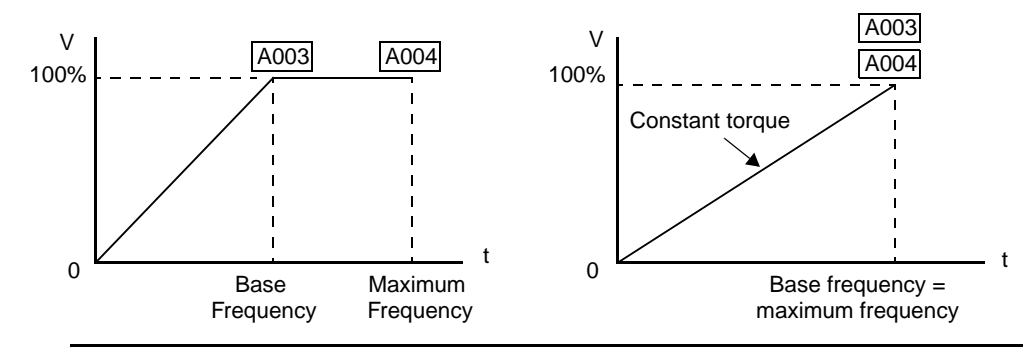

**NOTE:** The "2nd motor" and "3rd motor" settings in the tables in this chapter store an alternate set of parameters for additional motors. The inverter can use the 1st, 2nd, or 3rd set of parameters to generate the output frequency to the motor. See "Configuring the Inverter for Multiple Motors" on page 4–76.

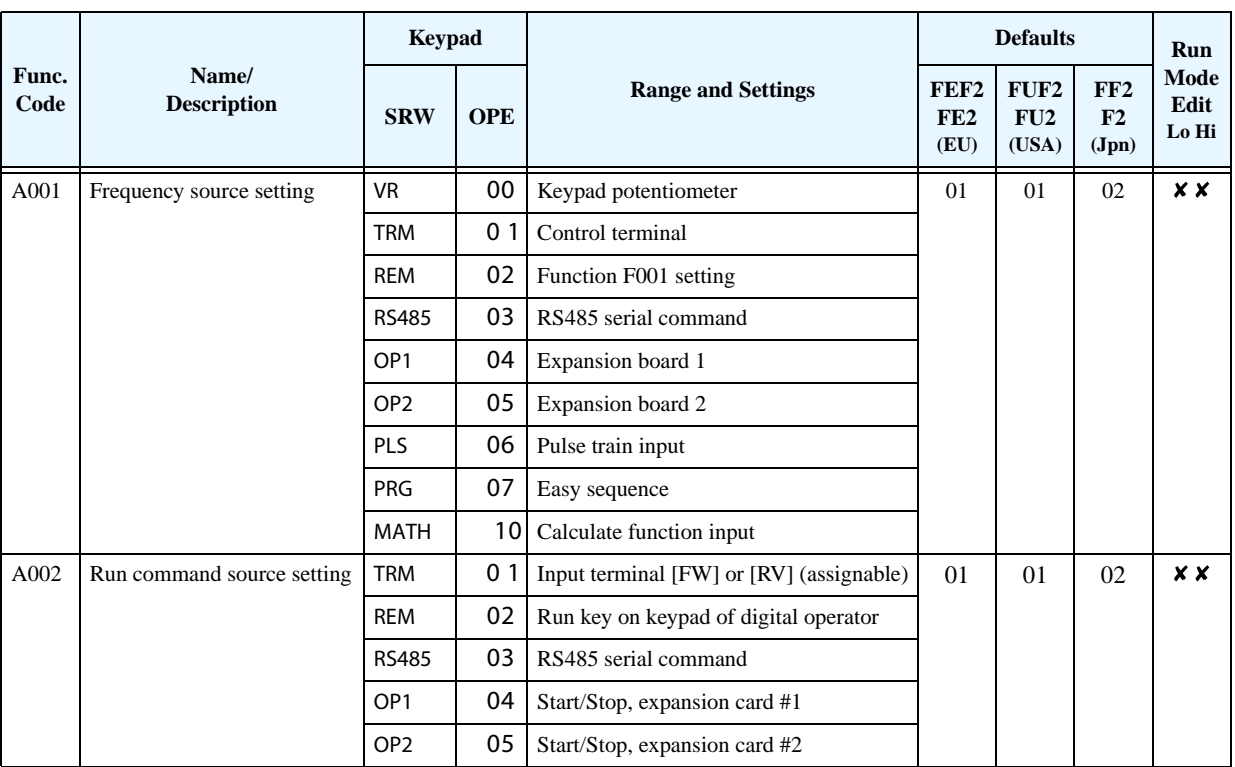

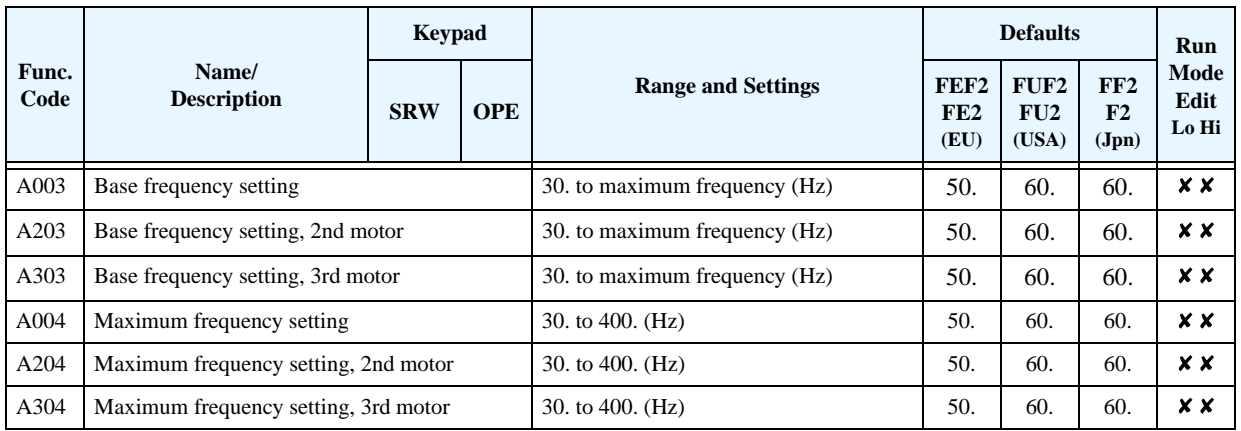

**NOTE:** Intelligent terminals [OPE] (option code 31) or [F-TM] (option code 51) can override settings A001 and A002 when either terminal is ON and the operation commands for that terminal is enabled.

**NOTE:** When using a remote operator (SRW) to operate the inverter, the REMT (remote) key allows you to enter the frequency setting and operation commands remotely.

**NOTE:** When the DeviceNet option board (SJ-DN) is installed, you may keep the A002 default setting because the Run Command Source is automatically set via DeviceNet. Otherwise, only use settings  $A002 = 01$ , 02, or 03.

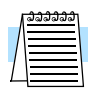

**NOTE:** The base frequency must be less than or equal to the maximum frequency (ensure that  $A003 \leq A004$ ).

#### **Analog Input and Miscellaneous Settings**

The inverter has the capability to accept external analog inputs that can command the output frequency to the motor. Signals including voltage input  $(0 \text{ to } +10 \text{V})$  at terminal [O], bipolar input  $(-10 \text{ to } +10 \text{V})$  at terminal  $[O2]$ , and current input  $(4 \text{ to } 20 \text{ mA})$  at terminal  $[O1]$  are available. Terminal [L] serves as signal ground for the three analog inputs. The analog input settings adjust the curve characteristics between the analog input and the frequency output.

**Adjusting [O–L] characteristics** – In the graph to the right, A013 and A014 select the active portion of the input voltage range. Parameters A011 and A012 select the start and end frequency of the converted output frequency range, respectively. Together, these four parameters define the major line segment as shown. When the line does not begin at the origin  $(A011 \text{ and } A013 > 0)$ , then A015 defines whether the inverter outputs 0Hz or the A011-specified frequency when the analog input value is less than the A013 setting. When the input voltage is greater than the A014 ending value, the inverter outputs the ending frequency specified by A012.

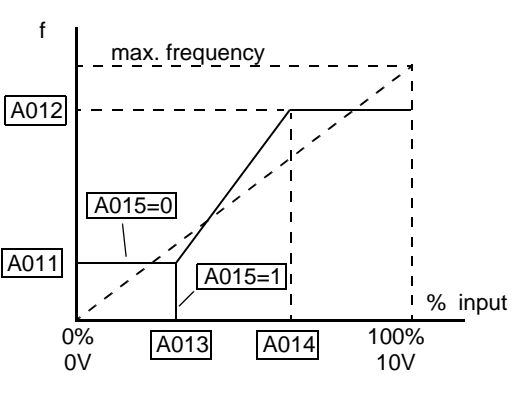

**Adjusting [OI–L] characteristics** – In the graph to the right, A103 and A104 select the active portion of the input current range. Parameters A101 and A102 select the start and end frequency of the converted output frequency range, respectively. Together, these four parameters define the major line segment as shown. When the line does not begin at the origin  $(A101 \text{ and } A103 > 0)$ , then A105 defines whether the inverter outputs 0Hz or the A101-specified frequency when the analog input value is less than the A103 setting. When the input voltage is greater

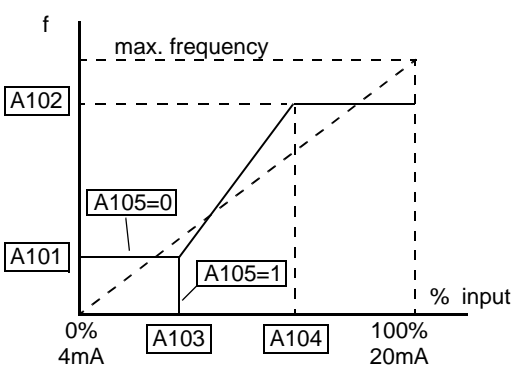

than the A104 ending value, the inverter outputs the ending frequency specified by A102.

**Adjusting [O2–L] characteristics** – In the graph to the right, A113 and A114 select the active portion of the input voltage range. Parameters A111 and A112 select the start and end frequency of the converted output frequency range, respectively. Together, these four parameters define the major line segment as shown. When the input voltage is less than the A113 input starting value, the inverter outputs the starting frequency specified by A111. When the input voltage is greater than the A114 ending value, the inverter outputs the ending frequency specified by A112.

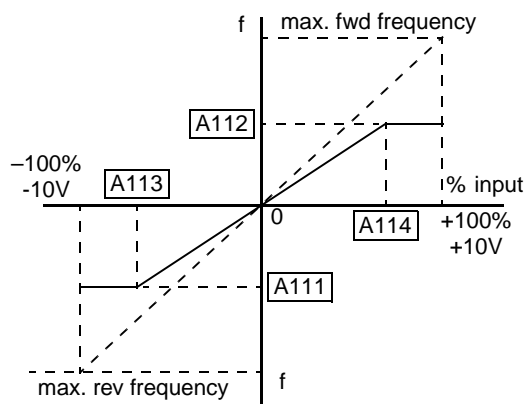

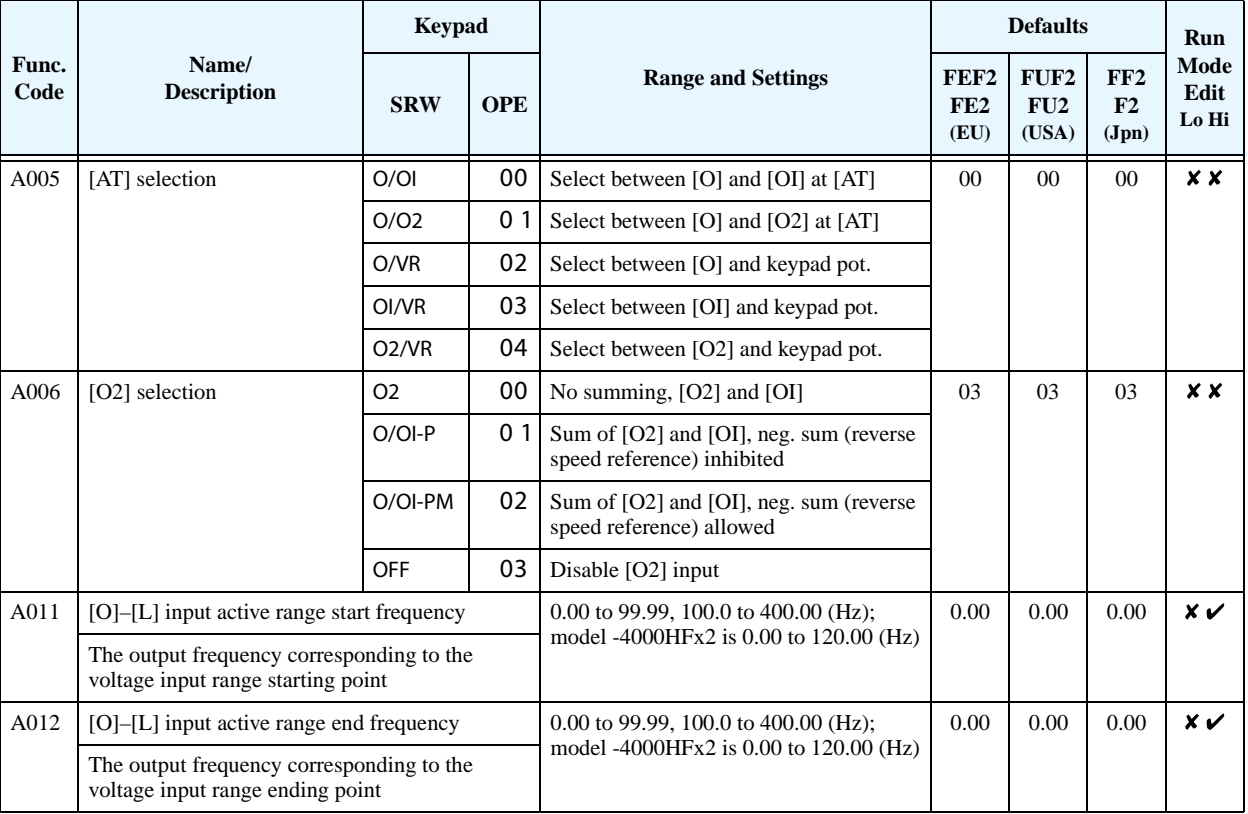

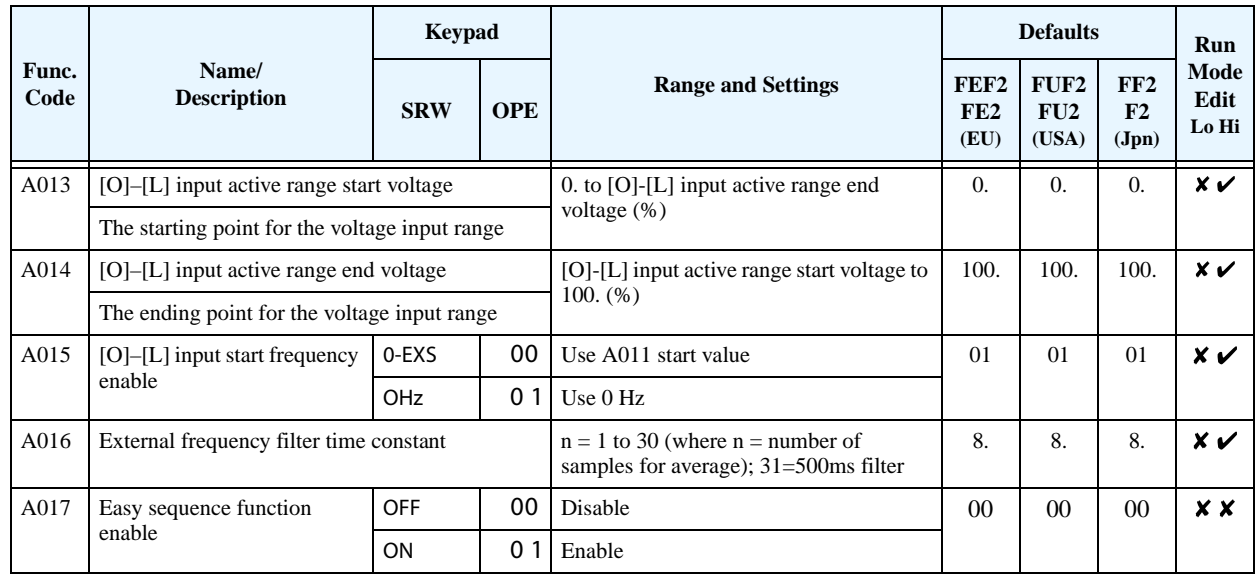

#### **Multi-speed and Jog Frequency Settings**

The SJ7002 inverter has the capability to store and output up to 16 preset frequencies to the motor (A020 to A035). As in traditional motion terminology, we call this *multi-speed profile* capability. These preset frequencies are selected by means of digital inputs to the inverter. The inverter applies the current acceleration or deceleration setting to change from the current output frequency to the new one. The first multi-speed setting is duplicated for the second motor settings (the remaining 15 multi-speeds apply only to the first motor).

The jog speed setting is used whenever the Jog command is active. The jog speed setting range is arbitrarily limited to 10 Hz to provide safety during manual operation. The acceleration to the jog frequency is instantaneous, but you can choose from six modes for the best method for stopping the jog operation.

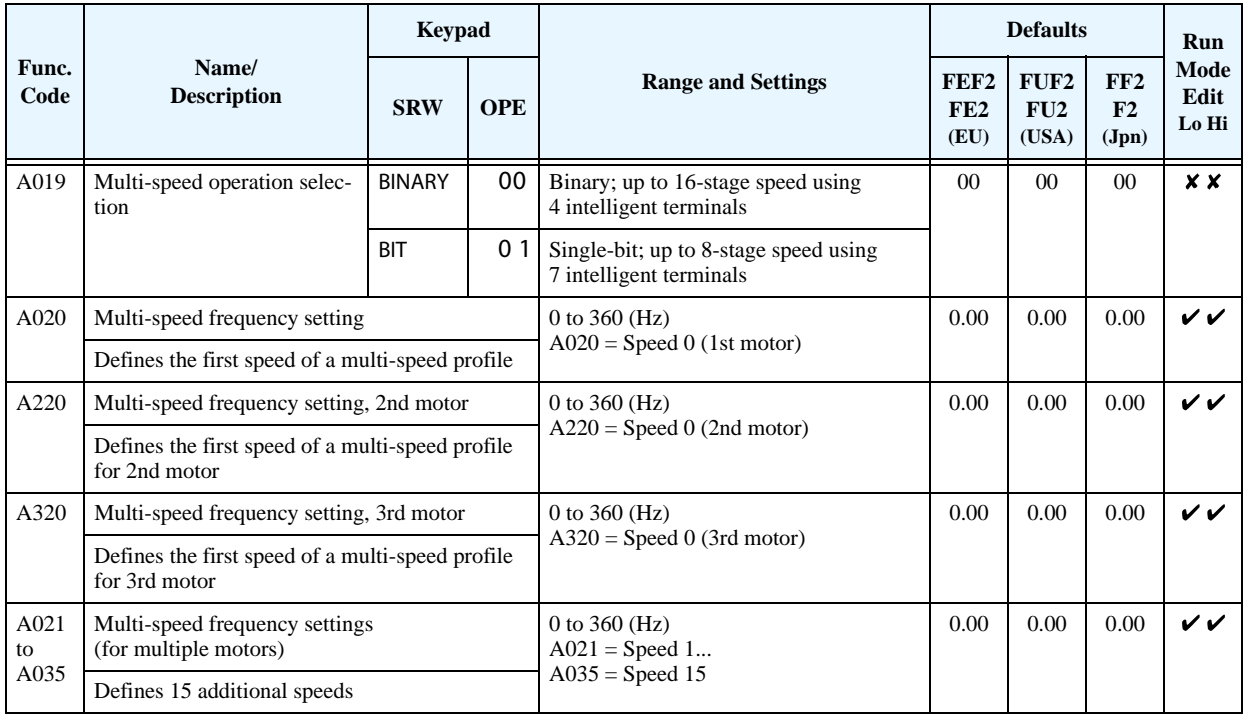

#### "A" Group: Standard Functions

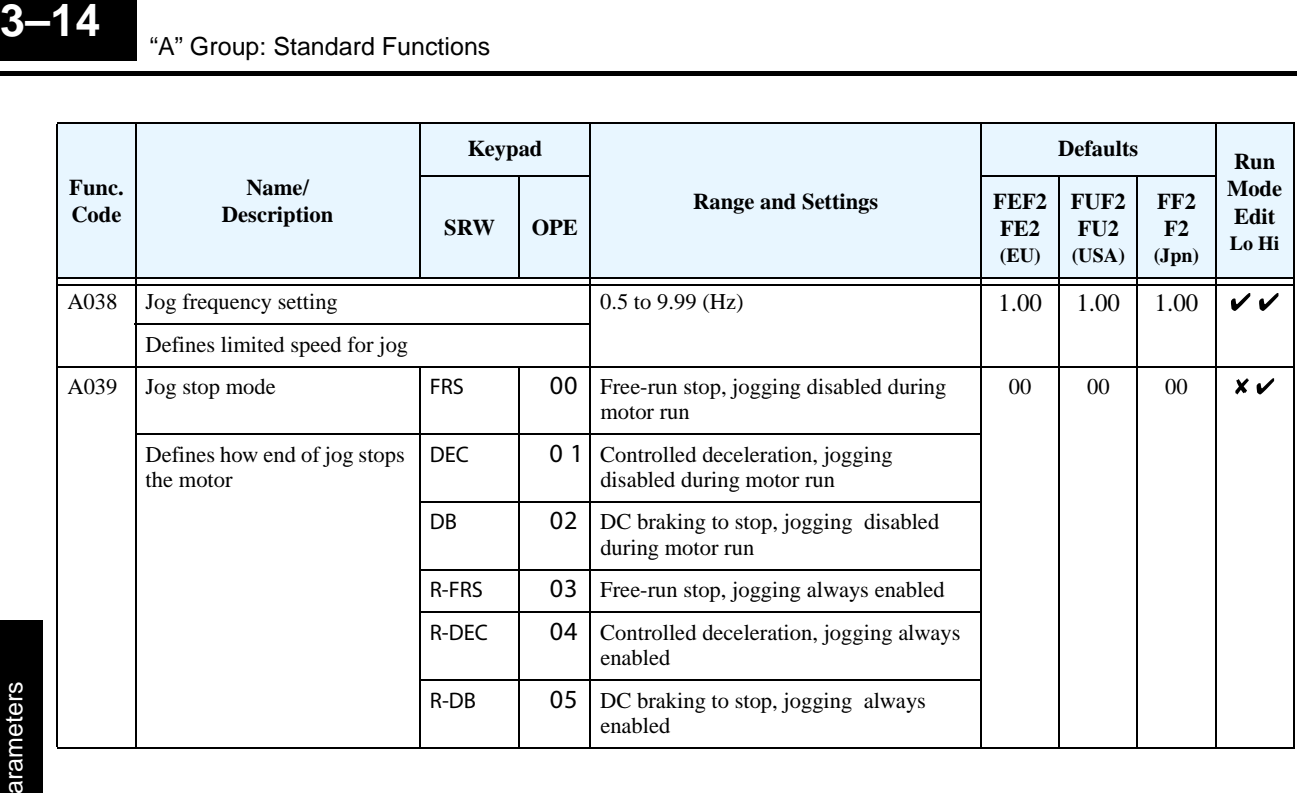

## **Torque Control Algorithms**

The inverter generates the motor output according to the V/f algorithm or the sensorless vector control algorithm. Parameter A044 selects the inverter torque control algorithm for generating the frequency output, as shown in the diagram to the right (A244 and A344 for 2nd and 3rd motors, respectively). The factory default is 00 (constant torque V/f control).

Review the following descriptions to help you choose the best torque control algorithm for your application.

- The built-in V/f curves are oriented toward developing constant torque or variable torque characteristics (see graphs below).
- The free-setting curve provides an even more flexible characteristic, but it requires more parameter settings.
- Sensorless vector control calculates an ideal torque vector based on current motor position, winding currents, and so

#### **Inverter Torque Control Algorithms**

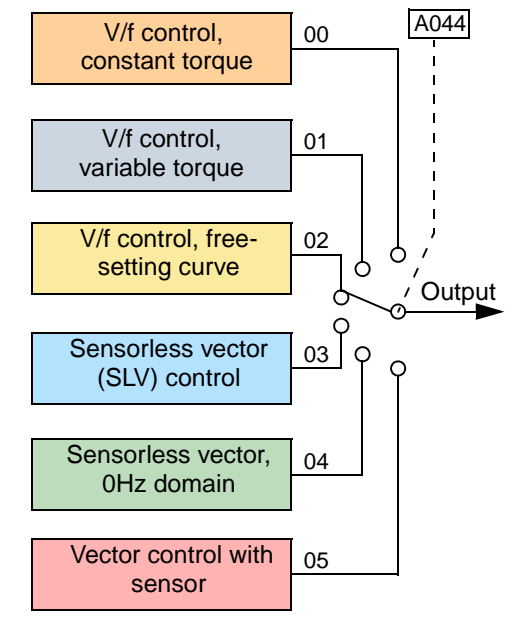

on. It is a more robust control method than the V/f control methods. However, it is more dependent on actual motor parameters and will require you to set these values carefully or to perform the auto-tuning procedure (see "Auto-tuning of Motor Constants" on page 4–71) to obtain optimum performance.

- Sensorless vector control, 0Hz domain increases the low-speed torque performance (0– 2.5Hz) via an advanced Hitachi torque control algorithm. However, you will need to size the inverter for one frame size larger than the motor for proper operation.
- Vector control with sensor requires expansion card SJ–FB encoder feedback board and a motor shaft encoder. Choose this method when precise position/velocity control is required.

**Constant and Variable Torque –** The graph below (left) shows the constant torque characteristic from 0Hz to the base frequency A003. The voltage remains constant for output frequencies higher than the base frequency.

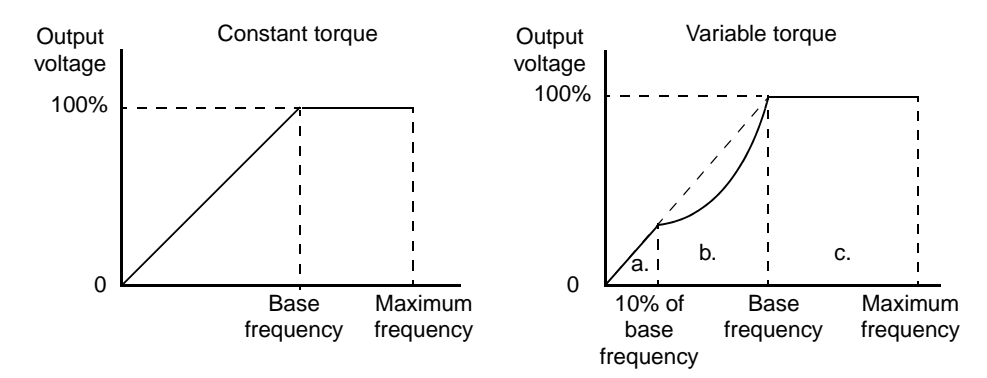

The graph above (right) shows the general characteristic for variable torque. The curve may be best described in three sections, as follows:

- **a.** The range from 0Hz to 10% of the base frequency is the constant torque characteristic. For example, a base frequency of 60Hz ends the constant torque characteristic segment at 6Hz.
- **b.** The range from 10% of the base frequency to the base frequency is the variable (reduced) torque characteristic. The voltage is output in the curve of frequency to the 1.7 power.
- **c.** After reaching the base frequency, the characteristic maintains a constant output voltage for higher frequencies.

Using parameter A045 you can modify the voltage gain of the inverter. This is specified as a percentage of the full-scale setting AVR (Automatic Voltage Regulation) in parameter A082. The gain can be set from 20% to 100%. It must be adjusted in accordance with the motor specifications.

**Torque Boost –** The Constant and Variable Torque algorithms feature an adjustable *torque boost* curve. When the motor load has a lot of inertia or starting friction, you may need to increase the low frequency starting torque characteristics by boosting the voltage above the normal V/f ratio (shown at right). The boost is applied from zero to 1/2 the base frequency. You set the breakpoint of the boost (point A on the graph) by using parameters A042 and A043. The manual boost is calculated as an

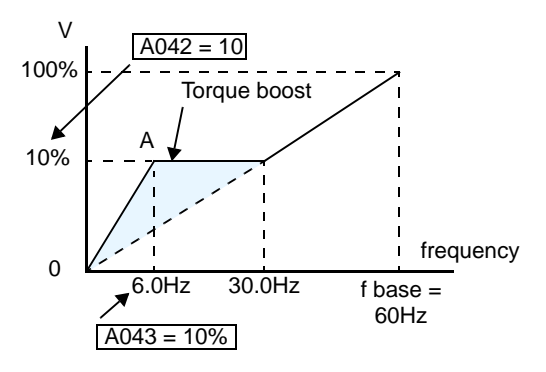

addition to the standard straight V/f line (constant torque curve).

Be aware that running the motor at a low speed for a long time can cause motor overheating. This is particularly true when manual torque boost is ON or if the motor relies on a built-in fan for cooling.

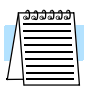

**NOTE:** Manual torque boost applies only to constant torque (A044=00) and variable torque (A044=01) V/f control.

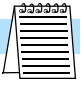

**NOTE:** The motor stabilization parameter H006 is effective for constant torque (A044=00) and variable torque (A044=01) V/f control.

**V/f Free-setting –** The free-setting V/f inverter mode of operation uses voltage and frequency parameter pairs to define seven points on a V/f graph. This provides a way to define a multisegment V/f curve that best suits your application.

The frequency settings do require that  $F1 \le F2 \le F3 \le F4 \le F5 \le F6 \le F7$ ; their values must have this ascending order relationship. However, the voltages V1 to V7 may either increase or decrease from one to the next. The example to the right shows the definition of a complex curve by following the setting requirements.

Free-setting f7 (B112) becomes the maximum frequency of the inverter. Therefore, we recommend setting f7 first, since the initial value of all default frequencies f1–f7 is 0Hz.

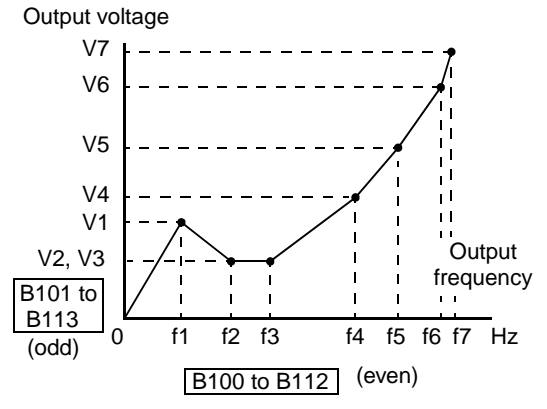

**NOTE:** The using of V/f free-setting operation specifies parameters that override (make invalid) certain other parameters. The parameters that become invalid are torque boost (A041/ A241), base frequency (A003/A203/A303), and maximum frequency (A004/A204/A304). In this case, we recommend leaving their settings at the factory default values.

The V/f free-setting endpoint f7/V7 parameters must stay within the more basic inverter limits in order for the specified free-setting characteristic curve to be achieved. For example, the inverter cannot output a higher voltage than the input voltage or the AVR setting voltage (Automatic Voltage Regulation), set by parameter A082. The graph to the right shows how the inverter input voltage would clip (limit) the characteristic curve if exceeded.

Output voltage **Output** frequency B101 to B113 (odd) Voltage to output or AVR voltage V7 V6 0 f6 f7 Hz

(even) B100 to B112

**Sensorless Vector Control** and**, Sensorless Vector Control, 0Hz Domain –** These advanced torque control algorithms improve the torque performance at very low speeds:

- Sensorless Vector Control improved torque control at output frequencies down to 0.5 Hz
- Sensorless Vector Control, 0Hz Domain improved torque control at output frequencies from 0 to 2.5 Hz.

These low-speed torque control algorithms must be tuned to match the characteristics of the particular motor connected to your inverter. Simply using the default motor parameters in the inverter will not work satisfactorily for these control methods. Chapter 4 discusses motor/ inverter size selection and how to set the motor parameters either manually or by using the built-in auto-tuning. Before using the sensorless vector control methods, please refer to "Setting Motor Constants for Vector Control" on page 4–69.

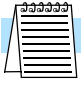

**NOTE:** When the inverter is in SLV (sensorless vector) mode, use B083 to set the carrier frequency greater than 2.1 kHz for proper operation.

**NOTE:** You must disable sensorless vector operation when two or more motors are connected (parallel operation) to the inverter.

3–16

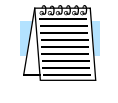

**Vector Control with Encoder Feedback –** This method of torque control uses an encoder as a motor shaft position sensor. Accurate position feedback allows the inverter to close the velocity loop and provide very accurate speed control, even with variations in motor loads. To use encoder feedback you will need to add an SJ–FB Encoder Feedback Card in the inverter's expansion bay. Please refer to "Expansion Cards" on page 5–5 in this manual or the SJ–FB manual for details. The following table shows the methods of torque control selection.

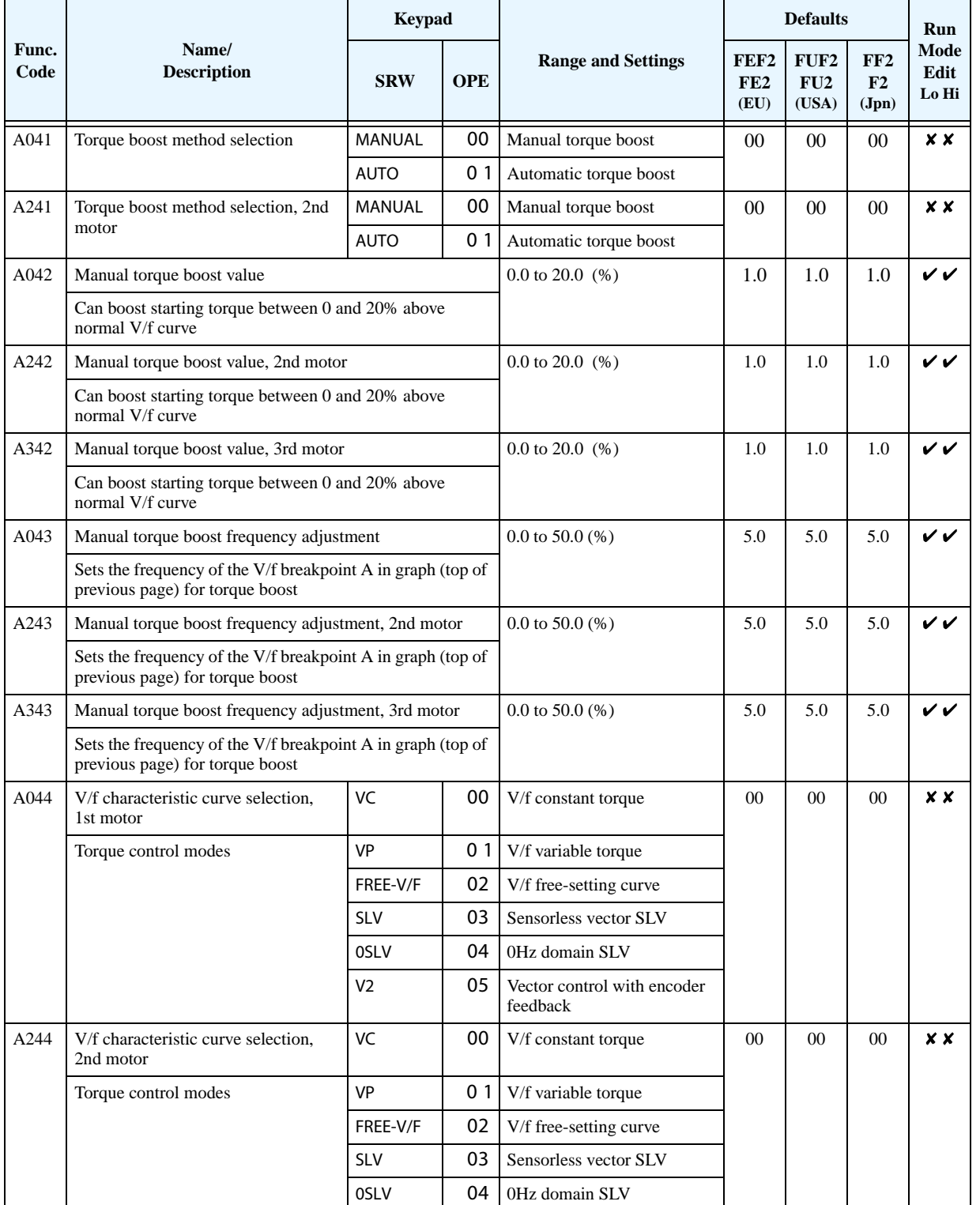

Configuring Drive ᠊ण arameters

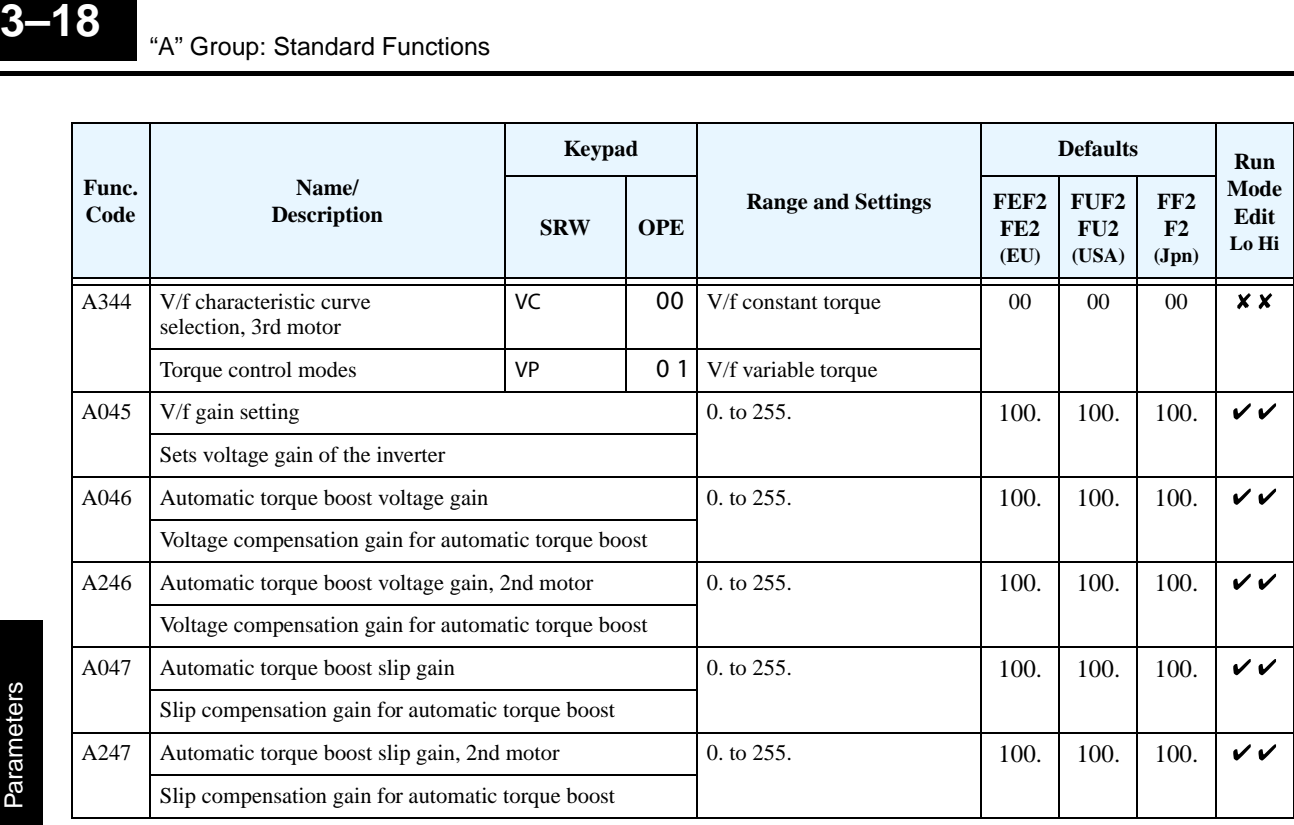

**DC Braking Settings**

The DC braking feature can provide additional stopping torque when compared to a normal deceleration to a stop. It can also ensure the motor and load are stopped before acceleration.

**When decelerating** – DC braking is particularly useful at low speeds when normal deceleration torque is minimal. During deceleration, the inverter injects a DC voltage into the motor windings during deceleration below a frequency you can specify (A052). The braking power (A054) and duration (A055) can both be set. You can optionally specify a wait time before DC braking (A053), during which the motor will free run (coast).

**When starting** – You can also apply DC braking upon the application of a Run command, specifying both the DC braking force level (A057) and the duration (A058). This will serve to stop the rotation of the motor and the load, when the load is capable of driving the motor. This effect, sometimes called "windmilling," is common in fan applications. Often, air moving in duct work will drive the fan in a backward direc-

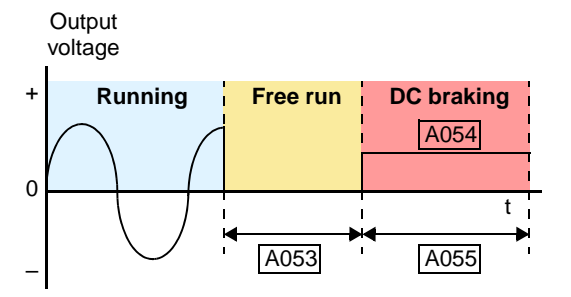

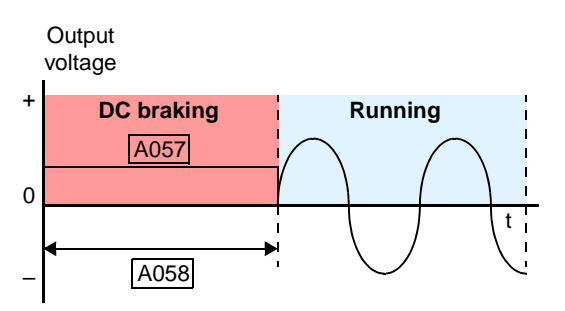

tion. If an inverter is started into such a backward-rotating load, over-current trips can occur. Use DC braking as an "anti-windmilling" technique to stop the motor and load, and allow a normal acceleration from a stop. See also the "Acceleration Pause Function" on page 3–21.

You can configure the inverter to apply DC braking at stopping only, at starting only, or both. DC braking power (0–100%) can be set separately for stopping and starting cases.

You can configure DC braking to initiate in one of two ways:

- **1. Internal DC braking** Set A051=01 to enable internal braking. The inverter automatically applies DC braking as configured (during stopping, starting, or both).
- **2. External DC braking** Configure an input terminal with option code 7 [DB] (see "External Signal for DC Injection Braking" on page 4–19 for more details). Leave A051=00, although this setting is ignored when a [DB] input is configured. The DC braking force settings (A054 and A057) still apply. However, the braking time settings (A055 and A058) do not apply (see level and edge triggered descriptions below). Use A056 to select level or edge detection for the external input.
	- **a.** Level triggered When the [DB] input signal is ON, the inverter immediately applies DC injection braking, whether the inverter is in Run Mode or Stop Mode. You control DC braking time by the duration of the [DB] pulse.
	- **b.** Edge triggered When the [DB] input transitions OFF-to-ON and the inverter is in Run Mode, it will apply DC braking only until the motor stops... then DC braking is OFF. During Stop Mode, the inverter ignores OFF-to-ON transitions. Therefore, do not use edge triggered operation when you need DC braking before acceleration.

**CAUTION:** Be careful to avoid specifying a braking time that is long enough to cause motor overheating. If you use DC braking, we recommend using a motor with a built-in thermistor and wiring it to the inverter's thermistor input (see "Thermistor Thermal Protection" on page 4– 25). Also refer to the motor manufacturer's specifications for duty-cycle recommendations during DC braking.

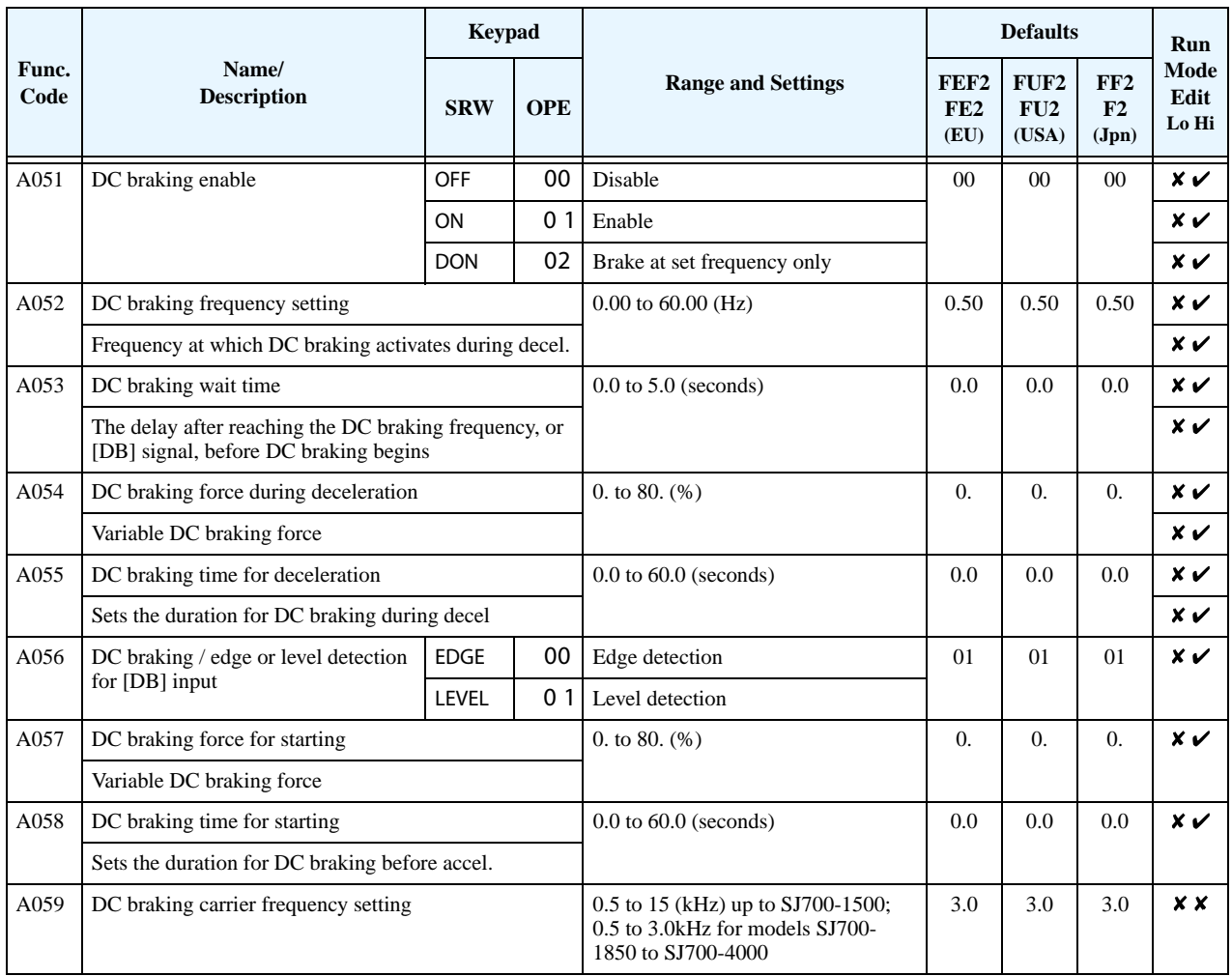

**Derating of DC Braking** – The inverter uses an internal carrier frequency (set by A059) to generate a DC braking voltage (do not confuse with main inverter output carrier frequency set by B083). The maximum DC braking force available to the inverter is more limited with higher DC braking carrier frequency settings for A059 according to the graphs below.

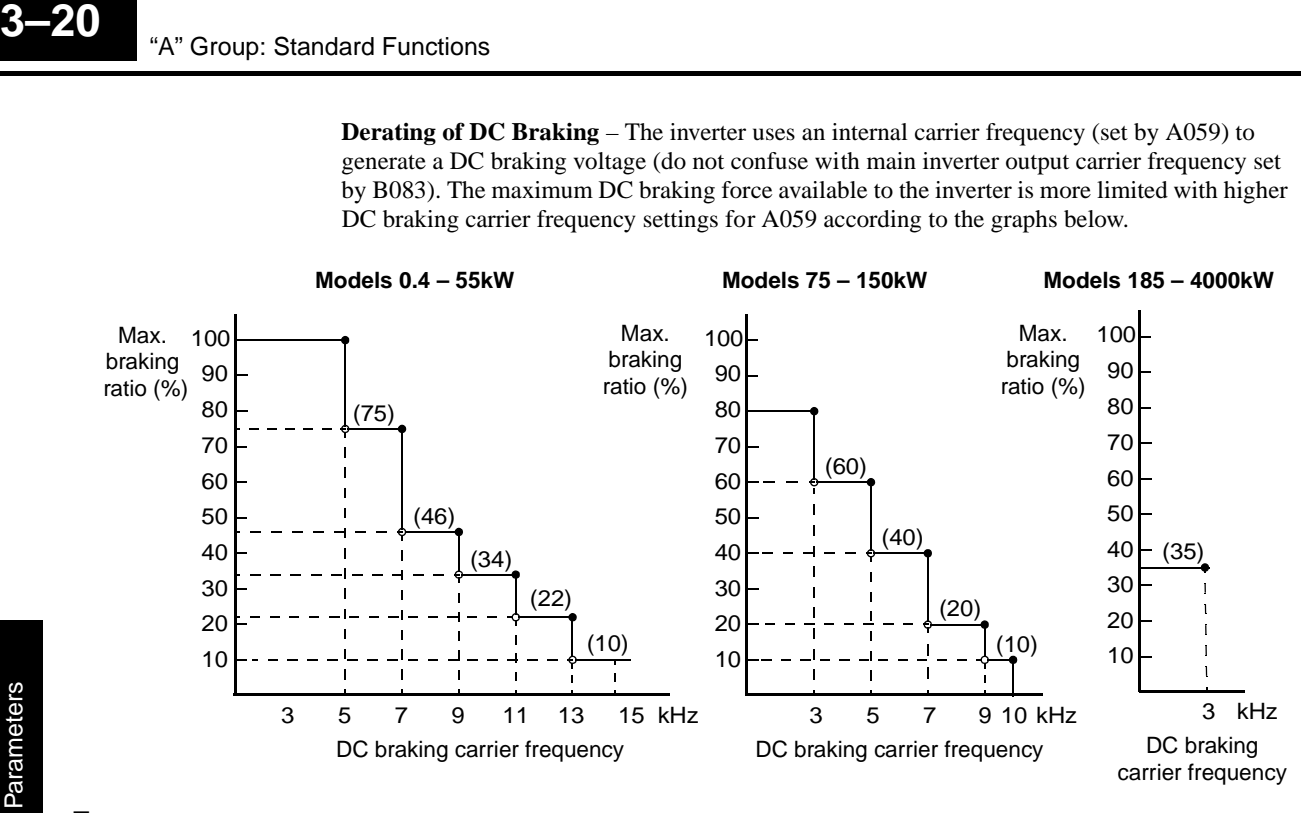

#### **Frequencyrelated Functions**

**Frequency Limits –** Upper and lower limits can be imposed on the inverter output frequency. These limits will apply regardless of the source of the speed reference. You can configure the lower frequency limit to be greater than zero as shown in the graph to the right. The upper limit must not exceed the rating of the motor or capability of the machinery.

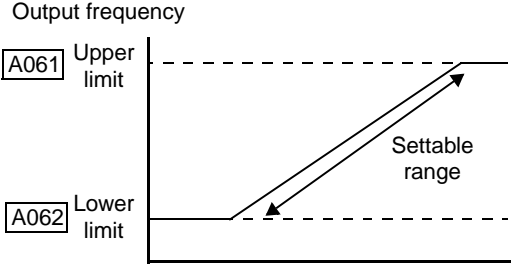

Frequency command

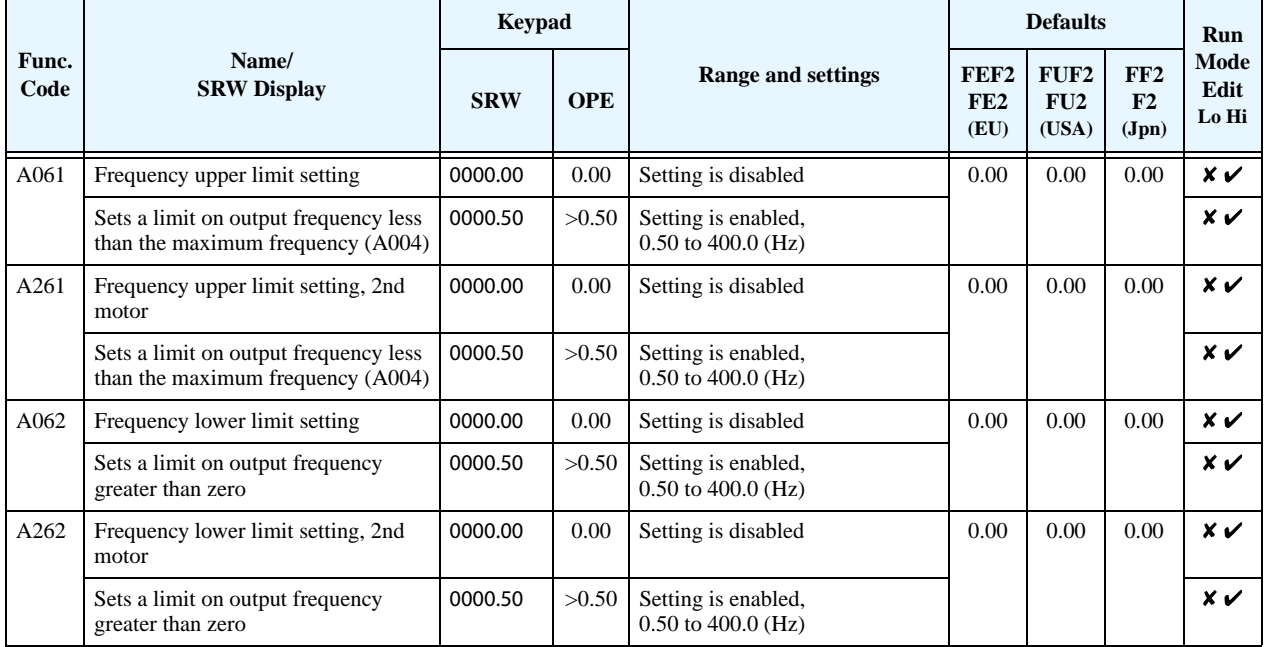

 $3 - 20$ 

**Jump Frequencies** – Some motors or machines exhibit resonances at particular speed(s), which can be destructive for prolonged running at those speeds. The inverter has up to three *jump frequencies* as shown in the graph. The hysteresis around the jump frequencies causes the inverter output to skip around the sensitive frequency values.

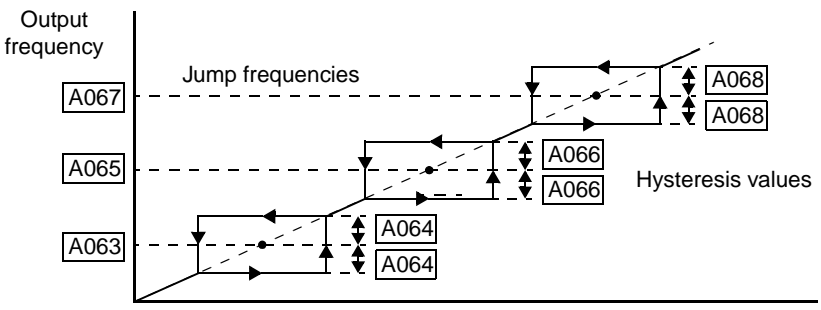

Frequency command

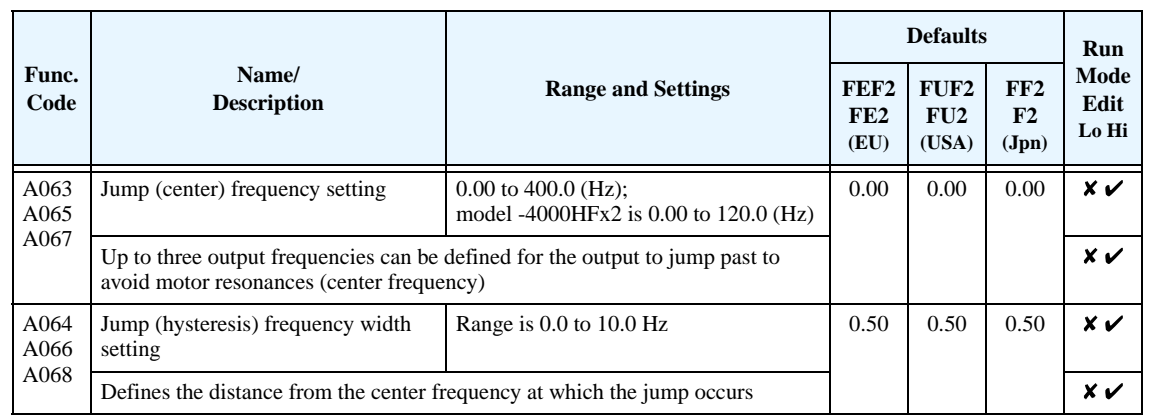

#### **Acceleration Pause Function**

The acceleration pause function can be used to minimize the occurrence of over-current trips when accelerating high inertia loads. It introduces a dwell or pause in the acceleration ramp. You can control the frequency at which this dwell occurs (A069), and the duration of the pause time (A070). This function can also be used as an anti-windmilling tool, when the load might have a tendency to drive the motor in a reverse

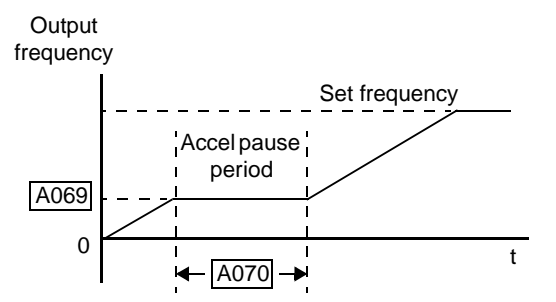

direction while the inverter is in a Stop mode. Initiating a normal acceleration in such a situation may result in over-current trips. This function can be used to keep the inverter output frequency and voltage at low levels long enough to bring the load to a stop, and commence turning in the desired direction before the acceleration ramp resumes. See also "DC Braking Settings" on page 3–18.

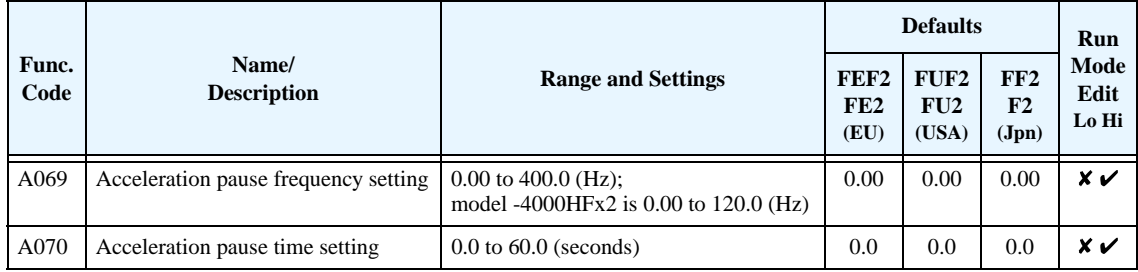

Configuring Drive ᠊ण arameters

**PID Control** When enabled, the built-in PID loop calculates an ideal inverter output value to cause a loop feedback process variable (PV) to move closer in value to the setpoint (SP). The current frequency command serves as the SP. The PID loop algorithm will read the analog input for the process variable (you specify either current or voltage input) and calculate the output.

- A scale factor in A075 lets you multiply the PV by a factor, converting it into engineering units for the process.
- Proportional, integral, and derivative gains are all adjustable.
- Optional You can assign an intelligent input terminal the option code 23, PID Disable. When active, this input disables PID operation. See "Intelligent Input Terminal Overview" on page 3–51.
- See <u>"PID Loop Operation" on page 4–75</u> for more information.

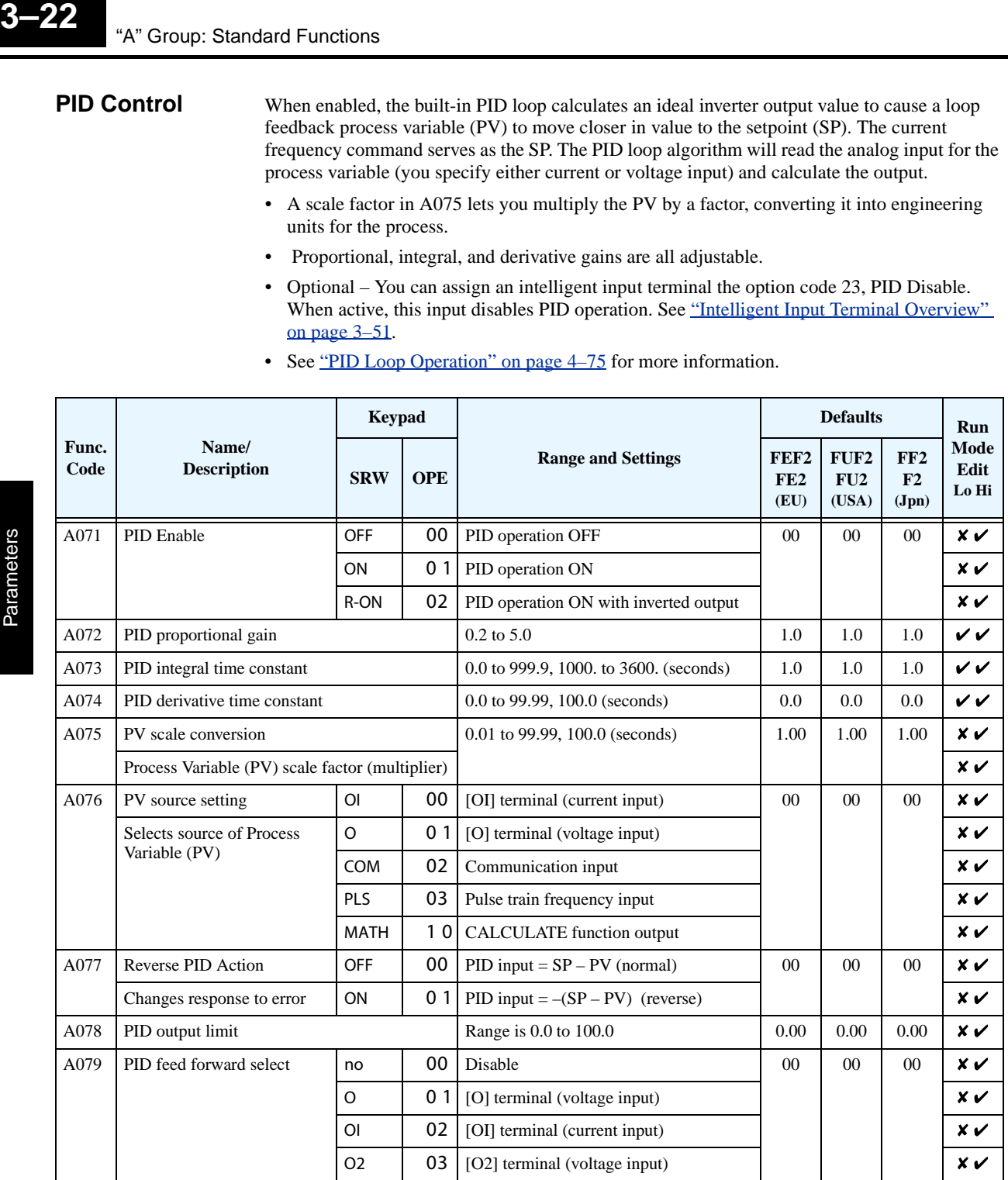

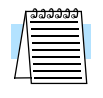

**NOTE:** The setting A073 for the integrator is the integrator's time constant Ti, not the gain. The integrator gain  $Ki = 1/Ti$ . When you set  $A073 = 0$ , the integrator is disabled.

#### **Automatic Voltage Regulation (AVR) Function**

The Automatic Voltage Regulation (AVR) feature keeps the inverter output voltage at a relatively constant amplitude during power input fluctuations. This can be useful if the installation is subject to input voltage disturbances. However, the inverter cannot boost its motor output to a voltage higher than the power input voltage. If you enable this feature, be sure to select the proper voltage class setting for your motor.

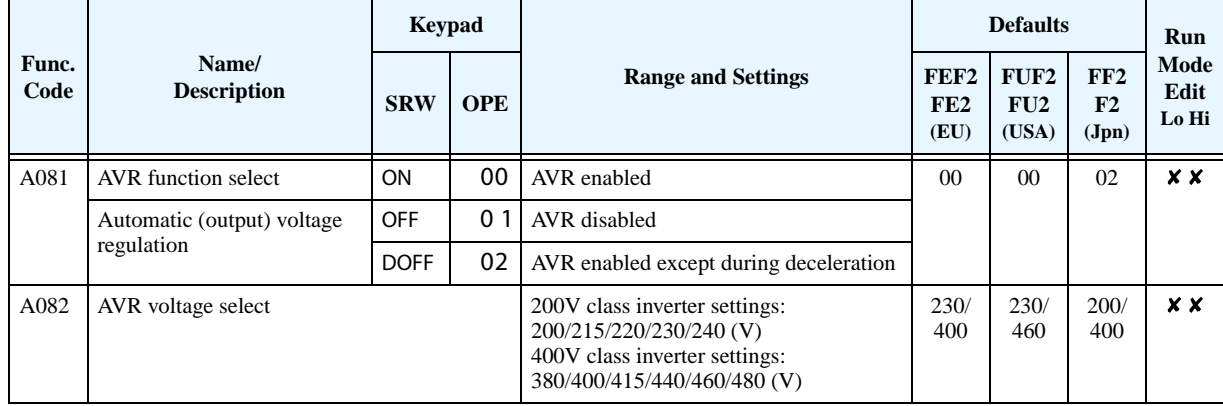

## **Energy Savings Mode / Optimal Accel/Decel**

**Energy Savings Mode** – This function allows the inverter to deliver the minimum power necessary to maintain speed at any given frequency. This works best when driving variable torque characteristic loads such as fans and pumps. Parameter A085=01 enables this function and A086 controls the degree of its effect. A setting of 0.0 yields slow response but high accuracy, while a setting of 100 will yield a fast response with lower accuracy.

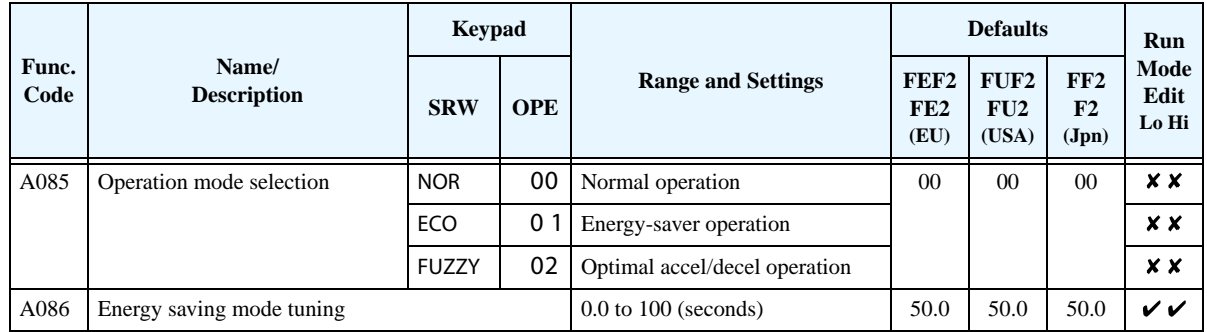

**Optimal Accel/Decel Operation** – This feature uses "fuzzy" logic to optimize acceleration and deceleration curves in real time. It is enabled by A085=02. Optimal accel/decel operation automatically adjusts the acceleration and deceleration times in response to changes in load or inertia to take advantage of the maximum output current capability of the inverter. In general, optimal accel/decel will allow for the shortest accel and decel times based on the actual load conditions. The function continuously monitors output current and DC bus voltage to avoid reaching their respective trip levels.

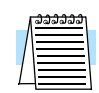

**NOTE:** In this mode, the settings of acceleration and deceleration times (F002 and F003) are disregarded.

The acceleration time is controlled to maintain output current below the level set by the Overload Restriction Function if enabled (Parameters B021/B024, B022/B025, and B023/ B026). If Overload Restriction is not enabled, then the current limit used is 150% of the inverter's rated output current.

The deceleration time is controlled so that the output current is maintained below 150% of the inverter's rated current, *and* the DC bus voltage is maintained below the OV Trip level (358V or 770V).

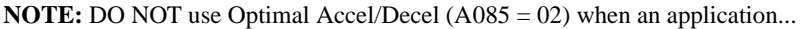

- has a requirement for constant acceleration or deceleration
- has a load inertia more than (approx.) 20 times the motor inertia
- uses internal or external regenerative braking
- uses any of the vector control modes  $(A044 = 03, 04, or 05)$ . This function is ONLY compatible with V/F control.

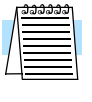

**NOTE:** If the load exceeds the rating of the inverter, the acceleration time may be increased.

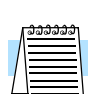

**NOTE:** If using a motor with a capacity that is one size smaller than the inverter rating, enable the Overload Restriction function (B021/B024) and set the Overload Restriction Level (B022/ B025) to 1.5 times the motor nameplate current.

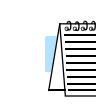

**NOTE:** Be aware that the acceleration and deceleration times will vary, depending on the actual load conditions during each individual operation of the inverter.

## **Second Acceleration and Deceleration Functions**

The SJ7002 inverter features two-stage acceleration and deceleration ramps. This gives flexibility in the profile shape. You can specify the frequency transition point, the point at which the standard acceleration (F002) or deceleration (F003) changes to the second acceleration (A092) or deceleration (A093). These profile options are also available for the second motor settings and third motor settings. All acceleration and deceleration times are time to ramp from zero speed to full speed or full speed to zero speed. Select a transition method via A094 as depicted below. Be careful not to confuse the *second acceleration/deceleration settings* with settings for the *second motor*!

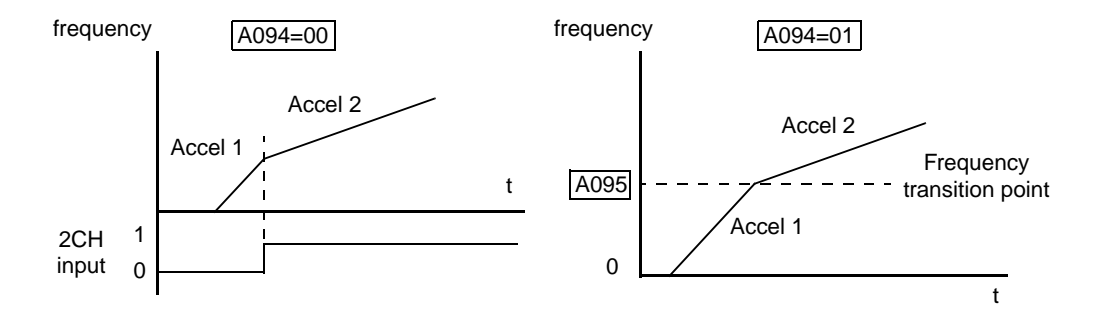

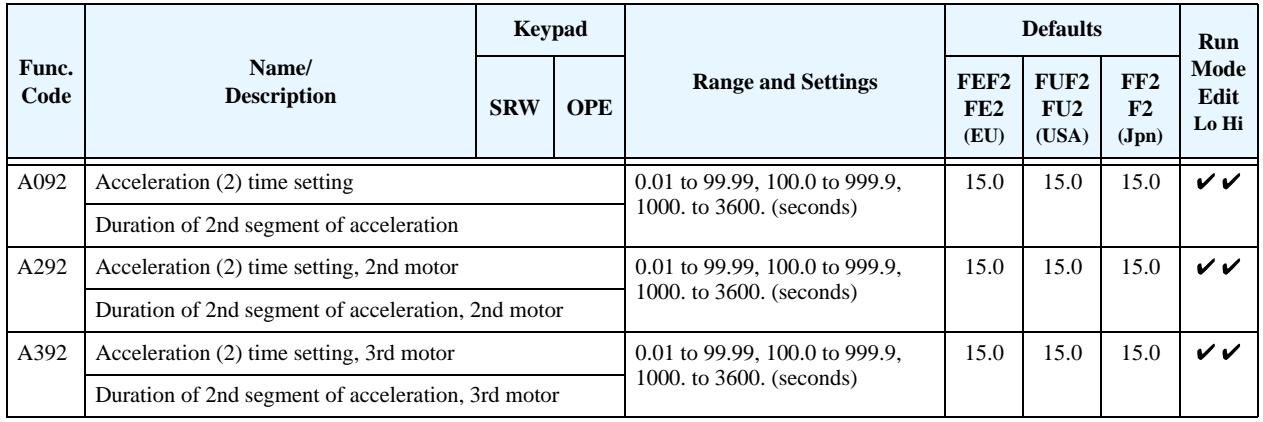

**3–25**

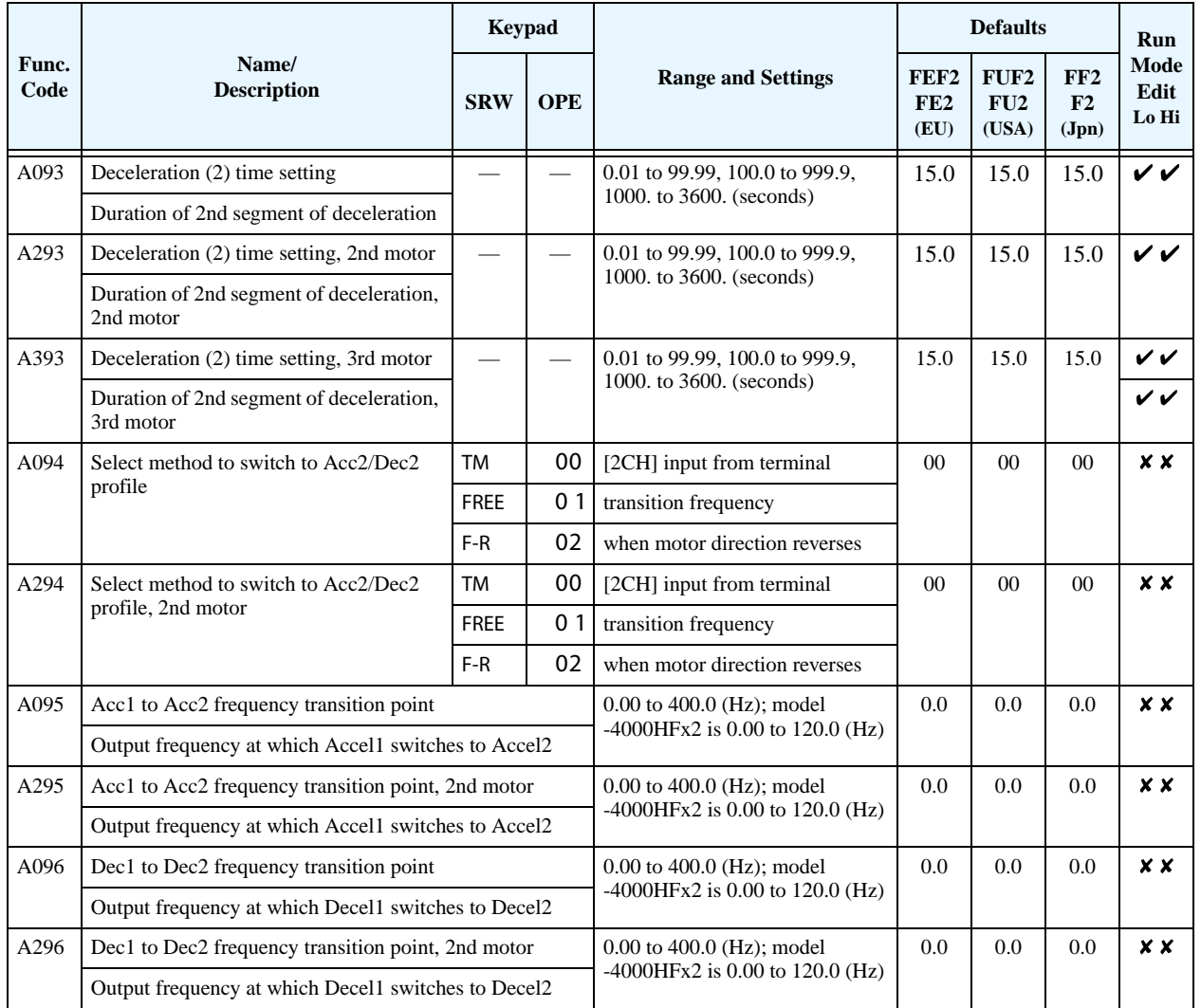

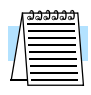

**NOTE:** For A095 and A096 (and for 2nd motor settings), if you set a very rapid Acc1 or Dec1 time (less than 1.0 second), the inverter may not be able to change rates to Acc2 or Dec2 before reaching the target frequency. In that case, the inverter decreases the rate of Acc1 or Dec1 in order to achieve the second ramp to the target frequency.

## **Accel/Decel Characteristics**

 $3 - 26$ 

Standard (default) acceleration and deceleration is linear with time. The inverter CPU can also calculate other curves shown in the graphs below. The sigmoid, U-shape, and reverse U-shape curves are useful for favoring the load characteristics in particular applications. Curve settings for acceleration and deceleration are independently selected via parameters A097 and A098, respectively. You can use the same or different curve types for acceleration and deceleration.

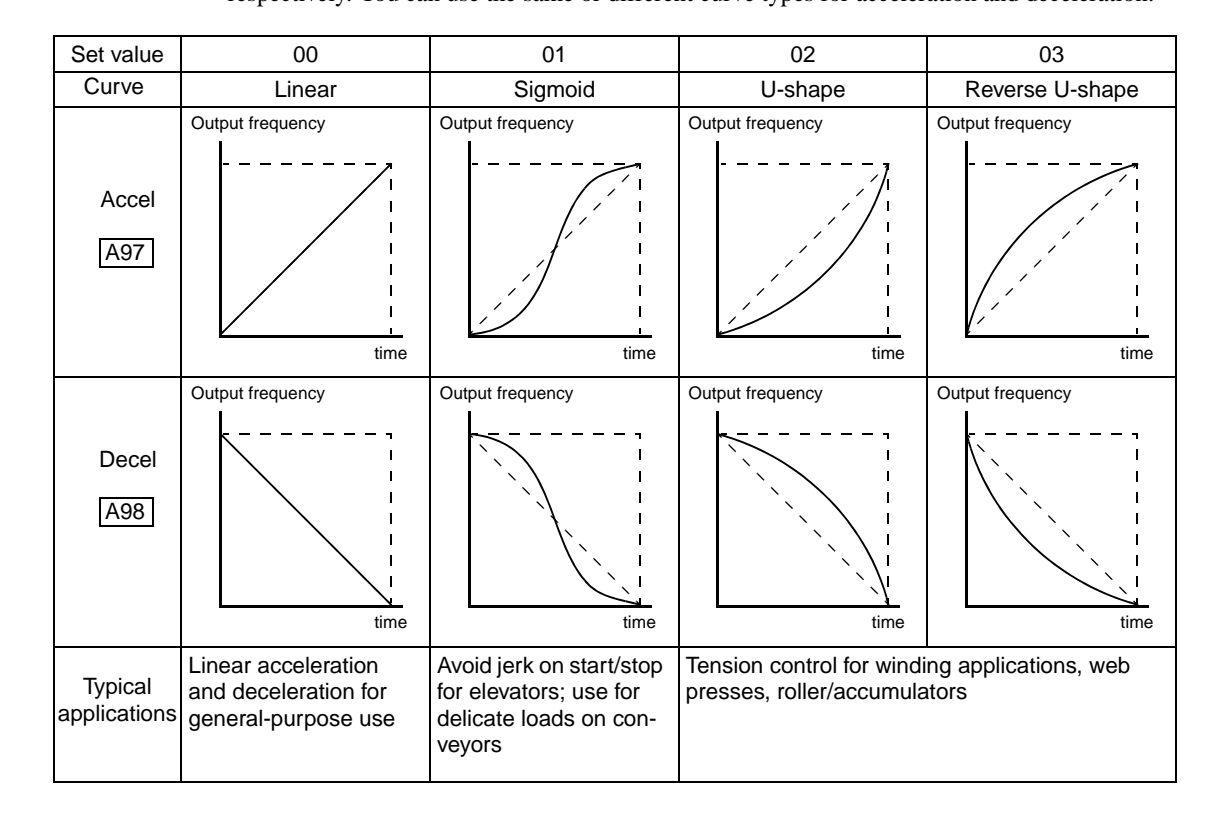

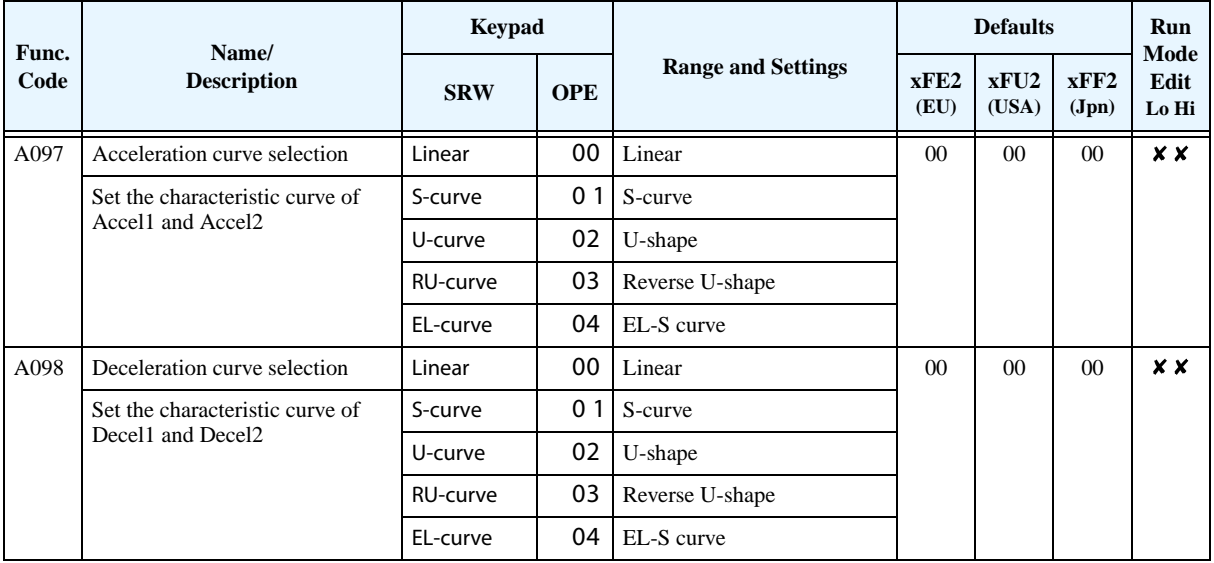

Configuring Drive  $\mathbf{r}$ **3–26**<br>Add<br>energies
The acceleration and deceleration curves can deviate from a straight line to a varying degree. Parameters A131 and A132 control the amount of deviation for the acceleration and deceleration curves respectively. The following graphs show intermediate output frequency points as a percentage of the target frequency, for 25%, 50%, and 75% acceleration time intervals.

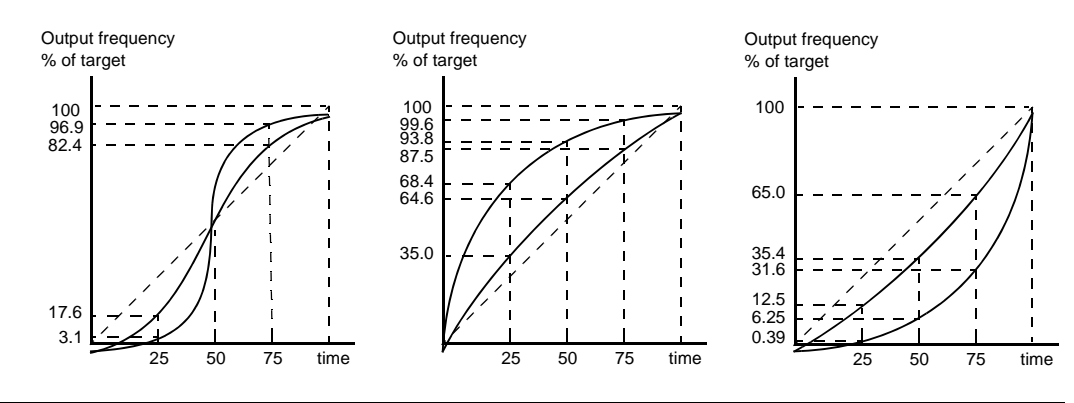

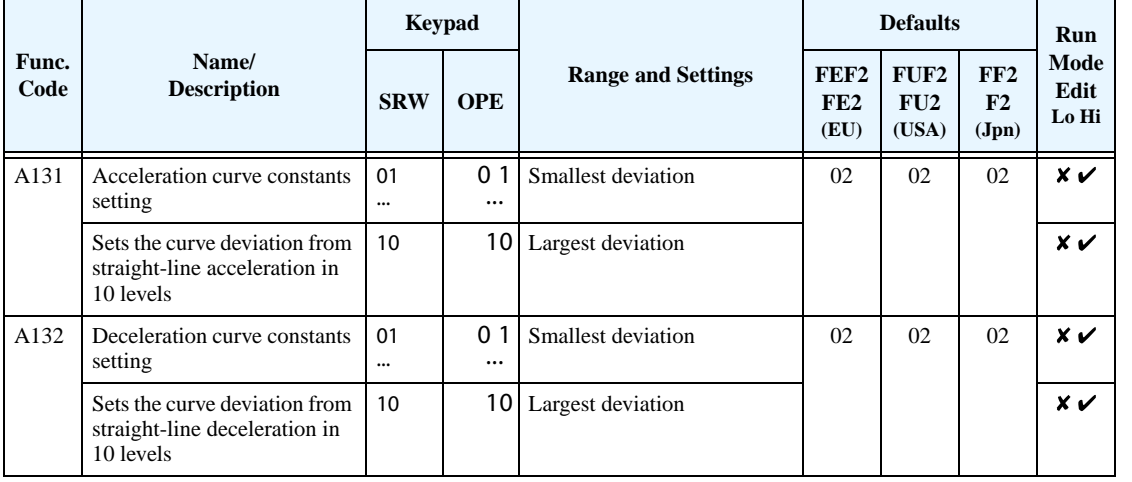

# **Additional Analog Input Settings**

The parameters in the following table adjust the input characteristics of the analog inputs. When using the inputs to command the inverter output frequency, these parameters adjust the starting and ending ranges for the voltage or current, as well as the output frequency range. Related characteristic diagrams are located in "Analog Input and Miscellaneous Settings" on page 3–11.

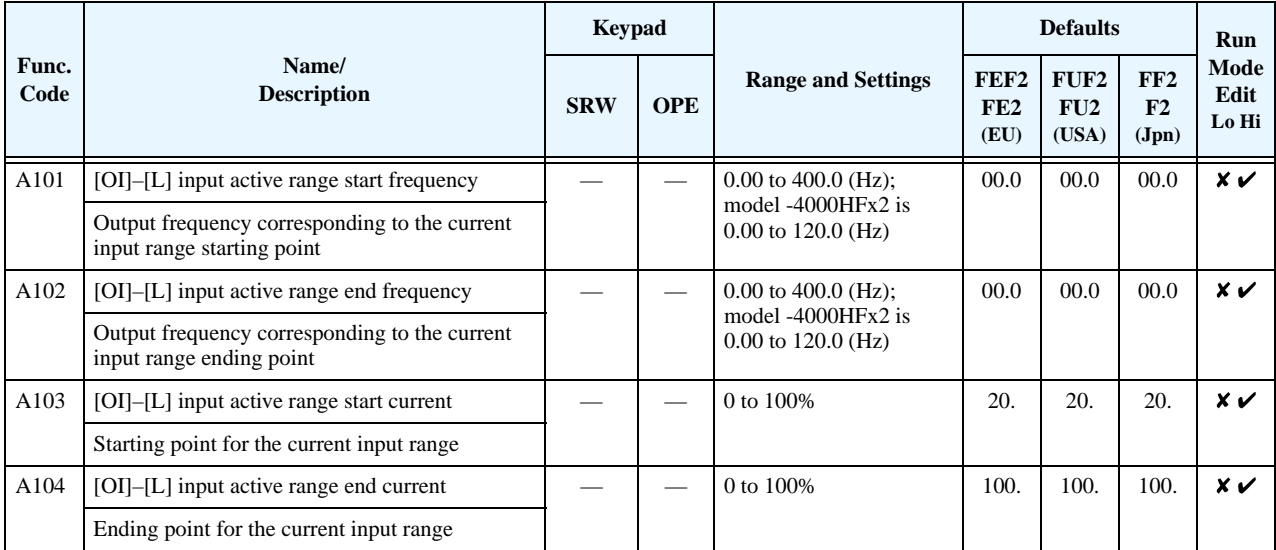

**3–27**

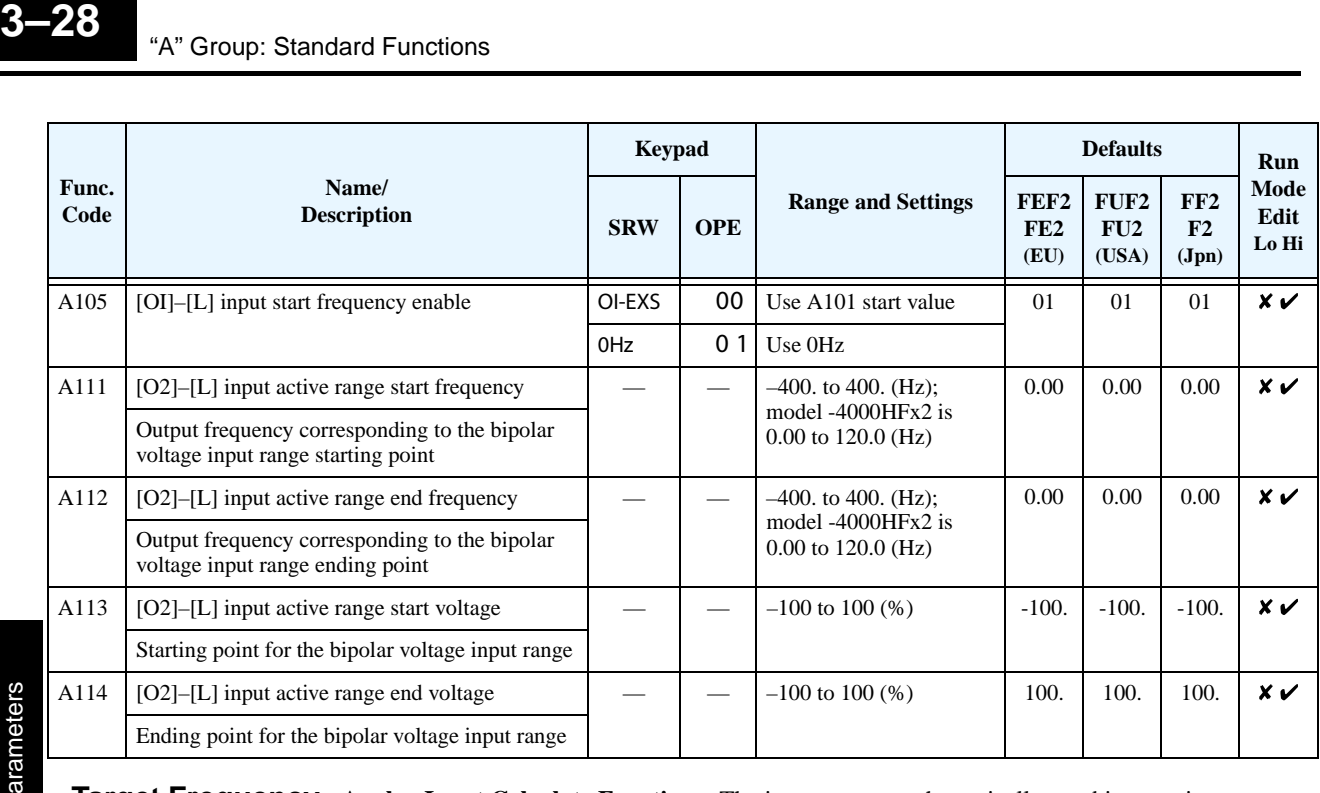

 $\mathbf{r}$ **Operation**

Configuring

Drive

**Target Frequency Analog Input Calculate Function –** The inverter can mathematically combine two input sources into one value. The Calculate function can either add, subtract, or multiply the two selected sources. This provides the flexibility needed by various applications.You can use the result for the output frequency setting (use A001=10) or for the PID Process Variable (PV) input (use A075=03).

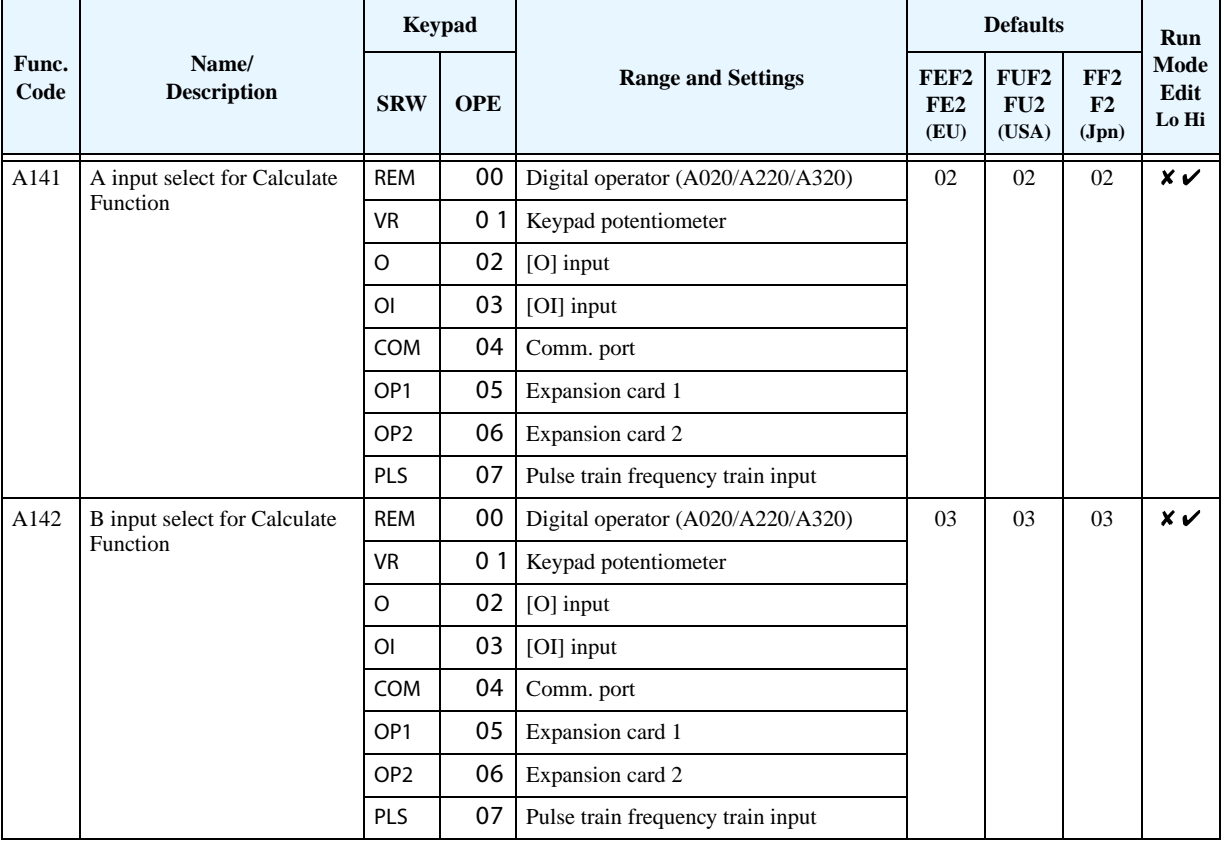

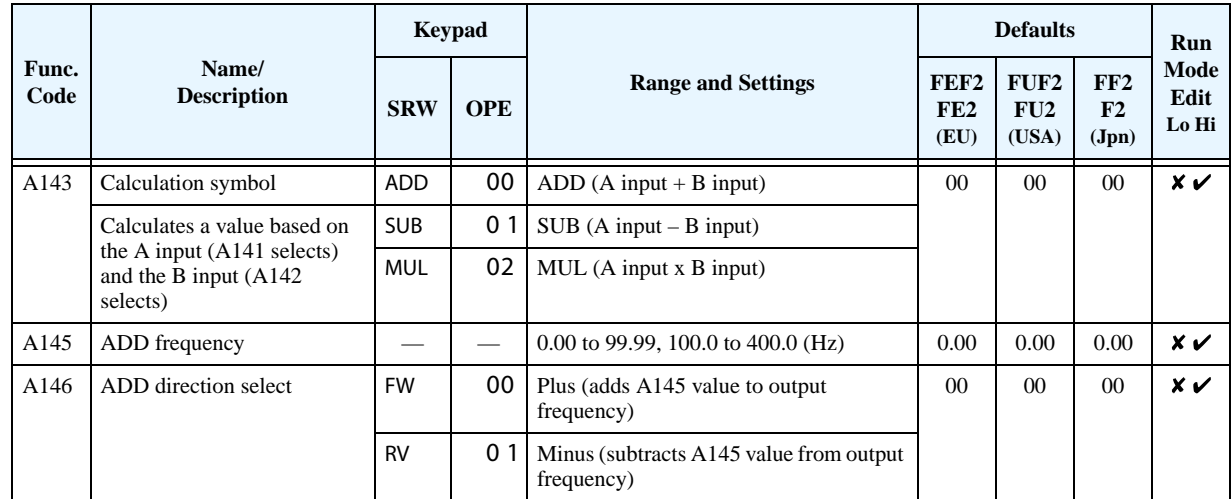

# **Elevator Accel/ Decel Curves**

Parameters A150 to A153 affect the slope of the acceleration and deceleration for the elevatorrelated S curves.

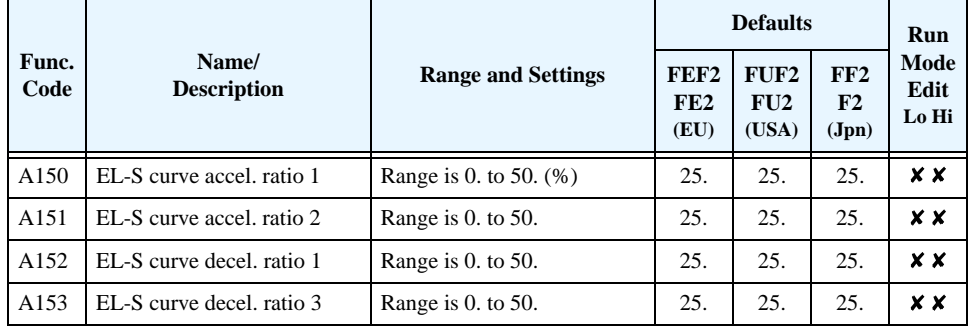

# **"B" Group: Fine-Tuning Functions**

The "B" Group of functions and parameters adjust some of the more subtle but useful aspects of motor control and system configuration.

**Automatic Restart Mode and Phase Loss**

The restart mode determines how the inverter will resume operation after a fault causes a trip event. The four options provide advantages for various situations. Frequency matching allows the inverter to read the motor speed by virtue of its residual magnetic flux and restart the output at the corresponding frequency. The inverter can attempt a restart a certain number of times depending on the particular trip event:

- Over-current trip, restart up to 3 times
- Over-voltage trip, restart up to 3 times
- Under-voltage trip, restart up to 16 times

When the inverter reaches the maximum number of restarts (3 or 16), you must power-cycle the inverter to reset its operation.

Other parameters specify the allowable under-voltage level and the delay time before restarting. The proper settings depend on the typical fault conditions for your application, the necessity of restarting the process in unattended situations, and whether restarting is always safe.

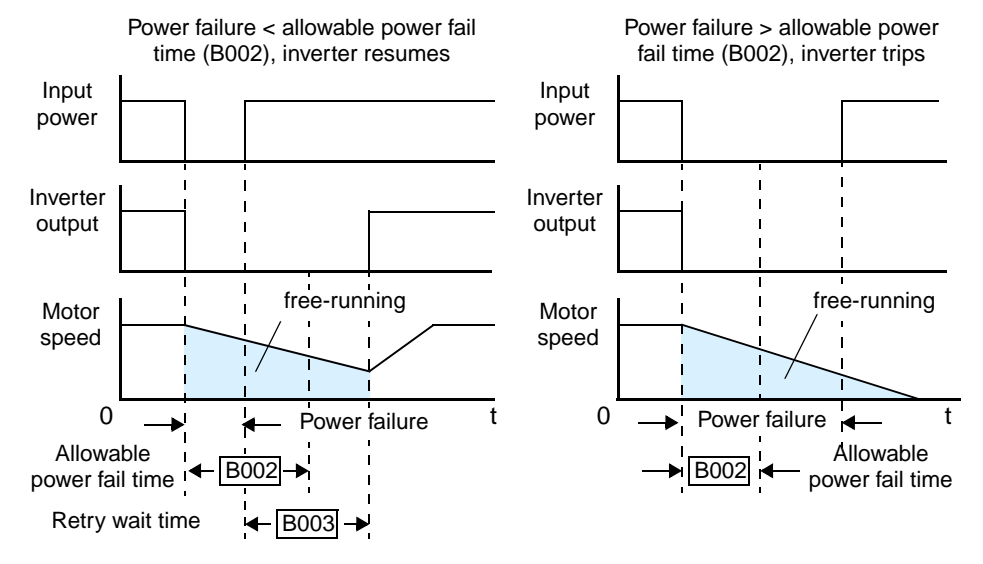

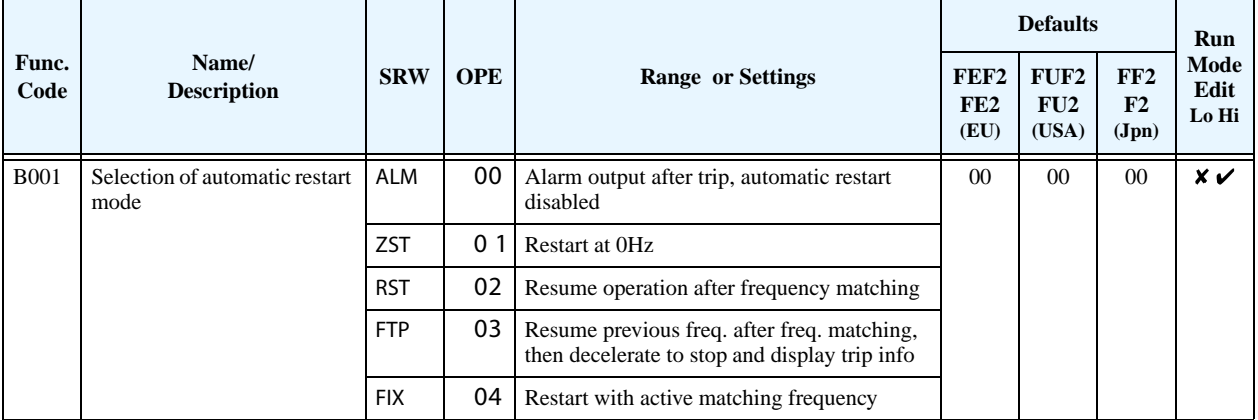

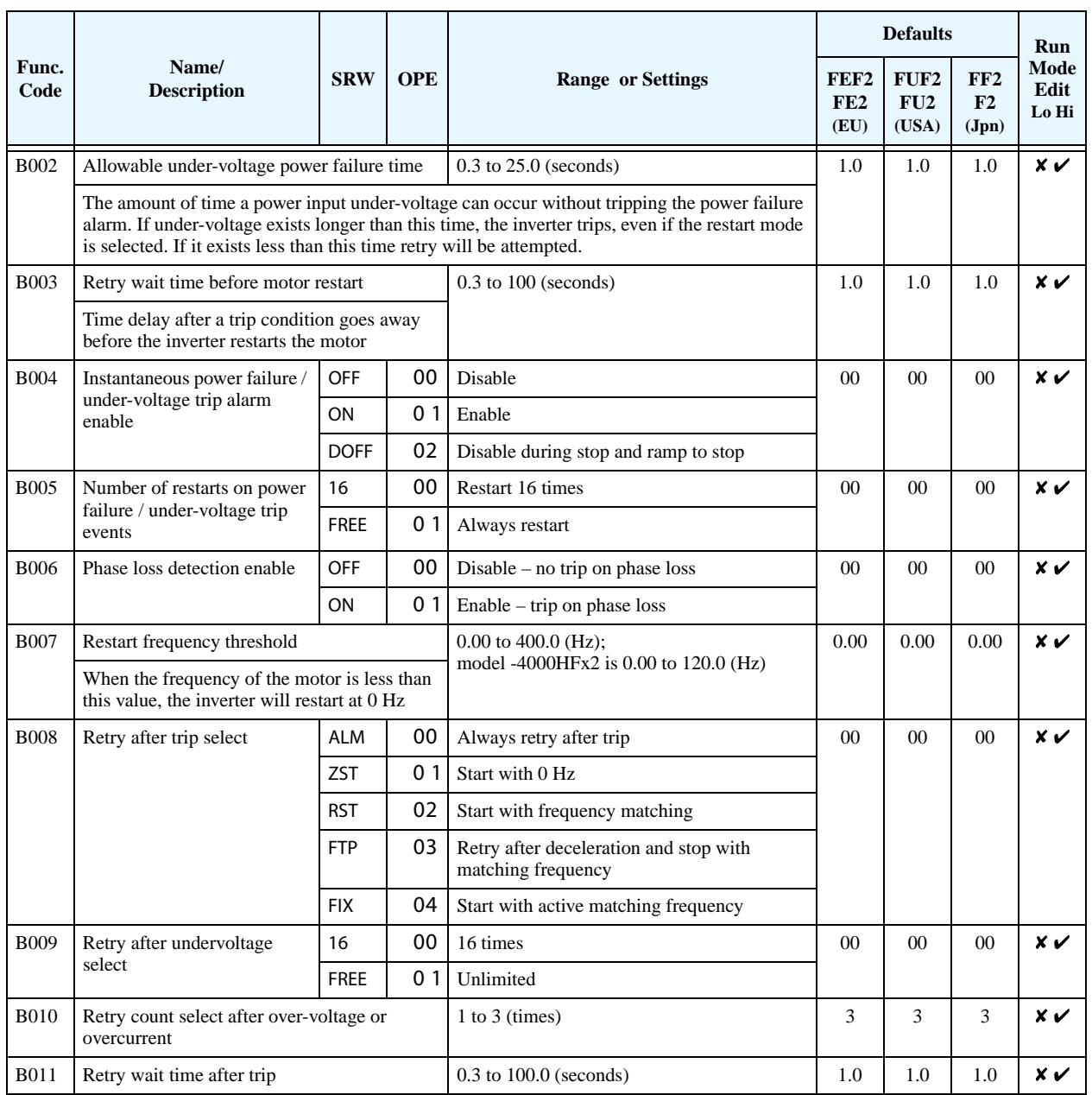

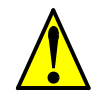

**CAUTION:** When a loss of phase occurs, increased ripple current will markedly reduce main capacitor life over time. Diode bridge failure can also result. If phase loss occurs under load, the inverter could be damaged. Please pay particular attention to the setting of function B006.

# **Electronic ThermalOverload Alarm Setting**

The thermal overload detection protects the inverter and motor from overheating due to an excessive load. It uses a current/ inverse time curve to determine the trip point. The thermal overload alarm [THM] is the resulting intelligent output.

First, use B013 to select the torque characteristic that matches your load. This allows the inverter to utilize the best thermal overload characteristic for your application.

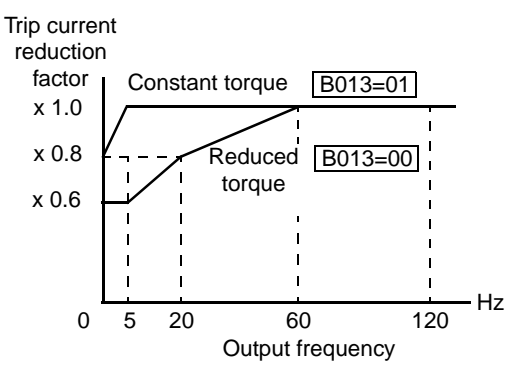

The torque developed in a motor is directly proportional to the current in the

windings, which is also proportional to the heat generated (and temperature, over time). Therefore, you must set the thermal overload threshold in terms of current (amperes) with parameter B012. The range is 50% to 120% of the rated current for each inverter model. If the current exceeds the level you specify, the inverter will trip and log an event (error E05) in the history table. The inverter turns the motor output OFF when tripped. Separate settings are available for the second and third motors (if applicable), as shown in the table below.

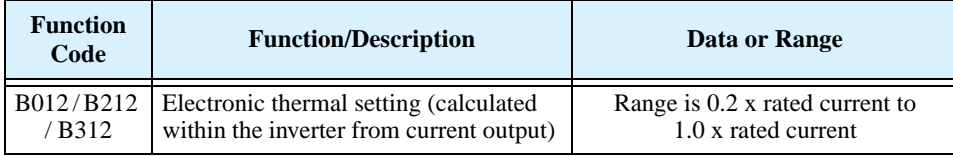

Example 1, setting for SJ700-110LFE2 (0.4 to 55kW) - The rated motor current is 64A. The setting range is  $(0.2 * 64)$  to rated current, or 12.8A to 64.0A. For a setting of B012 = 64A (current at 100% rated current), the curve is shown below.

Example 2, setting for SJ700-750LFE2 (75 to 150 kW) - The rated motor current is 149A. The setting range is  $(0.2 * 149)$  to rated current, or 29.8A to 149A. For a setting of B012 = 149A (current at 100% rated current), the curve is shown below.

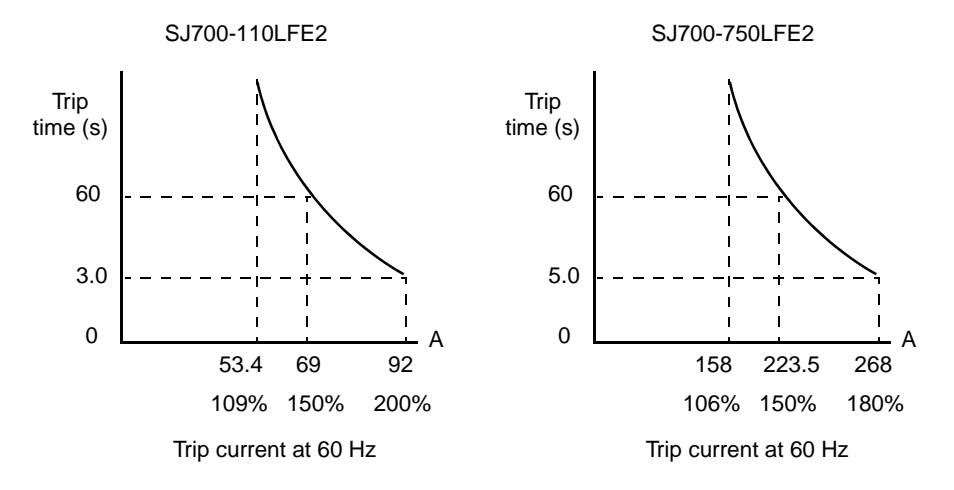

Example 3, setting for SJ700-3150LFE2 (185 to 400kW) - The rated motor current is 600A. The setting range is  $(0.2 * 64)$  to rated current, or 120A to 600A. For a setting of  $B012 = 600A$  (current at 100% rated current), the curve is shown to the right.

The electronic thermal characteristic adjusts the way the inverter calculates thermal heating, based on the type of load connected to the motor, as set by parameter B013.

**CAUTION:** When the motor runs at lower speeds, the cooling effect of the motor's internal fan decreases.

The table below shows the torque profile settings. Use the one that matches your load.

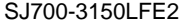

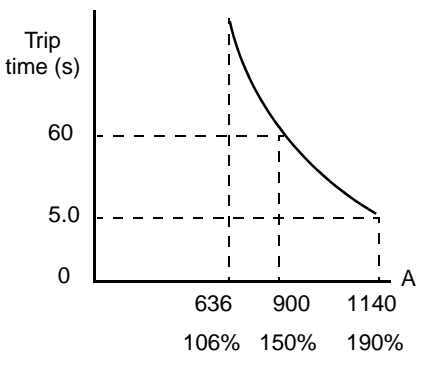

Trip current at 60 Hz

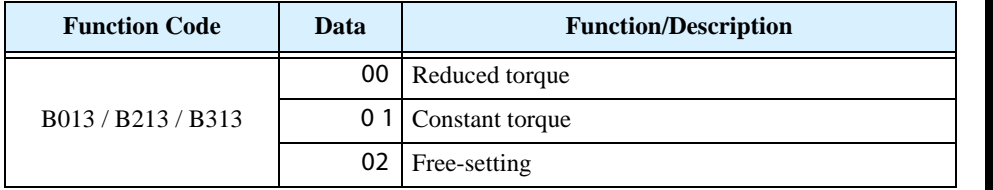

**Reduced Torque Characteristic** – The

example below shows the effect of the reduced torque characteristic curve (for example motor and current rating). At 20Hz, the output current is reduced by a factor of 0.8 for given trip times.

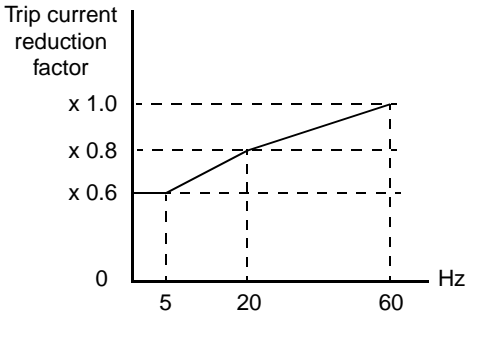

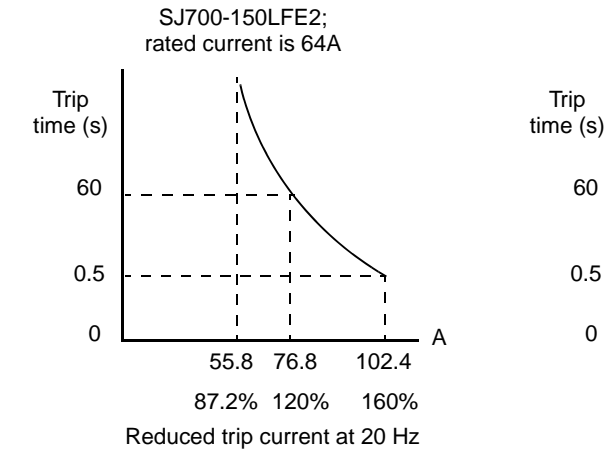

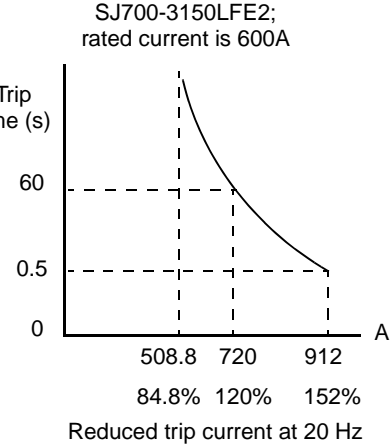

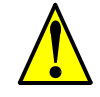

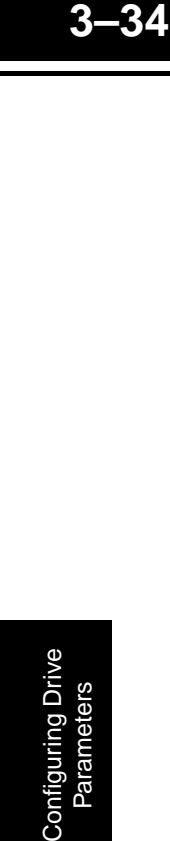

 $3 - 34$ 

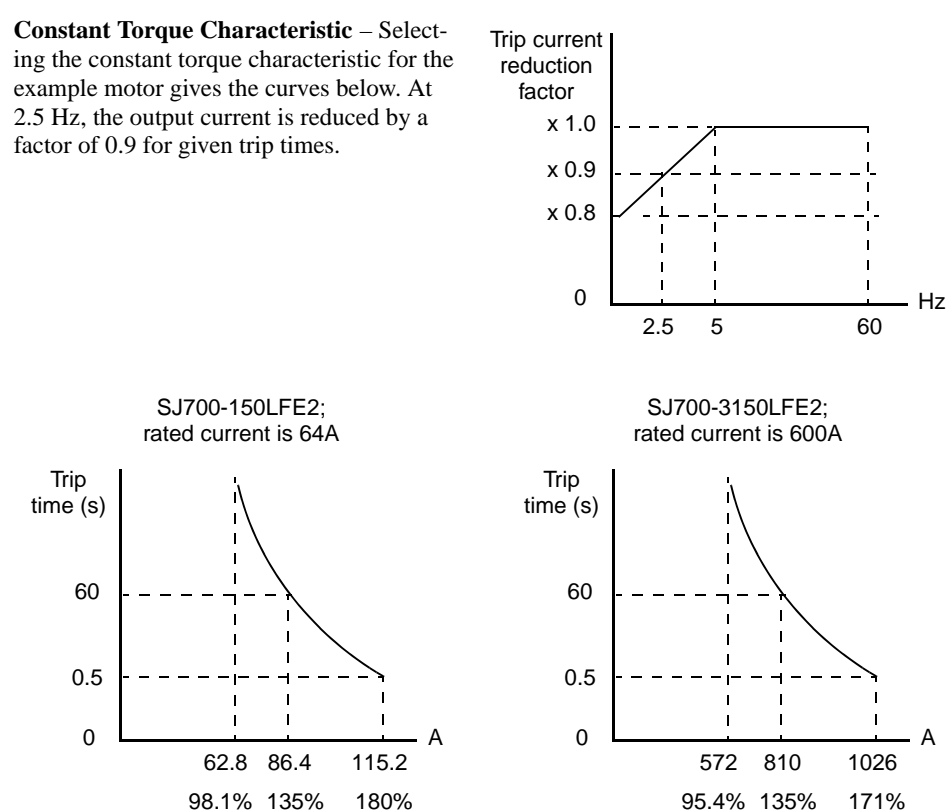

Reduced trip current at 2.5 Hz

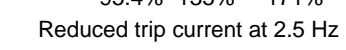

**Free Thermal Characteristic** - It is possible to set the electronic thermal characteristic using a free-form curve defined by three data points, according to the table below.

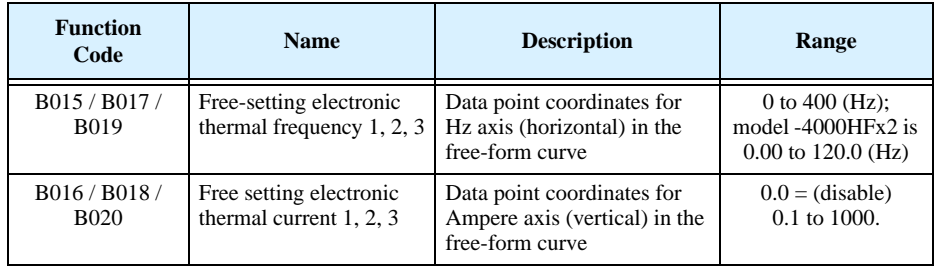

The left graph below shows the region for possible free-setting curves. The right graph below shows an example curve defined by three data points specified by B015 – B020.

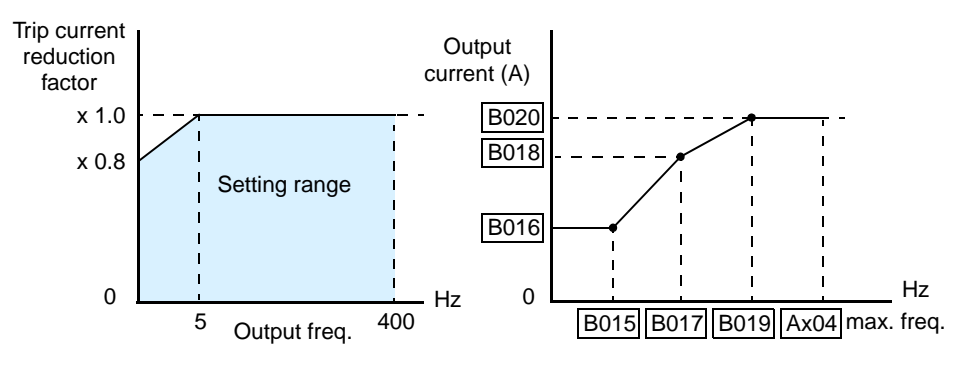

**3–35**

SJ7002 Inverter

Suppose the electronic thermal setting (B012) is set to 44 Amperes. The left graph below shows the effect of the free setting torque characteristic curve. For example, at (B017) Hz, the output current level to cause overheating in a fixed time period is reduced by a factor of (B018). The right graph below shows the reduced trip current levels in those conditions for given trip times.

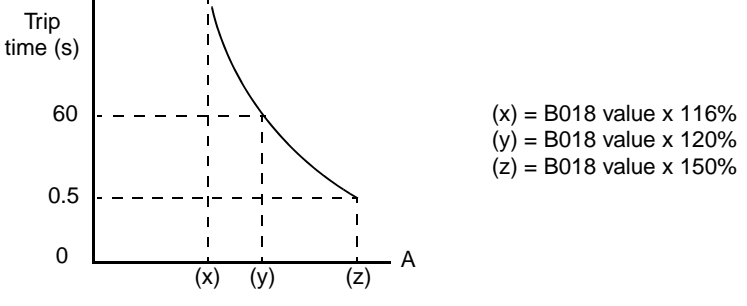

Reduced trip current at (B017) Hz

Any intelligent output terminal may be programmed to indicate a thermal warning [THM]. Parameter C061 determines the warning threshold. Please see "Thermal Warning Signal" on page 4–52 for more details.

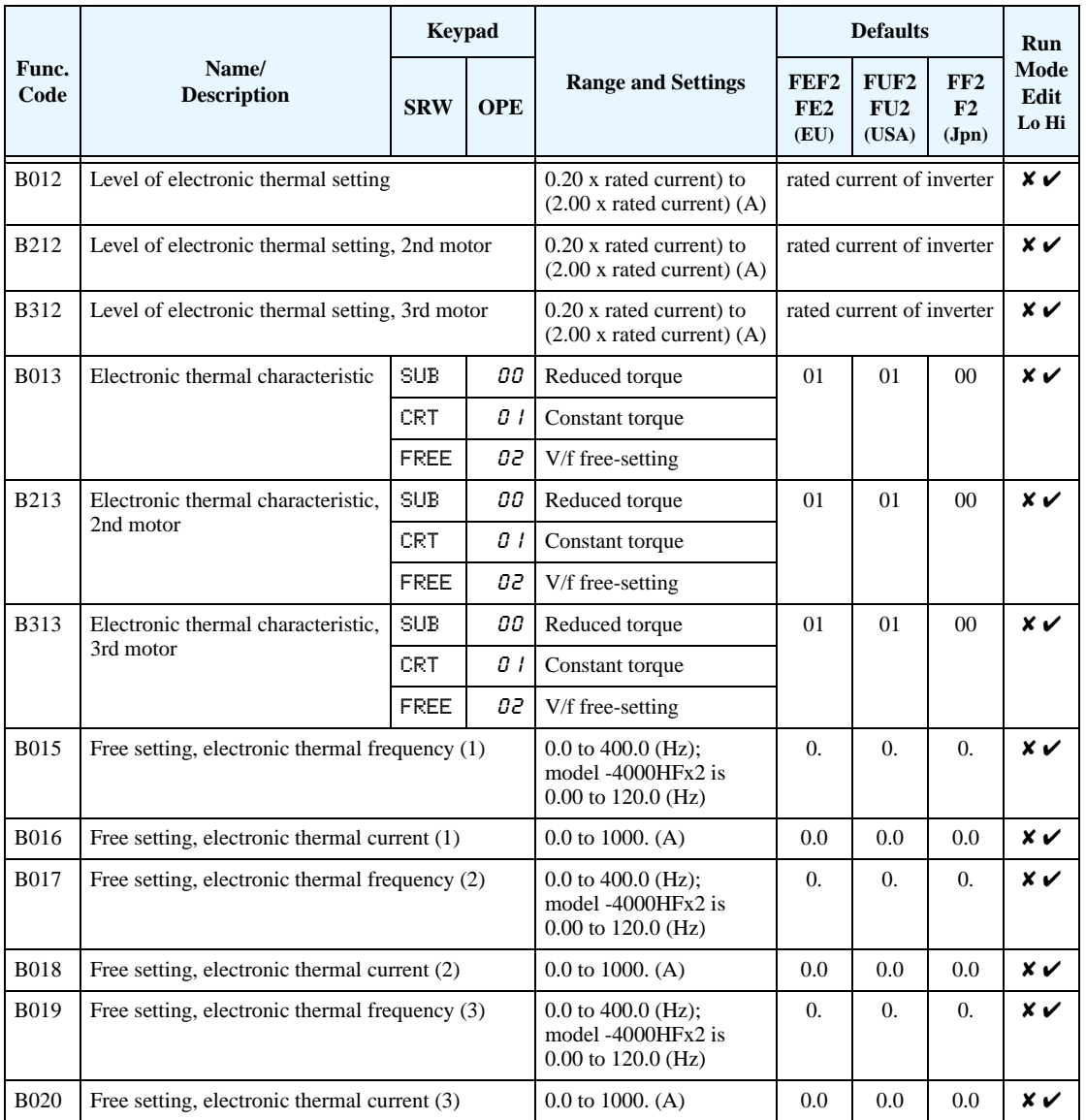

# **Overload Restriction**

If the inverter's output current exceeds a preset current level you specify during acceleration or constant speed, the overload restriction feature automatically reduces the output frequency to restrict the overload. This feature does not generate an alarm or trip event. You can instruct the inverter to apply overload restriction only during constant speed, thus allowing higher currents for acceleration. Or, you may use the same threshold for both acceleration and constant speed. In the case of

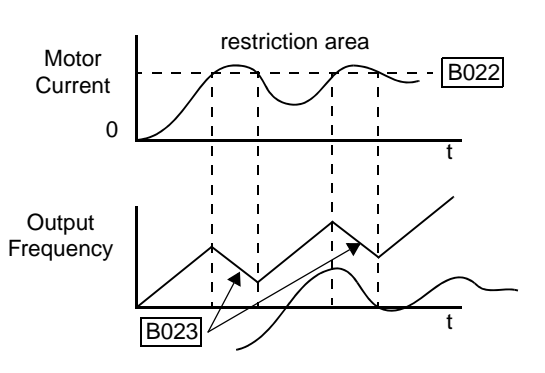

controlled deceleration, the inverter monitors both output current and DC bus voltage. The inverter will increase output frequency to try to avoid a trip due to over-current or over-voltage (due to regeneration).

When the inverter detects an overload, it must decelerate the motor to reduce the current until it is less than the threshold. You can choose the rate of deceleration that the inverter uses to lower the output current.

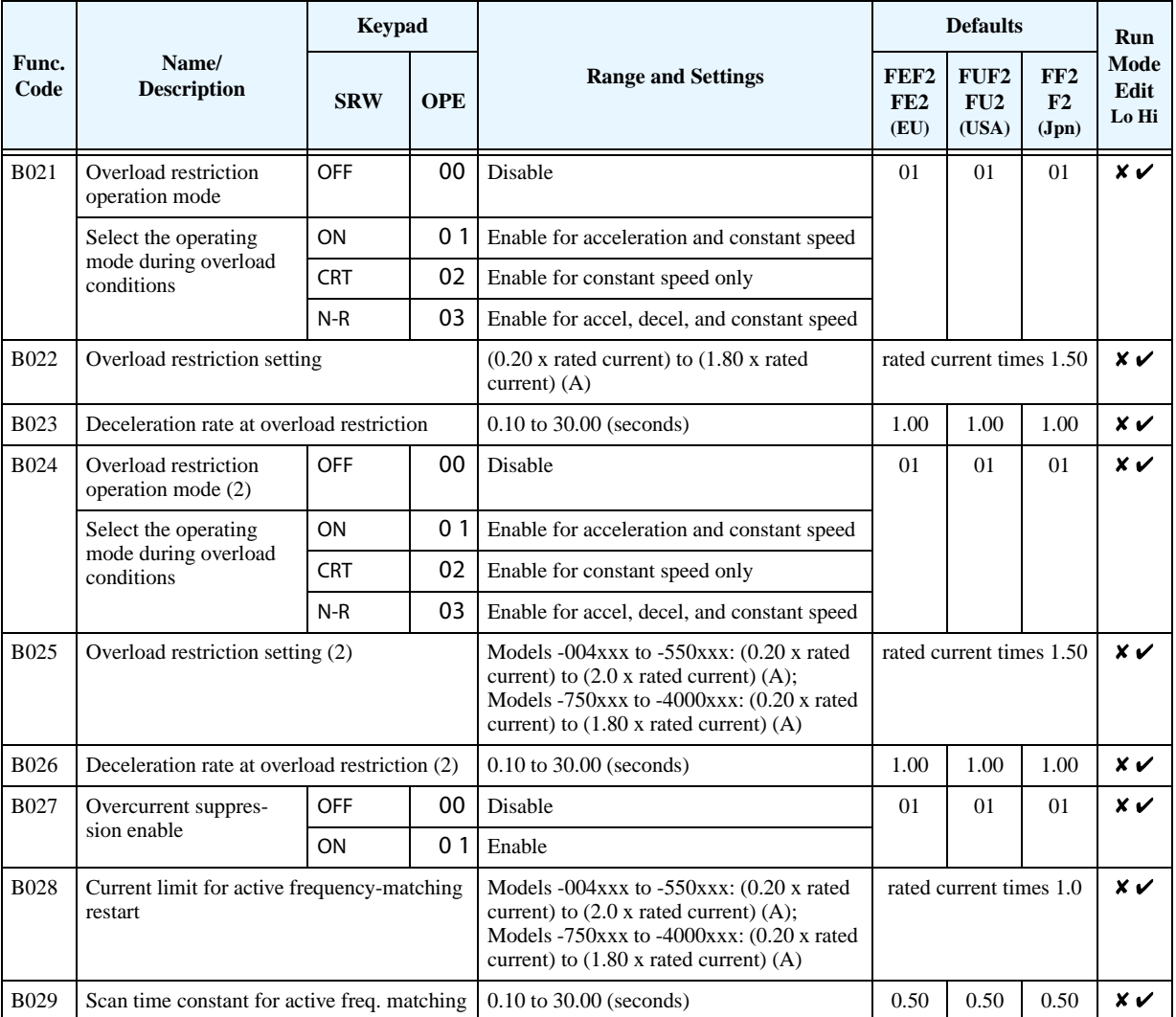

**3–37**

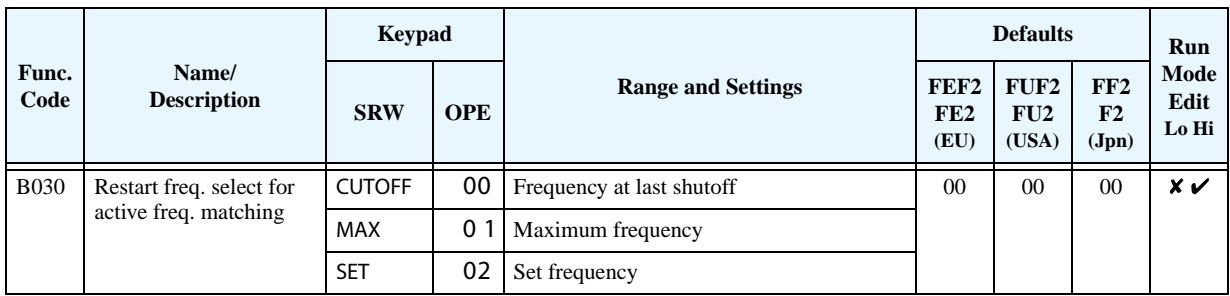

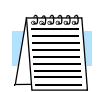

**NOTE:** Two sets of overload restriction parameters are available. The set that is in use may be selected by means of an intelligent input terminal (see "Overload Restriction" on page 4–29).

# **Software Lock Mode**

The software lock function keeps personnel from accidentally changing parameters in the inverter memory. Use B031 to select from various protection levels.

The table below lists all combinations of B031 option codes and the ON/OFF state of the [SFT] input. Each Check  $\checkmark$  or Ex  $\checkmark$  indicates whether the corresponding parameter(s) can be edited. The Standard Parameters column below lists Low and High level access for some lock modes. These refer to the parameter tables throughout this chapter, each of which includes a column titled *Run Mode Edit* as shown to the right. The two marks (Check  $\checkmark$  or Ex  $\checkmark$ ) under the "Lo Hi" subtitle indicate whether Low-level and/or High-level access

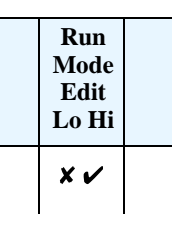

applies to each parameter as defined in the table below. In some lock modes, you can edit only F001 and the Multi-speed parameter group that includes A020, A220, A320, A021–A035, and A038 (Jog). However, it does not include A019, Multi-speed operation selection. The editing access to B031 itself is unique, and is specified in the right-most two columns below.

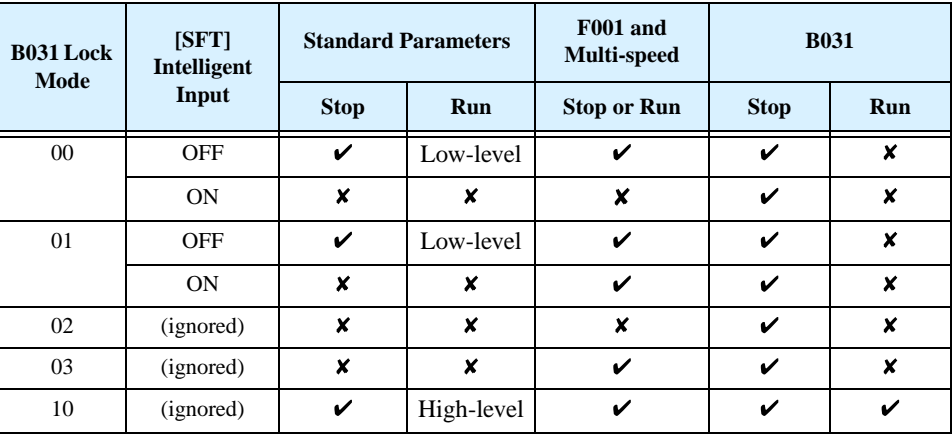

Configuring Drive  $\mathbf{r}$ 

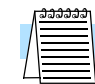

**NOTE:** Since the software lock function B031 is always accessible when the motor is stopped, this feature is not the same as password protection used in other industrial control devices.

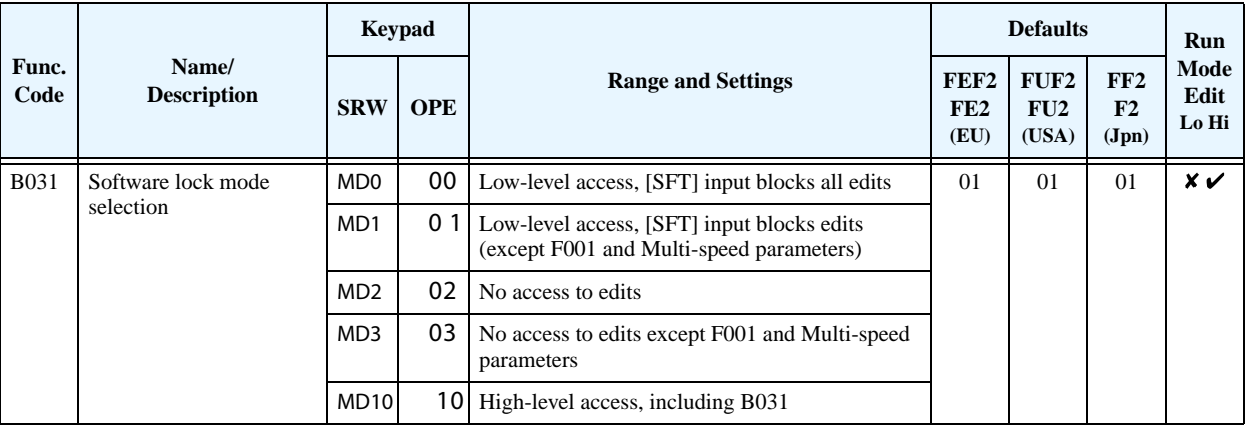

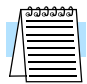

**NOTE:** To disable parameter editing when using B031 lock modes 00 and 01, assign the [SFT] function to one of the intelligent input terminals. See "Software Lock" on page 4–23.

# **Miscellaneous Settings**

The miscellaneous settings include scaling factors, initialization modes, and others. This section covers some of the most important settings you may need to configure.

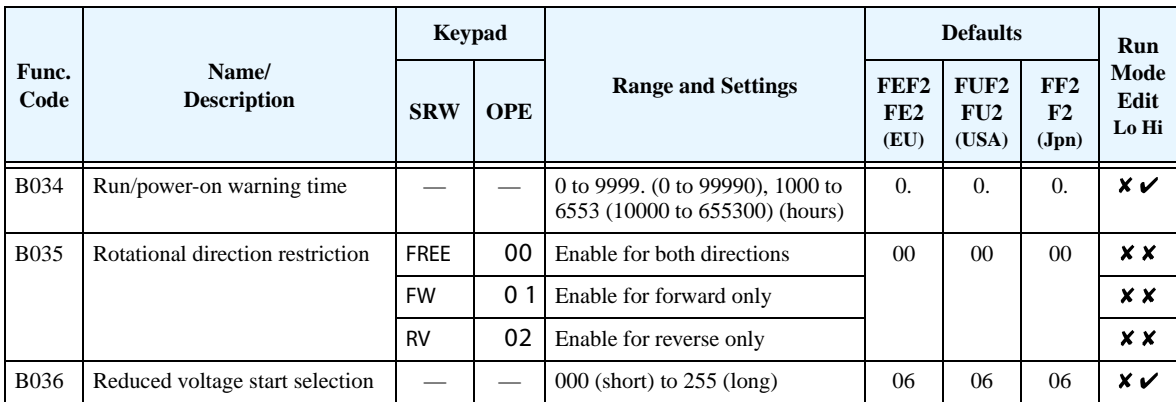

### **Function Display Settings**

The inverter has the (optional) capability to suppress the display and editing of certain parameters. Use B037 to select the display options. The purpose of this feature is to hide particular secondary parameters that become unused or not applicable based on more fundamental parameter settings. For example, setting  $A001 = 01$  configures the inverter to get its frequency command from the front keypad potentiometer. In this case, the inverter will not use the analog inputs nor their adjustment parameters for an external frequency command.

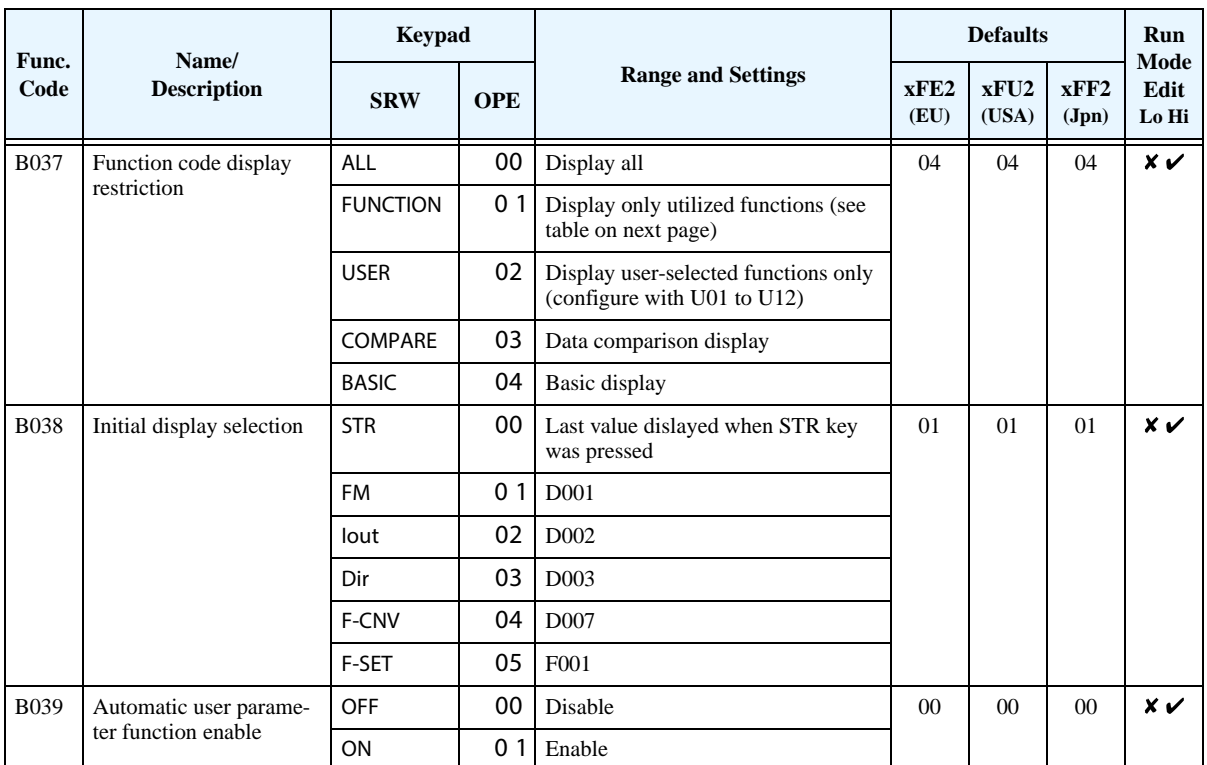

For example, you can set B037=01 to have the inverter suppress the displaying of all analog input parameters when A001=01, as shown in the first row of the following table.

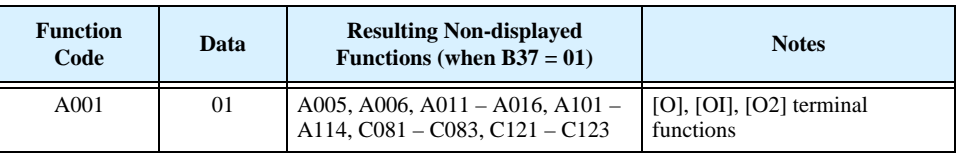

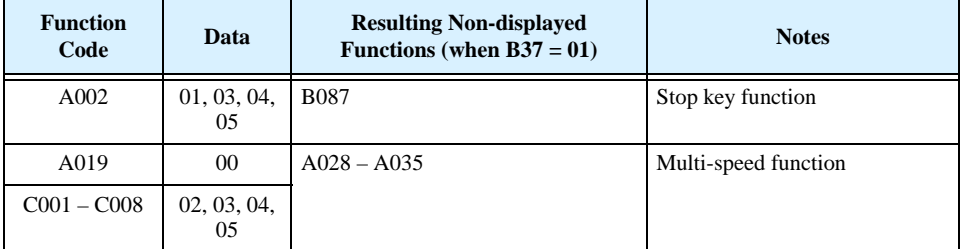

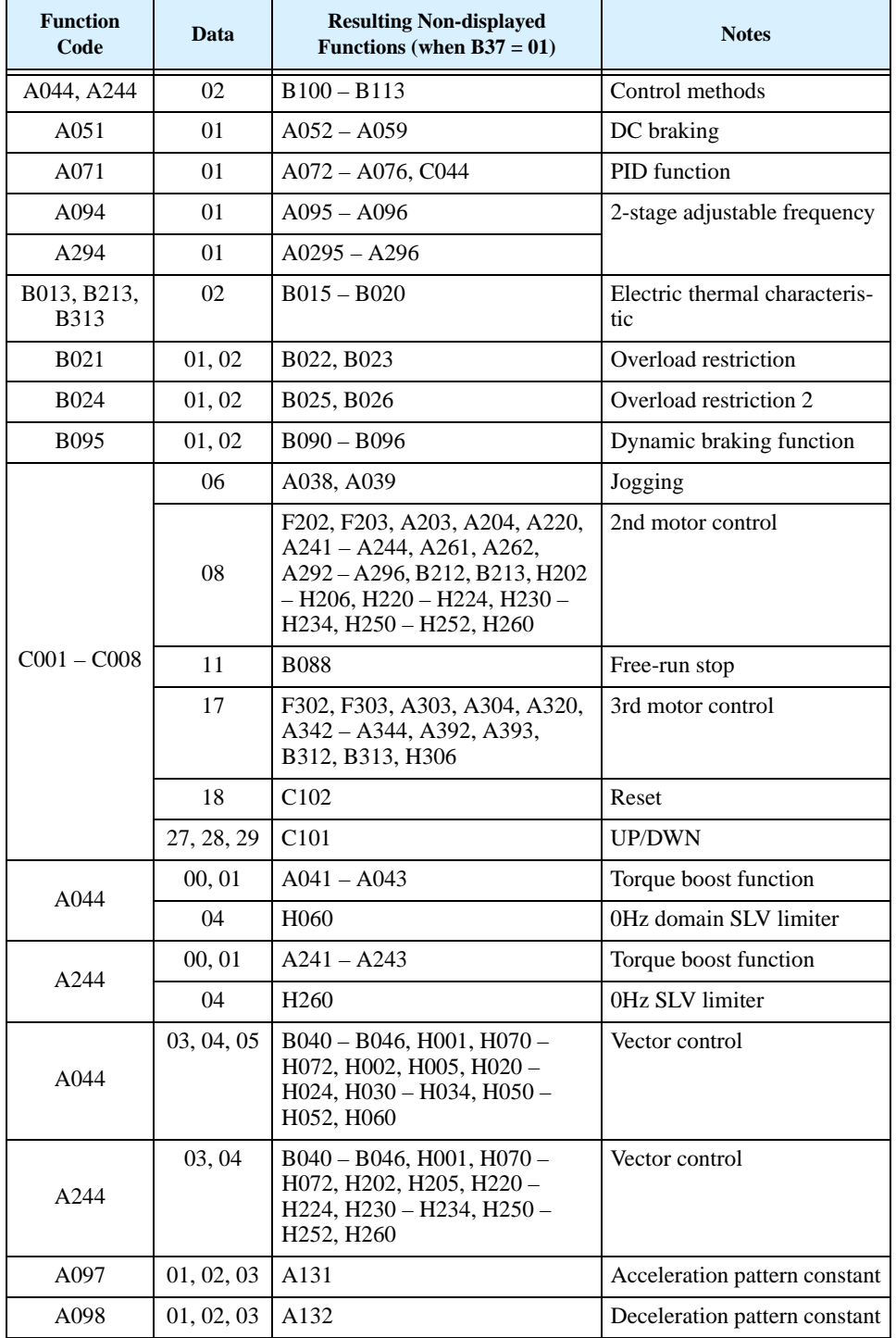

 $3 - 40$ 

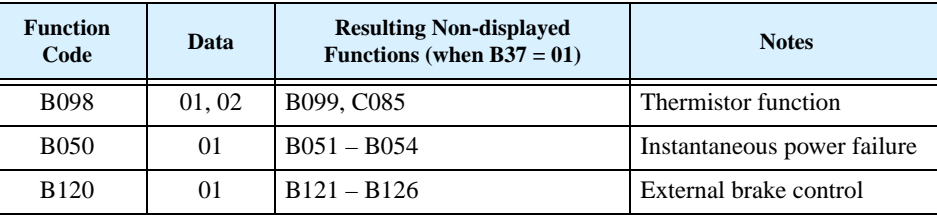

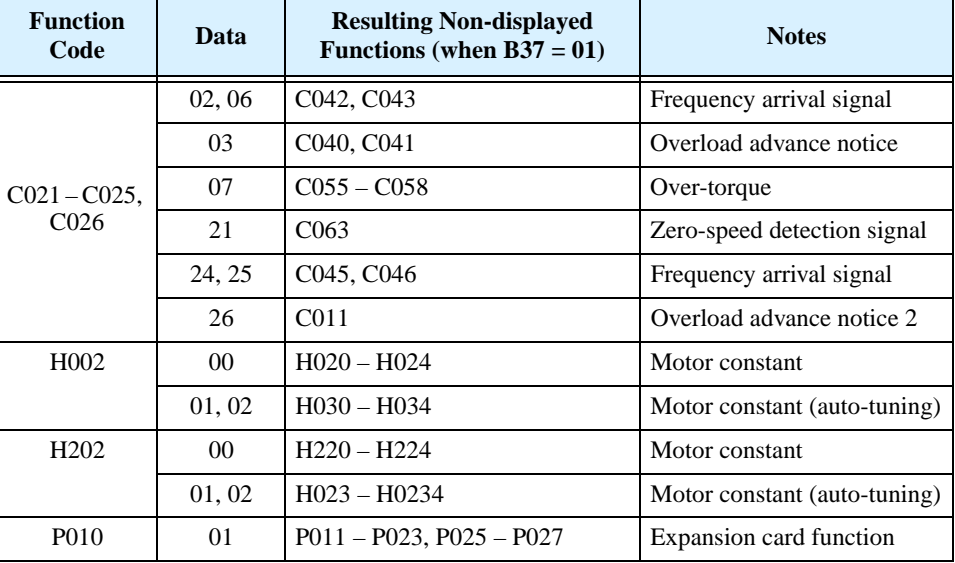

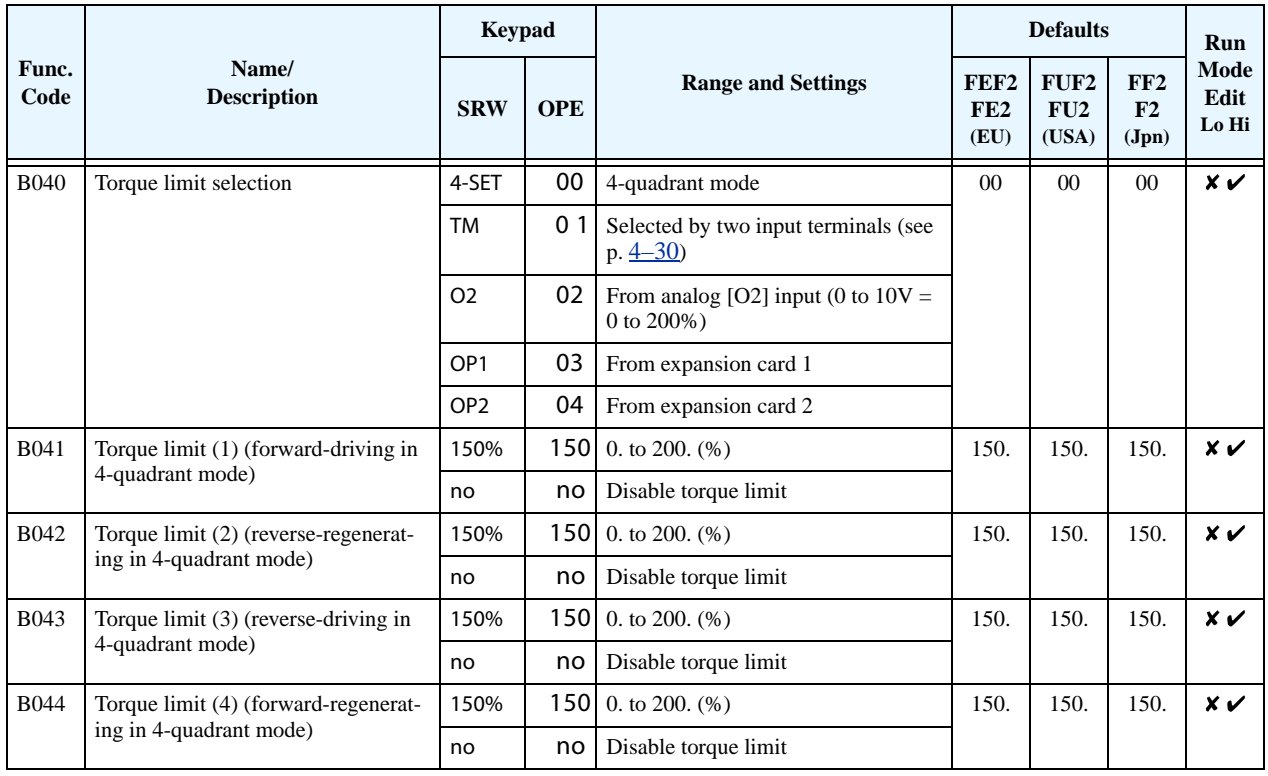

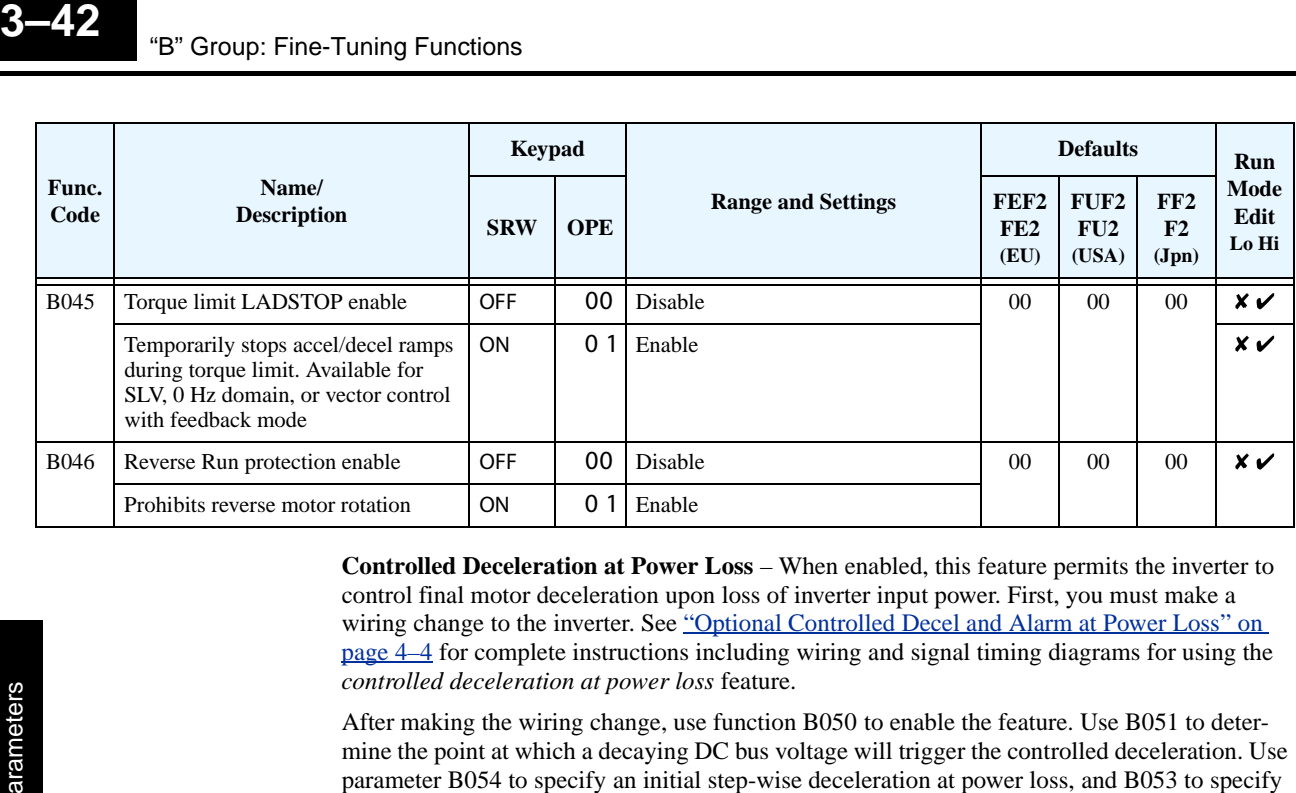

**Controlled Deceleration at Power Loss** – When enabled, this feature permits the inverter to control final motor deceleration upon loss of inverter input power. First, you must make a wiring change to the inverter. See "Optional Controlled Decel and Alarm at Power Loss" on page 4–4 for complete instructions including wiring and signal timing diagrams for using the *controlled deceleration at power loss* feature.

After making the wiring change, use function B050 to enable the feature. Use B051 to determine the point at which a decaying DC bus voltage will trigger the controlled deceleration. Use parameter B054 to specify an initial step-wise deceleration at power loss, and B053 to specify the duration of the linear deceleration.

During the controlled deceleration the inverter itself acts as a load to decelerate the motor. With either a high-inertia load or a short deceleration time (or both), it is possible that the inverter impedance will not be low enough to continue linear deceleration and avoid an over-voltage condition on the DC bus. Use parameter B052 to specify a threshold for the over-voltage. In this case, the inverter pauses deceleration (runs at constant speed). When the DC bus decays again below the threshold, linear deceleration resumes. The pause/resume process will repeat as necessary until the DC bus energy is depleted (under-voltage condition occurs).

The case when setting B052 is lower than the inverter supply voltage has special considerations:

- If B052 Over-voltage Threshold During Power Loss is less than B051 DC Bus Voltage Trigger Level During Power Loss, the over-voltage threshold during power loss will be increased to the DC bus voltage trigger level with the stop level is applied. However, the parameter setting will not be changed.
- When B052 is less than the supply voltage (the rectified DC voltage or the AC voltage times square root of two), when power recovers the inverter will be in the LAD-stop state and cannot decelerate. (The Stop Command and frequency change command are ignored until deceleration is complete.) be sure to set B052 higher than the standard supply voltage.
- A non-stop deceleration function cannot be canceled until it is complete. To restart the inverter operations after power recovery, wait until the inverter stops. Then enter a Stop Command and then an operation command (FW, RV).
- Setting a higher value for B054 Initial Output Frequency Decrease During Power Loss results in an over-current trip due to sudden deceleration. Setting a lower value for B054 or larger value for B053 Deceleration Time Setting During Power Loss results in under-voltage trip due to reduced regenerative energy.

Non-stop deceleration at instantaneous power failure (B050=01) has these characteristics:

- The nonstop deceleration at instantaneous power failure is the function making the inverter decelerate and stop the motor while maintaining the voltage below the overvoltage level (over-voltage threshold during power loss [b052]) when an instantaneous power failure occurs during the inverter operation.
- To use this function, remove the J51 connector cables from terminals R0 and T0, connect the main circuit terminals P and R0 to each other, and connect the main circuit terminals N and T0 to each other. Use 0.75 mm2 or heavier wires for the connections.

**3–43**

- If an instantaneous power failure has occurred while the inverter is operating the motor and the output voltage falls to the DC bus voltage trigger level during power loss (b051) or less, the inverter reduces the output frequency by the initial output frequency decrease during power loss (b054) once, and then decelerates the motor for the deceleration time setting during power loss (b053).
- If the voltage increases to an overvoltage level (exceeding the over-voltage threshold during power loss [b052]) because of regeneration, the inverter enters the LAD stop state (decelerate to stop) until the voltage falls below the overvoltage level.

If the over-voltage threshold during power loss (B052) is less than the DC bus voltage trigger level during power loss (B051), the over-voltage threshold during power loss will be increased to the DC bus voltage trigger level during power loss when the stop level is applied. (However, the stored setting will not be changed.) And, in case B052 is lower than the supply voltage (equivalent to rectified DC voltage which is square root of 2 times the supply AC voltage), when power recovers while this function is activated, inverter will be in the LAD stop status and cannot decelerate. (Stop command and frequency change command are not accepted until deceleration is complete). Be sure to set b052 higher than the normal supply voltage.

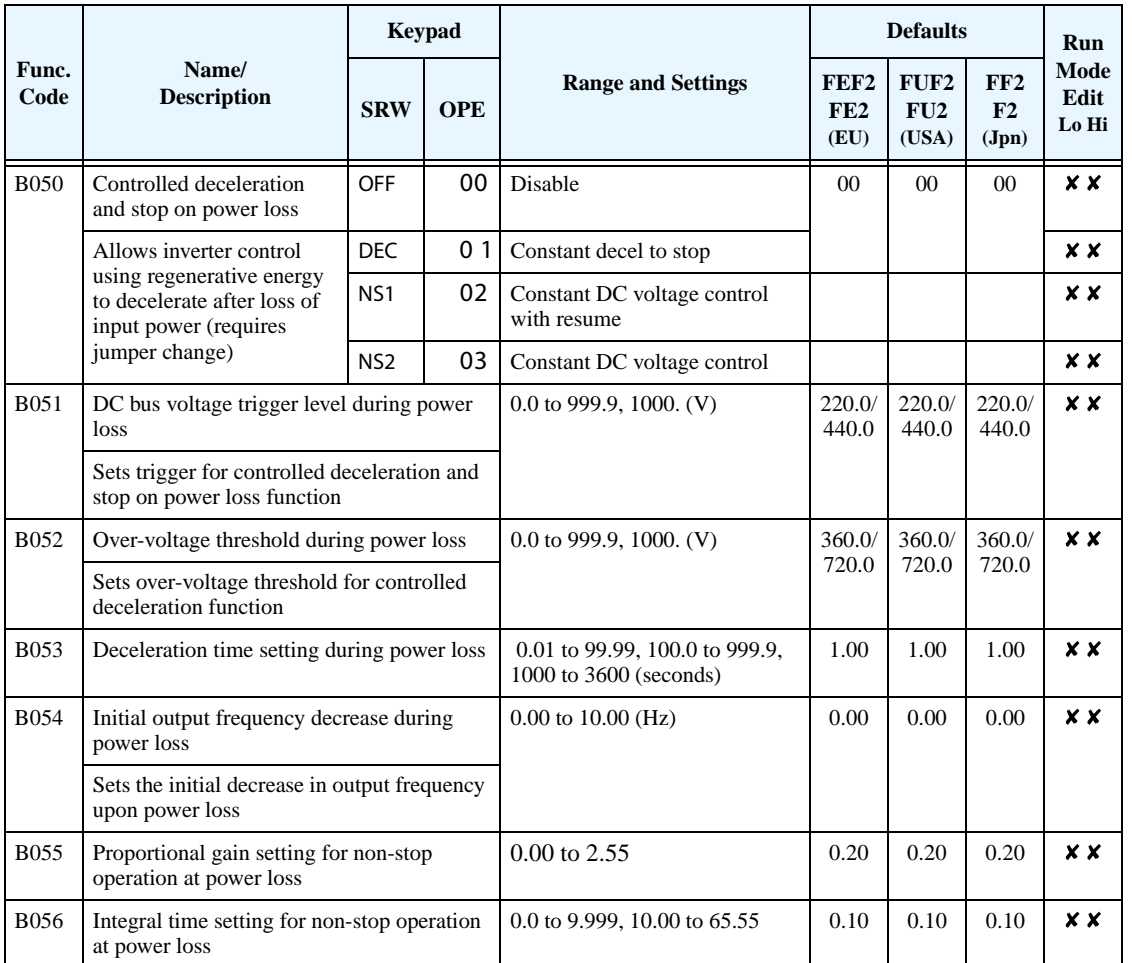

# **Window Comparators**

The window comparator function controls digital outputs based on the comparison of analog input values to user-defined upper and lower limits.

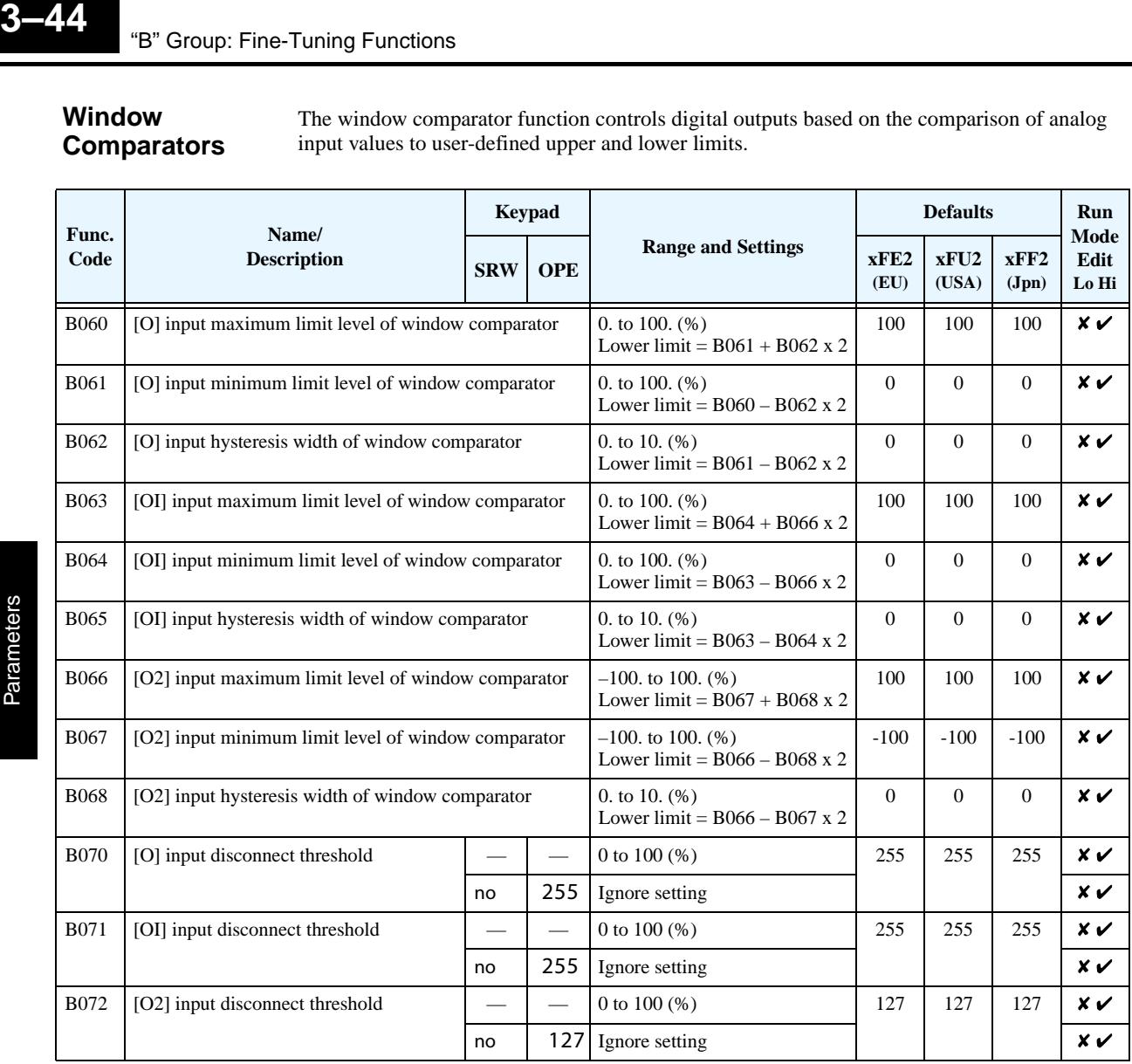

**Miscellaneous Functions**

**B083: Carrier frequency adjustment** – The internal *switching frequency* of the inverter circuitry (also called the *chopper frequency*). It is called the carrier frequency because the lower AC output frequency of the inverter "rides" the carrier. The faint, high-pitched sound you hear when the inverter is in Run Mode is characteristic of switching power supplies in general. The carrier frequency is adjustable from 500 Hz to 15 kHz (the upper limit varies, depending on the inverter rating). The audible sound decreases at the higher frequencies, but RFI noise and leakage current may be increased. Refer to the specification derating curves in Chapter 1 to determine the maximum allowable carrier frequency setting for your particular inverter and environmental conditions.

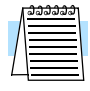

**NOTE:** When the inverter is in sensorless vector mode, use B083 to set the carrier frequency greater than 2.1 kHz for proper operation.

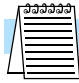

**NOTE:** The carrier frequency setting must stay within specified limits for inverter-motor applications that must comply with particular regulatory agencies. For example, a European CE-approved application requires the inverter carrier to be less than 5 kHz.

**B084, B085: Initialization codes –** These functions allow you to restore the factory default settings. Please refer to "Restoring Factory Default Settings" on page 6–16.

**B086: Frequency display scaling –** You can convert the output frequency monitor on D001 to a scaled number (engineering units) monitored at function D007. For example, the motor may run a conveyor that is monitored in feet per minute. Use this formula:

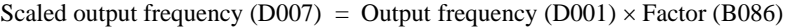

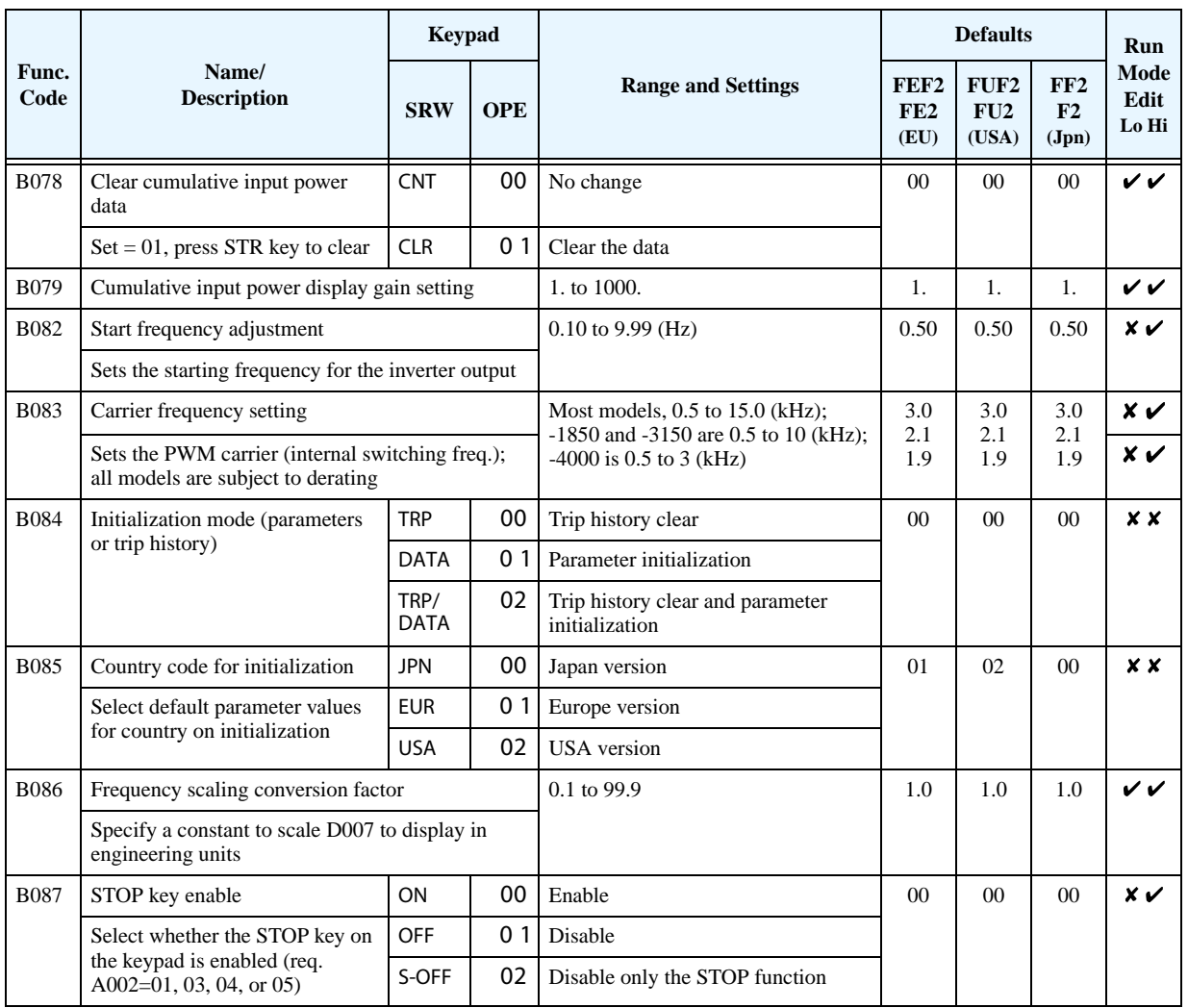

**B091/B088: Stop Mode / Restart Mode Configuration –** You can configure how the inverter performs a standard stop (each time Run FWD and REV signals turn OFF). Setting B091 determines whether the inverter will control the deceleration, or whether it will perform a free-run stop (coast to a stop). When using the free-run stop selection, it is imperative to also configure how you want the inverter to resume control of motor speed. Setting B088 determines whether the inverter will ensure the motor always resumes at 0 Hz, or whether the motor resumes from its current coasting speed (also called *frequency matching*). The Run command may turn OFF briefly, allowing the motor to coast to a slower speed from which normal operation can resume.

In most applications a controlled deceleration is desirable, corresponding to B091=00. However, applications such as HVAC fan control will often use a free-run stop (B091=01). This practice decreases dynamic stress on system components, prolonging system life. In this case, you will typically set B088=01 in order to resume from the current speed after a free-run stop (see diagram below, right). Note that using the default setting, B088=00, can cause trip events when the inverter attempts to force the load quickly to zero speed.

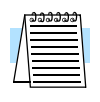

**NOTE:** Other events can cause (or be configured to cause) a free-run stop, such as power loss (see "Automatic Restart Mode and Phase Loss" on page 3–30), and inverter trip events in general (see "Miscellaneous Functions" on page 3–62). If all free-run stop behavior is important to your application (such as HVAC), be sure to configure each event accordingly.

Some additional parameters further configure all instances of a free-run stop. Parameter B003, Retry Wait Time Before Motor Restart, sets the minimum time the inverter will free-run. For example, if  $B003 = 4$  seconds (and  $B091=01$ ) and the cause of the free-run stop lasts 10 seconds, the inverter will free-run (coast) for a total of 14 seconds before driving the motor again. Parameter B007, Restart Frequency Threshold, sets the motor frequency at which the inverter will no longer resume and accelerate, instead resuming from 0 Hz (complete stop).

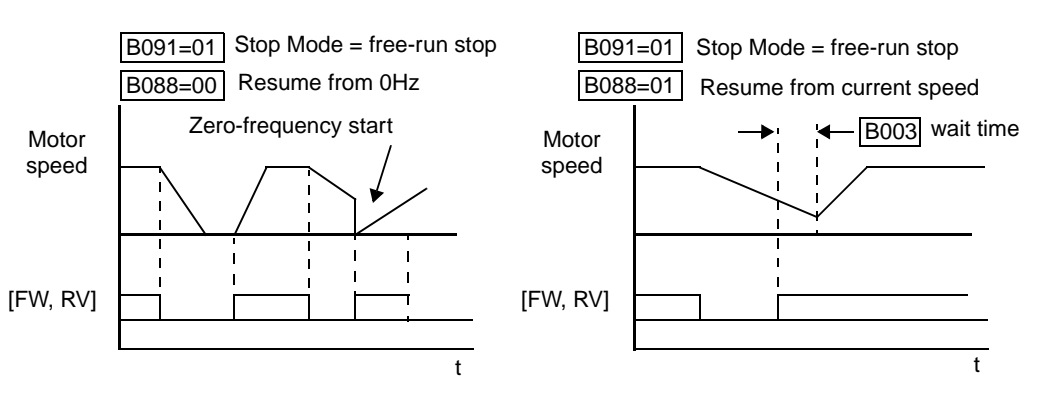

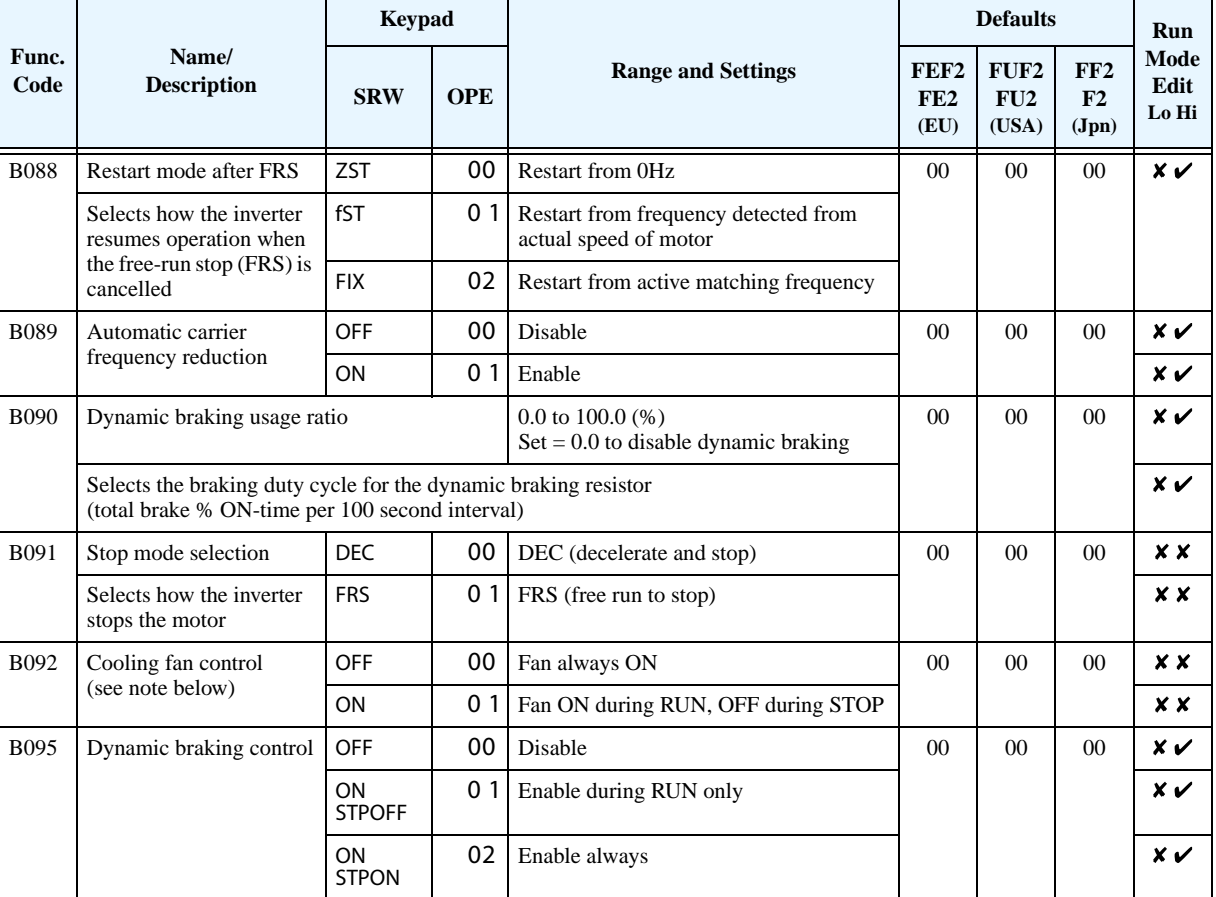

Configuring Drive  $\mathbf{r}$ 

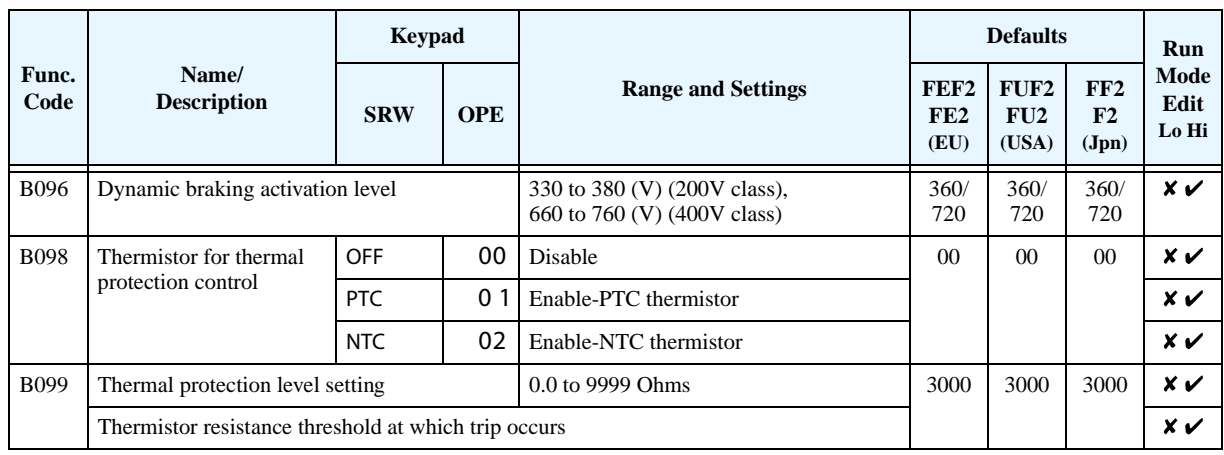

**B090: Dynamic braking usage ratio –** This parameter limits the amount of time the inverter can use the dynamic braking accessory device without entering the Trip Mode. Please refer to "Dynamic Braking" on page 5–6 for more information on dynamic braking accessories.

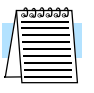

**NOTE:** When cooling fan control is enabled (B092=01) the inverter always turns the fan ON for five minutes immediately after powerup. This will cool the inverter in case the inverter / motor is still warm from prior running before a short power outage.

## **Free-setting V/f Pattern**

The free-setting V/f inverter mode of operation uses voltage and frequency parameter pairs to define seven points on a V/f graph. This provides a way to define a multi-segment V/f curve that best suits your application.

The frequency settings do require that  $F1 \le F2 \le F3 \le F4 \le F5 \le F6 \le F7$ ; their values must have this ascending order relationship. To satisfy this criterion during initial parameter editing, set F7 (B112) and work backwards when setting these values, since the defaults are all 0 Hz. However, the voltages V1 to V7 may either increase or decrease from one to the next. Therefore, you may set these parameters in any order.

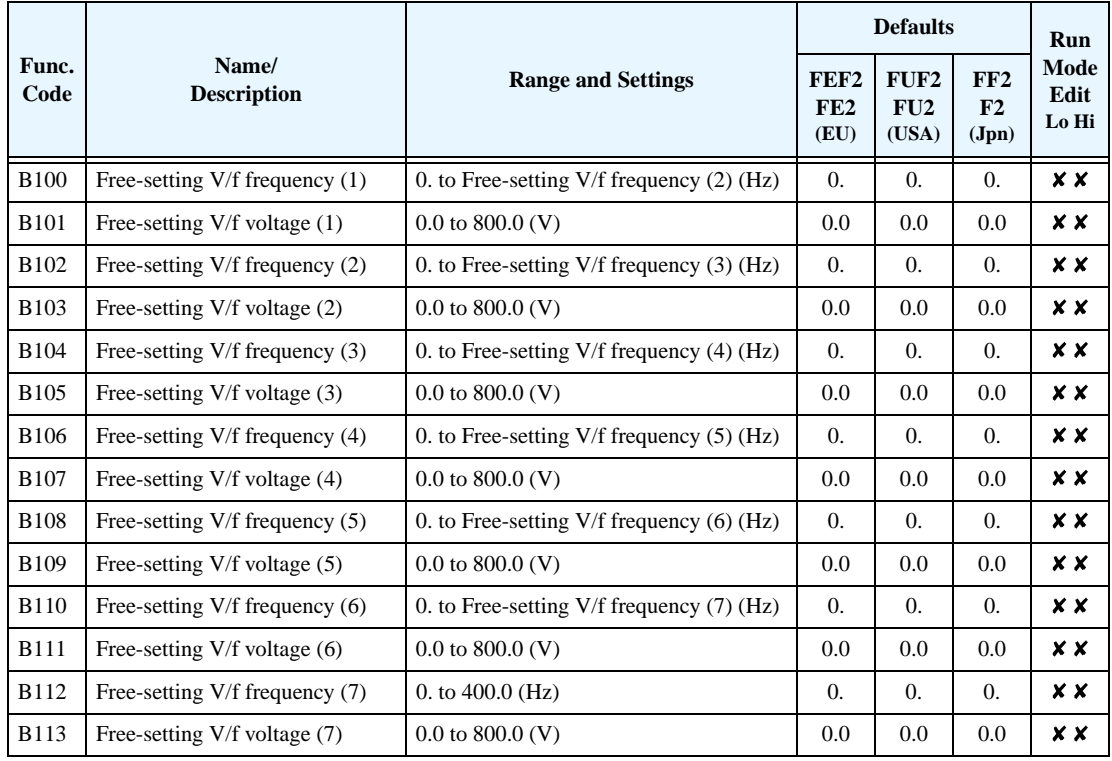

# **External Brake Control**

The brake control function in the inverter controls external braking used in systems such as elevators. The purpose of this function is to ensure the inverter is powering the motor before releasing external brakes that would permit the load to move or coast. This function requires the configuration and wiring of intelligent input and output terminals. See "External Brake Control Function" on page  $4-32$  for more information.

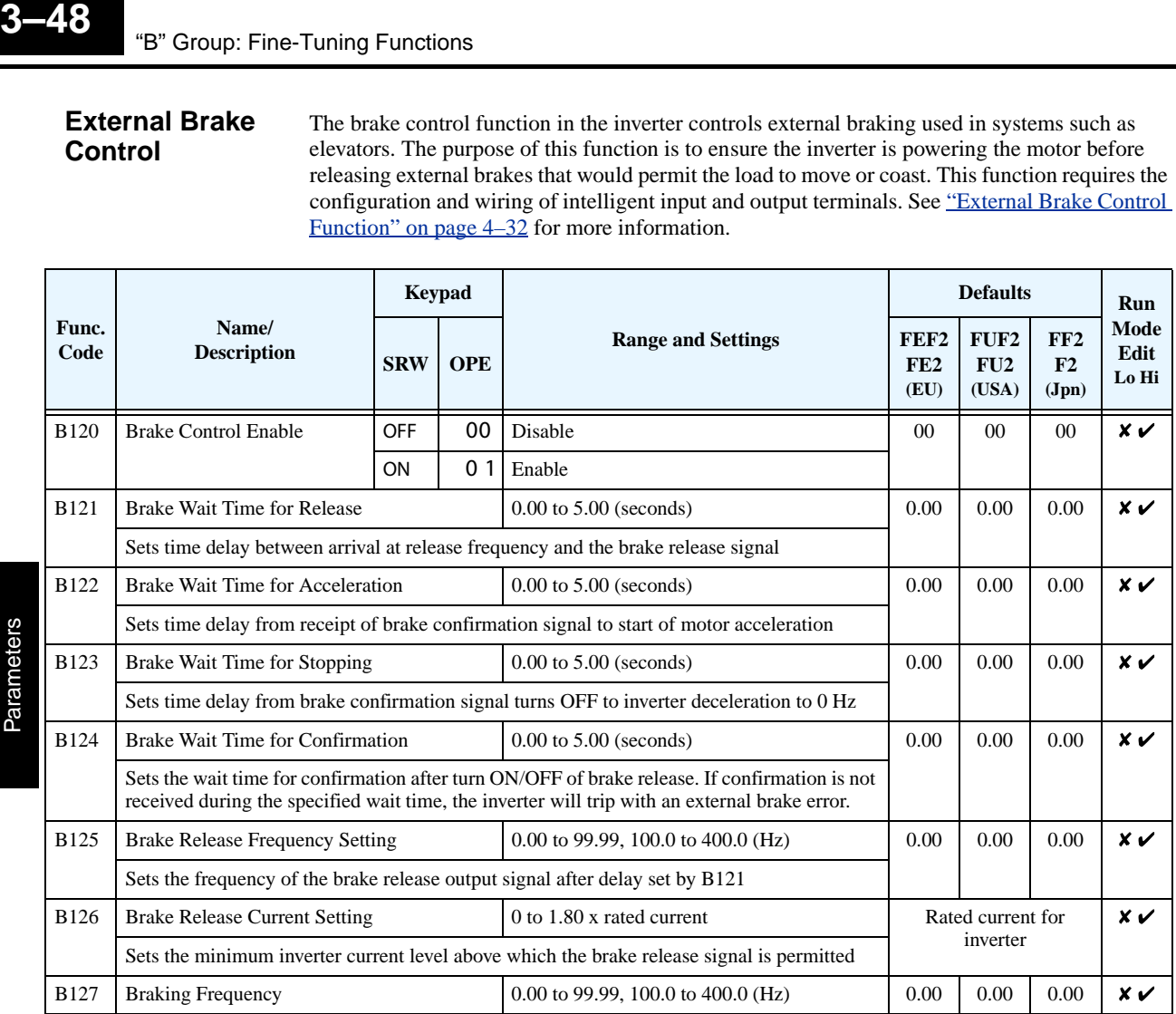

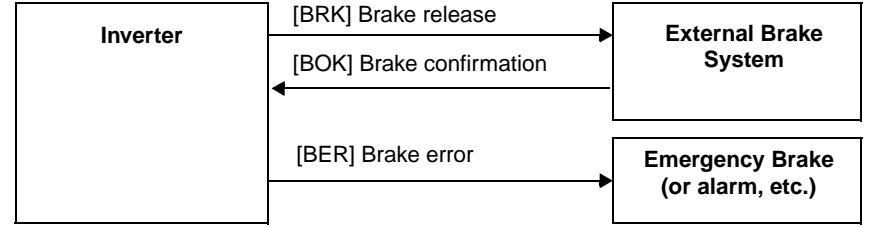

Configuring Drive  $\mathbf{r}$ 

#### **Overvoltage Functions**

**B130/B131: Over-voltage LADSTOP Enable / Over-voltage LADSTOP Level –** The overvoltage LADSTOP function monitors the DC bus voltage and actively changes the output frequency profile to maintain the DC bus voltage within settable limits. Although "LAD" refers to "linear acceleration / deceleration," the inverter only "STOPs" the deceleration slope so that regenerative voltage will not cause the DC bus to rise enough to cause an over-voltage trip event. Note that acceleration is not affected.

The graph below shows an inverter output profile that starts decelerating to a stop. At two different points during the deceleration, regenerative voltage elevates the DC bus level, exceeding the LADSTOP threshold set by B131. When the Over-voltage LADSTOP feature is enabled by  $B130 = 01$ , the inverter stops the deceleration ramp in each case until the DC bus level is again less than the threshold value.

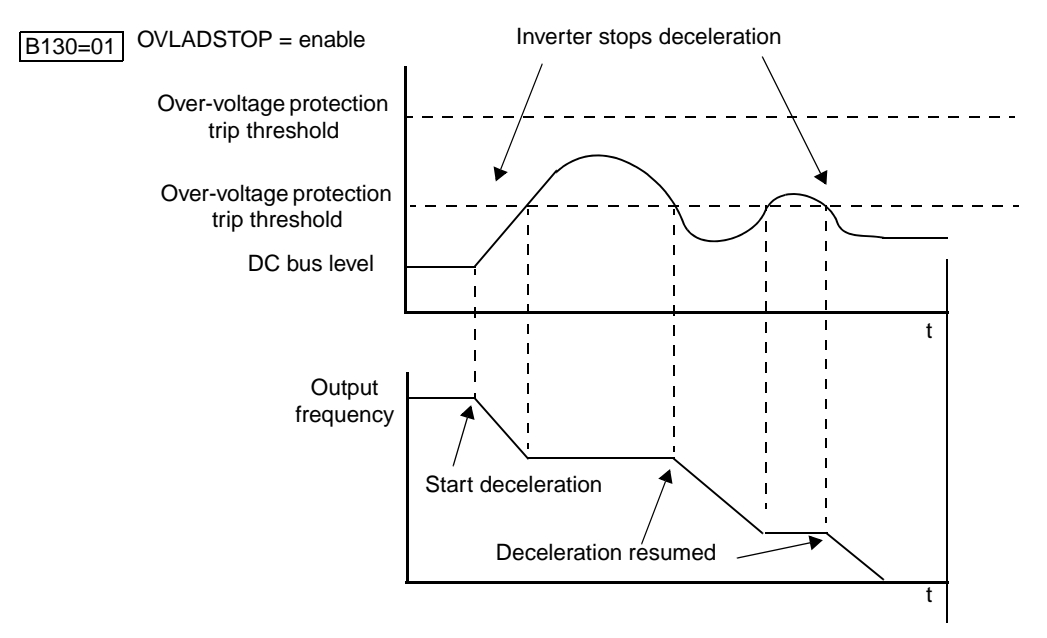

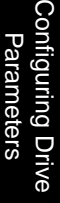

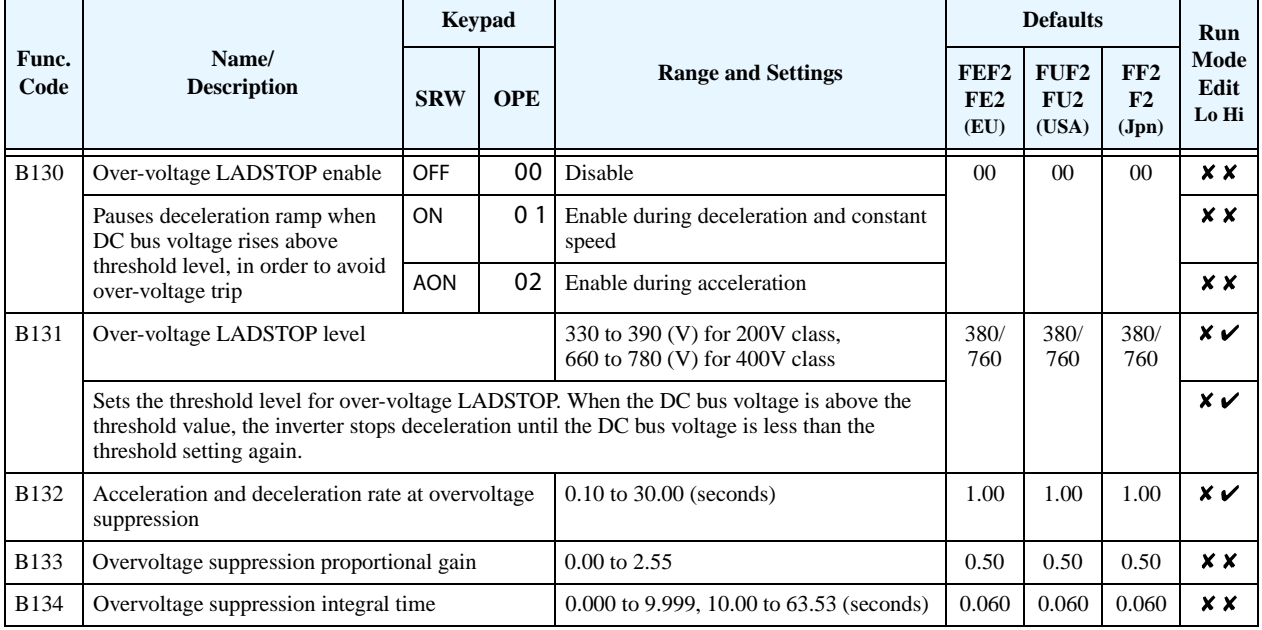

# **"C" Group: Intelligent Terminal Functions**

The eight input terminals [**1]**, [**2]**, [**3]**, [**4]**, [**5]**, [**6]**, [**7],** and [**8]** can be configured for any of 44 different functions. The next two tables show how to configure the eight terminals. The inputs are logical, in that they are either OFF or ON. We define these states as OFF=0, and ON=1.

The inverter comes with default options for the eight terminals. These default settings are initially unique, each one having its own setting. Note that European and US versions have different default settings. You can use any option on any terminal, and even use the same option twice to create a logical OR (though usually not required).

# **Input Terminal Configuration**

**Functions and Options** –The *function codes* in the following table let you assign one of 44 options to any of the eight logic inputs for the SJ7002 inverters. The functions C001 through C008 configure the terminals [1] through [8] respectively. The "value" of these particular parameters is not a scalar value, but it is a discrete number that selects one option from many available *options*.

For example, if you set function C001=01, you have assigned option 01 (Reverse Run) to terminal [1]. The option codes and the specifics of how each one works are in Chapter 4.

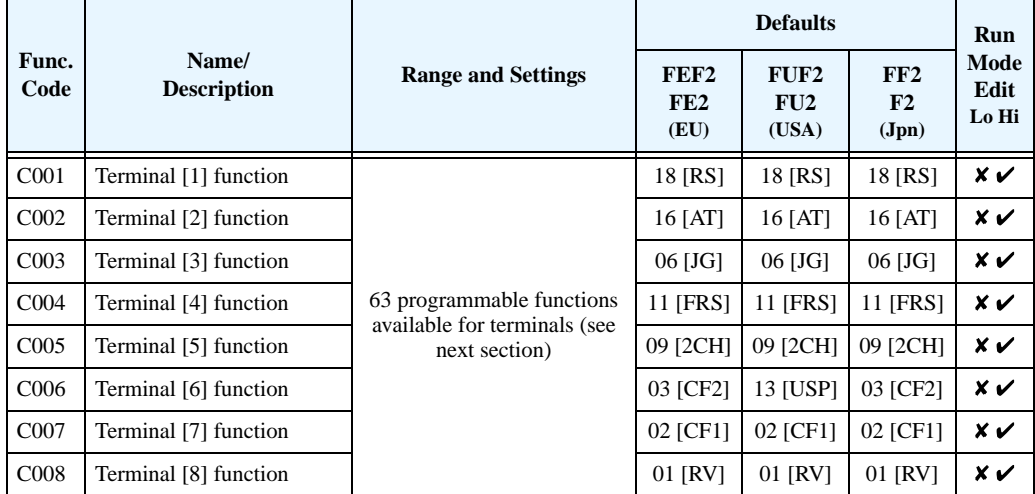

The input logic convention is programmable for each of the six inputs. Most inputs default to normally open (active high), but you can select normally closed (active low) in order to invert the sense of the logic.

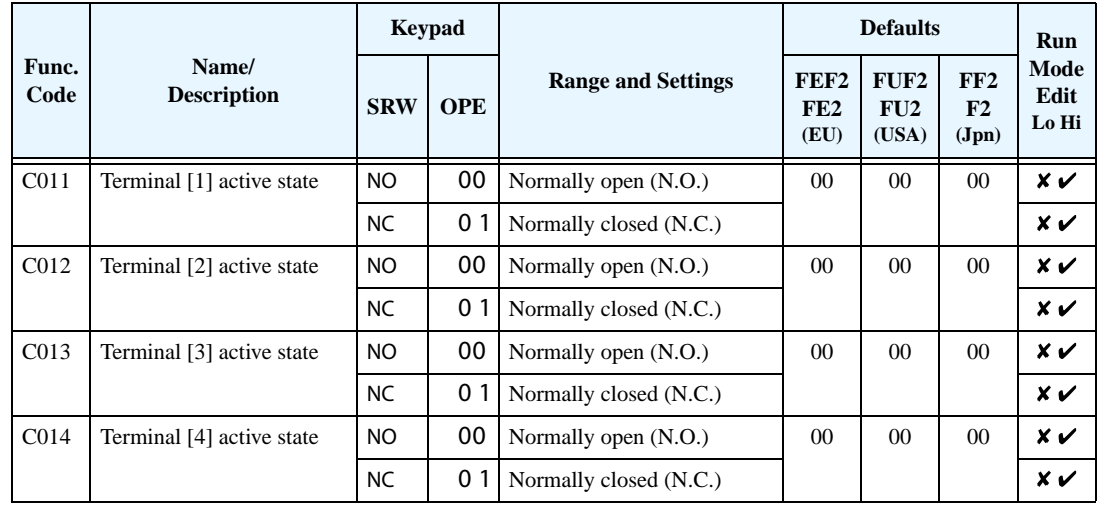

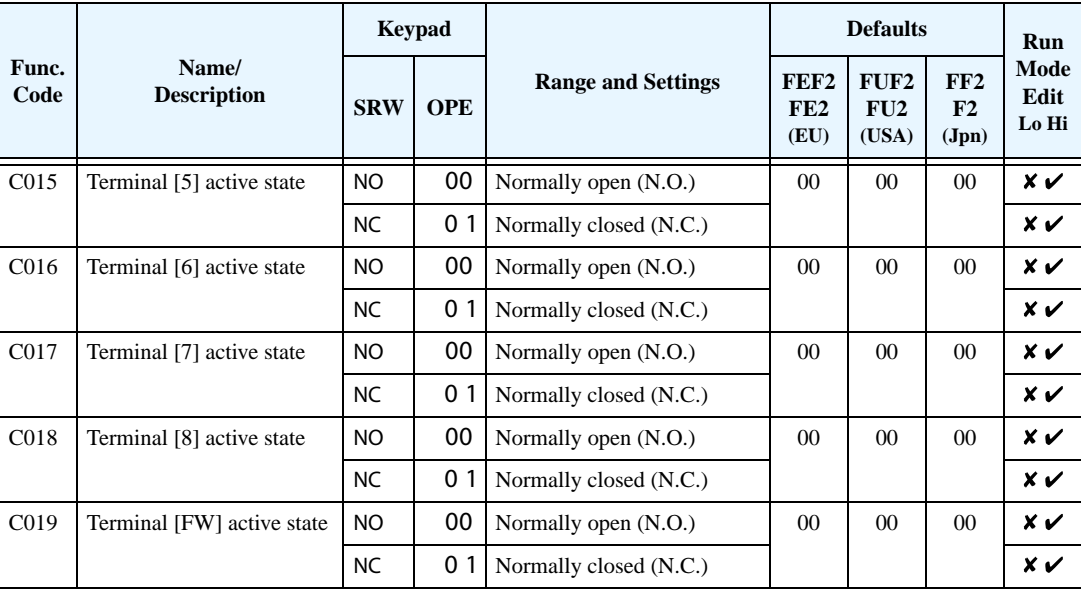

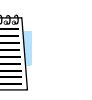

**NOTE:** An input terminal configured for option code 18 ([RS] Reset command) cannot be configured for normally closed operation.

# **Intelligent Input Terminal Overview**

Each of the eight intelligent terminals may be assigned any of the options in the following table. When you program one of the option codes for terminal assignments C001 to C008, the respective terminal assumes the function role of that option code. The terminal functions have a symbol or abbreviation, which we use to label a terminal using that function. For example the "Reverse Run" command is [RV]. The physical label on the terminal block connector is simply **1**, **2**, **3**, **4**, **5**, **6, 7, or 8**. However, schematic examples in this manual also use the terminal function symbol (such as [RV]) to show the assigned option. The option codes for C011 to C019 determine the active state of the logical input (active high or active low).

**Summary Table** - This table shows all forty-four intelligent input functions at a glance. Detailed descriptions of these functions, related parameters and settings, and example wiring diagrams are in "Using Intelligent Input Terminals" on page 4–13.

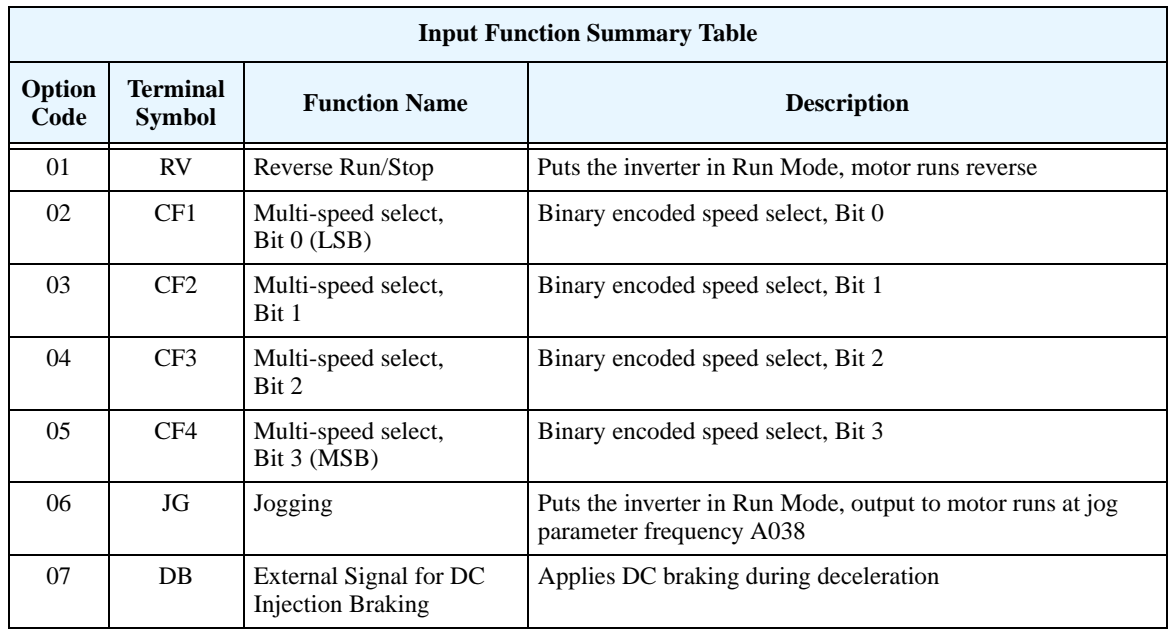

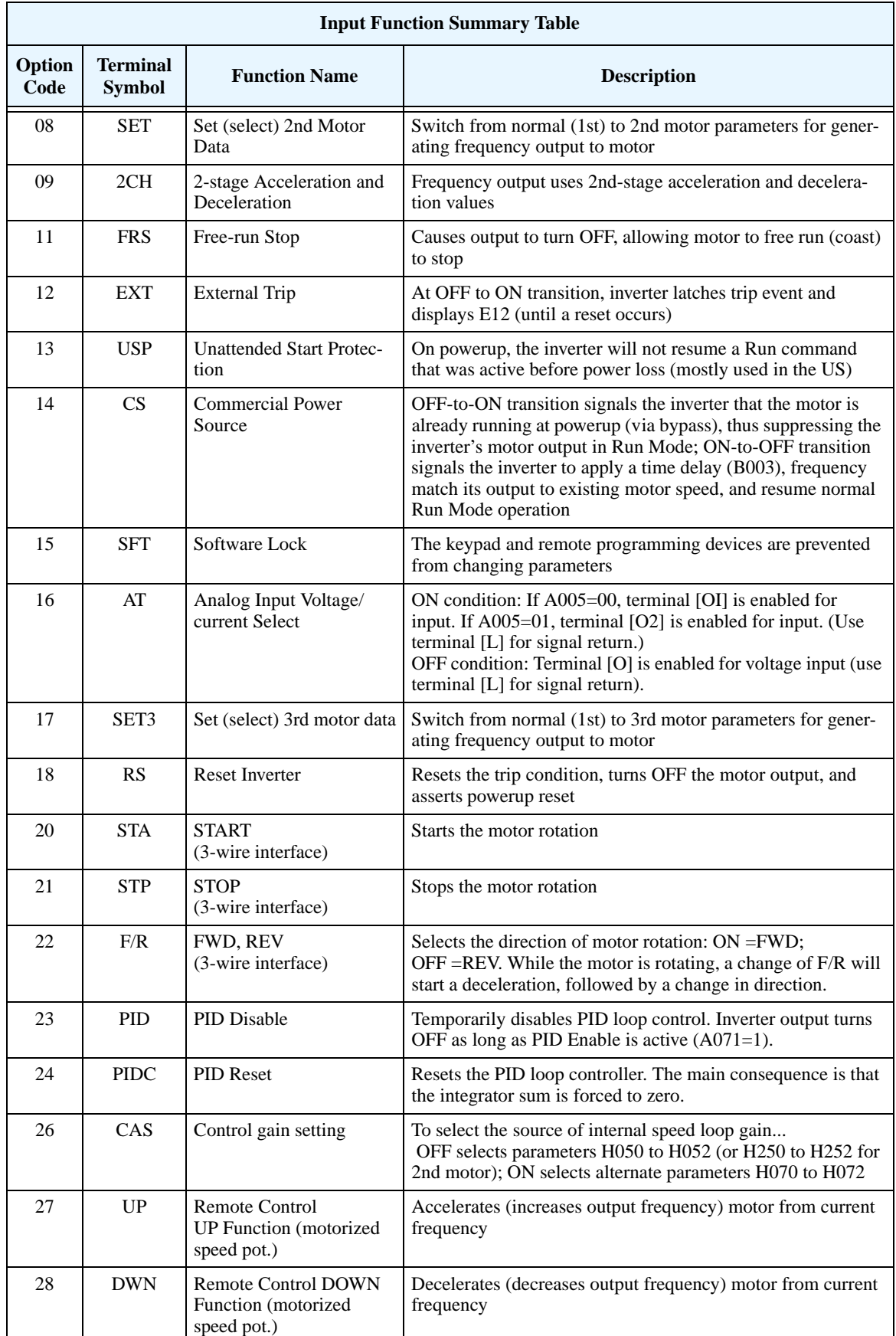

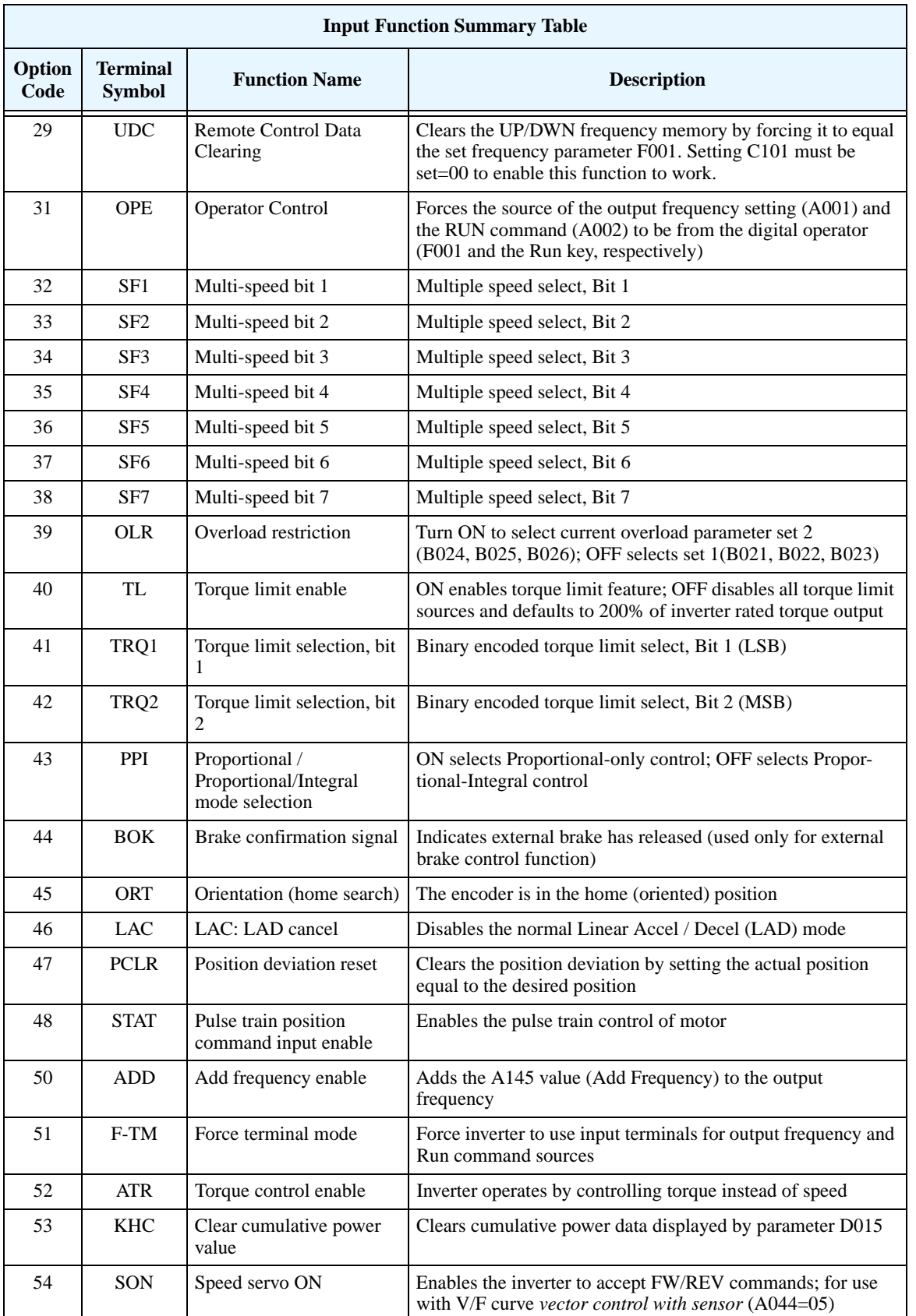

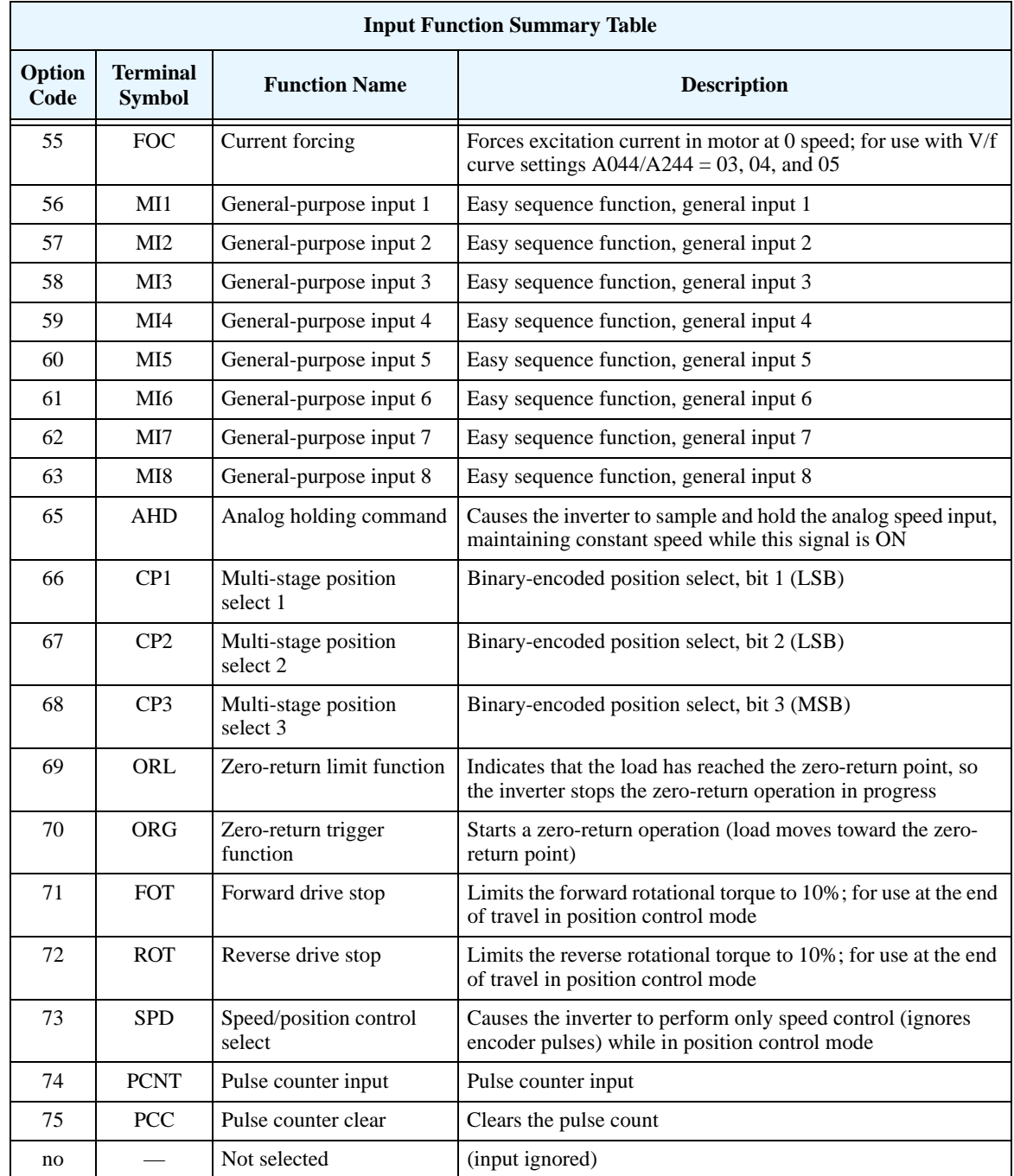

**3–55**

#### **Output Terminal Configuration** The inverter provides configuration for logic (discrete) and analog outputs, shown in the table below.

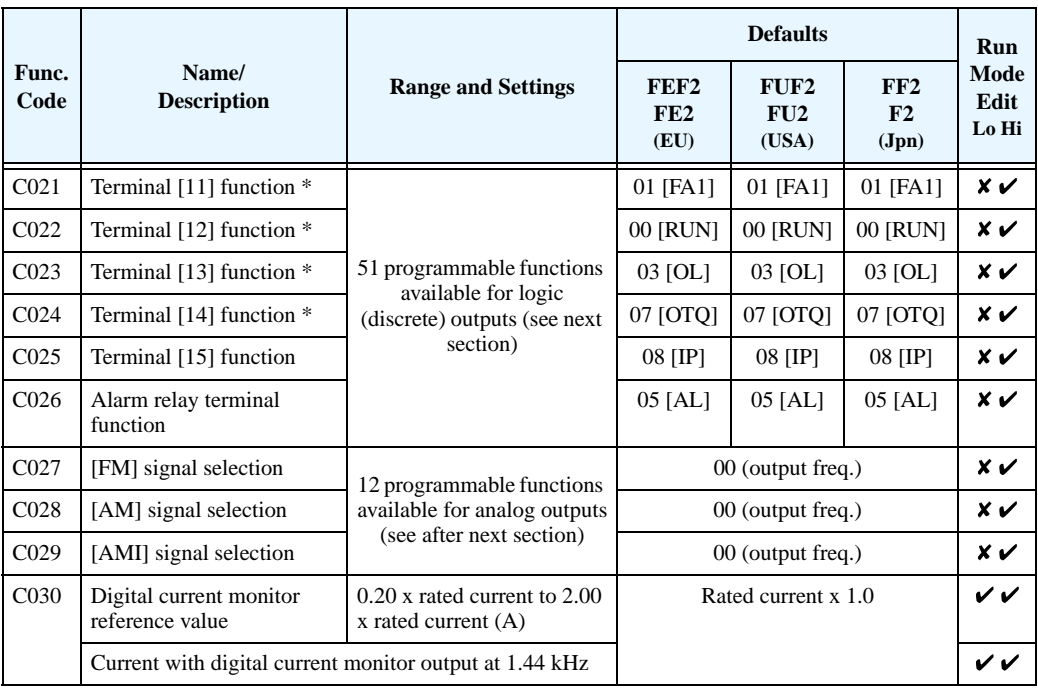

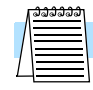

**NOTE:** \*Terminals [11] – [13] or [11] – [14] are automatically configured as AC0 – AC2 or AC0 – AC3 when C62 is configured to enable alarm code output.

The output logic convention is programmable for terminals  $[11] - [15]$ , and the alarm relay terminals. The open-collector output terminals [11] – [15] default to normally open (active low), but you can select normally closed (active high) for the terminals in order to invert the sense of the logic. You can invert the logical sense of the alarm relay output as well.

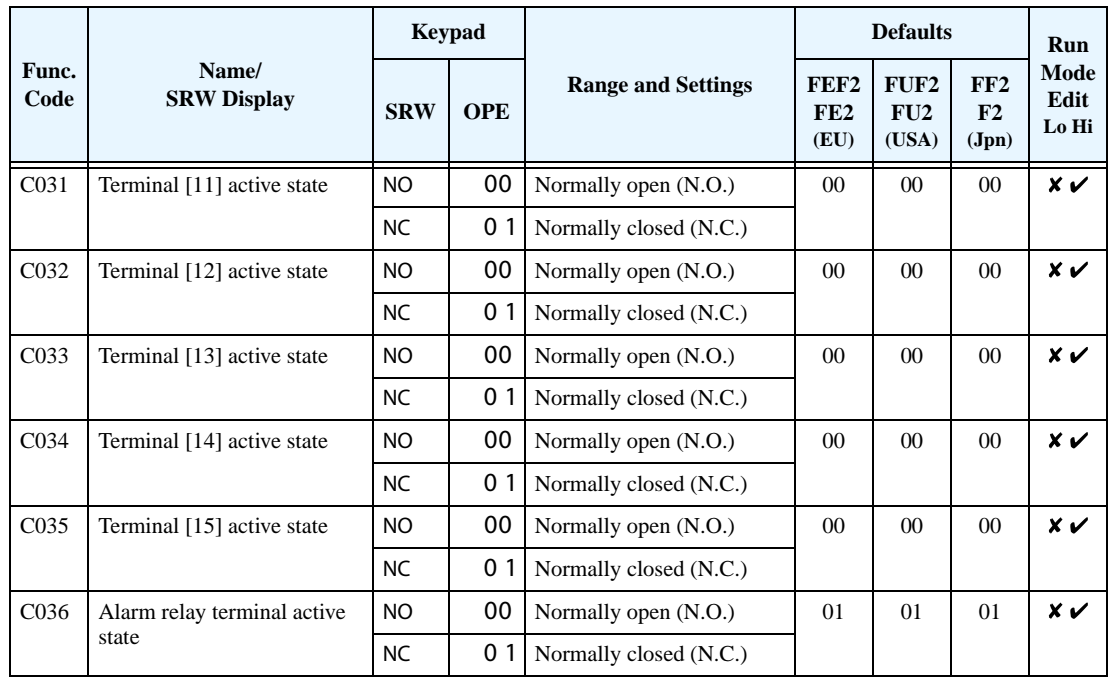

**Output Summary Table** - This table shows all twenty-two functions for the logic output terminals [11] – [15] at a glance. Detailed function descriptions, related parameters, settings, and example wiring diagrams are in "Using Intelligent Output Terminals" on page 4–43.

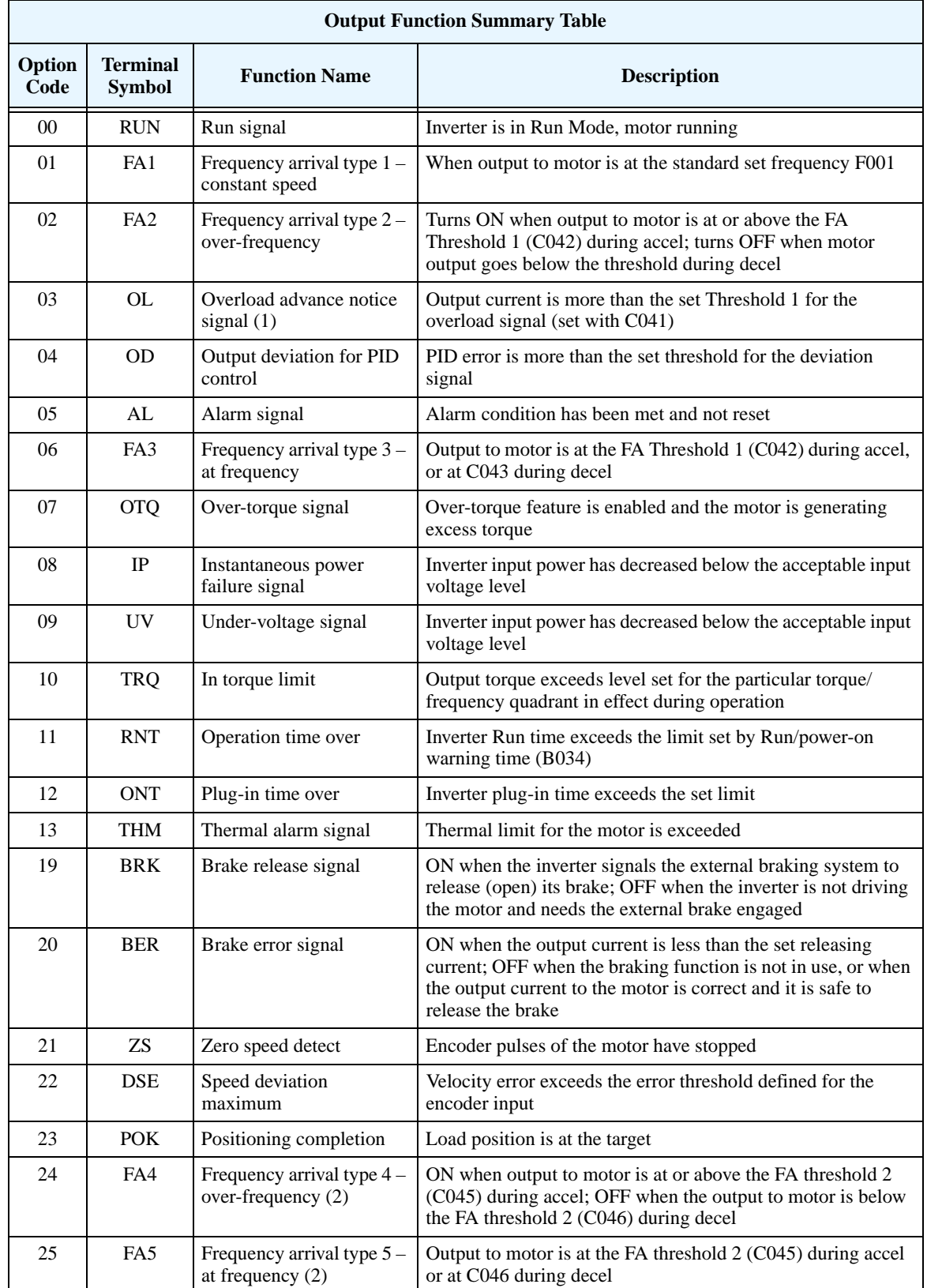

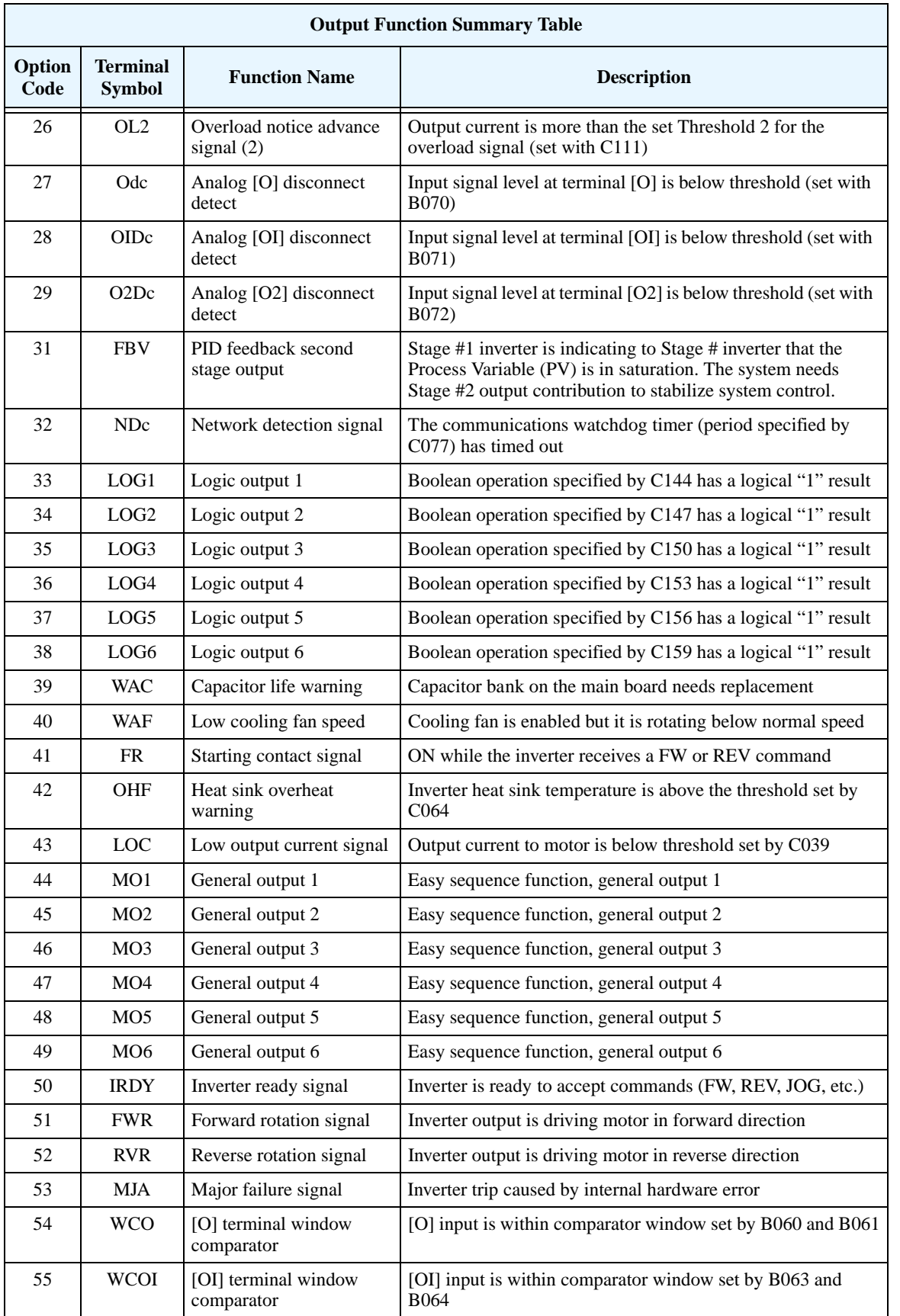

**3–57**

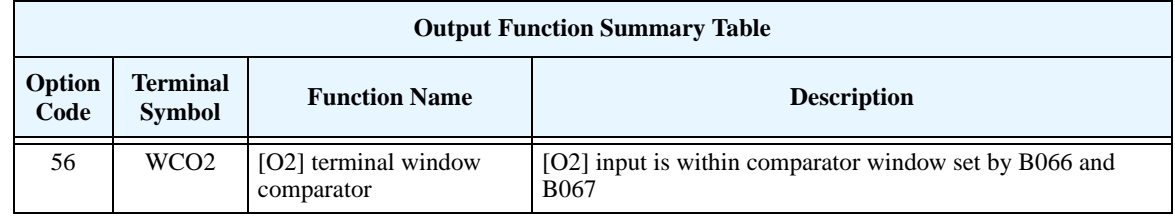

**Analog Summary Table** - The following tables show all functions available for assignment to the three analog output terminals [FM], [AM], [AMI] at a glance. Detailed descriptions, related parameters, and settings are in "Analog Output Operation" on page 4–66.

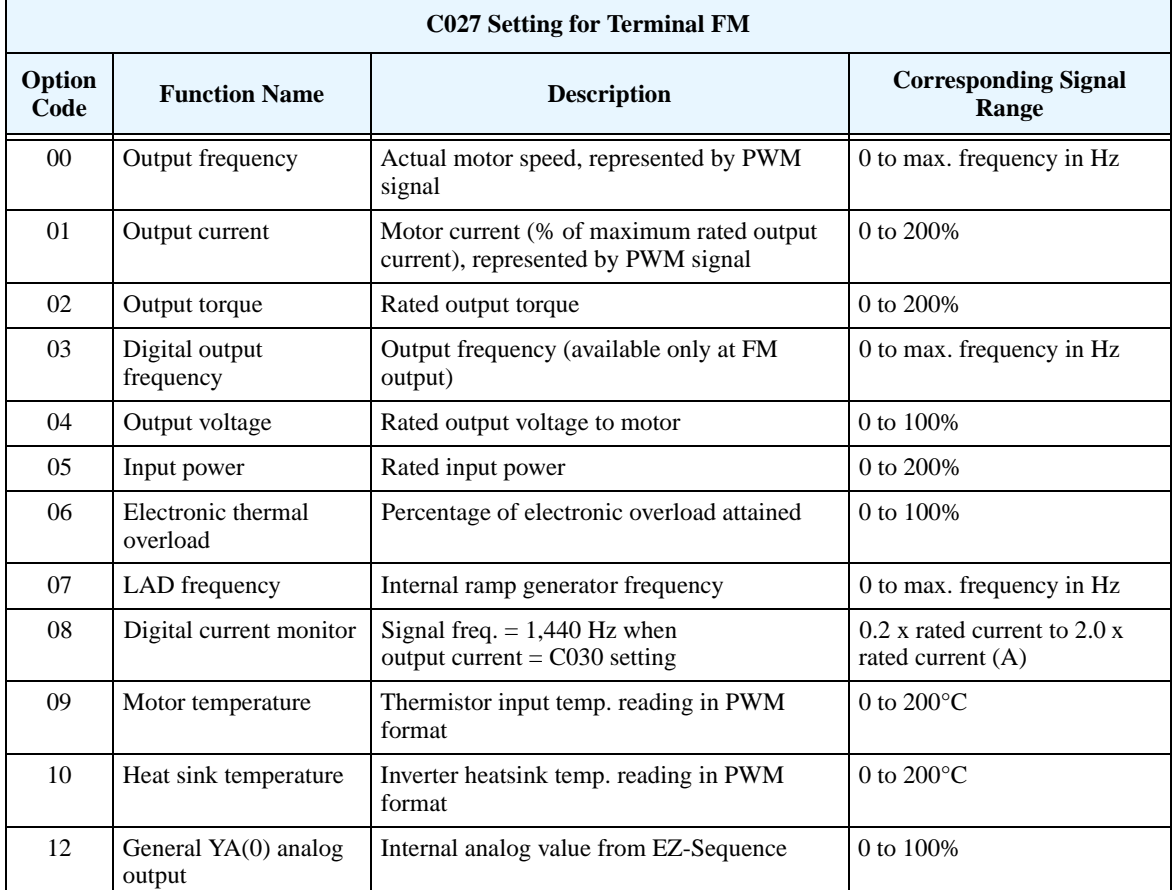

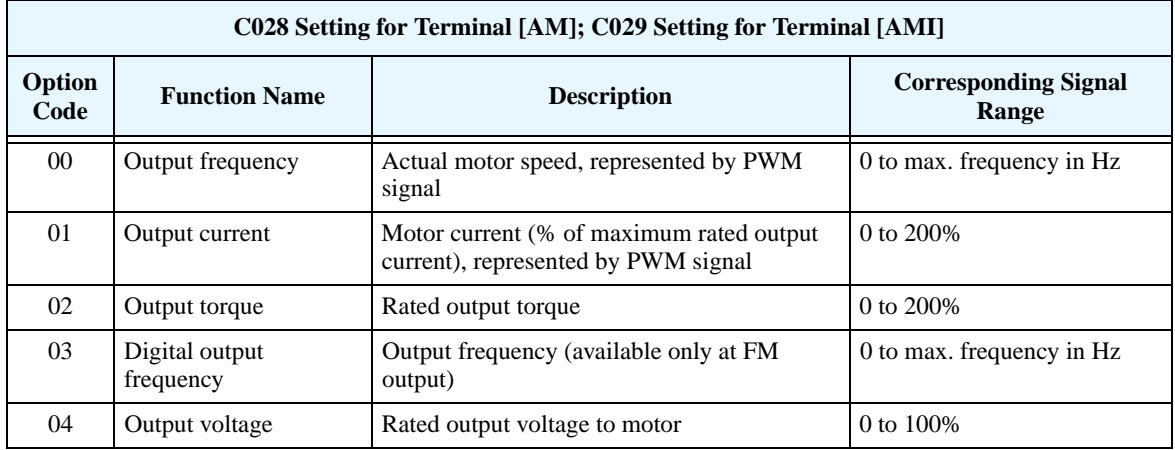

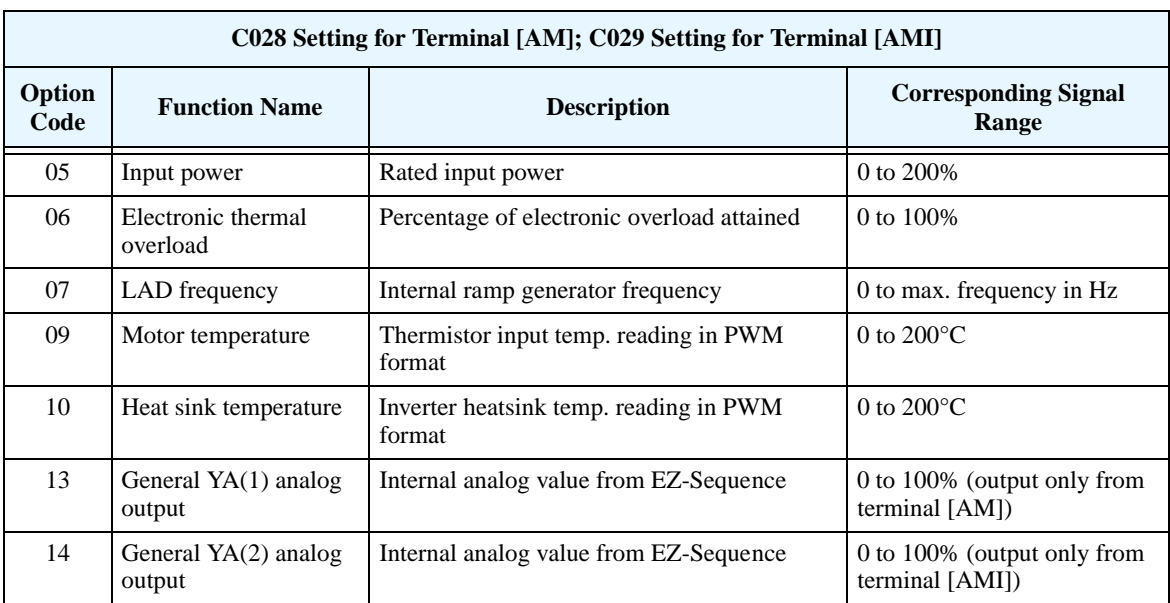

## **Output Function Adjustment Parameters**

The following parameters work in conjunction with the intelligent output function, when configured. The overload level parameter (C041) sets the motor current level at which the overload signal [OL] turns ON. The range of settings is from 0% to 200% of the rated current for the inverter. This function is for generating an early warning logic output, without causing either a trip event or a restriction of the motor current (those effects are available on other functions).

The frequency arrival signal, [FA1] to [FA5], is intended to indicate when the inverter output has reached (arrived at) the target frequency. You can adjust the timing of the leading and trailing edges of the signal via two parameters specific to acceleration and deceleration ramps, C042 and C043.

The Error for the PID loop is the magnitude (absolute value) of the difference between the Setpoint (desired value) and Process Variable (actual value). The PID output deviation signal [OD] (output terminal function option code 04) indicates when the error magnitude has exceeded a magnitude you define.

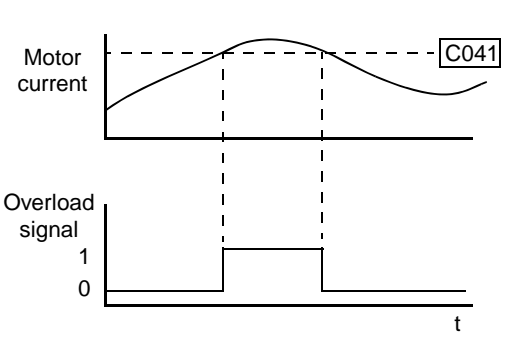

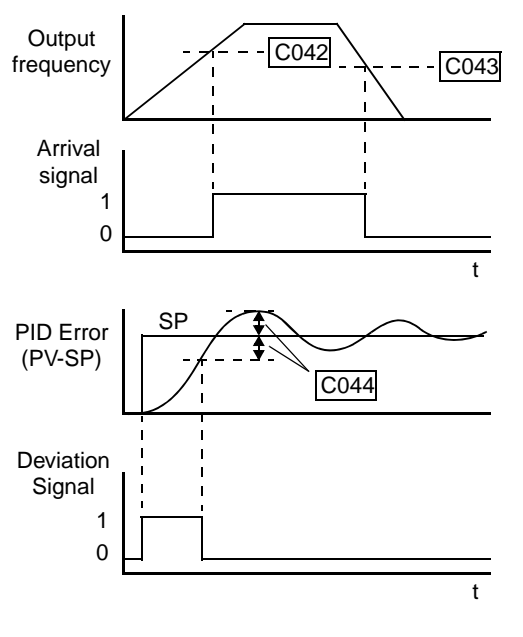

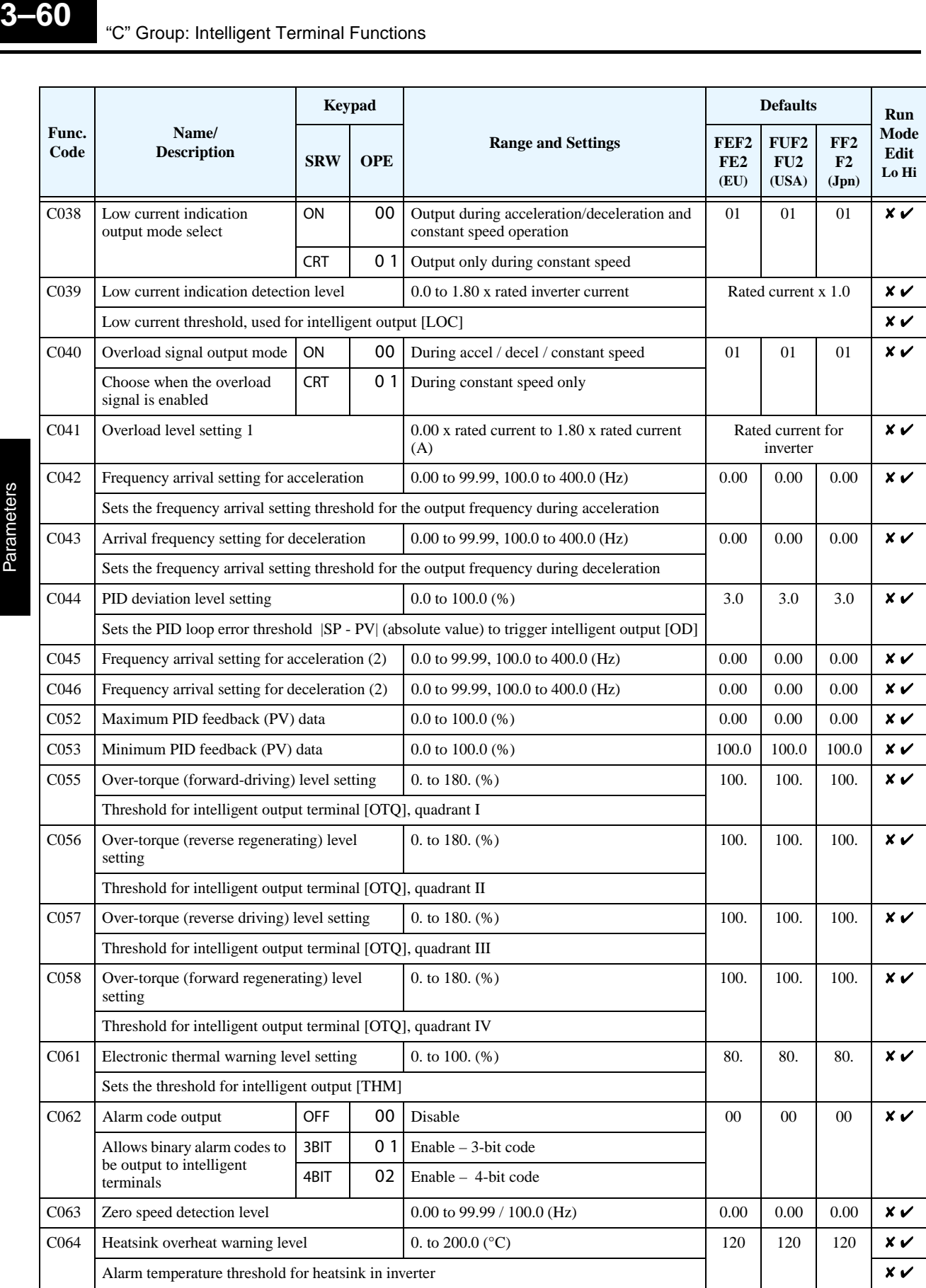

Configuring Drive  $\mathbf{r}$ 

 $3 - 60$ 

**3–61**

## **Serial Communications**

The following table configures the communications port of the SJ7002 inverter. You can have up to thirty-two devices on the serial communications network. The inverters are slaves and the computer or digital operator is the master. Thus, all inverters on the serial connection must use the same baud rate, data length, parity, and stop bits. However, each device on the serial network must have a unique node address. See "Serial Communications" on page B-1 for more information.

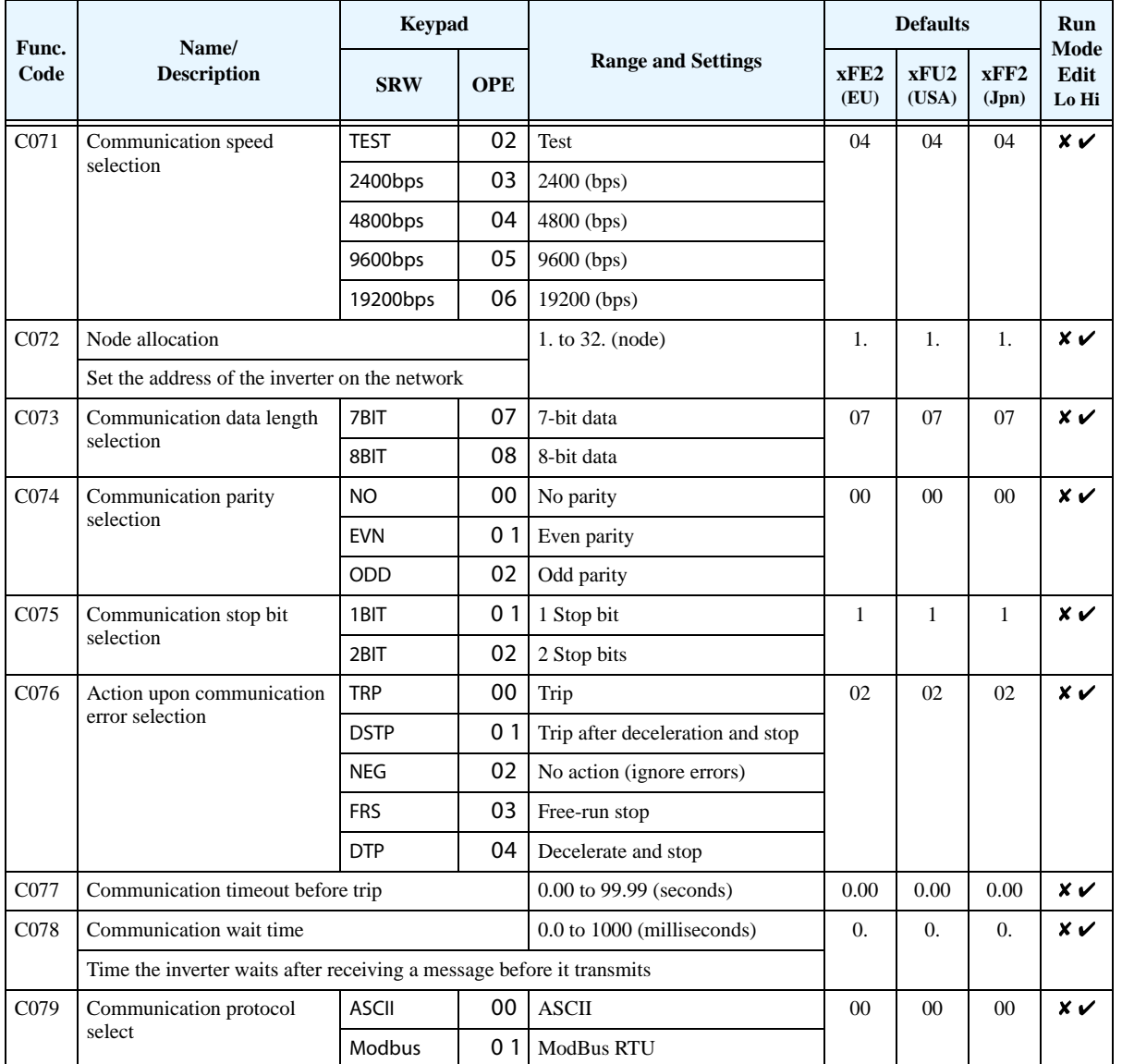

# **Analog Signal Calibration Settings**

 $3 - 62$ 

The functions in the following table configure the signals for the analog output terminals. Note that these settings do not change the current/voltage or sink/source characteristics – only the zero and span (scaling) of the signals.

**NOTE:** See additional settings for analog calibration: Parameter B080 [AM] Terminal Analog Meter Adjustment (gain), parameter B081 [FM] Terminal Analog Meter Adjustment (gain).

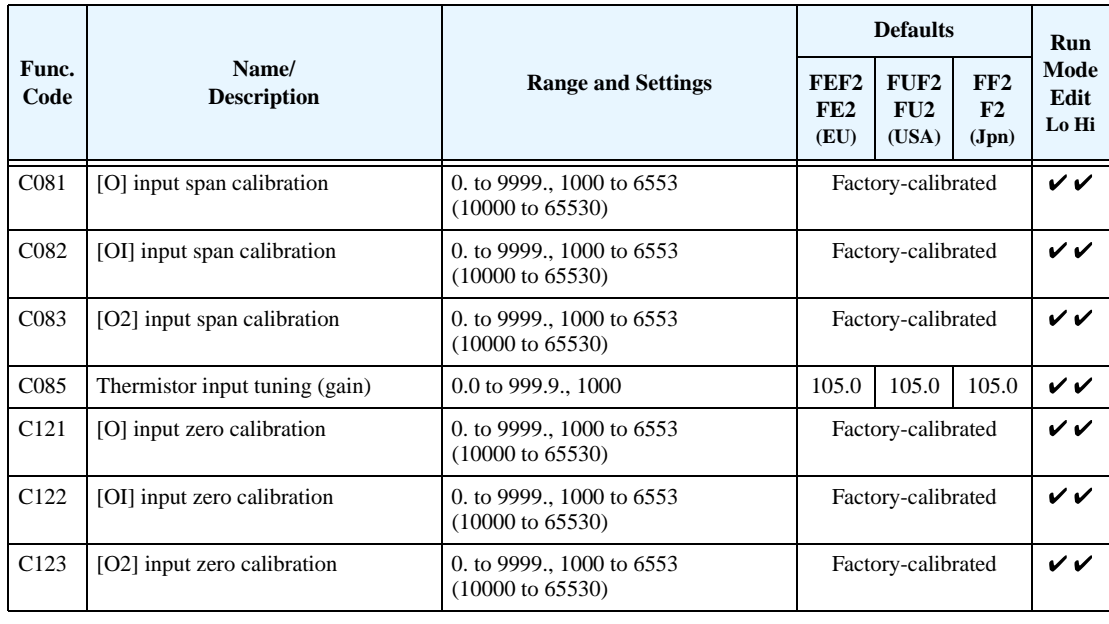

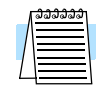

**NOTE:** Settings C081, C082, C083, C121, C122, C123 are factory-calibrated for each inverter. Do not change these settings unless absolutely necessary. Note that if you restore factory defaults for all parameters, these settings will not change.

# **Miscellaneous Functions**

The following table contains miscellaneous functions not in other function groups.

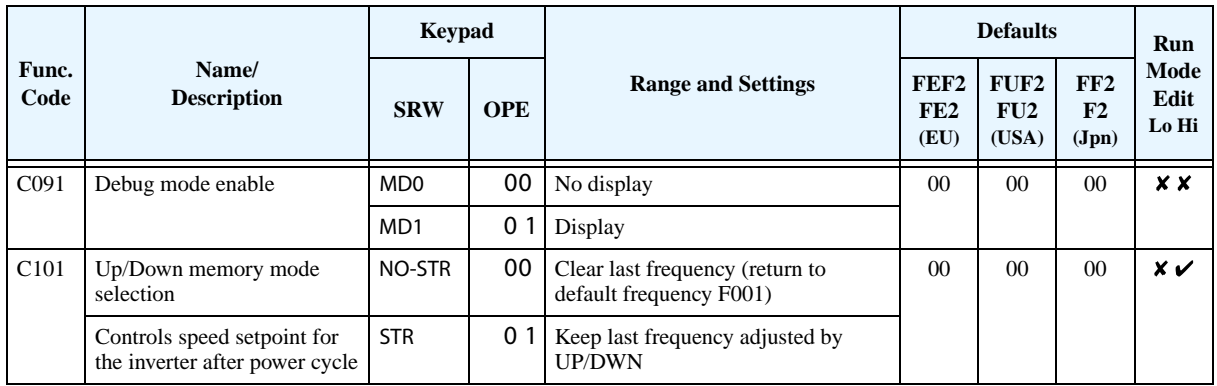

**C102/C103: Reset Mode / Restart Mode –** The reset mode selection, set via parameter C102, determines how the inverter responds to the [RS] intelligent input signal or keypad Stop/Reset key in a trip condition. The options allow you to cancel the trip on either the OFF-to-ON or ON-to-OFF transition of [RS], and if desired, stop the inverter if it is in Run Mode. A trip event causes the inverter output to the motor to turn OFF immediately. If in Run Mode when the trip
occurred, the inverter and motor will enter free-run stop (coasting) operation. In some applications, the motor and load will still be coasting when the inverter returns to normal Run Mode operation. For that situation, you can configure the inverter output (C103=00) to resume operation from 0 Hz and accelerate normally. Or, you can configure the inverter (C103=01) to resume operation from the current speed of the motor (*frequency matching*)—often used in applications such as HVAC.

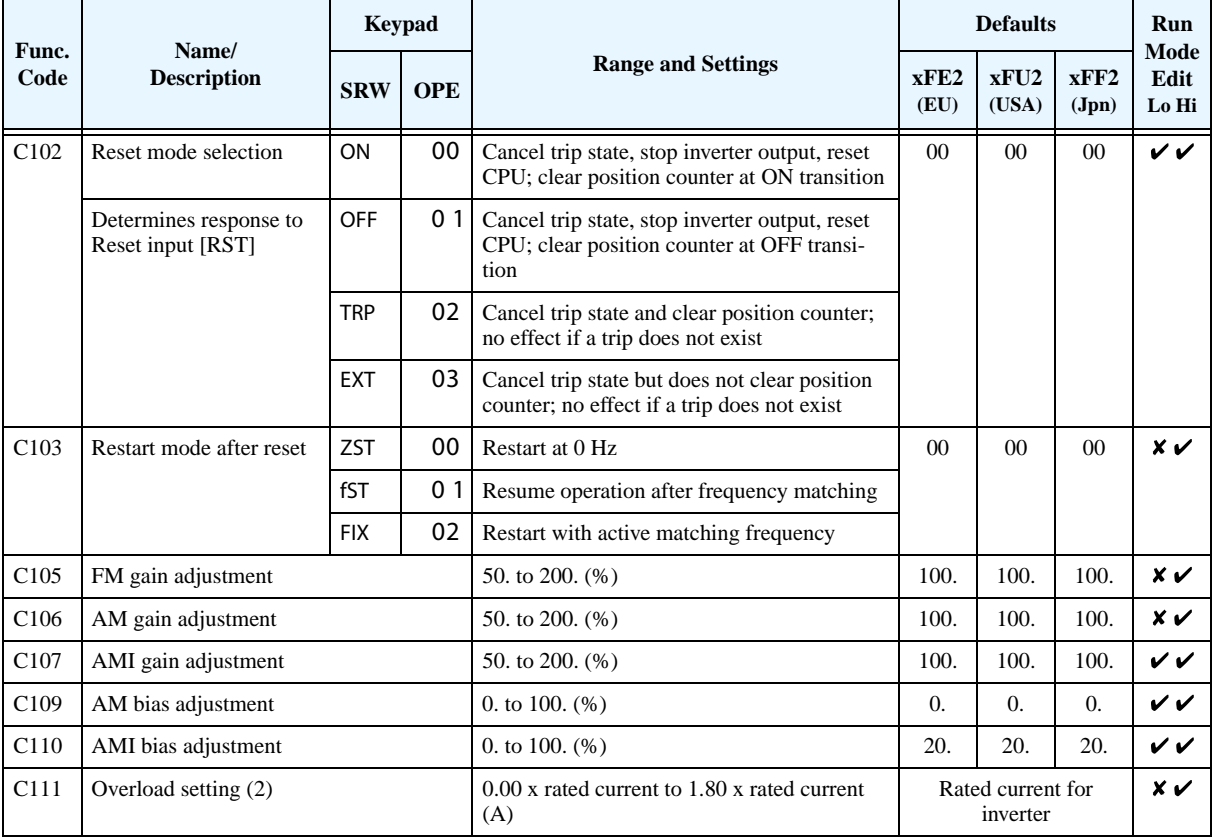

# **Output Terminal Signal Functions**

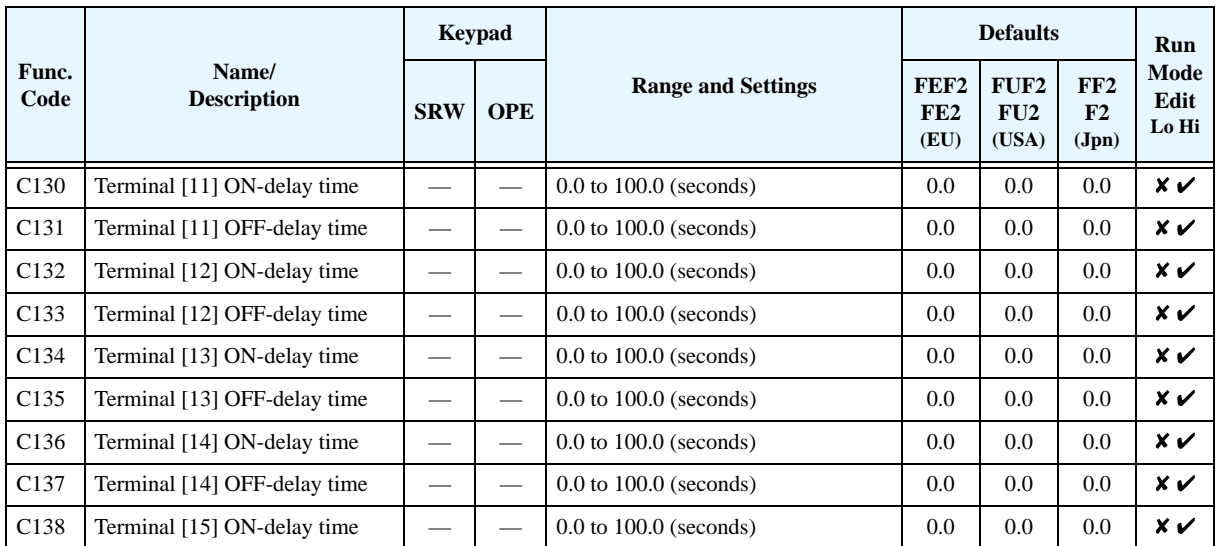

Configuring Drive ᠊ण arameters

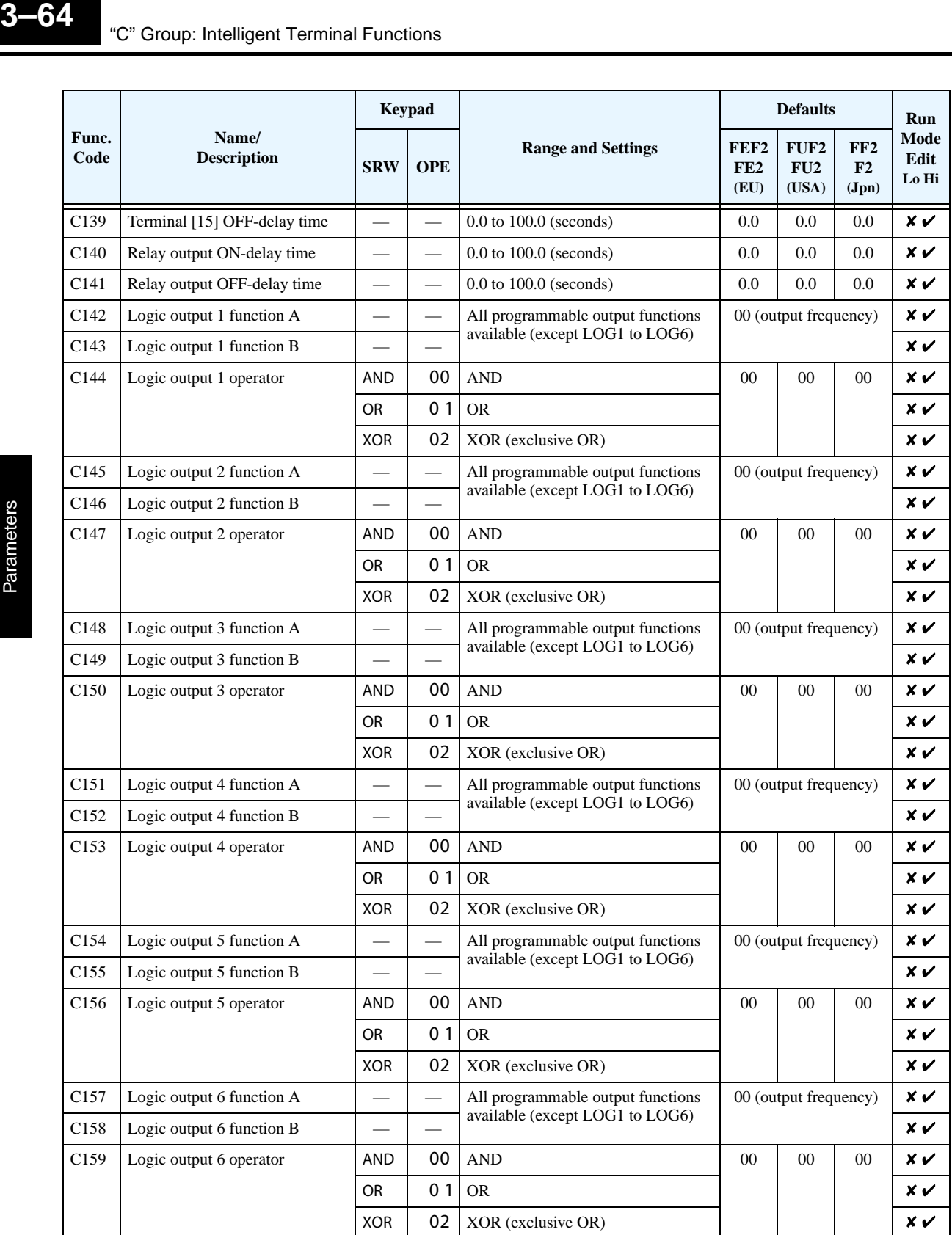

Configuring Drive  $\mathbf{r}$ 

# **Input Signal Terminal Functions**

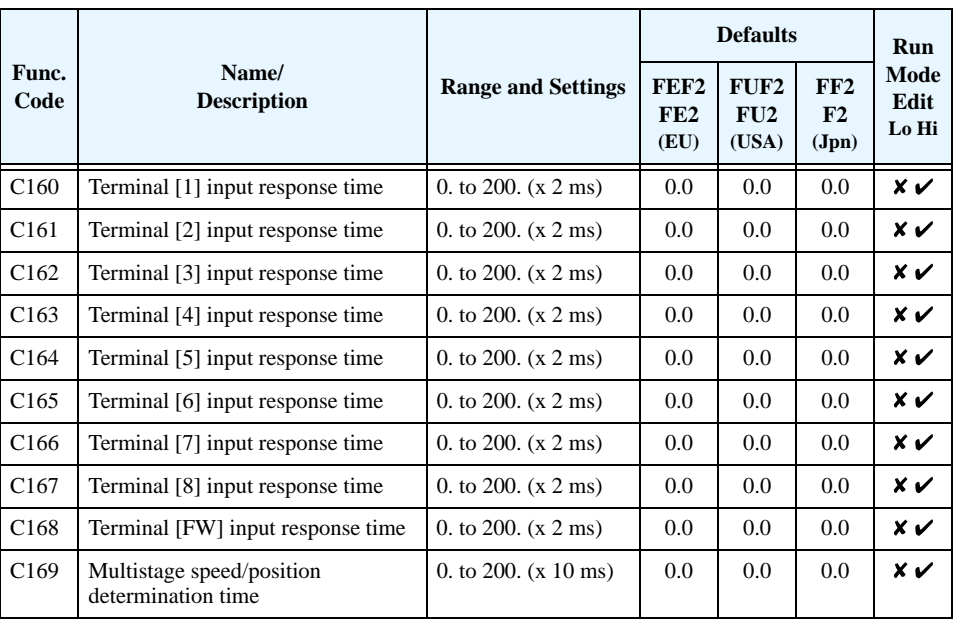

Configuring Drive ᠊ण arameters

# **3–66**<br>
<br> **a**<br> **n**<br> **n**<br> **n**<br> **n "H" Group: Motor Constants Functions**

 $3 - 66$ 

**Introduction** The "H" Group parameters configure the inverter for the motor characteristics. You must manually set H003 and H004 values to match the motor. Most of the remaining parameters are related to vector control, and are in use only when function A044 is set for one of the vector control modes as shown in the diagram. The procedure in"Auto-tuning of Motor Constants" on page 4–71 automatically sets all the parameters related to vector control. If you configure the inverter to use vector control, we highly recommend letting the autotuning procedure derive the values for you. If you want to reset the parameters to the factory default settings, use the procedure in "Restoring Factory Default Settings" on page 6–16.

### **Inverter Torque Control Algorithms**

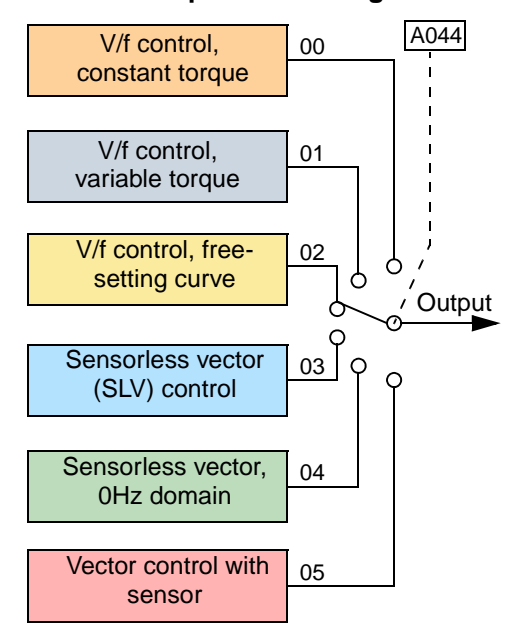

Drive

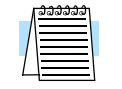

**NOTE:** The auto-tuning procedure and related warning messages are in "Auto-tuning of Motor Constants" on page  $4-71$ . Please read these before trying to auto-tune the motor parameters.

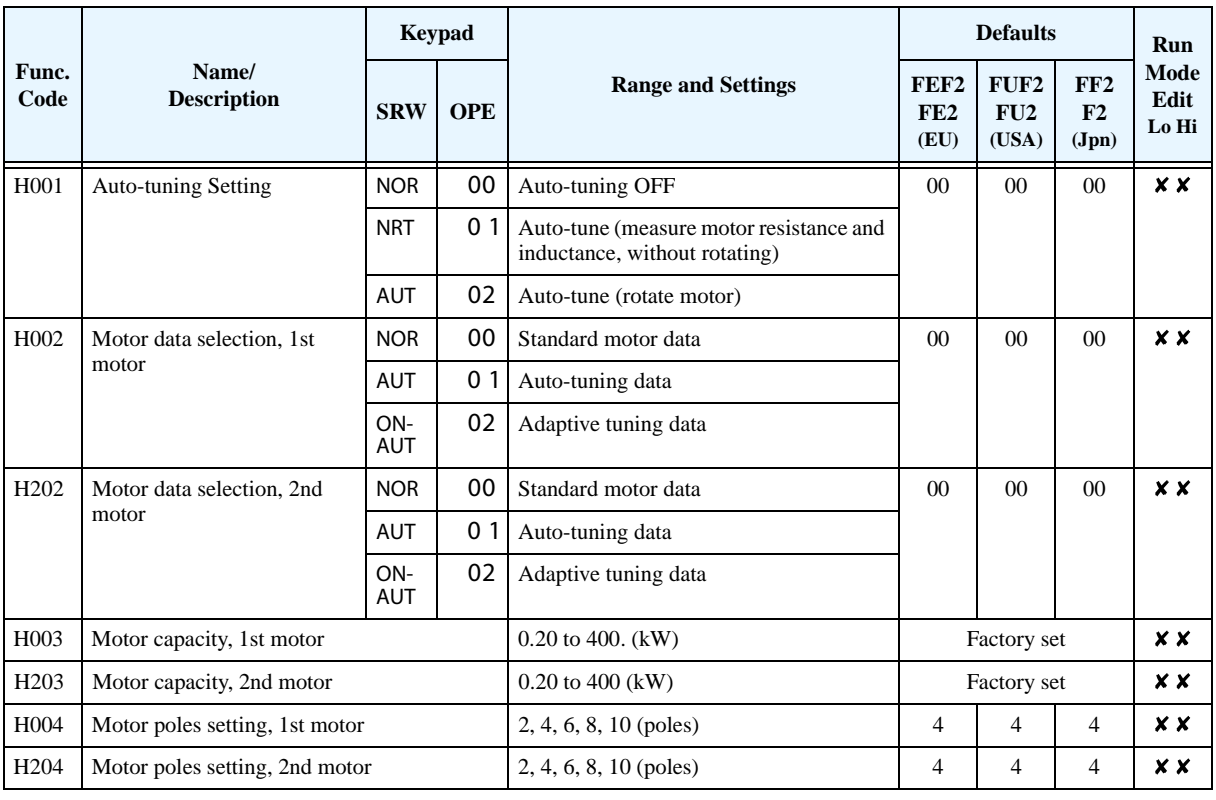

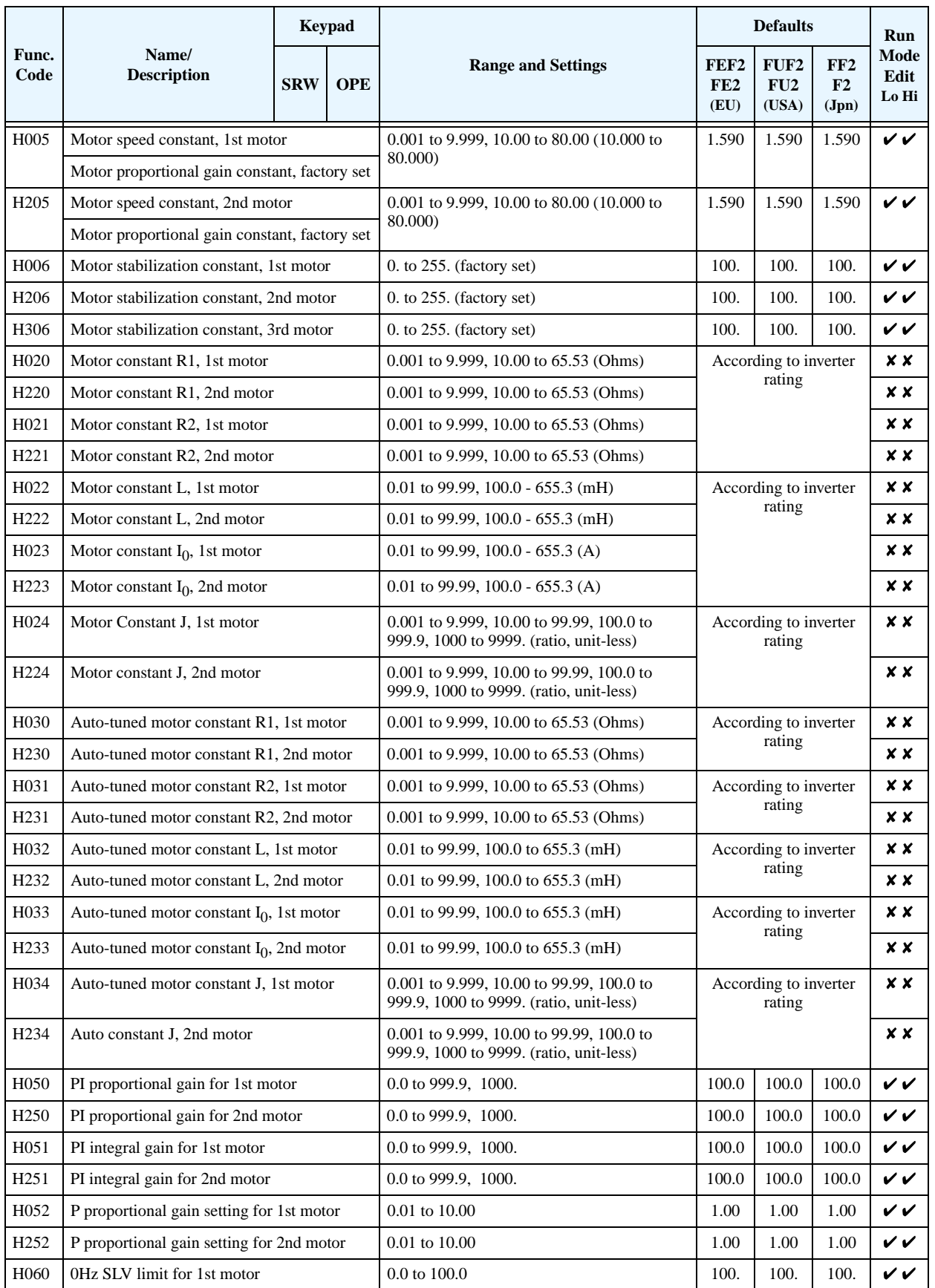

Configuring Drive ᠊ण arameters

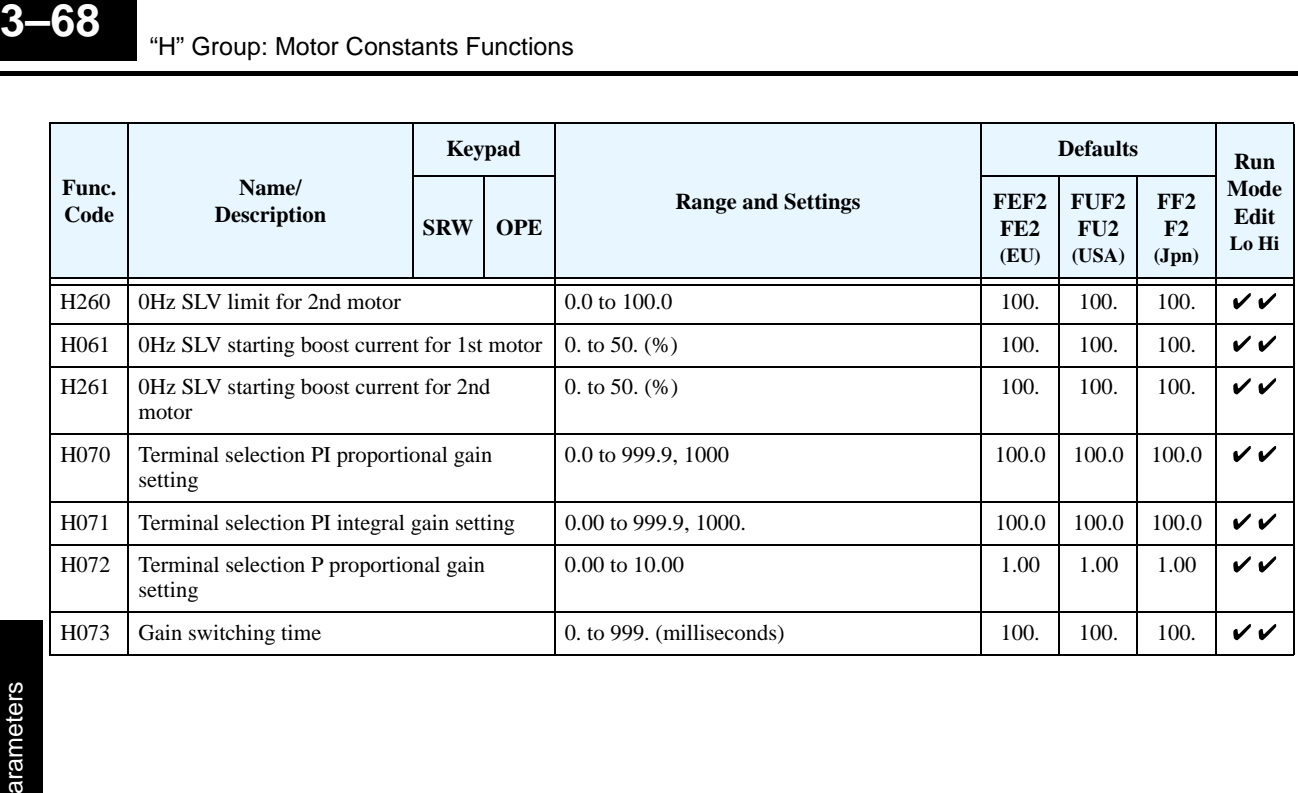

# **"P" Group: Expansion Card Functions**

The two (optional) expansion cards for the SJ700 have associated configuration data. The following table defines the functions and their value ranges. Please refer to the expansion card manual for more details.

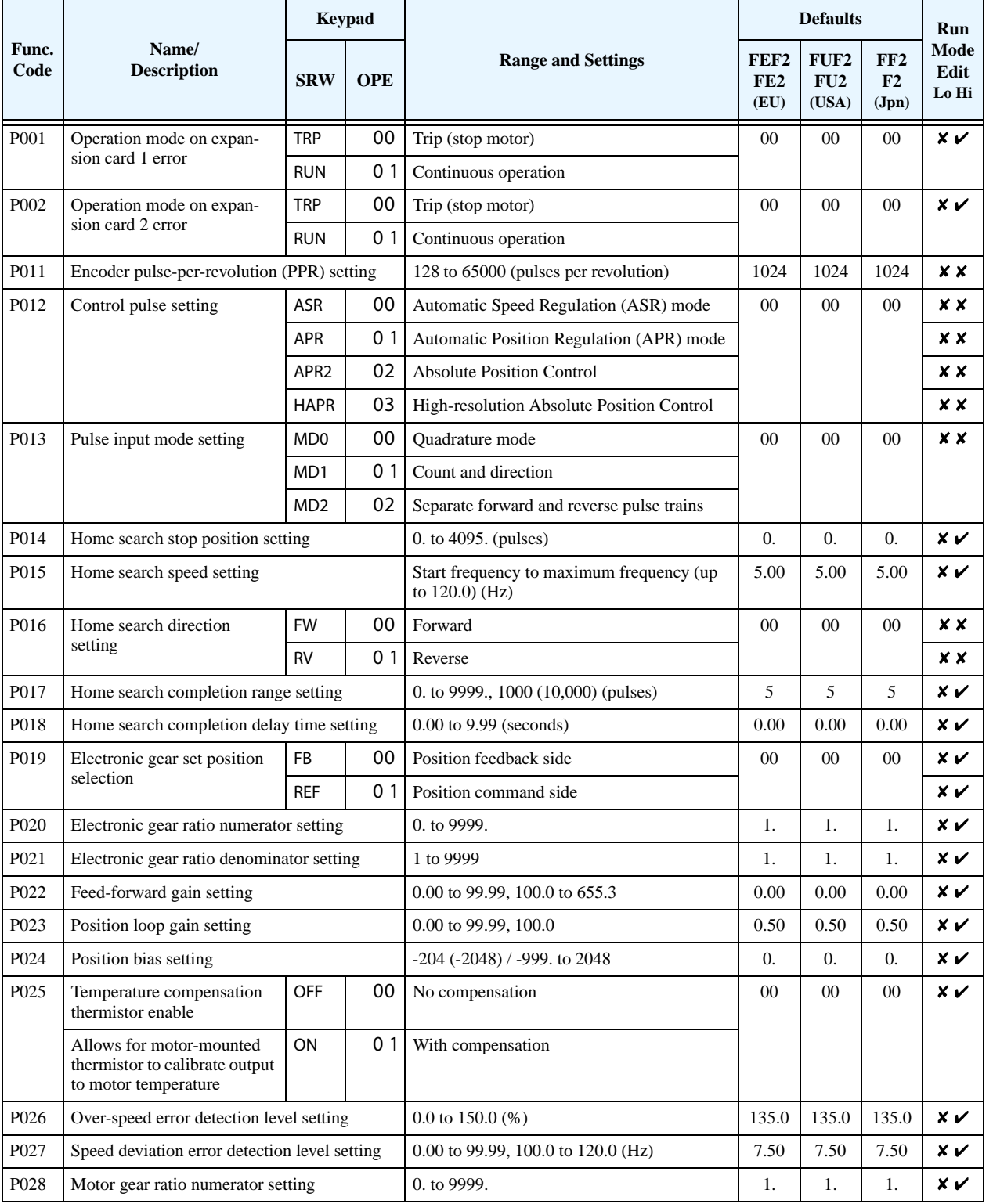

Configuring Drive ᠊ण arameters

# "P" Group: Expansion Card Functions

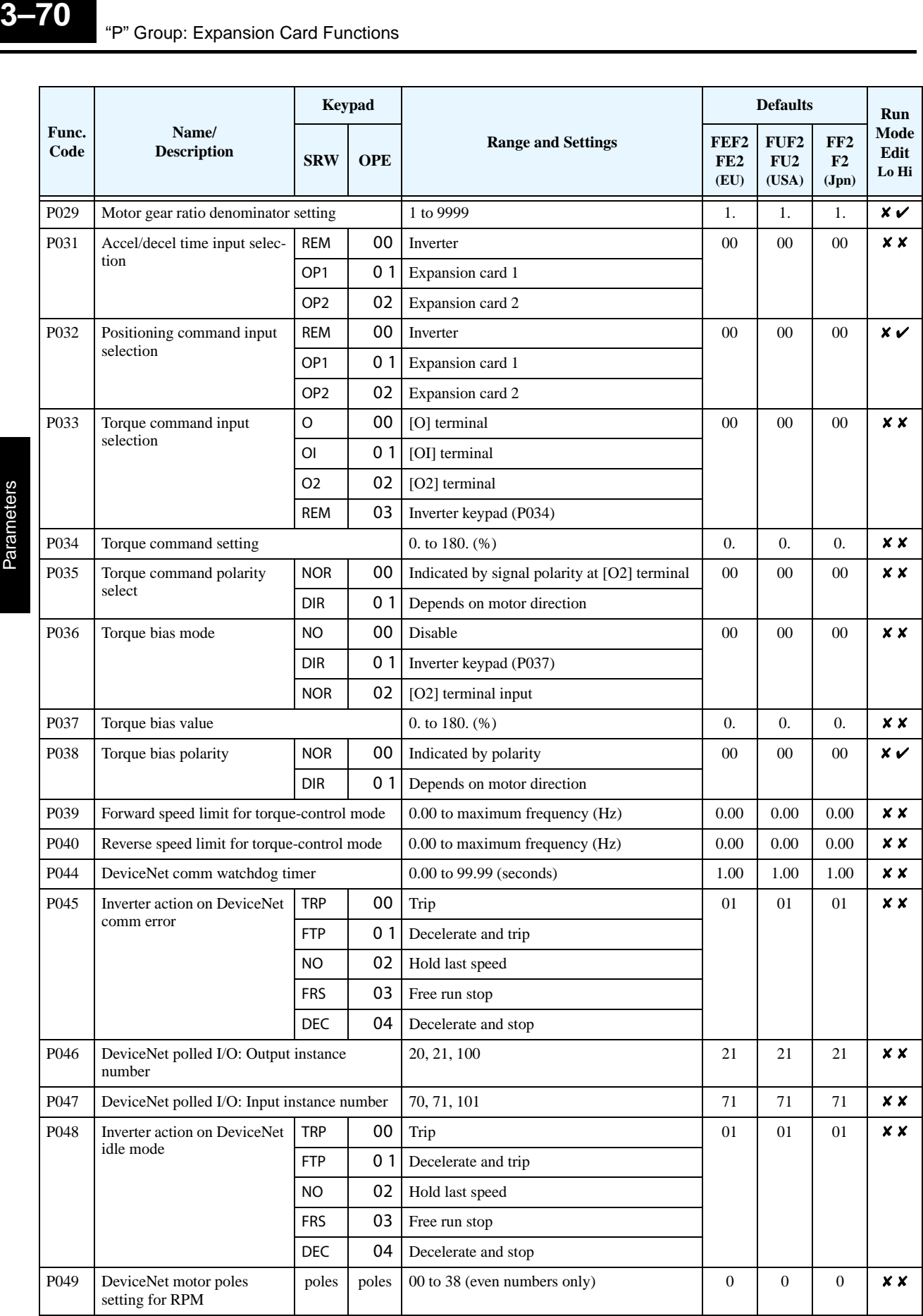

Configuring Drive  $\mathbf{r}$ 

 $3 - 70$ 

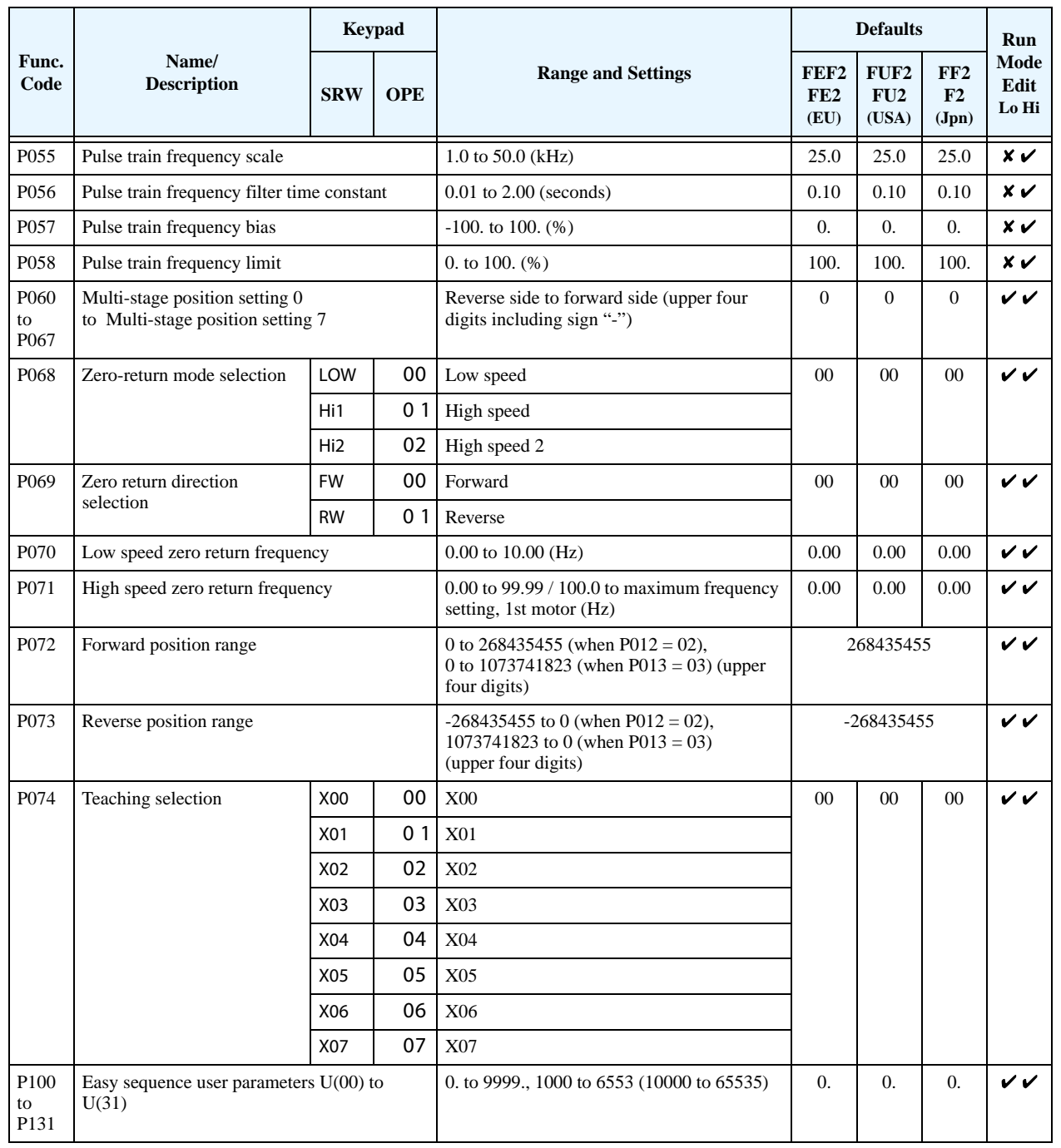

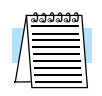

**NOTE:** Parameters P044 to P049 are available only in inverters with manufacturing code x8K xxxxxx xxxxx or later. The manufacturing code is printed on the product specifications labels, located on the front and side of the inverter housing.

# **3–72**<br>Alco<br>
Experience **Control Mode**

3–72

Absolute Position To use the absolute position control mode, set A044 V/F characteristic curve setting (1st motor) equal to "02" (V2) and set P012 Control Pulse Setting equal to "02" APR – Automatic Position Control Mode.

- If  $P012 = 03$  (high-resolution absolute position control, the inverter quadruples the number of pulses used for positioning. In this case multiply the multistage position settings and position ranges by four.
- Position settings can be sequenced in up to eight stages in combination with control pulse settings. You can select zero-return mode from one low-speed and two high-speed modes. (The home search function cannot be used during a zero-return.)
- The teaching function allows you to set (store) position settings while actually running the machine (motor is turning).
- If intelligent terminal [SPD] Speed/position Control Select (option code 73) is assigned, you can switch between speed control and position control.
- Only the four high-order digits of data are displayed when the data (position setting) to be displayed consists of a large number of digits.

In Absolute Position Control Mode, the inverter runs the motor until the machine reaches the target position according to the following settings, and then set the machine into the position servo-lock state (until the Stop Command occurs):

- **1.** Position setting
- **2.** Speed setting (output frequency)
- **3.** Acceleration and deceleration time

In absolute position control mode, the frequency and accel/decel settings selected at absolute position control are applied. If the position setting value is small, the inverter may decelerate the motor for positioning before its speed reached the set speed setting. In absolute position control mode, the direction of the operations command (forward or reverse) is ignored. The operation command simply functions as a signal to run or stop the motor. Motor direction is determined by the algebraic sign of the difference between the current position and the target position.

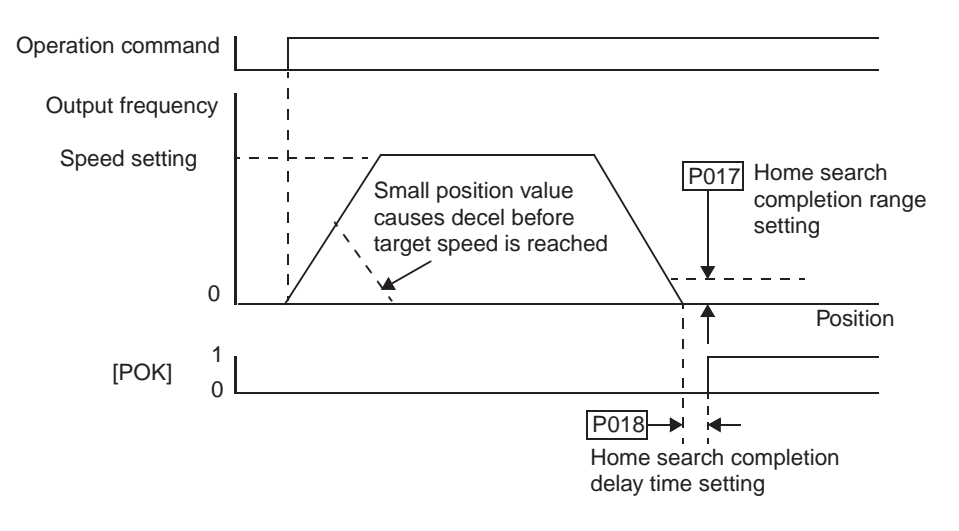

If zero return operation as described below is not performed, the motor position detected at powerup is assumed to be at the origin (position data  $= 0$ ). When the operation commend is turned ON with zero specified as the position setting, positioning is completed without running the motor.

Set  $C102$  Reset Mode Selection = 03 so that the inverter only resets a trip condition (does not turn OFF the motor output). Otherwise, the current position counter is cleared when the inverter reset terminal turns ON. Be sure to set  $C102 = 03$  if you intend to use the value of the current position counter for operation after recovering the inverter from a trip by turning ON the reset terminal (reset key).

If intelligent terminal [PCLR] is assigned, when it is ON the current position counter is cleared and the position deviation counter is also cleared.

When the inverter is in Absolute Position Control Mode, some functions are necessarily disabled:

- Intelligent terminal [ATR] is ignored (because torque control is disabled)
- Intelligent terminal [STAT] is ignored (because pulse train position control is disabled)
- Home search function is disabled

# **Teaching Function**

The teaching function allows you to make the inverter run and stop the motor as desired and store current position data to a position command memory location that you select. Assign the [ORT] Orientation function (option code 45) to an intelligent input. The [ORT] terminal functions as the teaching input terminal when P012 Control Pulse Setting is set to 02 (Absolute Position Control) or 03 (High-resolution Absolute Position Control).

The teaching procedure is as follows:

- **1.** Select the teaching position memory location by setting P074.
- **2.** Move the work piece or machine to the desired location. Enter an operation command while the [ORT] terminal is in the ON state. The speed and accel/decel settings selected at the operation command input are applied.

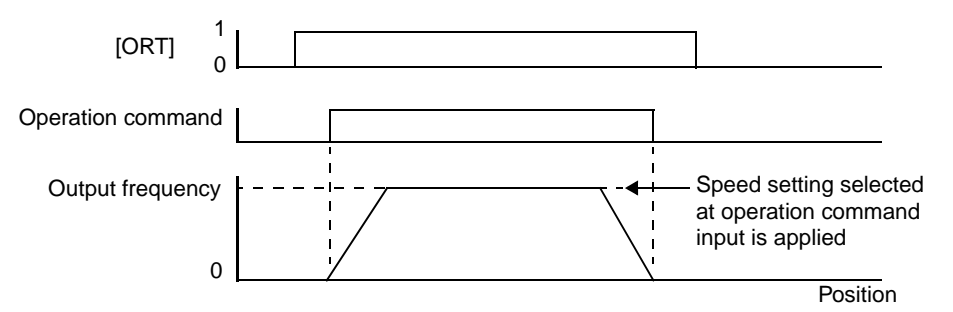

Teaching operation can be performed when power is input to the power supply terminals [R0] and [T0] of the inverter control circuit. The current position counter also operates when an external device moves the work piece. Therefore, the teaching operation can also be performed when the inverter does not operate (move) the machine.

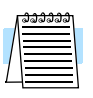

**NOTE:** When teaching position data to an inverter that is not operating the machine, be sure to either disconnect input power terminals ([R], [S], and [T]) or disconnect the motor output terminals ([U], [V], and [W]). Otherwise, personal injury or damage to equipment may result.

- **3.** Press the STR key on the digital operator when the target position is reached.
- **4.** The current position data is stored to the memory area selected by parameter P074 teaching selection. (P074 value itself is not stored. After power OFF or reset, 00 is stored.)

# **"U" Group: User-selectable Menu Functions**

The user-selectable menu functions allow you to configure (select) any twelve of the other functions in the inverter and place them together in a convenient list. This feature provides quick access for the most-used functions needed for your application. Each U Group function can serve as a pointer to any of the other parameters. You do *not* have to use the Store key to retain each association; just scroll to the desired standard parameter for each U Group function and leave it. The setting can point to a monitor-only parameter (such as D001), or point to editable parameters (such as A001). In the case of pointing to an editable functions, you use the Up/Down keys to change the value and the Store key to accept the change into memory—the same procedure as a normal parameter edit.

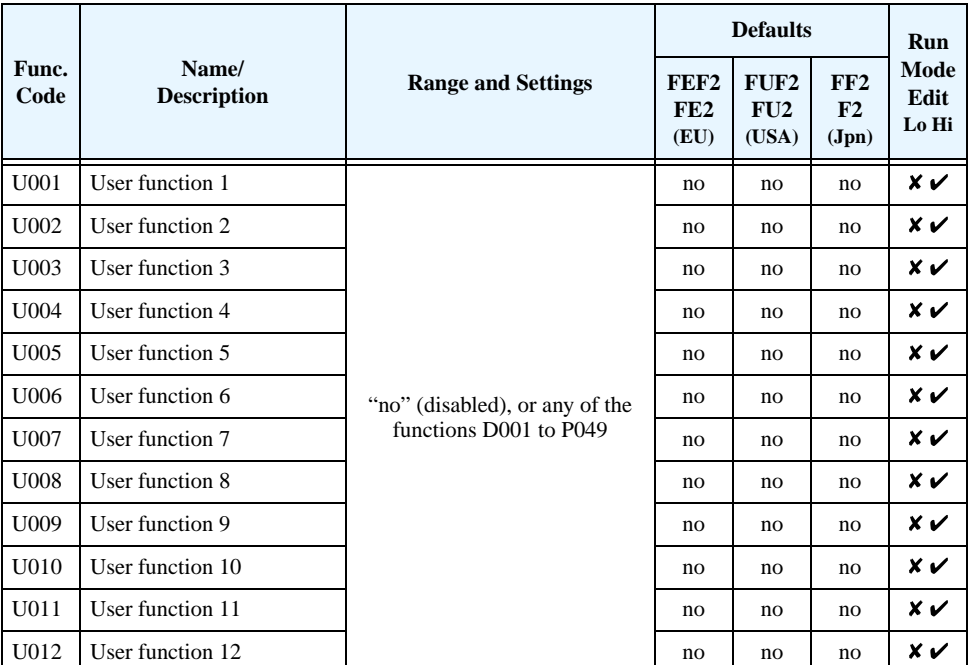

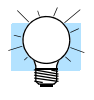

**TIP:** Function B037 selects which parameter groups are displayed. If you want to limit the displayed parameters to *only* the U Group functions, set B037=02.

# **Programming Error Codes**

The SJ7002 inverter operator keypad displays a special code (begins with the  $\boldsymbol{B}$  character) to indicate a programming error. Programming errors exist when one parameter conflicts with the meaningful range permitted by related parameter(s). Note that particular real-time frequency (speed) input levels can cause a conflict in some situations. After a conflict exists, the error code will appear on the display, or you can view it later with D090 in Monitor Mode. Also, the PGM LED on the display will flash ON/OFF when programming. These indications are automatically cleared when the parameter is corrected to the allowed range.

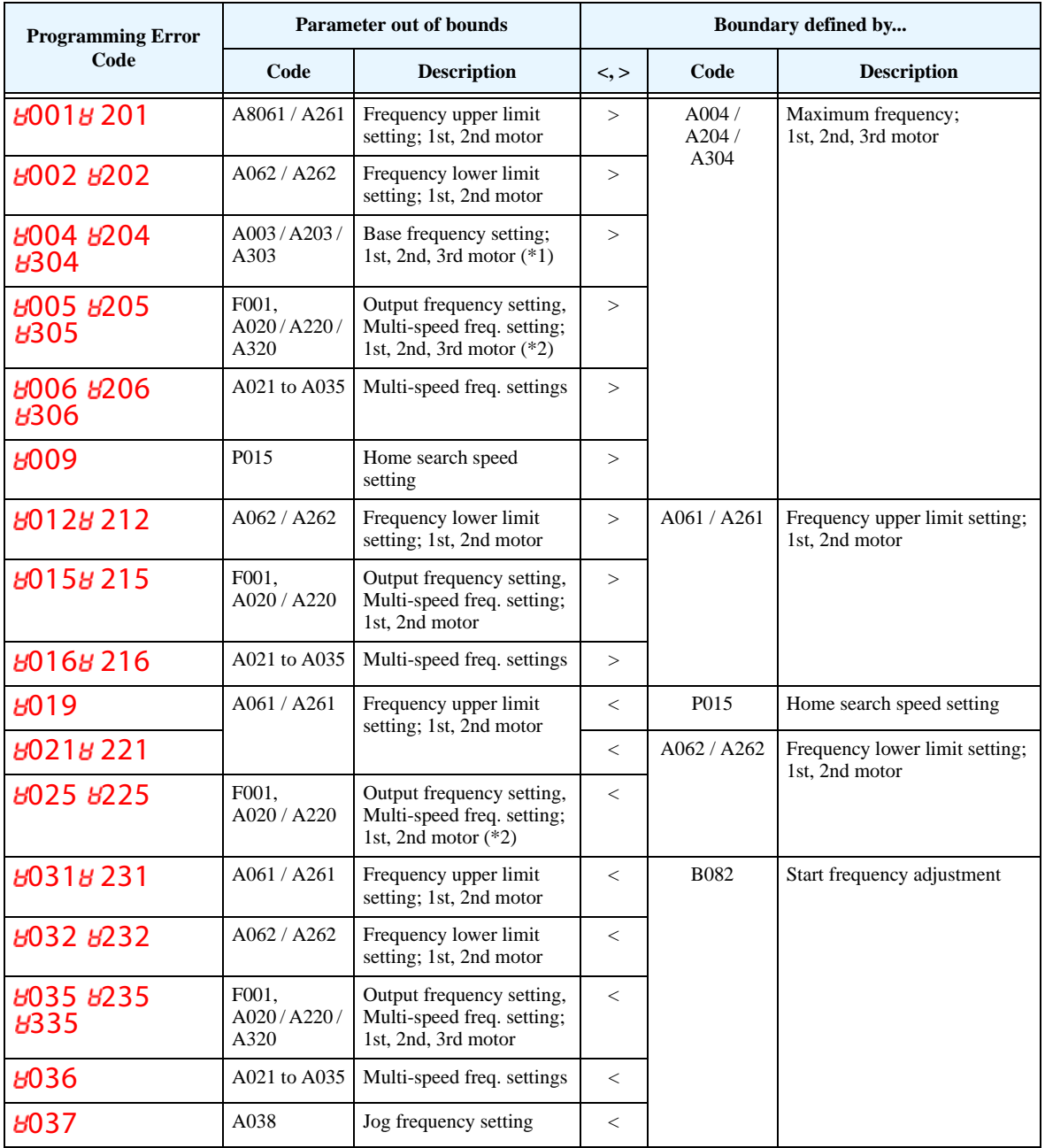

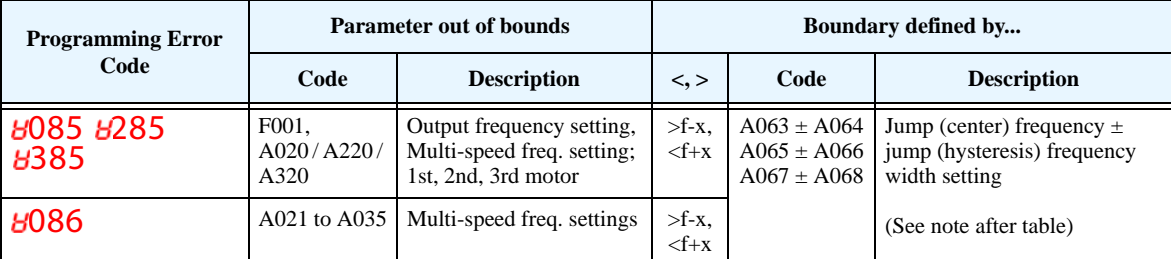

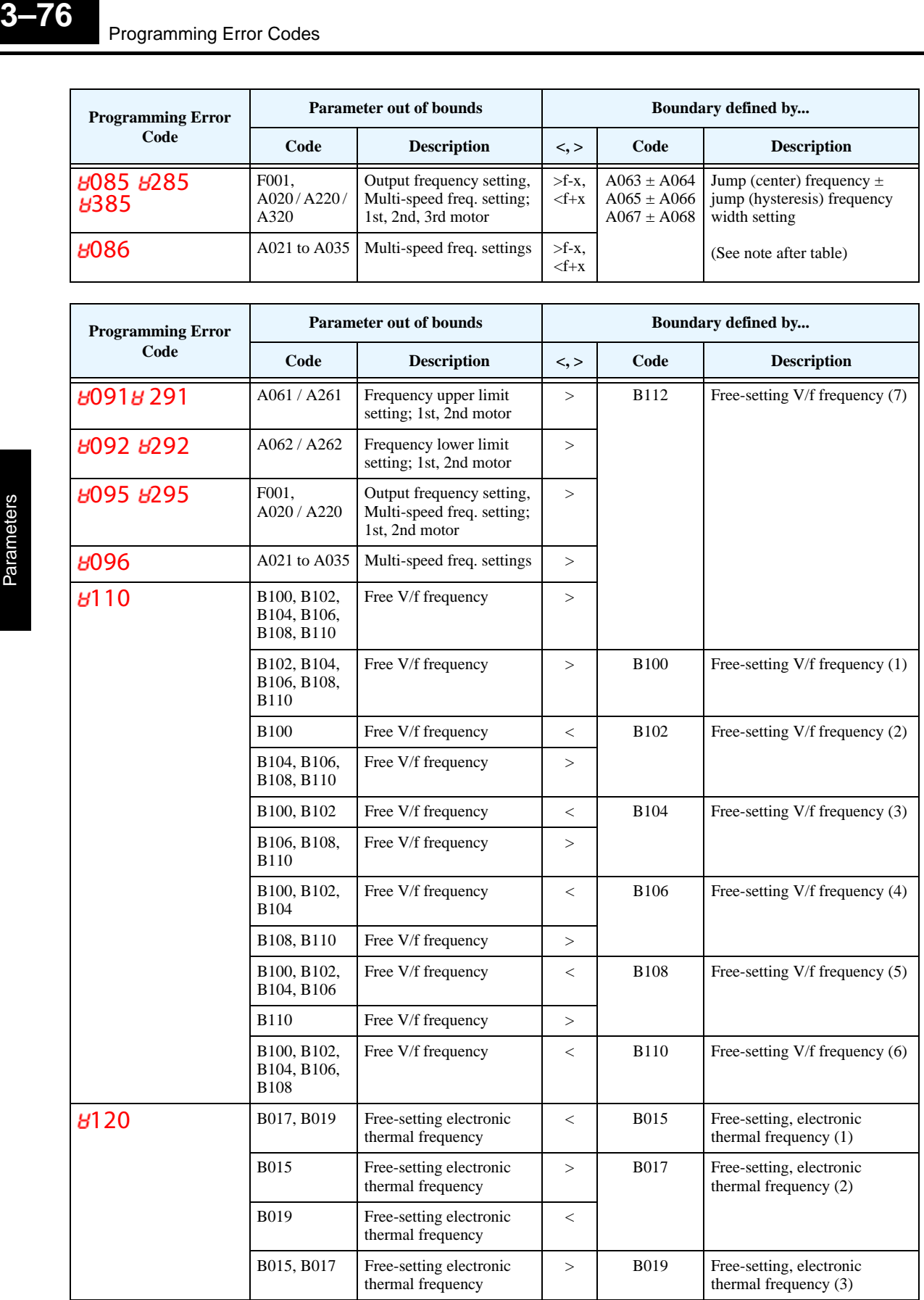

 $3 - 76$ 

- **Note 1:** The base frequency is written when you store the parameter. If the new base frequency value is outside the permissible range, a motor burnout may result. Therefore, if the warning occurs, change the base frequency to an appropriate value.
- **Note 2:** These parameters are checked even when the digital operator (option code 02) is not specified for the frequency source setting (A001).
- **Note 3:** Set frequency (speed) values are not permitted to be inside the jump frequency ranges, if defined. When a frequency reference value from a real-time source (such as keypad potentiometer or analog input) are inside a jump frequency range, the actual speed is automatically forced to equal the lowest point of the jump range.

# **Operations and Monitoring**

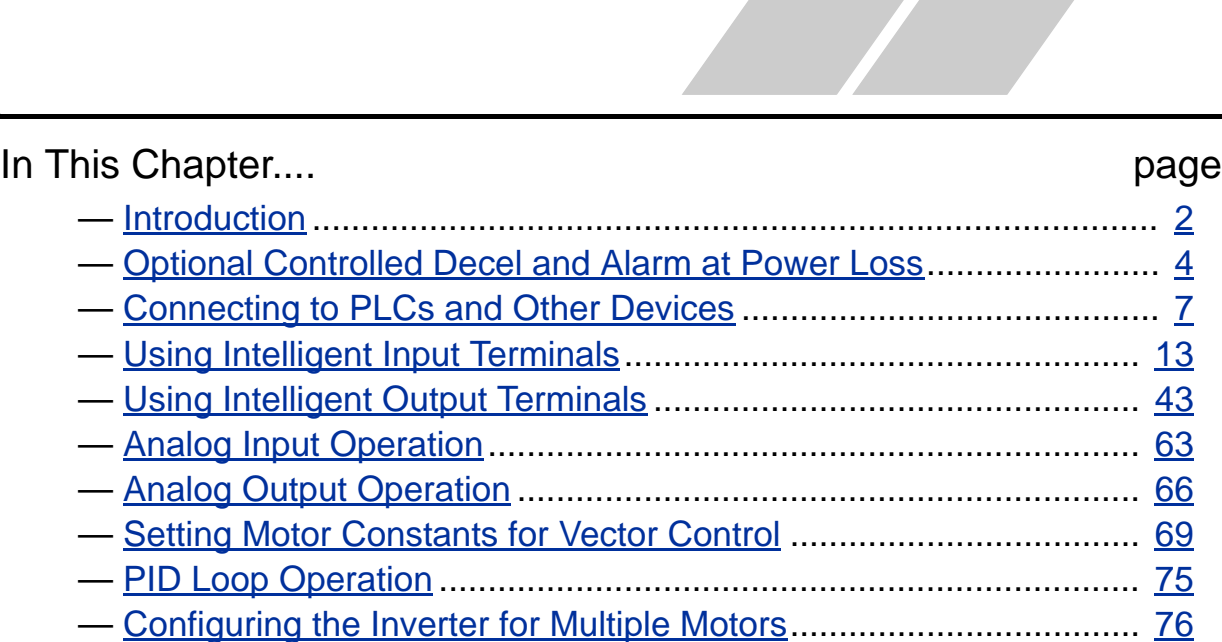

**4**

# **Introduction**

The previous material in Chapter 3 gave a reference listing of all the programmable functions of the inverter. We suggest that you first scan through the listing of inverter functions to gain a general familiarity. This chapter will build on that knowledge in the following ways:

- **1. Related functions** Some parameters interact with or depend on the settings in other functions. This chapter lists "required settings" for a programmable function to serve as a cross-reference and an aid in showing how functions interact.
- **2. Intelligent terminals** Some functions rely on an input signal from control logic terminals or generate output signals in other cases.
- **3. Electrical interfaces** This chapter shows how to make connections between the inverter and other electrical devices.
- **4. Auto-tuning** The SJ7002 inverter has the ability to run a calibration procedure in which it takes measurements of the motor's electrical characteristics. This chapter shows how to run the auto-tuning procedure to help the inverter run the motor more smoothly and efficiently.
- **5. PID Loop Operation** The SJ7002 has a built-in PID loop that calculates the optimal inverter output frequency to control an external process. This chapter shows the parameters and input/output terminals associated with PID loop operation.
- **6. Multiple motors** A single SJ7002 inverter may be used with two or more motors in some types of applications. This chapter shows the electrical connections and inverter parameters involved in multiple-motor applications.

The topics in this chapter can help you decide the features that are important to your application, and how to use them. The basic installation covered in Chapter 2 concluded with the powerup test and running the motor. Now, this chapter starts from that point and shows how to make the inverter part of a larger control or automation system.

Before continuing, please read the following Caution messages.

Operations **4–2**<br> **a**<br> **a**<br> **a**<br> **b**<br> **d** 

**Operating Procedures**

**Cautions for** 

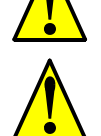

**CAUTION:** The heat sink fins will have a high temperature. Be careful not to touch them. Otherwise, there is the danger of getting burned.

**CAUTION:** The operation of the inverter can be easily changed from low speed to high speed. Be sure check the capability and limitations of the motor and machine before operating the inverter. Otherwise, it may cause injury to personnel.

**CAUTION:** If you operate a motor at a frequency higher than the inverter standard default setting (50Hz/60Hz), be sure to check the motor and machine specifications with the respective manufacturer. Only operate the motor at elevated frequencies after getting their approval. Otherwise, there is the danger of equipment damage.

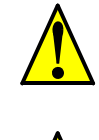

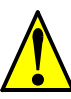

**4–3**

# **Warnings for Operating Procedures**

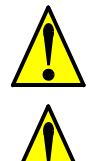

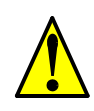

**WARNING:** If the power supply is cut OFF for a short period of time, the inverter may restart

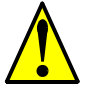

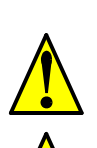

**WARNING:** Be sure not to touch the inside of the energized inverter or to put any conductive object into it. Otherwise, there is a danger of electric shock and/or fire.

**WARNING:** If power is turned ON when the Run command is already active, the motor will automatically start and injury may result. Before turning ON the power, confirm that the RUN command is not present.

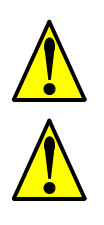

**WARNING:** When the Stop key function is disabled, pressing the Stop key does not stop the inverter, nor will it reset a trip alarm.

**WARNING:** Be sure to provide a separate, hard-wired emergency stop switch when the application warrants it.

**WARNING:** Be sure to turn ON the input power supply only after closing the front case. While the inverter is energized, be sure not to open the front case. Otherwise, there is the danger of electric shock.

**WARNING:** Be sure not to operate electrical equipment with wet hands. Otherwise, there is the danger of electric shock.

**WARNING:** While the inverter is energized, be sure not to touch the inverter terminals even when the motor is stopped. Otherwise, there is the danger of electric shock.

**WARNING:** If the Retry Mode is selected, the motor may suddenly restart after a trip stop. Be sure to stop the inverter before approaching the machine (be sure to design the machine so that safety for personnel is secure even if it restarts.) Otherwise, it may cause injury to personnel.

operation after the power supply recovers if the Run command is active. If a restart may pose danger to personnel, so be sure to use a lock-out circuit so that it will not restart after power recovery. Otherwise, it may cause injury to personnel.

**WARNING:** The Stop Key is effective only when the Stop function is enabled. Be sure to enable the Stop Key separately from the emergency stop. Otherwise, it may cause injury to personnel.

**WARNING:** During a trip event, if the alarm reset is applied and the Run command is present, the inverter will automatically restart. Be sure to apply the alarm reset only after verifying the Run command is OFF. Otherwise, it may cause injury to personnel.

# **Optional Controlled Decel and Alarm at Power Loss**

With the default SJ7002 inverter configuration, a sudden power loss will cause the inverter to shut down immediately. If running at the time, the motor and load will coast to a stop. And without power, the inverter's alarm output will not activate. This default performance may be fine for applications with loads such as fans and pumps. However, some loads may require controlled decelerations upon power loss, or you may want an alarm signal upon power loss. This section describes how to harness regenerative energy so that the motor/load actually powers the inverter long enough to control a final deceleration and power the alarm output.

The diagram below shows the default configuration. Chapter 2 covered wiring the power source to the inverter input and the inverter output to the motor. By default, the inverter's internal control circuit gets its power from two phases (R and T) from the input. The user-accessible 2-wire jumper (R–R0 and T–T0) connects input power to the control circuit.

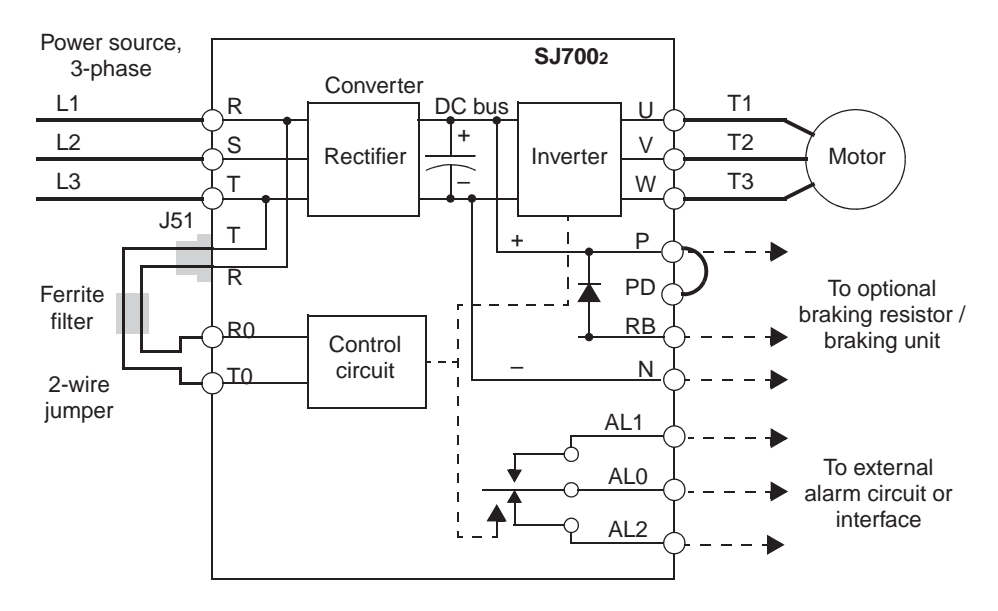

To provide power to the control circuit after input power loss, you must change the control circuit wiring as shown below (steps provided on following page).

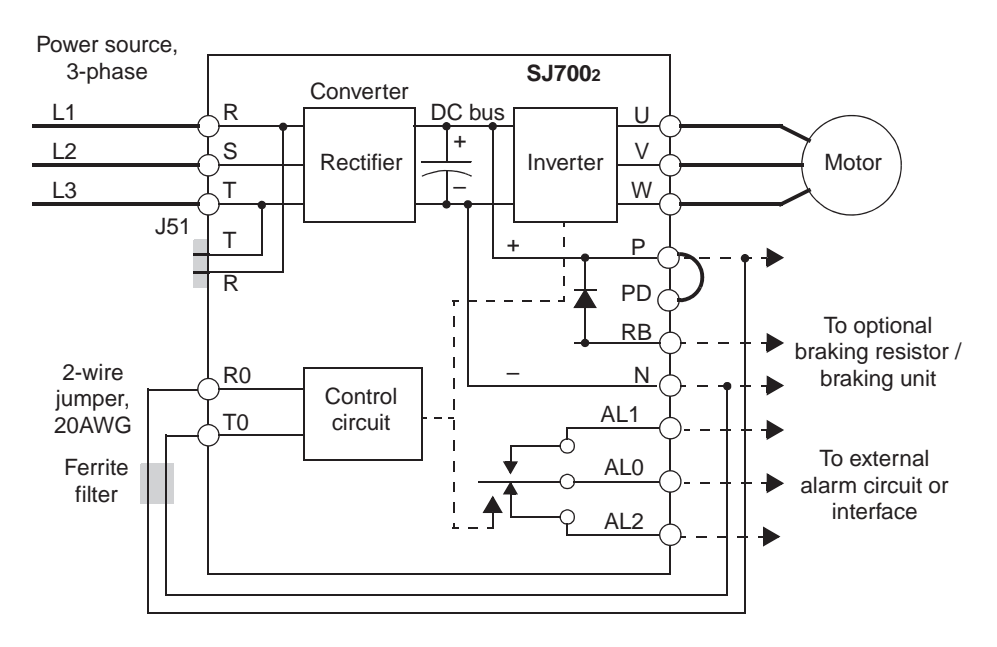

4–4

Follow the steps to implement the wiring change shown in the previous diagram.

- **1.** Remove the 2-wire jumper J51 (terminals [R0] and [T0] to connector J51).
- **2.** Procure several inches of multi-strand 20 AWG (0.5mm<sup>2</sup>) or slightly heavier wire.
- **3.** Connect a wire to terminal [R0] that is long enough to connect to terminal [P] (do not connect to [P] yet).
- **4.** Connect a wire to terminal [T0] that is long enough to connect to terminal [N] (do not connect to [N] yet).
- **5.** Remove the ferrite filter from the original jumper wire and then slide it onto the new wires connecting to terminals [R0] and [T0]. (Be sure to save the original jumper in a safe place.)
- **6.** Connect the wire from [R0] to [P], and connect the wire from [T0] to [N] as shown.

More information on power loss related alarm functions, see "Instantaneous Power Failure / Under-voltage Signal" on page 4–48.

The following table lists the functions related to the controlled deceleration at power loss feature. After making the wiring change, use function B050 to enable the feature. Use B051 to determine the point at which a decaying DC bus voltage will trigger the controlled deceleration. Use parameter B054 to specify an initial step-wise deceleration at power loss, and B053 to specify the duration of the linear deceleration. Note that this feature also affects the output signals that indicate instantaneous power fail and under-voltage conditions (see "Instantaneous Power Failure / Under-voltage Signal" on page 4–48).

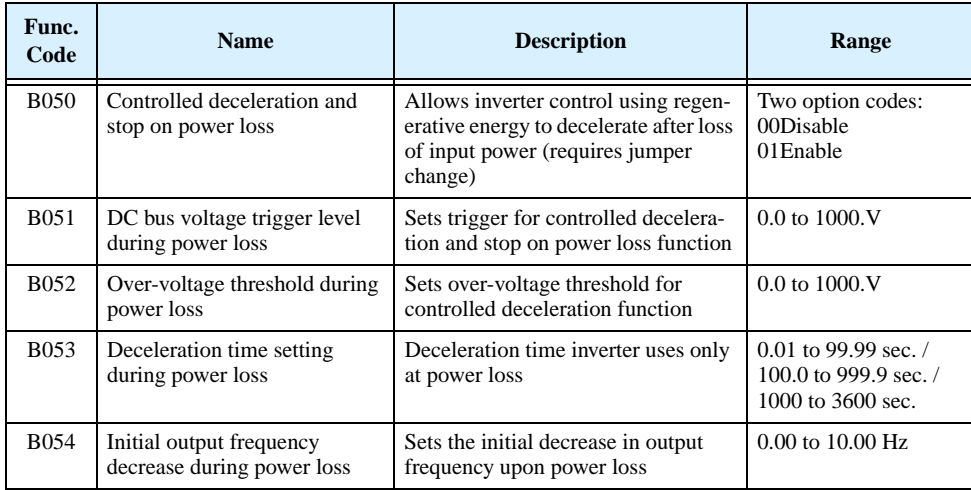

and<br>D Operations Operations Monitoring

The timing diagram below shows a power loss scenario and the related parameter settings. During the controlled deceleration the inverter itself acts as a load to decelerate the motor. With either a high-inertia load or a short deceleration time (or both), it is possible that the inverter impedance will not be low enough to continue linear deceleration and avoid an over-voltage condition on the DC bus. Use parameter B052 to specify a threshold for the over-voltage. In this case, the inverter pauses deceleration (runs at constant speed). When the DC bus decays again below the threshold, linear deceleration resumes. The pause/resume process will repeat as necessary until the DC bus energy is depleted (under-voltage condition occurs).

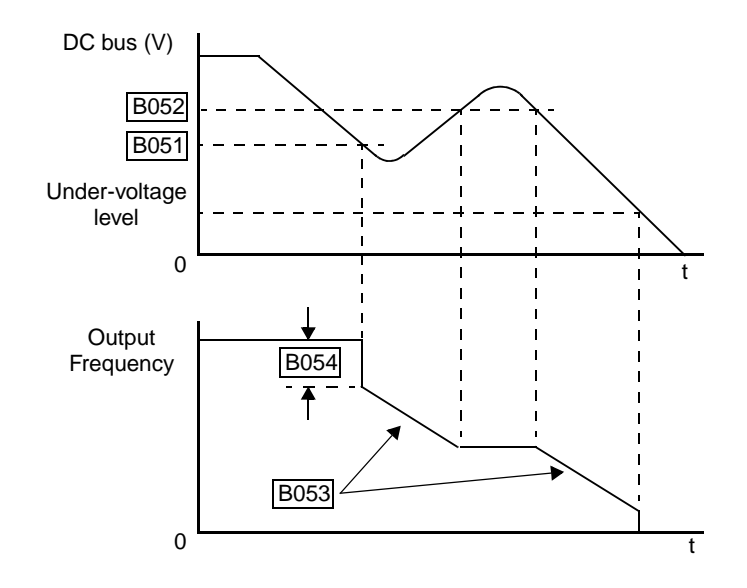

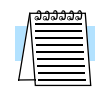

**NOTE:** (1) Be sure to set the *over-voltage threshold* greater than the *DC bus voltage trigger level* (B052 > B051) for proper operation.

(2) Once the power loss deceleration function starts, it will complete and stop the motor even if input power is restored. In that case, it automatically enables the Run mode again.

4--6

**4–7**

# **Connecting to PLCs and Other Devices**

Hitachi inverters (drives) are useful in many types of applications. During installation, the inverter keypad (or other programming device) will facilitate the initial configuration. After installation, the inverter will generally receive its control commands through the control logic terminals or serial interface from another controlling device. In a simple application such as single-conveyor speed control, a Run/Stop switch and potentiometer will give the operator all the required control. In a sophisticated application, you may have a *programmable logic controller* (PLC) as the system controller with several connections to the inverter.

It is not possible to cover all the possible types of application in this manual. It will be necessary for you to know the electrical characteristics of the devices you want to connect to the inverter. Then, this section and the following sections on I/O terminal functions can help you quickly and safely connect those devices to the inverter.

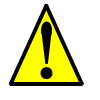

**CAUTION:** It is possible to damage the inverter or other devices if your application exceeds the maximum current or voltage characteristics of a connection point.

The connections between the inverter and other devices rely on the electrical input/output characteristics at both ends of each connection, shown in the diagram to the right. The inverter can accept either sourcing or sinking type inputs from an external device (such as a PLC). A terminal jumper configures the input type, connecting the input circuit *common* to the supply (+) or (–). Detailed wiring examples are in "Using Intelligent Input Terminals" on page 4– 13. This chapter shows the inverter's internal electrical component(s) at each I/O terminal and how to interface them with external circuits.

In order to avoid equipment damage and get your application running smoothly, we recommend drawing a schematic of each connection between the inverter and the other device. Include the internal components of each device in the schematic, so that it makes a complete circuit loop.

After making the schematic, then:

- **1.** Verify that the current and voltage for each connection is within the operating limits of each device.
- **2.** Make sure that the logic sense (active high or active low) of any ON/OFF connection is correct.
- **3.** Verify inputs are configured correctly (sink/source) to interface to interface to any external devices (PLCs, etc.).
- **4.** Check the zero and span (curve end points) for analog connections, and be sure the scale factor from input to output is correct.
- **5.** Understand what will happen at the system level if any particular device suddenly loses power, or powers up after other devices.

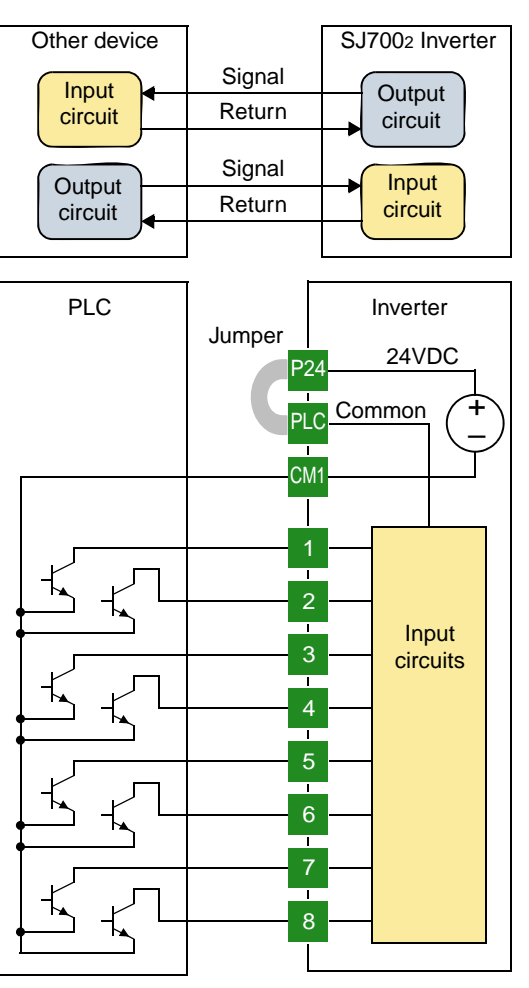

# **Example Wiring Diagram**

4–8

The schematic diagram below provides a general example of logic connector wiring, in addition to basic power and motor wiring covered in Chapter 2. The goal of this chapter is to help you determine the proper connections for the various terminals shown below for your specific application needs.

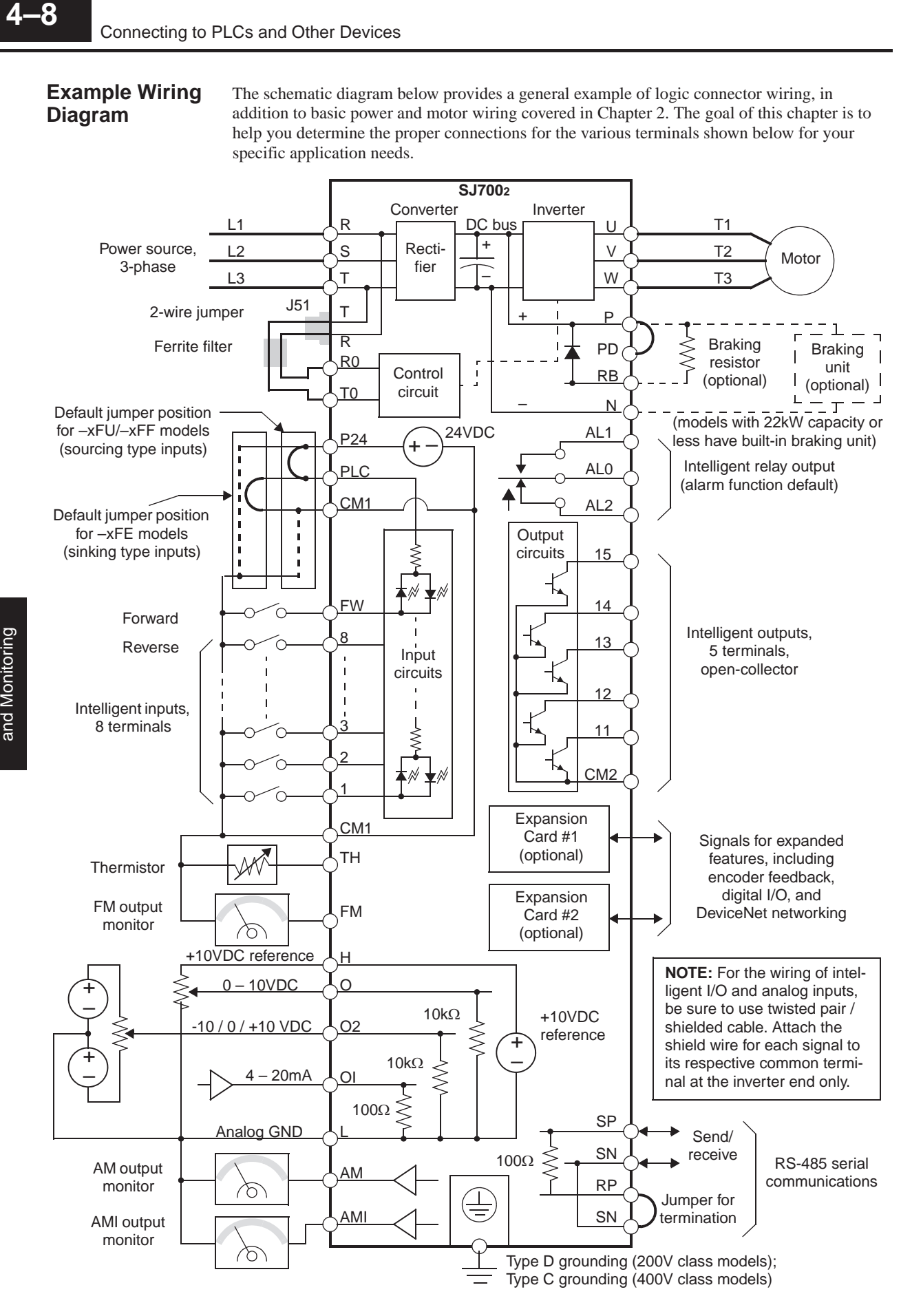

**4–9**

# **Specifications of Connections**

**Control and Logic** remove two retaining screws). The small connector to the left is for serial communications. The control logic connector board is removable for wiring convenience as shown below (first,

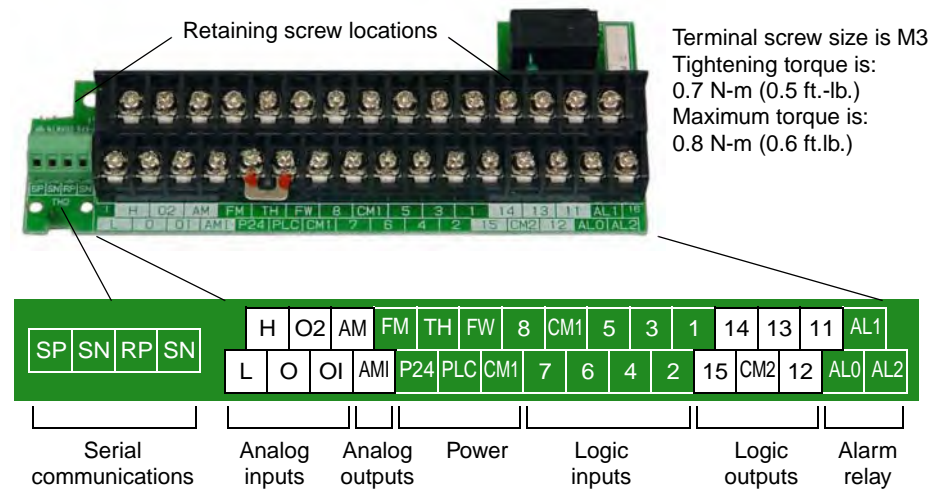

Specifications for the logic connection terminals are in the following table:

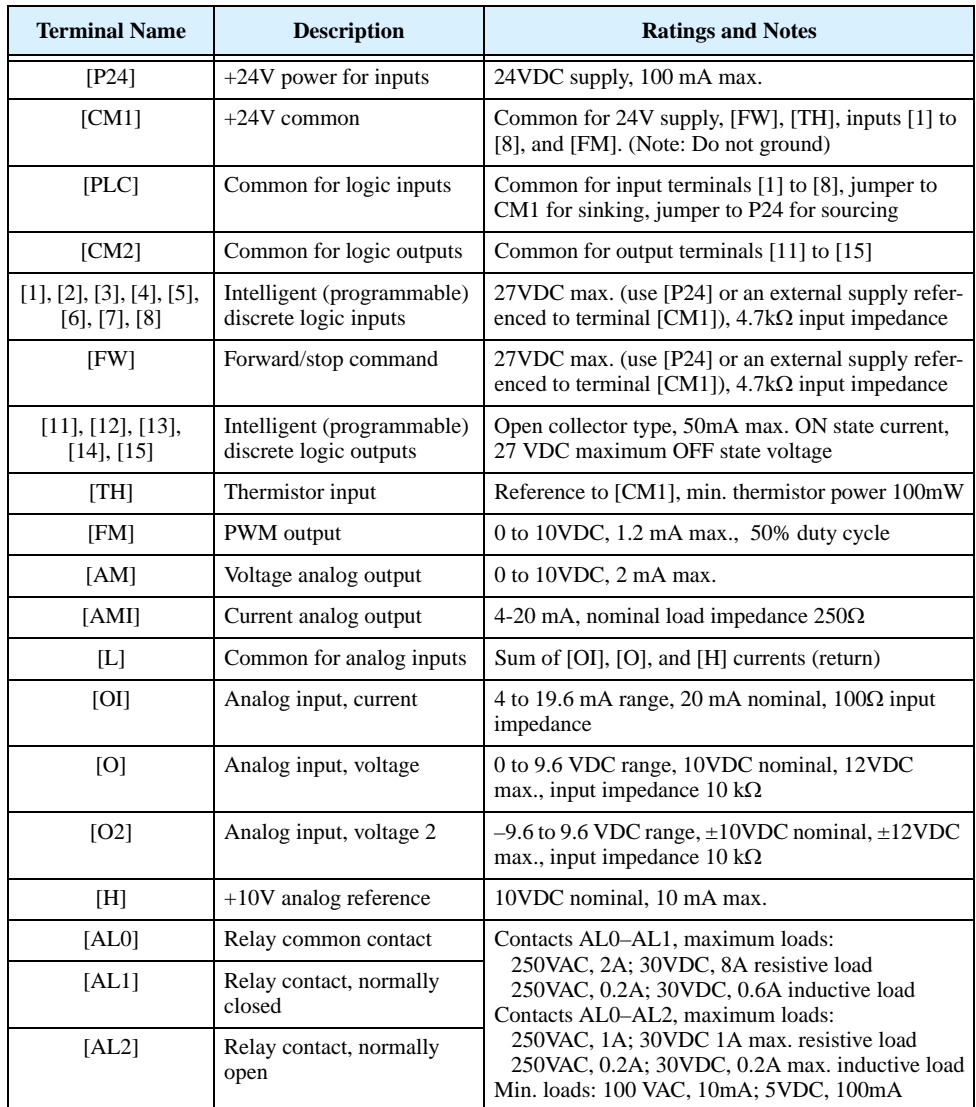

Be sure to keep the control logic wiring separated from the power terminal wiring. In the case of model –3150Hxx, the drawing below shows how route control circuit wiring.

- **1.** Separate the control circuit wiring into two bundles to make use of available space.
- **2.** Route the wiring from the control terminal block to the wiring plate. Continue routing past the PCB attachment plate to the wiring exit area.
- **3.** Secure the control wiring to the PCB attachment plate with cable ties.

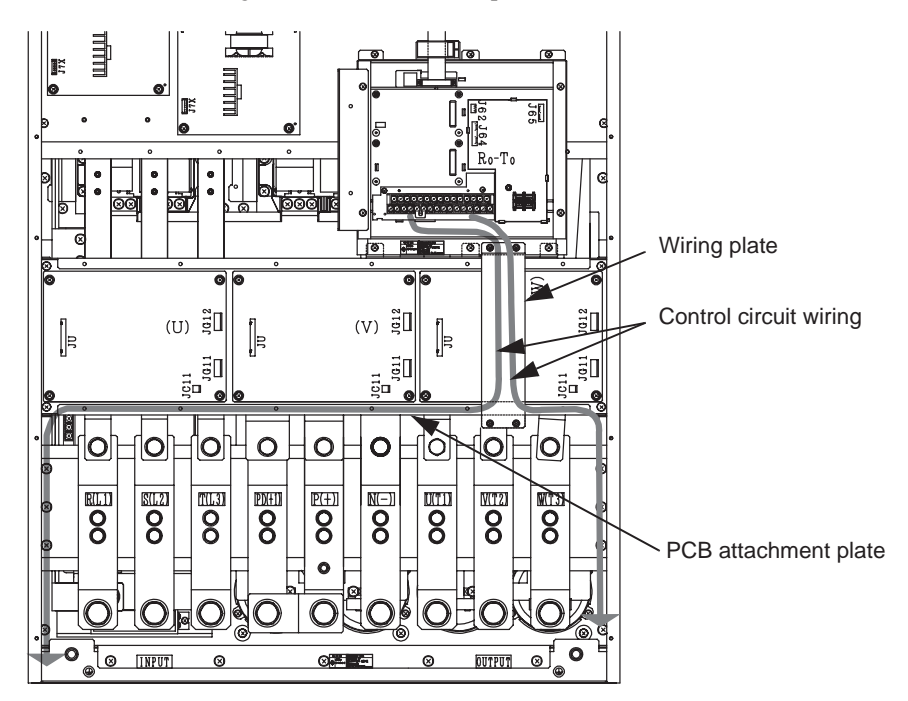

### **Input Terminal Listing** Use the following table to locate pages for intelligent input material in this chapter.

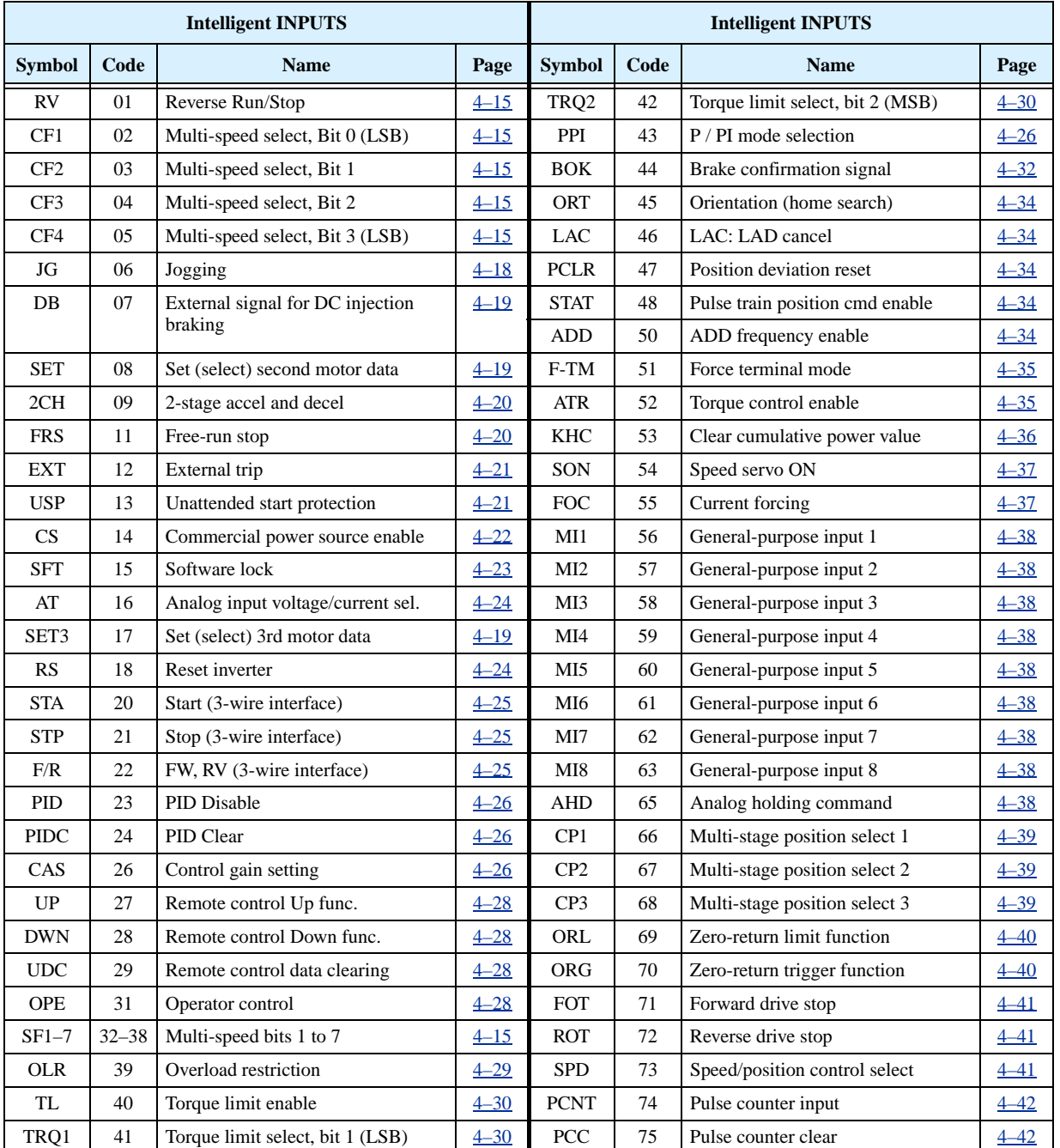

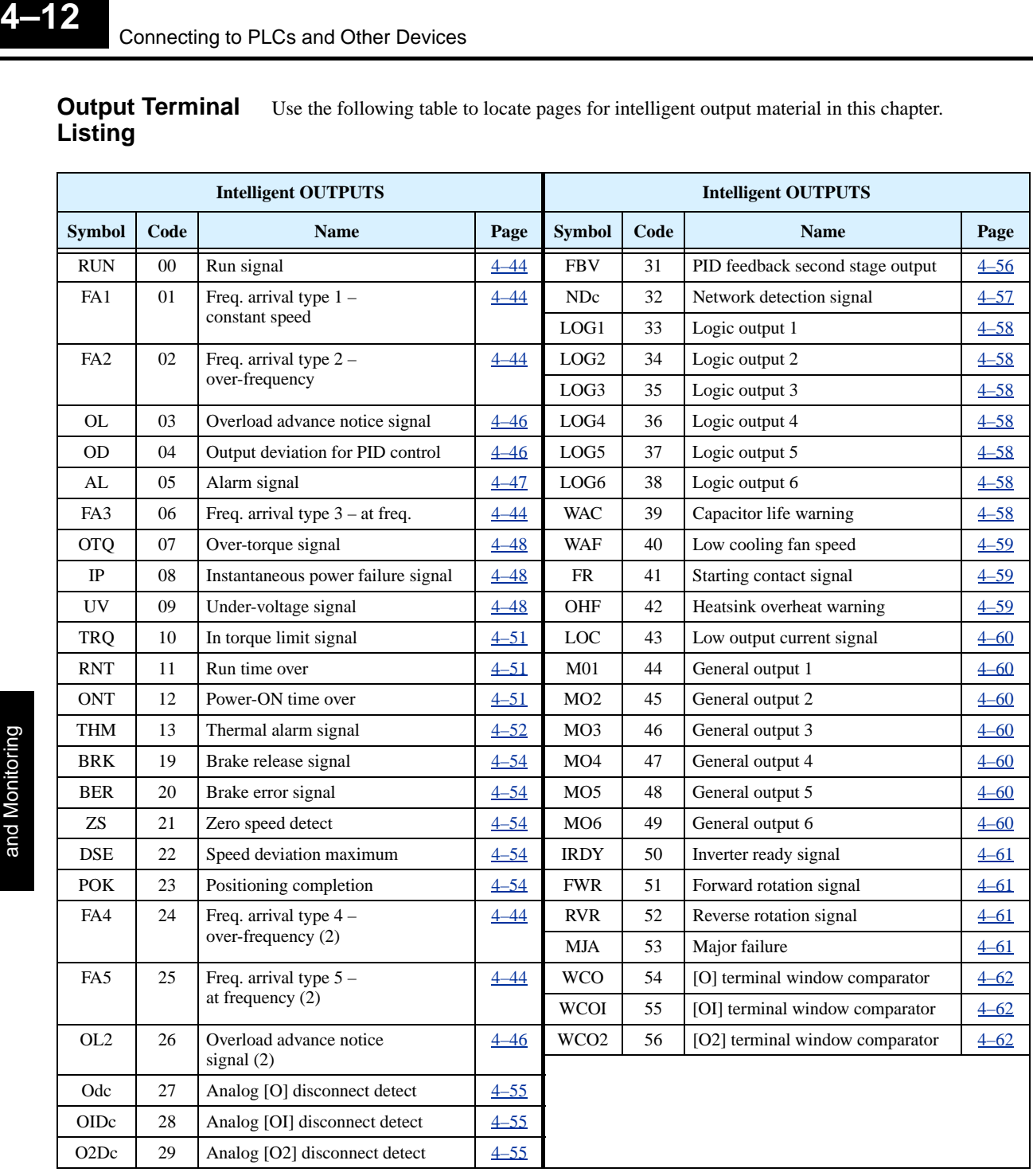

**Output Terminal Listing** Use the following table to locate pages for intelligent output material in this chapter.

 $4 - 12$ 

# **Using Intelligent Input Terminals**

Intelligent terminals [1], [2], [3], [4], [5], [6], [7], and [8] are identical, programmable inputs for general use. The input circuits can use the inverter's internal (isolated) +24V field supply (P24) to power the inputs. The input circuits connect internally to [PLC] as a common point. To use the internal supply to power the inputs, use the jumper as shown. Remove the jumper to use an external supply, or to interface to a PLC system (or other) that has solid state outputs. If you use an external supply or PLC system, its power return must connect to the [PLC] terminal on the inverter to complete the input circuit.

## **Input Wiring Examples**

The following four input configurations are available to interface the inverter inputs to switches or the outputs of another system, such as a PLC.

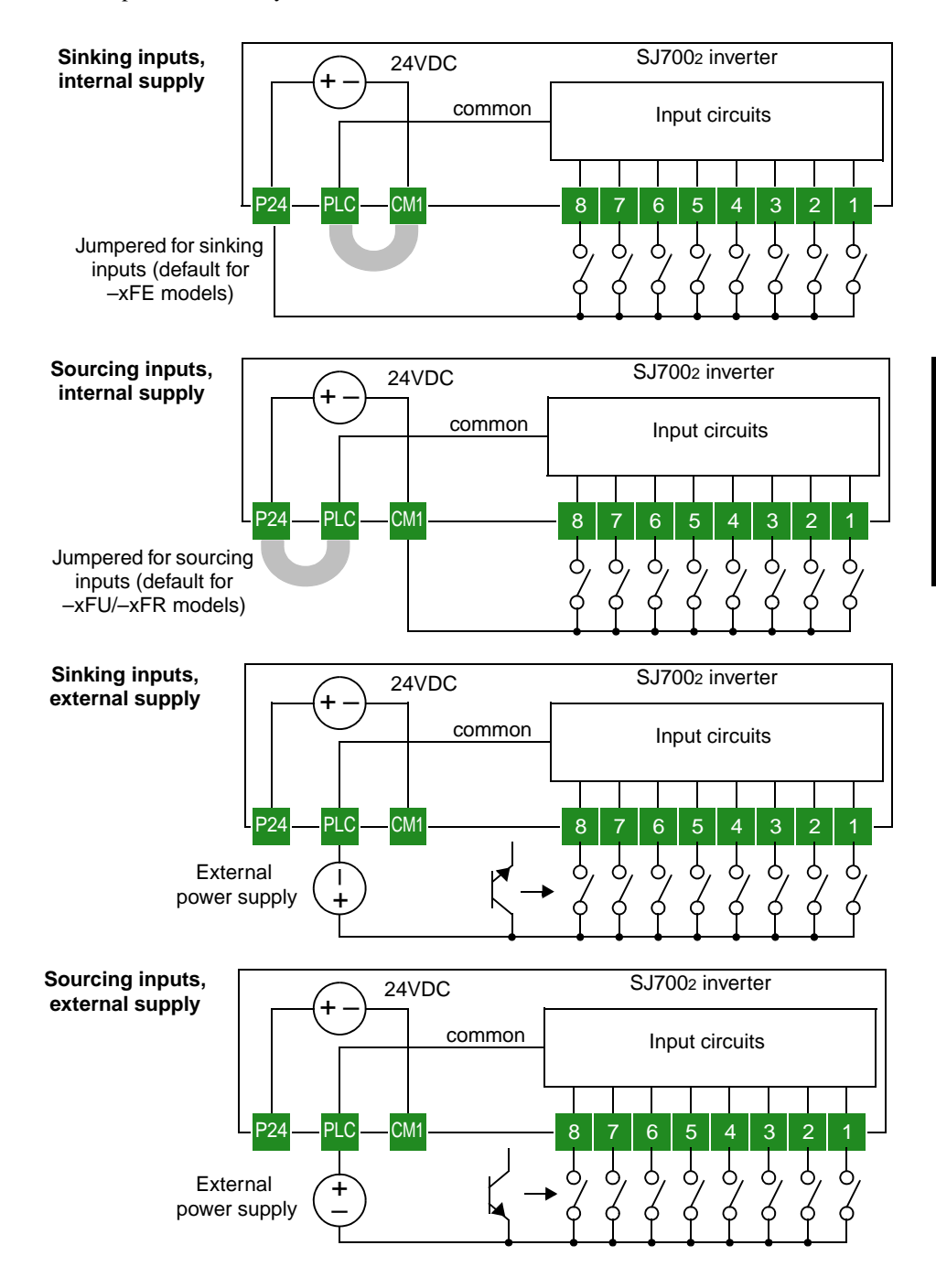

# **Wiring Diagram Conventions**

The input wiring diagrams in this chapter are examples only. Default and non-default input terminal assignments are noted throughout; your particular assignments may be different. The wiring diagrams show the –xFU/–xFR model default [P24]–[PLC] jumper position (U.S./Jpn versions), as shown below on the left. The common (return) for inputs is [CM1] in this case. The diagram on the right shows the default jumper position and example input wiring for –xFE models (Europe version). For this case, the common (return) for inputs is [P24]. **Be sure the jumper position and return terminal used match your application wiring needs.**

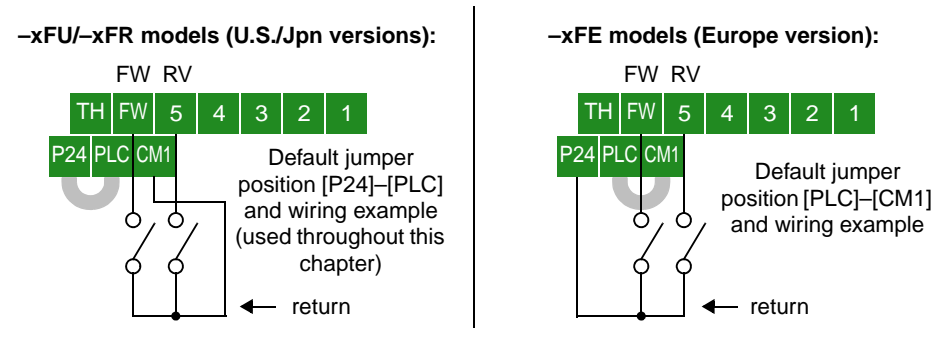

**4–15**

### **Forward Run/ Stop and Reverse Run/Stop Commands**

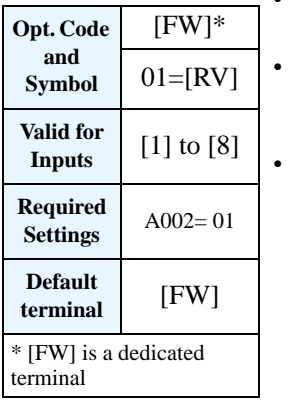

When you input the Run command via the dedicated terminal [FW], the inverter executes the Forward Run command (high) or Stop command (low). When you input the Run command via the programmable terminal [RV], the inverter executes the Reverse Run command (high) or Stop command (low). Note the following:

- When the Forward Run and Reverse Run commands are active at the same time, the inverter enters the Stop Mode.
- When a terminal associated with either [FW] or [RV] function is configured for *normally closed*, the motor starts rotation when that terminal is disconnected or otherwise has no input voltage.
- The parameter F004, Keypad Run Key Routing, determines whether the single Run key issues a Run FWD command or Run REV command. However, it has no effect on the [FW] and [RV] input terminal operation.

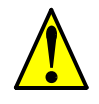

**WARNING:** If the power is turned ON and the Run command is already active, the motor starts rotation and is dangerous! Before turning power ON, confirm that the external Run command is not active.

### **Multi-Speed Select, Binary Encoded**

 $02 = [CF1]$  $03 = [CF2]$  $04 = [CF3]$  $05 = [CF4]$ 

F001, A020 to A035,  $A019=00$ 

 $[7] = [CF1],$ [8]=[CF2]\*

> Requires config.

**Opt. Code and Symbol**

**Valid for** 

**Required Settings**

**Default terminals**

**Other terminals**

only

 $\begin{bmatrix} \text{I} \\ \text{I} \end{bmatrix}$  to [8]

\* default for -FE2 models

The inverter can store up to 16 different fixed target frequencies (speeds) in parameters A020 to A035. Binary inputs select the speed through four of the intelligent terminals configured as binary-encoded inputs CF1 to CF4 per the table. These can be any of the eight inputs, and in any order. You can use fewer inputs if you need eight or fewer speeds.

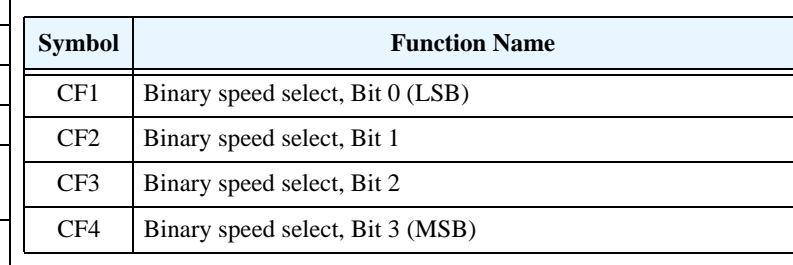

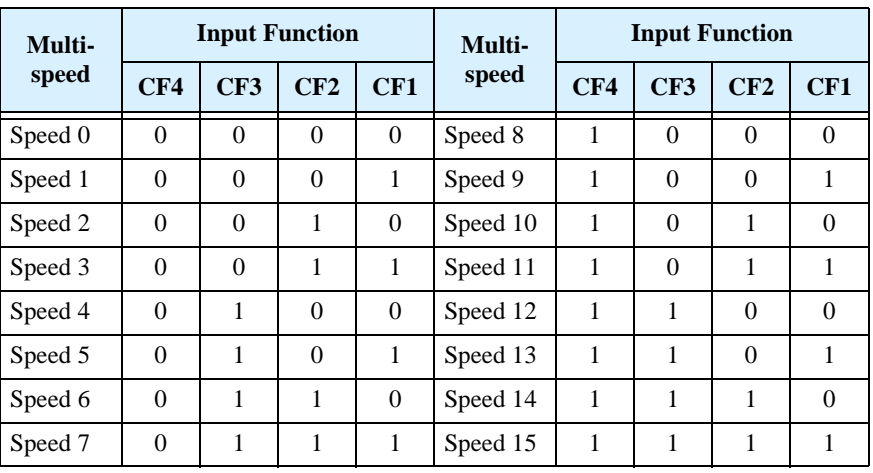

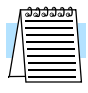

**NOTE:** When choosing a subset of speeds to use, always start at the top of the table, and with the least-significant bit: CF1, CF2, etc.

The example with eight speeds in the figure below shows how input switches configured for CF1 – CF3 functions can change the motor speed in real time.

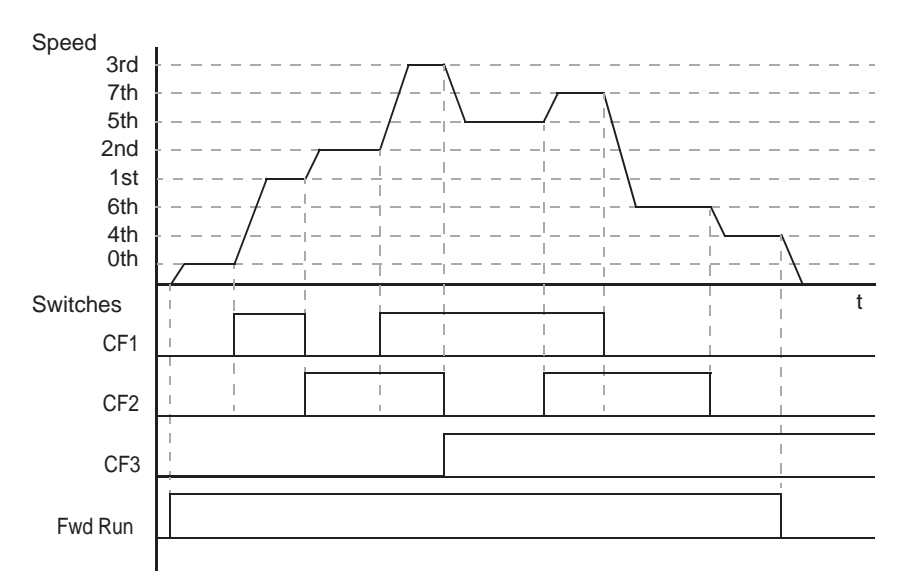

**Multi-speed Override Feature -** The multi-speed function can selectively override the external analog speed reference input. When the Frequency Source Setting parameter A001=01, the control terminal inputs determine the output frequency. At the same time, the inverter can use multi-speed select for output frequency if one or more intelligent inputs are configured as a CF type (CF1 to CF4). When all CF input(s) are OFF, the control terminal input determines the output frequency normally. When one or more CF input(s) are ON, then the corresponding multi-speed setting (see the table above) overrides and becomes the output frequency.

When programming the multi-speed settings, be sure to press the Store key each time and then set the next multi-speed setting. Note that when the Store key is not pressed, no data will be set.

When a multi-speed setting more than  $50\text{Hz}$  (60Hz) is to be set, it is necessary to program the maximum frequency A004 high enough to allow that speed.

While using the multi-speed capability, you can monitor the output frequency with monitor function D001 during each segment of a multi-speed operation.

There are two ways to program the speeds into the registers A020 to A035:

- **1.** Standard keypad programming:
	- **a.** Select each parameter A020 to A035.
	- **b.** Press the (FUN) key to view the parameter value.
	- **c.** Use the  $\overrightarrow{A}$  and  $\overrightarrow{V}$  keys to edit the value.
	- d. Use the (s<sub>TR</sub>) key to save the data to memory.
- **2.** Programming using the CF switches:
	- **a.** Turn the Run command OFF (Stop Mode).
	- **b.** Turn inputs ON to select desired Multi-speed. Display the value of F001 on the digital operator.
	- **c.** Set the desired output frequency by pressing the  $\overrightarrow{A}$  and  $\overrightarrow{V}$  keys.
	- **d.** Press the (st) key once to store the set frequency. When this occurs, F001 indicates the output frequency of the selected Multi-speed.
	- **e.** Press the (FUNG). Key once to confirm that the indication is the same as the set frequency.
	- **f.** Repeat operations in 2. a) to 2. e) to set the frequency of other Multi-speeds. It can be set also by parameters A020 to A035 in the first procedure 1. a) to 1. d).

# **Multi-Speed Select, Bit-level**

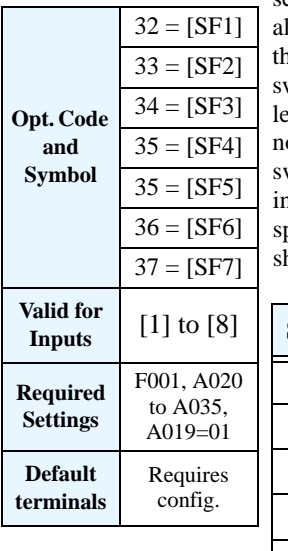

The Bit-level method of speed control uses up to seven intelligent inputs to select from up to eight speeds. Since the all-switches-OFF combination selects the first speed, you only need N–1 switches to select N speeds. With Bitlevel speed control, only one input is normally active at a time. If multiple switches are ON, the lower numbered input takes precedence (determines the speed). The table and figure below showhowtheinput combinationswork.

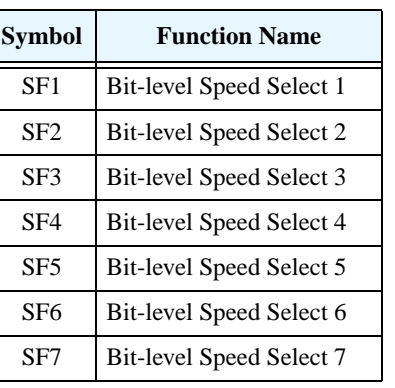

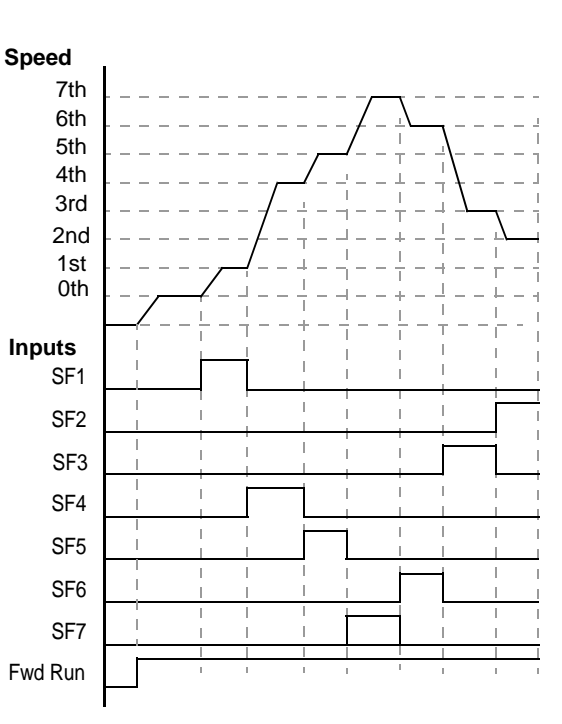

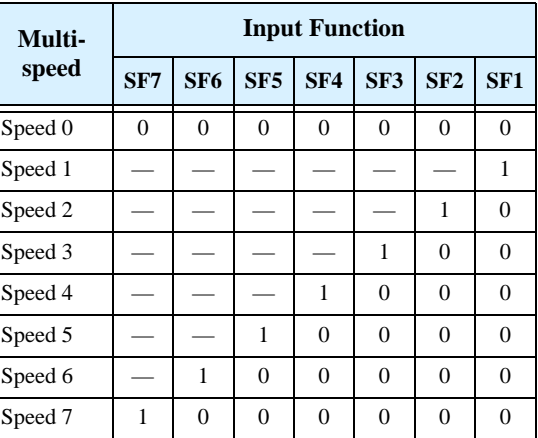

Operations and<br>D Monitoring

# **Jogging Command**

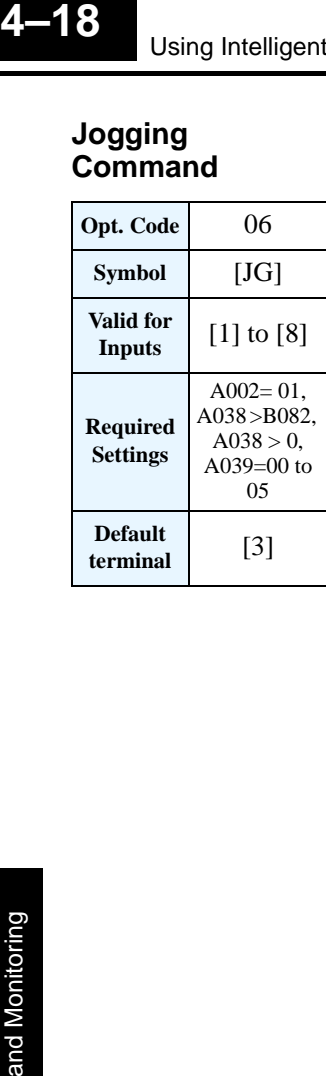

The Jog input [JG] is used to command the motor to rotate slowly in small increments for manual operation. The speed is limited to 10 Hz. The frequency for the jogging operation is set by parameter A038. Jogging does not use an acceleration ramp. Therefore setting the jogging frequency A038 too high will cause inverter tripping.

A jog command may arrive while the motor is running. You can program the inverter to either ignore or respond to a jog command in this case by using function A039. The type of deceleration used to end a motor jog

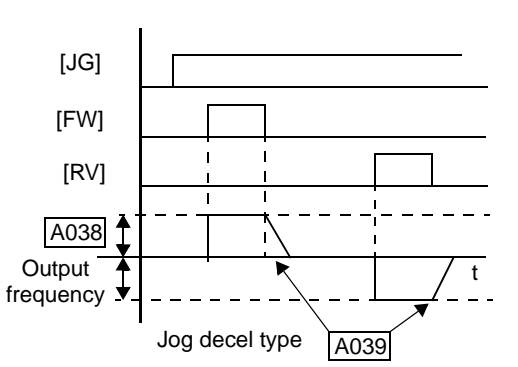

is also selectable by programming function A039. Six jog mode options are defined below:

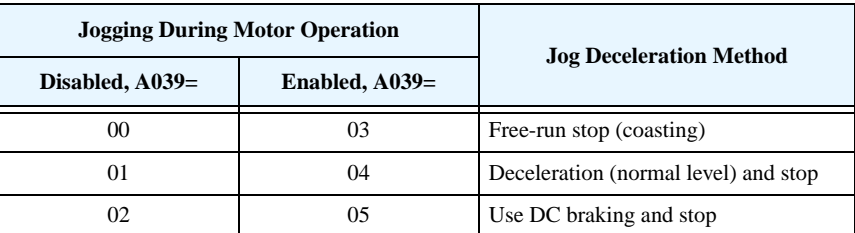

In the left example diagram below, the Jog command is ignored. In the right example diagram, a jog command interrupts a Run mode operation. However, if the Jog command turns ON before the [FW] or [RV] terminal turns ON, the inverter output turns OFF.

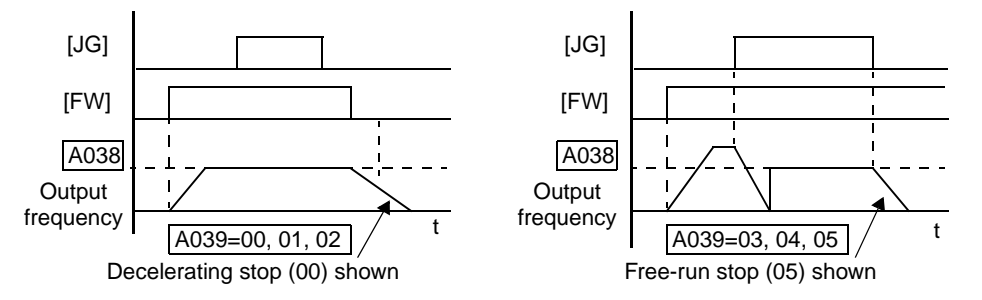

Note the following:

- Jogging is not performed when the value of A038 jogging frequency is smaller than the start frequency B082 or the value is 0 Hz.
- Be sure to turn ON [FW] or [RV] *after* the [JG] input turns ON for a jog operation.
- When setting A039 to 02 or 05, you must also set the DC braking parameters.

**4–19**

t

t

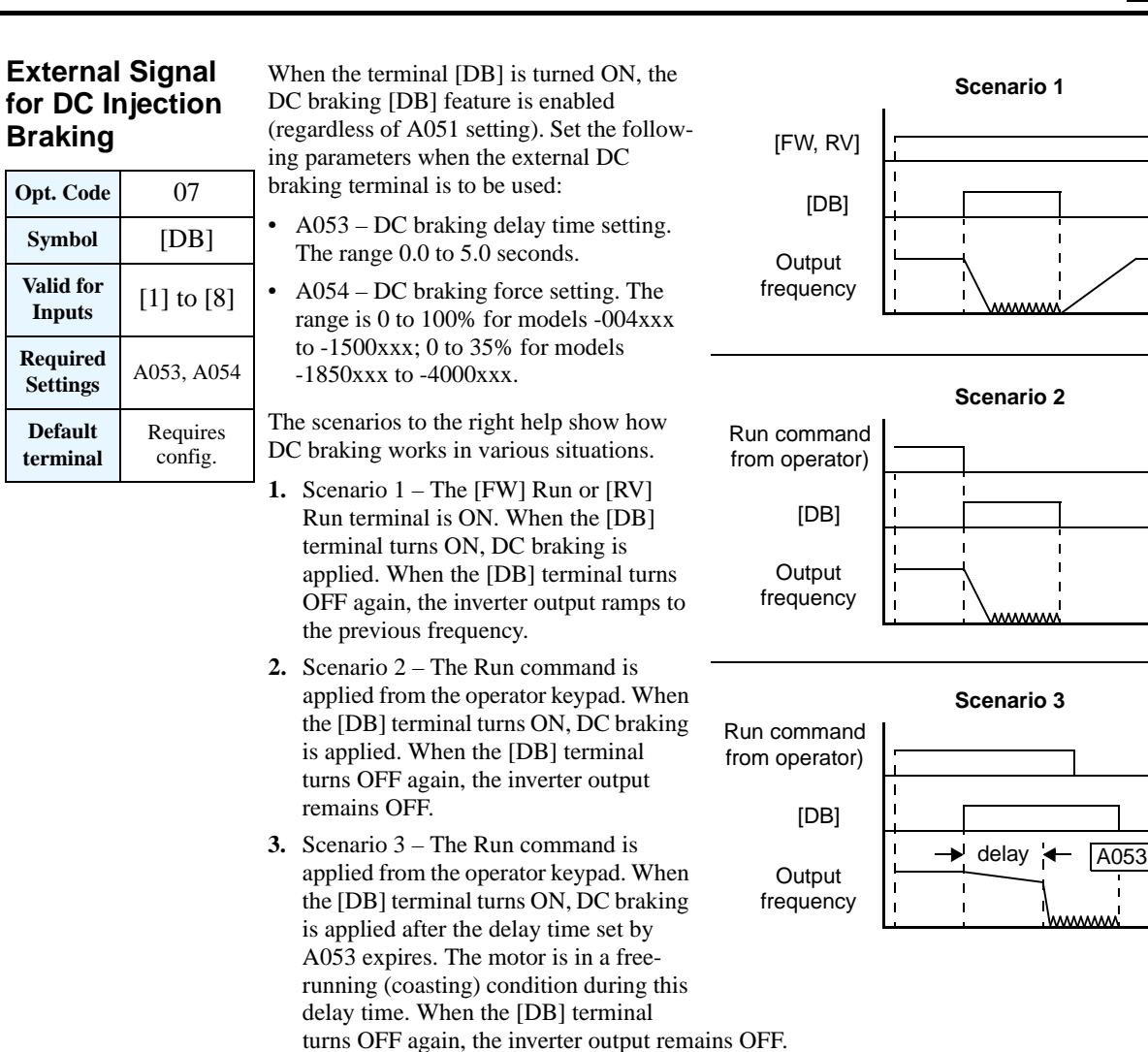

Operations and<br>D Monitoring

t

Note the following:

- Do not use the [DB] input continuously or for a long time when the DC braking force setting A054 is high (depends on the motor application).
- Do not use the [DB] feature for continuous or high duty cycle as a holding brake. The [DB] input is designed to improve stopping performance. Use a mechanical brake for holding a stop position.

# **Set Second or Third Motors**

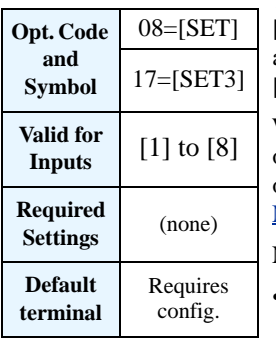

If you assign the [SET] or [SET3] functions to an intelligent input terminal, you can select between two or three sets of motor parameters. You may assign one or both of these functions. These second and third parameters store alternate sets of motor characteristics. When terminal [SET] or [SET3] is turned ON, the inverter will use the second or third set of parameters accordingly, generating the frequency output to the motor. When changing the state of the [SET] or [SET3] input terminal, the change will not take effect until the inverter is stopped.

When you turn ON the [SET] or [SET3] input, the inverter operates per the second or third set of parameters, respectively. When the terminal is turned OFF, the output function returns to the original settings (first set of motor parameters). Refer to "Configuring the Inverter for Multiple Motors" on page 4–76 for details.

Note the following:

- If the terminal state is changed while the inverter is running, the inverter continues using the current set of parameters until the inverter is stopped.
- If both SET and SET3 are ON at the same time, SET prevails and the 2nd motor parameters are in effect.

# **Two-stage Acceleration and Deceleration**

-20

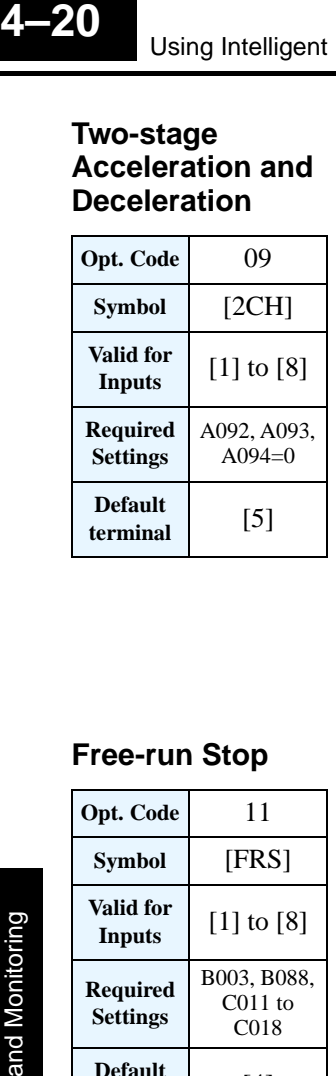

When terminal [2CH] is turned ON, the inverter changes the rate of acceleration and deceleration from the initial settings (F002 and F003) to use the *second* set of acceleration/deceleration values (A092 and A093). When the terminal is turned OFF, the inverter returns to the original acceleration and deceleration time (F002 acceleration time 1 and F003 deceleration time 1). Use A092 (acceleration time 2) and A093 (deceleration time 2) to set the second stage acceleration and deceleration times.

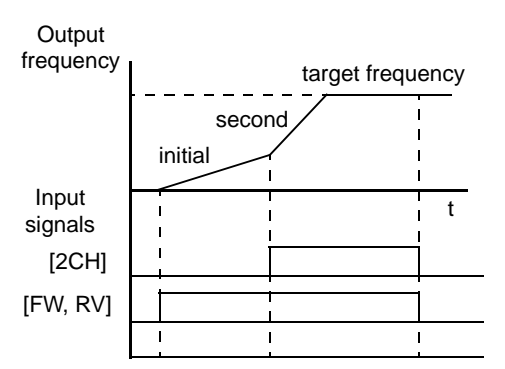

In the graph shown above, the [2CH] signal becomes active during acceleration. This causes the inverter to switch from using acceleration 1 (F002) to acceleration 2 (A092).

Note the following:

• Function A094 selects the method for second stage acceleration. It must be set  $= 00$  to select the input terminal method in order for the [2CH] terminal assignment to operate.

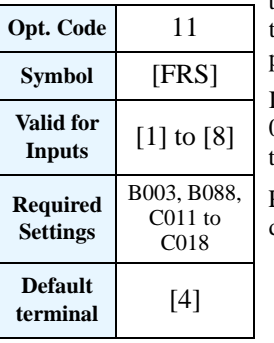

**Free-run Stop** When the terminal [FRS] is turned ON, the inverter turns OFF the output and the motor enters the free-run state (coasting). If terminal [FRS] is turned OFF, the output resumes sending power to the motor if the Run command is still active. The free-run stop feature works with other parameters to provide flexibility in stopping and starting motor rotation.

> In the diagram below, parameter B088 selects whether the inverter resumes operation from 0 Hz (left graph) or the current motor rotation speed (right graph) when the [FRS] terminal turns OFF. The application determines the best setting.

> Parameter B003 specifies a delay time before resuming operation from a free-run stop. To disable this feature, use a zero delay time.

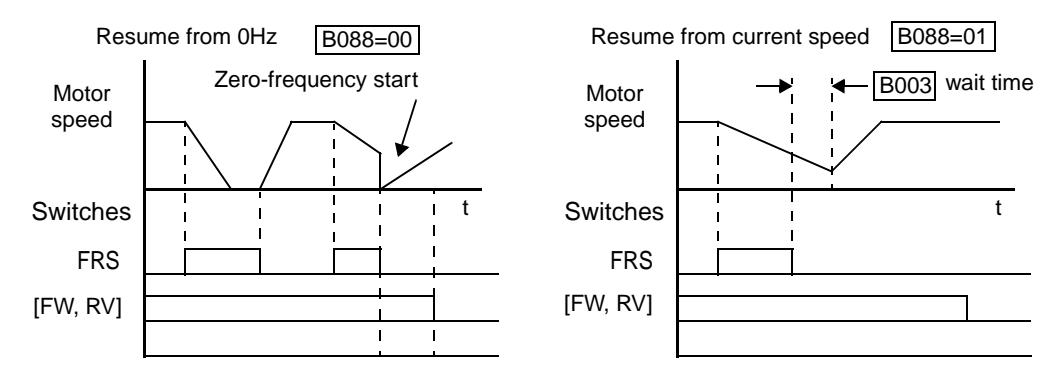

In the diagram above, [FRS] signal is active high. If you want the [FRS] terminal to be active low (normally closed logic), change the setting (C011 to C018) that corresponds to the input [1] to [8] that is assigned the [FRS] function (C001 to C008).

**4–21**

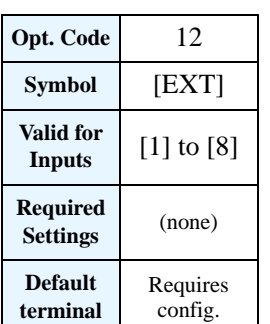

**External Trip** When the terminal [EXT] transitions OFF-to-ON, the inverter enters the trip state, indicates error code E12, and stops the output. This is a general purpose interrupt type feature, and the meaning of the error depends on what you connect to the [EXT] terminal. Even if [EXT] is turned OFF, the inverter remains in the trip state. You must reset the inverter or cycle power to clear the error, returning the inverter to the Stop Mode.

> In the graph below, the [EXT] input turns ON during normal Run Mode operation. The inverter lets the motor free-run to a stop, and the alarm output turns ON immediately. When the operator initiates a Reset command, the alarm and error are cleared. When the Reset is turned OFF, the motor begins rotation since the Run command is already active.

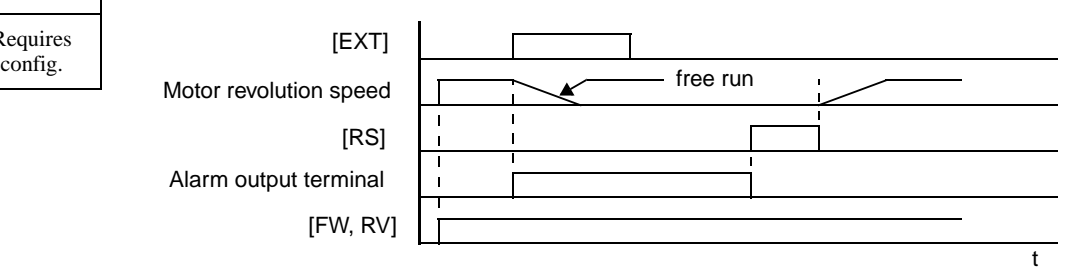

If the USP (Unattended Start Protection) feature is in use, the inverter will not automatically restart after cancelling the EXT trip event. In that case, it must receive either another Run command (OFF-to-ON transition), a keypad Reset command, or an [RS] intelligent terminal input signal.

### **Unattended Start Protection**

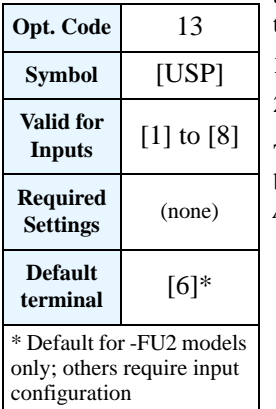

If the Run command is already present when power is turned ON, the inverter starts running immediately after powerup. The Unattended Start Protection (USP) function prevents that automatic startup. If the [USP] input is active, the inverter *will not* run without outside intervention. In this case, there are two ways to reset an alarm and resume running:

**1.** Turn the Run command OFF, or

**2.** Perform a reset operation by the terminal [RS] input or the keypad Stop/reset key

The three examples below show how the USP function works in the scenarios described at the bottom of the diagram. The error code E13 indicates the USP trip state and corresponds to the *Alarm* signal in the diagram.

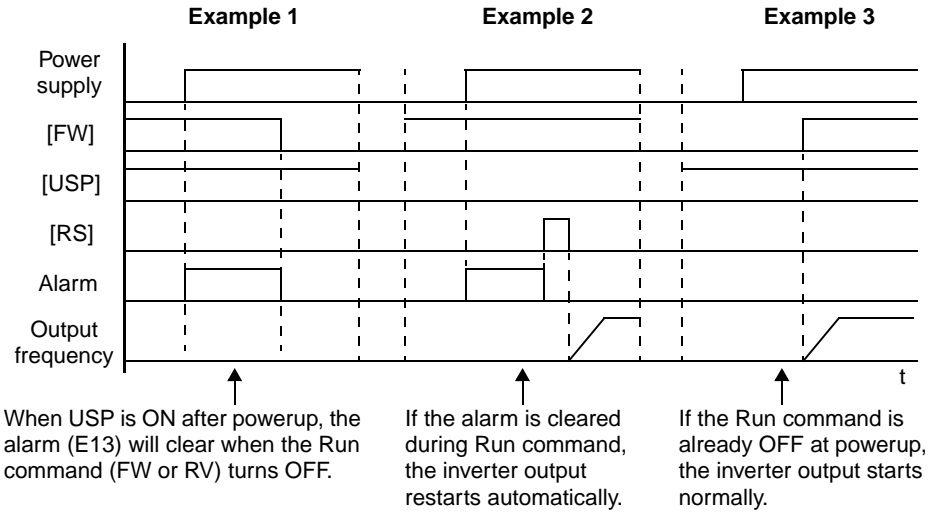

Note the following;

- Note that when a USP error occurs and it is canceled by a reset from the [RS] terminal input or keypad, the inverter restarts immediately.
- Even when the trip state is canceled by turning the terminal [RS] ON and OFF after an under- voltage trip E09 occurs, the USP function will be performed.
• When the Run command is active immediately after the power is turned ON, a USP error will occur. When this function is used, wait for at least three (3) seconds after powerup before applying a Run command.

#### **Commercial Power Source Enable**

22

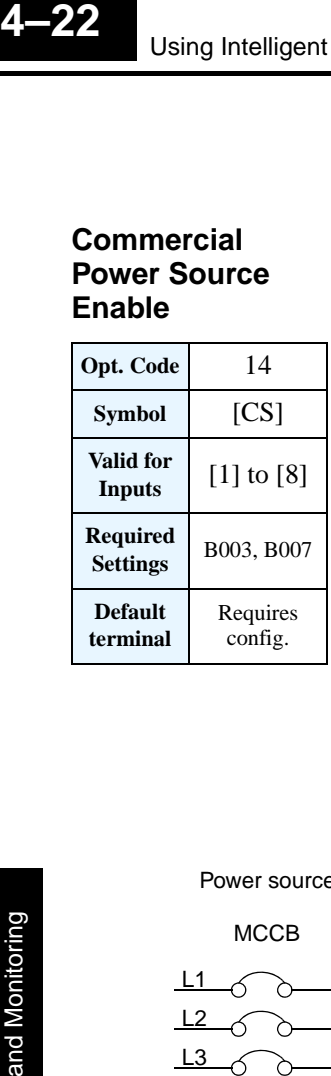

The commercial power source switching function is useful in systems with excessive starting torque requirements. This feature permits the motor to be started "across the line," sometimes called a *bypass* configuration. After the motor is running, the inverter takes over to control the speed. This feature can eliminate the need to oversize the inverter, reducing cost. However, additional hardware such as magnetic contactors will be required to realize this function. For example, a system may require 55KW to start, but only 15KW to run at constant speed. Therefore, a 15KW rated inverter would be sufficient when using the commercial power source switching.

The [CS] Commercial Power Source Enable input signal operation is as follows:

- OFF-to-ON transition signals the inverter that the motor is already running at powerup (via bypass), thus suppressing the inverter's motor output in Run Mode.
- ON-to-OFF transition signals the inverter to apply a time delay (B003), frequency match its output to existing motor speed, and resume normal Run Mode operation

The following block diagram shows an inverter system with *bypass* capability. When starting the motor directly across the line, relay contacts Mg2 are closed, and Mg1 and Mg3 are open. This is the bypass configuration, since the inverter is isolated from the power source and motor. Then Mg1 contacts close about 0.5 to 1 second after that, supplying power to the inverter.

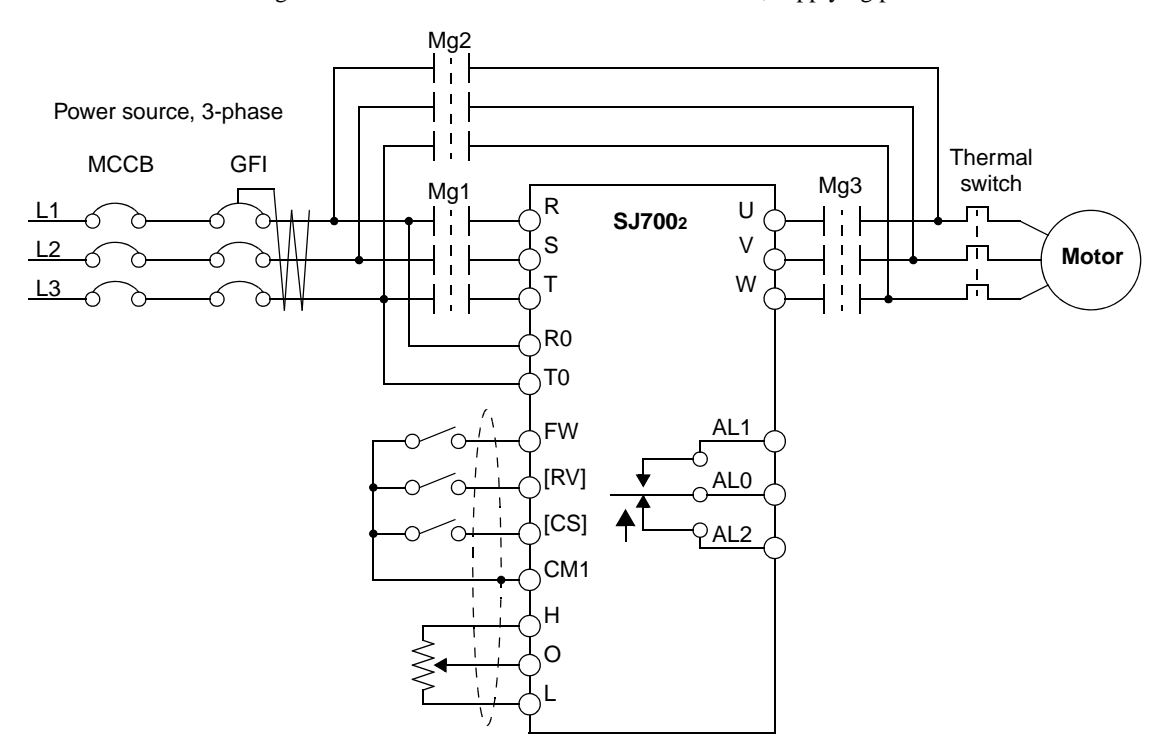

Switching to inverter control occurs after the motor is running at full speed. First, Mg2 relay contacts open. Then about 0.5 to 1 seconds later, relay Mg3 contacts close, connecting the inverter to the motor. The following timing diagram shows the event sequence:

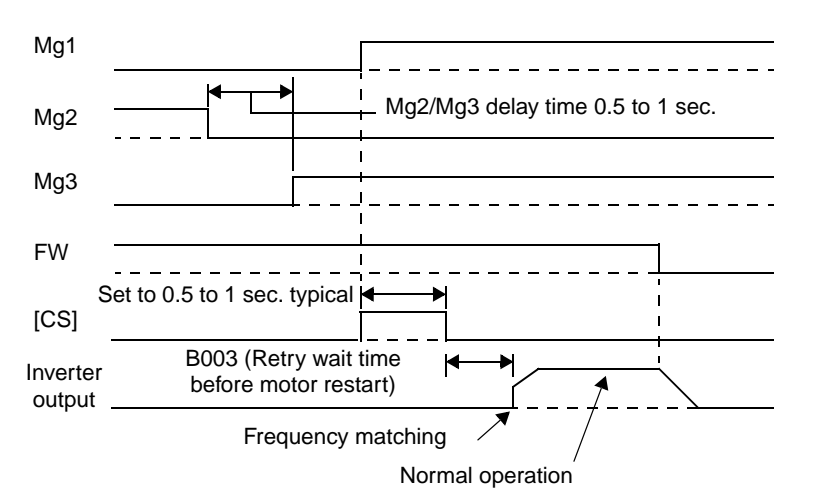

In the previous timing diagram, when the motor has been started across the line, Mg2 is switched OFF and Mg3 is switched ON. With the Forward command to the inverter already ON, the [CS] terminal is switched ON and relay Mg1 contacts close. The inverter will then read the motor RPM (frequency matching). When the [CS] terminal is switched OFF, the inverter applies the *Retry wait time before motor restar*t parameter (B003).

Once the delay time has elapsed the inverter will then start and match the frequency (if greater than the threshold set by B007). If an over-current trip occurs during frequency matching, extend the retry wait time B003. If the ground fault interrupter breaker (GFI) trips on a ground fault, the bypass circuit will not operate the motor. When an inverter backup is required, take the supply from the bypass circuit GFI. Use control relays for [FW], [RV], and [CS].

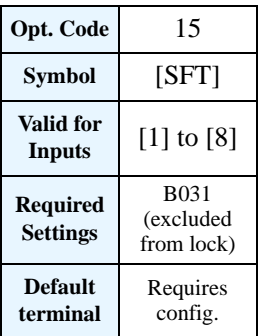

**Software Lock** When the terminal [SFT] is ON, the data of all the parameters and functions (except the output frequency, depending on the setting of B031) is locked (prohibited from editing). The keypad and remote programming devices will be prevented from changing parameters. To edit parameters again, turn OFF the [SFT] terminal input. Use parameter B031 to select whether the output frequency is excluded from the lock state or is locked as well. Note the following:

- When the [SFT] terminal is turned ON, only the output frequency can be changed.
	- Software lock can include the output frequency by setting B031.
- Software lock by the operator is also possible without the [SFT] terminal being used (B031).

#### **Analog Input Current/Voltage Select**

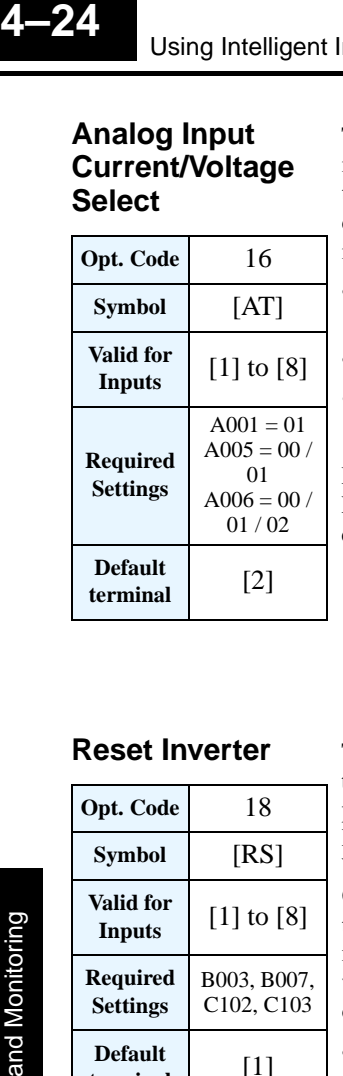

The [AT] terminal operates in conjunction with parameter setting A005 to determine the analog input terminals that are enabled for current or voltage input. Setting A006 determines whether the signal will be bipolar, allowing for a reverse direction range. Note that current input signal cannot be bipolar and cannot reverse direction (must use [FW] and [RV] command with current input operation). The basic operation of the [AT] intelligent input is as follows:

• **[AT] = ON and A005 = 00 –** [AT] will enable terminals [OI]–[L] for current input, 4 to 20mA

- $[AT] = ON$  and  $A005 = 01 [AT]$  will enable terminals  $[O2] [L]$  for voltage input
- **[AT] = OFF –** Terminals [O]–[L] are enabled for voltage input (A005 may be equal to 00 or 01) in this case

Be sure to set the frequency source setting A001=01 to select the analog input terminals. Please refer to "Analog Input Operation" on page 4–63 for more information on bipolar input configuration, and the operating characteristics of analog inputs.

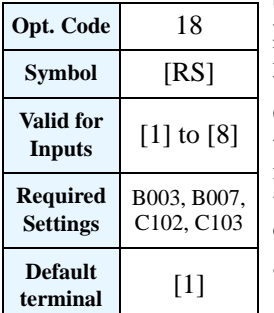

**Reset Inverter** The [RS] terminal causes the inverter to turn OFF the motor output and execute a powerup reset. If the inverter is in Trip Mode, the reset cancels the Trip state. When the signal [RS] is turned ON and OFF, the inverter executes the reset operation. The minimum pulse width for [RS] must be 12 ms or greater. The alarm output will be cleared within 30 ms after the onset of the Reset command. Note the following:

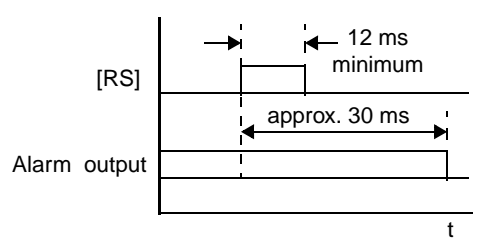

- When the control terminal [RS] input is already ON at powerup for more than 4 seconds, the remote operator display is "R-ERROR COMM<2>" (the display of the digital operator is  $-$  – ). However, the inverter has no error. To clear the digital operator error, turn OFF the terminal [RS] input and press one of the operator keys.
- The active edge (leading or trailing) of the [RS] signal is determined by the setting of C102.
- A terminal configured with the [RS] function can only be configured as a normally open contact. The terminal cannot be used in the normally closed contact state.
- When input power is turned ON, the inverter performs the same reset operation as it does when a pulse on the [RS] terminal occurs.

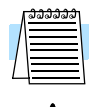

**NOTE:** For inverter models –1850Hxx to –4000Hxx: After an external reset input [RS] occurs, the internal cooling fan turn ON after stopping once.

**WARNING:** After the Reset command is given and the alarm reset occurs, the motor will restart suddenly if the Run command is already active. Be sure to set the alarm reset after verifying that the Run command is OFF to prevent injury to personnel.

#### **Thermistor Thermal Protection**

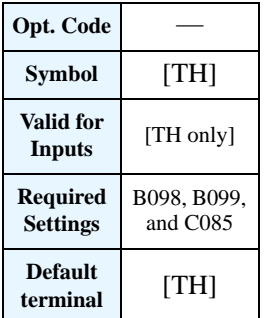

Motors that are equipped with a thermistor can be protected from overheating. Input terminal [TH] is dedicated to sense thermistor resistance. The input can be set up (via B098 and B099) to accept a wide variety of NTC or PTC type thermistors. Use this function to protect the motor from overheating.

When a thermistor is connected between terminals [TH] and [CM1], the inverter checks for over-temperature and will cause a trip (E35) and turn OFF the output to the motor. Be sure the thermistor is connected to terminals [TH] and [CM1]. If the resistance is above or below (depending on whether NTC or PTC) the threshold the inverter will trip. When the motor cools down enough, the thermistor resistance will change enough to permit you to clear the error. Press the STOP/Reset key to clear the error.

An open circuit in the thermistor causes a trip, and the inverter turns OFF the motor output.

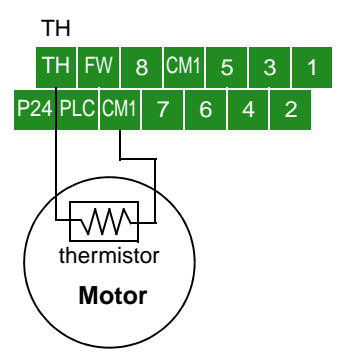

#### **Three-wire Interface Operation**

The 3-wire interface is an industry standard motor control interface. This function uses two inputs for momentary contact start/stop control, and a third for selecting forward or reverse direction.

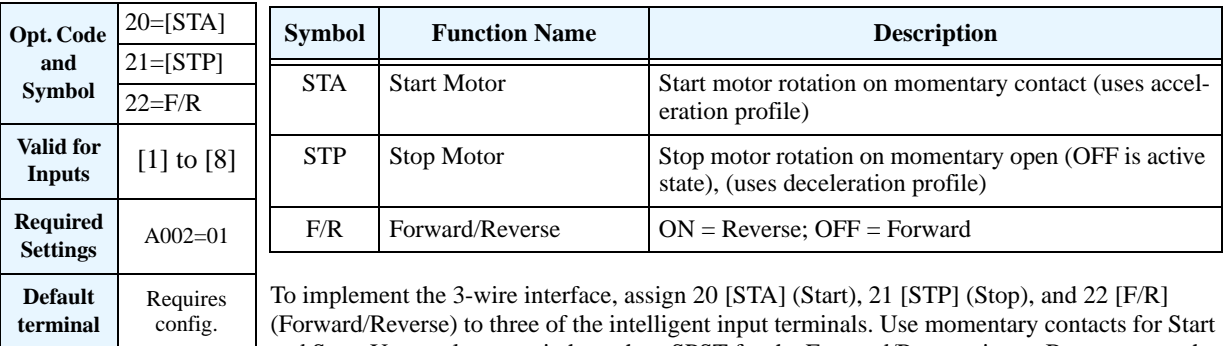

and Stop. Use a selector switch, such as SPST for the Forward/Reverse input. Be sure to set the operation command selection A002=01 for input terminal control of motor. Note the following:

- If you have a motor control interface that needs logic-level control (rather than momentary pulse control), use the [FW] and [RV] inputs instead.
- The STP logic is inverted. Normally the switch will be closed, so you open the switch to stop. In this way, a broken wire causes the motor to stop automatically (safe design).
- When you configure the inverter for 3-wire interface control, the dedicated [FW] terminal is automatically disabled. The [RV] intelligent terminal assignment is also disabled.

The diagram below shows the use of 3-wire control. STA (Start Motor) is an edge-sensitive input; an OFF-to-ON transition gives the Start command. The control of direction is levelsensitive, and the direction may be changed at any time. STP (Stop Motor) is also a levelsensitive input.

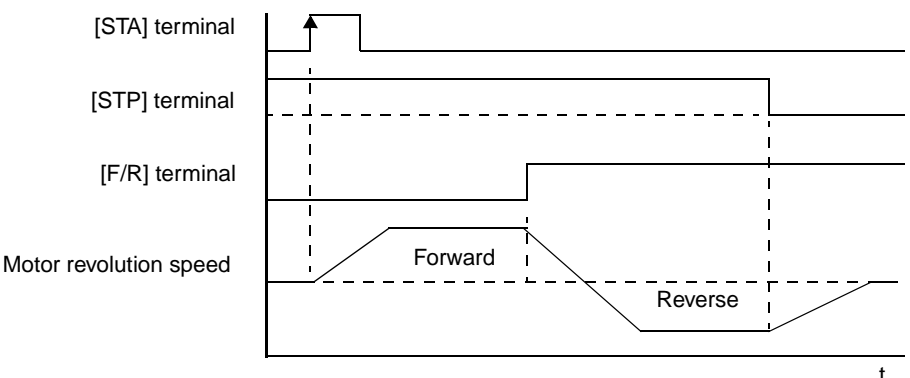

#### **PID Disable and PID Clear Opt. Code and Symbol** 23=[PID]

and Monitoring **4–26** 24=[PIDC] **Valid for**  $\begin{bmatrix} \text{V} \\ \text{InputStream} \\ \text{InputStream} \end{bmatrix}$  [1] to [8] **Required Settings** A071 **Default terminal** Requires config.

The PID loop function is useful for controlling motor speed to achieve constant flow, pressure, temperature, etc. in many process applications.

**PID Disable –** This function temporarily suspends PID loop execution via an intelligent input terminal. It overrides the parameter A071 (PID Enable) to stop PID execution and return to normal motor frequency output characteristics. the use of PID Disable on an intelligent input terminal is optional. Of course, any use of the PID loop control requires setting PID Enable function A071=01.

**PID Clear –** This function forces the PID loop integrator sum = 0. So, when you turn ON an intelligent input configured as [PIDC], the integrator sum is reset to zero. This is useful when switching from manual control to PID loop control and the motor is stopped.

Note the following:

- The use of [PID] and [PIDC] terminals are optional. Use A071=01 if you want PID loop control enabled all the time.
- Do not enable/disable PID control while the motor is running (inverter is in Run Mode).
- Do not turn ON the [PIDC] input while the motor is running (inverter is in Run Mode).

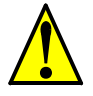

**CAUTION:** Be careful not to turn PID Clear ON and reset the integrator sum when the inverter is in Run Mode (output to motor is ON). Otherwise, this could cause the motor to decelerate rapidly, resulting in a trip.

### **Internal Speed Loop Gain Settings**

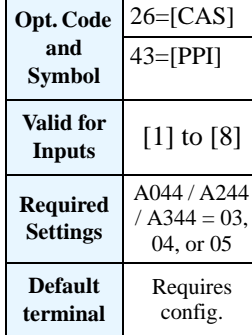

When sensorless vector control, 0Hz sensorless vector control, or vector control with sensor is selected for the control method, the Control Gain Switching function selects between two sets of gains in the internal speed loop. These gains are used in proportional and integral compensation. When Control Gain Switching is not selected for an intelligent input terminal, the default gains in effect correspond to the OFF state of [CAS].

Use [PPI] P/PI Control Switching to select between proportional and proportional-integral control.

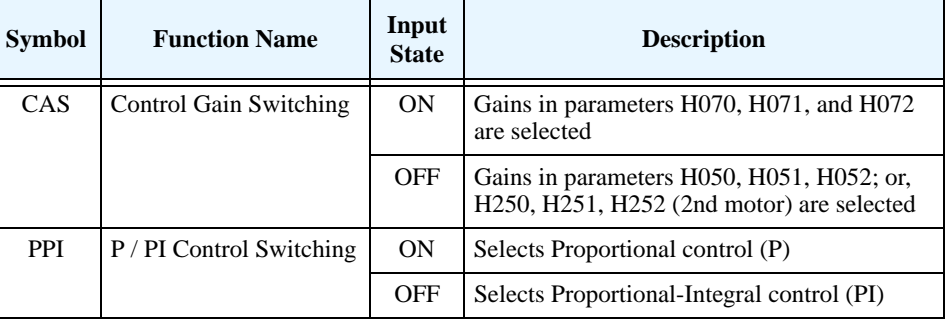

The table below lists the functions and parameter settings related to internal speed loop gains.

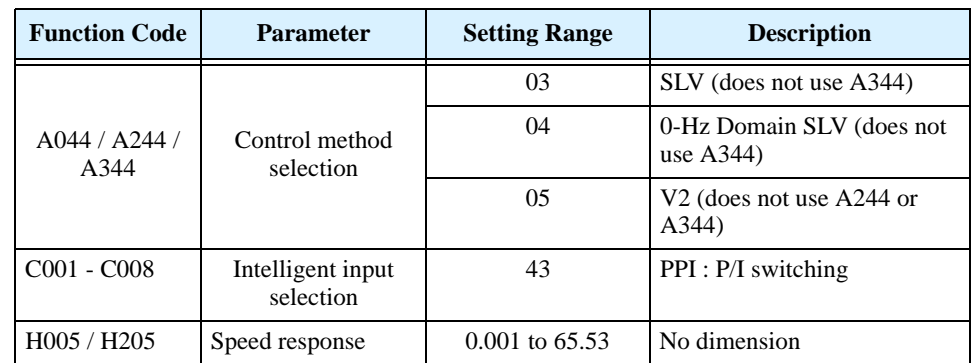

Operations<br>and Monitoring Operations

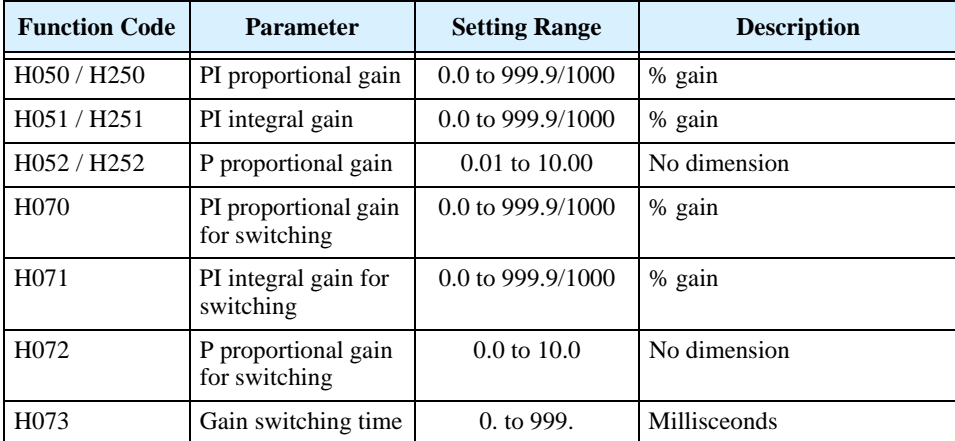

The speed control mode is normally proportionalintegral compensation (PI), which attempts to keep the deviation between the actual speed and speed command equal to zero. You can also select proportional (P) control function, which can be used for *droop* control (i.e. several inverters driving one load). *Droop* is the speed difference resulting from P control versus PI control at 100% output torque as shown in the graph. Set the P/PI switching function (option 43) to one of the intelligent input terminals [1] to [8]. When the P/PI input terminal is ON, the control mode becomes proportional control (P). When the P/PI input terminal is OFF, the control mode becomes proportional-integral control.

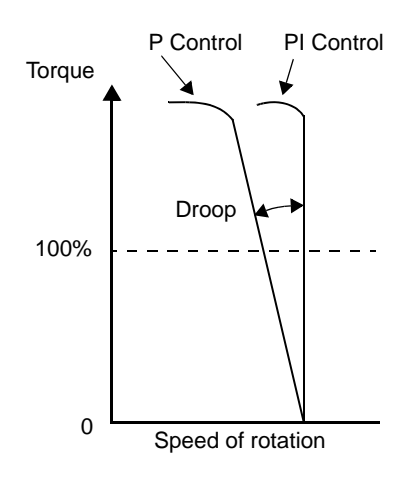

The proportional gain Kpp value determines the droop. Set the desired value using parameter

H052. The relationship between the Kpp value and the droop is shown below:

$$
Drop = \frac{10}{(Kpp Set Value)} (\%)
$$

The relationship between the droop and the rated rotation speed is shown below:

 $\text{Drop} = \frac{\text{Speed error at rated torque}}{\text{Synchronous speed base frequency}}$ 

#### **Remote Control Up and Down Functions**

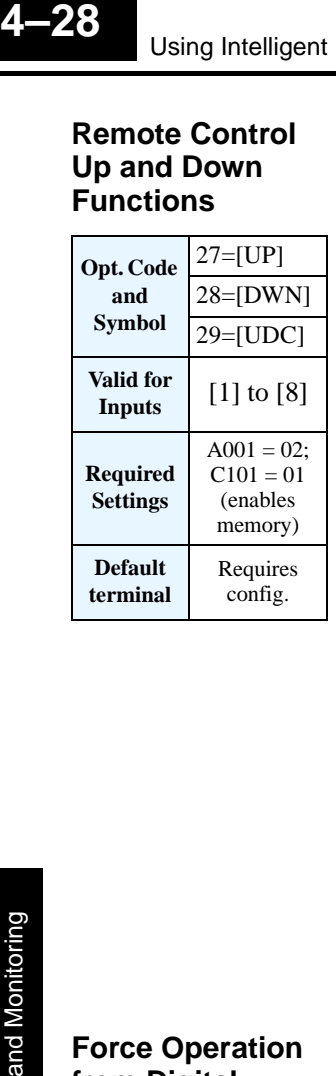

The [UP] [DWN] terminal functions can adjust the output frequency for remote control while the motor is running. The acceleration time and deceleration time used with this function is the same as for normal operation ACC1 and DEC1 (2ACC1,2DEC1). The input terminals operate as follows:

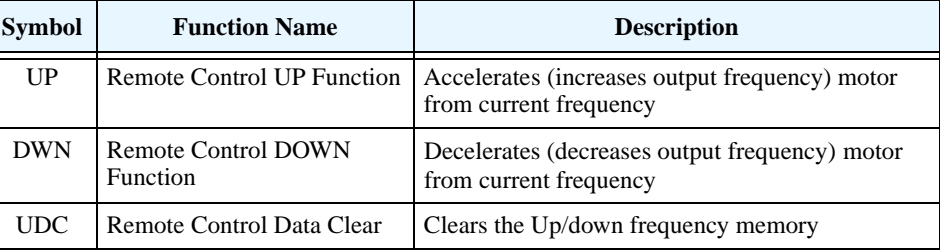

In the graph below, the [UP] and [DWN] terminals activate while the Run command remains ON. The output frequency responds to the [UP] and [DWN] commands.

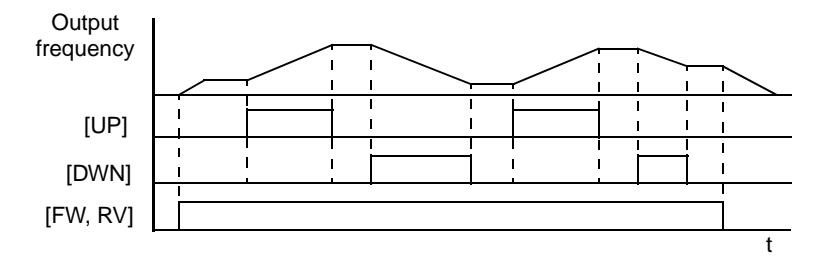

It is possible for the inverter to retain the frequency set from the [UP] and [DWN] terminals through a power loss. Parameter C101 enables/disables the memory. If disabled, the inverter retains the last frequency before an UP/DWN adjustment. Use the [UDC] terminal to clear the memory and return to the original set output frequency.

#### **Force Operation from Digital Operator**

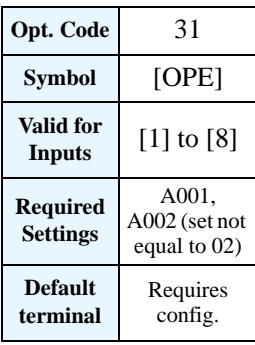

This function permits a digital operator interface to override the Run command source setting (A002) when it is configured for a source other than the operator interface. When the [OPE] terminal is ON, the operator interface Run command over-rides commands from input terminals (such as [FW], [RV]). The inverter will use the standard output frequency settings to operate the motor. When the [OPE] terminal is OFF, the Run command operates normally, as configured by A002.

When changing the [OPE] state during Run Mode (inverter is driving the motor), the inverter will stop the motor before the new [OPE] state takes effect. If the [OPE] input turns ON and the digital operator gives a Run command while the inverter is already running, the inverter stops the motor. Then the digital operator can control the motor.

#### **Overload Restriction**

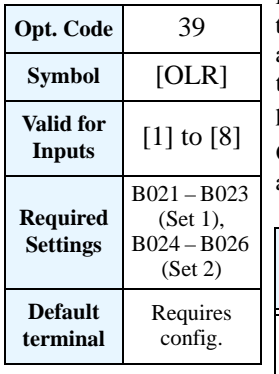

The inverter constantly monitors the motor current during acceleration, deceleration, and constant speed. If the inverter reaches the overload restriction level, it adjusts the output frequency automatically to limit the amount of overload. This function prevents an over-current trip by inertia during rapid acceleration or large changes in load at constant speed. It also attempts to prevent an over-voltage trip on deceleration due to regeneration. It accomplishes this by temporarily suspending deceleration and/or increasing the frequency in order to dissipate regenerative energy. Once the DC bus voltage falls sufficiently, deceleration will resume.

**OLR Parameter Selection** – Two sets of overload restriction parameter settings and values are available as outlined in the table below.

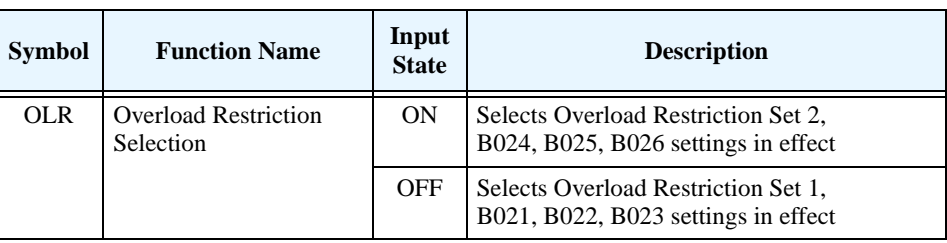

Use the B021—B026 group of settings to configure the two set of parameters as needed. By assigning the Overload Restriction function [OLR] to an intelligent terminal, you can select the set of restriction parameters that is in effect.

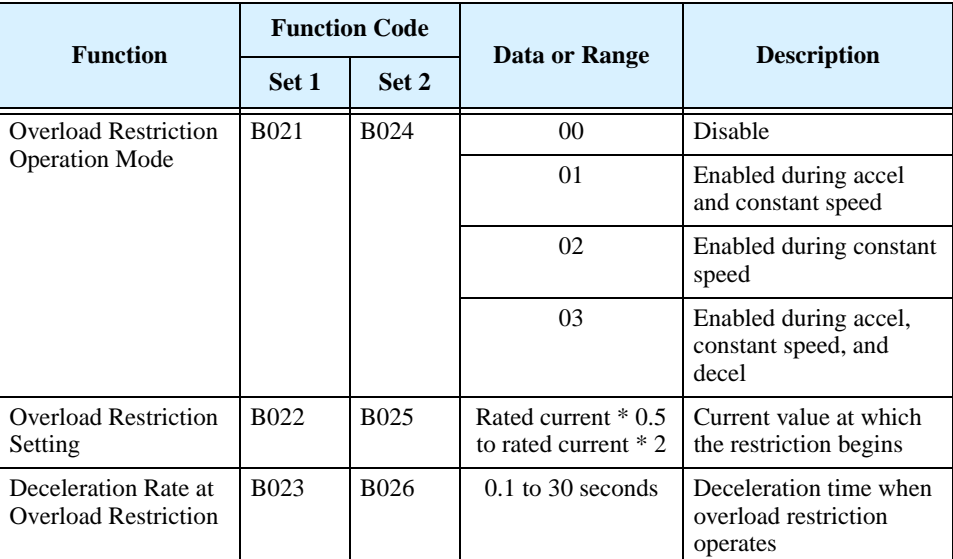

Note the following:

- If the overload restriction constant (B023 or B026) is set too short, an over-voltage trip during deceleration will occur due to regenerative energy from the motor.
- When an overload restriction occurs during acceleration, the motor will take longer to reach the target frequency, or may not reach it. The inverter will make the following adjustments: a) Increase the acceleration time
	- b) Raise torque boost
	- c) Raise overload restriction level

The figure below shows the operation during an overload restriction event. The overload restriction level is set by B022 and B025. The overload restriction constant is the time to decelerate to 0Hz from maximum frequency. When this function operates, the acceleration time will be longer than the normal acceleration time.

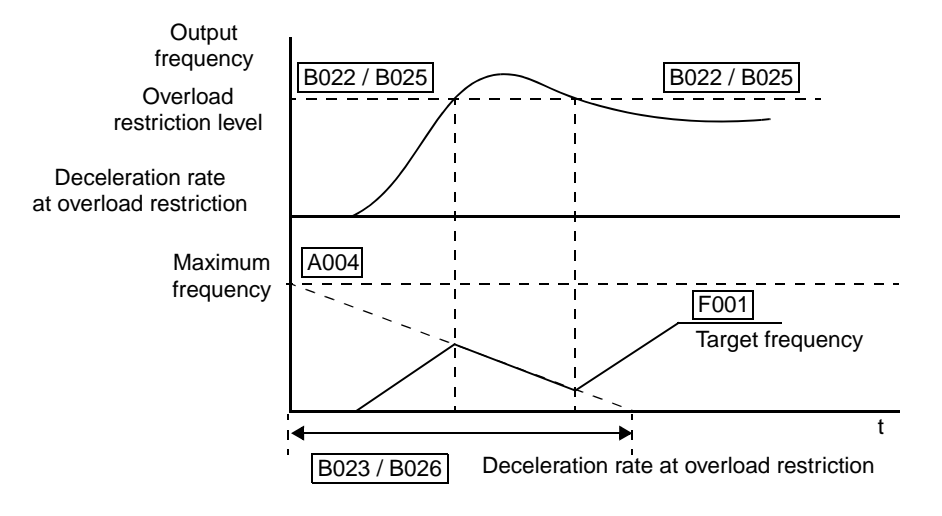

**NOTE:** The Overload Advance Notice function for intelligent outputs is related to Overload Restriction operation, discussed in "Overload Advance Notice Signal" on page 4–46.

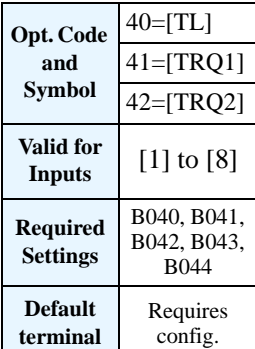

**Torque Limit** The Torque Limit function limits the motor output torque for sensorless vector control, sensorless vector control 0Hz domain, or vector control with feedback. Three intelligent inputs control the Torque Limit function:

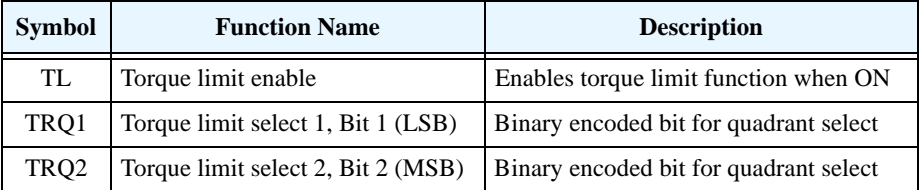

In the torque limit function, the following operational modes are available (selected by B040):

- **1.** Four-quadrant individual setting mode This mode sets torque limit in 4 zones, forward driving and regenerating, reverse driving and regenerating. Limits for each quadrant are set with  $B041 - B044$  individually.
- **2.** Terminal selection mode By use of torque limit select intelligent input terminals 1 and 2, this mode changes and uses torque limits  $1 - 4$  set in B041 – B044. Selected torque limit range is valid in all four quadrants. Inputs TRQ1 and TRQ2 apply only to terminal selection mode.
- **3.** Analog input mode This mode sets torque limit value by the voltage applied to terminal [O2] (referenced to [L] for ground. An input of  $0 - 10V$  corresponds to the torque limit value of 0 to 200%. The selected torque limit value is valid in all four quadrants (whether forward or reverse move, driving or regenerating).

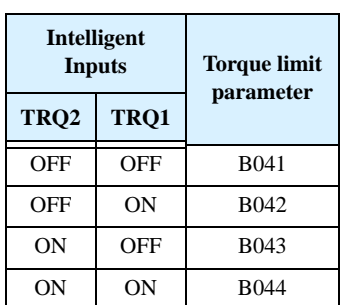

**4.** Expansion Cards 1 and 2 – This function is valid when using the expansion card (SJ-DG). Please refer to the SJ-DG instruction manual.

When the torque limit enable function [TL] is assigned to an intelligent input terminal, torque limiting occurs only when [TL] is ON. Both the 4-quadrant mode and terminal switching mode of torque limiting use input [TL] for enable/disable. When the [TL] input is OFF, the inverter always uses the default torque control limit of 200% maximum. That torque limit value corresponds to 200% of the maximum inverter output current. Therefore, the output torque also depends on the particular motor in use. When the over-torque output [OTQ] is assigned in the intelligent output selection, it turns ON when the inverter is performing torque limiting. When using the torque limit function at low speed, also use the overload restriction feature.

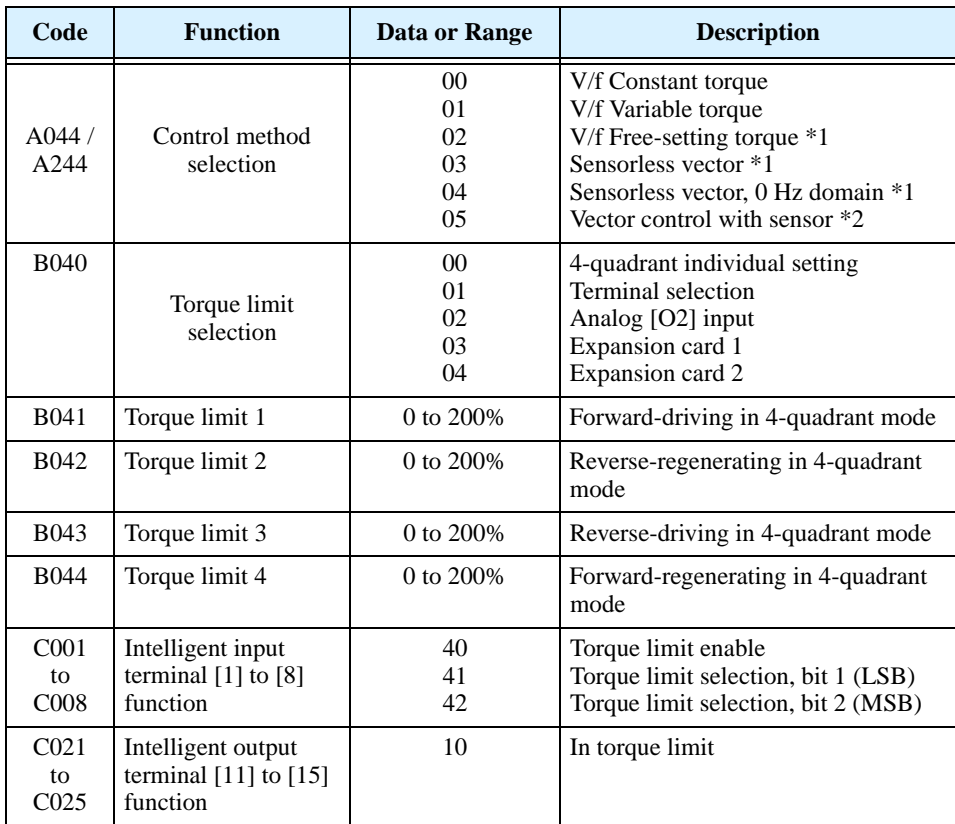

**Note 1:** Unavailable for A344

The 4-quadrant operation mode for torque limiting (B040=00) is illustrated in the figure to the right. The instantaneous torque depends on inverter activity (acceleration, constant speed, or deceleration), as well as the load. These factors determine the operating quadrant at any particular time. The parameters in B041, B042, B043 and B044 determine the amount of torque limiting that the inverter applies.

The terminal selection mode (B040=01) uses two intelligent inputs [TRQ1] and [TRQ2] for the binary-encoded selection of one of the four torque limit parameters B041, B042, B043 and B044.

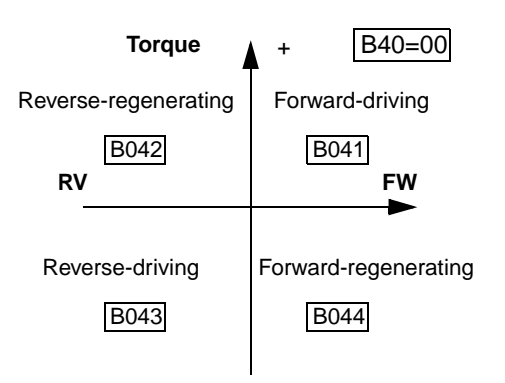

**Note 2:** Unavailable for A244 and A344

#### **External Brake Control Function**

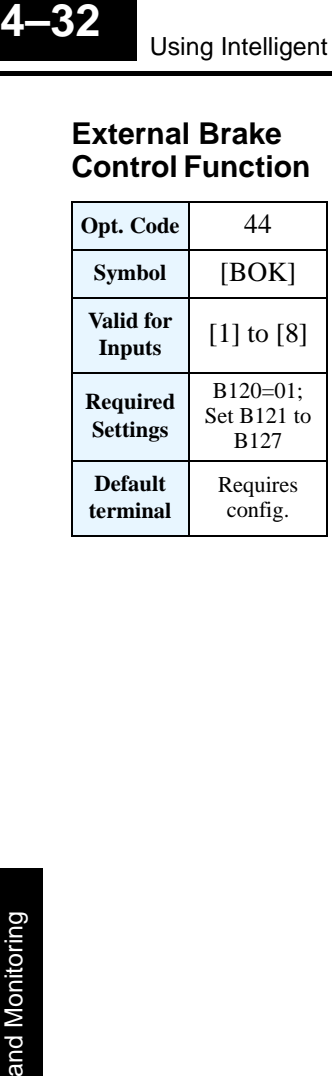

The External Brake Control function enables the inverter to control external electromechanical brake systems with a particular safety characteristic. For example, elevator control systems maintain the brake on the load until the drive motor has reached a *releasing* frequency (point at which the external mechanical brake is released). This ensures that the load does not have an opportunity to begin coasting before the inverter begins driving the motor. The External Brake Control function can be enabled by setting parameter B120=01.

The diagram below shows the signals that are important to the External Brake Control function.

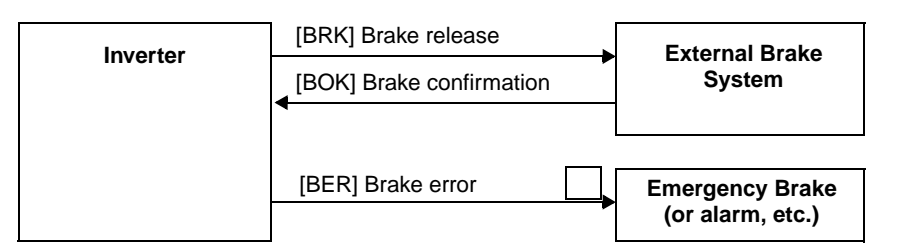

- Brake confirmation [BOK] turns ON to indicate that an external brake system has released (is not engaged). If external brake control is enabled  $(B120=01)$ , then the [BOK] signal must work properly to avoid an inverter trip event.
- If [BOK] is not assigned to an intelligent input, then setting B124 is ignored.

The steps below describe the timing diagram of events on the following page.

- **1.** When the Run command turns ON, the inverter begins to operate and accelerate to releasing frequency (B125).
- **2.** After the output frequency arrives at the set releasing frequency (B125), the inverter waits for the brake release confirmation, set by B121. The inverter outputs the braking release signal [BRK]. However, if the output current of the inverter is less than the releasing current set by B126, the inverter does not turn ON the brake release output [BRK]. The lack of the proper current level indicates a fault (such as open wire to motor). In this case, the inverter trips and outputs the braking error signal [BER]. This signal is useful to engage an emergency brake to ensure the load does not move, if the primary braking system has failed.
- **3.** While the brake release output [BRK] is ON, the inverter drives the motor but does not accelerate immediately. The inverter waits for confirmation from the external brake. When the external brake system properly releases, it signals the inverter by using the Brake OK input terminal [BOK]. If [BOK] is not assigned to an intelligent input, B124 is ignored.
- **4.** When the brake operates properly and signals with the [BOK] input, the inverter waits for the required time for acceleration (B122), and then begins to accelerate to the set target frequency. If [BOK] is not assigned to an intelligent input, acceleration begins after the delay time set by B122 after [BRK] signal occurs.
- **5.** When the Run command turns OFF, the procedure outlined above happens in reverse. The idea is to engage the brake before the motor comes completely to a stop. The inverter decelerates to the releasing frequency (B125) and turns the brake release output [BRK] OFF to engage the brake.
- **6.** The inverter does not decelerate further during just the waiting time for brake confirmation (B121). If the brake confirmation signal does not turn OFF within the waiting time for brake confirmation, the inverter causes a trip alarm and outputs the brake error signal [BER] (useful for engaging an emergency brake system).
- **7.** Normally, the brake confirmation signal [BOK] turns OFF, and the inverter waits the required waiting time. Then the inverter begins to decelerate again and brings motor and load to a complete stop (see timing diagram on next page).

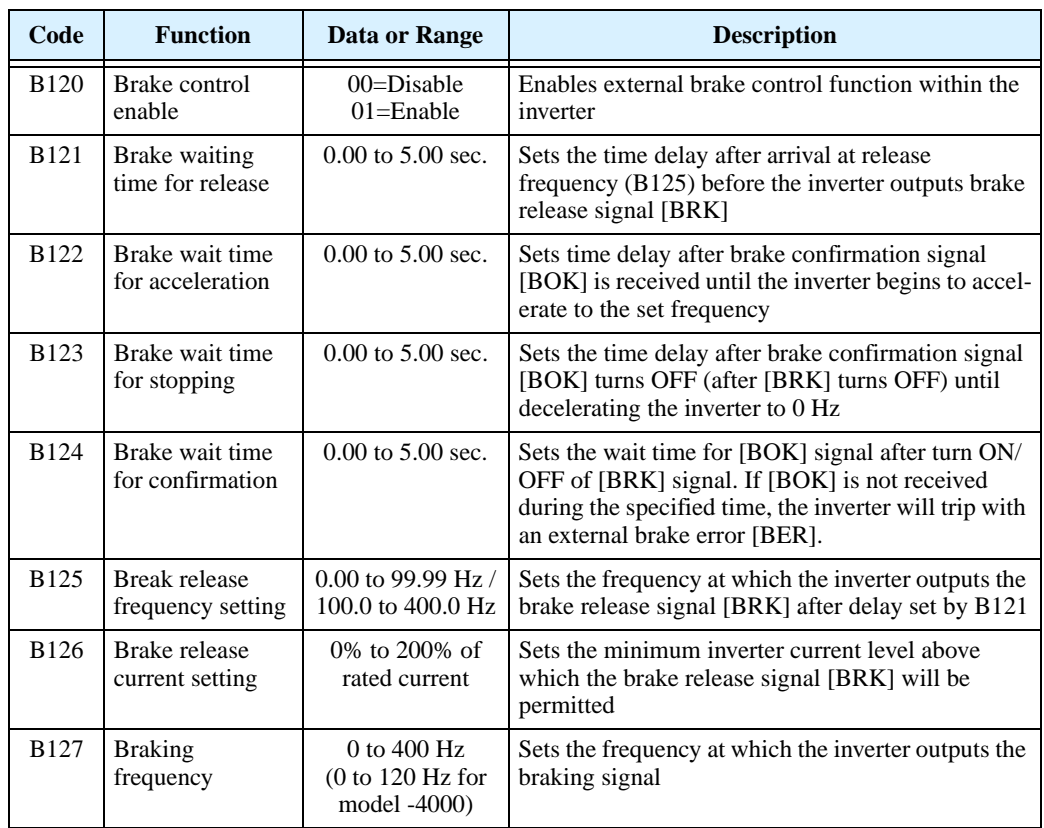

The following table lists the parameters related to the External Brake Control function.

The diagram below shows the event sequence described in the steps on the previous page.

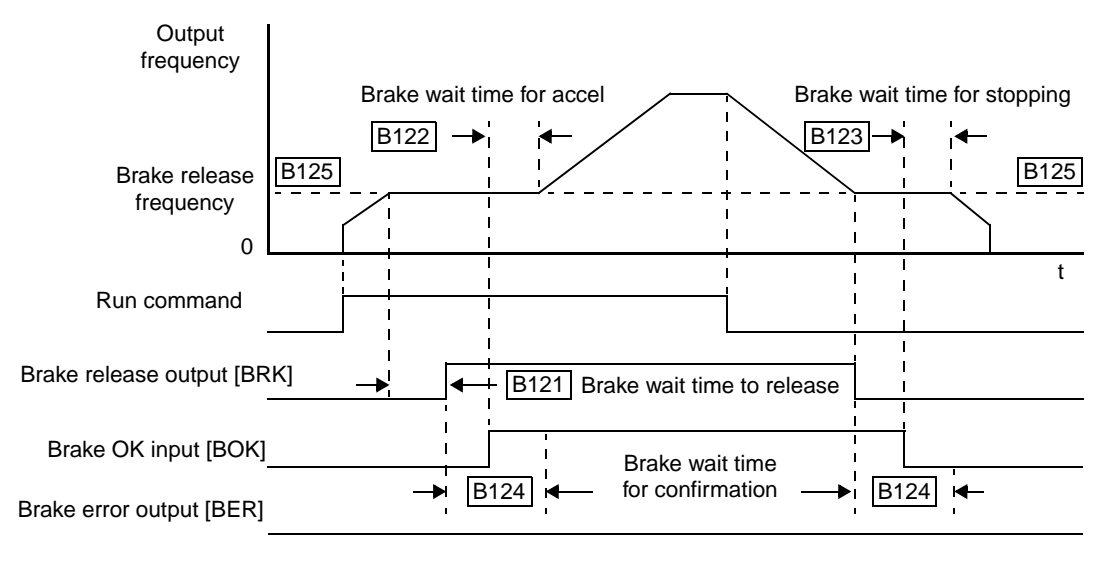

#### **Expansion Card Input Signals**

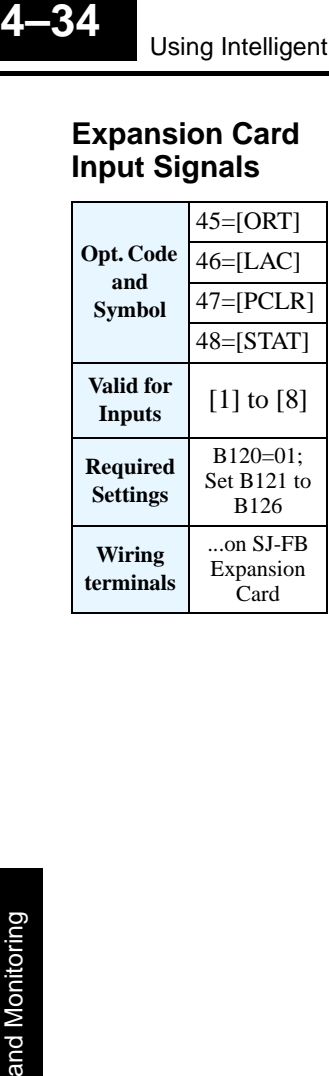

Other inputs listed below require the expansion card SJ-FB Encoder Feedback. Please see the SJ-FB manual for more information.

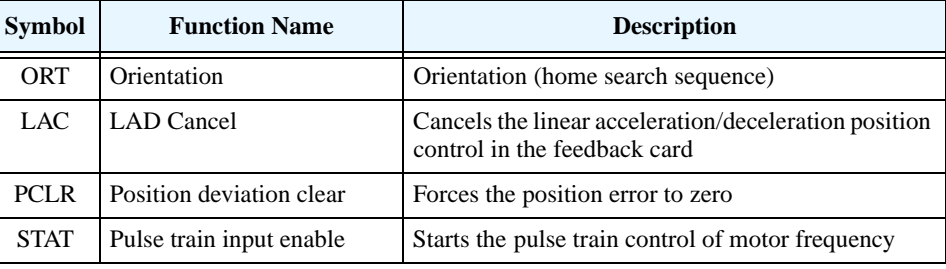

The diagram below shows how the Input/Output connections for the SJ–FB feedback board. The inverter's internal connections and parameter configuration make these signals available on intelligent input and output terminals.

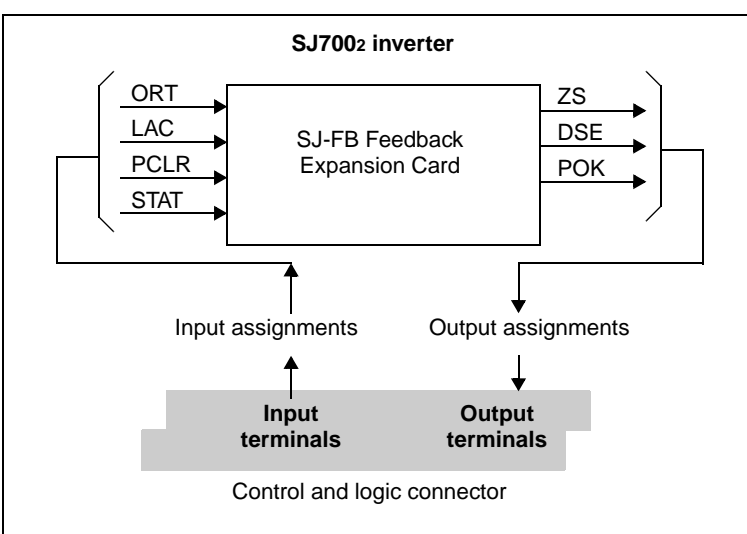

The information on outputs related to the SJ-FB expansion card is in "Expansion Card Output Signals" on page  $4-54$ .

The inverter can add or subtract an offset value to the output frequency setting which is specified by A001 (will work with any of the five possible sources). The ADD Frequency is a value you can store in parameter A145. The ADD Frequency is summed with or subtracted from the output frequency setting only when the [ADD] terminal is ON. Function A146 selects whether to add or subtract. By configuring an intelligent input as the [ADD] terminal, your application can selectively apply the fixed value in A145 to offset (positively or negatively) the inverter output frequency in real time.

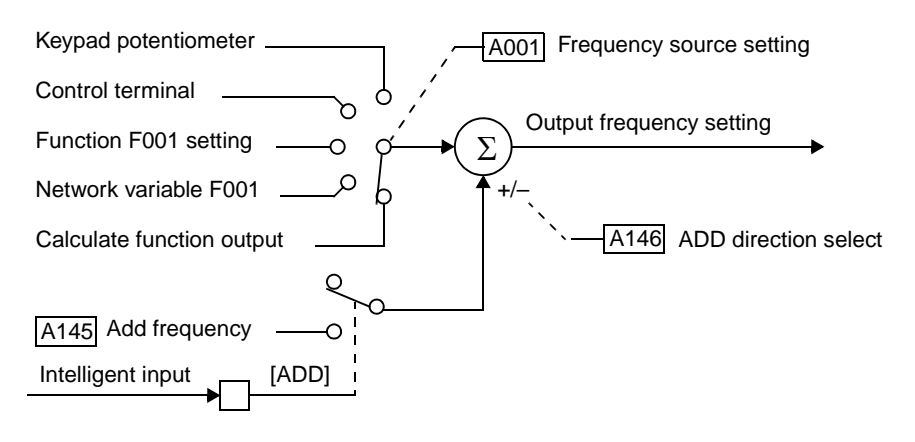

### **ADD Frequency Enable**

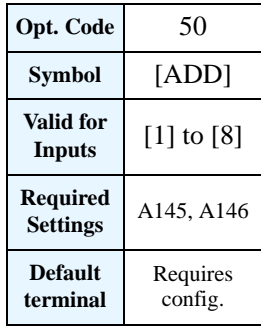

#### **Force Terminal Mode**

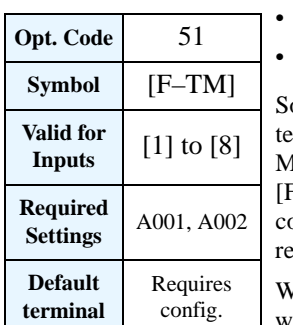

The purpose of this intelligent input is to allow a device to force the inverter to allow control of the following two parameters via the control terminals:

A001 - Frequency source setting  $(01 = \text{control terminals} [FW]$  and  $[RV]$ )

A002 - Run command source setting  $(01 =$  control terminals  $[O]$  or  $[O]$ )

ome applications will require one or both settings above to use a source other than the erminals. You may prefer to normally use the inverter's keypad and potentiometer, or to use the ModBus network for control, for example. However, an external device can turn ON the [F-TM] input to force the inverter to (temporarily) allow control (frequency source and Run command) via control terminals. When the [F-TM] input is OFF, then the inverter uses the egular sources specified by A001 and A002 again.

When changing the [F-TM] state during Run Mode (inverter is driving the motor), the inverter will stop the motor before the new [F-TM] state takes effect.

#### **Torque Control Enable**

The torque control enable function is available in the *vector control with encoder feedback* mode  $(A044 = 05)$ . You can use the inverter not only in speed control or pulse train position control but also with the torque control function. Suitable applications include material winding machines.

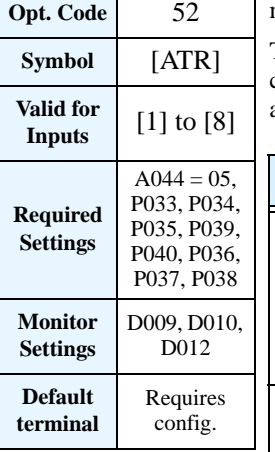

The torque command input is enabled when the [ATR] intelligent input (assigned with option code 52) is ON. You can select one of four torque command input methods (digital operator and three analog input terminals) by the torque command input selection.

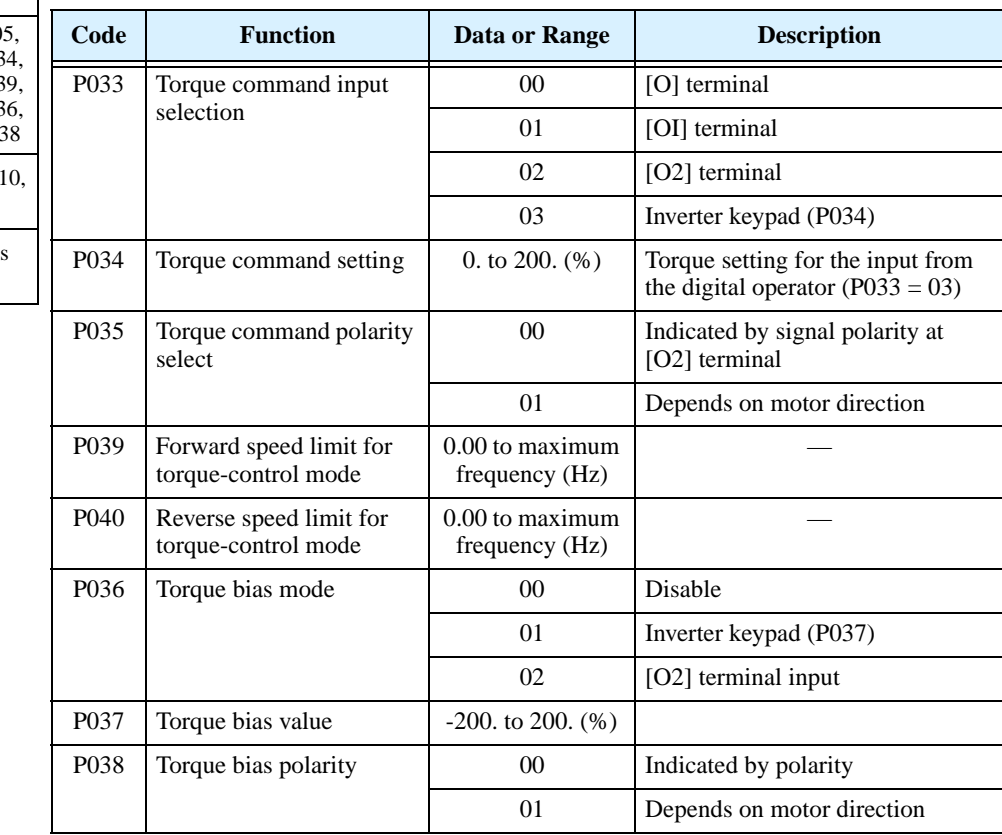

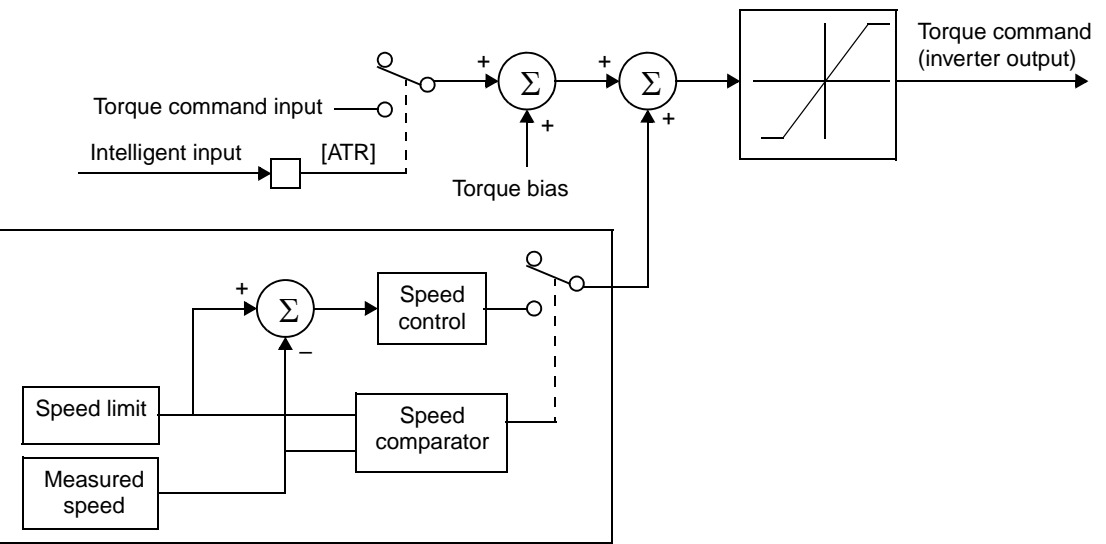

The following block diagram shows the torque control operation. If the measured speed exceeds the speed limit, the motor speed is controlled in proportional control mode.

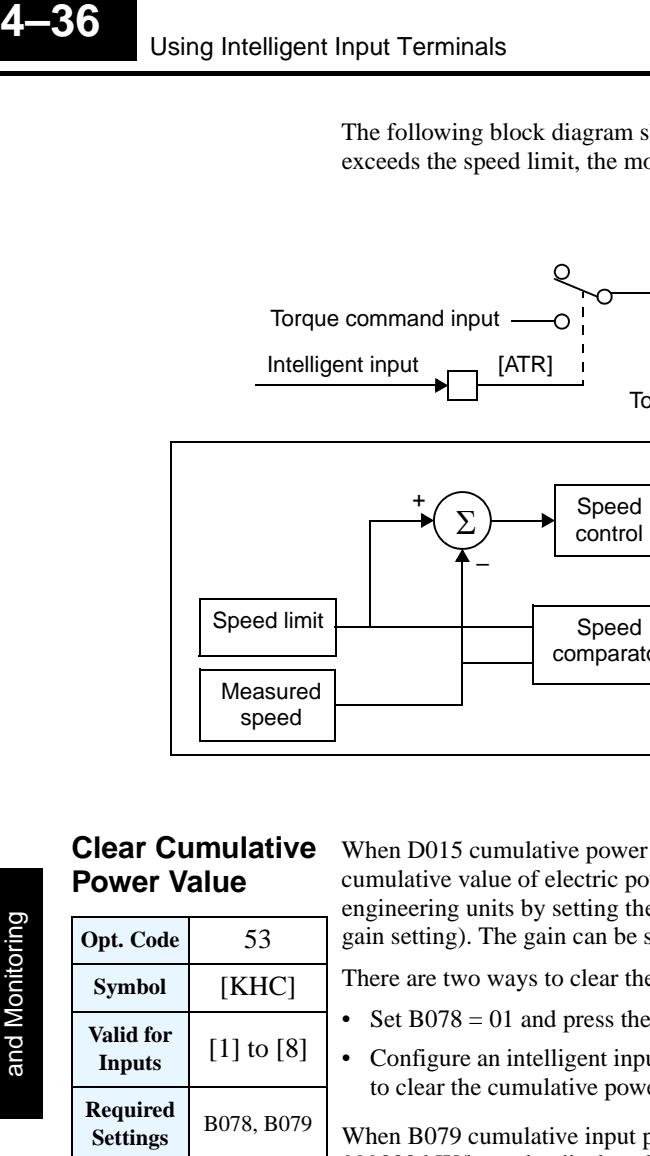

monitoring function is selected, the inverter displays the wer input to the inverter. You can also convert the value to other e related parameter gain (B079 cumulative input power display set within the range of 1 to 1000 (resolution  $= 1$ ).

e cumulative power data:

- STR key on the digital operator.
- ut for the [KHC] function (option code  $= 53$ ). Turn ON the input er data.

power display gain setting  $= 1000$ , cumulative power data up to 999000 kW/h can be displayed.

4.

**Monitor**

**Default terminal**

**Settings** D015

Requires config.

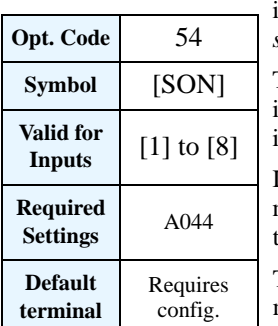

**Speed Servo ON** The servo-ON function allows you to set the inverter in a speed-servo-lock state with an intelligent input during operation. This function is available when A044=05 *vector control with sensor* for the characteristic V/f curve.

> To use the servo-ON function, assign option code 54 to an intelligent input. After making the input assignment, the inverter will accept an operation command only when the [SON] terminal is ON.

> If the [SON] terminal is turned OFF during inverter operation, the inverter output enters FRS mode (free-run stop). If the [SON] is turned ON again, the inverter restarts the motor according to function B088, Restart Mode After FRS.

> The inverter does not allow [SON] terminal assignment and [FOC] (forcing function) assignment at the same time. If both are assigned, the [FOC] has priority (operates normally) and the [SON] function is not available.

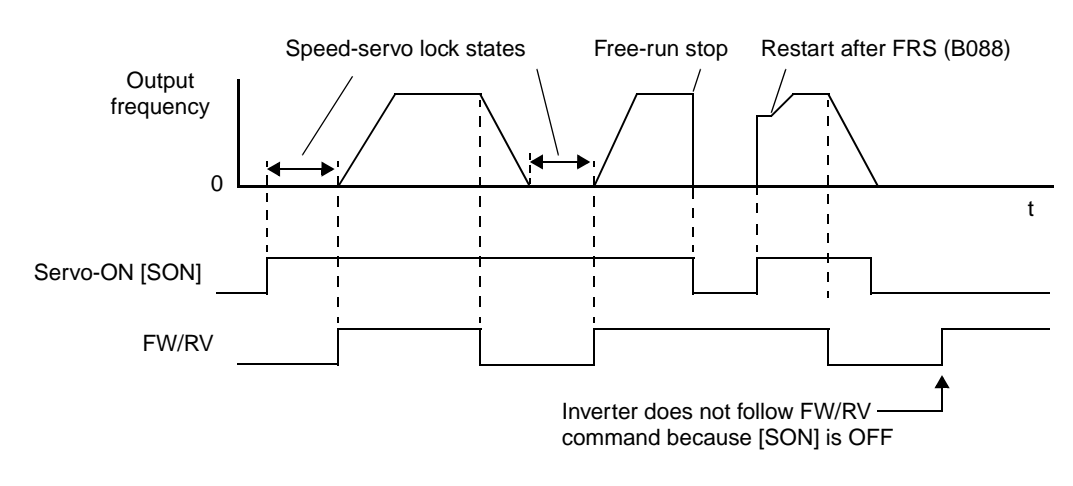

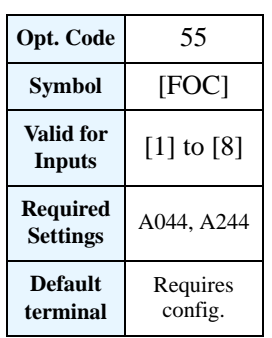

**Current Forcing** The current forcing function applies an excitation current to pre-build magnetic flux in the motor. The forcing function is available when one of the following vector control modes is configured for use at the inverter output:

- $A044 = 03$  sensorless vector control
- $A044 = 04$  OHz-range sensorless vector control
	- $A044 = 05$  vector control with sensor

To use current forcing, assign option code 55 to an intelligent input terminal. After making the input assignment, the inverter will accept an operation command only when the [FOC] terminal is ON.

If the [FOC] terminal is turned OFF during inverter operation, the inverter output enters FRS mode (free-run stop). If the [FOC] is turned ON again, the inverter restarts the motor according to function B088, Restart Mode After FRS.

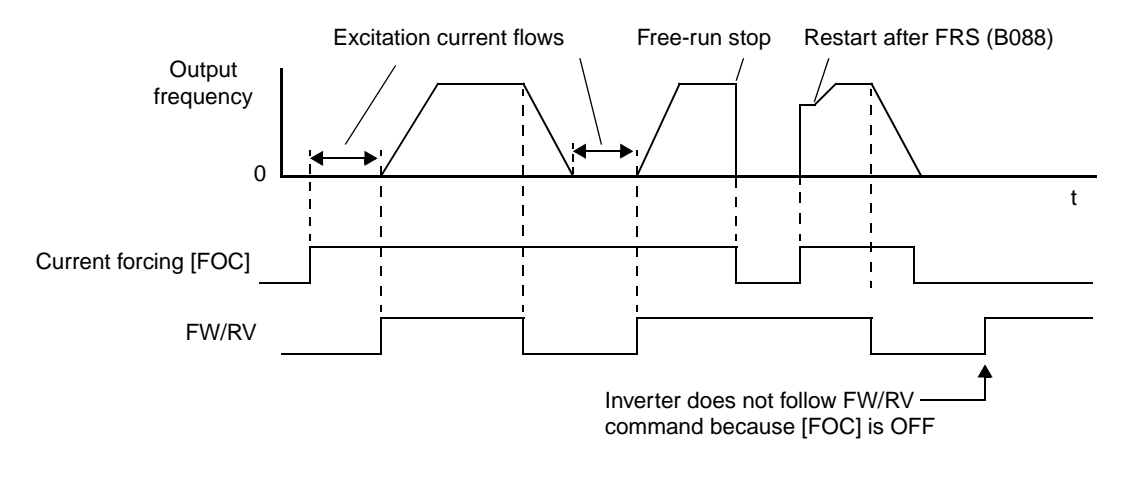

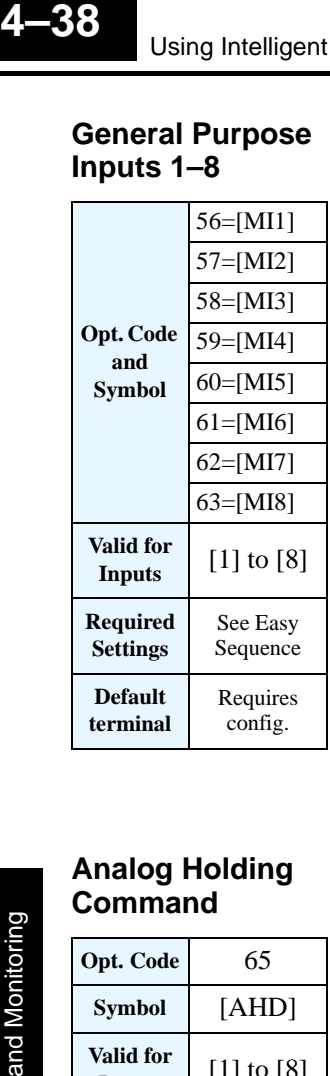

**General Purpose Inputs 1–8** 

Refer to the Easy Sequence Instruction Manual for information on how to configure and use the general purpose inputs MI1 to MI8.

#### **Analog Holding Command**

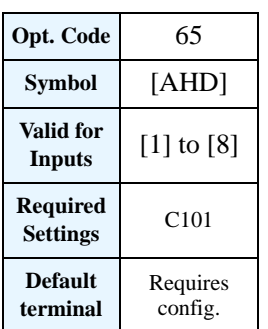

The analog holding function causes the inverter to sample and hold the analog command (external analog input). The hold operation begins when the intelligent input [AHD] (assign option code 65) turns ON. While [AHD] terminal is ON, the Up/Down function uses the held input level as the reference speed (frequency) value. Set parameter C101 (Up/Down memory Mode Selection) = 01 to store the last frequency adjusted by  $UP/DWN$  in memory.

If the inverter power is cycled (OFF and ON) or the [RS] reset terminal receives a reset (ON and OFF) while [AHD] is ON (holding analog value), the data held at the moment of power OFF or Reset ON will be used.

The wave form below shows a typical sequence for use of the Analog Holding Command.

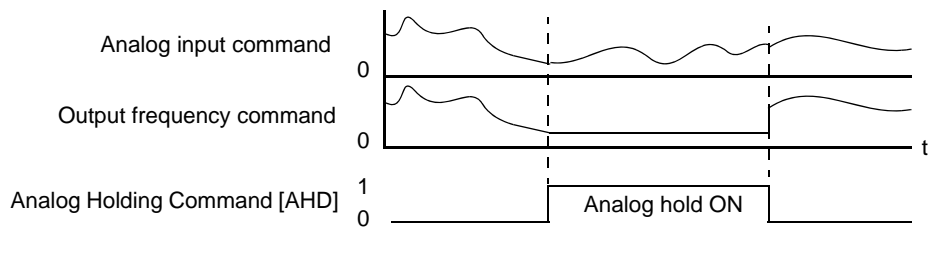

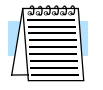

**NOTE:** Frequent use of the Analog Hold function may damage the corresponding flash memory register in the inverter.

#### **Multi-stage Position Select 1, 2, and 3**

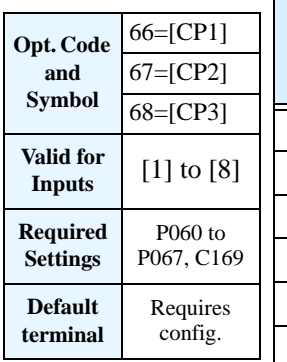

Three Multi-stage Position Select inputs are binary-encoded to select one of eight settings, P060 to P067. Input [CP1] is the LSB; [CP3] is the MSB. If no position select inputs are assigned, P060 becomes the default position setting.

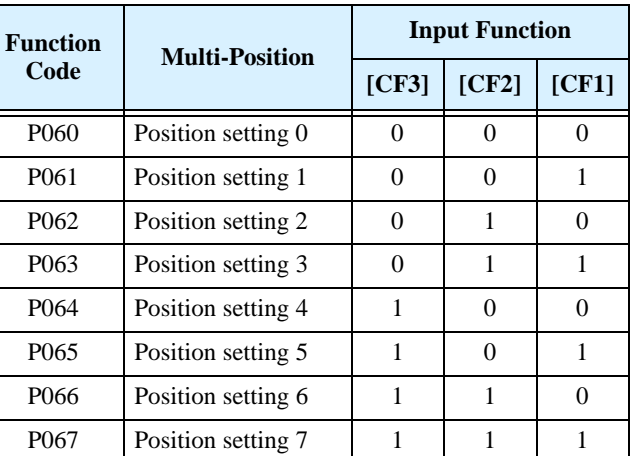

The three multi-stage position select inputs [CF1, [CF2], and [CF3] are binary-encoded. When more than one input changes state to select a position, it is possible that skewing of input transitions would briefly select undesired intermediate positions. To avoid this problem, a determination time feature is available. Parameter C169 sets a delay time that applies uniformly to all three inputs. It operates according to the following process:

- The determination timer is initialized upon an input transition. The transition is not yet transferred to the output.
- The timer is initialized again if an input transitions before the timer expires.
- When the timer expires, the state of all three position select inputs is transferred to the output (to generate a new position selection, P060 to P067).

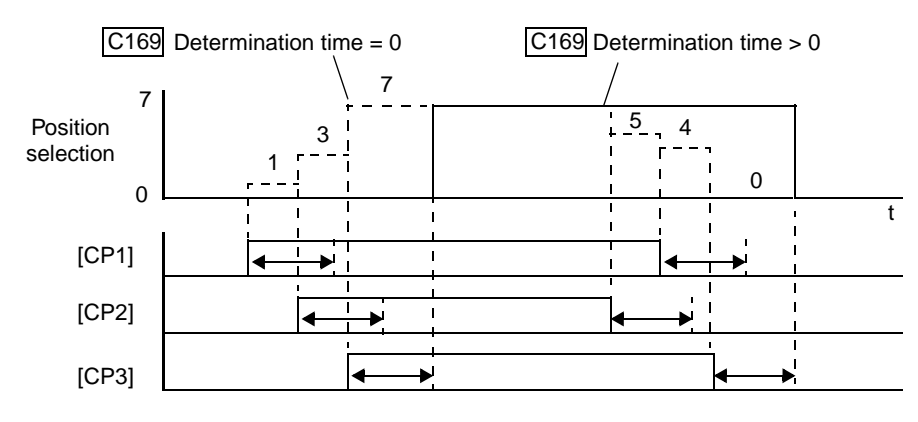

Note that excessively long determination time settings will reduce the overall performance of the position select inputs.

### **Zero-Return Functions**

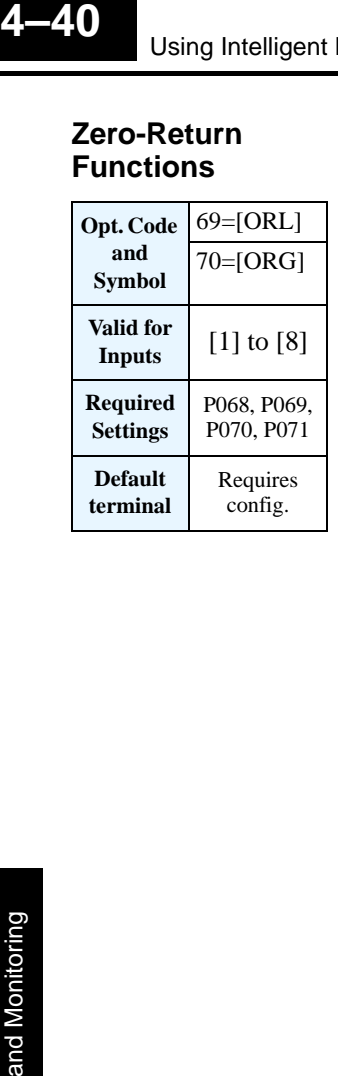

A *zero-return* operation (also called a *home-return*) occurs when the motor moves the load to a particular starting position. Using parameter P068, you may select one of three possible types of zero-return operations. Parameter P069 selects the search direction. The *zero pulse input* (also called *zone input*) signals the arrival at the zero position.

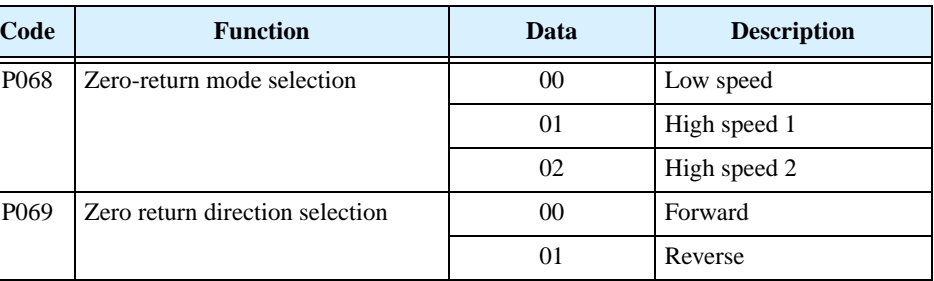

It is generally a requirement (or good practice) to perform a zero-return operation after every powerup of the inverter. It is possible that the previous power OFF occurred when the load was not at zero position. Or, it may be that an external force moved the load during the power OFF period. If you do not perform a zero-return operation after power ON, then the inverter uses the current position at powerup as the zero position.

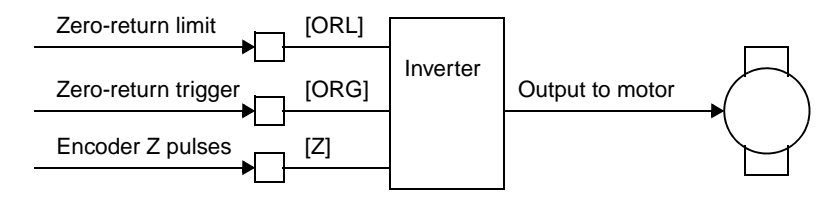

The three available zero-return modes differ in the overall search speed, final approach direction to the origin, and the limit switch input transition (or encoder pulse, if used) causing the final stop. Choose the zero-return mode that best fits your application.

Low-speed Zero Return:

- **1.** Motor accelerates for the specified acceleration time to the low zeroreturn speed
- **2.** Motor runs at the low zero-return speed
- **3.** Inverter stops motor and sets position value to zero when [ORL] signal turns ON

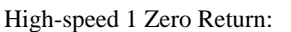

- **1.** Motor accelerates for specified acceleration time to high zero-return speed
- **2.** Motor runs at high zero-return speed
- **3.** Motor starts deceleration when [ORL] signal turns ON
- **4.** Motor runs in reverse direction at low-speed zero-return speed
- **5.** Inverter stops motor and sets position value to zero when [ORL] signal turns OFF

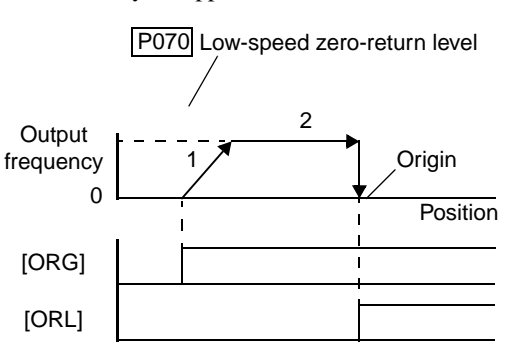

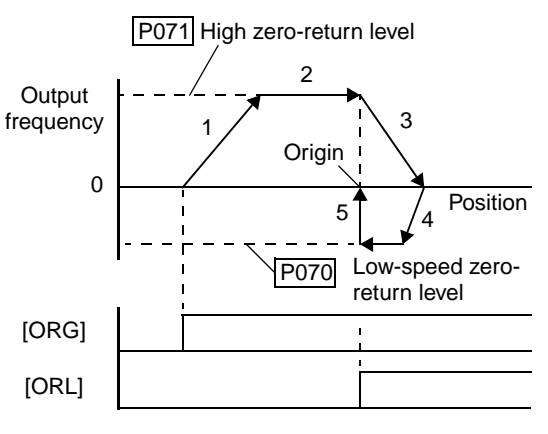

High-speed 2 Zero Return:

- **1.** Motor accelerates for specified acceleration time to high zeroreturn speed
- **2.** Motor runs at high zero-return speed
- **3.** Motor starts deceleration when [ORL] signal turns ON
- **4.** Motor runs in reverse direction at low-speed zero-return speed
- **5.** Motor starts deceleration to stop when [ORL] signal turns OFF
- **6.** Motor accelerates in forward direction to low-speed zero return level

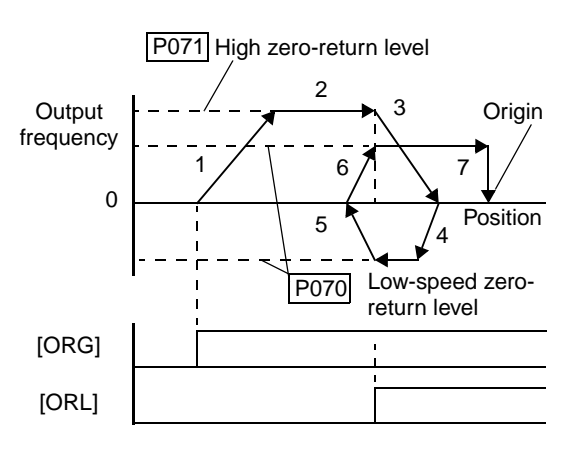

**7.** Inverter stops motor and sets position value to zero when next [Z] signal pulse occurs

#### **Forward/Reverse Drive Stop**

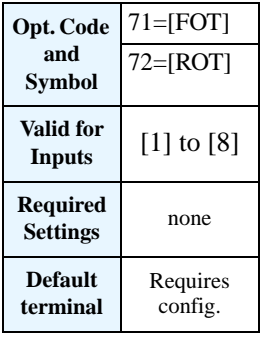

The forward/reverse drive stop function prevents the motor from moving a load outside a desired position range. The end of travel in each direction must cause the appropriate input signal, [FOT] or [ROT], to turn ON. Typically a limit switch or proximity switch is used to generate these signals.

If the [FOT] turns ON during forward rotation (or [ROT] turns ON during reverse rotation), the inverter limits the motor torque to 10% in the current direction of travel.

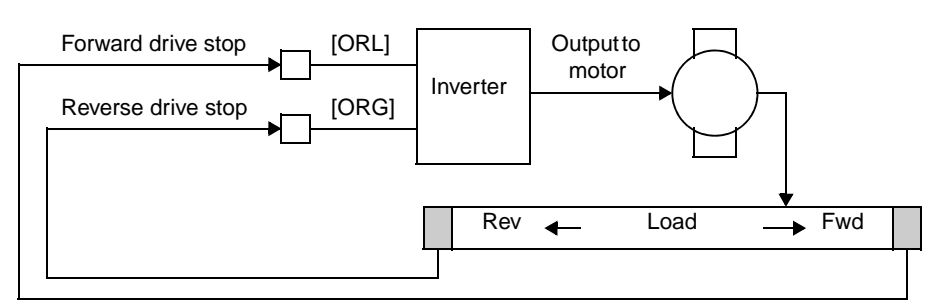

# Operations and<br>D Monitoring

#### **Speed/Position Control Select**

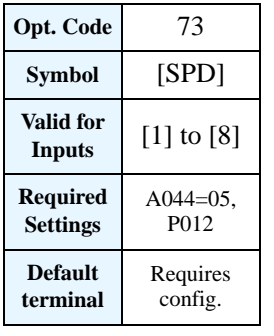

Turn ON the [SPD] terminal input to perform speed control while in absolute position control mode. The direction of rotation depends on the operation command (FWD or REV). When switching from speed control to position control, be sure to verify the sign of the value set in the operation command.

While the [SPD] terminal is OFF, the current position count remains at zero. If the [SPD] terminal is turned OFF during motor operation, the control mode switches to position control and pulse counting begins, starting from zero. If the target position value is also zero, the inverter stops the motor at the current position. Otherwise, rotation continues until motor rotation arrives at the target position.

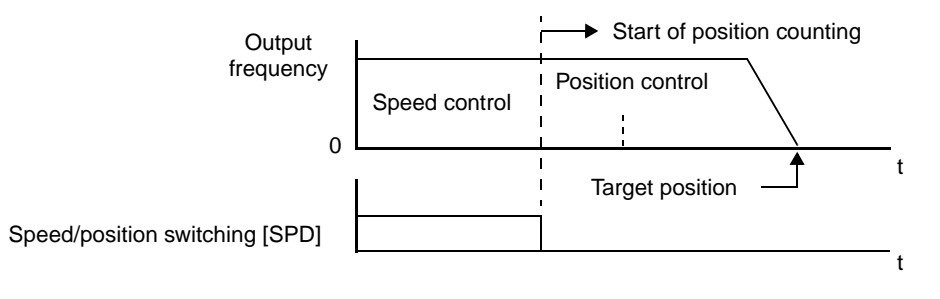

**4–41**

#### **Pulse Counter Signals**

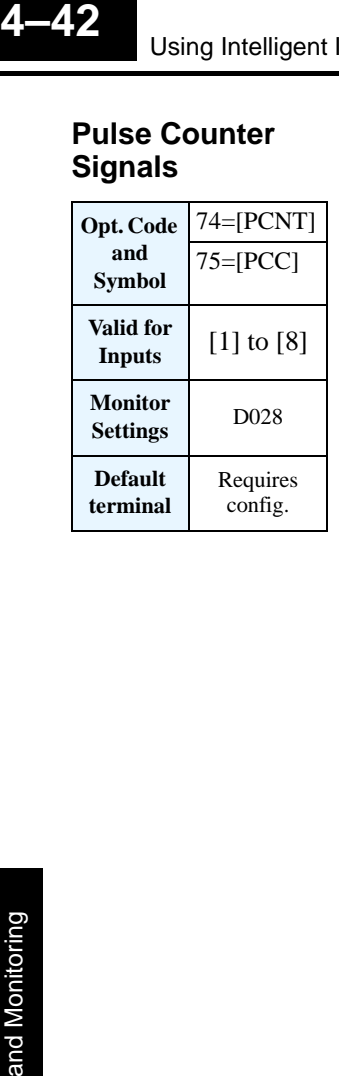

The intelligent pulse counter input [PCNT] allows you to input a pulse train up to 100 Hz via an intelligent input terminal. (For high-speed applications, use the encoder input expansion card instead.) Monitor the cumulative count with D028, pulse counter function. The value of the cumulative count cannot be stored in a separate register or parameter. The counter value is cleared to zero when inverter power is turn ON or the inverter is reset. You may also use the [PCC] Pulse Counter Clear input to clear the cumulative count.

The frequency resolution of the input pulse can be calculated by the formula shown below (assuming a pulse signal input with 50% duty cycle). Do not input higher frequencies than the calculated value.

Frequency resolution  $(Hz) = 250$  / input terminal response setting (C160 to C168) + 1) Example: When the input terminal response time = 1, the frequency resolution =  $125$  Hz

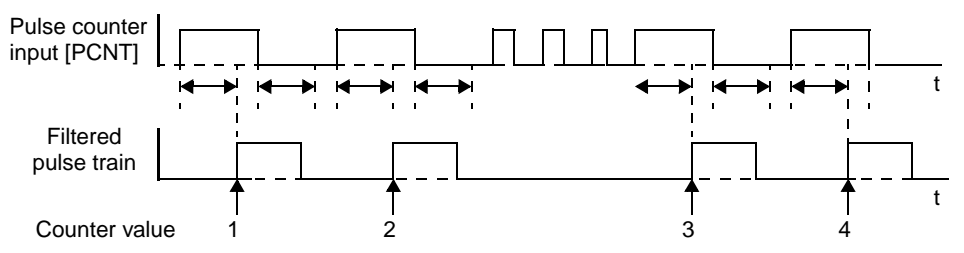

## **Using Intelligent Output Terminals**

The intelligent output terminals are programmable in a similar way to the intelligent input terminals. The inverter has several output functions that you can assign individually to five physical logic outputs. Along with these solid-state outputs, the alarm relay output has type Form C (normally open and normally closed) contacts. The relay is assigned the alarm function by default, but you can assign it to any of the functions that the open-collector outputs can use.

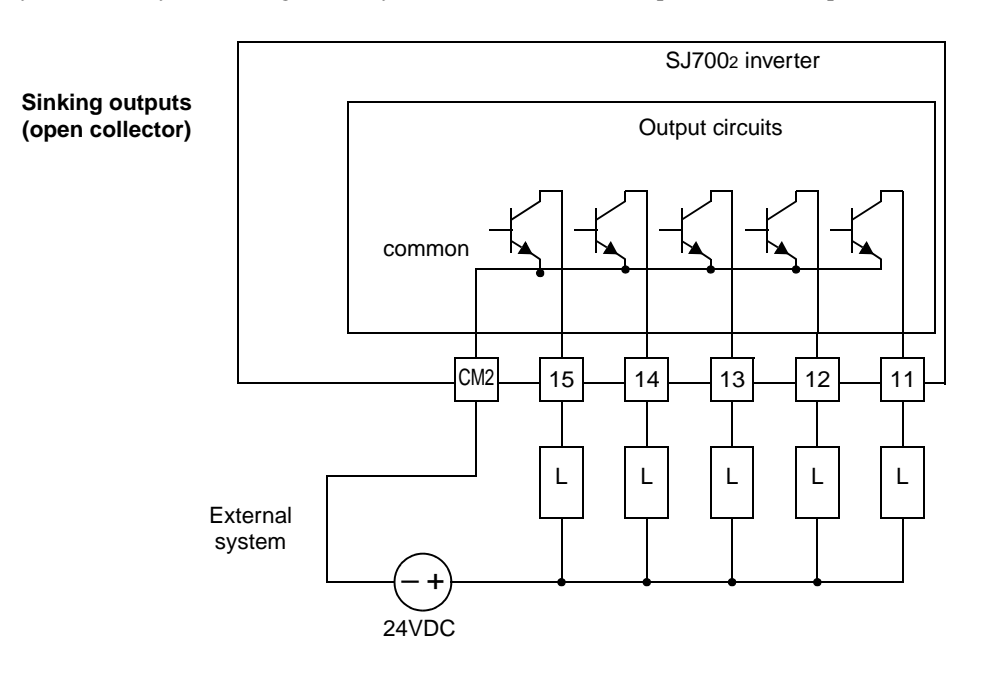

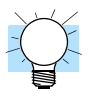

**TIP:** The open-collector transistor outputs can handle up to 50mA each. We highly recommend that you use an external power source as shown. It must be capable of providing at least 250mA to drive the outputs at full load.

If you need output current greater than 50mA, use the inverter output to drive a small relay. Be sure to use a diode across the coil of the relay as shown (reversebiased) in order to suppress the turn-off spike, or use a solid-state relay.

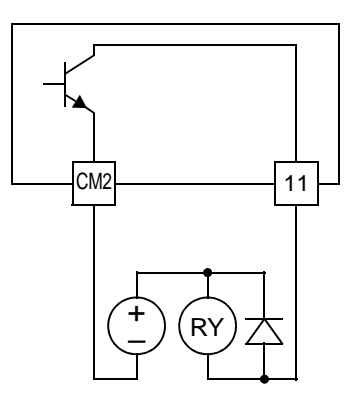

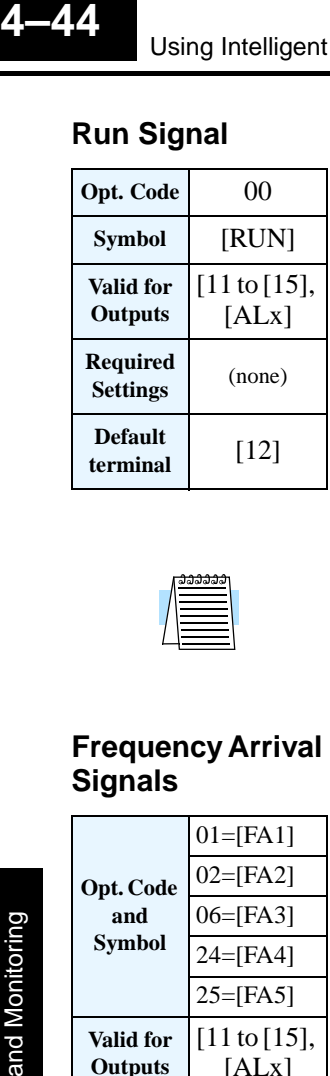

**Run Signal** When the [RUN] signal is selected as an intelligent output terminal, the inverter outputs a signal on that terminal when it is in Run Mode. The output logic is active low, and is the open collector type (switch to common).

> The timing diagram to the right shows the Run Signal operation in detail. The inverter outputs the [RUN] signal whenever the inverter output exceeds the start frequency specified by parameter B082*.* The start

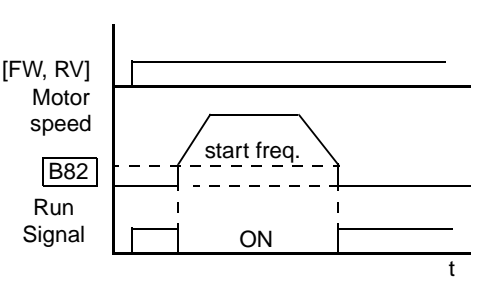

frequency is the initial inverter output frequency when it turns ON.

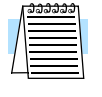

**NOTE:** If you use an intelligent output to drive an external relay, be sure to connect a diode across the relay coil. This will prevent the negative-going turn-off spike generated by the coil from damaging the inverter's output transistor.

# **Signals**

 $01 = [FA1]$ 02=[FA2] 06=[FA3]

config.

**Opt. Code and Symbol**

**Valid for Outputs**

**Required Settings**

**Default**   $terminal$ **Other terminals**

**Frequency Arrival** The *Frequency Arrival* group of outputs help coordinate external systems with the current velocity profile of the inverter. As the name implies, output [FA1] turns ON when the output *frequency arrives* at the standard set frequency (parameter F001). Outputs [FA2] through [FA5] provide variations on this function for increased flexibility, relying on two programmable accel/ decel thresholds. For example, you can have an output turn ON at one frequency during acceleration, and have it turn OFF at a different frequency during deceleration. All transitions have hysteresis to avoid output chatter if the output frequency is near one of the thresholds.

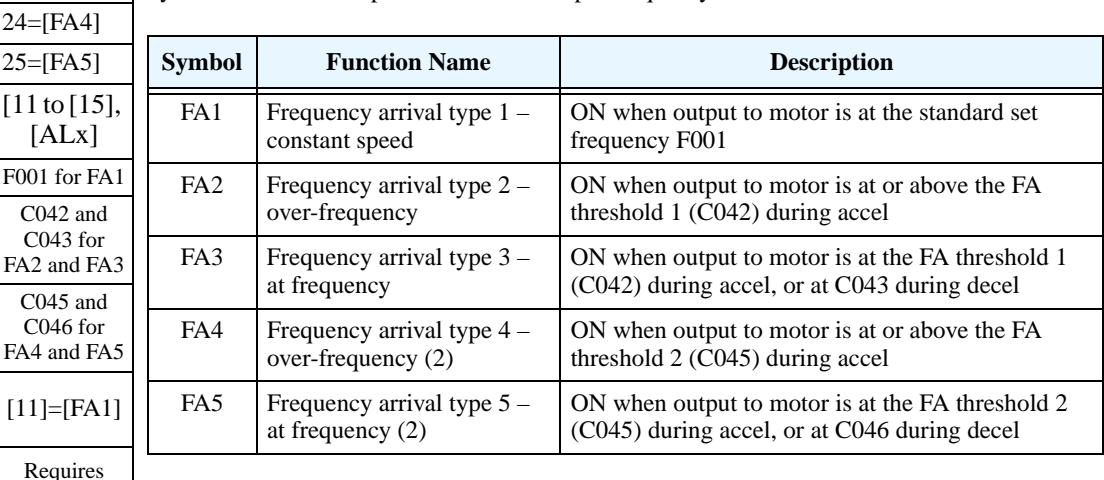

Note the following:

- For most applications you will need to use only one or two of the frequency arrival type outputs (see example). However, it is possible to assign all five output terminals to output functions [FA1] through [FA5].
- For each frequency arrival threshold, the output anticipates the threshold (turns ON early) by an amount equal to 1% of the maximum frequency set for the inverter.
- The output turns OFF as the output frequency moves away from the threshold, delayed by an amount equal to 2% of the max. frequency.

Frequency arrival output [FA1] uses the standard output frequency (parameter F001) as the threshold for switching. In the figure to the right, the inverter accelerates to the set output frequency, which serves as the threshold for [FA1]. Parameters  $F_{on}$  and  $F_{off}$ illustrate the hysteresis that prevents output chatter near the threshold value.

- $F_{on}$  is 1% of the max. output frequency
- $F_{\text{off}}$  is 2% of the max. output frequency

The hysteresis effect causes the output to turn ON slightly *early* as the speed approaches the threshold. Then the turn-OFF point is slightly *delayed*. The 1% and 2% values also apply to the remaining Frequency arrival outputs, discussed below.

Frequency Arrival outputs [FA2] and [FA4] work the same way; they just use two separate threshold pairs as shown in the figure. These provide for separate acceleration and deceleration thresholds to provide more flexibility than for [FA1]. [FA2] uses C042 and C045 for ON and OFF thresholds, respectively. [FA4] uses C043 and C046 for ON and OFF thresholds, respectively. Having different accel and decel thresholds provides an asymmetrical output function. However, you can use equal ON and OFF thresholds, if desired.

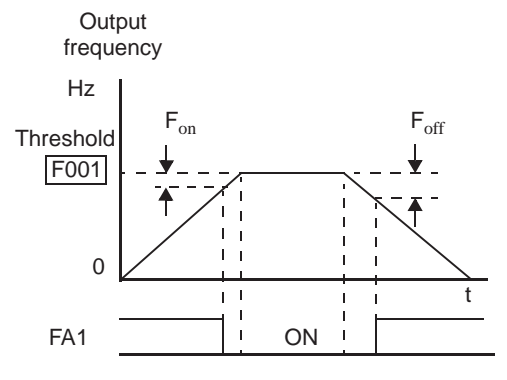

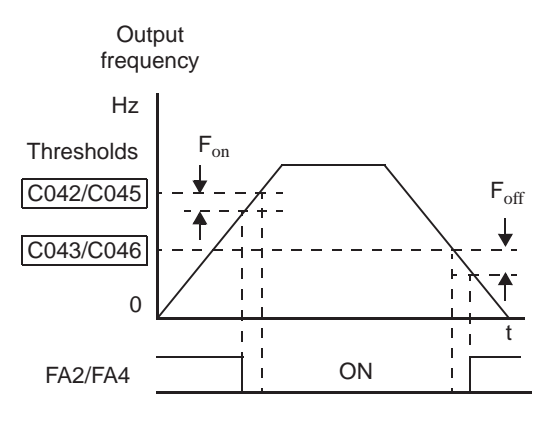

Frequency Arrival outputs [FA3] and [FA5] use the same threshold parameters as [FA2] and [FA4] above, but operate in a slightly different way. Refer to the diagram below. After the frequency arrives at the first threshold during acceleration and turns ON [FA3] or [FA5], they turn OFF again as the output frequency accelerates further. The second thresholds work similarly during deceleration. In this way, we have separate ON/OFF pulses for acceleration and deceleration.

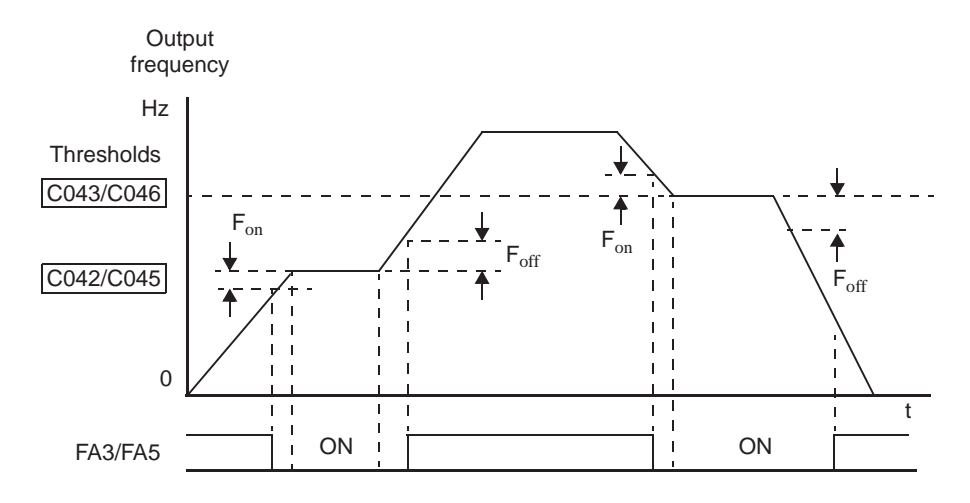

an<br>D Operations Operations Monitoring

**4–45**

### **Overload Advance Notice Signal**

46

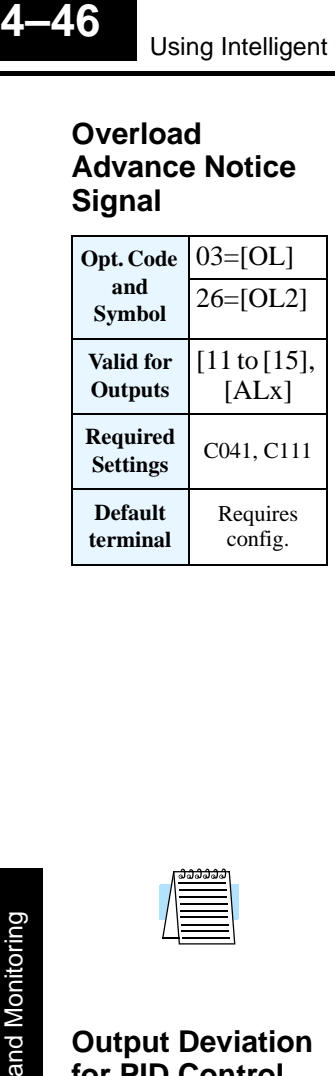

When the output current exceeds a preset value, the [OL] or [OL2] terminal signal turns ON. Parameter C041 sets the overload threshold for [OL]; parameter C111 sets it for [OL2]. The overload detection circuit operates during powered motor operation and during regenerative braking. The output circuits use open-collector transistors, and are active low.

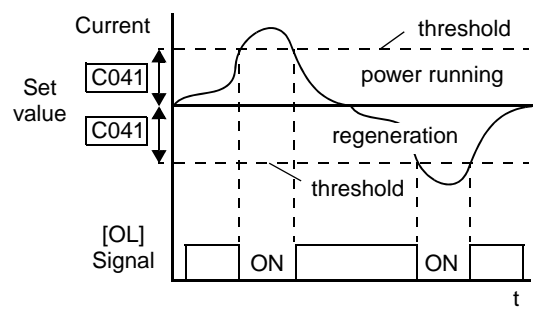

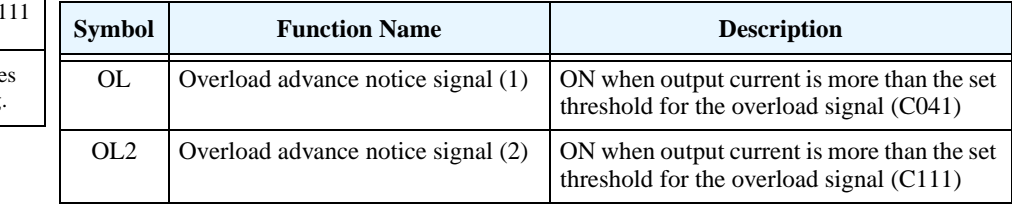

Note the following:

- The default threshold value is 100%. To change the level from the default, set C041 or C111(overload level).
- The accuracy of this function is the same as the function of the output current monitor on the [FM] terminal (see "Analog Output Operation" on page 4–66).

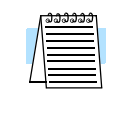

**NOTE:** If you use an intelligent output to drive an external relay, be sure to connect a diode across the relay coil. This will prevent the negative-going turn-off spike generated by the coil from damaging the inverter's output transistor.

#### **Output Deviation for PID Control**

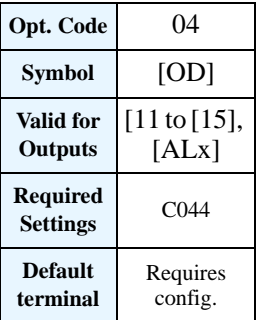

The PID loop error is defined as the magnitude (absolute value) of the difference between the Setpoint (target value) and the Process Variable (actual value). When the error magnitude exceeds the preset value for C044, the [OD] terminal signal turns ON. The default deviation value is set to 3%. To change this value, change parameter C044 (deviation level). Refer to "PID Loop Operation" on page 4–75.

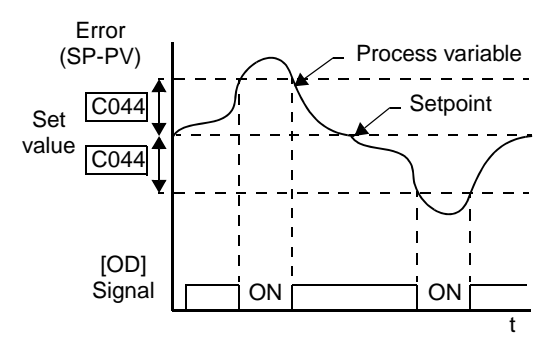

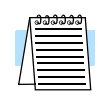

**NOTE:** If you use an intelligent output to drive an external relay, be sure to connect a diode across the relay coil. This will prevent the negative-going turn-off spike generated by the coil from damaging the inverter's output transistor.

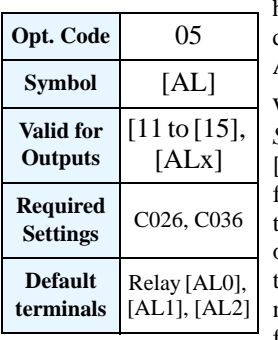

**Alarm Signal** The inverter Alarm Signal is active when a fault has occurred and it is in the Trip Mode (refer to the diagram at right). When the fault is cleared the Alarm Signal becomes inactive.

> We must make a distinction between the Alarm *Signal* AL and the alarm relay *contacts* [AL0], [AL1] and [AL2]. The signal AL is a logic function, which you can assign to the open collector output terminals [11] to [15], or the relay outputs. The most common (and default) use of the relay is for AL, thus the labeling of its termi-

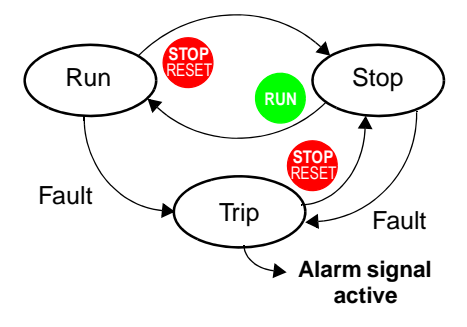

nals. Use an open collector output (terminals [11] to [15]) for a low-current logic signal interface or to energize a small relay (50 mA maximum). Use the relay output to interface to higher voltage and current devices (10 mA minimum). Note the following:

- When the alarm output is set to normally closed, a time delay of less than 2 seconds occurs until the contact is closed when the power is turned ON.
- Terminals  $[11] [15]$  are open collector outputs, so the electrical specifications of  $[AL]$  are different from the contact output terminals [AL0], [AL1], [AL2].
- When the inverter power supply is turned OFF, the alarm signal output is valid as long as the external control circuit has power.
- This signal output has the delay time (300ms nominal) from the fault alarm output.
- The relay contact specifications are in "Specifications of Control and Logic Connections" on page 4–9. The contact diagrams for different conditions are on the next page.

The alarm output terminals operate as shown below (left) by default. The contact logic can be inverted as shown (below right) by using the parameter setting C036. The relay contacts normally open (N.O.) and normally closed (N.O.) convention uses "normal" to mean the inverter has power and is in Run or Stop Mode. The relay contacts switch to the opposite position when it is in Trip Mode or when input power is OFF.

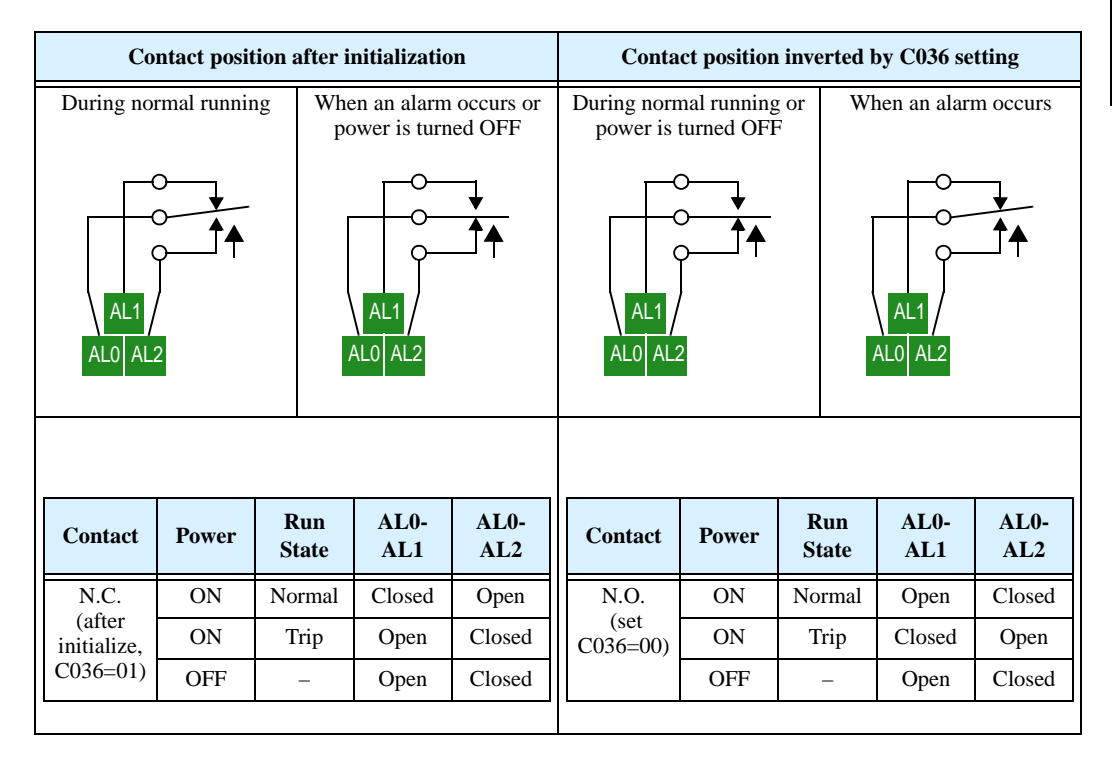

#### **Over-torque Signal**

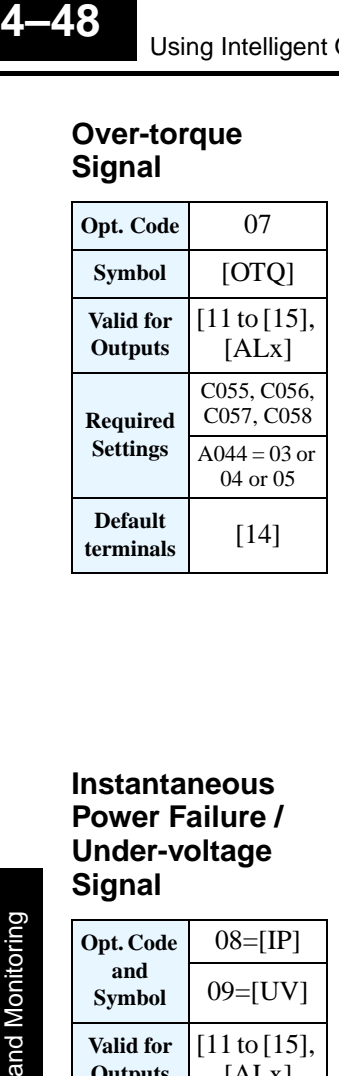

The Over-torque function [OTQ] turns ON when the estimated value of output torque of motor increases more than the arbitrary level set for the output (see table below). Recall that the torque limit function, covered in <u>"Torque Limit" on page 4–30</u>, actually limits the torque during certain operating conditions. Instead, the over-torque output feature only monitors the torque, turning ON output [OTQ] if the torque is above programmable thresholds you set. The [OTQ] function is valid only for sensorless vector control, 0-Hz domain sensorless vector control, or vector control with sensor. Do not use the [OTQ] output except for these inverter operational modes.

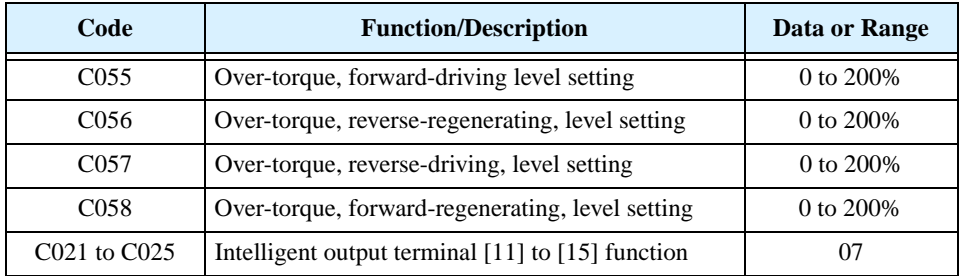

The assignment of the Over-torque function to an output terminal [OTQ] is detailed in the table at the left.

### **Instantaneous Power Failure / Under-voltage Signal**

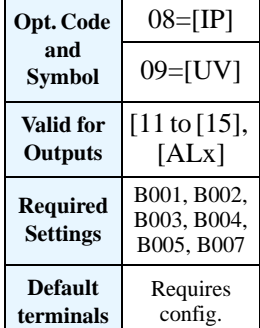

An instantaneous power failure (complete loss) or under-voltage condition (partial loss) of inverter input voltage can occur without warning. SJ7002 Series inverters can be configured to respond to these conditions in different ways. You can select whether the inverter trips or retries (restart attempt) when an instantaneous power failure or under-voltage condition occurs. You can select the retry function with parameter B001.

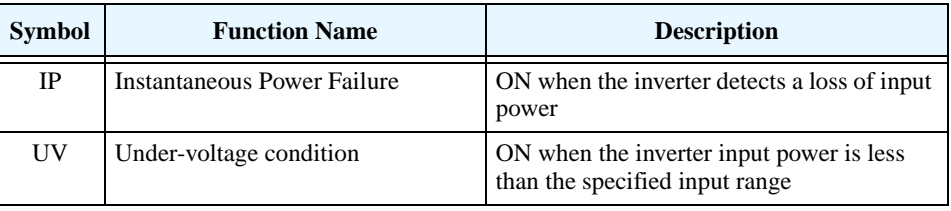

When enabled, the Retry Function operates in the following ways:

**Under-voltage conditions** – When an instantaneous power failure or under-voltage condition occurs, the inverter will attempt to restart up to 16 times. A trip condition will occur on the 17th attempt, which must be cleared with the Stop/Reset key. When connecting control power supply terminals  $[Ro]$ – $[To]$  to the DC bus  $[P]$ – $[N]$ , an under-voltage may be detected at poweroff and cause a trip. If this is undesirable, set B004 to 00 or 02.

**Over-current/voltage conditions** – When retry function is selected and an over-current or an over-voltage condition occurs, a restart is attempted 3 times. A trip will occur on the 4th failed restart attempt. Use parameter B004 to select the trip and alarm response to instantaneous power failure and under-voltage conditions.

If an over-voltage or over-current trip occurs during the deceleration and an instantaneous power failure error (E16) is displayed the inverter goes into free-run stop. In this case make the deceleration time longer.

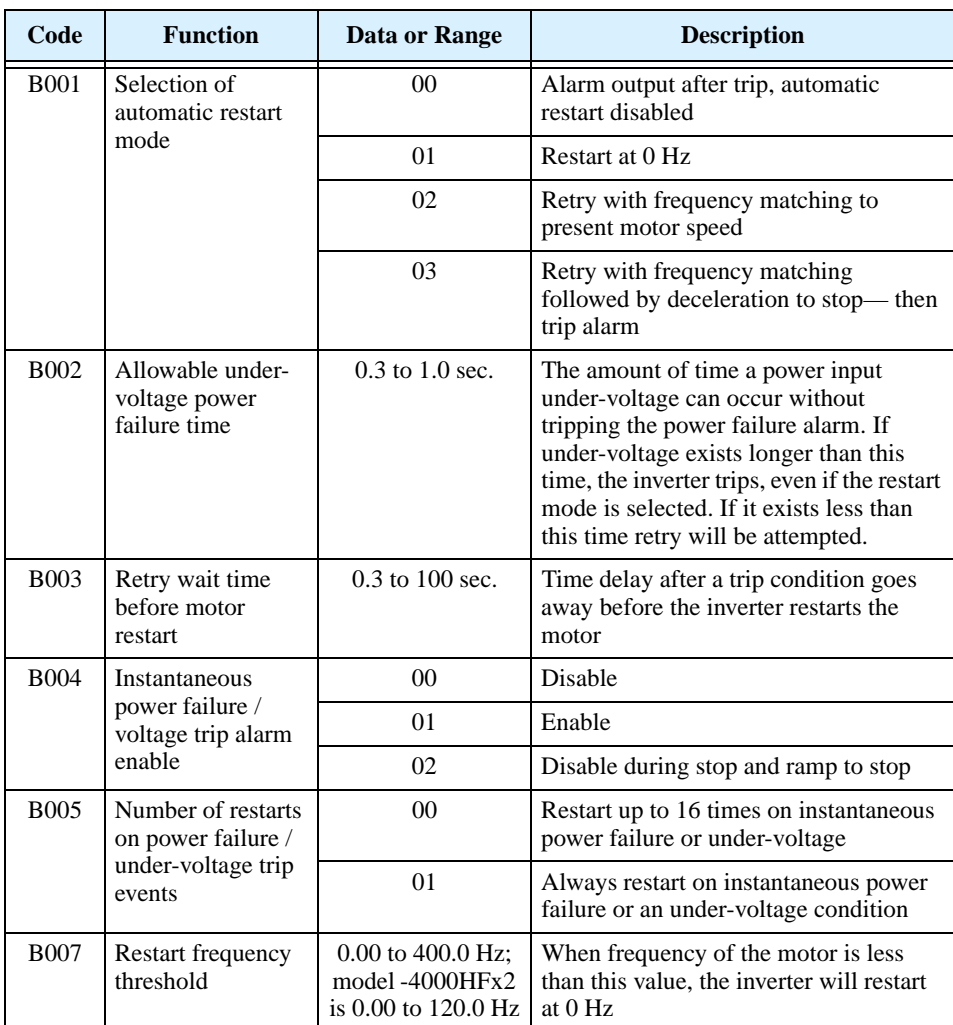

Use the parameters listed in the table below to define Instantaneous Power Failure and Under-voltage Signal operation.

In the following examples,  $t_0$ = instantaneous power failure time,  $t_1$  = allowable under-voltage / power failure time (B002), and  $t_2$ = retry wait time (B003).

#### **Example 1: Power failure within allowed limits; resume Example 2: Power failure longer than limits; trip**

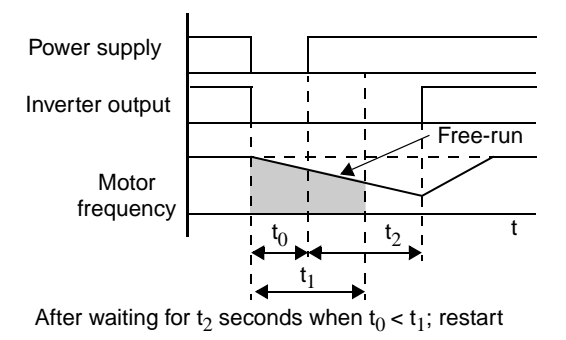

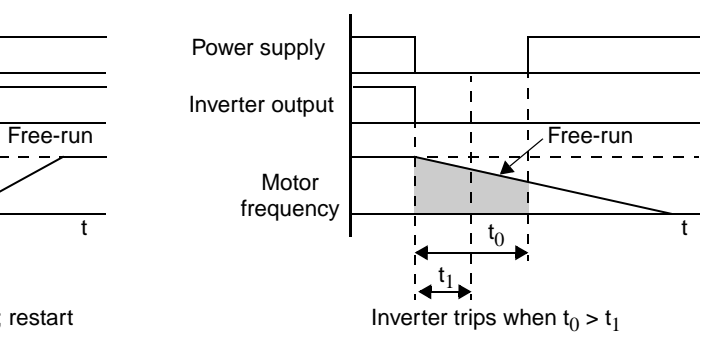

-50

Examples 3 and 4 relate to configuring the inverter to retry upon power failure. Frequency matching is possible if the inverter frequency is greater than the B007 value. In this case, the inverter reads the motor RPM and direction. If this speed is higher than the matching setting (B007), the inverter waits until they are equal and then engages the output to drive the motor (example 3). If the actual motor speed is less than the restart frequency setting, the inverter waits for  $t_2$  (value in B003) and restarts from 0 Hz (example 4). The display shows "0000" during an actual frequency matching event.

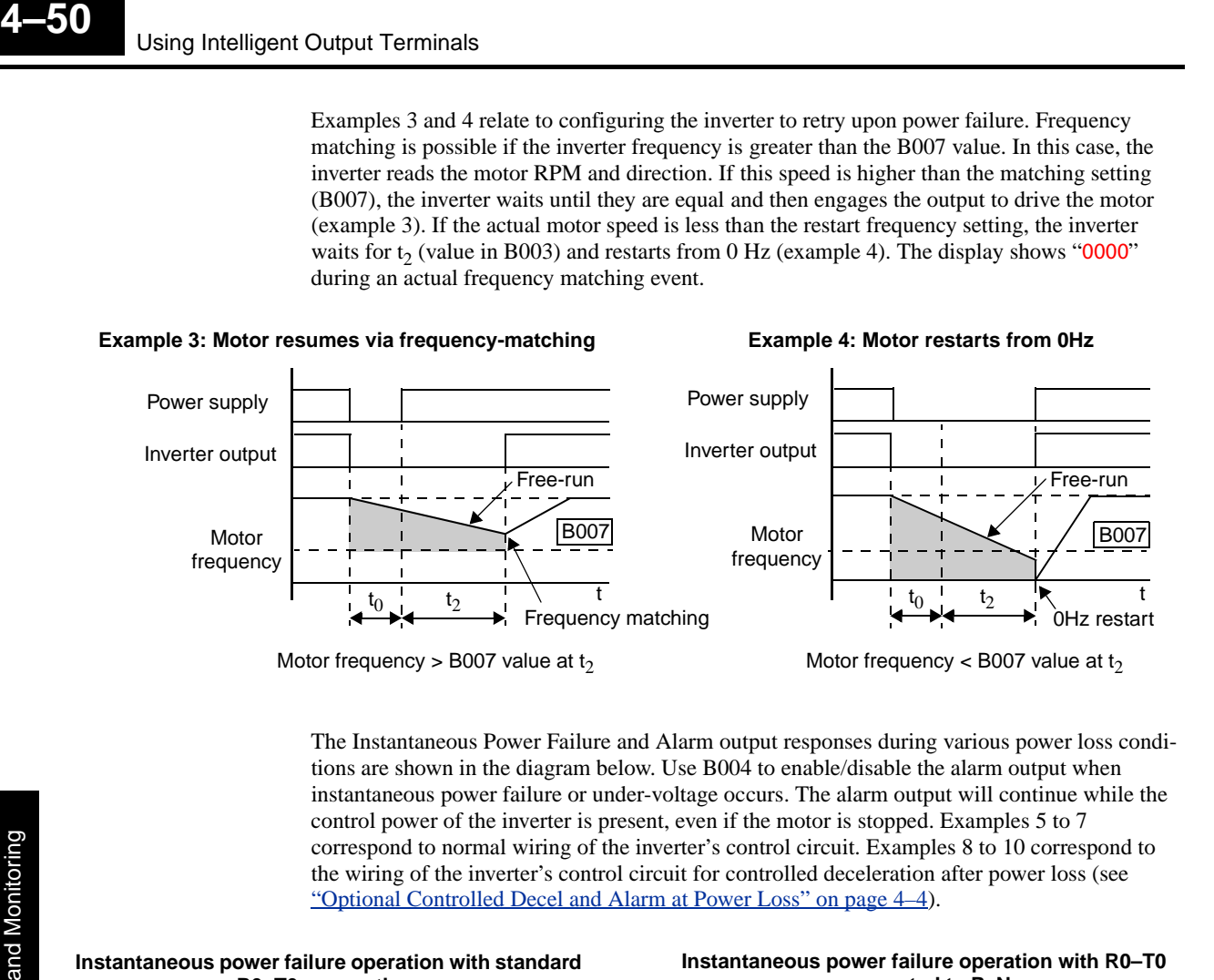

The Instantaneous Power Failure and Alarm output responses during various power loss conditions are shown in the diagram below. Use B004 to enable/disable the alarm output when instantaneous power failure or under-voltage occurs. The alarm output will continue while the control power of the inverter is present, even if the motor is stopped. Examples 5 to 7 correspond to normal wiring of the inverter's control circuit. Examples 8 to 10 correspond to the wiring of the inverter's control circuit for controlled deceleration after power loss (see "Optional Controlled Decel and Alarm at Power Loss" on page 4–4).

#### **Instantaneous power failure operation with standard R0–T0 connections**

#### **Instantaneous power failure operation with R0–T0 connected to P–N**

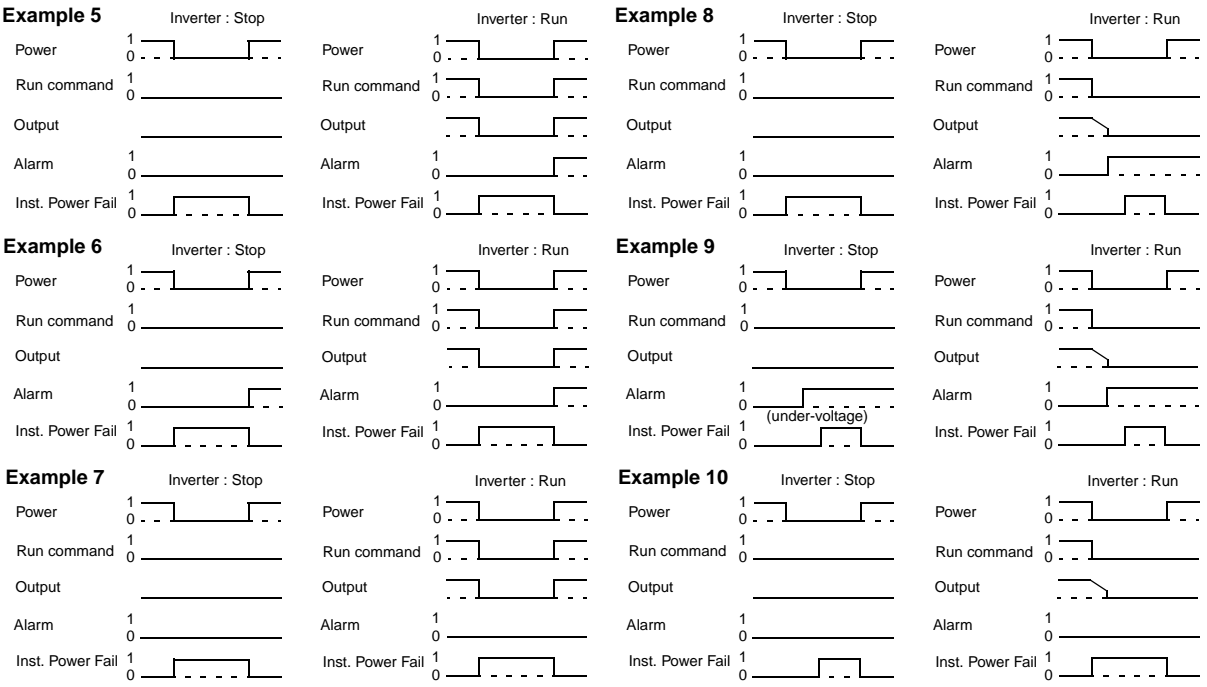

#### **Torque Limit Signal**

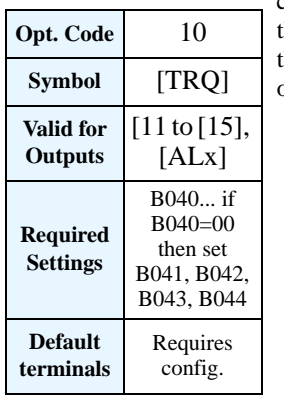

The Torque Limit output [TRQ] works in conjunction with the torque limit function covered in the intelligent input section. The torque limit function limits the motor torque according to the criteria selected by parameter B040. When torque limiting occurs, the [TRQ] output turns ON, then turns OFF automatically when the output torque falls below the specified limits. Note that the Torque Limit input [TL] must be ON in order to enable torque limiting and its related output,  $[TRQ]$ . See <u>"Torque Limit" on page  $4-30$ </u> in the intelligent input section.

#### **Run Time / Power-On Time Over Signals**

SJ7002 Series inverters accumulate the total hours in Run Mode (run time) and the total hours of power-ON time. You can set thresholds for these accumulating timers. Once the threshold is exceeded, an output terminal will turn ON. One use of this is for preventative maintenance. A signal light or audible alert could signal the need for servicing, calibration, etc.

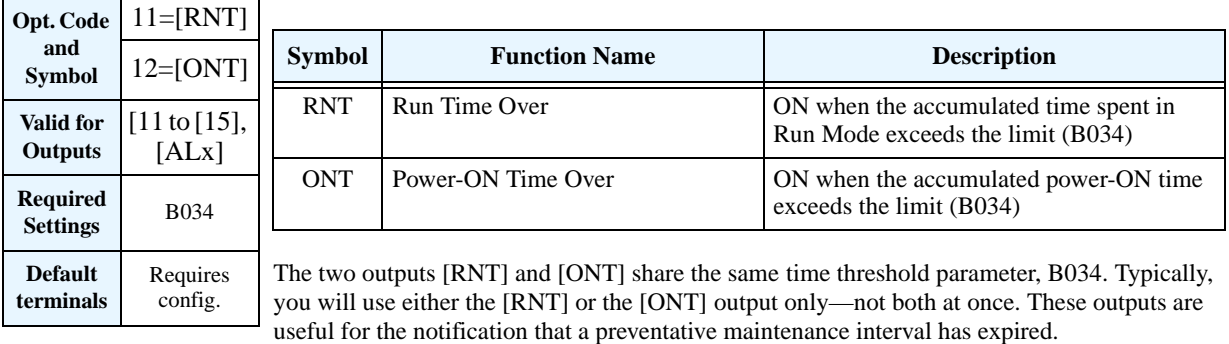

### **Thermal Warning Signal**

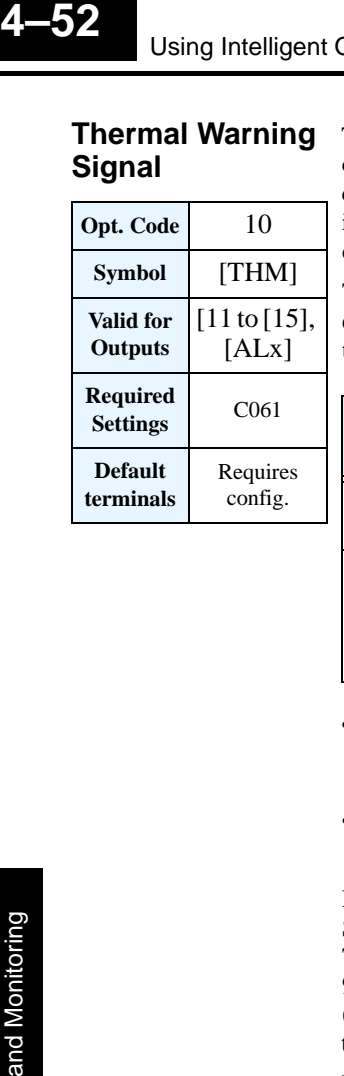

The purpose of the electronic thermal setting is to protect the motor from overloading, overheating and being damaged. The setting is based on the rated motor current. The inverter calculates the thermal rise (heating) of the motor using the current output to the motor squared, integrated over the time spent at those levels. This feature allows the motor to draw excessive current for relatively short periods of time, allowing time for cooling.

The Thermal Warning output [THM] turns ON to provide a warning before the inverter trips for electronic thermal protection. You can set a unique thermal protection level for each of the three motor profiles, as shown in the table below.

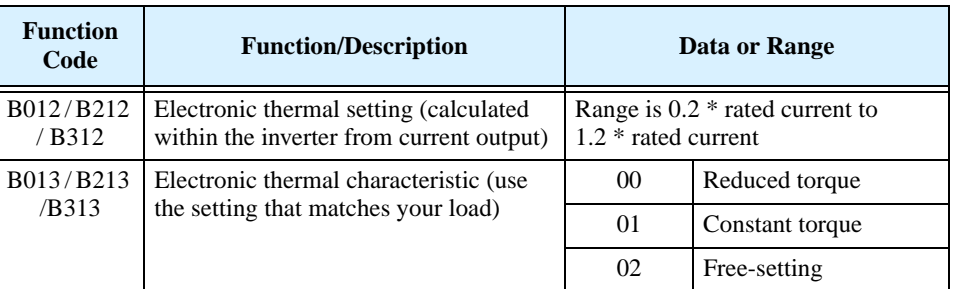

- The electronic thermal overload function uses the output current and time to calculate thermal heating of the motor. Use parameter C061 to set the threshold from 0 to 100% of trip level for turning ON the intelligent output [THM] at that level.
- The thermistor input of the inverter is a separate function from the electronic thermal function. It has its own threshold to cause a trip alarm at a particular thermistor resistance.

For example, suppose you have inverter model SJ700-110LFE2. The rated motor current is 46A. The setting range is  $(0.2 * 46)$  to  $(1.2 * 46)$ , or 9.2A to 55.2A. For a setting of B012=46A (current at 100%), the figure to the right shows the curve.

The electronic thermal characteristic adjusts the way the inverter calculates thermal heating, based on the type of torque control the inverter uses.

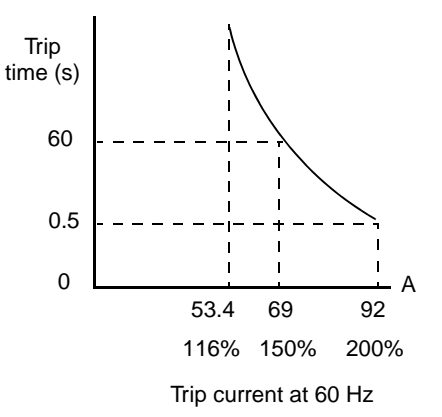

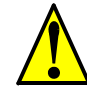

**CAUTION:** When the motor runs at lower speeds, the cooling effect of the motor's internal fan decreases.

**Reduced Torque Characteristic** – The example below shows the effect of the reduced torque characteristic curve (for example motor and current rating). At 20Hz, the output current is reduced by a factor of 0.8 for given trip times.

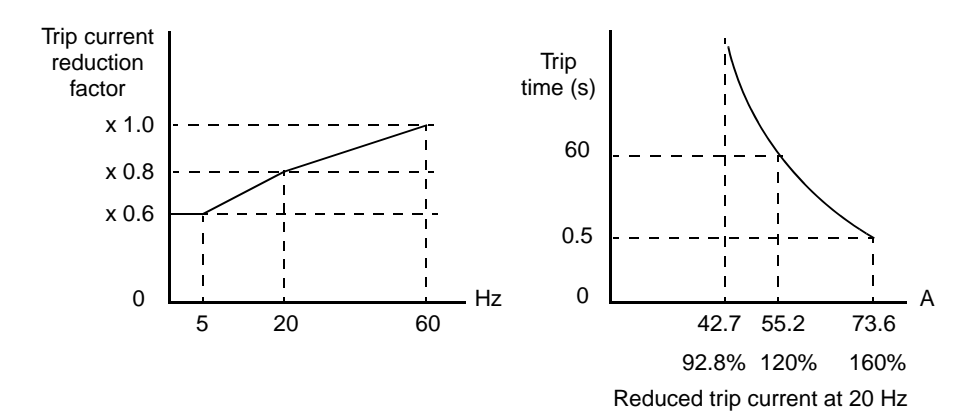

**Constant Torque Characteristic** – Selecting the constant torque characteristic for the example motor gives the curves below. At 2.5 Hz, the output current is reduced by a factor of 0.9 for given trip times.

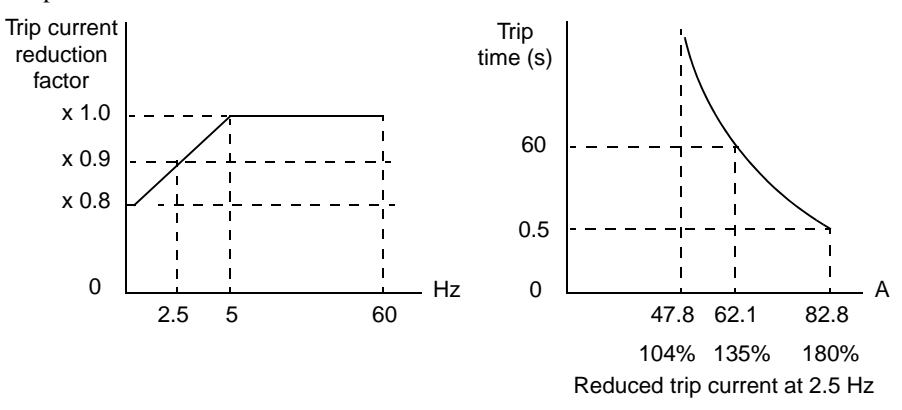

**Free Thermal Characteristic** - It is possible to set the electronic thermal characteristic using a free-form curve defined by three data points, according to the table below.

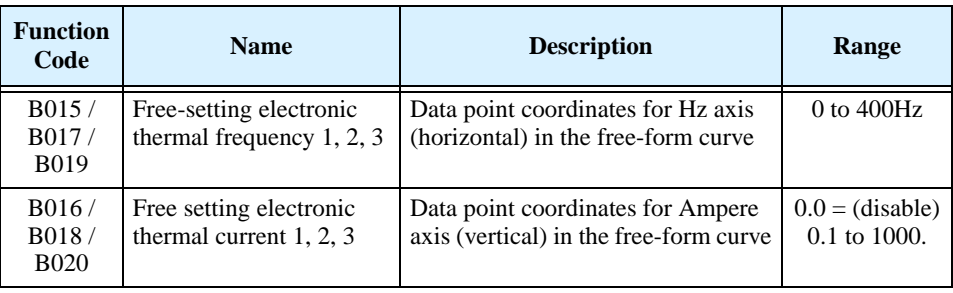

The left graph below shows the region for possible free-setting curves. The right graph below shows an example curve defined by three data points specified by B015 – B020.

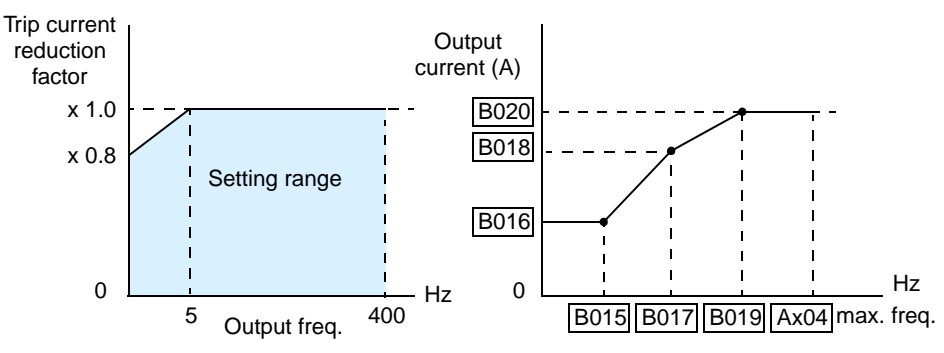

Suppose the electronic thermal setting (B012) is set to 44 Amperes. The graph below shows the effect of the free setting torque characteristic curve. For example, at (B017) Hz, the output current level to cause overheating in a fixed time period is reduced to  $(B018)$  A. Points  $(x)$ ,  $(y)$ , and (z) show the adjusted trip current levels in those conditions for given trip times.

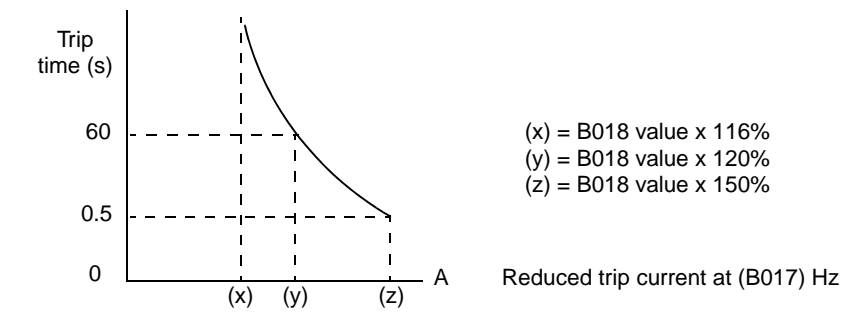

### **Brake Control Signals**

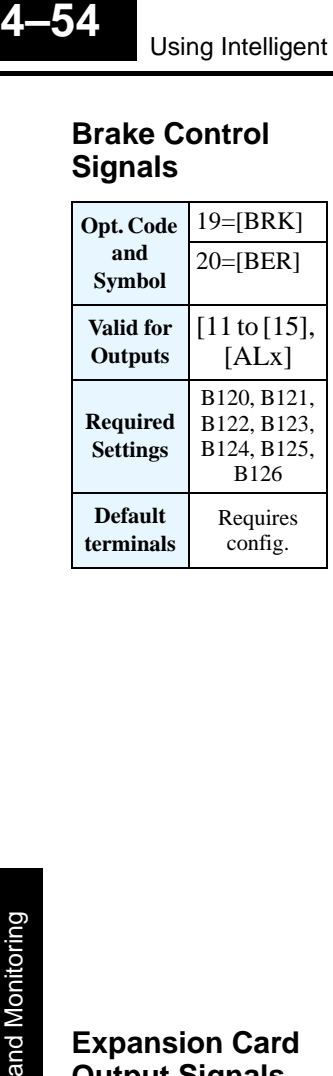

The Brake Control function enables the inverter to control external braking systems with a particular safety characteristic. The brake release logic convention is such that an open circuit fault (such as loose wire) causes the external brake to engage. A complete discussion of the operation of brake control is in "External Brake Control Function" on page 4–32. The diagram below shows the signals that are important to the External Brake Control function.

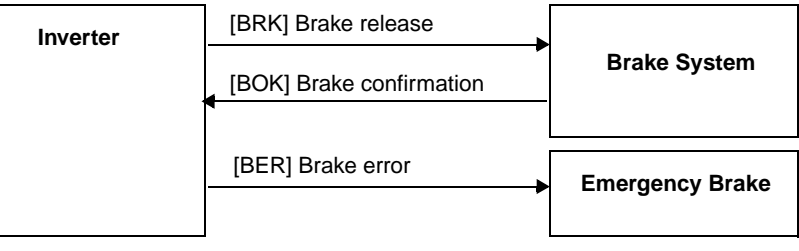

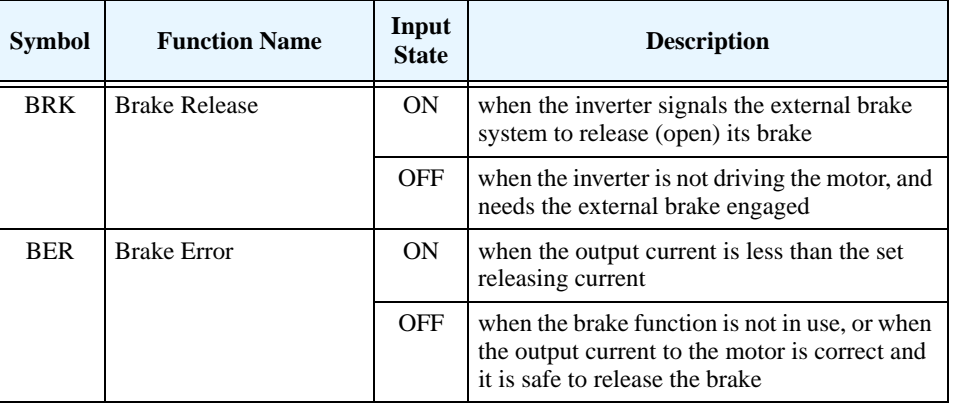

# Operations<br>and Monitoring Operations

#### **Expansion Card Output Signals**

Other outputs listed below require expansion card SJ-FB Encoder Feedback board. Please see the SJ-FB manual for more information.

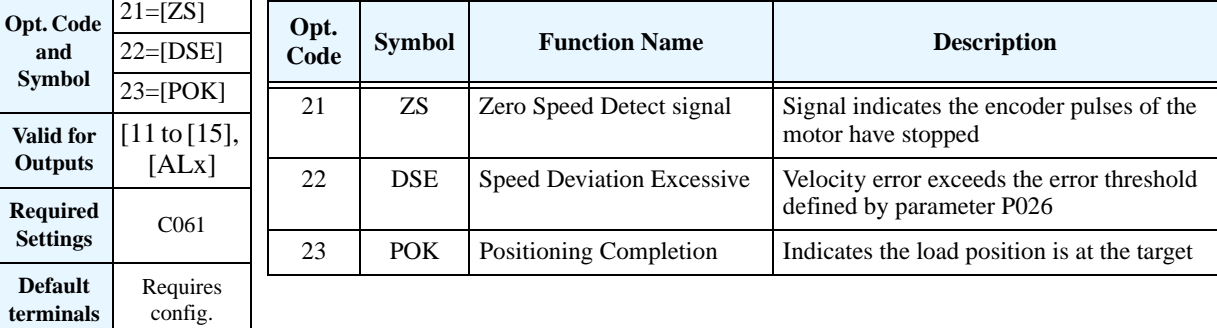

#### **Analog Disconnect Detection**

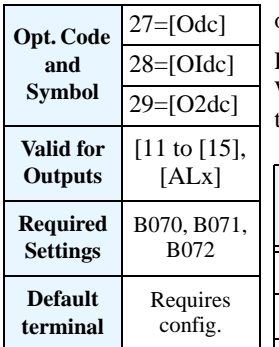

The analog disconnect detection is useful when the inverter receives a speed reference from an external device. Upon input signal loss at either the [O], [OI], or [O2] terminal, the inverter normally just decelerates the motor to a stop. However, the inverter can use the intelligent output terminals [ODc], [OIdc], or [O2dc] to signal other machinery that a signal loss has occurred.

Each analog disconnect output has independent thresholds, set by B070, B071, and B072. When the input is below the set threshold value, the inverter substitutes the threshold value for the input. Related parameters are given in the following tables.

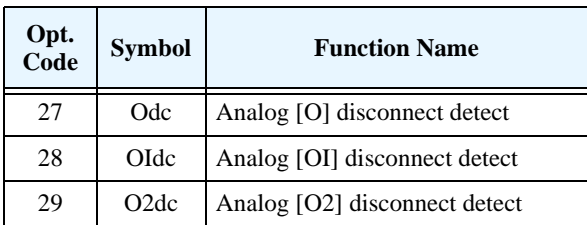

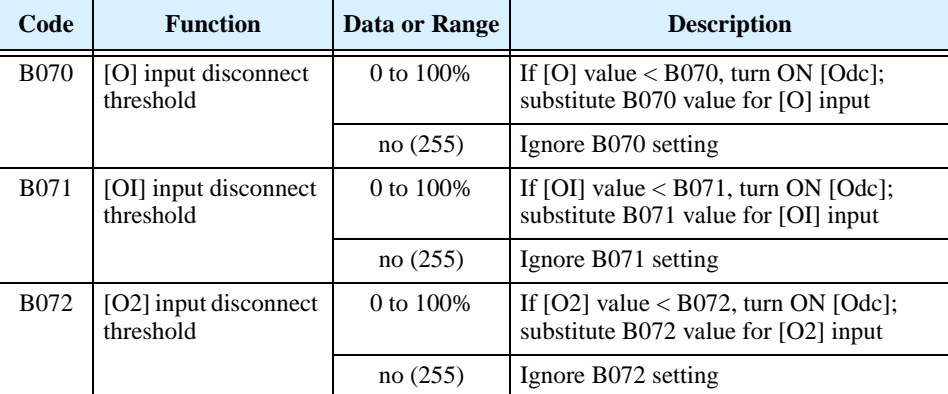

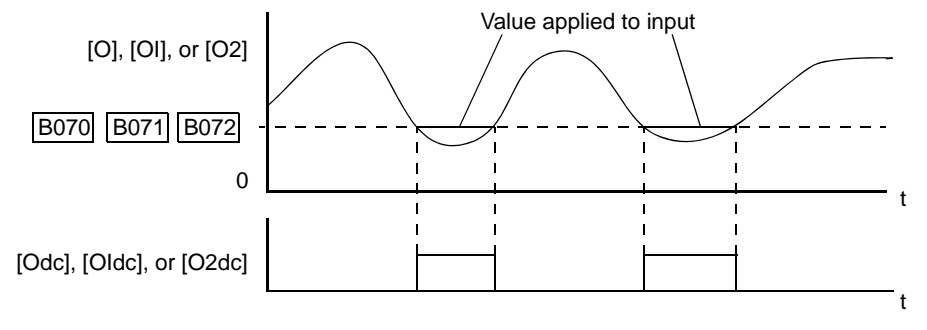

The inverter can also detect when an analog input value is within a range (or *window*) of values. See "Window Comparator Signals" on page 4–62.

### **PID Feedback Second Stage Output**

-56

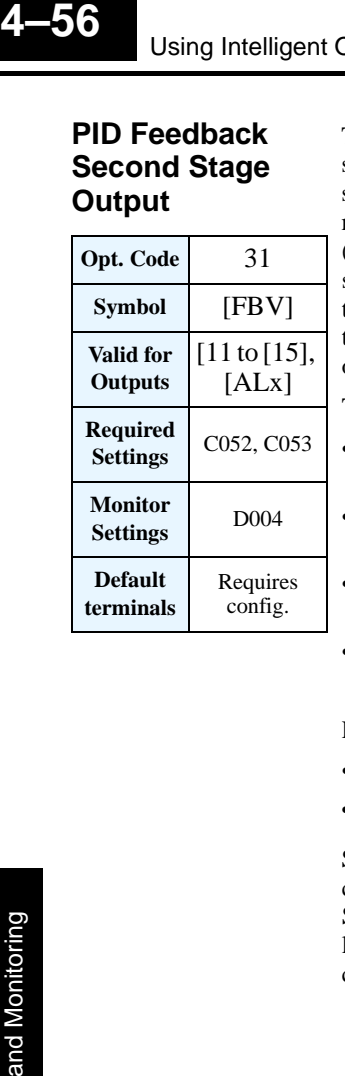

The inverter has a built-in PID loop feature for two-stage control, useful for certain applications such as building ventilation or heating and cooling (HVAC). In an ideal control environment, a single PID loop controller (stage) would be adequate. However, in certain conditions, the maximum output energy from the first stage is not enough to maintain the Process Variable (PV) at or near the Setpoint (SP). And, the output of the first stage is in saturation. A simple solution is to add a second stage, which puts an additional and constant amount of energy into the system under control. When sized properly, the boost from the second stage brings the PV toward the desired range, allowing the first stage PID control to return to its linear range of operation.

The two-stage method of control has some advantages for particular applications.

- The second stage is only ON in adverse conditions, so there is an energy savings during normal conditions.
- Since the second stage is simple ON/OFF control, it is less expensive to add than just duplicating the first stage.
- At powerup, the boost provided by the second stage helps the process variable reach the desired setpoint sooner than it would if the first stage acted alone.
- Even though the second stage is simple ON/OFF control, when it is an inverter you can still adjust the output frequency to vary the boost it provides.

Refer to the example diagram below. Its two stages of control are defined as follows:

- Stage 1 Inverter #1 operating in PID loop mode, with motor driving a fan
- Stage 2 Inverter #2 operating as an ON/OFF controller, with motor driving a fan

Stage #1 provides the ventilation needs in a building most of the time. On some days, there is a change in the building's air volume because large warehouse doors are open. In that situation, Stage #1 alone cannot maintain the desired air flow (PV sags under SP). Inverter #1 senses the low PV and its PID Second Stage Output at [FBV] terminal turns ON. This gives a Run FWD command to Inverter #2 to provide the additional air flow.

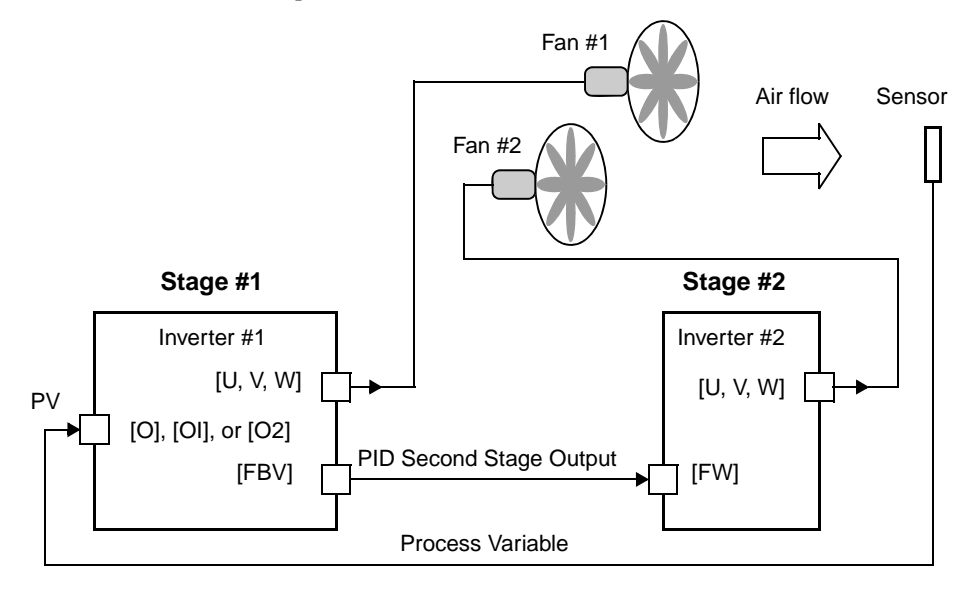

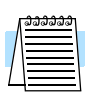

**NOTE:** The [FBV] is designed for implementing two-stage control. The PV high limit and PV low limit parameters, C052 and C053, do not function as process alarm thresholds. Terminal [FBV] does not provide a PID alarm function.

To use the PID Second Stage Output feature, you will need to choose upper and lower limits for the PV, via C053 and C052 respectively. As the timing diagram below shows, these are the thresholds Stage #1 inverter uses to turn ON or OFF Stage #2 inverter via the [FBV] output. The vertical axis units are percent (%) for the PID setpoint, and for the upper and lower limits. The output frequency, in Hz, is superimposed onto the same diagram.

When system control begins, the following events occur (in sequence in the timing diagram):

- **1.** Stage #1 inverter turns ON via the [FW] Run command.
- **2.** Stage #1 inverter turns ON the [FBV] output, because the PV is below the PV low limit C053. So, Stage #2 is assisting in loop error correction from the beginning.
- **3.** The PV rises and eventually exceeds the PV high limit C052. Stage #1 inverter then turns OFF the [FBV] output to Stage #2, since the boost is no longer needed.
- **4.** When the PV begins decreasing, only Stage #1 is operating, and it is in the linear control range. This region is where a properly configured system will operate most often.
- **5.** The PV continues to decrease until it crosses under the PV low limit (apparent external process disturbance). Stage #1 inverter turns ON the [FBV] output, and Stage #2 inverter is assisting again.
- **6.** After the PV rises above the PV low limit, the [FW] Run command to Stage #1 inverter turns OFF (as in a system shutdown).
- **7.** Stage #1 inverter enters Stop Mode and automatically turns OFF the [FBV] output, which causes Stage #2 inverter to also stop.

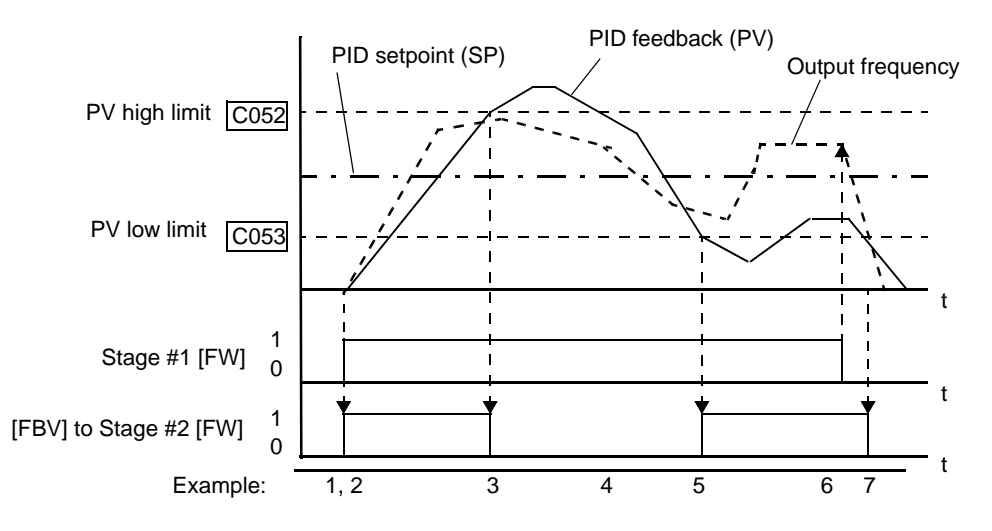

#### **Network Detection Signal**

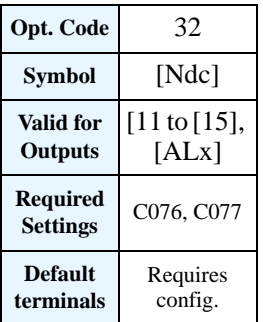

The intelligent output [Ndc] Network Detection Signal indicates the status of ModBus-RTU communications (not ASCII protocol). The [Ndc] terminal turns ON when the external device on the ModBus stops transmitting for a time that exceeds parameter C077, Communication Time-out Before Trip. If a time-out occurs, the output [Ndc] remains ON until ModBus-RTU communication resumes. Use parameter C076 Action Upon Communication Error Selection to select the desired inverter response to a time-out event.

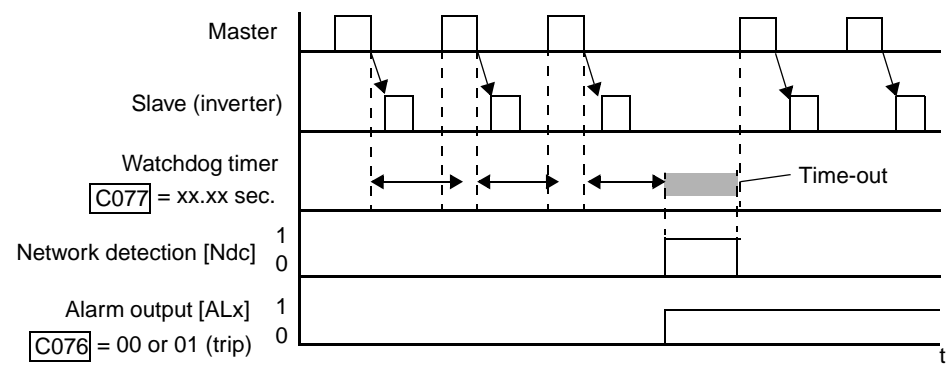
## **Logic Output Signals**

T

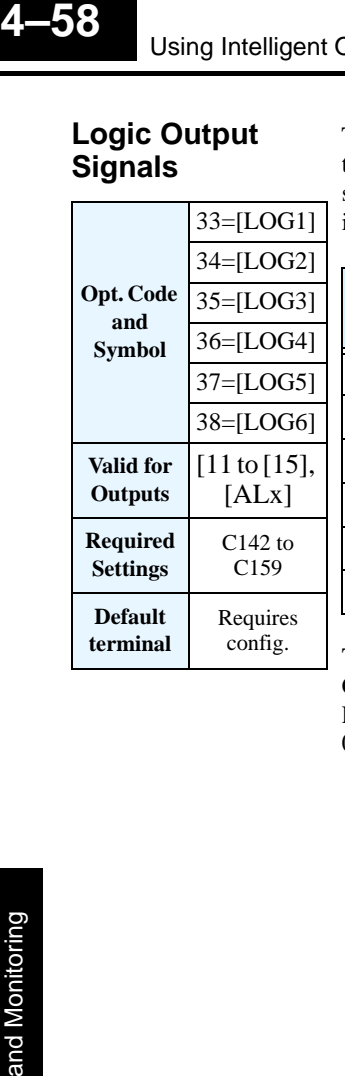

The Logic Output Function uses the inverter's built-in logic feature. You can select any two of the other intelligent output options for use as internal inputs to the logic function. You may also select from three logical operators AND, OR, or XOR (exclusive OR), to be applied to the two inputs. A total of six outputs are available, shown in the following tables.

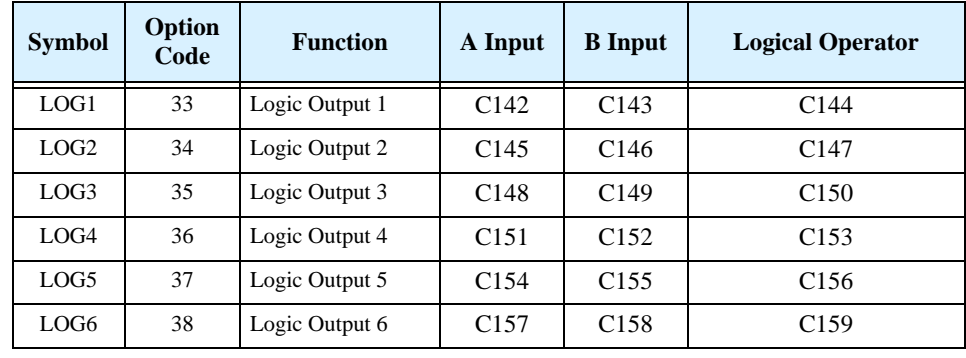

The example below shows a configuration for [LOG1] Logic Output 1. Parameters C142 and C143 contain option codes for two outputs we select to be used as inputs to the logic operation. Parameter C144 contains the select code for the logic operation. 00=AND, 01=OR, and  $02=OR$ .

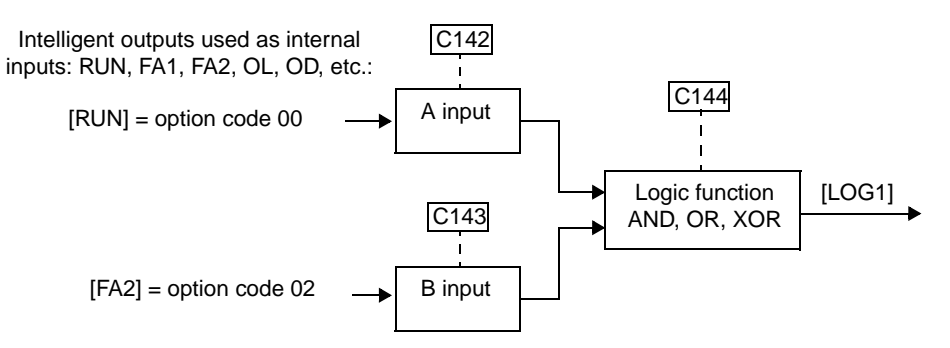

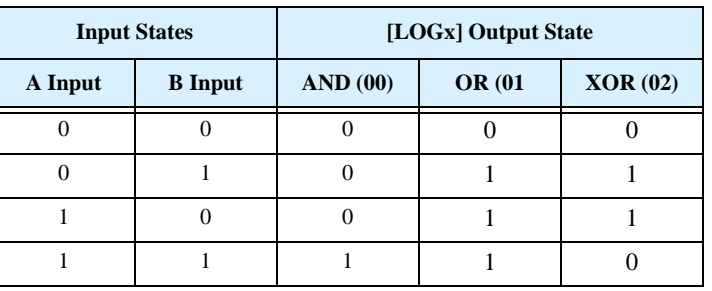

## **Capacitor Life Warning**

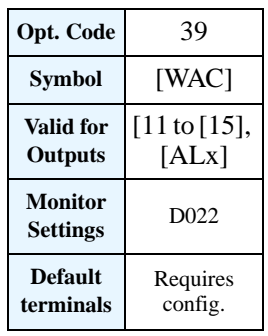

The inverter calculates the capacitor life remaining based on the internal temperature of the inverter and the cumulative power-ON time. The [WAC] Capacitor Life Warning output turns ON to indicate that the capacitors have reached end-of-life. If this event occurs, Hitachi recommends that you replace the main circuit board and logic circuit board. You may also use monitor parameter D022 at the digital operator to monitor the status of capacitor life.

### **Low Cooling Fan Speed**

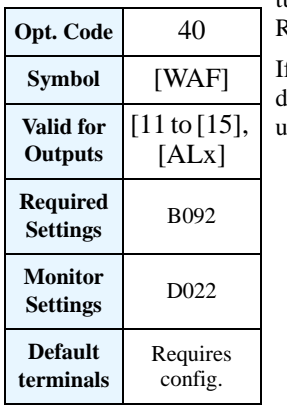

The inverter monitors the heat sink cooling fan speed to help prevent overheating. If the speed of the fan(s) decreases to 75% or less of full speed, output [WAF] Low Cooling Fan Speed turns ON. Note that if you set parameter B092 Cooling Fan Control = 01 (Fan ON only during RUN), the inverter will not output the [WAF] signal when the cooling fan is stopped.

If the [WAF] signal turns ON during operation, first check the cooling fan inlet for clogging by lust and debris. If the air circulation path is clear, the fans may need replacement. You may also use monitor parameter D022 at the digital operator to monitor the status of fan speed.

**Starting Contact Signal**

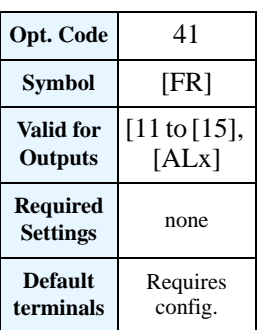

The inverter generates [FR] Starting Contact Signal to correspond with Run (FW or RV) input commands. The source of the Run command does not matter (so the A002 setting is ignored). If both FW and RV inputs are ON, the inverter stops motor operation and turns OFF the [FR] output. The [FR] signal is useful for external devices that need a traditional starting contact signal to coordinate operation with the inverter.

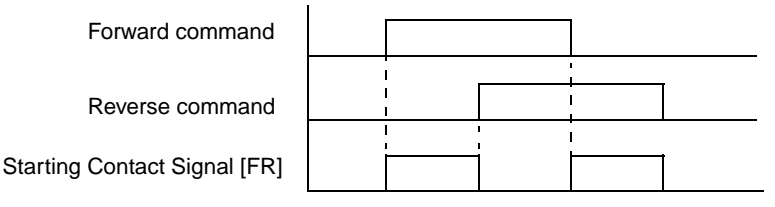

## **Heatsink Overheat Warning**

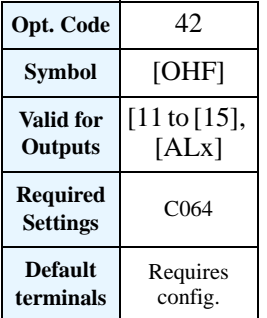

The inverter monitors its heatsink temperature to detect overheating. You can use parameter C064, Heatsink Overheat Warning Level, to set the over-temperature threshold for the heatsink in degrees C. The inverter will turn ON intelligent output [OHF] Heatsink Overheat Warning if the heatsink temperature exceeds the value in parameter C064.

### **Low Output Current Signal**

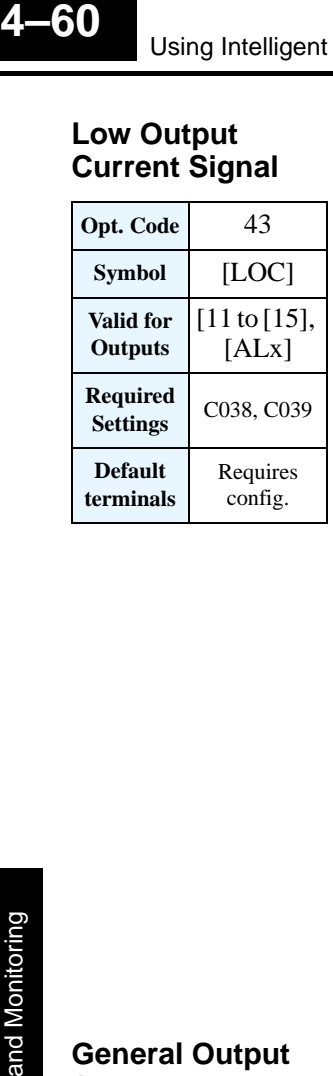

The inverter monitors the output current to the motor according to parameter C038, Low Current Indication Output Mode Select. Use parameter C039, Low Current Indication Detection Level, to set the low-current threshold. The Low Output Current Signal [LOC] will turn ON if the output current is less than the C038 threshold and motor operation corresponds to the selected monitoring mode.

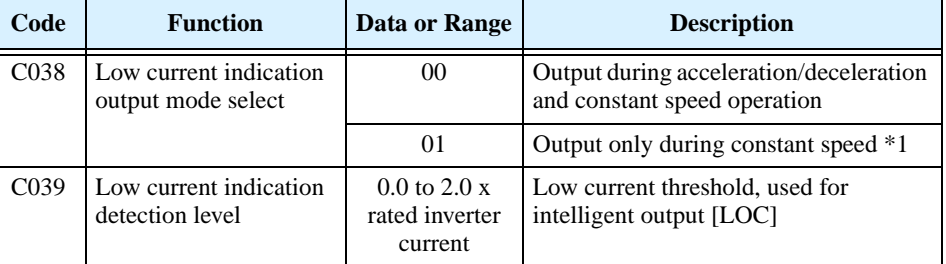

**Note 1:** Note that when parameter A001 Frequency Source Setting = 01 (control terminal), it is possible that the inverter may not recognize a constant speed due to sampling, In this case, change C038 = 00 to include accel./decel., or increase the analog input filter A016 setting.

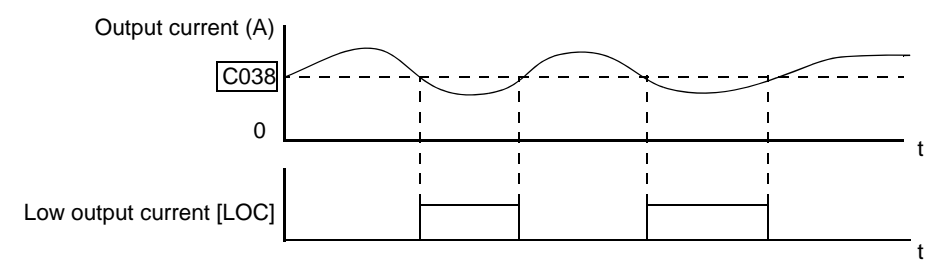

Operations<br>and Monitoring Operations

## **General Output Signals**

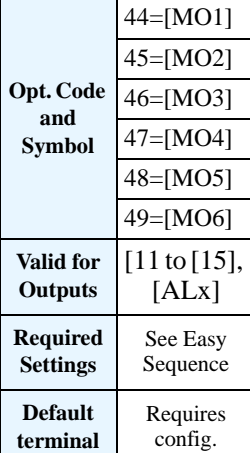

Refer to the Easy Sequence Instruction Manual for information on how to configure and use the general purpose outputs MO1 to MO6.

### **Inverter Ready Signal**

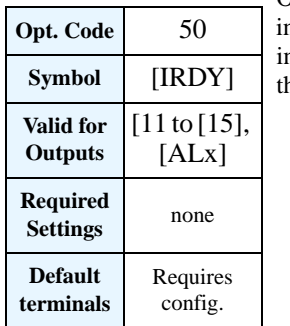

The inverter turns ON the Inverter Ready Signal [IRDY] output when it is ready to receive an operation command such as Run Forward, Run Reverse, or Jog. Otherwise, [IRDY] will be OFF and the inverter cannot accept operation commands. If [IRDY] is OFF, then check the input power supply voltage at the [R], [S], and [T] terminals to be sure the voltage is within the input specification range. The [IRDY] output is OFF when the input power is provided only to the control power supply,

## **Forward/Reverse Rotation Signals**

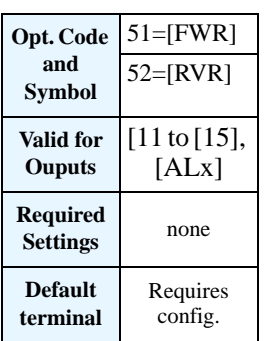

The Forward Rotation Signal [FWR] is ON only when the inverter is driving the motor in the *foward* direction. Similarly, the Reverse Rotation Signal [RVR] is ON only when the inverter is driving the motor in the *reverse* direction. Both signals are OFF when the motor is stopped.

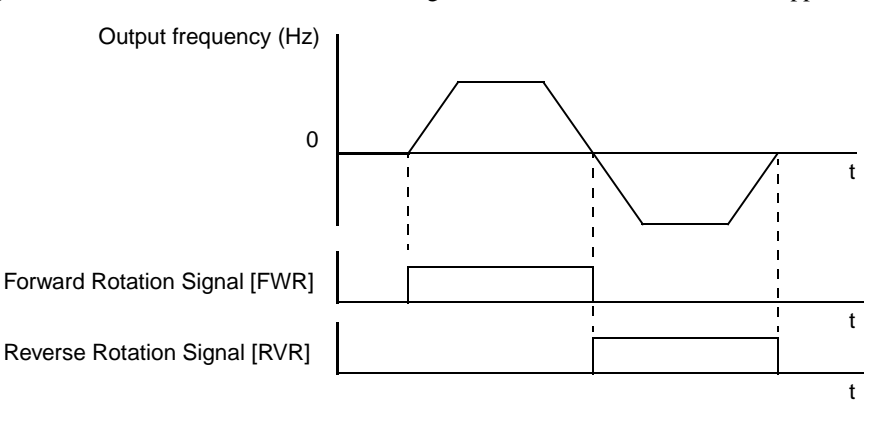

### **Major Failure Signal**

The Major Failure Signal [MJA] indicates that a particular type of error event has occurred, resulting in an inverter trip. In addition to causing the normal trip alarm, the following error events also will turn ON the [MJA] output, when assigned to an intelligent output terminal.

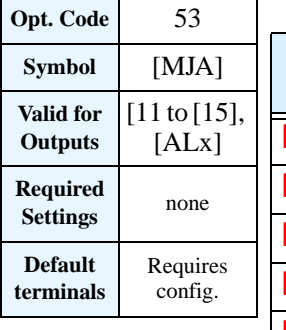

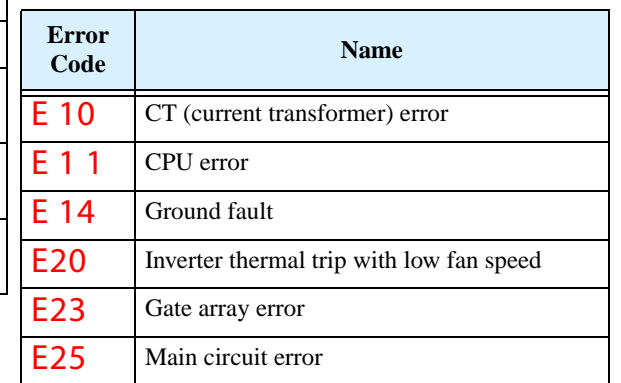

## **Window Comparator Signals**

4-

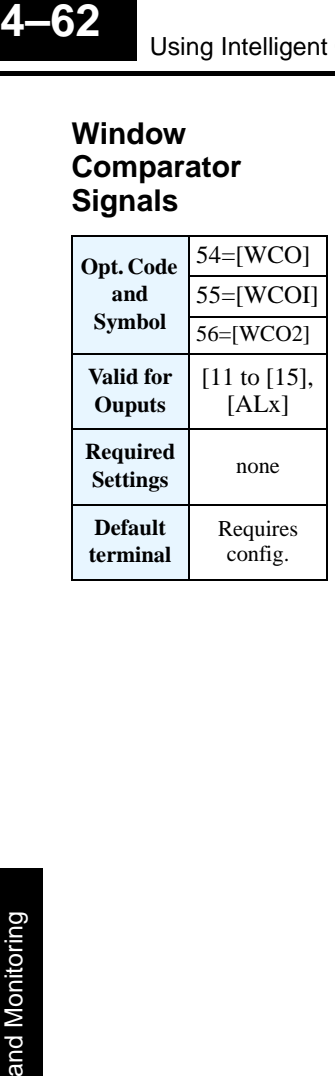

The window comparator function outputs turn ON when You can also monitor each analog input by comparing it to a threshold value. This feature allows the inverter to detect disconnected signal wiring, loss of power at a signal transmitter, etc. When the input is below the set threshold value, the inverter substitutes the threshold value for the input. The related parameters are given in the following tables.

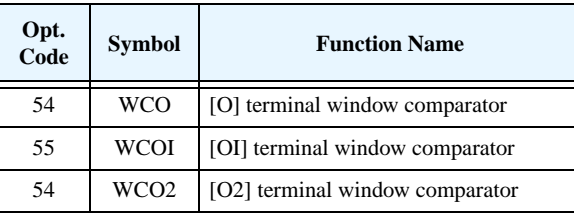

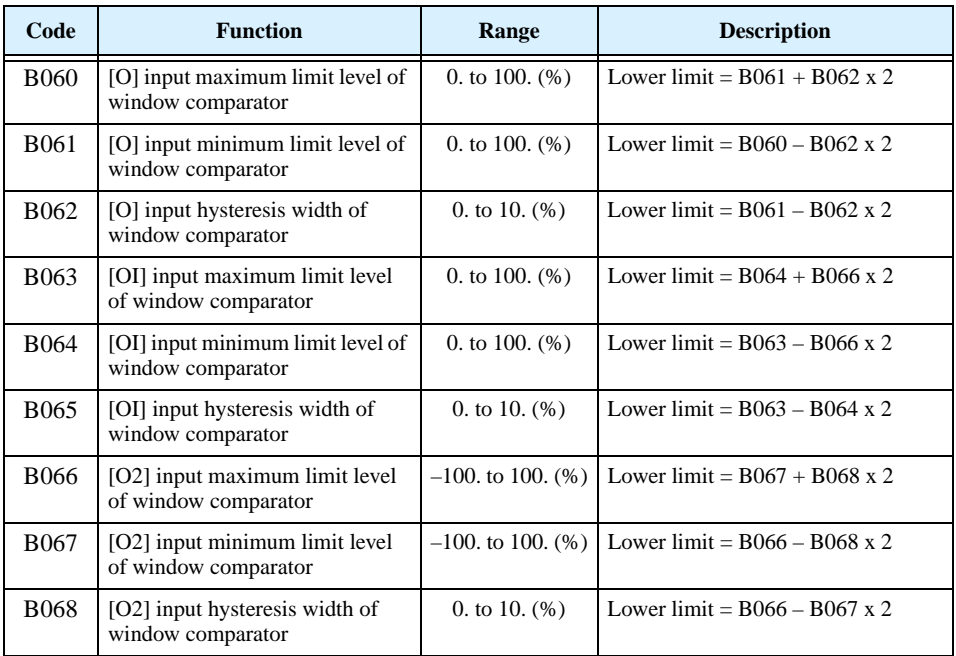

The following signal diagram shows the window comparator output generated from input signals and comparator settings listed along the Y axis.

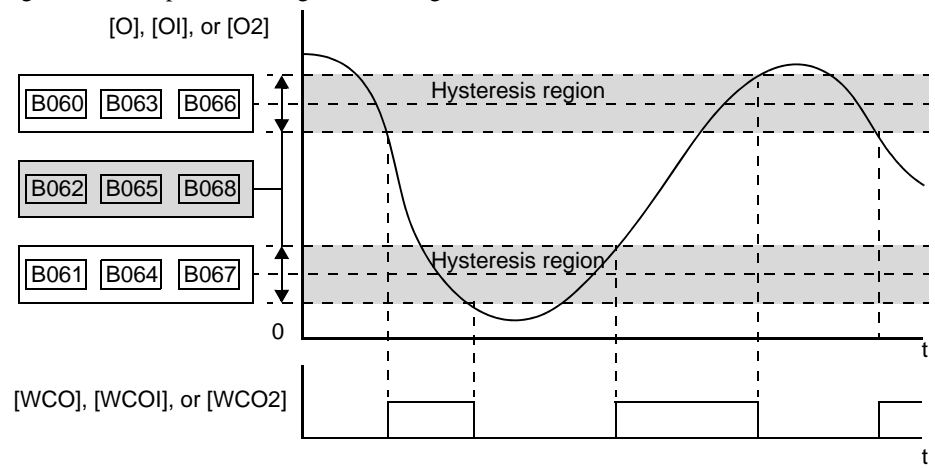

## **Analog Input Operation**

**Input Terminal Signals**

SJ7002 inverters provide for an external analog input to command the inverter frequency output value. The analog input terminal group includes the [L], [OI], [O], [O2], and [H] terminals on the control connector, which provide for Voltage [O] and [O2] or Current [OI] input. All analog input signals must use the analog ground [L].

If you use either the voltage or current analog input, you must select one of them using the logic input terminal function [AT] analog type. If terminal [AT] is OFF, the voltage input [O] can command the inverter output frequency. If terminal [AT] is ON, the current input [OI] can command

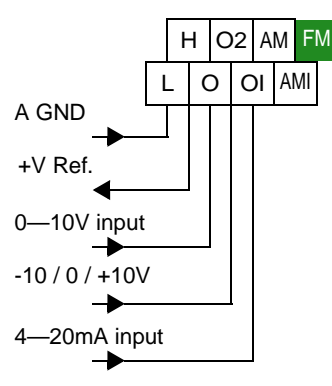

the inverter output frequency. The [AT] terminal function is covered in "Analog Input Current/ Voltage Select" on page  $4-24$ . Remember that you must also set A001 = 01 to select analog input as the frequency source.

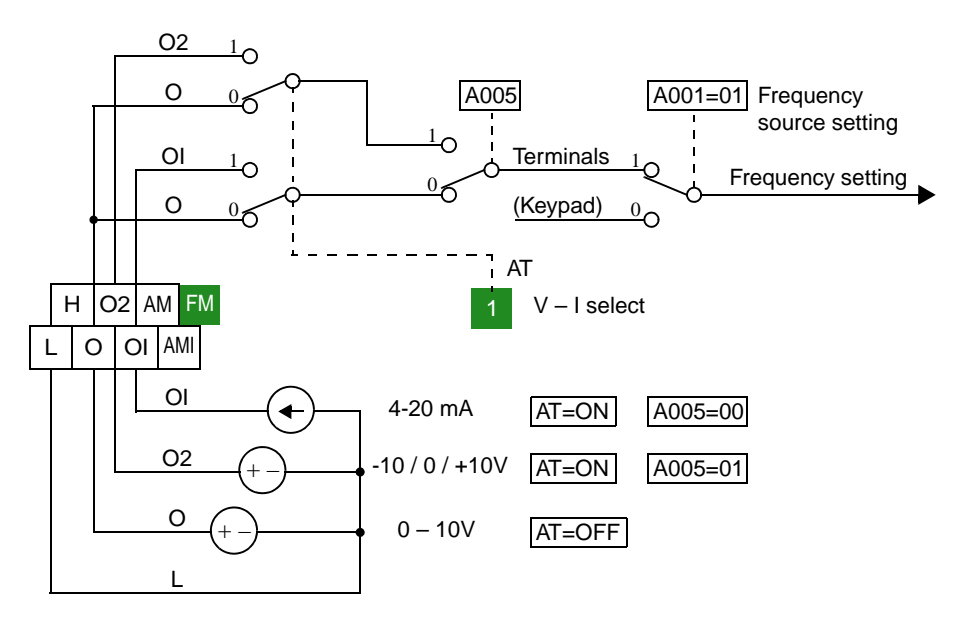

**Input Filter** Parameter A016 adjusts an analog input sampling filter that evenly affects all analog inputs shown above. The parameter range is from 1 to 30. Before increasing the filter setting, we recommend trying to find the cause of input analog noise. Check for the following:

- Look for nearby high-current wiring—avoid any parallel runs to the analog signal wires
- Check the impedance between the chassis grounds of the inverter and the analog signal source equipment—a good connection will have a low impedance
- Check the analog signal ground impedance from the inverter to the analog signal source
- Avoid ground loops... measure the current (or voltage drop) on the chassis ground and signal ground connections; the ideal value is zero

After taking steps to minimize the analog signal noise sources, increase the filter time constant (A016) until the motor output frequency (when commanded by analog inputs) becomes stable.  $4 - 64$ 

The following tables show the available analog input settings. Parameters A006, A005, and input terminal [AT] determine the External Frequency Command input terminals that are available and how they function. The Trim Frequency input  $[O2]$ — $[L]$  is available (when check marked) for some settings. Other settings make the reverse direction (in addition to forward) available for bipolar input settings (when check marked). A bipolar input responds to positive input voltages with a forward motor rotation, and to negative input voltages with reverse motor rotation.

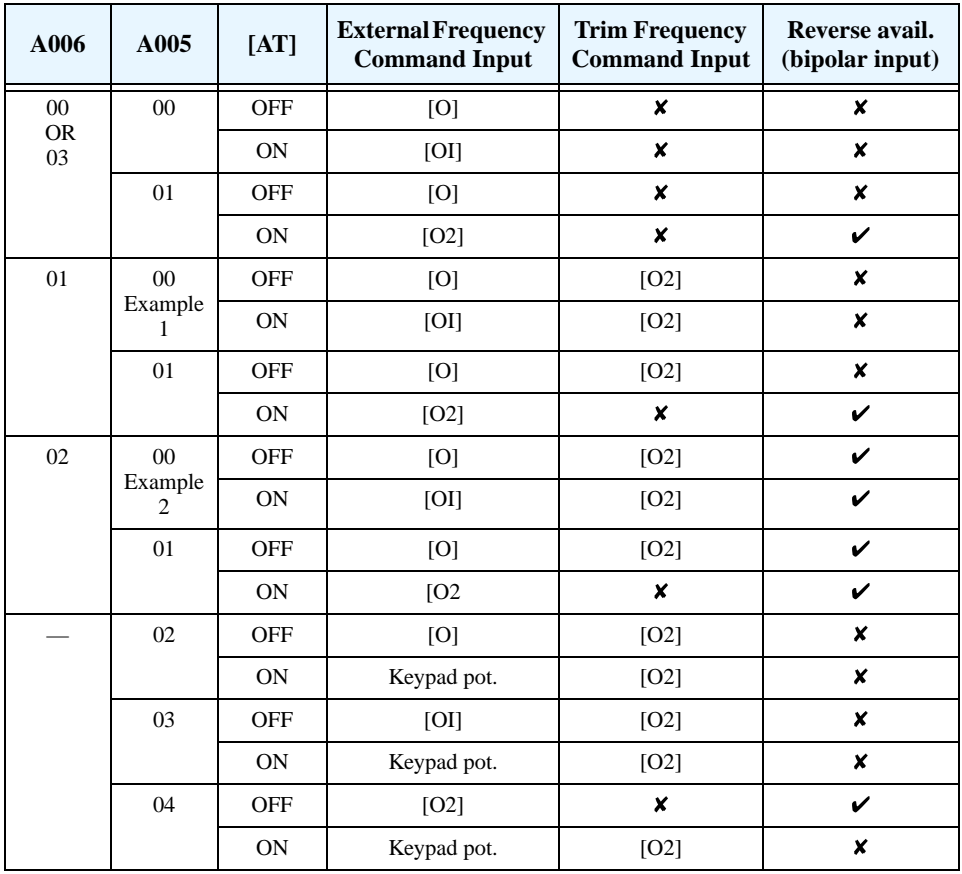

The table below applies when the [AT] input function is not assigned to *any* intelligent input terminal. The A005 setting, normally used in conjunction with an [AT] input, is ignored.

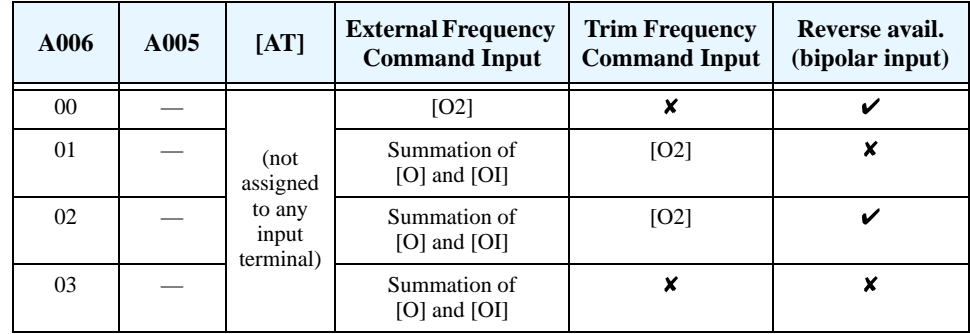

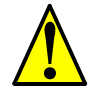

**CAUTION:** Whenever the [AT] input function is *not* assigned to any input terminal and reverse rotation is not desired or is unsafe, be sure to set  $A006 = 01$ . This setting makes the [O2] input unipolar only.

The examples below show how the use of the [AT] input during operation enables/disables the Trim Frequency Command input [O2]—[L]. The [O2]—[L] input may be used alone, or as an offset control for the primary analog input.

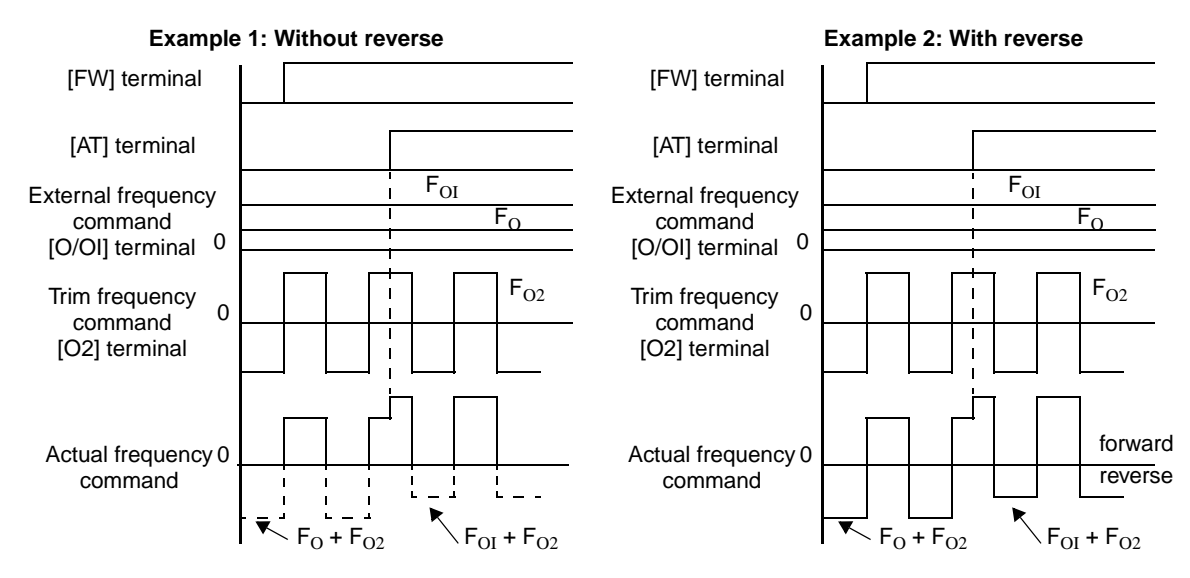

**Wiring Examples** Using an external potentiometer is a common way to control the inverter output frequency (and a good way to learn how to use the analog inputs). The potentiometer uses the built-in 10V reference [H] and the analog ground [L] for excitation, and the voltage input [O] for the signal. By default, the [AT] terminal selects the voltage input when it is OFF. Take care to use the proper resistance for the potentiometer, which is 1 to  $2k\Omega$ , 2 Watts.

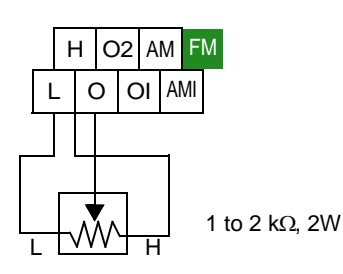

**Voltage Input** – The 0–10V voltage input circuit uses terminals [L] and [O]. Attach the signal cable's shield wire to terminal [L] on the inverter only. DO NOT ground the shield at its other end. Maintain the voltage within specifications (do not apply negative voltage). Normally a full-span input level (10V) will give the maximum motor frequency. You can use parameter A014 to select a lower voltage for full output frequency (such as using a 5V input signal).

**Bipolar Voltage Input** – The -10 / 0 / +10V voltage input circuit uses terminals [L] and [O2]. Attach the cable's shield wire to terminal [L] on the inverter only. Maintain the voltage within specifications. Only apply a negative voltage if this input is configured for bipolar use.

**Current Input** – The current input circuit uses terminals [OI] and [L]. The current comes from a *sourcing* type transmitter; a *sinking* type will not work! This means the current must flow into terminal [OI], and terminal [L] is the return back to the transmitter. The input impedance from [OI] to [L] is 250 Ohms. Attach the cable's shield wire to terminal [L] on the inverter only.

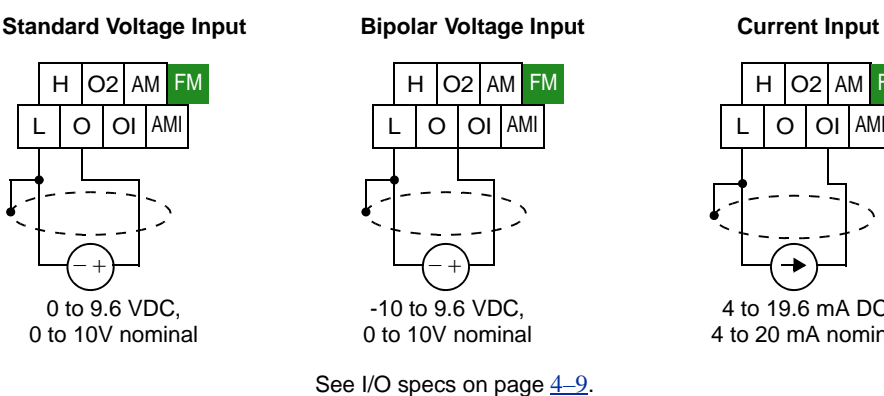

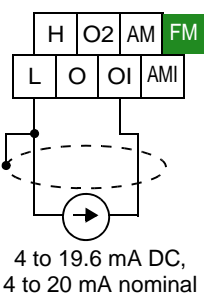

## **Analog Output Operation**

In the system design for inverter applications it is sometimes useful to monitor inverter operation from a remote location. In some cases, this requires only a panel-mounted analog meter (moving-coil type). In other cases, a controller device such as a PLC may monitor and command the inverter frequency and other functions. The inverter can transmit the (real-time) output frequency, current, torque, or other parameters to the controller to confirm actual operation. The monitor output terminal [FM] serves these purposes.

**[FM] Terminal** The inverter provides an analog/digital output on terminal [FM] (frequency monitor). It uses terminal [CM1] as digital GND reference. While many applications use this terminal to monitor the output frequency, you can configure terminal [FM] to transmit one of several parameters. Most use *pulse-width modulation* (PWM) to represent the value, while one parameter uses *frequency modulation* (FM) to represent the value. Do not confuse the notation for terminal [FM] (with brackets) with FM signal type.

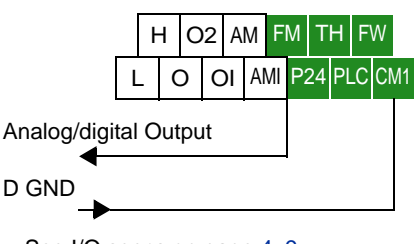

See I/O specs on page  $4-9$ .

The following table lists the configurations for terminal [FM]. Use function C027 to configure.

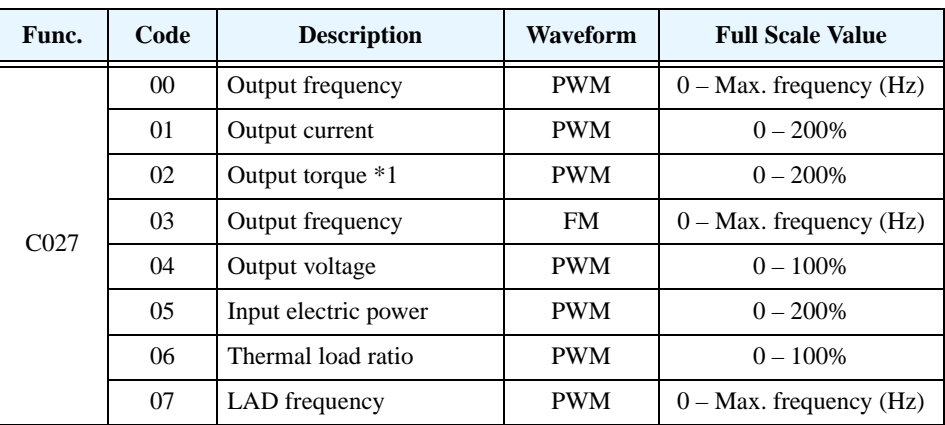

**Note 1:** Display substitutes only during sensorless vector control, 0Hz domain sensorless vector control, and vector control

**PWM Signal Type** The *pulse-width modulated* signal at terminal [FM] is primarily designed for driving a movingcoil meter. The pulse-width modulated signal is automatically averaged by the inertia of the moving-coil mechanism—converting the PWM signal to an analog representation. Be sure to use a 10V full-scale DC voltmeter.

> The signal characteristics of terminal [FM] in PWM signal configuration is shown below

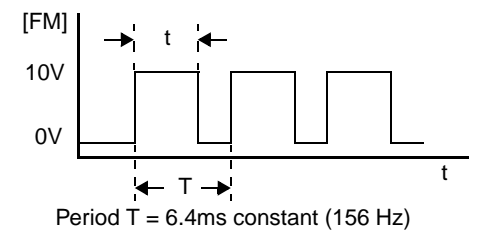

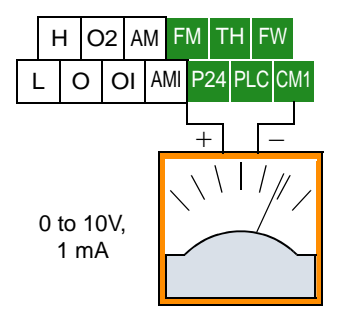

[FM] output value  $=$   $\frac{t}{T}$ 

 $\boxed{B081}$  = [FM] terminal 8-bit gain setting

C27=00, 01, 02, 04, 05, 06, 07

Selects FM type output

To calibrate the meter reading, generate a full-scale output (always ON) at terminal [FM]. Then use parameter B081(gain setting from 0 to 255) to adjust the corresponding full-scale reading of the meter. For example, when the inverter output frequency is 60 Hz, change the value of B081 so that the meter reads 60 Hz.

**TIP:** When using the analog meter for monitoring, adjust the meter so it has a zero reading when the [FM] output is zero. Then use scale factor B081 to adjust the [FM] output so the maximum frequency in the inverter corresponds to a full-scale reading on the meter.

**NOTE:** The indicator accuracy after adjustment is about  $\pm 5$ %. Depending on the motor, the accuracy may exceed this value.

**PWM Smoothing Circuit** – Note that standard analog output signals are available on terminals [AM] and [AMI], covered in the next section. However, you may also wish to smooth the PWM signal at the [FM] terminal and convert it to an analog signal. The [FM] terminal will then generate a relatively stable DC analog voltage that represents the output value. To do this, use the circuit shown to the right. Note the output impedance of the circuit is at least  $82k\Omega$ , so the monitoring device needs an input impedance of  $1\text{M}\Omega$ or greater. Otherwise, the impedance of the smoothing circuit will cause a nonlinearity in the reading.

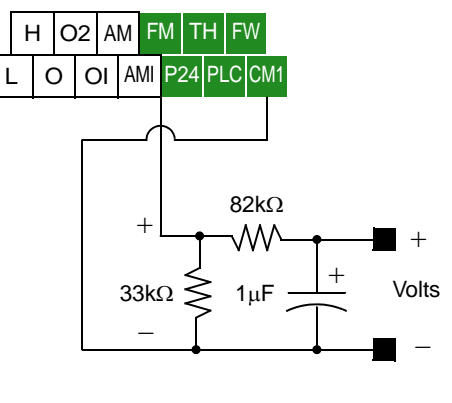

**FM Signal Type** The *frequency-modulated* output at terminal [FM] varies its frequency with the inverter output frequency (when C027=03). The signal at [FM] uses the parameter A004 *Maximum frequency setting*. For example, if A004 = 60 Hz, then the maximum signal value at [FM] will be at 60 Hz. This frequency is digitally controlled for accuracy, and does not use the B081 gain setting when C027=03 (frequency modulation).

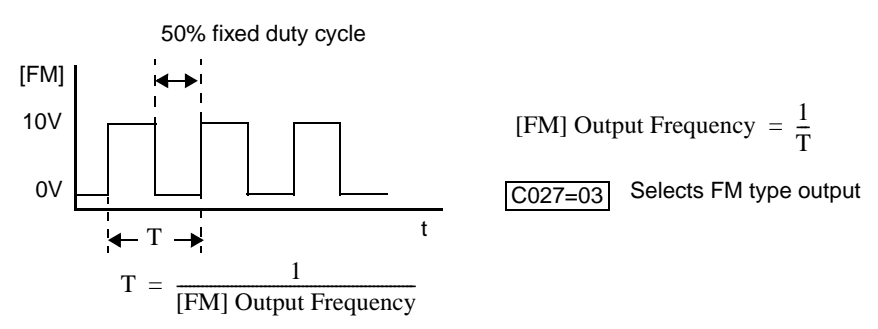

## **[AM] and [AMI] Terminals**

4-68

The [AM] and [AMI] terminals provide signals to monitor various inverter parameters such as output frequency, output current, and torque. The terminals provide these analog signal types:

- [AM] terminal: 0–10V analog output signal
- [AMI] terminal: 4–20mA analog output signal

These signals both use the [L] terminal for signal return. Eight different inverter parameters may be monitored independently at either the [AM] or [AMI] terminal, as listed in the table below. Use C028 to configure terminal [AM], and C029 to configure terminal [AMI].

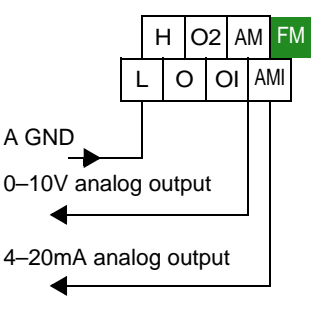

See I/O specs on page  $4-9$ .

| Func.                     | <b>Terminal</b> | Code   | <b>Description</b>   | <b>Full Scale Value</b>   |
|---------------------------|-----------------|--------|----------------------|---------------------------|
| CO28/<br>C <sub>029</sub> | [AM] /<br>[AMI] | $00\,$ | Output frequency     | $0 - Max. frequency (Hz)$ |
|                           |                 | 01     | Output current       | $0 - 200\%$               |
|                           |                 | 02     | Output torque *1     | $0 - 200\%$               |
|                           |                 | 04     | Output voltage       | $0 - 100\%$               |
|                           |                 | 0.5    | Input electric power | $0 - 200\%$               |
|                           |                 | 06     | Thermal load ratio   | $0 - 100\%$               |
|                           |                 | 07     | LAD frequency        | $0$ – Max. frequency (Hz) |

**Note 1:** Display of torque is possible only during sensorless vector control, 0Hz domain sensorless vector control, and vector control with feedback

The analog signals may need some adjustment for gain or offset to compensate for variances in the system. For example, the signals may drive a panel meter and require a full-scale gain adjustment. The table below lists the function codes and their descriptions. The [AM] and [AMI] terminals have separate gain and offset adjustments. Note the default values.

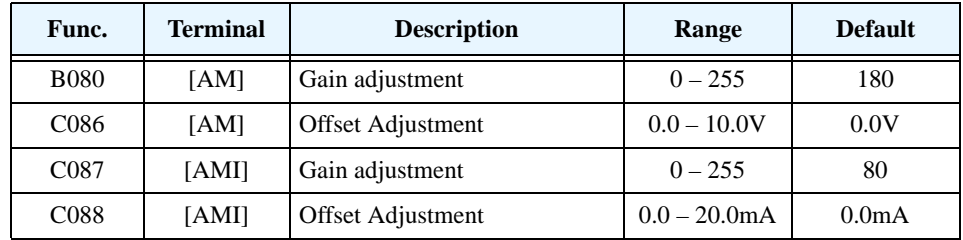

## **Setting Motor Constants for Vector Control**

**Introduction** These advanced torque control algorithms improve performance, particularly at low speeds:

- **Sensorless Vector Control –** improved torque control at output frequencies down to 0.5 Hz. Use A044=03 (1st motor) or A244=03 (2nd motor) to select sensorless vector control.
- **Sensorless Vector Control, 0Hz Domain –** improved torque control at output frequencies from 0 to 2.5 Hz. Use A044=04 (1st motor) or A244=04 (2nd motor) to select sensorless vector control, 0Hz domain.
- **Vector Control with Feedback –** improved torque control at all speeds, while providing the most accurate speed regulation of all torque control algorithms. Use A044=05 to select vector control with feedback.

These three control algorithms require the inverter's motor constants to accurately match the characteristics of the particular motor connected to your inverter. Simply using the inverter's default parameters with the vector control modes may not produce satisfactory results. The auto-tuning procedure described later in this section is recommended for most applications needing vector control. It determines and records the characteristics of the attached motor. However, it is possible to enter the motor constants directly if the motor manufacturer has provided that data.

After performing an initial auto-tuning procedure for your motor, you have an additional option: adaptive tuning. The adaptive tuning parameters use the auto-tuning procedure's results as starting values. Then, each time the motor runs normally in your application, the inverter tunes the parameters again to match the motor. This compensates for temperature changes, etc., further optimizing the values.

The following table lists the parameters associated with motor constant settings. Function H002 selects the set of motor constants that you want the inverter to use in normal use. Standard constants (select with H002=00) include H020 to H024. Auto-tuned constants (select with H002=01) include H030 to H034. Remember that you have to do the auto-tuning procedure in this section before using either auto-tuned constants or the adaptive mode (H002=02).

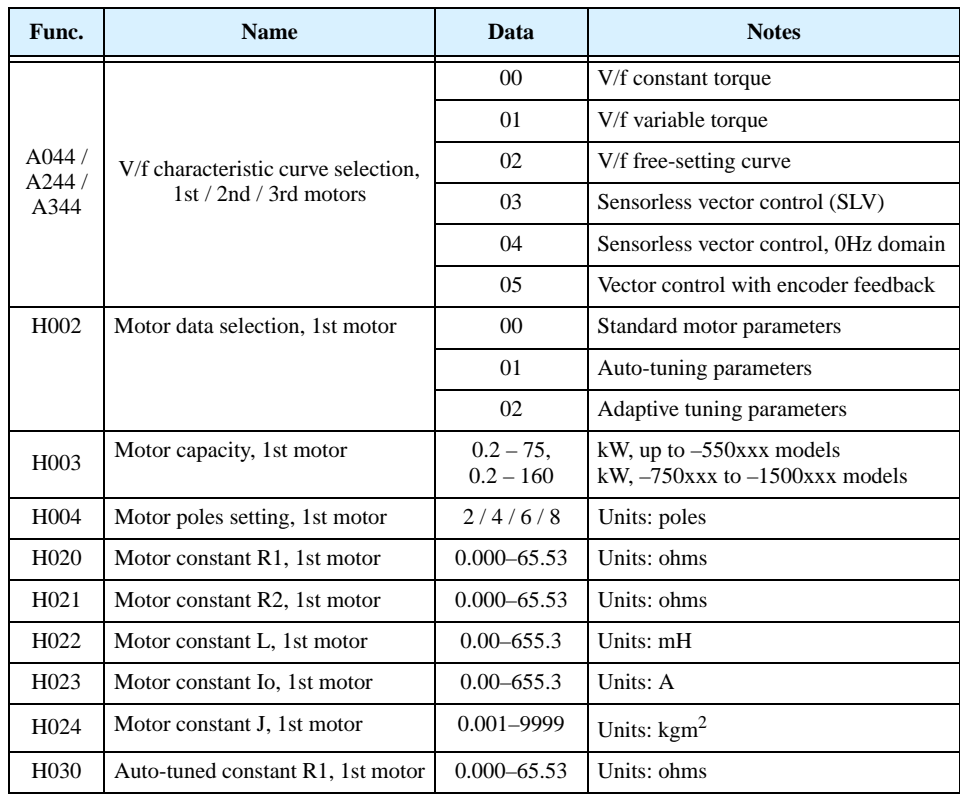

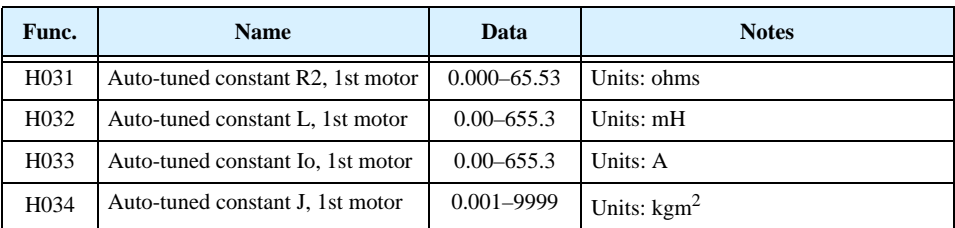

The inverter has three separate motor constant sets named *1st*, *2nd*, and *3rd*. The 1st motor constant set is the default, while the SET and SET2 intelligent inputs select the 2nd and 3rd constant sets, respectively. The torque control methods are valid to use only if a particular motor constant set includes parameters for the selected control method. The following table lists the vector control methods and shows the ones that are valid for each motor constant set.:

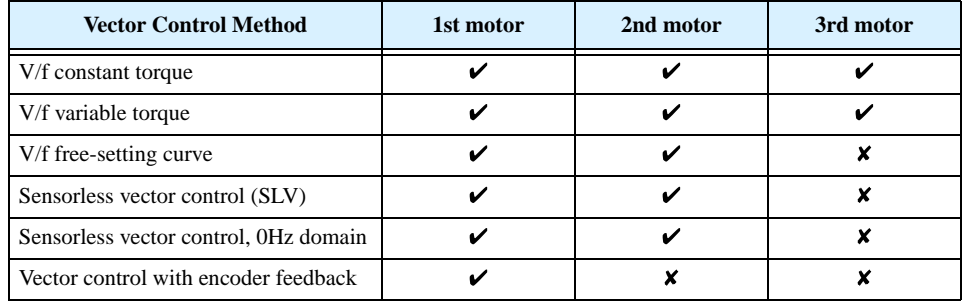

The motor data selection is available only to the 1st motor constant set, selected by function H004. By default, the 2nd and 3rd motor constants sets only store standard motor parameters. The table below shows this arrangement.

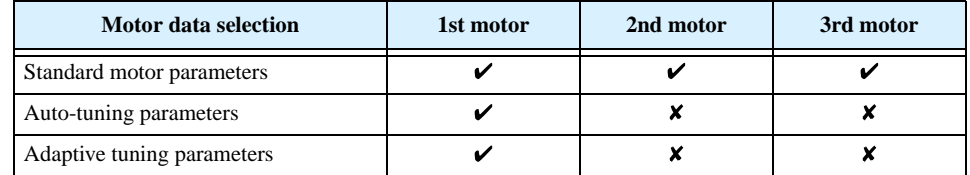

When motor constant values are available from the motor manufacturer, you can enter them directly. The available motor constant parameters (storage locations) depend on the motor constant set (1st, 2nd, or 3rd) according to the following table.

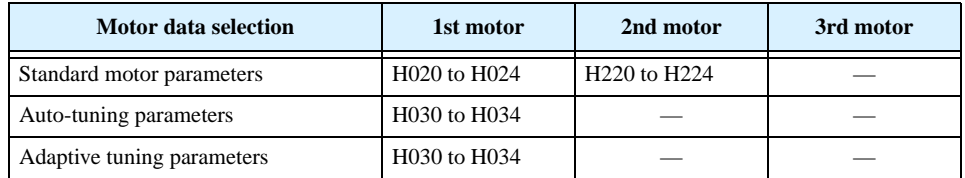

4-70

#### **Auto-tuning of Motor Constants**

The SJ7002 inverter features auto-tuning, which detects and records the motor characteristic parameters to use in all vector control modes. Auto-tuning determines the resistance and inductance of motor windings. Therefore, the motor must be connected to the inverter for this procedure. Note that the auto-tuning feature is not associated with PID loop operation, which is common on some control devices. The auto-tuning procedure must be conducted while the inverter is stopped (not in Run mode), so it can use special output pulses to detect motor characteristics.

When using the inverter in sensorless vector control, sensorless vector control - 0Hz domain, or vector control with encoder feedback, the motor circuit constants are important. If they are unknown, then you must first conduct the auto-tuning procedure. The inverter will determine the constants and write new values for the related "H" Group settings. The auto-tuning procedure requires that the inverter be configured to operate the 1st motor (do not set the inverter to use 2nd and 3rd motor data during an auto-tuning procedure).

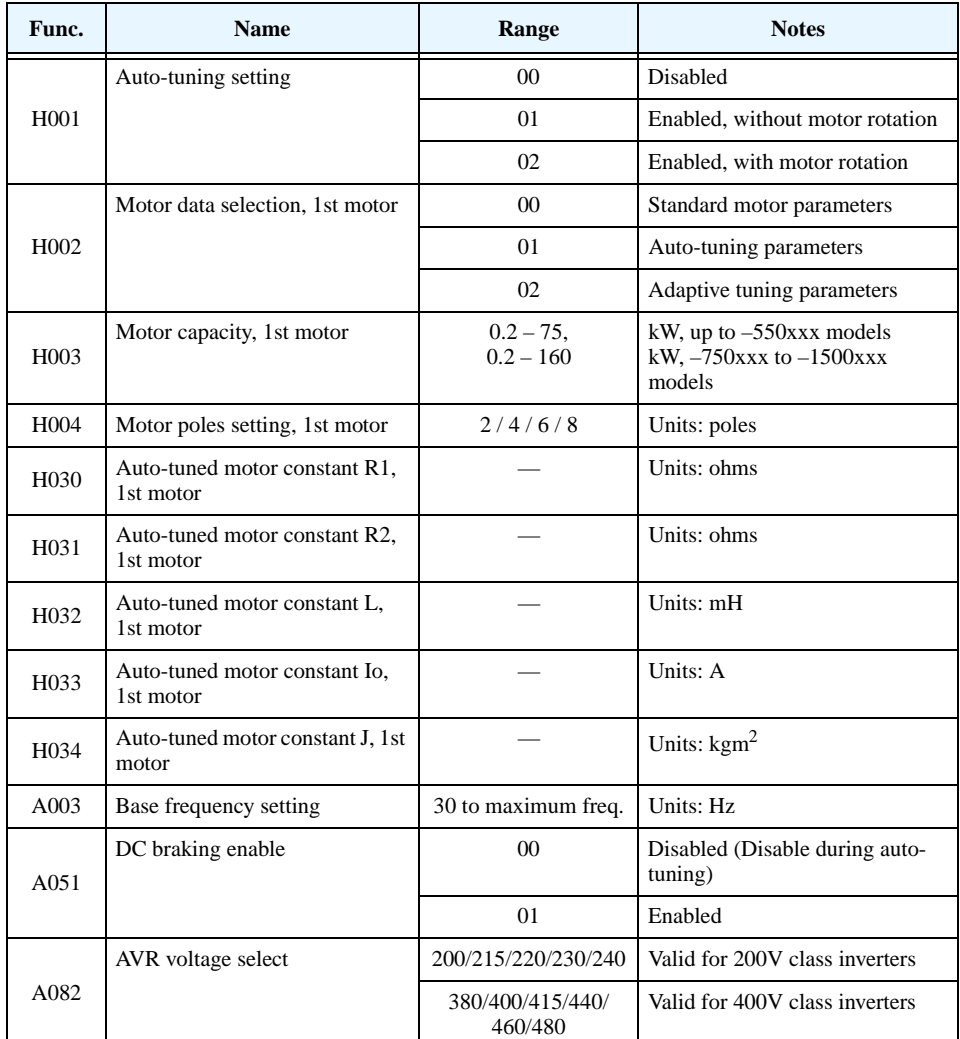

Please read the following Warning before running the auto-tuning procedure on the next page.

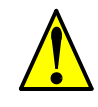

**WARNING:** You may need to disconnect the load from the motor before performing autotuning. The inverter runs the motor forward and backward for several seconds without regard to load movement limits.

**Preparation for Auto-tuning Procedure –** Be sure to study the preparation items and verify the related inverter configuration before going further in this procedure.

- **1.** Adjust the motor base frequency (A003) and the motor voltage selection (A082) to match the specifications of the motor used in the auto-tuning procedure.
- **2.** Verify that the motor is not more than one frame size smaller than the rated size for he inverter. Otherwise, the motor characteristic measurements may be inaccurate.
- **3.** Be sure that no outside force will drive the motor during auto-tuning.
- **4.** If DC braking is enabled (A051=01), the motor constants will not be accurately set. Therefore, disable DC braking (A051=00) before starting the auto-tuning procedure.
- **5.** When auto-tuning with motor rotation (H001=02), take care to verify the following points:
	- **a.** The motor will rotate up to 80% of the base frequency; make sure that this will not cause any problem.
	- **b.** Do not attempt to either run or stop the motor during the auto-tuning procedure unless it is an emergency. If this occurs, initialize the inverter's parameters to the factory default settings (see "Restoring Factory Default Settings" on page 6–16). Then reprogram the parameters unique to your application, and initiate the auto-tuning procedure again.
	- **c.** Release any mechanical brake that would interfere with the motor rotating freely.
	- **d.** Disconnect any mechanical load from the motor. The torque during auto-tuning is not enough to move some loads.
	- **e.** If the motor is part of a mechanism with limited travel (such as lead screw or elevator), select H001=01 so that the auto-tuning will not cause motor rotation.
- **6.** Note that even when you select H001=01 for no rotation, sometimes the motor will rotate.
- **7.** When using a motor that is one frame size smaller than the inverter rating, enable the overload restriction function. Then set the overload restriction level to 1.5 times the rated output current of the motor.

After the preparations above are complete, perform the auto-tuning procedure by following the steps below.

- **1.** Set H001=01 (auto-tuning *without* motor rotation) or H001=02 (auto-tuning *with* motor rotation).
- **2.** Turn the Run command ON. The inverter will then automatically sequence through the following actions:
	- **a.** First AC excitation (motor does not rotate)
	- **b.** Second AC excitation (motor does not rotate)
	- **c.** First DC excitation (motor does not rotate)
	- **d.** V/F running—this step occurs only if H001=02 (motor accelerates up to 80% of the base frequency)
	- **e.** SLV running—this step occurs only if H001=02 (motor accelerates up to x% of the base frequency), where "x" varies with time T during this step:  $x=40\%$  when  $T < 50s$  $x=20\%$  when  $50s < T < 100s$  $x=10\%$  when T = > 100s
	- **f.** Second DC excitation
	- **g.** Displays the pass/fail result of the auto-tuning (see next page)

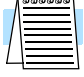

**NOTE:** During the AC and DC motor excitation steps above, you may notice that the motor makes a slight humming sound. This sound is normal.

-72

**Auto-tuning Procedure**

If the auto-tuning procedure is successful, the inverter updates the motor characteristic parameters and indicates *normal termination* of the procedure as shown. Pressing any key on the keypad will clear the result from the display.

- **Trip during auto-tuning –** A trip event will cause the autotuning sequence to quit. The display will show the error code for the trip rather than the abnormal termination indication. After eliminating the cause of the trip, then conduct the autotuning procedure again.
- **Power loss or stop during auto-tuning –** If the auto-tuning procedure is interrupted by power loss, the Stop key, or by turning OFF the Run command, the auto-tuning constants

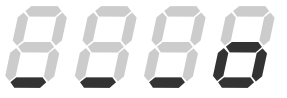

Normal termination

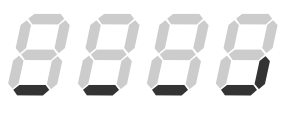

Abnormal termination

may or may not be stored in the inverter. It will be necessary to restore the inverter's factory default settings (see "Restoring Factory Default Settings" on page 6–16). After initializing the inverter, then perform the auto-tuning procedure again.

• **Free V/F setting –** The auto-tuning procedure will have an abnormal termination if the control mode of the inverter is set for free V/F setting.

## **Adaptive Autotuning of Motor Constants**

The adaptive auto-tuning feature refines the motor constants by checking the motor characteristic while it in the normal running temperature range.

**Preparation for Adaptive Auto-tuning –** Be sure to study the preparation items and verify the related inverter configuration before going further in this procedure.

- **1.** It is necessary to first perform the auto-tuning procedure in the section above, since adaptive auto-tuning requires accurate initial constant values.
- **2.** Adaptive auto-tuning is valid only for the 1st motor data (do not use 2nd or 3rd motor data settings).
- **3.** The adaptive auto-tuning sequence actually begins as the motor decelerates to a stop from a Run command you initiate. However, the sequence still continues for five (5) more seconds. Giving another Run command during this 5-second time period will halt the adaptive autotuning. It will resume the next time the motor runs and decelerates to a stop.
- **4.** If DC braking is enabled, then the adaptive auto-tuning sequence executes after DC braking brings the motor to a stop.
- **5.** Note that when intelligent terminal [SON] Speed Servo ON or [FOC] Current Forcing is assigned, the online auto-tuning function is not available.

After reading and following the preparation steps above, then configure the inverter for adaptive auto-tuning by following these steps:

- **1.** Set H002=02 for adaptive auto-tuning procedure
- **2.** Set H001=00 to disable the (manual) auto-tuning procedure
- **3.** Turn the Run command ON.
- **4.** Run the motor for an appropriate time until it reaches its normal operating temperature range. Remember that the purpose of adaptive auto-tuning is optimize the inverter for typical running conditions.
- **5.** Stop the motor (or turn the Run command OFF), which initiates an adaptive auto-tuning. Wait at least five (5) seconds before issuing any other command to the inverter.

With the above configuration, the inverter automatically runs the adaptive auto-tuning sequence each time the motor runs and decelerates to a stop. This continuously adapts the SLV control algorithm to slight changes in the motor constants during operation.

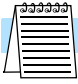

**NOTE:** It is not necessary to wait 5 seconds after each time the motor runs before running again. When the motor stops for less than 5 seconds before running again, the inverter stops the adaptive tuning sequence and keeps the current motor constant values in memory. The inverter will attempt the adaptive auto-tuning at the next run/stop event of the motor.

## **Manual Setting of Motor Constants**

With vector control, the inverter uses the output current, output voltage, and motor constants to estimate the motor torque and speed. It is possible to achieve a high starting torque and accurate speed control at low frequency

- **Sensorless Vector Control –** improved torque control at output frequencies down to 0.5 Hz. Use A044=03 (1st motor) or A244=03 (2nd motor) to select sensorless vector control.
- **Sensorless Vector Control, 0Hz Domain –** improved torque control at output frequencies from 0 to 2.5 Hz. Use A044=04 (1st motor) or A244=04 (2nd motor). For this vector control method, we recommend using a motor that is one frame size smaller than the inverter size.
- **Sensorless Vector Control with Feedback –** improved torque control at all speeds, while providing the most accurate speed regulation

If you do use any vector control methods, it is important that the motor constants stored in the inverter match the motor. We recommend first using the auto-tuning procedure in the previous section. If satisfactory performance through auto-tuning cannot be fully obtained, please adjust the motor constants for the observed symptoms according to the table below.

**CAUTION:** If the inverter capacity is more than twice the capacity of the motor in use, the inverter may not achieve its full performance specifications.

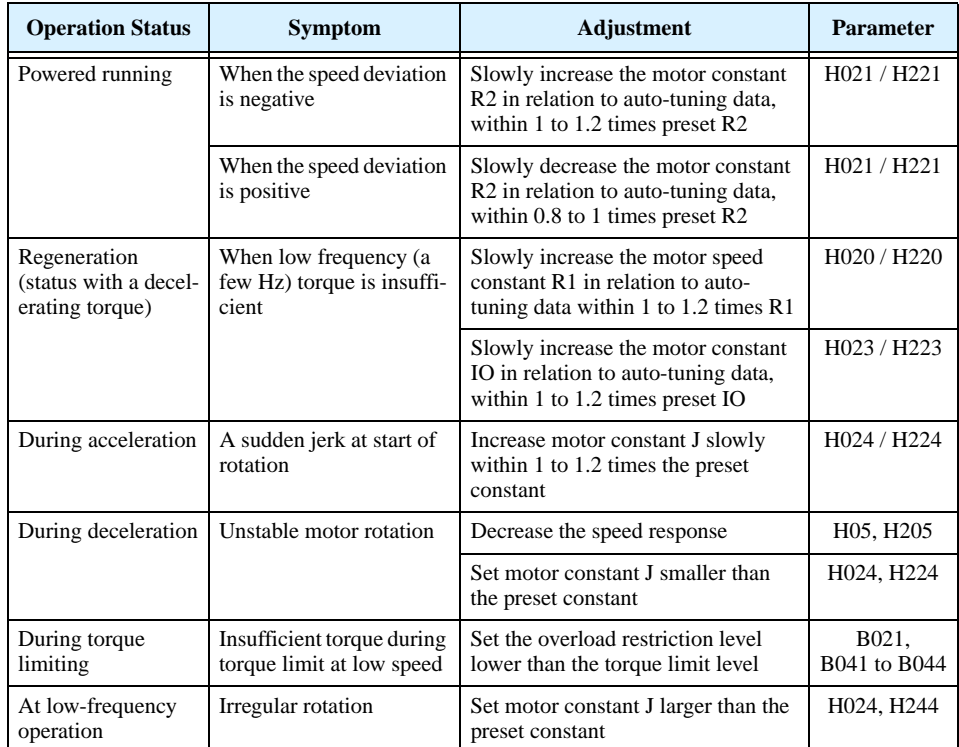

When using a motor one frame size smaller than the inverter rating, the torque limit value (B041 to B044) is from the following formula and the value of the actual motor torque limit is calculated by the formula. Do not set a value in B041 to B044 that results in an actual torque greater than 200% or you risk motor failure.

For example, suppose you have a 0.75kW inverter and a 0.4kW motor. The torque limit setting value that is for T=200% is set (entered) as 106%, shown by the following formula:

Torque limit setting = 
$$
\frac{\text{Actual torque limit} \times \text{Motor capacity}}{\text{Inverter capacity}} = \frac{200\% \times 0.4 \text{kW}}{0.75 \text{kW}} = 106\%
$$

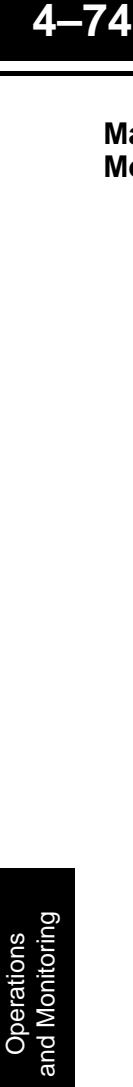

## **PID Loop Operation**

In standard operation, the inverter uses a reference source selected by parameter A001 for the output frequency, which may be a fixed value (F001), a variable set by the front panel potentiometer, or value from an analog input (voltage or current). To enable PID operation, set  $A071 =$ 01. This causes the inverter to *calculate* the target frequency, or setpoint. An optional intelligent input assignment (code 23), PID Disable, will temporarily disable PID operation when active.

A calculated target frequency can have a lot of advantages. It lets the inverter adjust the motor speed to optimize some other process variable of interest, potentially saving energy as well. Refer to the figure below. The motor acts upon the external process. To control that external process, the inverter must monitor the process variable. This requires wiring a sensor to either the analog input terminal [O] (voltage) or terminal [OI] (current).

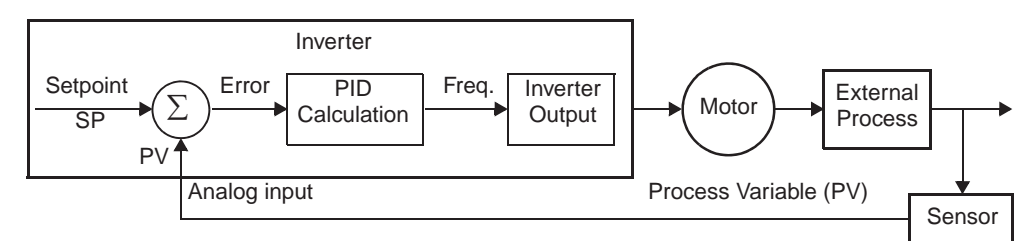

When enabled, the PID loop calculates the ideal output frequency to minimize the loop error. This means we no longer command the inverter to run at a particular frequency, but we specify the ideal value for the process variable. That ideal value is called the *setpoint*, and is specified in the units of the external process variable. For a pump application it may be gallons/minute, or it could be air velocity or temperature for an HVAC unit. Parameter A075 is a scale factor that relates the external process variable units to motor frequency. The figure below is a more detailed diagram of the PID function.

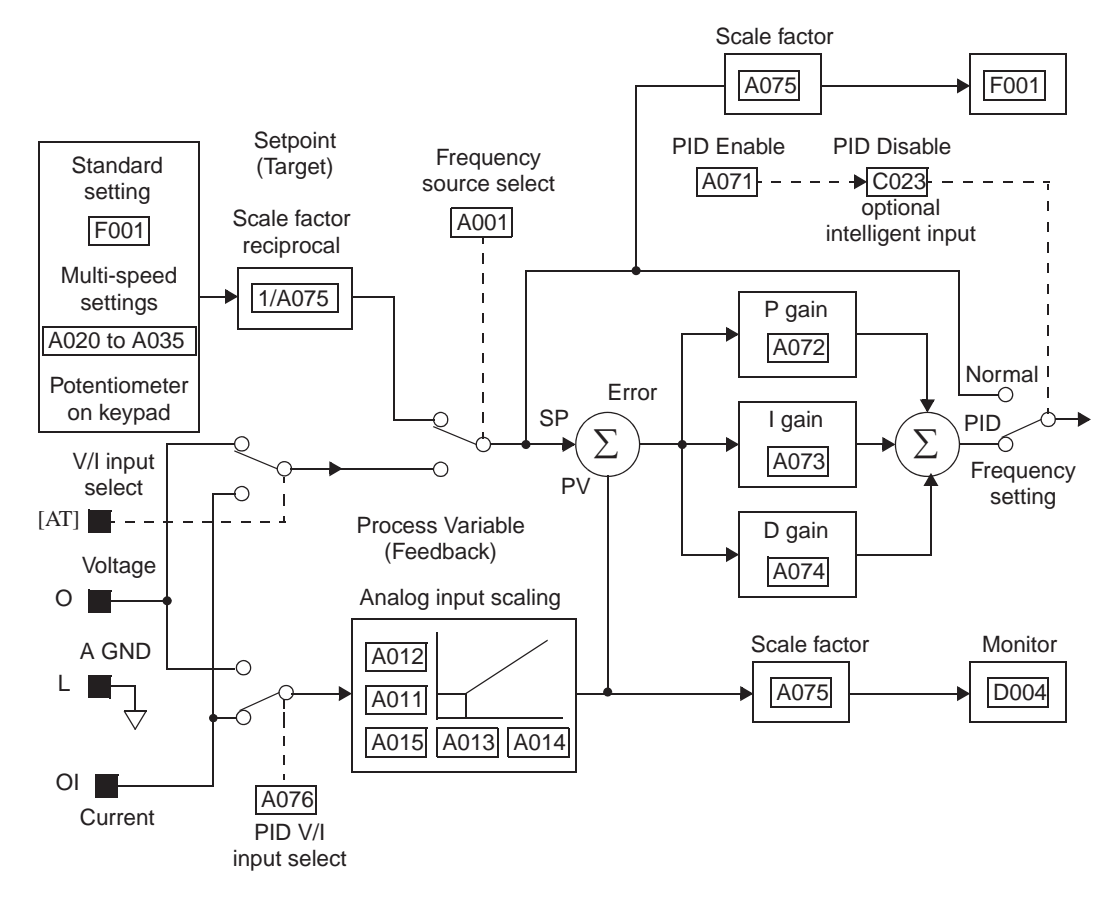

## **Configuring the Inverter for Multiple Motors**

**Simultaneous Connections**

For some applications, you may need to connect two or more motors (wired in parallel) to a single inverter's output. For example, this is common in conveyor applications where two separate conveyors need to have approximately the same speed. The use of two motors may be less expensive than making the mechanical link for one motor to drive multiple conveyors.

Inverter to Nth motor Motor 1 Motor 2 U/T1 V/T2 W/T3

- Some of the requirements when using multiple motors with one drive are:
- Use only V/F (variable-frequency) control; do not use SLV (sensorless vector control).
- The inverter output must be rated to handle the sum of the currents from the motors.
- You must use separate thermal protection switches or devices to protect each motor. Locate the device for each motor inside the motor housing or as close to it as possible.
- The wiring for the motors must be permanently connected in parallel (do not remove one motor from the circuit during operation).

**NOTE:** The motor speeds are identical only in theory. That is because slight differences in their loads will cause one motor to slip a little more than another, even if the motors are identical. Therefore, do not use this technique for multi-axis machinery that must maintain a fixed position reference between its axes.

**4–76**<br> **C**<br>
Si<br>
C<br>
C<br>
Si<br>
C<br>
C<br>
Si<br>
C<br>
My<br>
Ty **Inverter Configuration for Multiple Motor Types**

Some equipment manufacturers may have a single type of machine that has to support three different motor types—and only one motor will be connected at a time. For example, an OEM may sell basically the same machine to the US market and the European market. Some reasons why the OEM needs two motor profiles are:

- The inverter power input voltage is different for these markets.
- The required motor type is also different for each destination.

In other cases, the inverter needs two profiles because the machine characteristics vary according to these situations:

- Sometimes the motor load is very light and can move fast. Other times the motor load is heavy and must move slower. Using two profiles allows the motor speed, acceleration and deceleration to be optimal for the load and avoid inverter trip (fault) events.
- Sometimes the slower version of the machine does not have special braking options, but a higher performance version does have braking features.

Having multiple motor profiles lets you store several "personalities" for motors in one inverter's memory. The inverter allows the final selection between the three motor types to be made in the field through the use of intelligent input terminal functions [SET] and [SET3]. This provides an extra level of flexibility needed in particular situations. See the following page.

Parameters for the second motor and third motors have function codes of the form x2xx and x3xx respectively. They appear immediately after the first motor's parameter in the menu listing order. The following table lists the parameters that have the second/third parameter registers for programming.

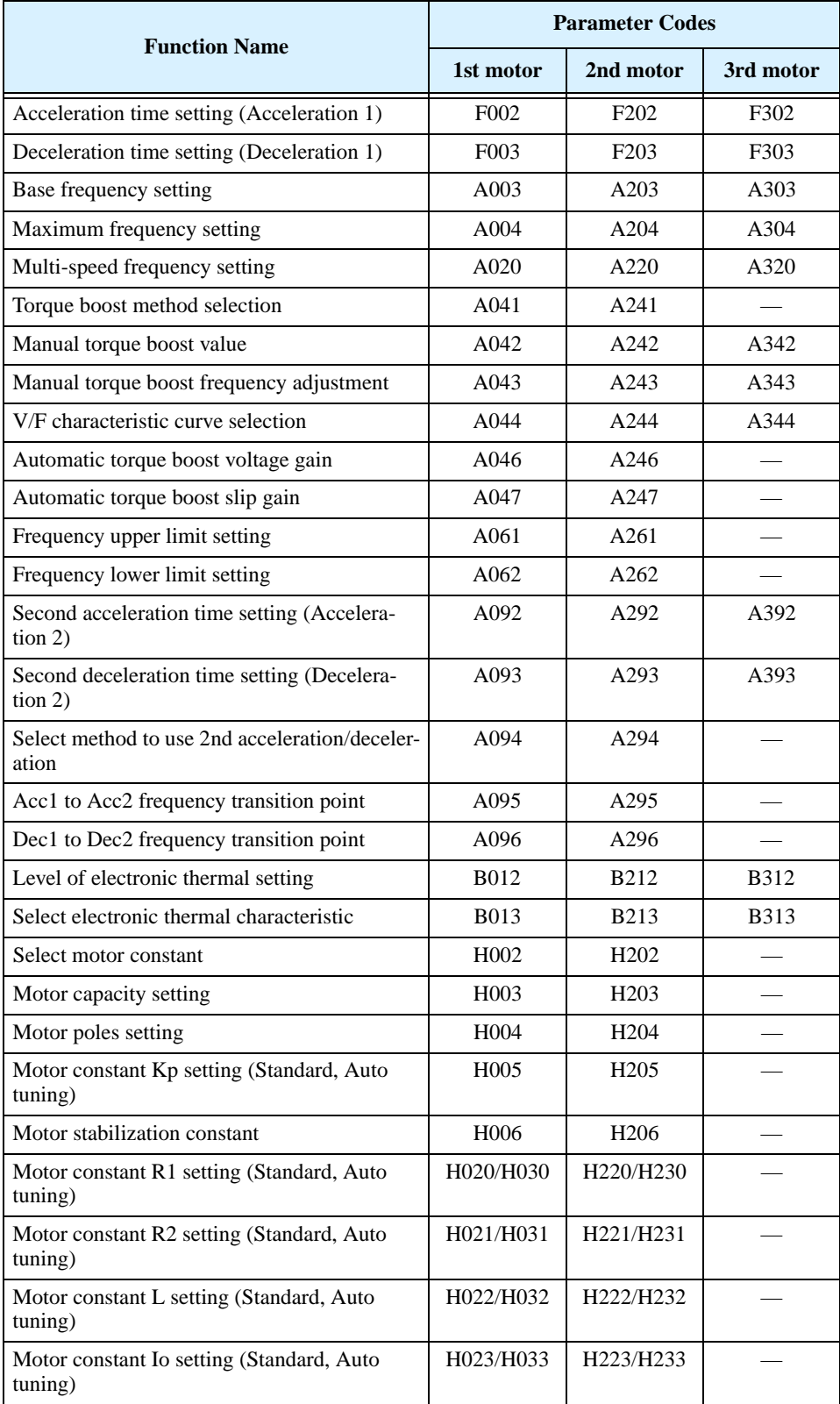

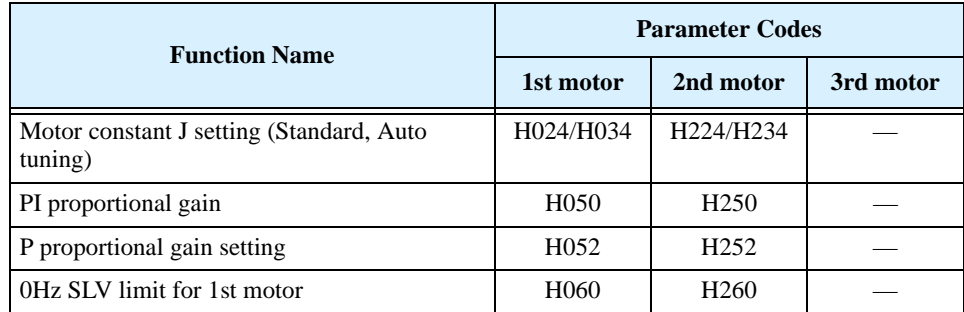

# **Inverter System Accessories**

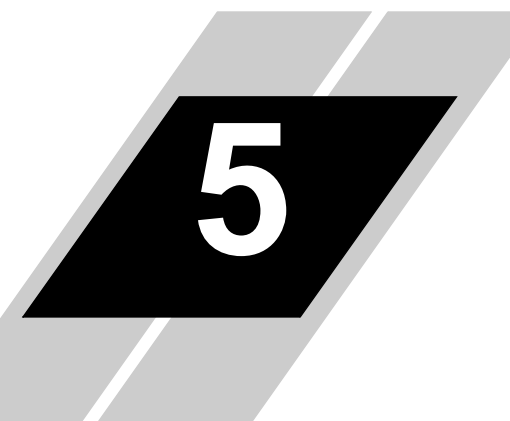

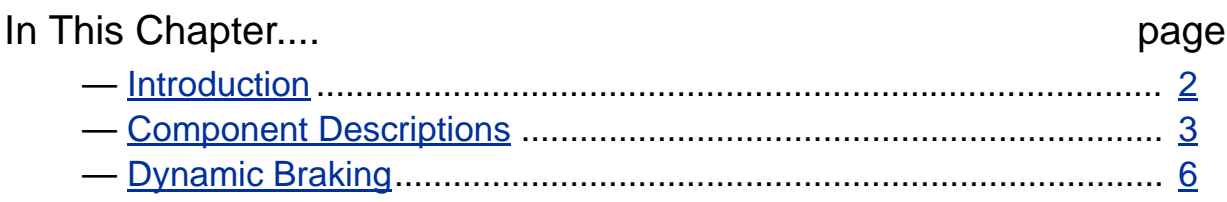

## **Introduction**

A motor speed control system will obviously include a motor and inverter, as well as fuses for safety. If you are connecting a motor to the inverter on a test bench just to get started, that's all you may need for now. But a fully developed system can also have a variety of additional components. Some can be for noise suppression, while others may enhance the inverter's braking performance. The figure below shows a system with several possible optional components, and the table gives part number information.

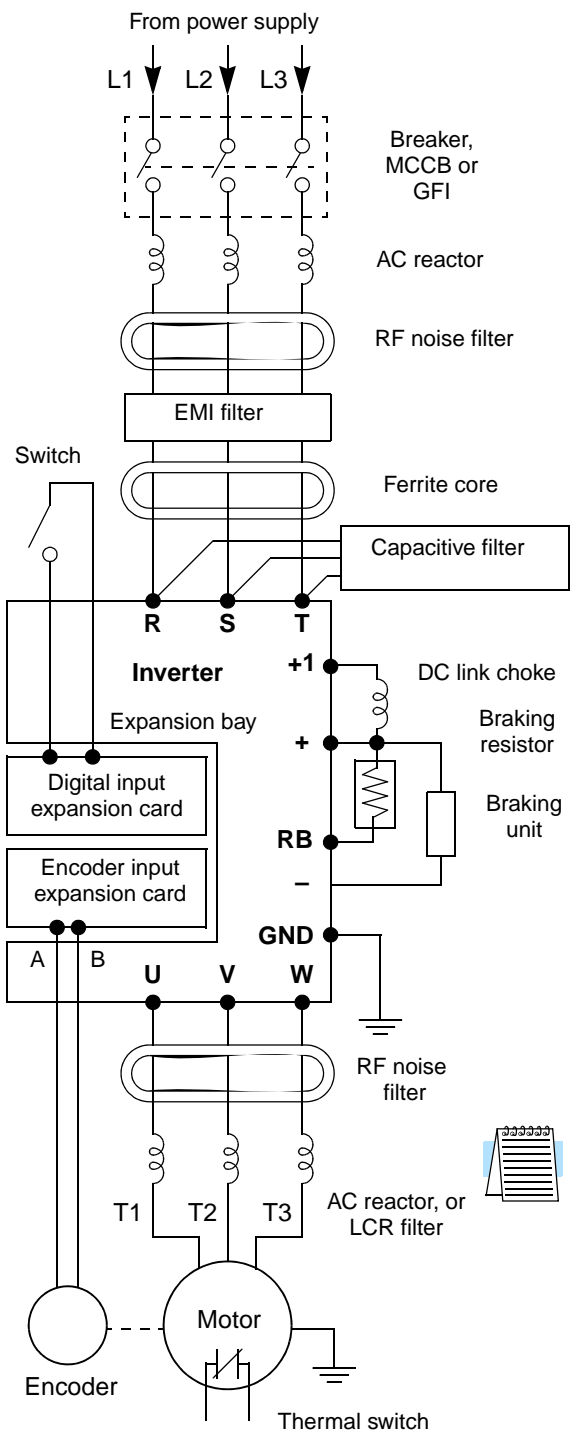

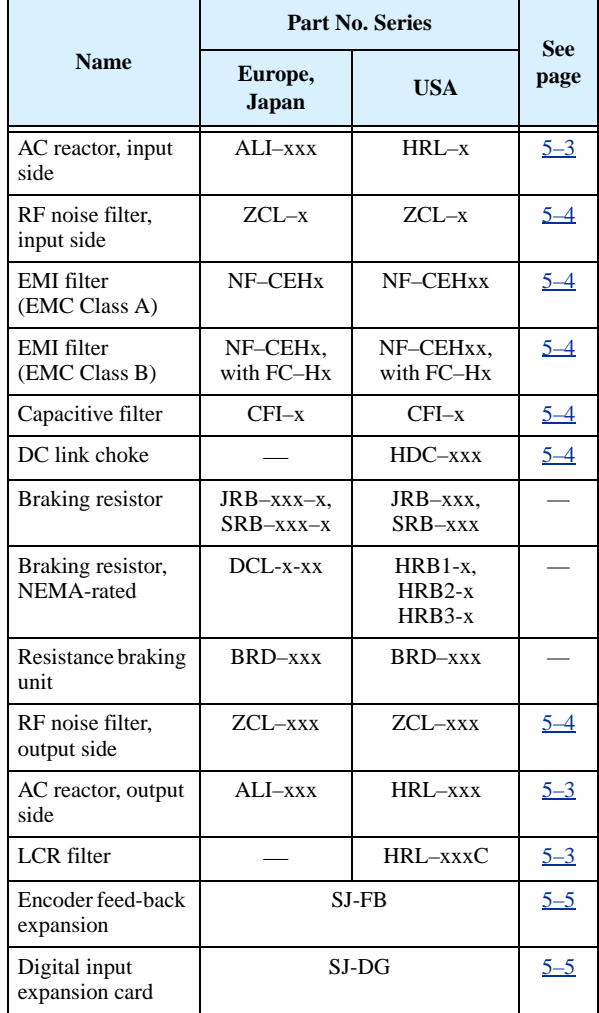

**NOTE:** The Hitachi part number series for accessories includes different sizes of each part type, specified by the –x suffix. Hitachi product literature can help match size and rating of your inverter to the proper accessory size.

Each inverter accessory comes with its own printed instruction manual. Please refer to those manuals for complete installation details. This chapter gives only an overview of these optional system devices. For more information on Hitachi inverter system accessories, please contact your Hitachi sales office or distributor.

## **Component Descriptions**

**AC Reactors, Input Side**

This is useful in suppressing harmonics induced on the power supply lines, or when the main power voltage imbalance exceeds 3% (and power source capacity is more than 500 kVA), or to smooth out line fluctuations. It also improves the power factor.

In the following cases for a general-purpose inverter, a large peak current flows on the main power supply side, and is able to destroy the inverter module:

- If the unbalanced factor of the power supply is 3% or higher
- If the power supply capacity is at least 10 times greater than the inverter capacity (the power supply capacity is 500 kVA or more)
- If abrupt power supply changes are expected

Examples of these situations include:

- **1.** Several inverters are connected in parallel, sharing the same power bus
- **2.** A thyristor converter and an inverter are connected in parallel, sharing the same power bus
- **3.** An installed phase-advance (power factor correction) capacitor opens and closes

Where these conditions exist or when the connected equipment must be highly reliable, install an AC reactor between the power supply and the inverter. Also, where the effects of an indirect lightning strike is possible, install a lightning conductor.

#### **Example calculation:**

 $V_{RS} = 205V$ ,  $V_{ST} = 203V$ ,  $V_{TR} = 197V$ , where  $V_{RS}$  is R-S line voltage,  $V_{ST}$  is S-T line voltage,  $V_{TR}$  is T-R line voltage

Unbalance factor of voltage  $=$   $\frac{\text{Max. line voltage (min.)} - \text{Mean line voltage}}{\text{Meanline voltage}} \times 100$ 

$$
= \frac{V_{RS} - (V_{RS} + V_{ST} + V_{TR})/3}{(V_{RS} + V_{ST} + V_{TR})/3} \times 100 = \frac{205 - 202}{202} \times 100 = 1.5\%
$$

Please refer to the documentation that comes with the AC reactor for installation instructions.

#### **AC Reactor or LCR Filter, Output Side**

This reactor reduces the vibrations in the motor caused by the inverter's switching waveforms, by smoothing the waveforms to approximate commercial power quality. It is also useful to reduce the reflected voltage wave phenomenon when wiring from the inverter to the motor is more than 10m in length. Please refer to the documentation that comes with the AC reactor for installation instructions.

## **Zero-phase Reactor (RF Noise Filter)**

**5–4**

Electrical noise interference may occur on nearby equipment such as a radio receiver. The zero-phase reactor helps reduce radiated noise from the inverter wiring. It can be used on the input or output side of the inverter. The example zero-phase reactor shown to the right comes with a mounting bracket. The wiring must go through the opening to reduce the RF component of the electrical noise. Loop the wires three times (four turns) to attain the full RF filtering effect. For larger wire sizes, place multiple zero-phase reactors (up to four) side-by-side for a greater filtering effect.

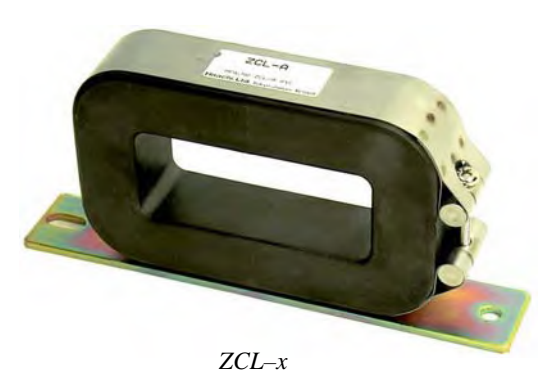

**EMI Filter** The EMI filter reduces the conducted noise on the power supply wiring generated by the inverter. Connect the EMI filter to the inverter primary (input side). The NF–CEH–x series filter is required for compliance to the EMC Class A directive (Europe) and C-TICK (Australia). See "CE–EMC Installation Guidelines" on page D–2.

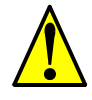

**WARNING:** The EMI filter has high internal leakage current from power wiring to the chassis. Therefore, connect the chassis ground of the EMI filter before making the power connections to avoid danger of shock or injury.

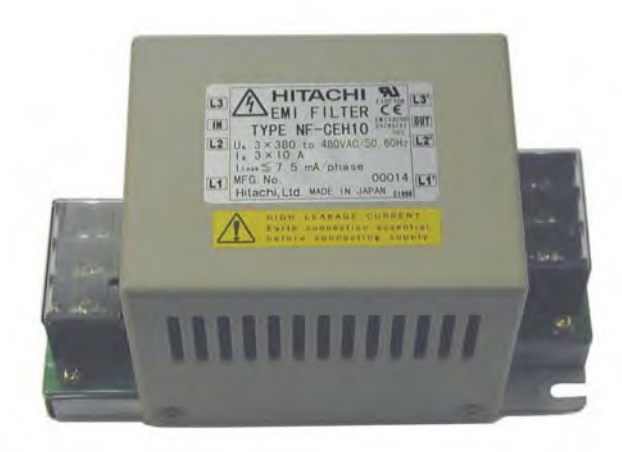

Motor Control Accessories

Motor Control<br>Accessories

*NF–CEHxx*

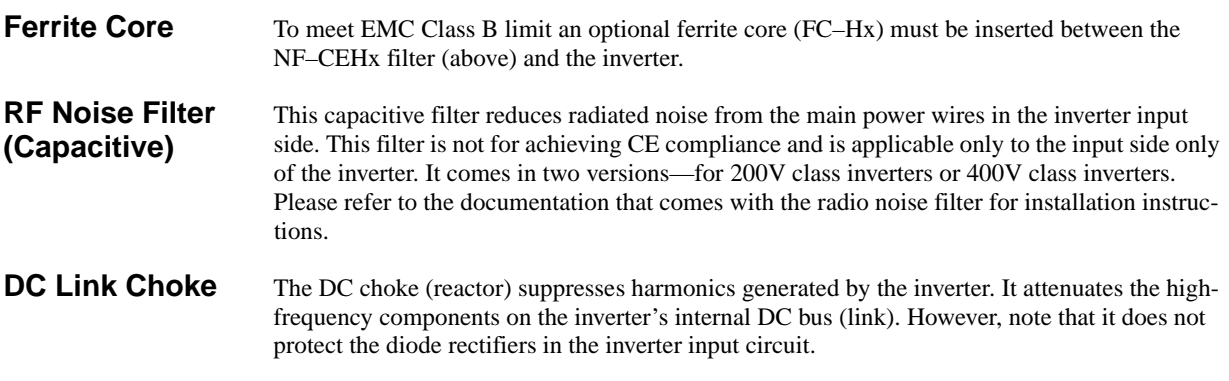

**Expansion Cards** The SJ–FB Encoder Feedback Board installs in the inverter's expansion bay, which can accept up to two expansion cards. The encoder card accepts two-channel incremental encoder signals. Position feedback is essential for certain torque-control algorithms, and is useful for improving low-speed performance. The card can also generate linear acceleration/deceleration ramps for velocity control.

> All wiring associated with this card connects to its PWB connectors as shown. Some related signals may be assigned to the intelligent I/O terminals, as described in Chapter 4. For more information, refer to the SJ–FB manual.

The SJ–DG Digital Input Card installs in the inverter's expansion bay. This card accepts up to eight digital input signals, in addition to the intelligent inputs on the inverter's control terminal connector. All wiring associated with card connects to its PWB connectors as shown.

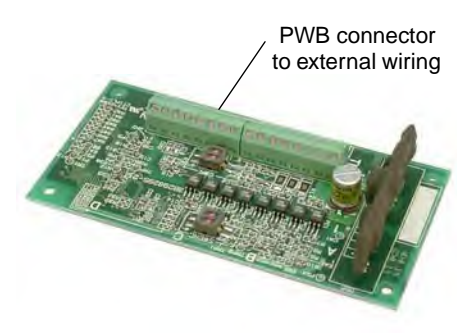

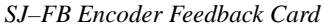

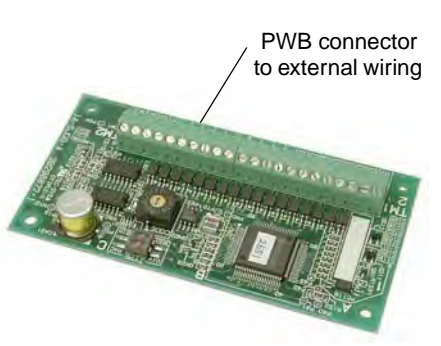

*SJ–DG Digital Input Card*

The SJ–DN DeviceNet Interface Card (not shown) installs in the inverter's expansion bay. It connects directly to a DeviceNet network. Inverter parameters P044 to P049 configure the card. Only one DeviceNet card may be installed in an inverter. For more information, please refer to the DeviceNet Expansion Card Instruction Manual.

## **Dynamic Braking**

**Introduction** The purpose of dynamic braking is to improve the ability of the inverter to stop (decelerate) the motor and load. This becomes necessary when an application has some or all of the following characteristics:

- High load inertia compared to the available motor torque
- The application requires frequent or sudden changes in speed
- System losses are not great enough to slow the motor as needed

When the inverter reduces its output frequency to decelerate the load, the motor can temporarily become a generator. This occurs when the motor rotation frequency is higher than the inverter output frequency. This condition can cause the inverter DC bus voltage to rise, resulting in an over-voltage trip. In many applications, the over-voltage condition serves as a warning signal that we have exceeded the deceleration capabilities of the system. SJ7002 inverters rated 15hp (11kW) and below have a built-in braking unit that sends the regenerative energy from the motor during deceleration to the optional braking resistor(s). External braking units may also be used if higher braking torques and/or duty cycles are required. The dynamic braking resistor serves as a load, developing heat to stop the motor just as brakes on an automobile develop heat during braking.

The braking resistor is the main component of a braking resistor assembly, which includes an integral thermal fuse and thermally activated alarm relay for safety. However, be careful to avoid overheating its resistor. The thermal fuse and thermal relay are safeguards for extreme conditions, but the inverter can maintain braking usage in a safe zone.

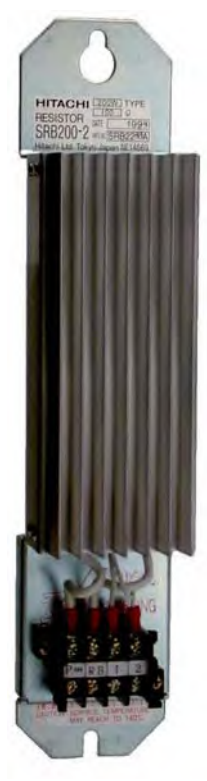

*Braking Resistor*

#### **Dynamic Braking Usage Ratio**

The inverter controls braking via a duty cycle method (percent of the time braking is ON versus total time). Parameter B090 sets the dynamic braking usage ratio. In the graph to the right, the example shows three uses of dynamic braking in a 100-second period. The inverter calculates the average percentage usage in that time (duty cycle %). The percentage of usage is proportional to the heat dissipated. If the duty cycle is greater than the B090 parameter setting, the inverter enters the Trip Mode and turns OFF the frequency output.

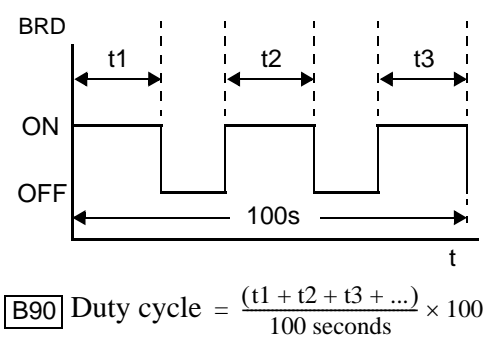

Please note the following (for SJ700–055xFU2 to SJ700–220xFU2).

- When B090 is set for 0%, dynamic braking is not performed.
- When the duty cycle value exceeds the limit set by B090, the inverter will trip (ending the dynamic braking).
- The cable from the external resistor to the inverter must not exceed 5 m (16 ft.) length.
- The wires from the DB resistor to the inverter must not be bundled together with control or signal wires.

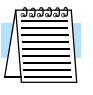

**NOTE:** Inverters rated 40hp (30kW) and above (SJ700–300xFU2 and larger models) do not include an internal braking unit. Parameters B090, B095, and B096 do not apply to these models.

## **Dynamic Braking Selection Tables**

The SJ7002 Series 200V and 400V class inverter models in the 1/2 to 30 HP range have internal braking units. Additional stopping torque is available by adding external resistors. The required braking torque depends on your particular application. Other tables in this section will help you choose the proper resistor.

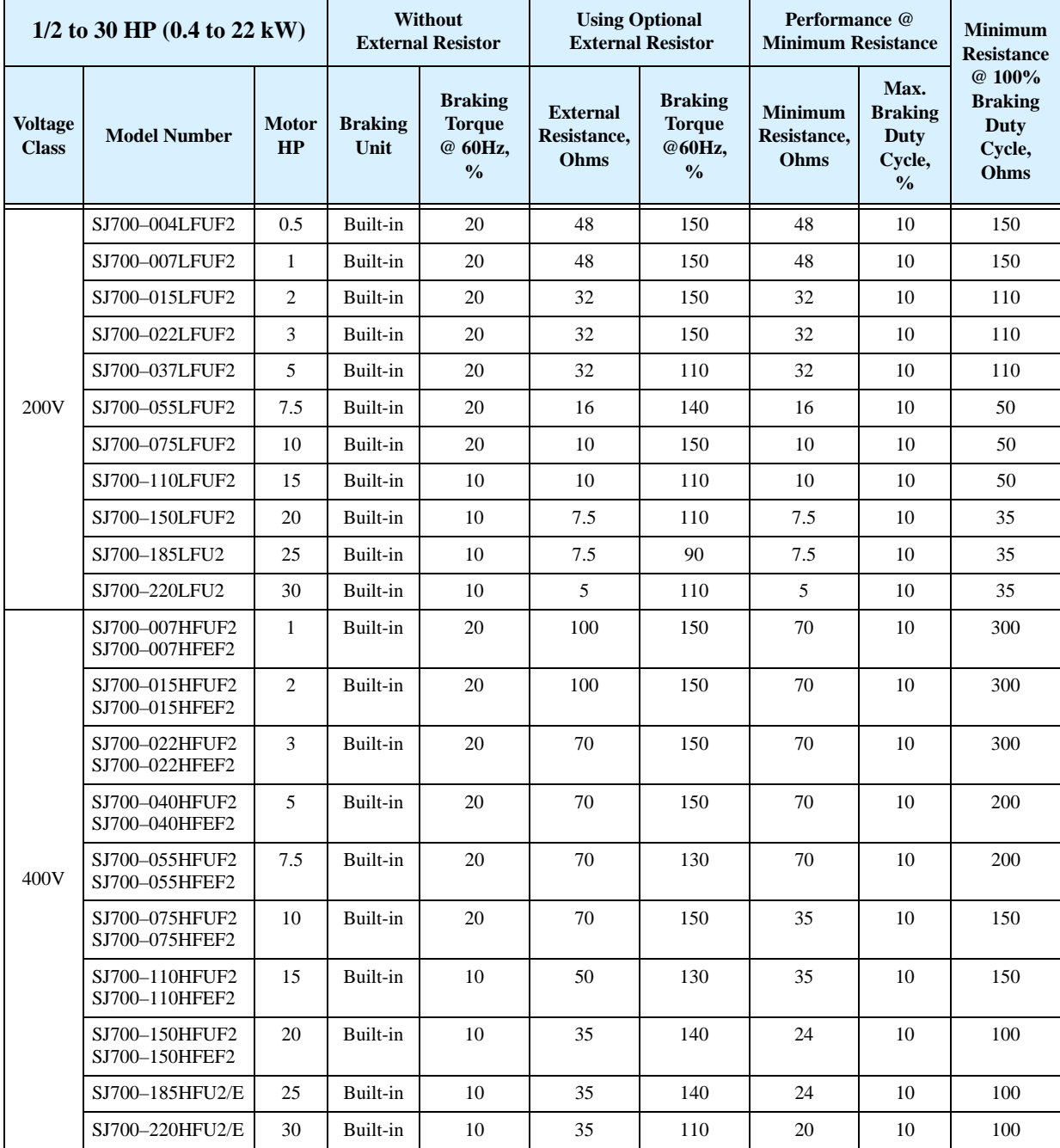

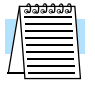

**NOTE:** For inverters larger than 30 HP (22kW), an external braking unit will be required. Contact your distributor or Hitachi for assistance.

# **Troubleshooting and Maintenance**

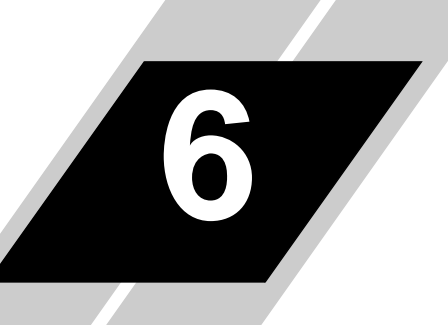

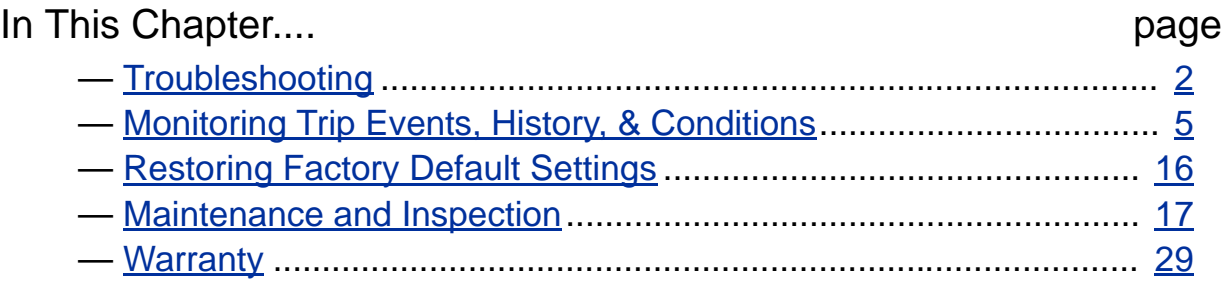

## **Troubleshooting**

6-

**Safety Messages** Please read the following safety messages before troubleshooting or performing maintenance on the inverter and motor system.

> **WARNING:** Wait at least ten (10) minutes after turning OFF the input power supply before performing maintenance or an inspection. Otherwise, there is the danger of electric shock.

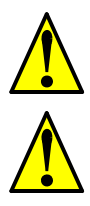

**WARNING:** Make sure that only qualified personnel will perform maintenance, inspection, and part replacement. Before starting to work, remove any metallic objects from your person (wristwatch, bracelet, etc.). Be sure to use tools with insulated handles. Otherwise, there is a

**WARNING:** Never remove connectors by pulling on its wire leads (wires for cooling fan and logic P.C. board). Otherwise, there is danger of fire due to wire breakage and/or injury to personnel.

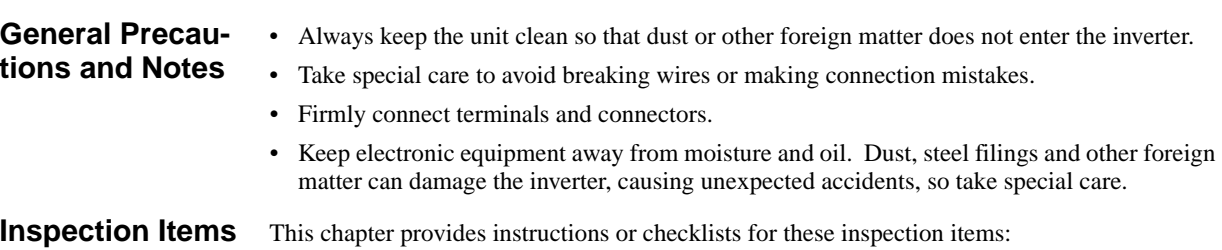

- Daily inspection
- Periodic inspection (approximately once a year)

danger of electric shock and/or injury to personnel.

• Insulation resistance test

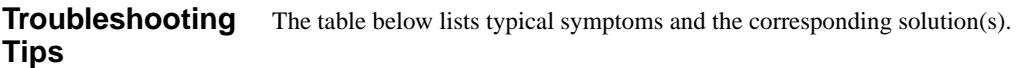

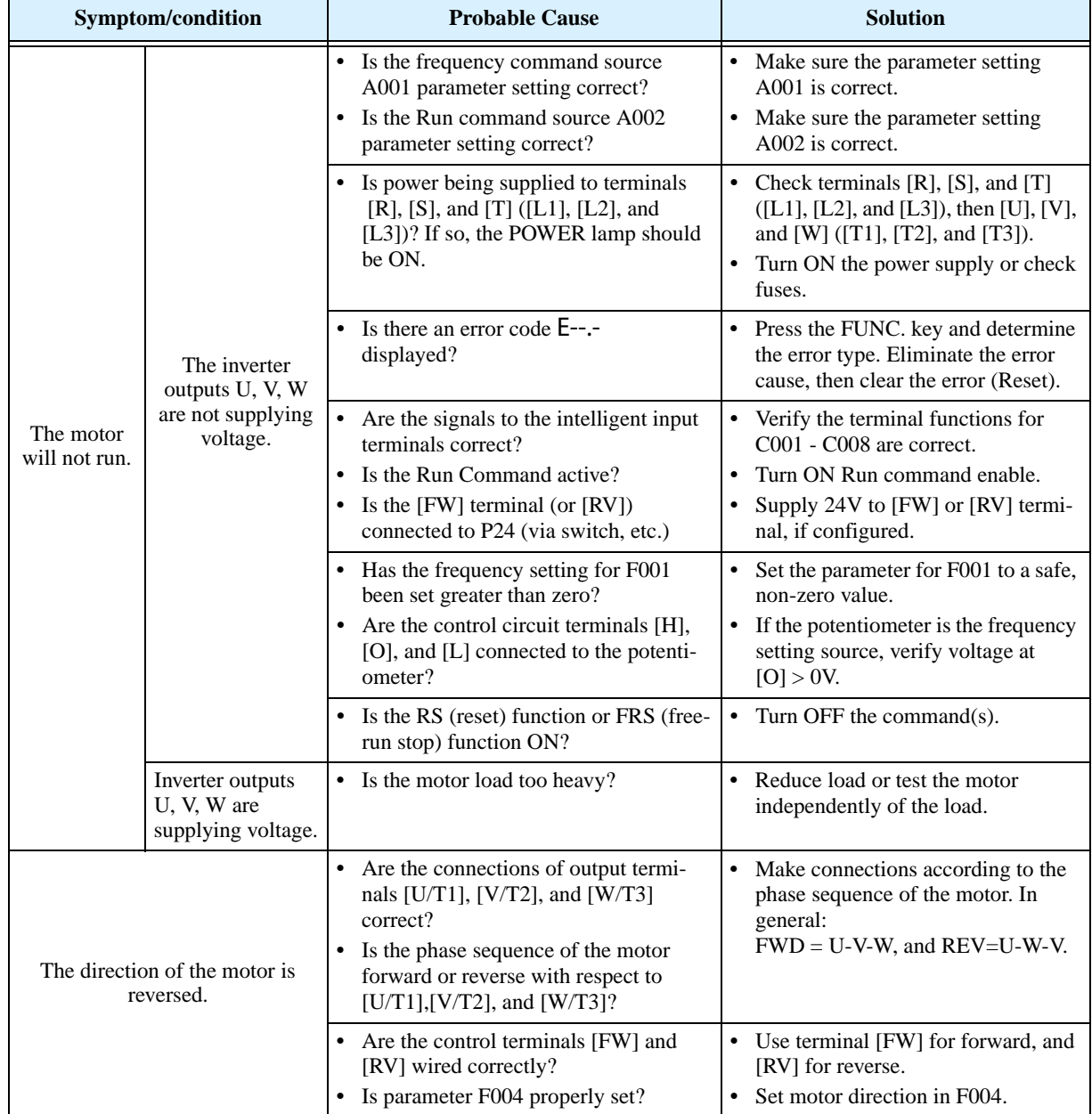

 $6 - 4$ 

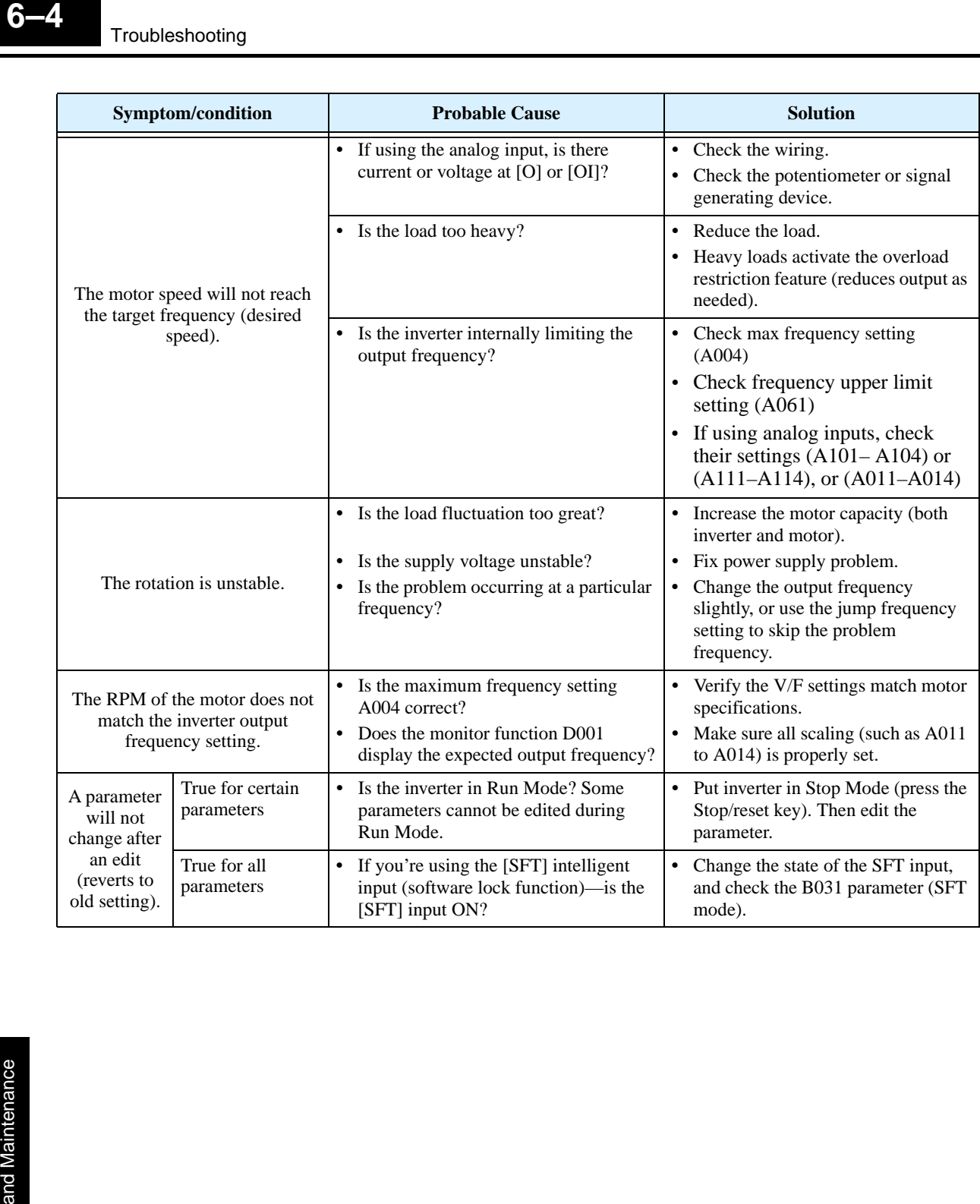

## **Monitoring Trip Events, History, & Conditions**

## **Fault Detection and Clearing**

The microprocessor in the inverter detects a variety of fault conditions and captures the event, recording it in a history table. The inverter output turns OFF, or "trips" similar to the way a circuit breaker trips due to an over-current condition. Most faults occur when the motor is running (refer to the diagram to the right). However, the inverter could have an internal fault and trip in Stop Mode. In either case, you can clear the fault by pressing the Stop/Reset key. Additionally, you can clear the

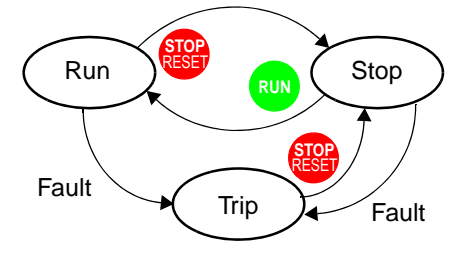

inverter's cumulative trip history by performing the procedure "Restoring Factory Default Settings" on page 6–16 (setting B\_84=00 will clear the trip history but leave inverter settings intact).

## **Error Status Codes**

The conditions at the time of an error provide important clues to help you understand the cause. The SJ7002 inverter displays a "status at trip point" digit to the right of the decimal point for some error codes. For example, E07.2 means Error 7 occurred and the inverter status was condition # "2" when the error occurred.

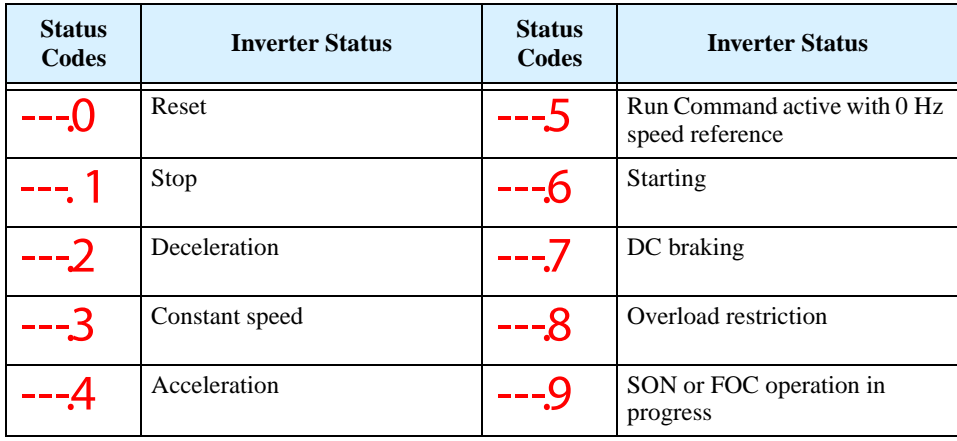

 $6 - 6$ 

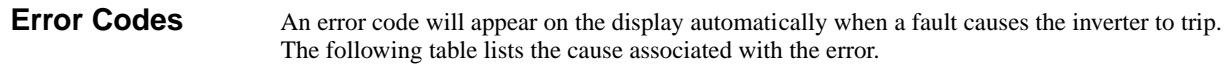

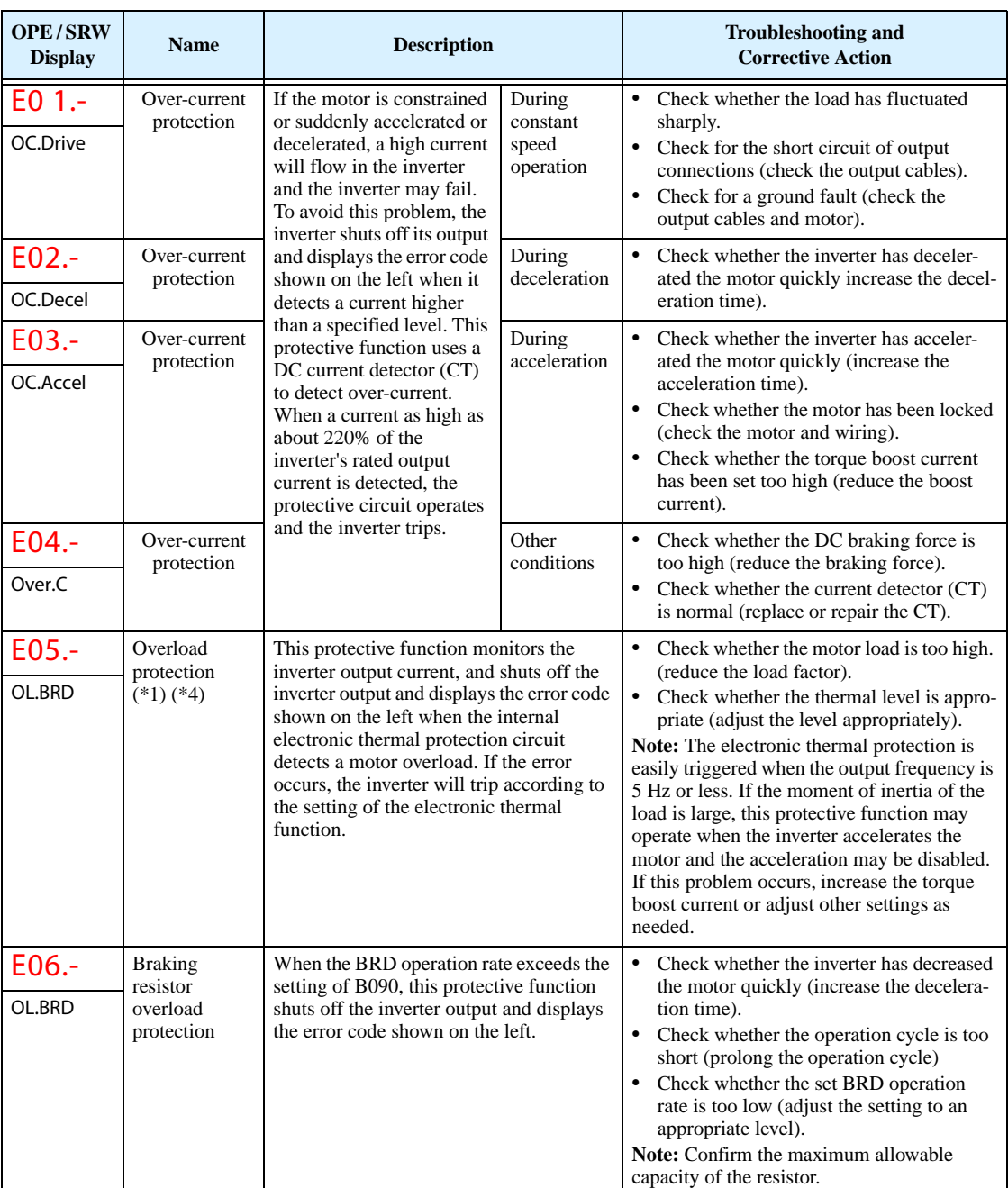

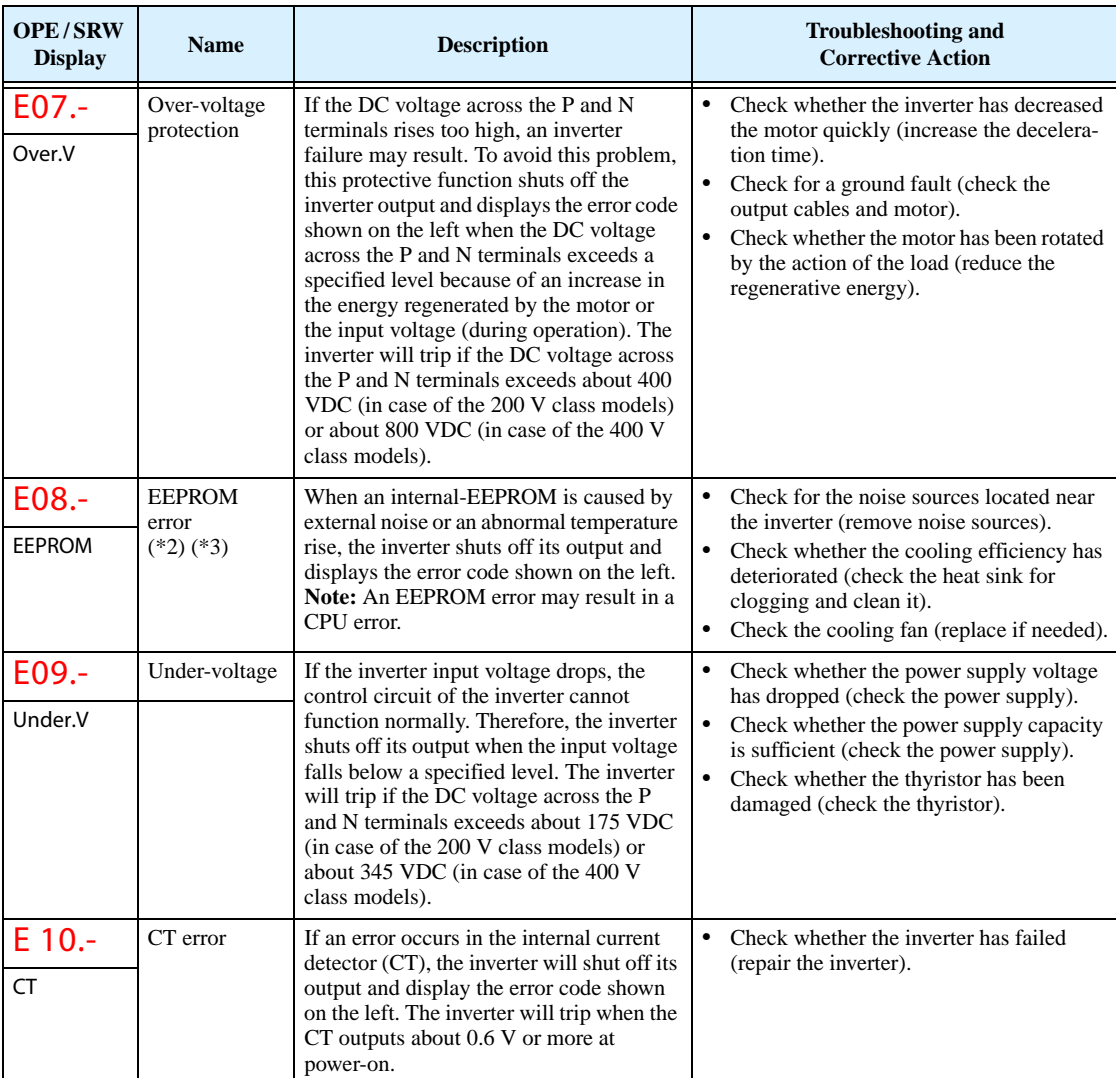

**Note 1:** The inverter will not accept any reset command within about 90 seconds after tripping (i.e., after the protective function operates). Be sure to turn OFF the input power supply after waiting two minutes for cooling.

- **Note 2:** The inverter will not accept any reset command after an EEPROM error occurs with error code displayed. Turn off the inverter power once. If error code E08 is displayed when the inverter power is turned on subsequently, the internal memory device may have failed or parameters may have not been stored correctly. In such cases, initialize the inverter, and then reset the parameters.
- **Note 3:** The inverter will not accept reset commands input via the RS terminal or entered by the STOP/RESET key. Therefore, turn off the inverter power.
- **Note 4:** Be sure to reduce the inverter's output current and the motor load before restarting after overload protection (E05). If the continuous reset/restart operations for error E05 could cause damage to the inverter.

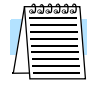

**NOTE:** If an EEPROM error E08 occurs, be sure to confirm the parameter data values are still correct.

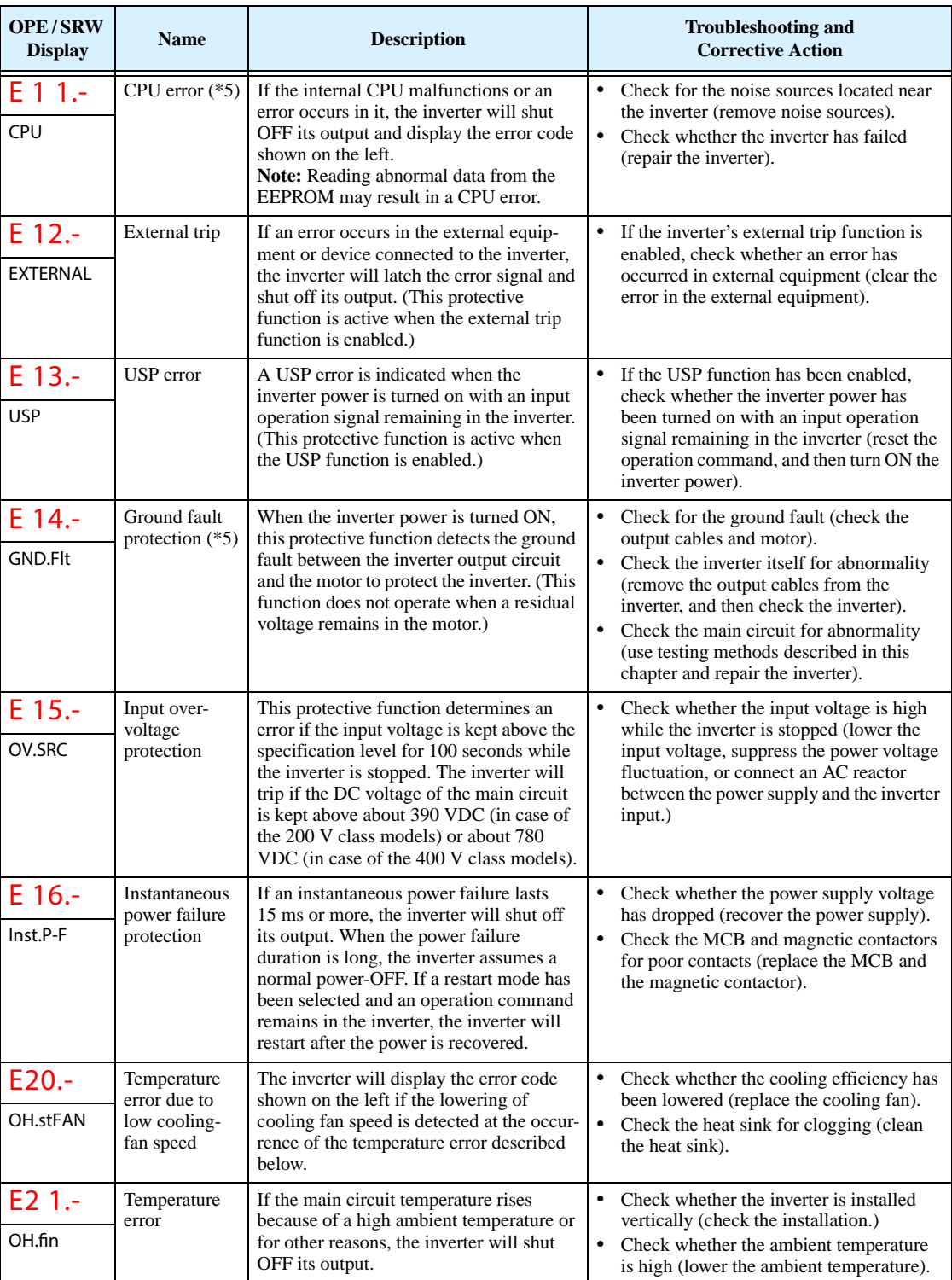

**Note 5:** The inverter will not accept reset commands input via the [RS] terminal or entered by the STOP/RESET key. Therefore, turn off the inverter power.
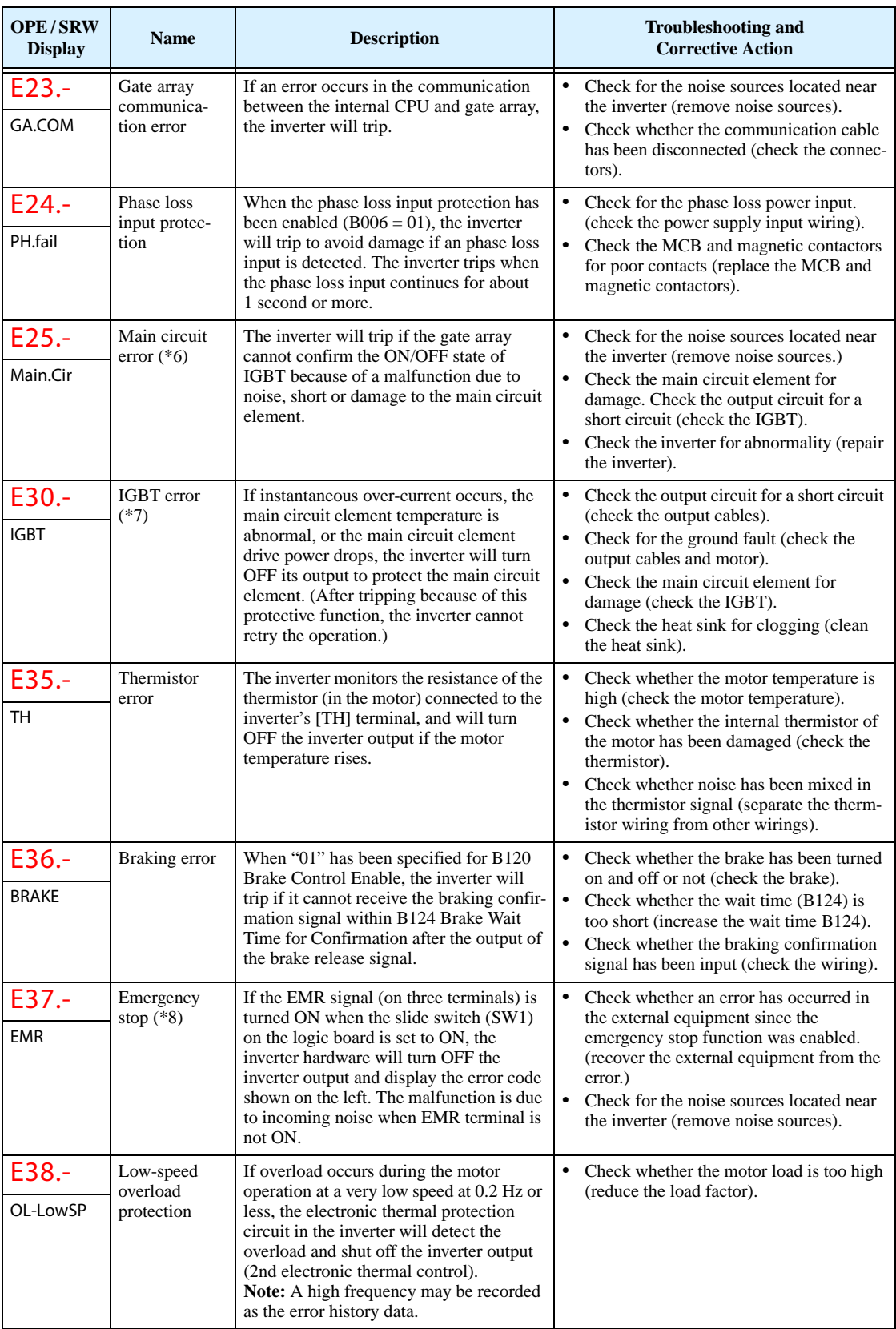

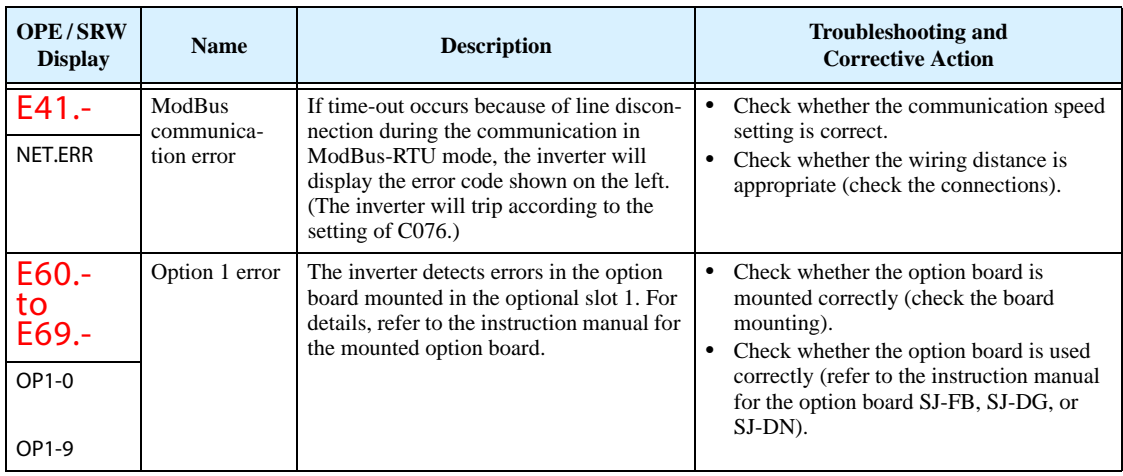

**Note 6:** The inverter will not accept reset commands input via the RS terminal or entered by the STOP/RESET key. Therefore, turn off the inverter power.

- **Note 7:** The inverter applied for 004 to 110L/H will not accept reset commands input via the RS terminal or entered by the STOP/RESET key. Therefore, turn off the inverter power.
- **Note 8:** The inverter will not accept the reset command entered from the digital operator. Therefore, reset the inverter by turning on the RS terminal.

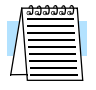

**NOTE:** If an EEPROM error (E08) occurs, be sure to confirm the parameter data values are still correct.

### **Expansion Card Error Codes**

The inverter monitors the operation of the expansion cards (optional) that may be installed in the expansion bay.

On the inverter's digital operator, error codes in the E60 range refer to the upper card position. Error codes in the E70 range refer to the lower card position. For the remote operator display, error codes are in the OP1 or OP2 ranges, respectively. If an error occurs, the inverter trips (displays the corresponding error code and turns OFF the motor output).

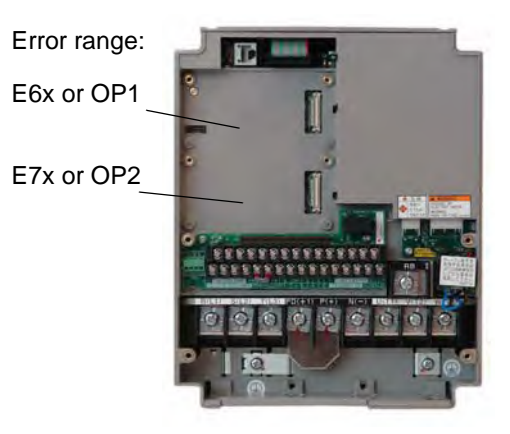

**Encoder Input Card –** Use the following table to diagnose errors caused by an encoder input expansion card. Each error

will cause the inverter to trip, turning OFF its output and displaying an error code.

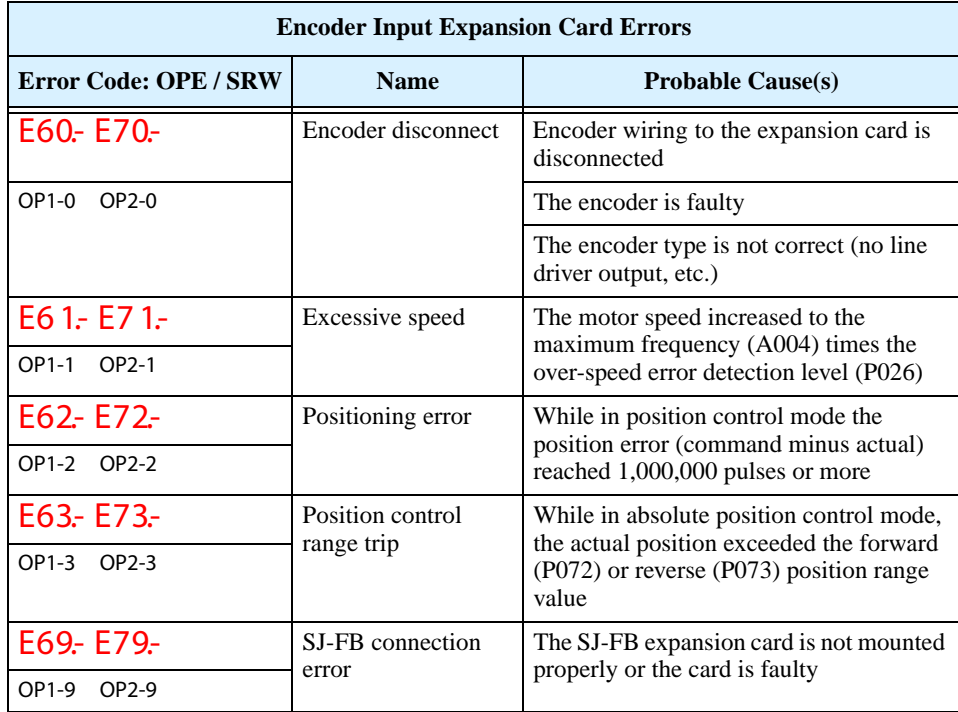

If an encoder expansion card does not operate normally, use the following table to check the DIP switch settings on the card.

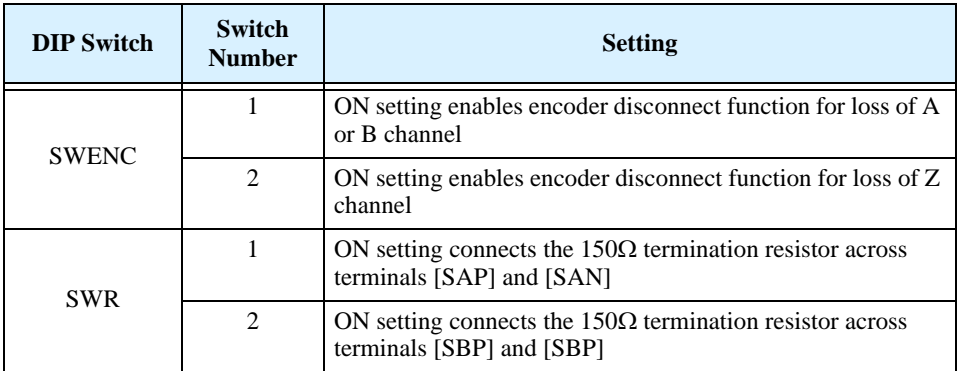

Troubleshooting Troubleshooting<br>and Maintenance Maintenance

**Digital Input Card –** Use the following table to diagnose errors caused by a digital input expansion card. Each error will cause the inverter to trip, turning OFF its output and displaying an error code.

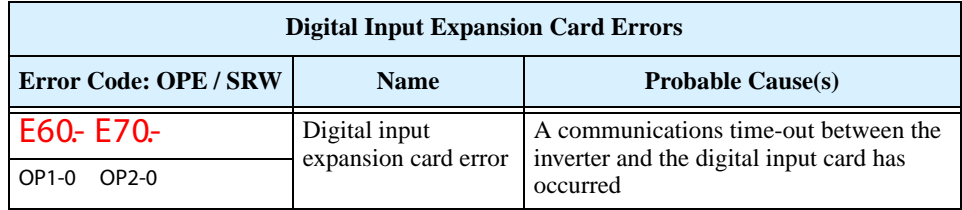

The input mode is determined by a combination of DIP switch and rotary switch settings. If the expansion card does not operate normally, use the following table to check the DIP switch and rotary switch settings. The check marks indicate input modes specified by switch settings. For more details, refer to the expansion card instruction manual.

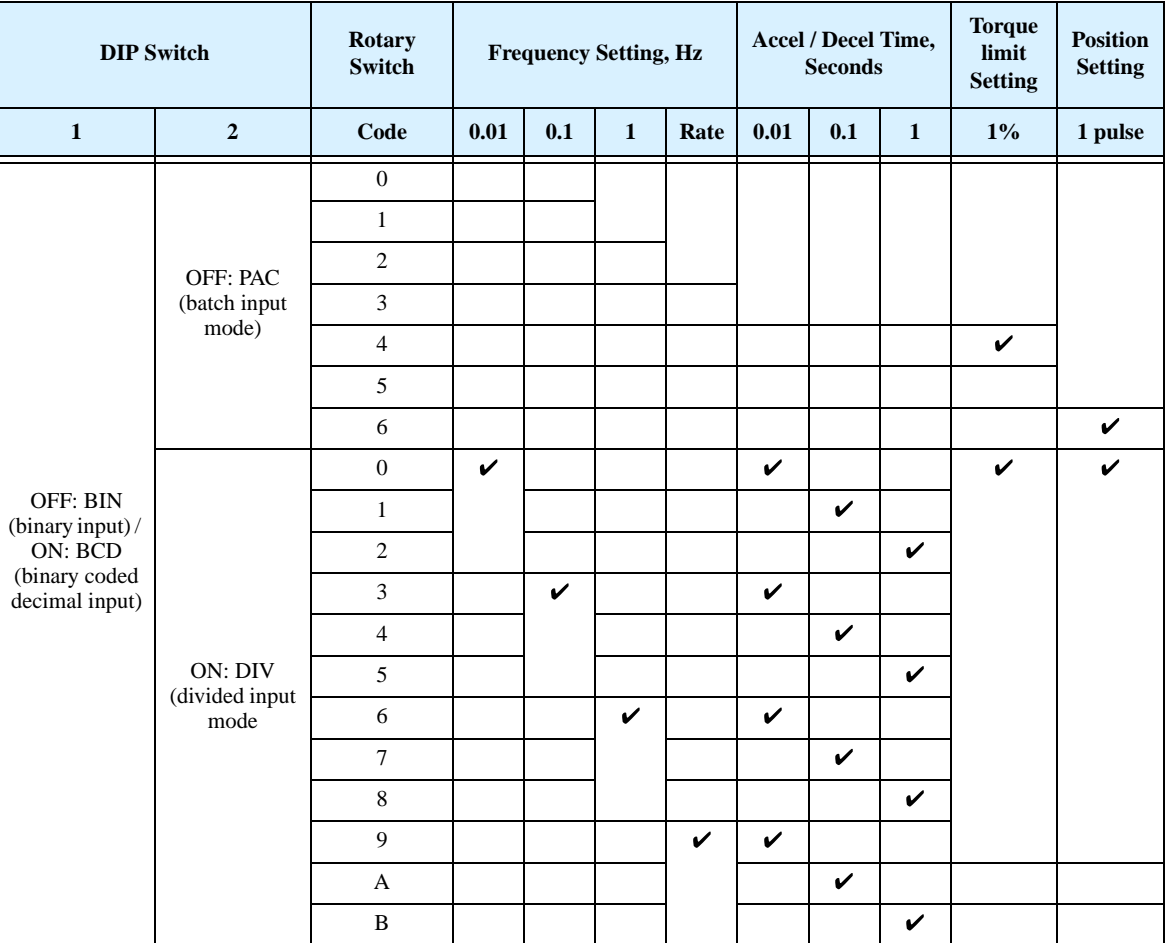

**DeviceNet Expansion Card –** Use the following table to diagnose errors caused by a DeviceNet expansion card. Each error will cause the inverter to trip (according to parameter settings P045 and P048), turning OFF its output and displaying an error code.

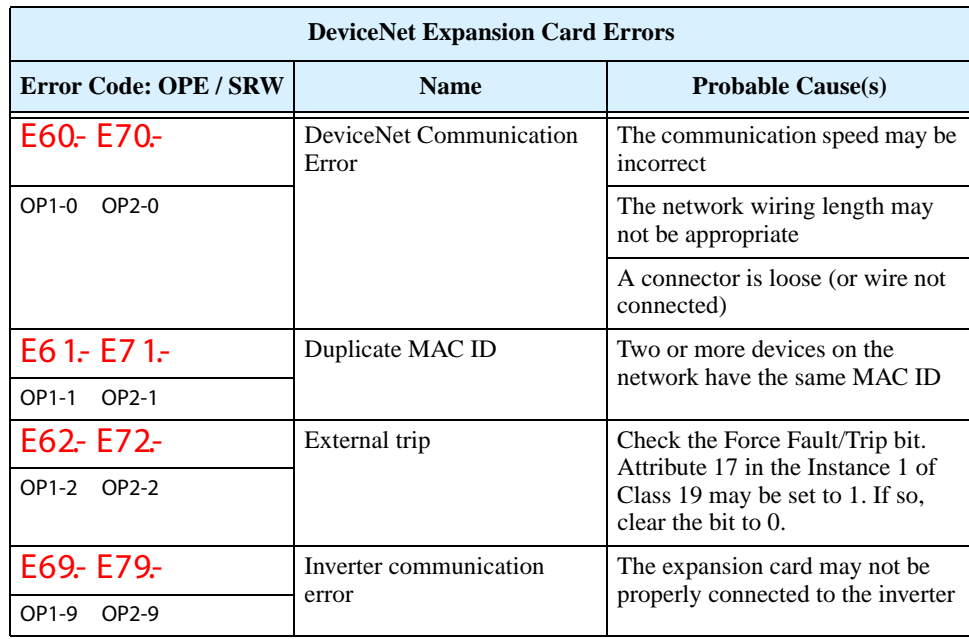

If the expansion card does not operate normally, use the following diagrams to check the DIP switch settings. For more details, refer to the expansion card instruction manual.

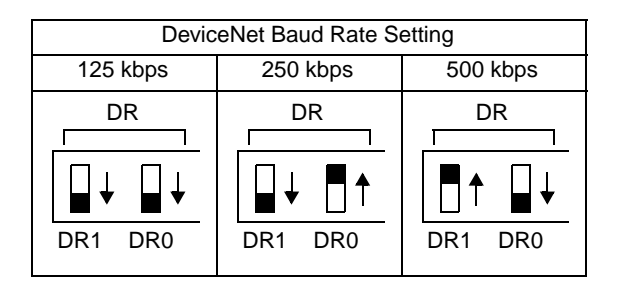

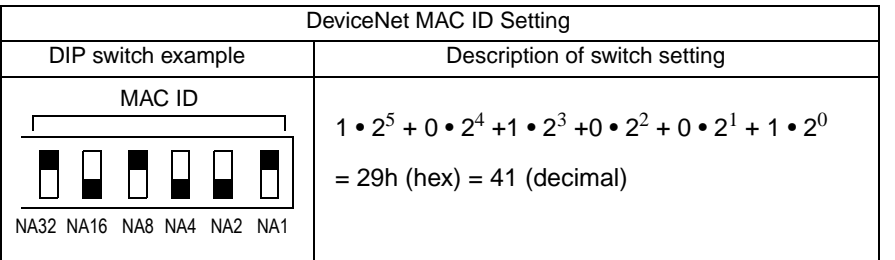

Troubleshooting Troubleshooting<br>and Maintenance Maintenance

#### **Easy Sequence Error Codes**

Use the following table to diagnose errors related to Easy Sequence programming. The error code will appear when the related program runs.

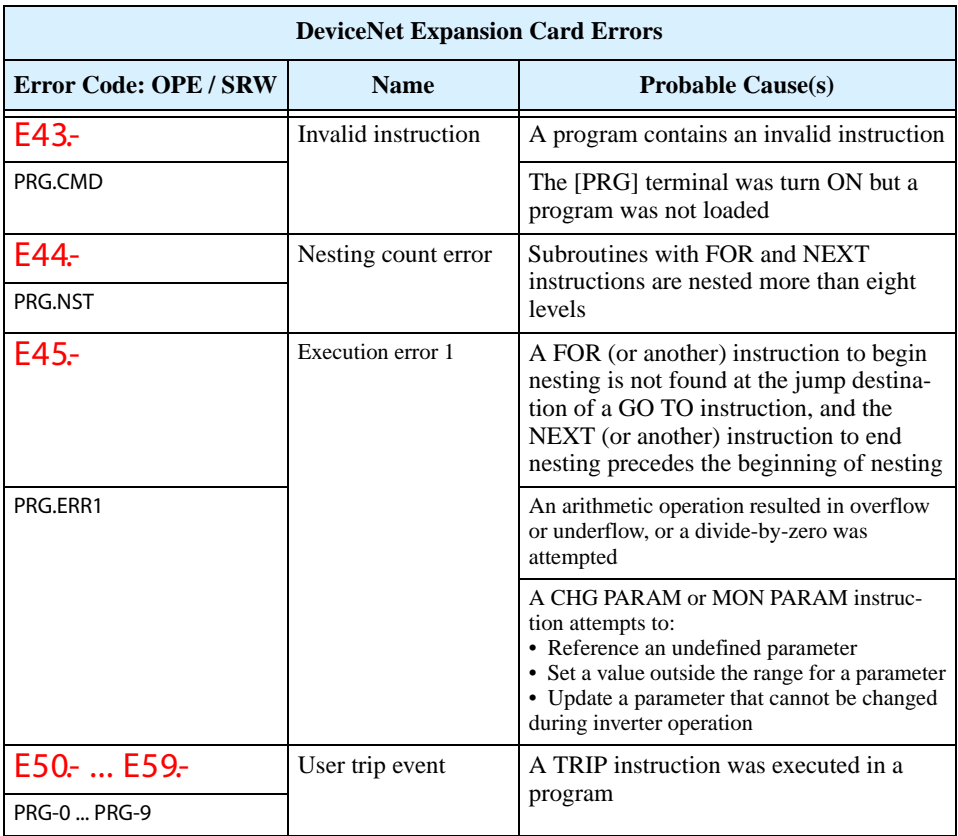

#### **Trip History and Inverter Status**

We recommend that you first find the cause of the fault before attempting clearing it. When a fault occurs, the inverter stores important performance data at the moment of the fault. To access the data, use the monitor functions (Dxxx) and select D081 for details about the present fault ( $E_n$ ). The previous five faults are stored in D081 to D086, with D ( $E_{n-1}$  to  $E_{n-5}$ ). Each error shifts D081–D085 to D082–D086, and writes the new error to D081.

The following Monitor Menu map shows how to access the error codes. When fault(s) exist, you can review their details by first selecting the proper function: D081 is most recent, and D086 is the oldest.

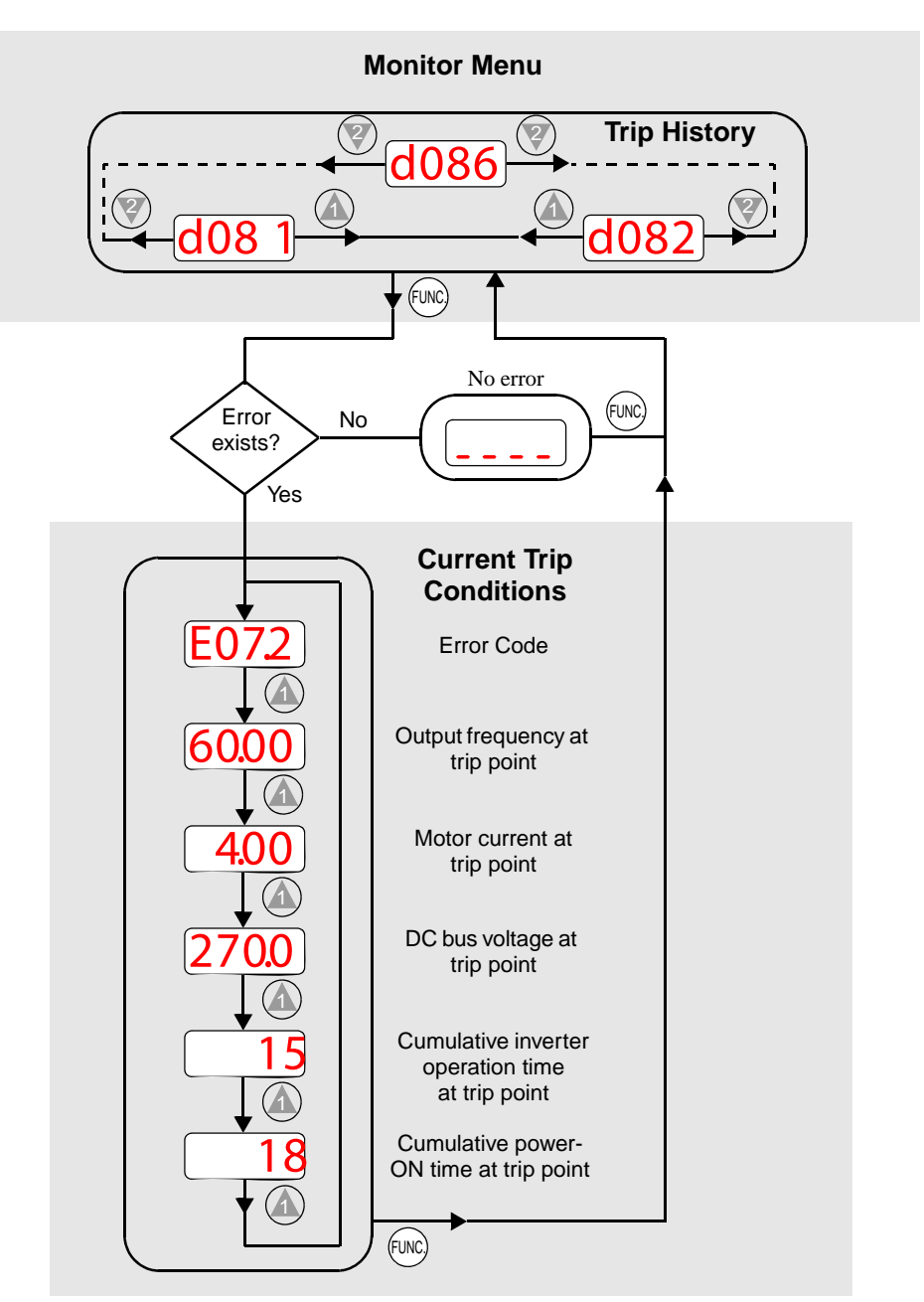

## **Restoring Factory Default Settings**

You can restore all inverter parameters to the original factory (default) settings for the intended country of use. After initializing the inverter, use the powerup test in Chapter 2 to get the motor running again. To initialize the inverter, follow the steps below.

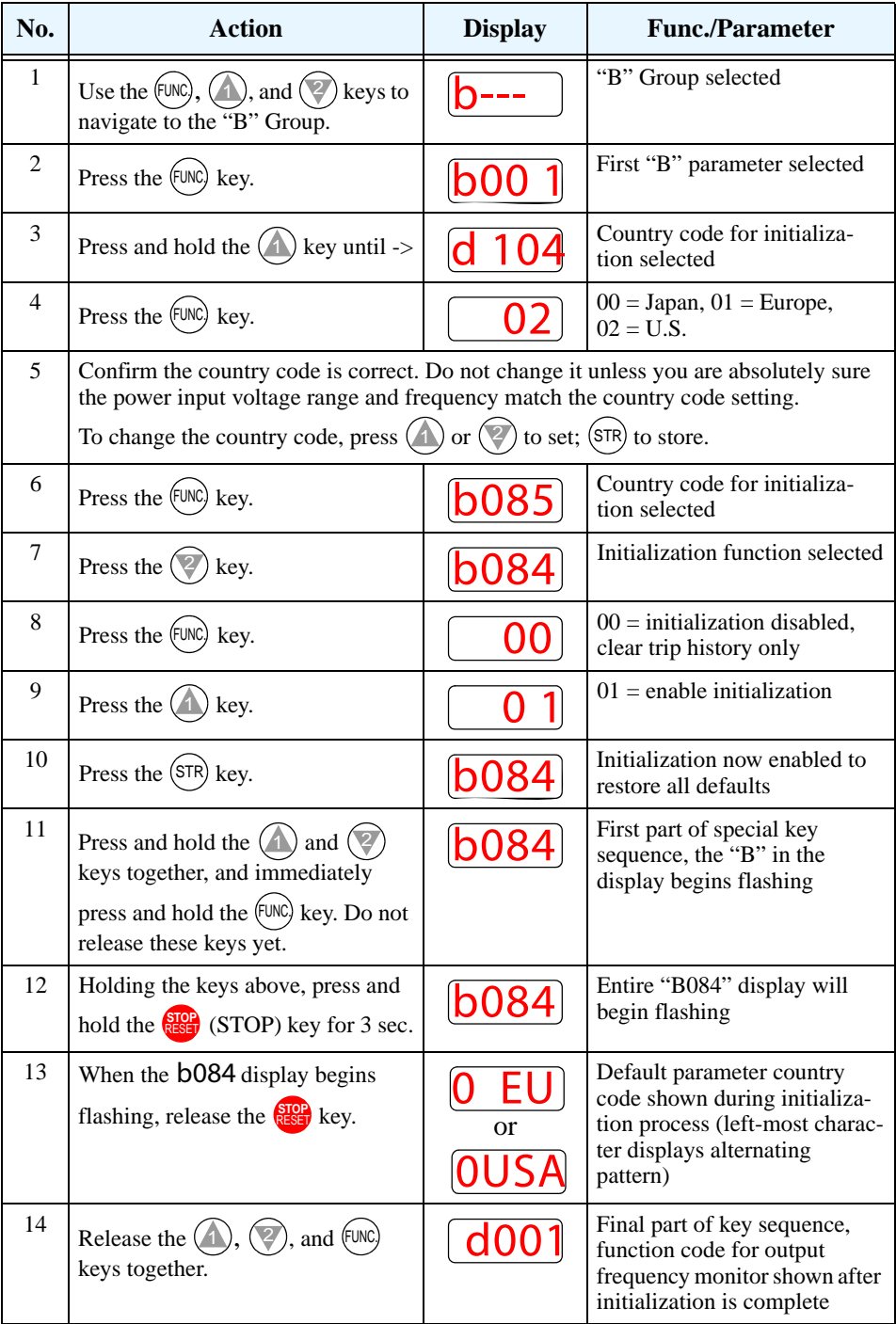

## **Maintenance and Inspection**

**Monthly and Yearly Inspection Chart**

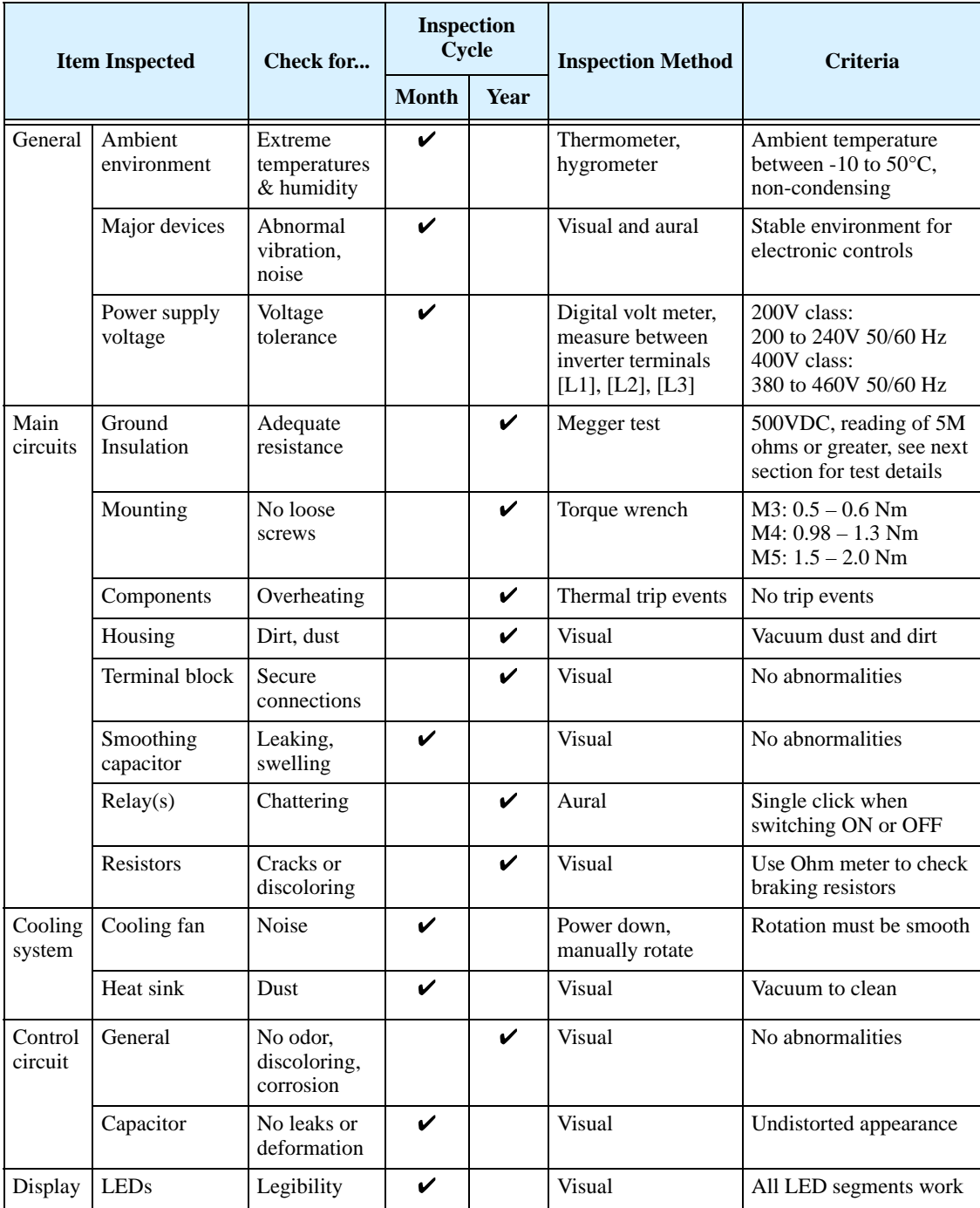

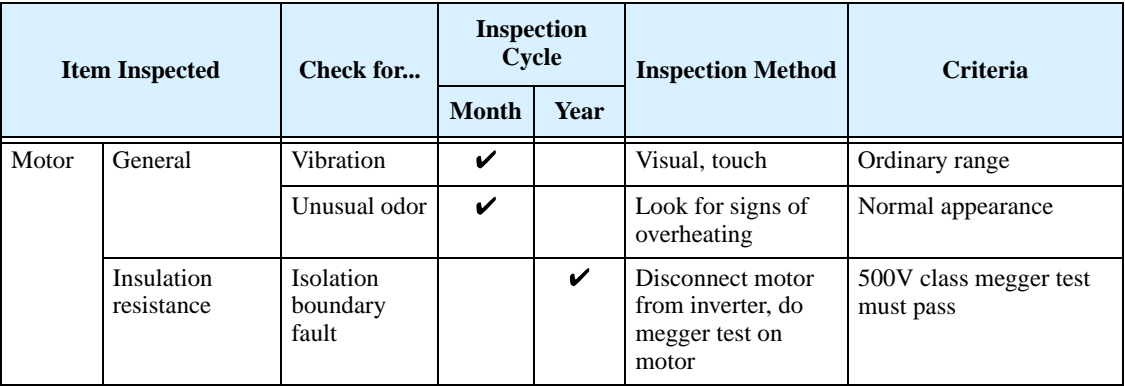

Note 1: The life of a capacitor is affected by the ambient temperature. See "Capacitor Life Curve" on page 6–20.

**Note 2:** The inverter must be cleaned periodically. If dust accumulates on the fan and heat sink, it can cause overheating of the inverter.

**Megger Test** The *megger* is a piece of test equipment that uses a high voltage to determine if an insulation degradation has occurred. For inverters, it is important that the power terminals be isolated from the Earth GND terminal via the proper amount of insulation.

> The circuit diagram below shows the inverter wiring for performing the megger test. Just follow the steps to perform the test:

- **1.** Remove power from the inverter and wait at least 10 minutes before proceeding.
- **2.** Open the front housing panel to access the power wiring.
- **3.** Remove all wires to terminals [R, S, T, PD, P, N, RB, U, V, and W]. Most importantly, the input power and motor wires will be disconnected from the inverter.
- **4.** Remove the jumper at connector J61. It is located on the main circuit board beside the power terminals.
- **5.** Use a bare wire and short terminals [R, S, T, PD, P, N, RB, U, V, and W] together as shown in the diagram.
- **6.** Connect the megger to the inverter Earth GND and to the shorted power terminals as shown. Then perform the megger test at 500 VDC and verify  $5M\Omega$  or greater resistance.

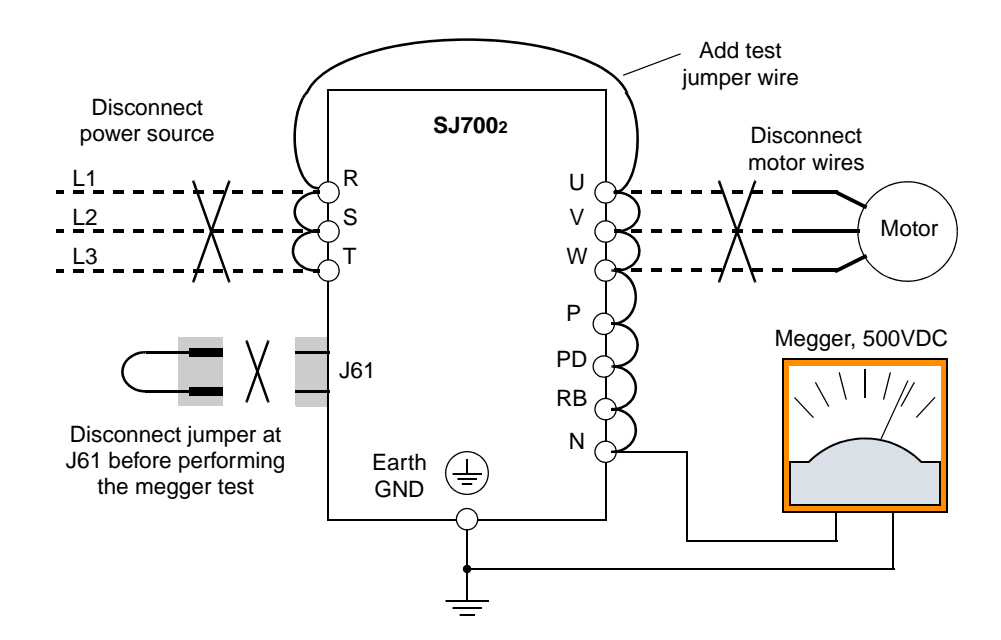

- **7.** After completing the test, disconnect the megger from the inverter.
- **8.** Reconnect the jumper at connector J61 as before.
- **9.** Reconnect the original wires to terminals [R, S, T, PD, P, N, RB, U, V, and W].

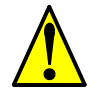

**CAUTION:** Do not connect the megger to any control circuit terminals such as intelligent I/O, analog terminals, etc. Doing so could cause damage to the inverter.

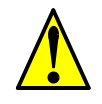

**CAUTION:** Never test the withstand voltage (HIPOT) on the inverter. The inverter has a surge protector between the main circuit terminals above and the chassis ground.

 $6 - 20$ 

**Spare parts** We recommend that you stock spare parts to reduce down time, including parts listed below:

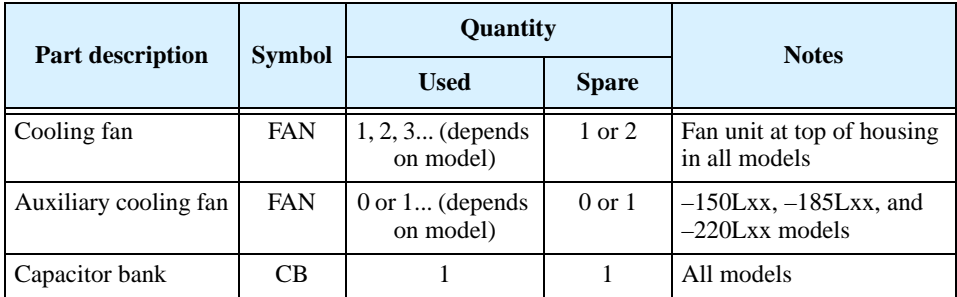

#### **Capacitor Life Curve**

The DC bus inside the inverter uses a large capacitor as shown in the diagram below. The capacitor handles high voltage and current as it smooths the power for use by the inverter. So, any degradation of the capacitor will affect the performance of the inverter. The capacitor bank in SJ7002 series inverters is replaceable. This section will show you how to replace it in the field.

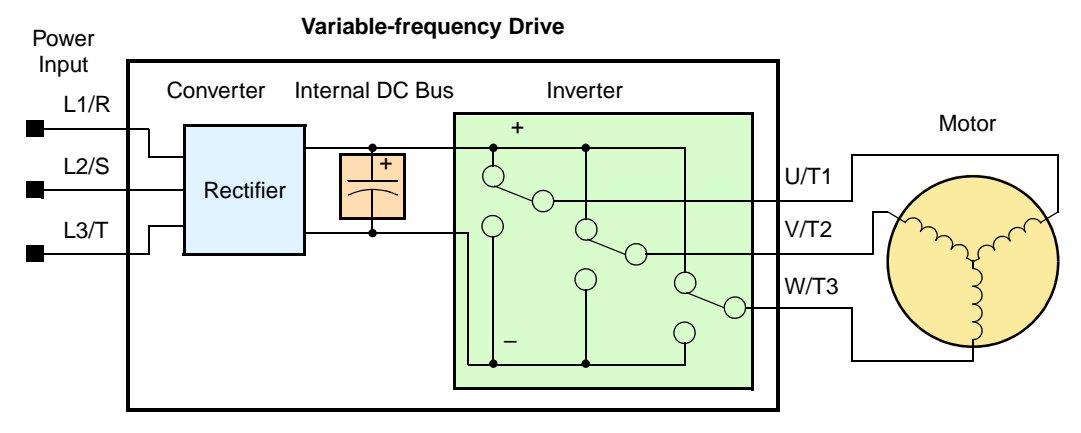

Capacitor life is reduced in higher ambient temperatures, as the graph below demonstrates. Be sure to keep the ambient temperature at acceptable levels, and perform maintenance inspections on the fan, heat sink, and other components. If the inverter is installed on a cabinet, the ambient temperature is the temperature inside the cabinet.

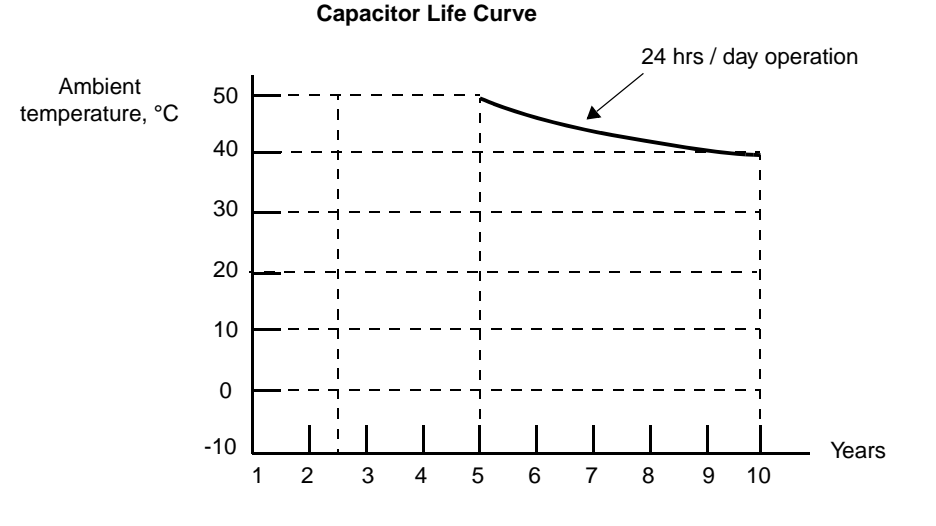

#### **Capacitor Replacement**

The DC section of the inverter main circuit uses high-capacity aluminum electrolytic capacitors as smoothing filter components. Since chemical reactions occur inside the capacitors, the service life of these parts depends mainly on the ambient temperature and operating conditions, Capacitors used in a standard operating environment must be replaced after about 10 years. However, each capacitor must me immediately replaced if it fails a visual inspection or if periodic inspections shows the capacity to be 80% or less of the component rating.

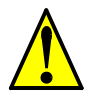

**WARNING:** The screws that retain the capacitor bank assembly are part of the electrical circuit of the high-voltage internal DC bus. Be sure that all power has been disconnected from the inverter, and that you have waited at least 10 minutes before accessing the terminals or screws. Be sure the charge lamp is extinguished. Otherwise, there is the danger of electrocution to personnel.

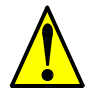

**CAUTION:** Do not operate the inverter unless you have replaced the two screws that connect the capacitor bank assembly to the internal DC bus. Otherwise, damage to the inverter may occur.

#### **For inverters above 11kW output with molded plastic housings...**

- **1.** Loosen the two screws that secure the *lower* front panel. Remove the panel from the inverter.
- **2.** Turn OFF power to the inverter and confirm that the Charge Indicator LED is OFF.
- **3.** Remove the wiring entry/exit plate from the inverter.
- **4.** Remove the screws that connect the capacitor unit to the main circuit terminal block.
- **5.** Remove the screws that secure the capacitor mounting plate to the inverter casing.
- **6.** Pull down the capacitor mounting plate.
- **7.** Remove the capacitor unit from the capacitor mounting plate.

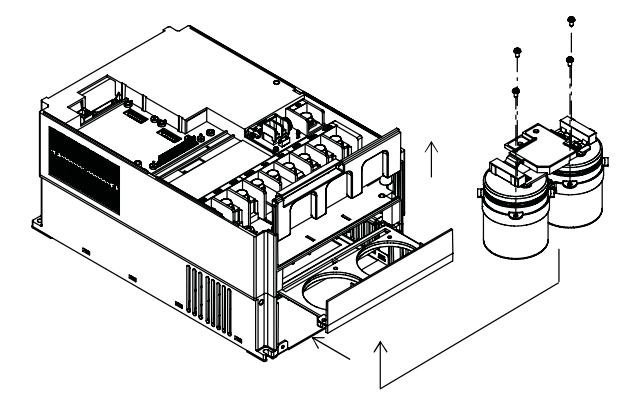

To install the new capacitor unit:

- **1.** Place the capacitor unit on the mounting plate.
- **2.** Slide the capacitor mounting plate into the guides in the inverter housing. Push the capacitor unit until the metal plate is flush with the housing.
- **3.** Connect the capacitor unit to the main circuit terminal block by using the two (2) terminal screws.
- **4.** Secure the capacitor mounting plate to the inverter housing by using the screws.
- **5.** Replace the wire/entry plate.
- **6.** Replace the lower front panel cover and secure it with screws.

6--22

#### **For inverters with sheet metal housings...**

- **1.** Loosen the two screws that secure the *lower* front panel. Remove the panel from the inverter.
- **2.** Turn OFF power to the inverter and confirm that the Charge Indicator LED is OFF.
- **3.** Remove the lower screws from terminal block terminals [P] and [N].
- **4.** Remove the screws that secure the capacitor mounting plate.
- **5.** Pull down the capacitor mounting plate.
- **6.** Remove the bus bar and resistors. Then remove the capacitor unit from the capacitor mounting plate.

Lower screws, terminals [P] and [N]

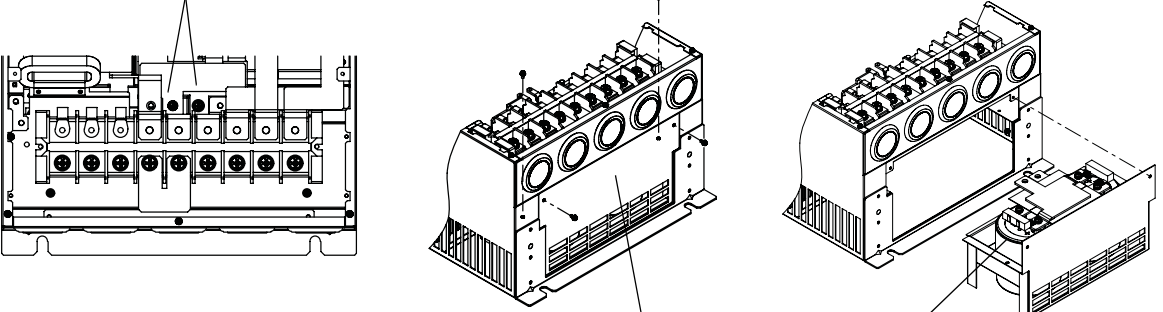

Capacitor mounting plate

- 
- Capacitor unit

To install the new capacitor unit:

- **1.** Place the capacitor unit on the mounting plate and secure the unit with screws.
- **2.** Mount the bus bar and resistors in the original positions and secure them with screws.
- **3.** Slide the capacitor mounting plate into the inverter housing.
- **4.** Secure the capacitor mounting plate to the inverter housing by using the screws.
- **5.** Install the lower screws in the terminal block terminals [P] and [N].
- **6.** Mount the terminal block cover.

#### **For inverters 11kW output and below with molded plastic housings...**

The inverters in this category do not have separate capacitor units. It is necessary to replace the main circuit board, accessible by following the steps below.

- **1.** Loosen the two screws that secure the *lower* front panel. Remove the panel from the inverter.
- **2.** Turn OFF power to the inverter and confirm that the Charge Indicator LED is OFF.
- **3.** Loosen the two screws that secure the *upper* front panel. Remove the panel from the inverter.
- **4.** Press the tabs inward on each side of the cooling fan unit and lift the unit away from the top of the inverter housing.
- **5.** Disconnect the fan unit wiring on the circuit board at the top of the inverter.
- **6.** Disconnect the ribbon cable that connects the control board and main board.
- **7.** Remove the wiring entry/exit plate and the jumper between terminal [P] and [PD] on the main board.
- **8.** Remove the two (2) screws in the plastic housing, and remove the top half of the housing. Be careful not to damage the plastic tabs at the top corners of the housing.

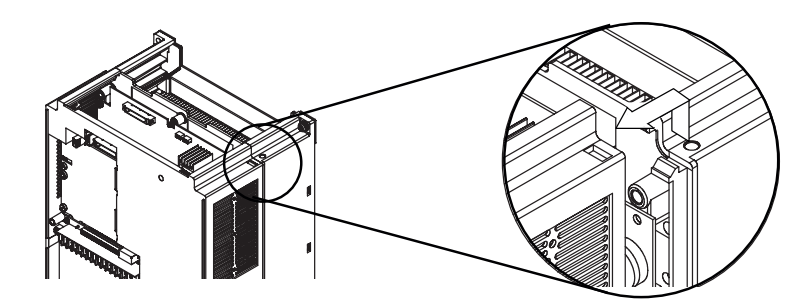

#### **Fan Assembly Replacement**

The SJ7002 Series inverters have field-replaceable fan units. The service life of the cooling fan bearings is approximately 100,000 hours. However, actual results vary with the inverter operating environment. Inverters running continuously usually need fan unit replacement at 10-year intervals. In addition, fan unit replacement is required immediately if the fan has abnormal sound or vibration. The fan replacement procedure depends according to the model (housing type).

#### **For inverters with molded plastic housings...**

- **1.** Loosen the two screws that secure the *lower* front panel. Remove the panel from the inverter.
- **2.** Turn OFF power to the inverter and confirm that the Charge Indicator LED is OFF.
- **3.** Loosen the two screws that secure the *upper* front panel. Remove the panel from the inverter.
- **4.** Press the tabs inward on each side of the cooling fan unit and lift the unit away from the top of the inverter housing.
- **5.** Disconnect the fan unit wiring on the circuit board at the top of the inverter.
- **6.** Remove the defective fan(s) from the cooling fan mounting plate.

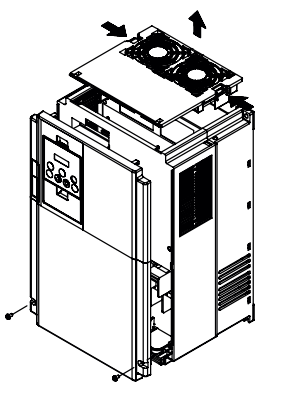

To install the new fan(s):

- **1.** Slide the fan(s) into the mounting locations in the mounting plate. To ensure the correct airflow, be sure that the label on each fan faces toward the vent openings (top of inverter).
- **2.** Connect the fan wiring to terminals J21 or J22 (depending on the inverter model) on the main circuit board.
- **3.** Put the mounting plate in position on the top of the inverter. Press downward on the fan units until the retention tabs click into place.
- **4.** Replace the upper and lower front panel covers on the inverter, using two (2) screws for each panel.

#### **For inverters with sheet metal housings...**

- **1.** Loosen the screws that secure the *lower* front panel. Remove the panel from the inverter.
- **2.** Turn OFF power to the inverter and confirm that the Charge Indicator LED is OFF.
- **3.** Loosen the two screws that secure the *upper* front panel. Remove the panel from the inverter.
- **4.** Remove the screws that secure the fan unit to the top of the inverter.
- **5.** Lift the cooling fan unit away from the top of the inverter housing.
- **6.** Remove the defective fan(s) from the cooling fan mounting plate.

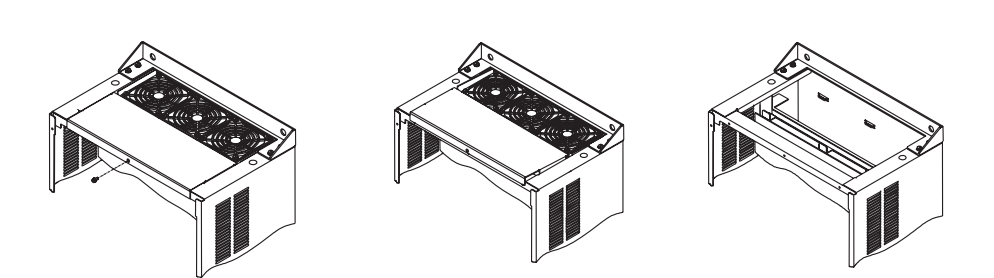

To install the new fan(s):

- **1.** Slide the fan(s) into the mounting locations in the mounting plate. To ensure the correct airflow, be sure that the label on each fan faces toward the vent openings (top of inverter).
- **2.** Connect the fan wiring to terminals J21, J22, or J23 (depending on the inverter model) on the main circuit board.
- **3.** Put the mounting plate in position on the top of the inverter housing and secure it with screws.

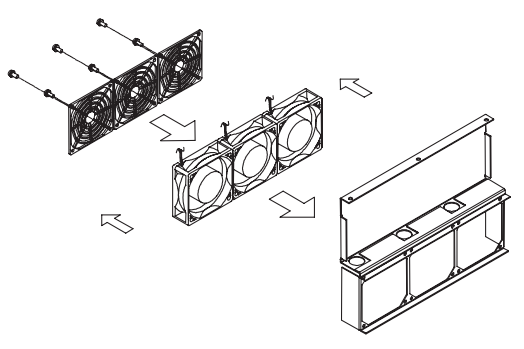

**4.** Replace the upper and lower front panel covers on the inverter and secure them with screws.

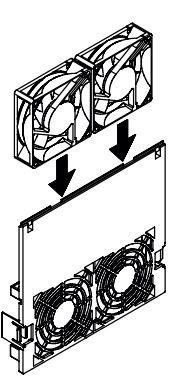

#### **General Inverter Electrical Measurements**

The following table specifies how to measure key system electrical parameters. The diagrams on the next page show inverter-motor systems and the location of measurement points for these parameters.

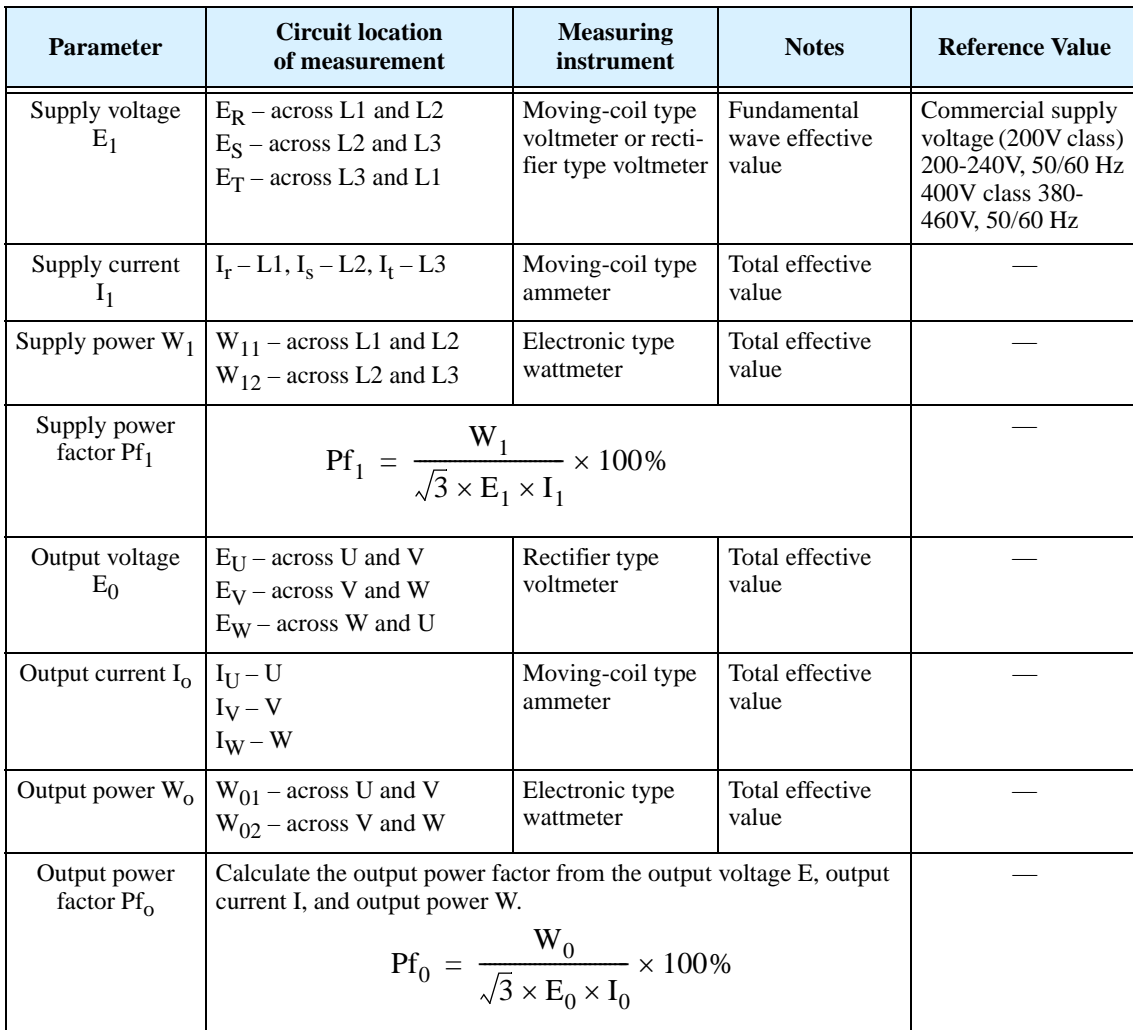

- **Note 1:** Use a meter indicating a fundamental wave effective value for voltage, and meters indicating total effective values for current and power.
- Note 2: The inverter output has a distorted waveform, and harmonic frequencies may cause erroneous readings. However, the measuring instruments and methods listed above provide reasonably accurate results.
- **Note 3:** A general-purpose digital volt meter (DVM) is not usually suitable to measure a distorted waveform (not pure sinusoid).

The figure below shows measurement locations for voltage, current, and power measurements listed in the table on the previous page. The voltage to be measured is the fundamental wave effective voltage. The power to be measured is the total effective power.

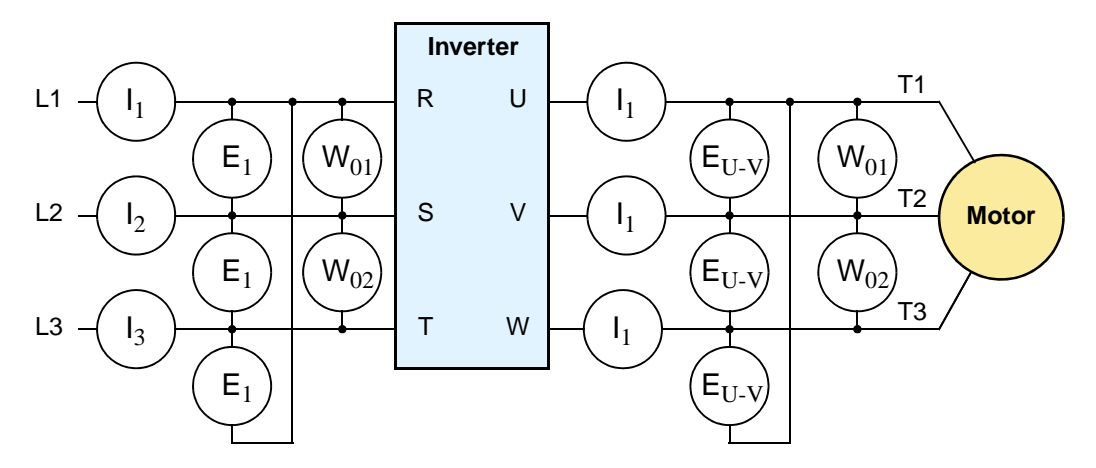

#### **Three-phase measurement diagram**

### **Inverter Output Voltage Measurement Techniques**

Taking voltage measurements around drives equipment requires the right equipment and a safe approach. You are working with high voltages and high-frequency switching waveforms that are not pure sinusoids. Digital voltmeters will not usually produce reliable readings for these waveforms. And, it is usually risky to connect high voltage signals to oscilloscopes. The inverter output semiconductors have some leakage, and no-load measurements produce misleading results. So, we highly recommend using the following circuits to measure voltage for performing the equipment inspections.

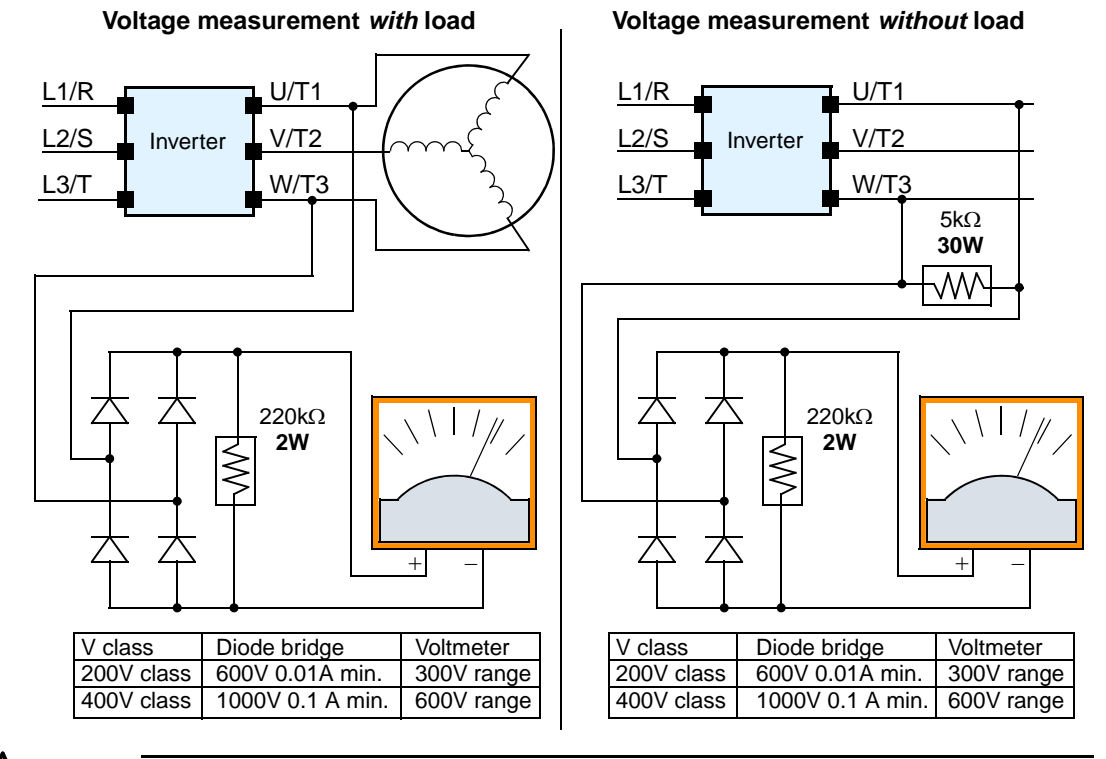

**6–26**<br>and Maintenance e<br>and Maintenance example: Troubleshooting<br>and Maintenance Troubleshooting

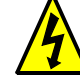

**HIGH VOLTAGE:** Be careful not to touch wiring or connector terminals when working with the inverters and taking measurements. Be sure to place the measurement circuitry above in an insulated housing before using them.

#### **IGBT Test Method** The following procedure will check the power module, including inverter transistors (IGBTs), IPM, diodes, and thyrister until replacement of inverter (1,000,000 start/stop cycles):

- **1.** Disconnect input power to terminals [R, S, and T] and motor terminals [U, V, and W].
- **2.** Disconnect any wires from terminals [P] and [RB] for regenerative braking.
- **3.** Use a Digital Volt Meter (DVM) and set it for 1 ohm resistance range. You can check the status of the charging state of terminals [R, S, T, U, V, W, RB, P, and N] of the inverter and the probe of the DVM by measuring the charging state.

Almost infinite ohms  $=$  "non-conducting," and 0 to 10 ohms  $=$  "conducting."

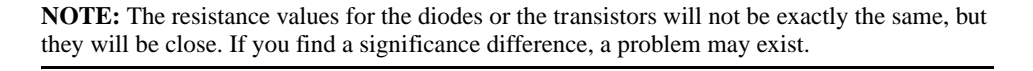

**NOTE:** Before measuring the voltage between [P] and [N] with the DC current range, confirm

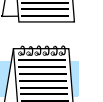

**R**

Converter

**S**

**T**

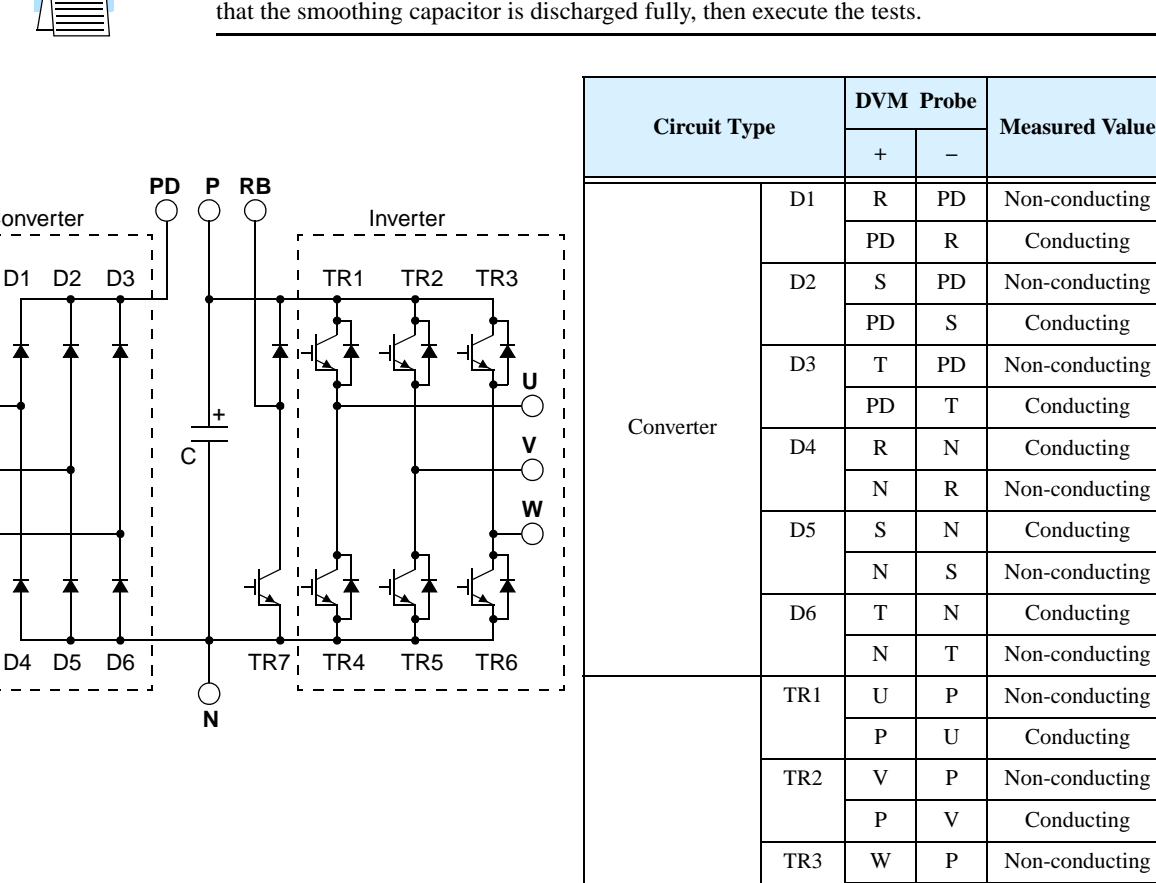

Inverter

P | W | Conducting

N U Non-conducting

N V Non-conducting

N W Non-conducting

TR4 U N Conducting

TR5 V N Conduct

TR6 W N Conducting

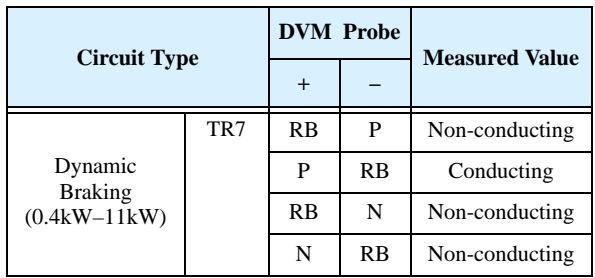

### **Warranty**

#### **Warranty Terms**

The warranty period under normal installation and handling conditions shall be two (2) years from the date of manufacture ("DATE" on product nameplate), or one (1) year from the date of installation, whichever occurs first. The warranty shall cover the repair or replacement, at Hitachi's sole discretion, of ONLY the inverter that was installed.

- **1.** Service in the following cases, even within the warranty period, shall be charged to the purchaser:
	- **a.** Malfunction or damage caused by mis-operation or modification or improper repair
	- **b.** Malfunction or damage caused by a drop after purchase and transportation
	- **c.** Malfunction or damage caused by fire, earthquake, flood, lightning, abnormal input voltage, contamination, or other natural disasters
- **2.** When service is required for the product at your work site, all expenses associated with field repair shall be charged to the purchaser.
- **3.** Always keep this manual handy; please do not lose it. Please contact your Hitachi distributor to purchase replacement or additional manuals.

# **Glossary and Bibliography**

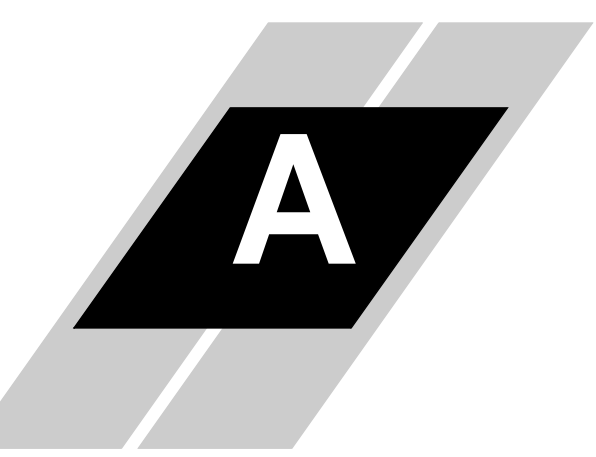

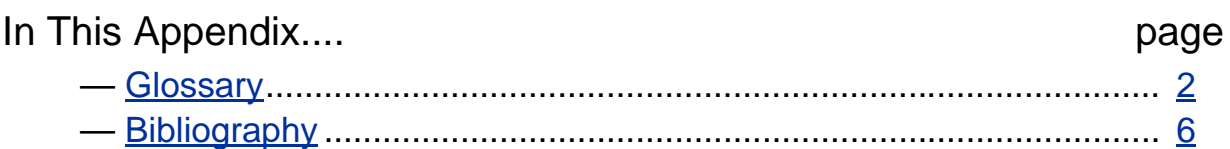

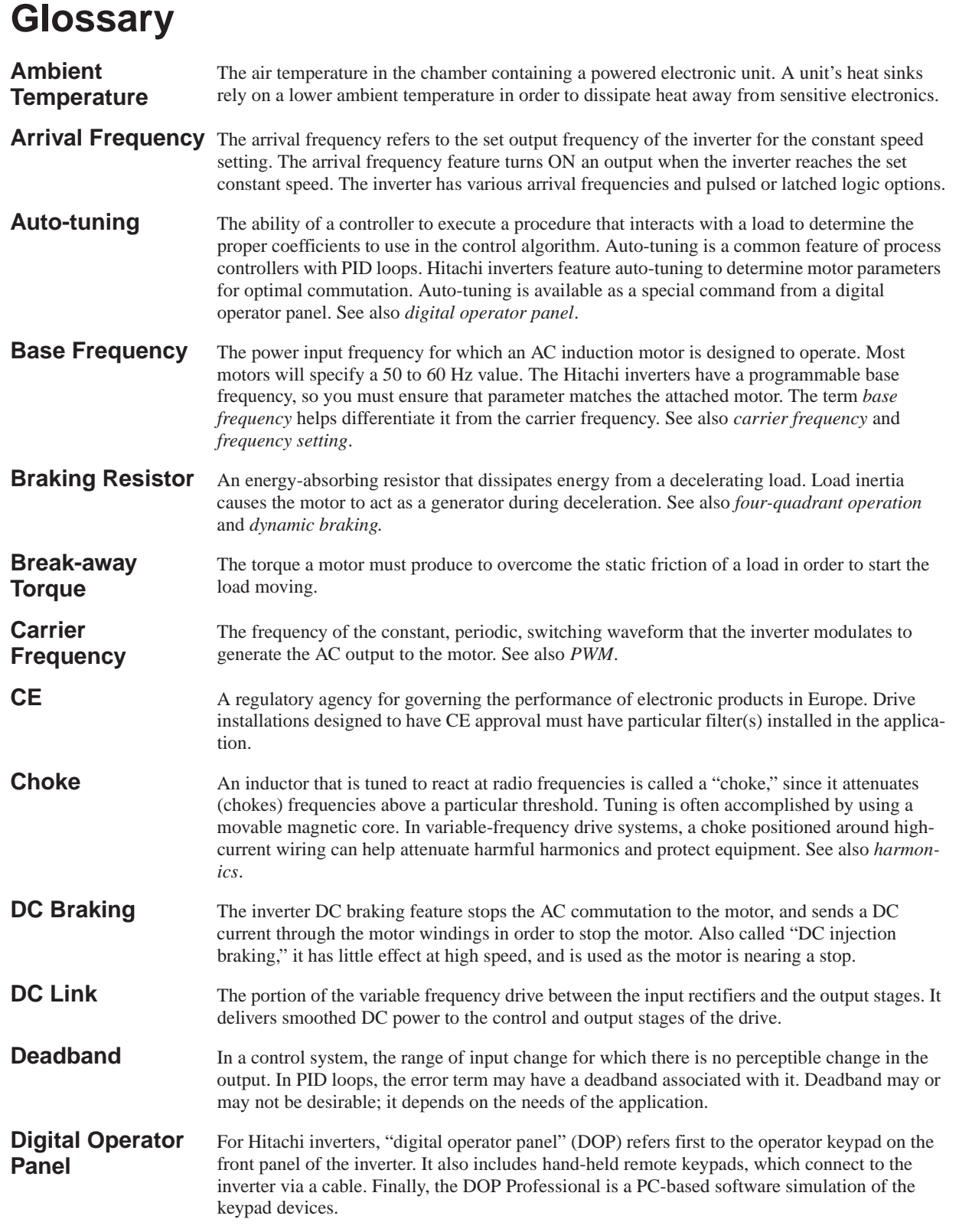

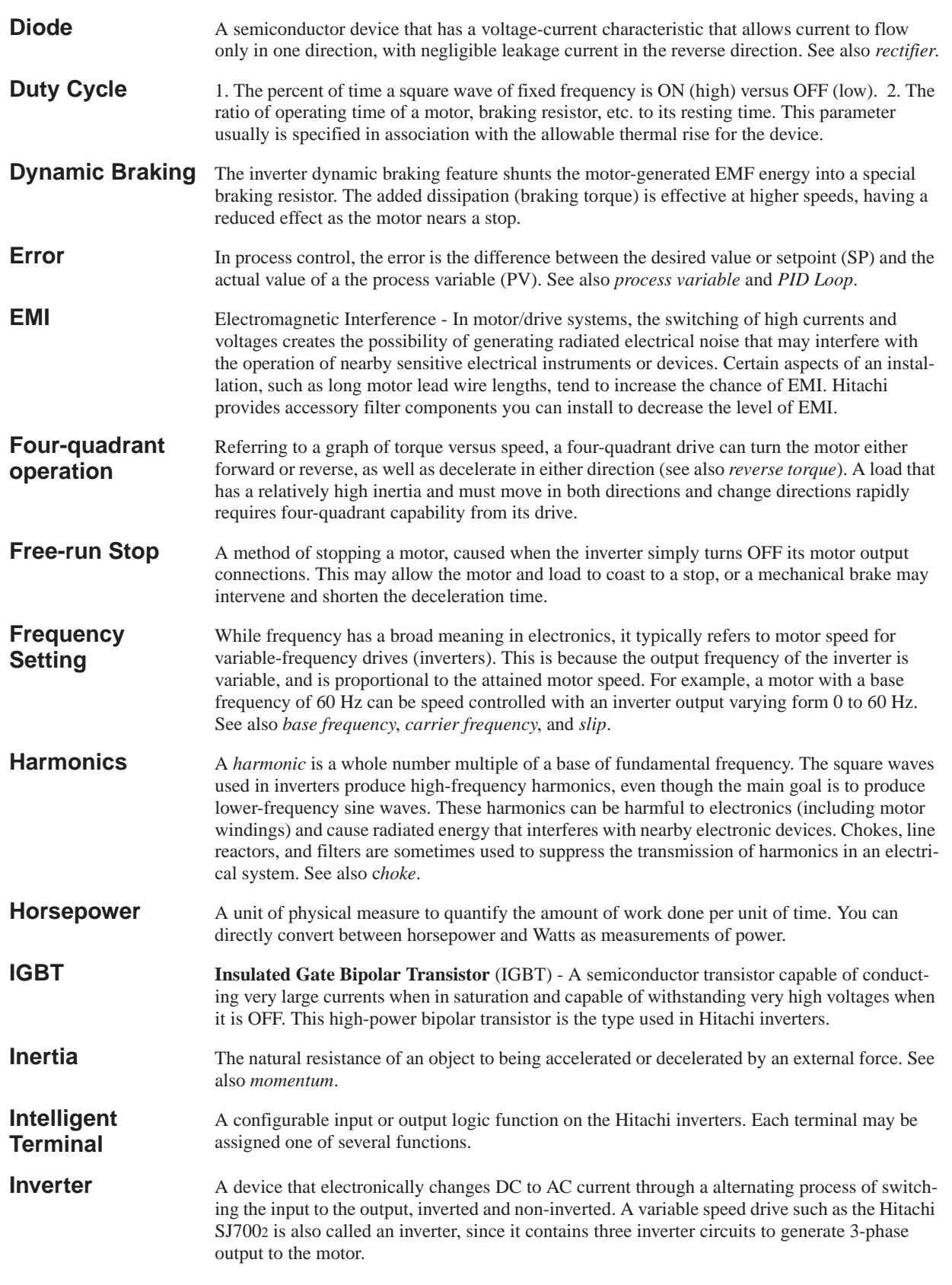

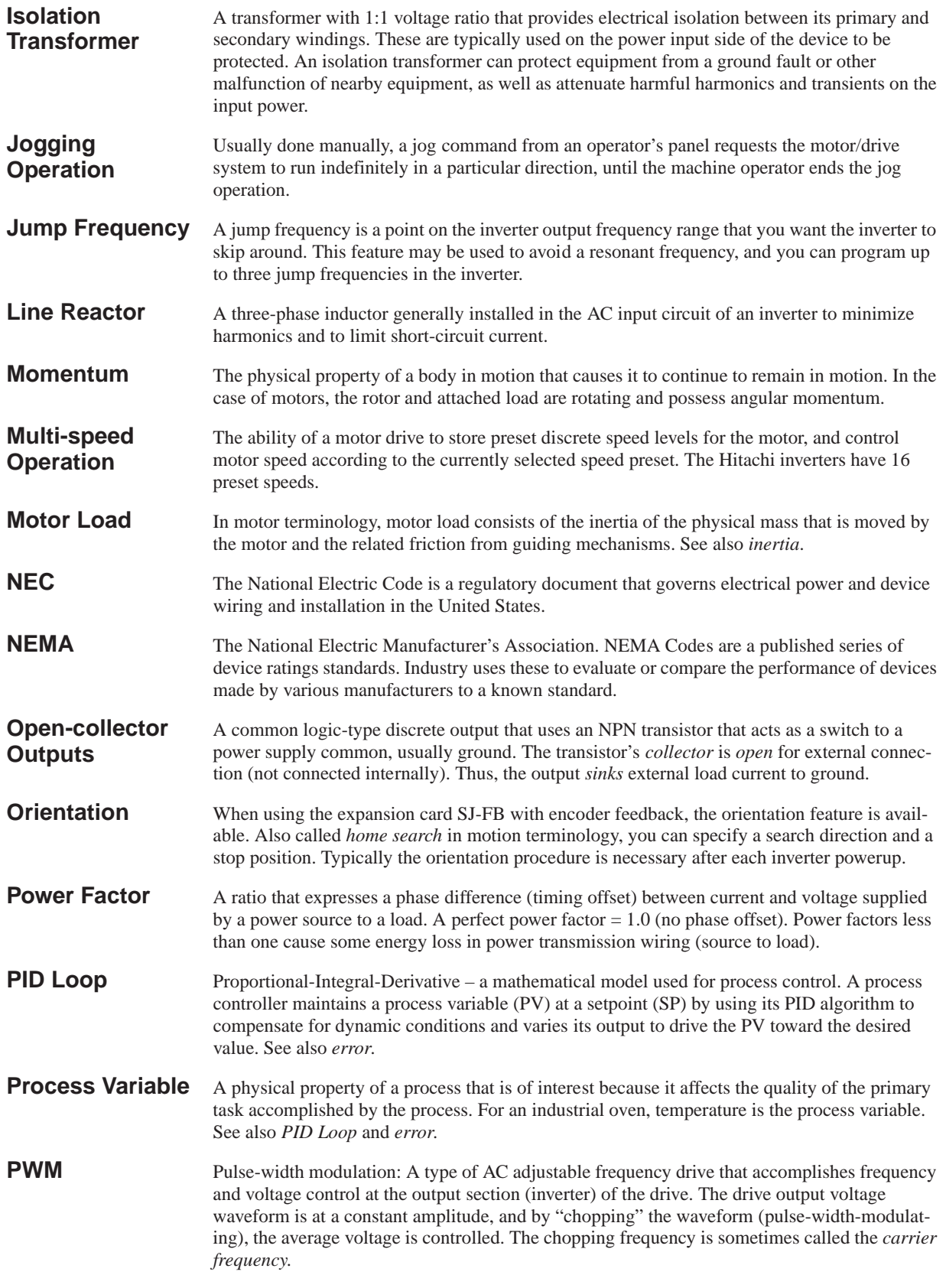

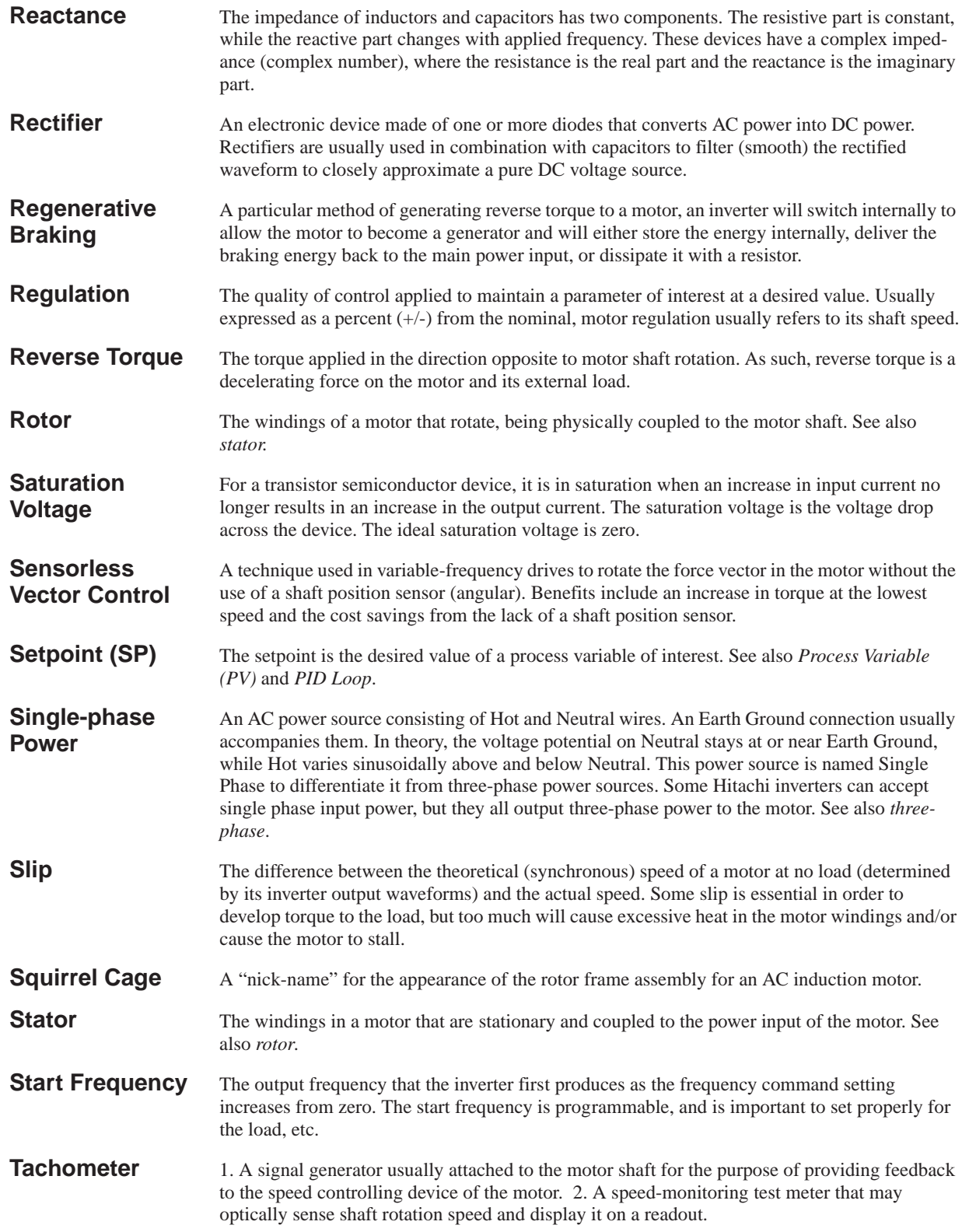

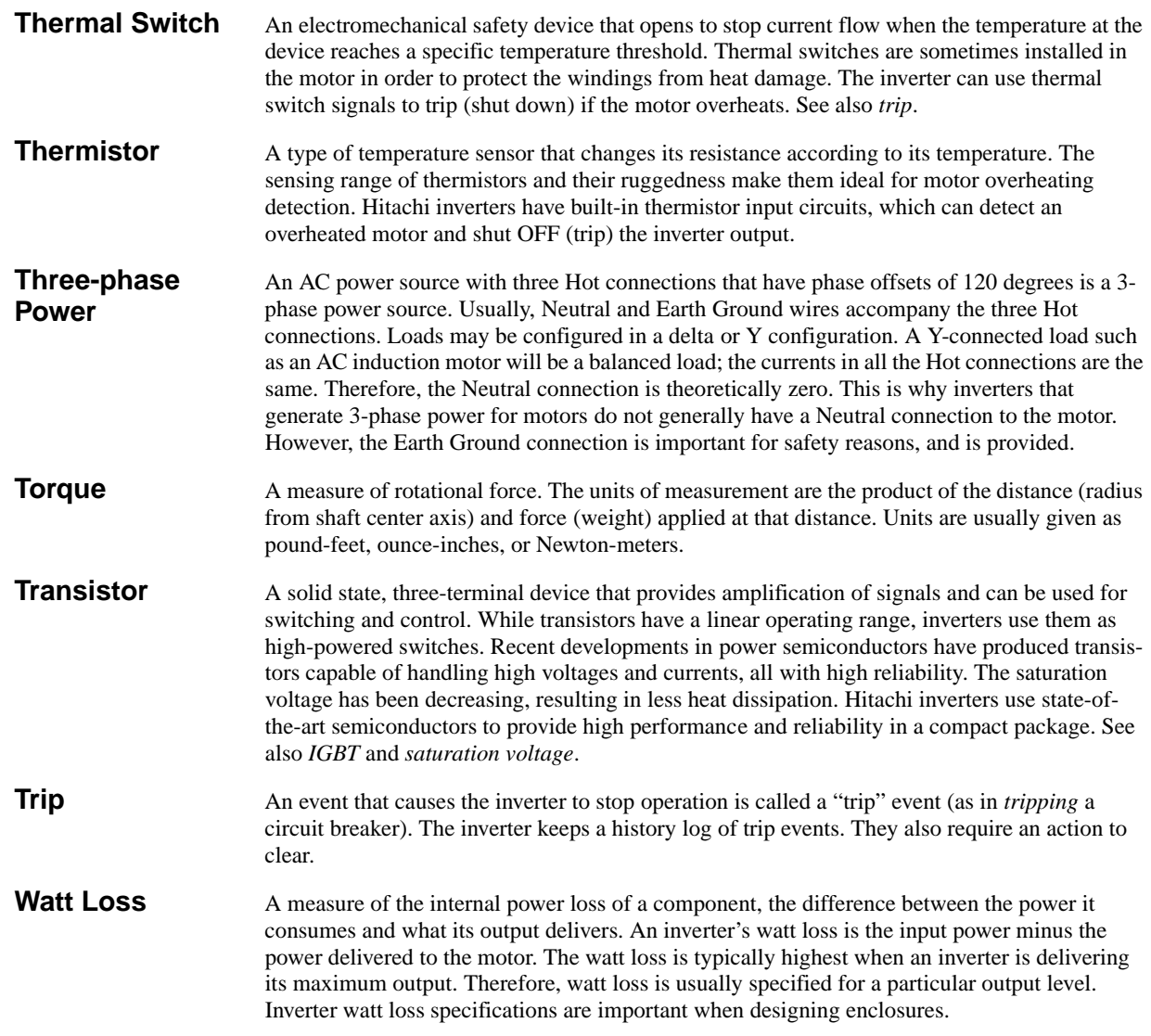

# **Bibliography**

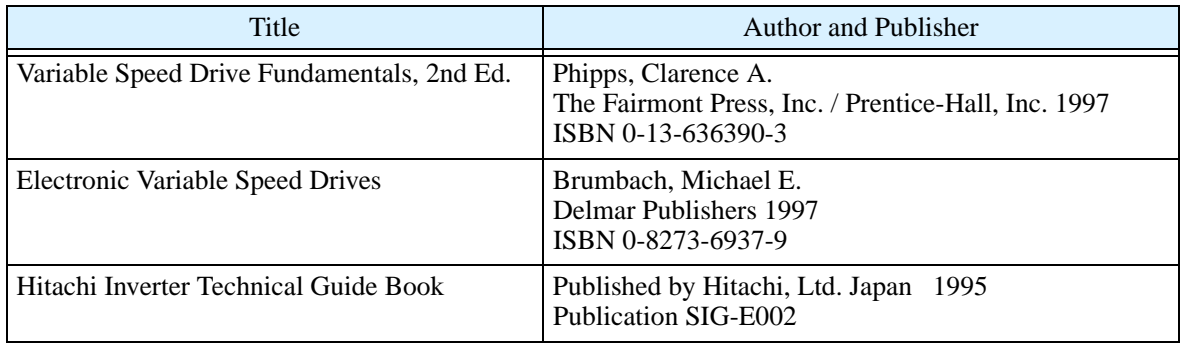

# **Serial Communications**

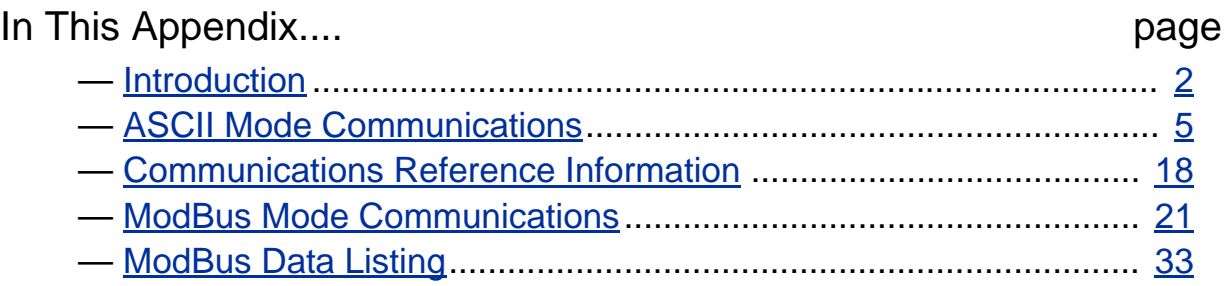

**B**

### **Introduction**

SJ7002 inverters have a built-in RS485 serial communications interface. This serial communications function provides a way of controlling from 1 to 32 inverters on a common serial network. SJ7002, SJ300, and L300P inverters all have the same communications prototol. In a typical application, a host computer or controller is the master and each of the inverter(s) is a slave, as shown in the figure below.

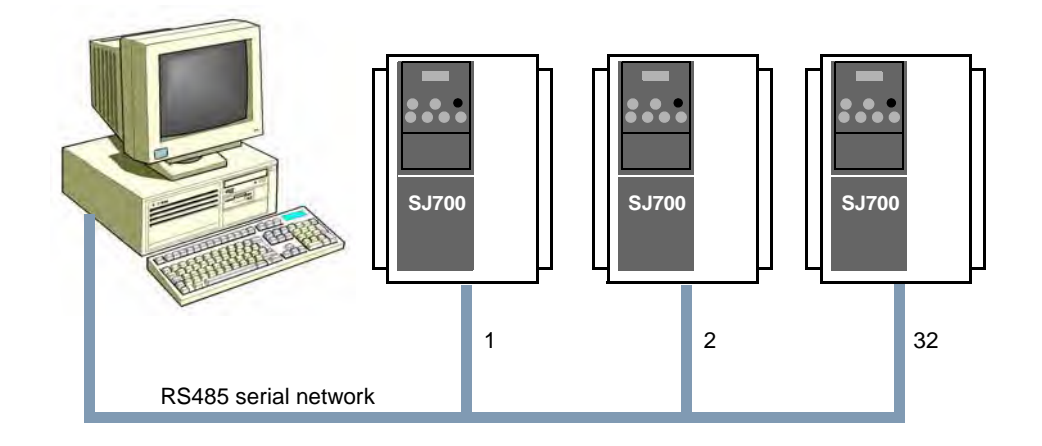

The specifications for SJ7002 Series RS485 serial communications are in the following table:

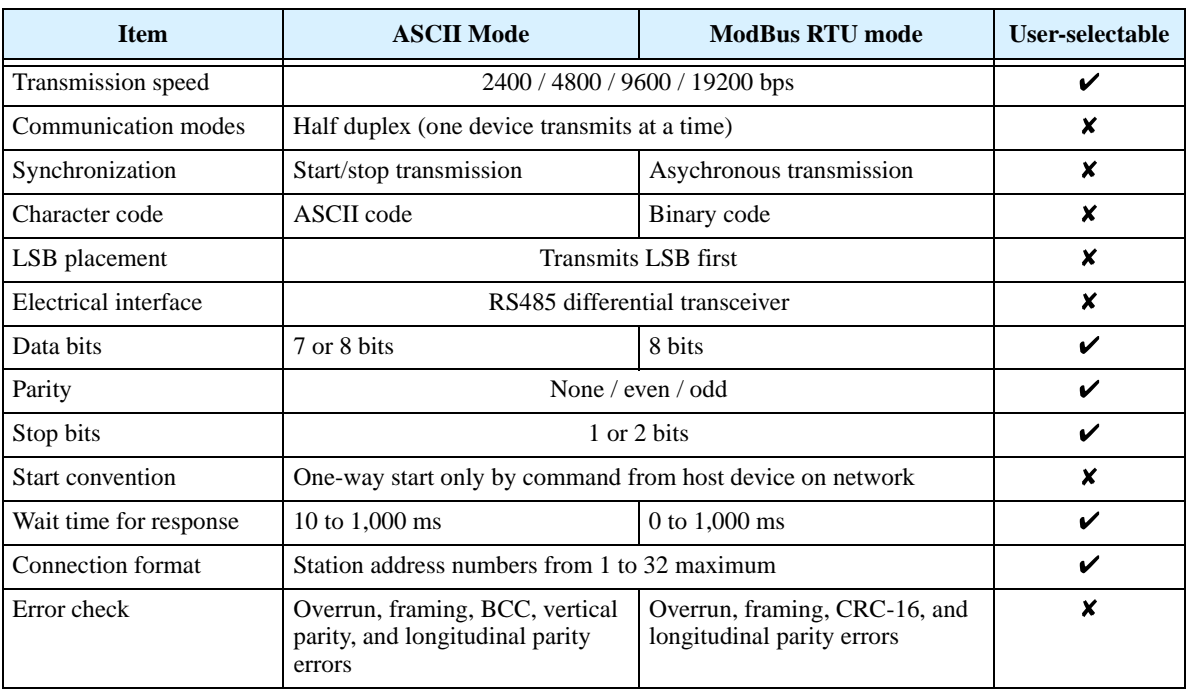

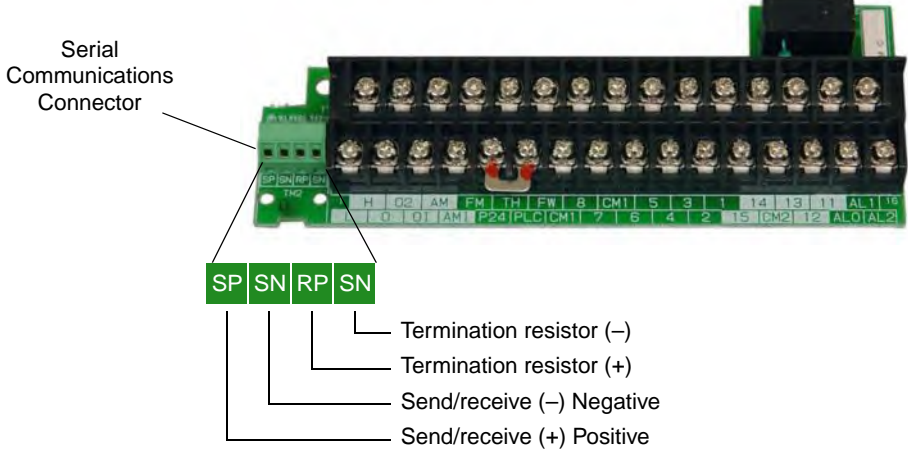

**Serial Connection** The serial connector is to the left of the control logic connector as shown below: **Diagrams**

> Each device requires just two connections in parallel for data transmission and reception. Additionally, the device at each physical end of the wiring requires a termination resistor. The SJ7002 has built-in termination resistors that become part of the circuit when you add a jumper as shown. The termination resistor helps to suppress electrical reflections.

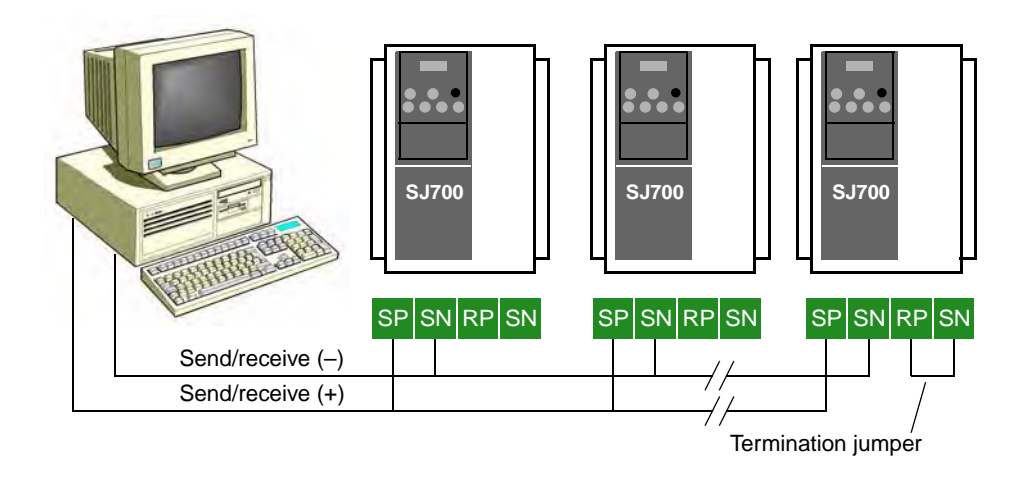

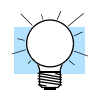

**TIP:** Each slave device on the serial network must have a unique node address, set by parameter C072. If this is a new application, we recommend connecting one new device at a time and checking the communications after each addition.

### **Serial Network Parameter Settings**

Several parameter settings are necessary to configure serial communications, listed below.

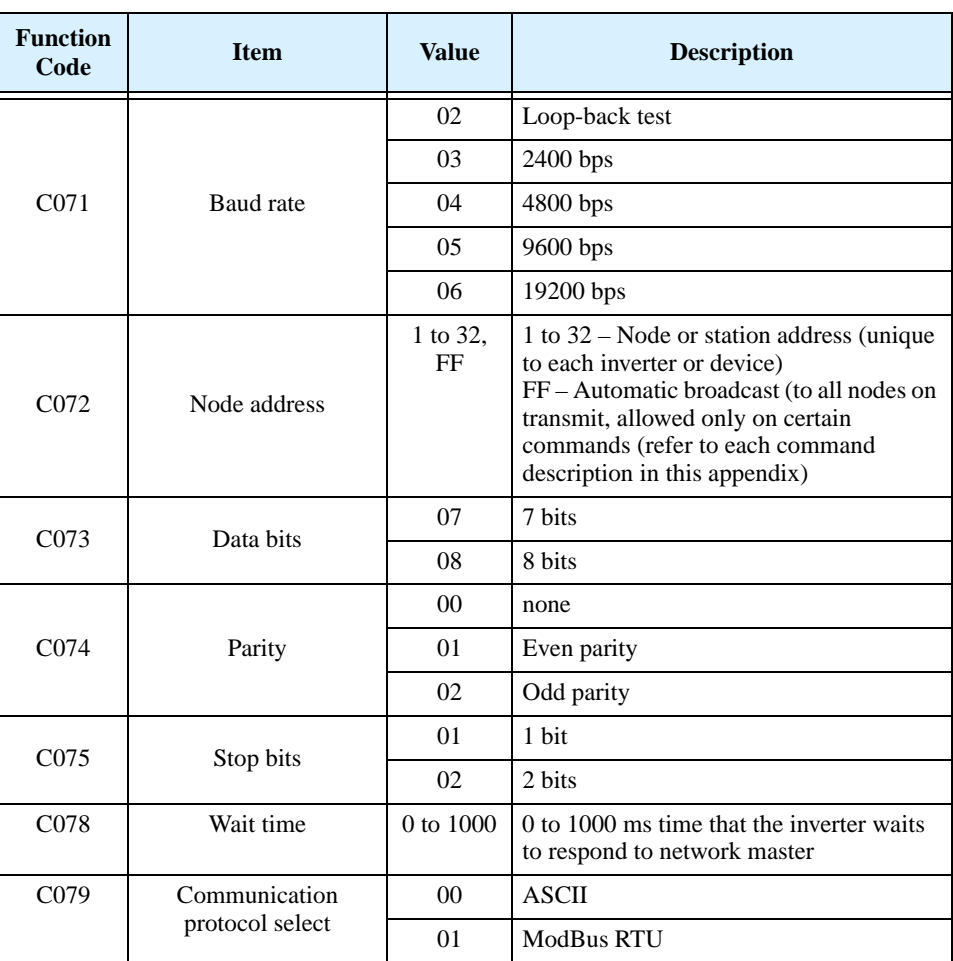

For inverters on the same network, some settings must match from inverter to inverter. These include: Baud rate, data bits, parity, and stop bits. However, the node address on each inverter must be unique, used only once on the network.

**Communication Test Mode**

Use the communication test mode to check the RS485 serial port hardware on the inverter. Use the following procedure:

- **1.** Disconnect the wiring from the TM2 serial port terminal block on the inverter.
- **2.** Set parameter  $C071 = 02$  (loopback test)
- **3.** Turn the inverter power OFF and then ON again to initiate the communication test.
- **4.** Check the pass/fail results according to the keypad display.

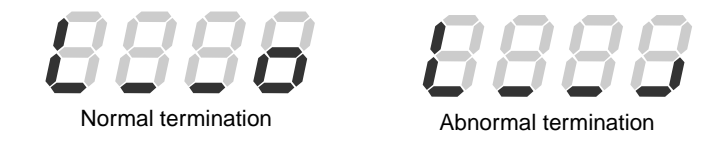

- **5.** Press the STOP/RESET key on the digital operator keypad (or the Reset button on the copy unit) to switch to the normal setting display.
- **6.** Set parameter C071 to the desired setting for normal operation.

### **ASCII Mode Communications**

### **Introduction to Command List**

The network master sends a frame to initiate communications with a slave, as shown in the figure to the right. After the set waiting time (per parameter C078, the inverter responds.

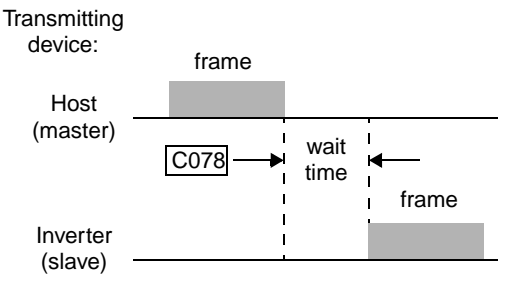

The following table lists the commands (single-character codes) sent to a particular device on the network. Some commands may be broadcast to all devices on the network.

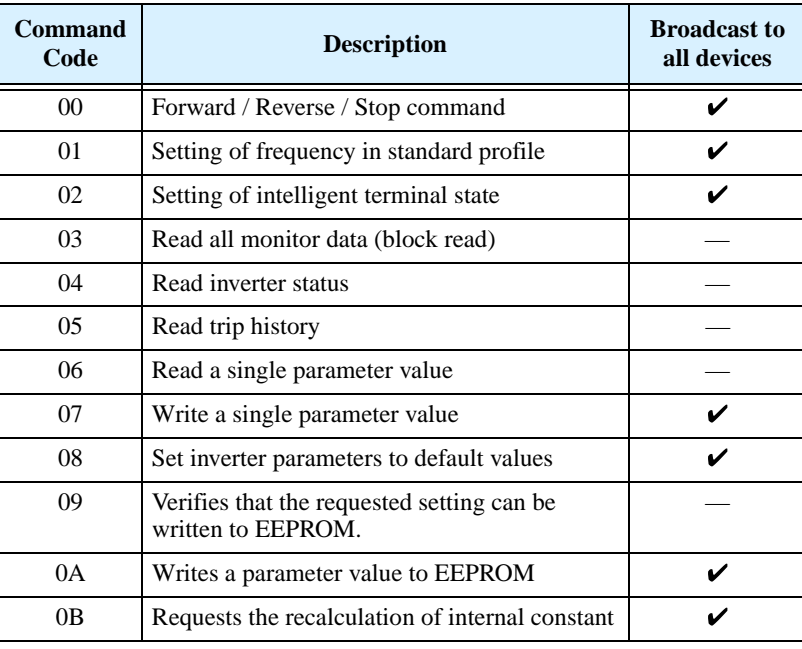

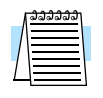

**NOTE:** Use of command 08 – set inverter parameters to default values first requires setting the initialization mode parameter B084 to 01 (initializes parameters only) or 02 (initializes parameters and clears the trip history).

**Command – 00** The 00 command controls the Forward, Reverse, and Stop mode of the inverter. You must set parameter A002=03 in order for serial communications control of the inverter to apply.

> The frame format of command 00 follows the Frame formattiming diagram and specification table.

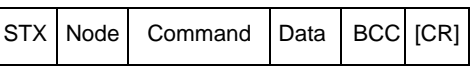

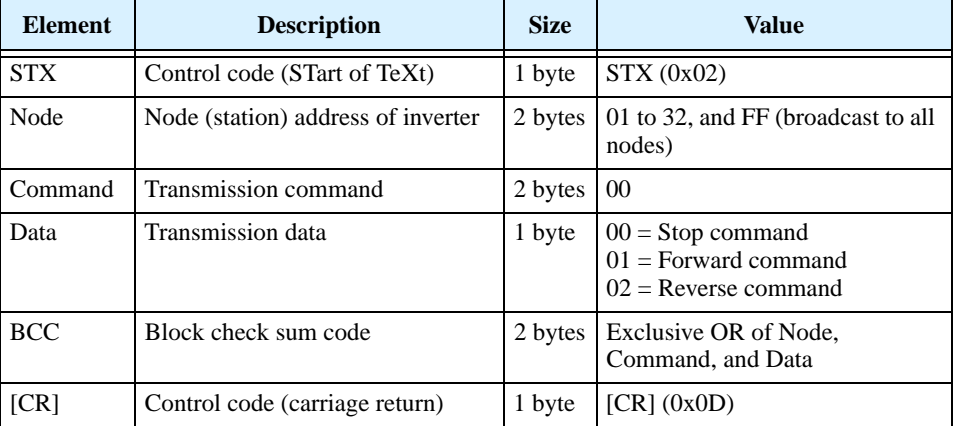

The example below shows a transmission to the inverter at address Node 1 to rotate the motor in the forward direction.

 $(STX) | 01 | 00 | 1 | (BCC) | [CR] \longrightarrow 02 | 30 31 | 30 30 | 31 | 33 30 | 0D$ 

**Command – 01** The 01 command sets the output frequency for the standard profile. You must set parameter A002=03 in order for serial communications control of the inverter to apply.

> The frame format of command 01 follows the Frame format timing diagram and specification table.

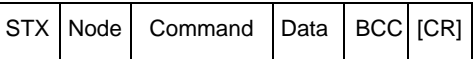

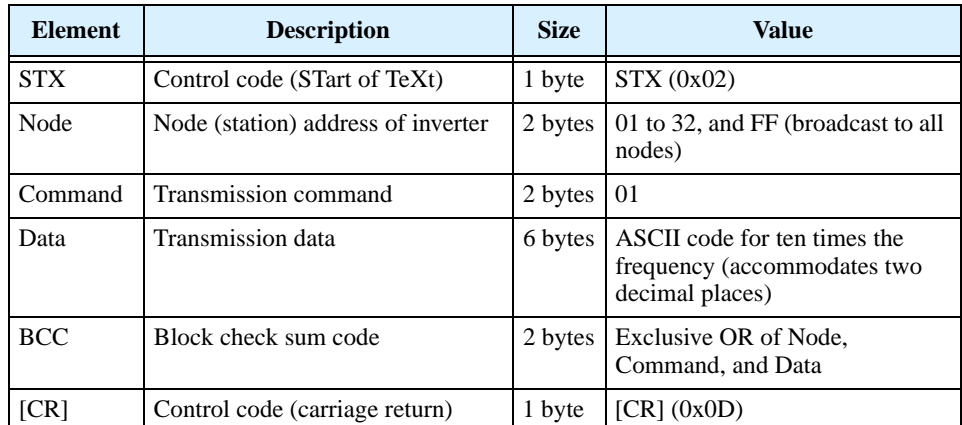

The example below shows a transmission to the inverter at address Node 1 to set the output frequency for 5 Hz. We use a value of 500 in ASCII to represent 5.00 Hz.

(STX) | 01 | 01 | 000500 | (BCC) | [CR]

 $\frac{\text{to ASCII}}{\text{02}$  02 | 30 31 | 30 31 | 30 30 30 35 30 30 | 30 35 | 0D

When using the data as the feedback (process variable) for PID control, set the most significant byte to ASCII "1." The following example transmits the data "5%."

(STX) | 01 | 01 | 000500 | (BCC) | [CR]

to ASCII <sup>02</sup> <sup>|</sup> <sup>30</sup> <sup>31</sup> <sup>|</sup> <sup>30</sup> <sup>31</sup> <sup>|</sup> <sup>31</sup> <sup>30</sup> <sup>30</sup> <sup>35</sup> <sup>30</sup> <sup>30</sup> <sup>|</sup> <sup>30</sup> <sup>35</sup> <sup>|</sup> 0D

#### **Commands – 02 and 12**

The 02 command sets the logic state (ON or OFF) of the intelligent input terminals.

The frame format of command 02 follows the timing diagram and specification table.

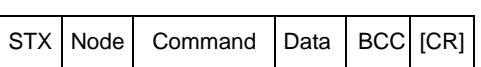

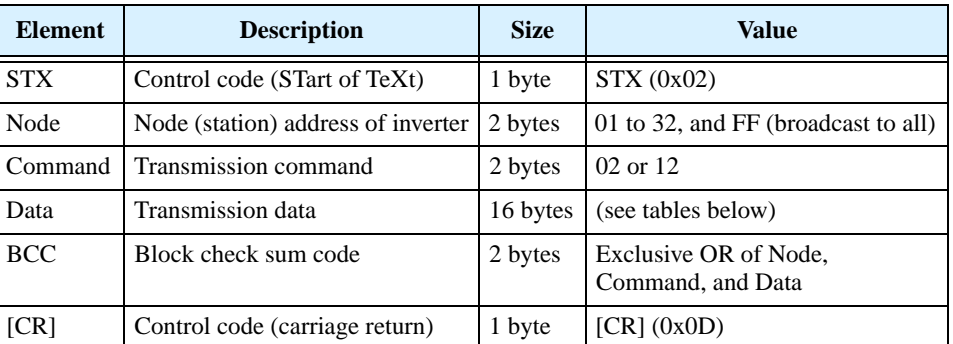

Frame format

The 16-byte data string is specified in the following tables:

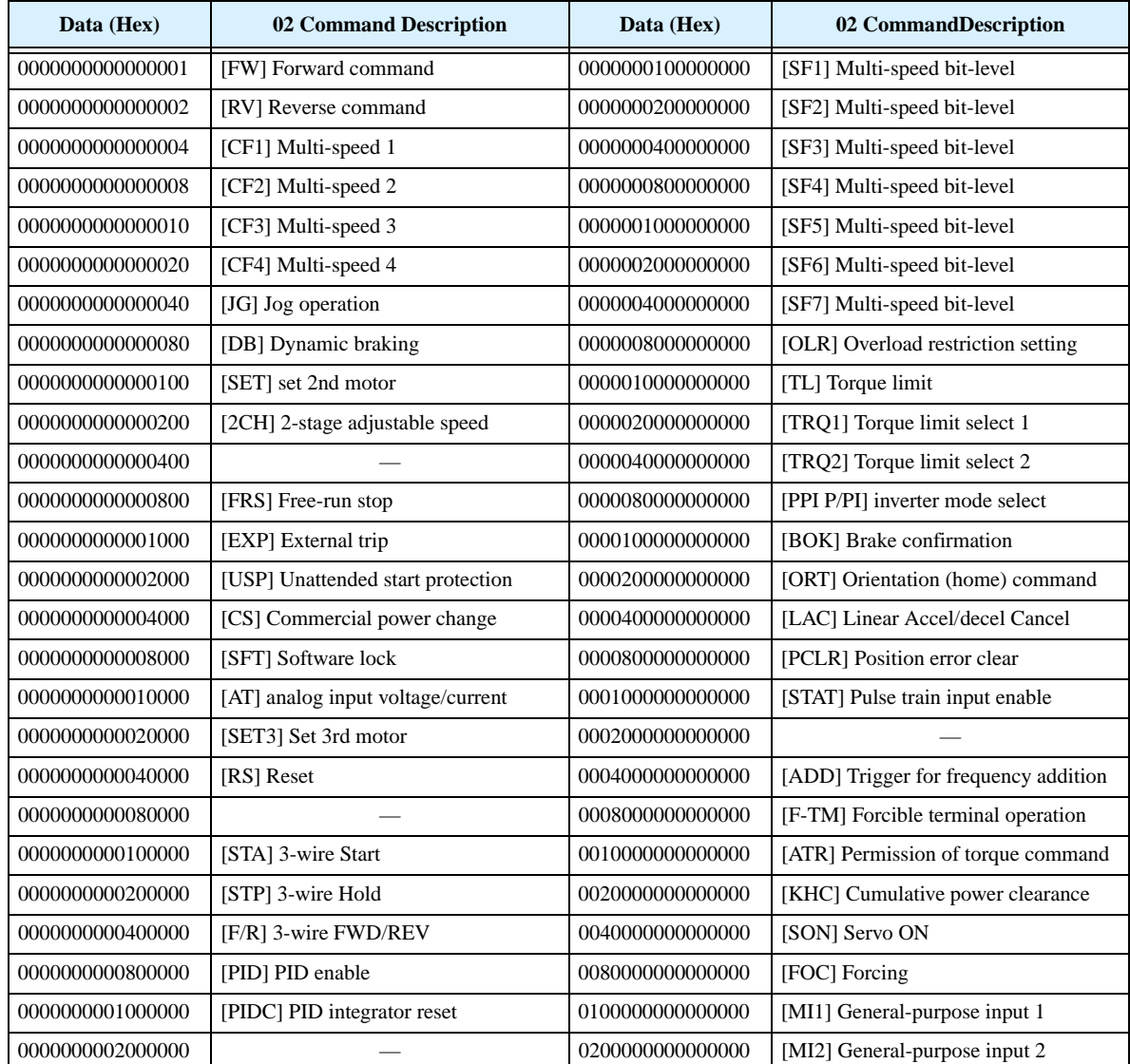

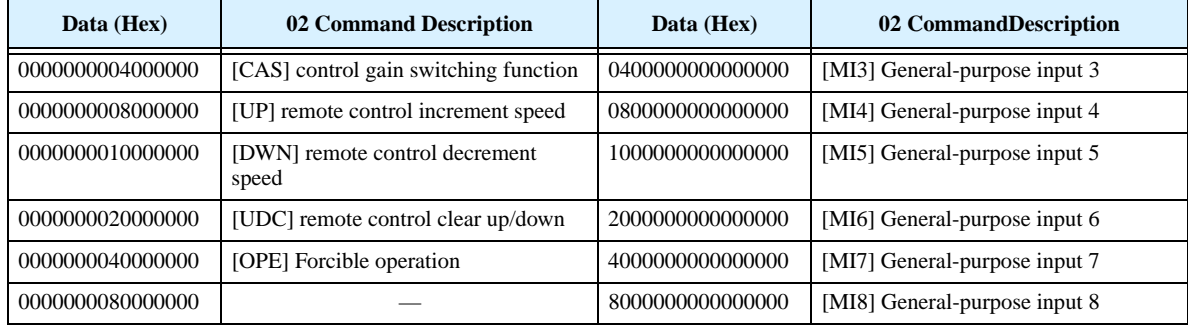

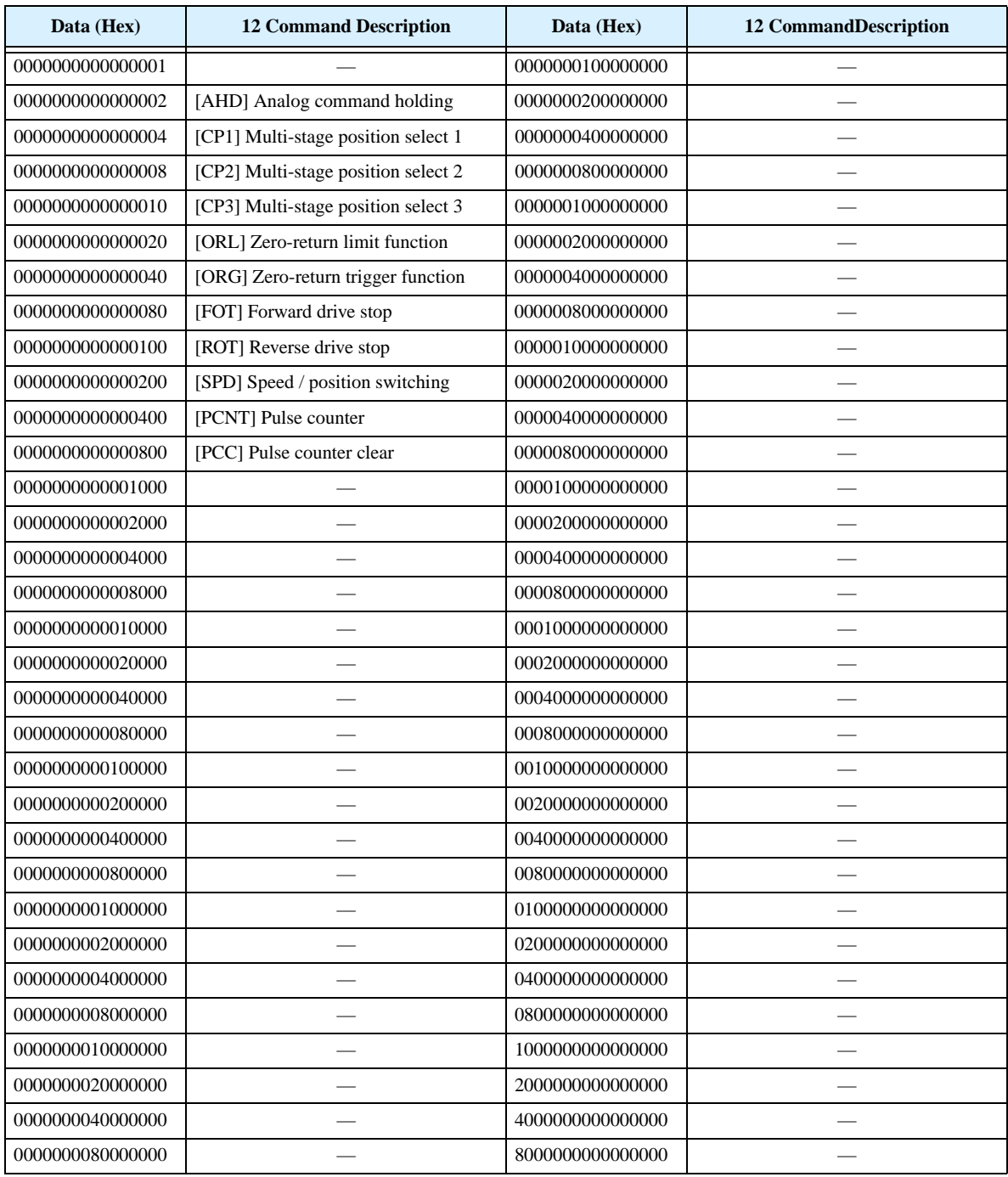

The arrangement of the terminal assignment data permits you to assign all inputs in a single command. The example below shows a transmission to the inverter at address Node 1 to set the Forward command, Multi-speed 1 and Multi-speed 2.

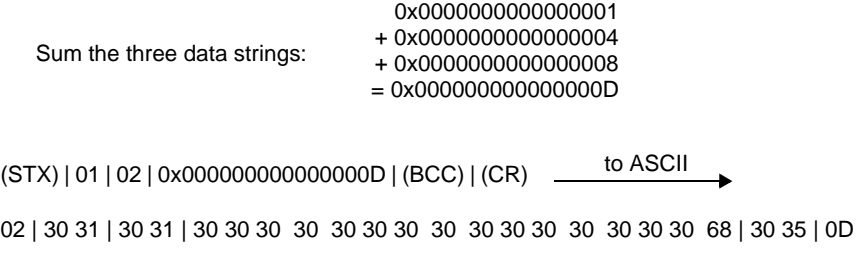

**Command – 03** The 03 command reads the monitor data as a single block.

The frame format of command 03 follows the diagram and specification table. The transmit frame has no data field.

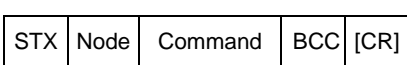

Transmit frame format

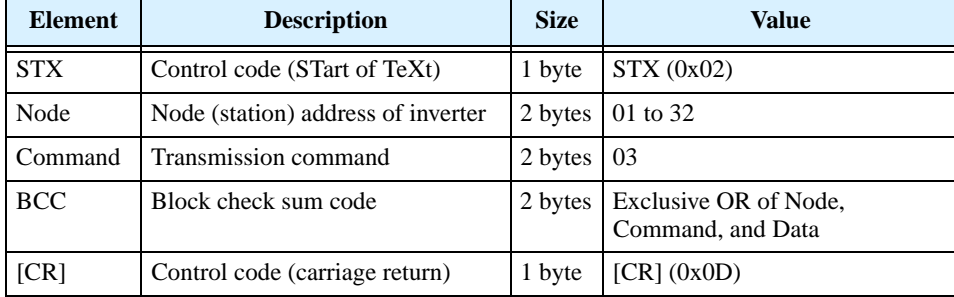

The receive frame has a 104-byte data field, containing values for 13 items.

#### Receive frame format

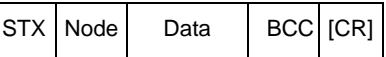

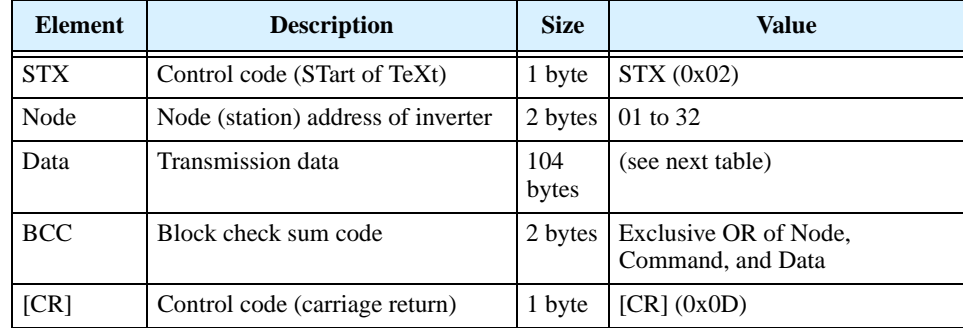
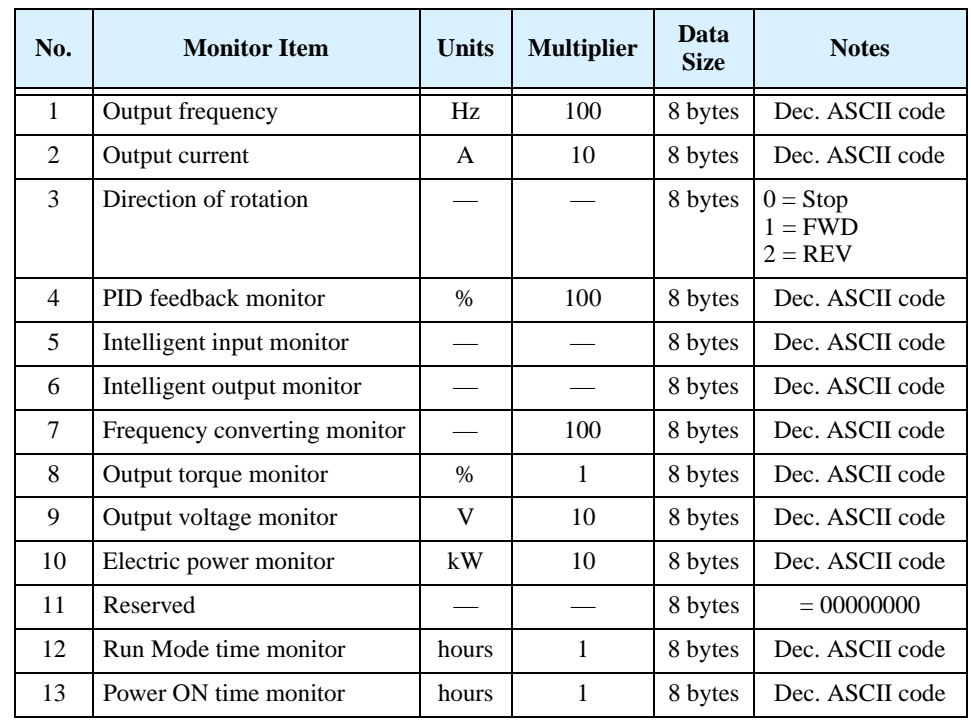

The data in the receive frame contains 8-byte values for 13 items, listed in the table below:

The eight bytes for intelligent input or intelligent output data have a bit set in the data field for each I/O point that is ON, according to the following table:

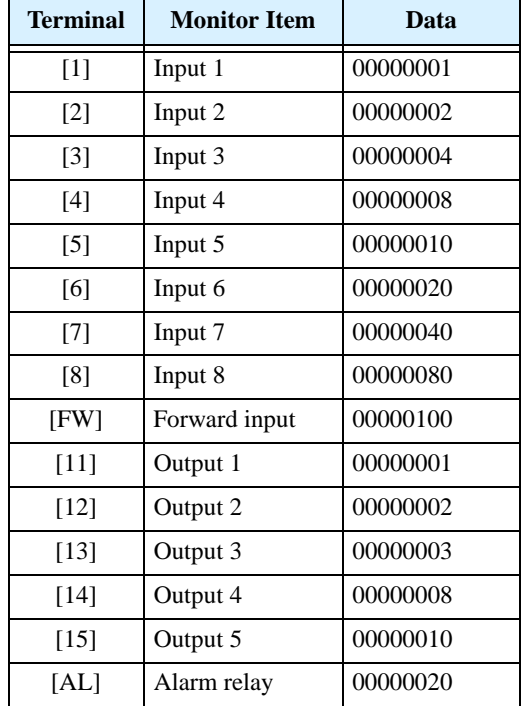

**Command – 04** The 04 command reads the status of the inverter. The frame format of command 04 follows the diagrams and specification tables. The transmit frame has no data field.

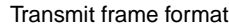

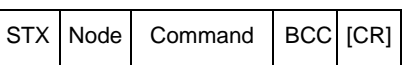

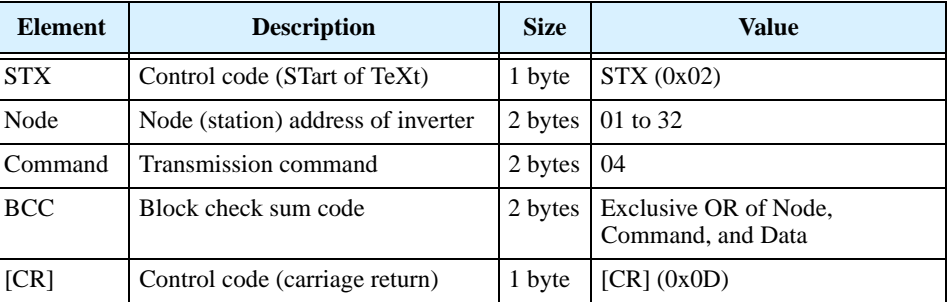

The receive frame has an 8-byte data field, containing values for three trip items (plus a reserved field).

Receive frame format

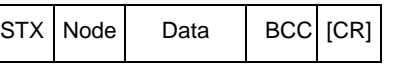

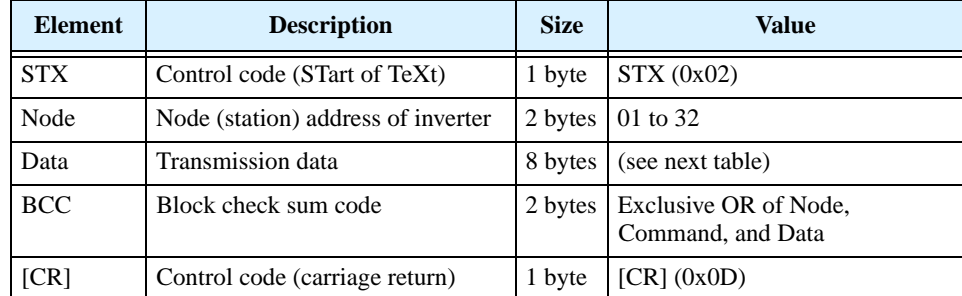

Trip data is organized as shown. The table below lists the codes and their meanings.

Data field contents

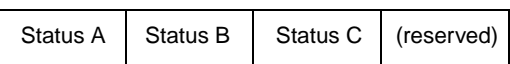

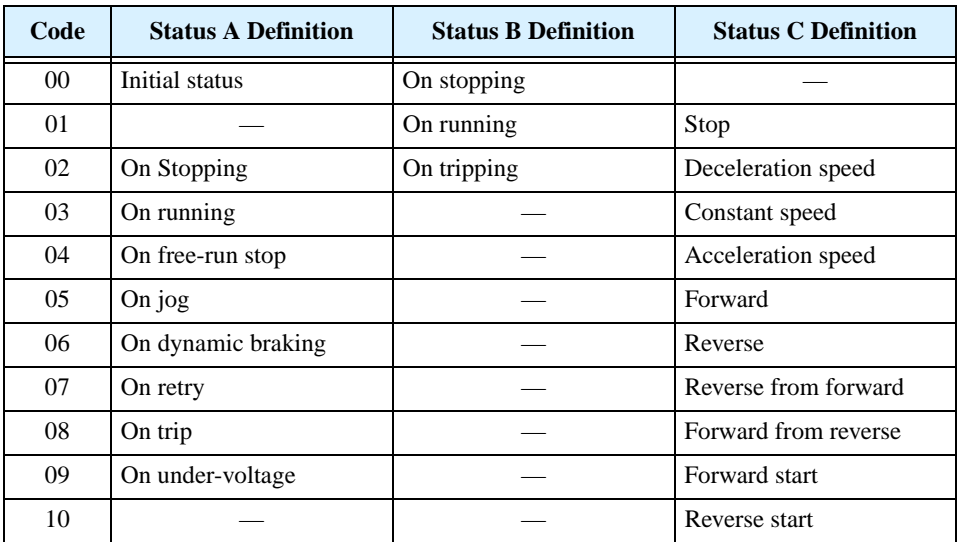

**Command – 05** The 05 command reads the inverter's trip history. The frame format of command 05 follows the diagrams and specification tables. The transmit frame has no data field.

Transmit frame format

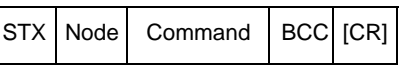

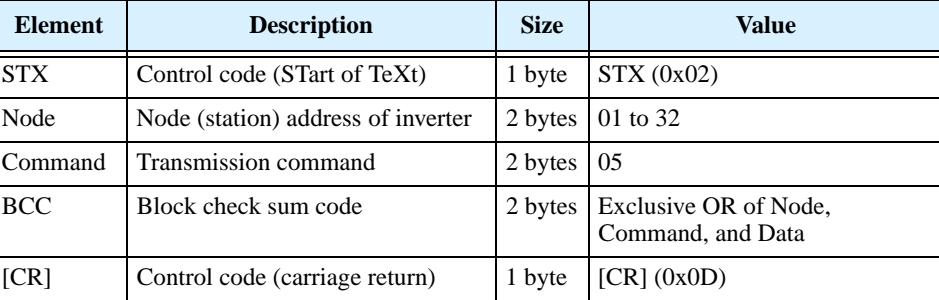

The receive frame has a 440-byte data field. This consists of an 8-byte total accumulated number of trip events, followed by six 72-byte strings for the six most recent trip events as shown below.

Receive frame format

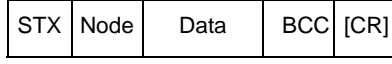

Data field contents

| Total count | Trip | Trip 2 | Trip 3 | Trip 4 | Trip 5 | Trip ( |
|-------------|------|--------|--------|--------|--------|--------|
|-------------|------|--------|--------|--------|--------|--------|

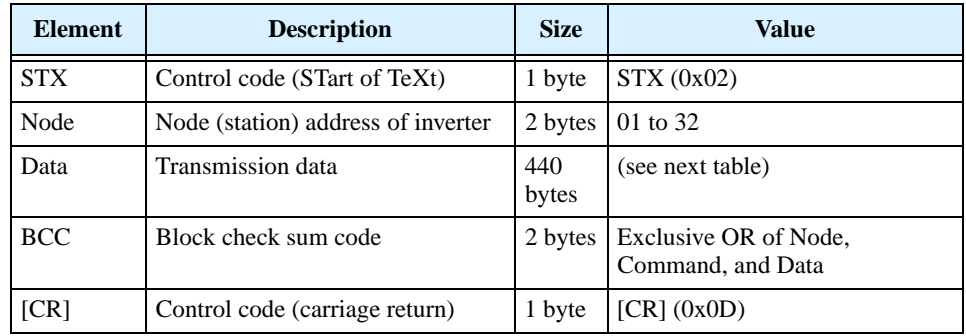

The nine bytes of data for each trip event history is listed below. The data contains the multiplier to adjust the decimal point. Divide the data by that factor to derive the actual value.

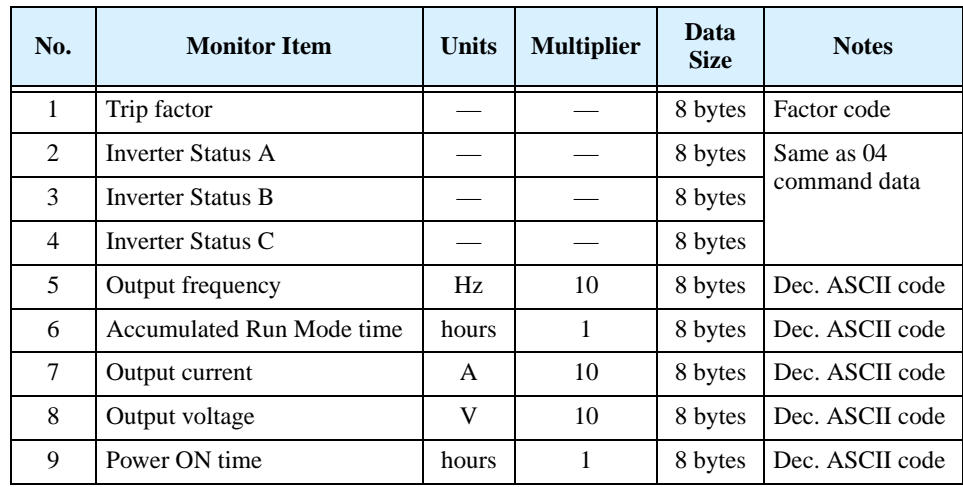

SJ7002 Inverter

For Command 05, bytes 2, 3, and 4 of the event history are status codes A, B, and C, respectively. The tables below provide status code descriptions.

Data field contents

L,

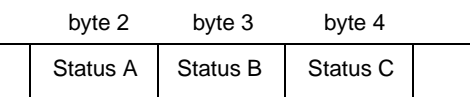

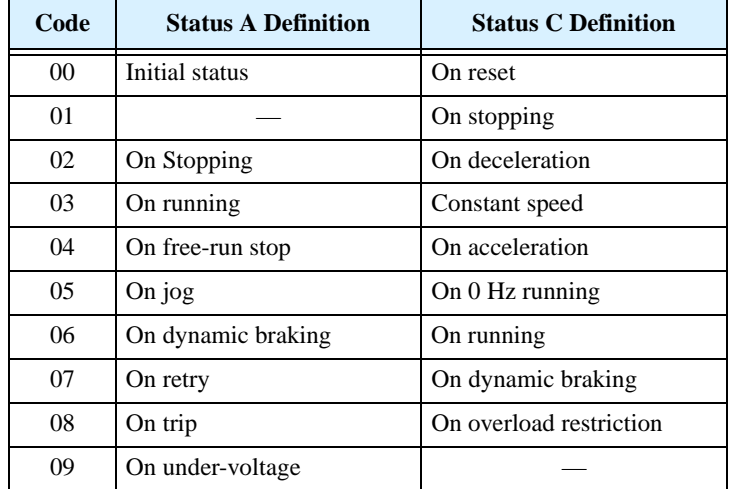

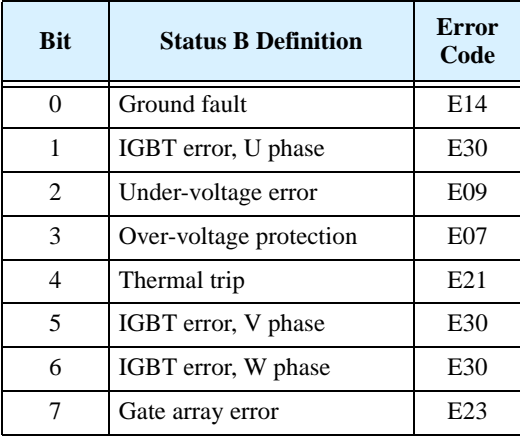

**Command – 06** The 06 command reads a single parameter value from the inverter, which is specified by the data field this read command.

Transmit frame format

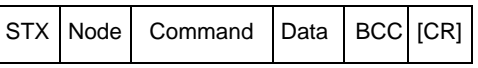

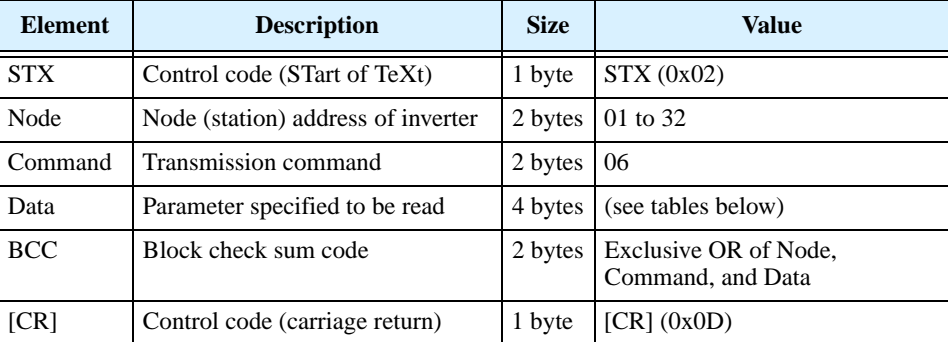

The receive frame includes an ACK (acknowledge) character, followed by an 8-byte data field.

Receive frame format

 $STX$  Node  $ACK$  Data BCC  $[CR]$ 

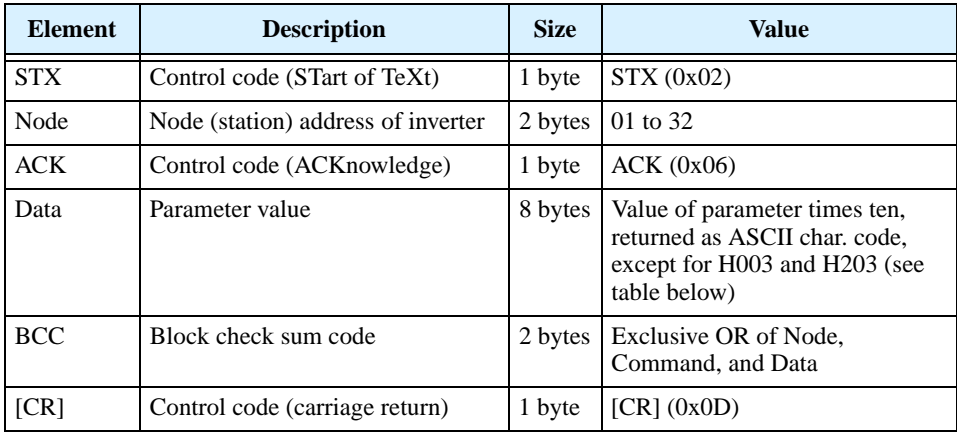

Use the codes in the table below to return parameters for H003 and H203 (motor capacity selection).

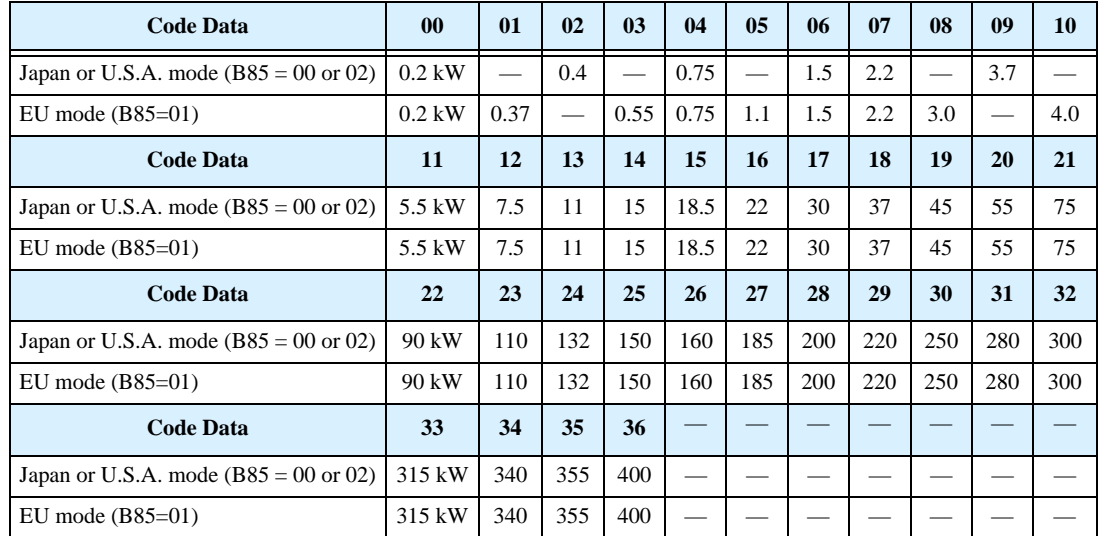

## **Command – 07** The 07 command sets a parameter value equal to the value specified in the transmission. The frame format of command 07 follows the diagram and specification table.

Frame format

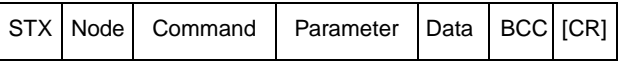

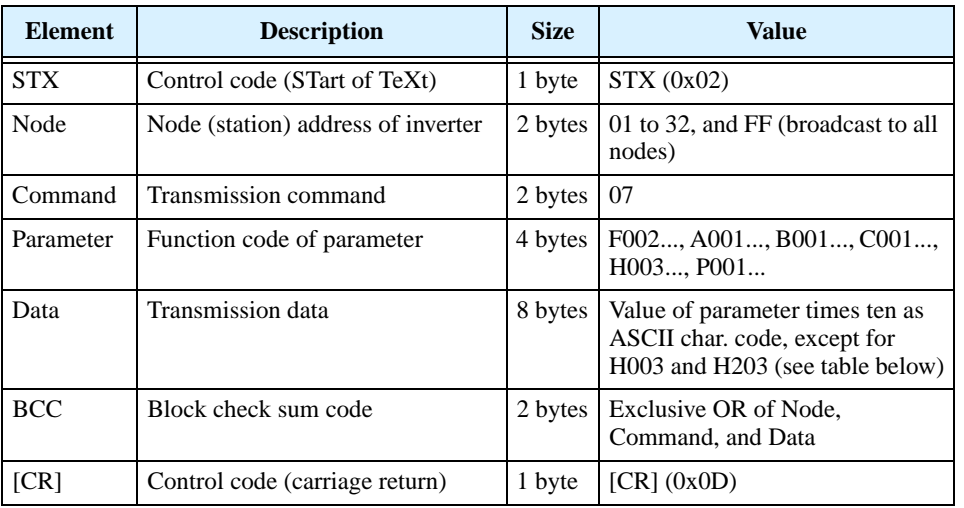

Note that the parameter F001, the output frequency, can be set more directly with host command 01 instead of with this command. Use the codes in the following table for setting parameters associated with H003 and H203.

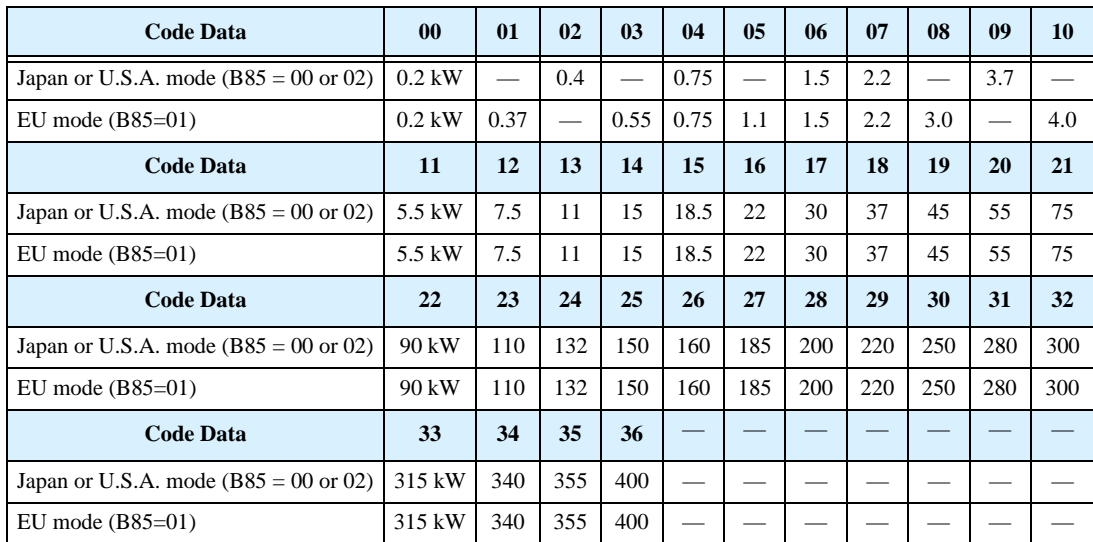

**Command – 08** The 08 command initializes the inverter parameters to the factory default values. First, you must set B84 (use command 07) to specify whether you want to clear the trip history at the same time. Also, set B85 to specify the country code for the initialization (use command 07).

> The frame format of command 08 follows the diagram and specification table.

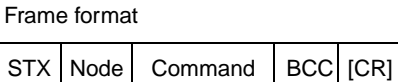

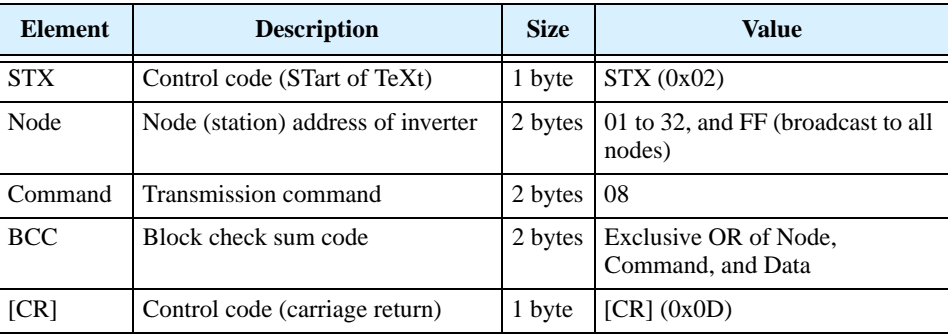

**Command – 09** The 09 command verifies whether or not it is possible to set a particular parameter in the EEPROM. The frame format of command 08 follows the diagram and specification table.

Transmit frame format

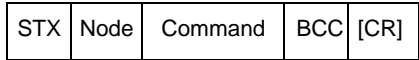

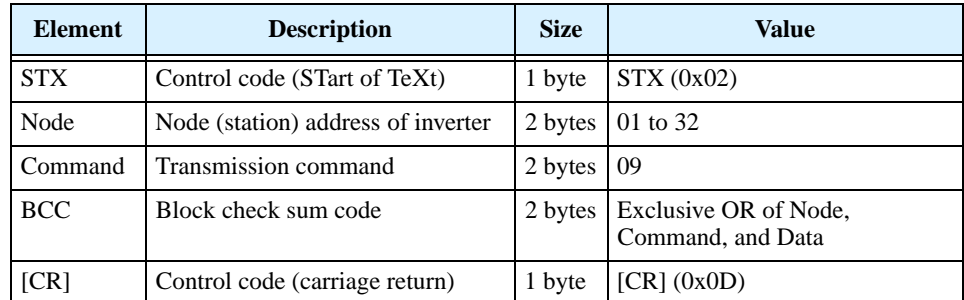

The receive frame includes an ACK (acknowledge) character, followed by a 2-byte data field with the result.

Receive frame format

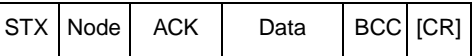

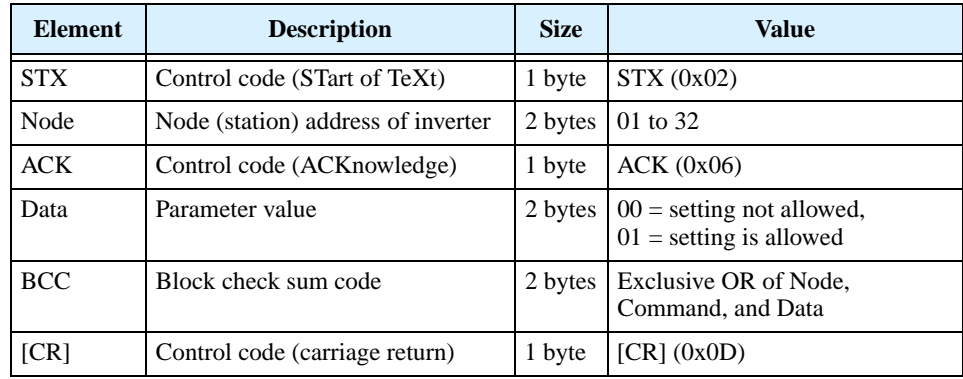

**Command – 0A** The 0A command sets a value in the EEPROM.

The frame format of command 0A follows the diagram and specification table.

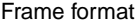

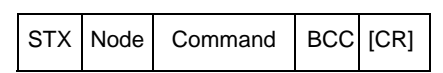

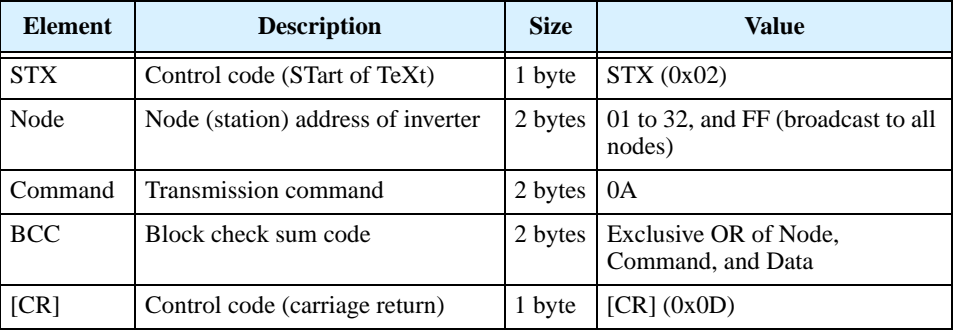

**Command – 0B** The 0B command recalculates the inverter's internal motor constants. Use this function after the base frequency or any Hxxx parameters are changed via the serial link commands.

> The frame format of command 0B follows the diagram and specification table.

Frame format

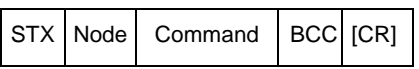

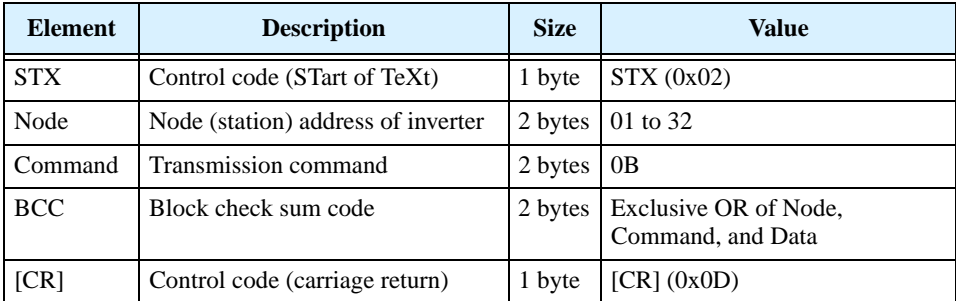

# **Communications Reference Information**

**Inverter Affirmative Reply**

The standard affirmative reply from the inverter uses the ACK character (acknowledge) in the data field. The frame format of this reply follows the diagram and specification table.

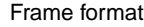

 $STX$  Node  $ACK$  BCC  $[CR]$ 

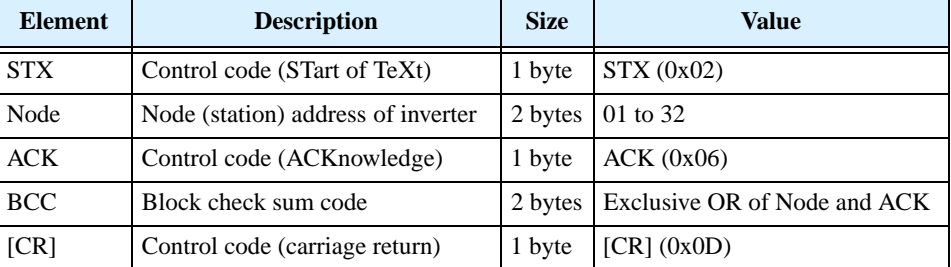

# **Inverter Negative Reply**

The standard negative reply from the inverter uses the NAK character (negative acknowledge) in the data field. The frame format of this reply follows the diagram and specification table.

#### Frame format

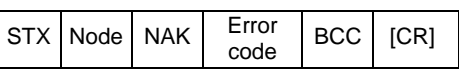

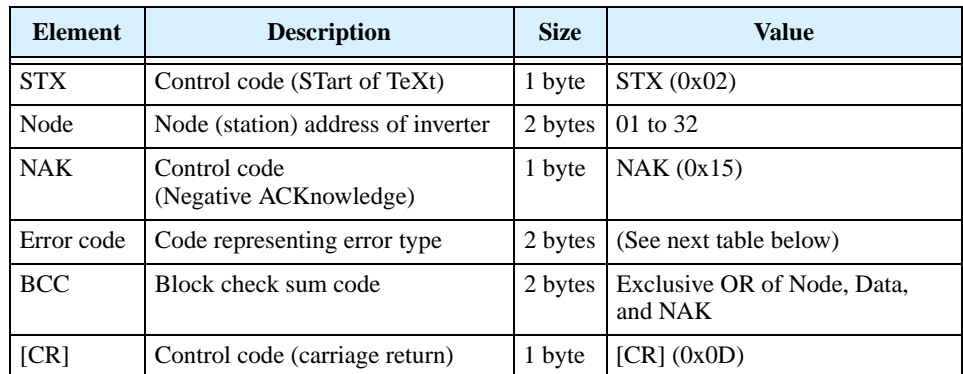

The error codes for a NAK (negative acknowledge) are:

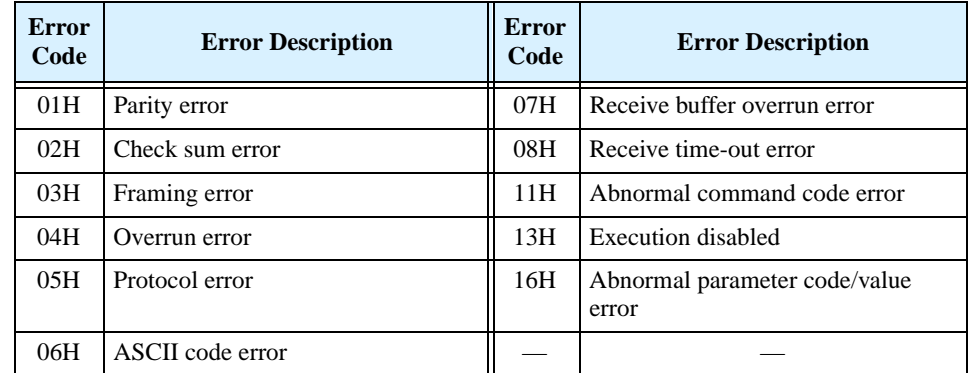

If a host computer broadcasts a command to all inverter stations, no response will be returned to the host.

# **Block Check Code (BCC)**

This section shows how the inverter protocol computes defines a BCC—block check code. The BCC is calculated for each frame transmitted and can be used to verify the integrity of data transmission. The example below shows command 01 setting the inverter frequency to 5Hz.

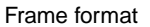

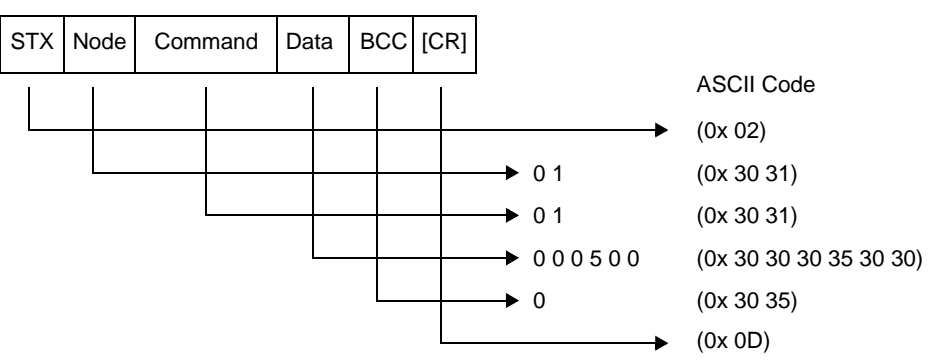

The block check code is computed by using the ASCII codes (shown above) and applying eXclusive OR (XOR) operations. Beginning with the first pair of bytes, the result of their XOR result is then used in an XOR operation with the third byte, and so on. For this example, the BCC calculation is shown below.

Data bytes:

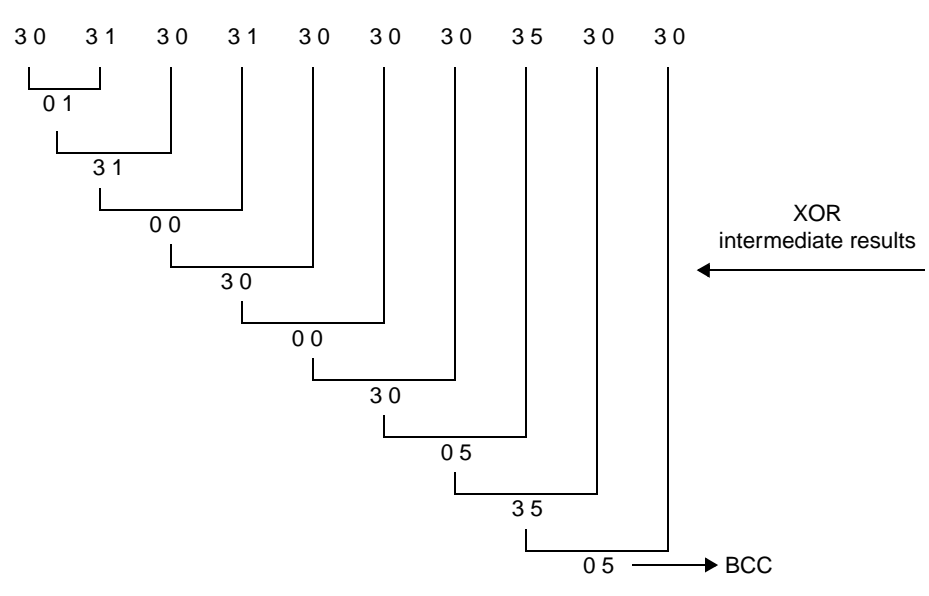

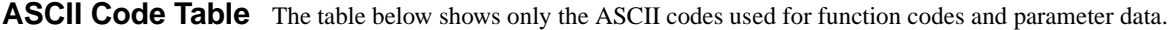

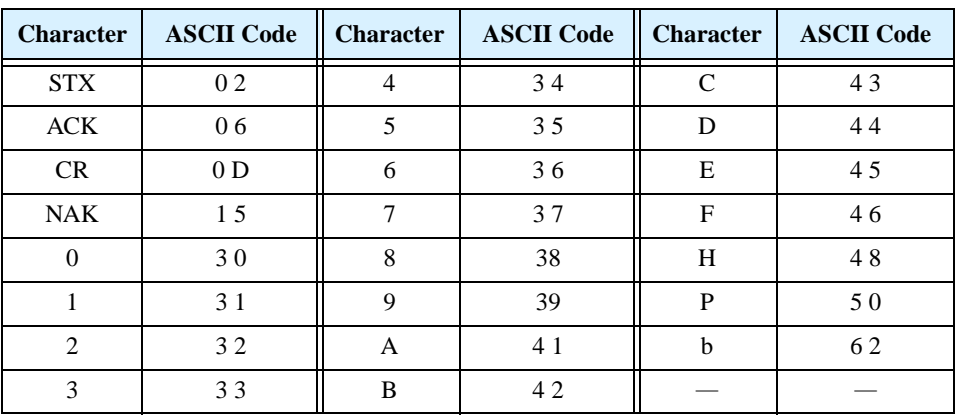

# **Communication Test Mode**

The communication test mode verifies that the inverter can properly send and receive data via the RS485 serial port. Follow the steps below to perform the communication test.

**1.** Remove the serial cable (if present) connected to the TM2 connector block of the control terminals, as shown below.

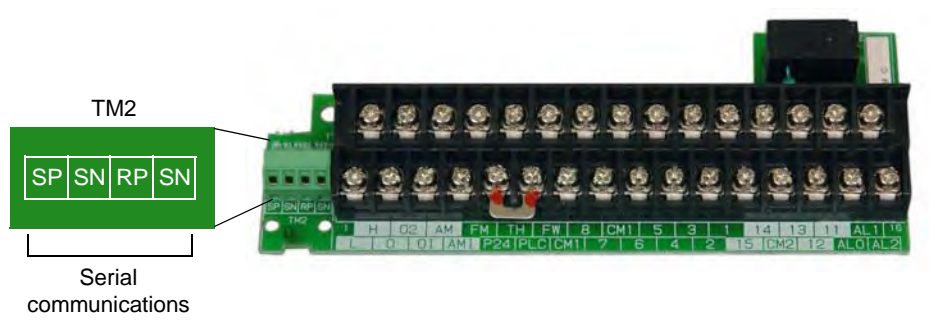

**NOTE:** It is not necessary to connect a loopback jumper. The RS485 port uses a transceiver for communications, which already allows simultaneous transmitting and receiving.

- **2.** Use the front panel keypad to navigate to parameter C071, Communication Speed Selection. Change parameter C071=02 and press Store. Value 02 is the Loopback Test option. Now the inverter is ready to conduct the loopback test.
- **3.** Turn the inverter power OFF and then ON again to initiate the communication test. Observe the keypad display and compare to the results shown below.

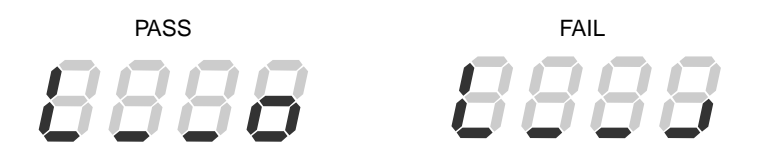

- **4.** Press the Stop/Rest button on the keypad to return the inverter keypad/ display to normal operation.
- **5.** Change C071 to its original setting (default is C071=04). Otherwise, while C071=02, the inverter will perform the communications loopback test at each powerup.

# **ModBus Mode Communications**

## **Transmission Procedure**

The network master sends a frame to initiate communications with a slave, as shown in the figure below.

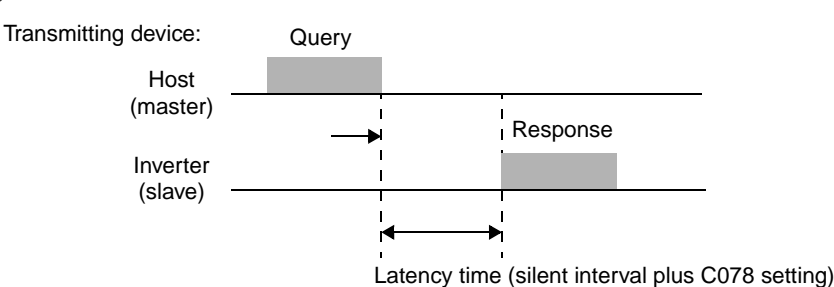

- Query A frame sent from the external control equipment to the inverter
- Response A frame returned from the inverter to the external control equipment
- Wait time (C077) If the inverter cannot complete the reception of a query from the host (master)within the communication timeout period, the inverter responds to the query and waits to receive the query from the beginning. Subsequently, the inverter returns no response to the master system.

After reception timeout occurs, the inverter operates according to function C076, Action upon communication error selection (see table below). Monitoring of reception timeout begins when the first communication is performed upon inverter powerup or a reset. Reception timeout is monitored only when the inverter communicates with the master system.

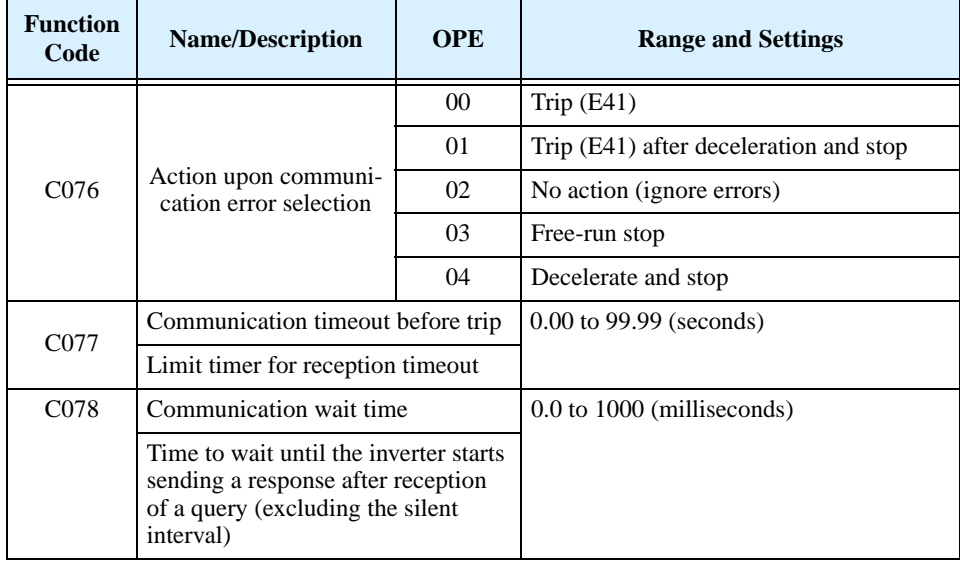

The inverter always sends a response frame after receiving a query frame. The inverter does not initiate any communication with the host (master).

# **Message Configuration: Query**

Each frame is formatted as follows:

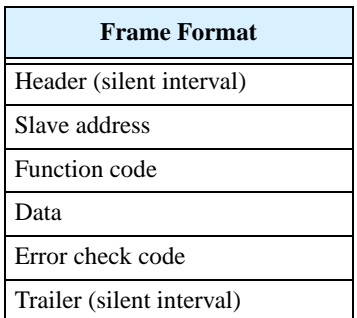

#### **Slave address:**

- This is a numer from 1 to 32 assigned to each inverter (slave). (Only the inverter having the address given as a slave address in the query can receive the query.)
- When slave address "0" is specified, the query can be addressed to all inverter simultaneously (broadcasting).
- In broadcasting, the host (master) cannot read inverter data nor perform a loopback test.

#### **Data:**

- The data contains a function command.
- The data format used in the SJ7002 corresponds to the ModBus data format below.

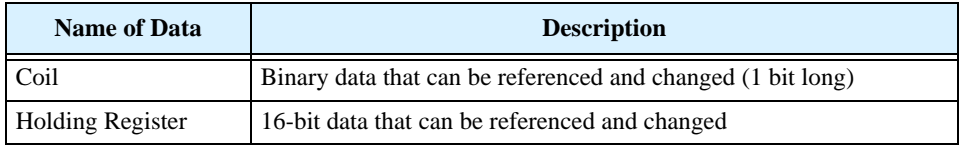

#### **Function Code:**

Specify a function you want to make the inverter execute. Function codes available to the SJ7002 are listed below.

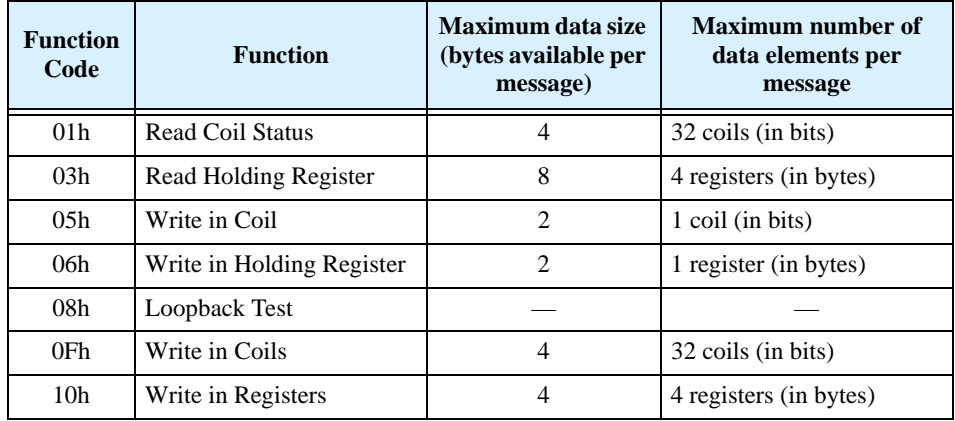

#### **Error check:**

Modbus-RTU uses CRC (Cyclic Redundancy Check) for error checking.

- The CRC code is 16-bit data that is generated for 8-bit blocks of arbitrary length.
- The CRC code is generated by a generator polynomial CRC-16  $(X^{16} + X^{15} + X^2 + 1)$ .

**B–23**

#### **Header and trailer (silent interval):**

Latency is the time between the reception of a query from the master and transmission of a response from the inverter.

- The header and trailer set the total time the inverter should wait before sending a response after having received a query from the master system.
- Be sure to specify the time corresponding to the transmission of 3.5 characters (24 bits) as the waiting time. If a shorter waiting time (corresponding to the transmission of fewer than 3.5 characters) is specified, the inverter will not respond.
- The actual waiting time is the sum of the silent interval (corresponding to the transmission of 3.5 characters) and the communication wait time (C078).

#### **Time required for communication:**

#### • After the inverter receives a query, the inverter waits for the sum of the silent interval (corresponding to the transmission of 3.5 characters) and the communication wait time (C078) before sending a response.

• After receiving a response from the inverter, the master system must wait for the silent interval (corresponding to the transmission of 3.5 characters) or longer before sending the next query to the inverter.

#### **Normal response:**

**Message Configuration: Response**

- If the query specifies the function code (08h) for the loopback test, the inverter returns a response that has the same contents as the query.
- If the query specifies a function code (05h, 06h, 0Fh, or 10h) for writing data to registers or coils, the inverter returns the query without a change as a response.
- If the query specifies a function code (01h or 03h) for reading a register or coil, the inverter returns a response that contains the slave address and function code specified in the query and the data read from the register or coil.

#### **Response when an error occurs:**

- When finding any error in a query (except for a transmission error), the inverter returns an exception response without executing anything,
- You can check the error by the function code in the response. The function code of the exception response is the sum of the function code of the query and 80h.
- The content of the error is known from the exception code.

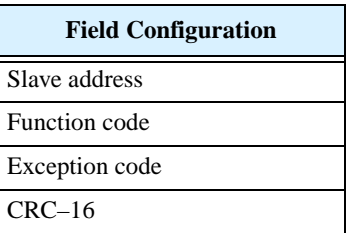

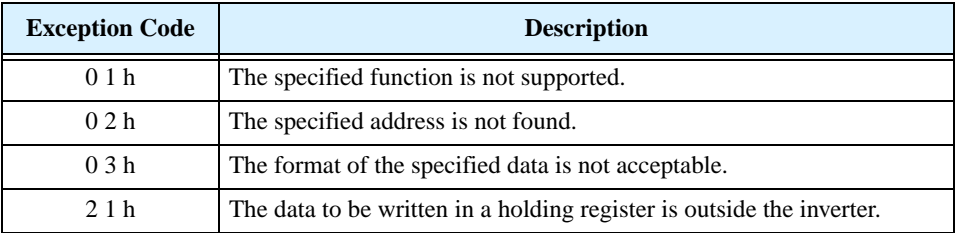

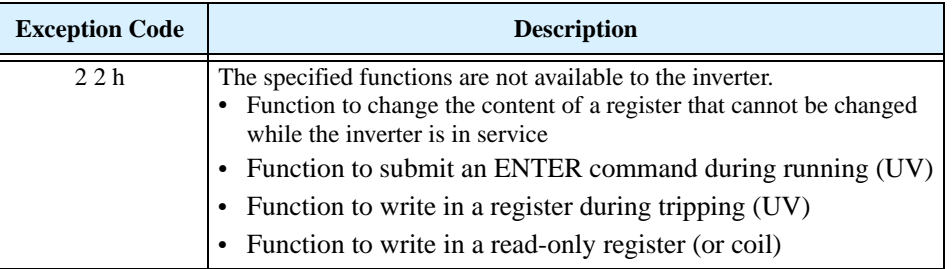

### **No response occurs:**

In the cases below, the inverter ignores a query and returns no response.

- When receiving a broadcasting query
- When detecting a transmission error in reception of a query
- When the slave address set in the query is not equal to the slave address of the inverter
- When a time interval between data elements constituting a message is shorter than 3.5 characters
- When the data length of the query is invalid

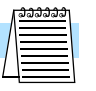

**NOTE:** Provide a timer in the master and make the master retransmit the same query when no response is made within a preset time period after the preceding query was sent.

# **Explanation of Function Codes**

### **Read Coil Status [01h]:**

This function reads the status (ON/OFF) of selected coils. An example follows below.

- Read intelligent input terminals [1] to [6] of an inverter having a slave address "8."
- This example assumes the intelligent input terminals have terminal states listed below (coils 13 and 14 are OFF).

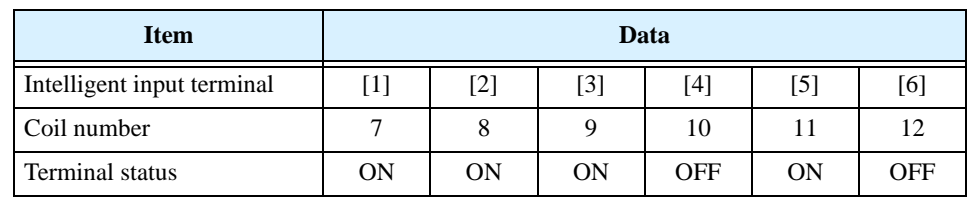

Appendix  $\overline{\mathtt{w}}$ 

#### **Query:**

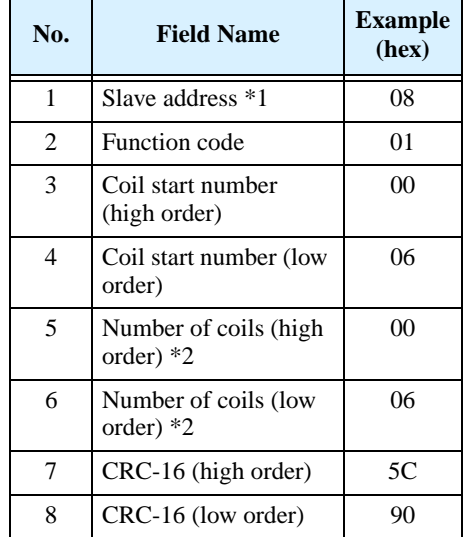

#### **Response:**

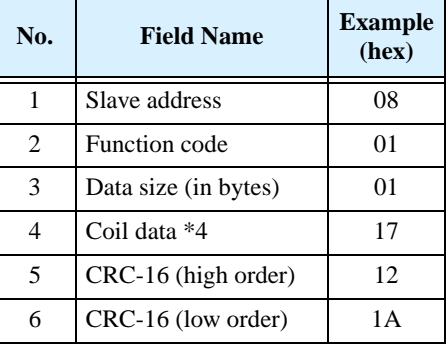

#### **Note 4:** Data is transferred by the specified number of data bytes (data size).

**Note 1:** Broadcasting is disabled.

- **Note 2:** The starting coil number is one less than the number of the coil to be read first.
- **Note 3:** When 0 or more than 32 is specified as a number of coils, error code "03h" is returned.
- The data set in the response shows terminal states of coils 7 to 14.
- Data " $17h = 00010111b$ " indicates the following assuming coil 7 is the LSB.

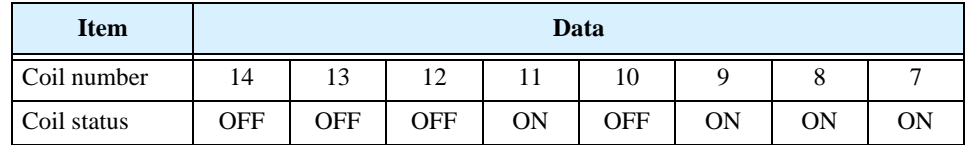

- When a read coil is outside the defined coils, the final coil data to be transmitted contains "0"as the status of the coil outside the range.
- When the Read Coil Status command cannot be executed normally, see the exception response.

#### **Read Holding Register [03h]:**

This function reads the contents of the specified number of consecutive holding registers (of specified register addresses). An example follows below.

- Reading previous three trip factors from an inverter having a slave address "5"
- This example assumes the previous three trip factors are as follows:

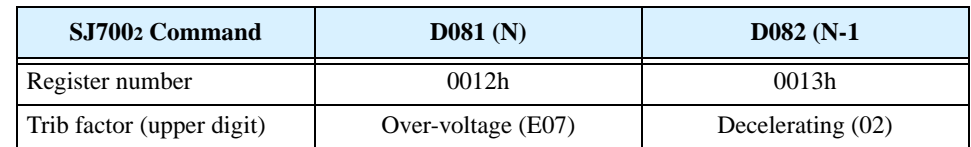

**Response:**

### **Query:**

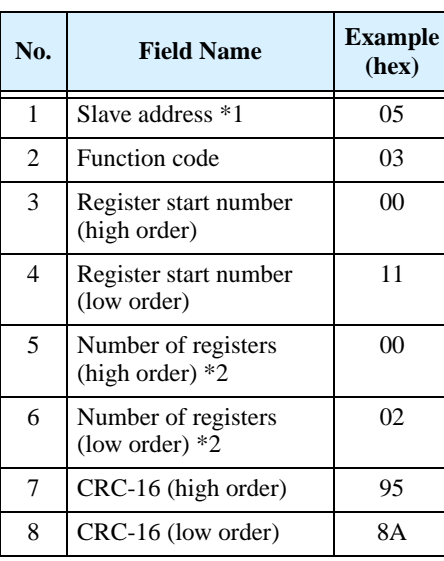

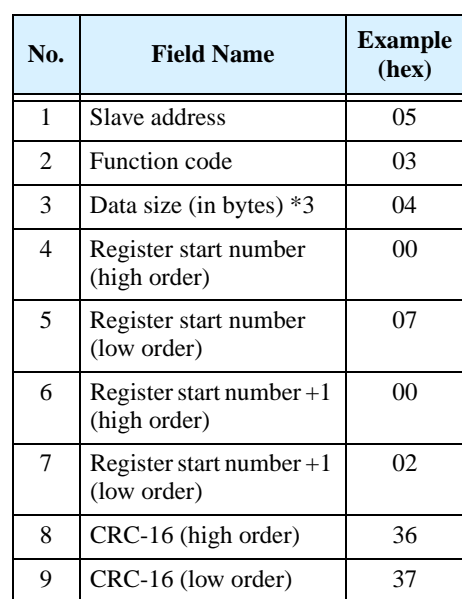

**Note 1:** Broadcasting is disabled.

**Note 2:** The starting coil number is one less than the number of the coil to be read first.

**Note 3:** Data is transferred by the specified number of data bytes (data size). In this case, 4 bytes are used to return the content of two holding registers.

The data set in the response is as follows:

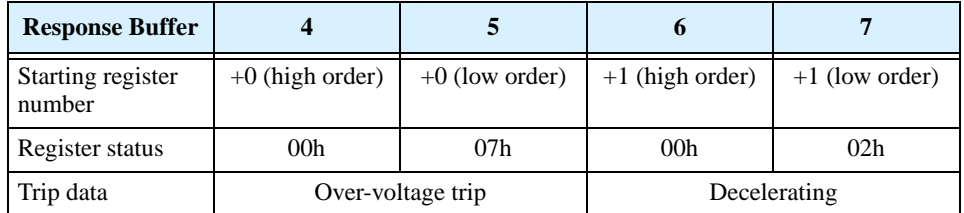

When the Read Holding Register command cannot be executed normally, refer to the exception response.

#### **Write in Coil [05h]:**

This function writes data in a single coil. Coil status changes are as follows:

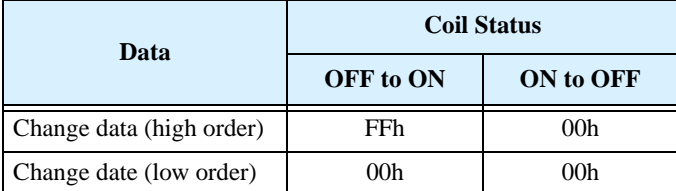

An example follows (note that to command the inverter, set A002=03):

- Sending a RUN command to an inverter having slave address "10"
- This example writes in coil number "1."

**Query:**

#### **Response:**

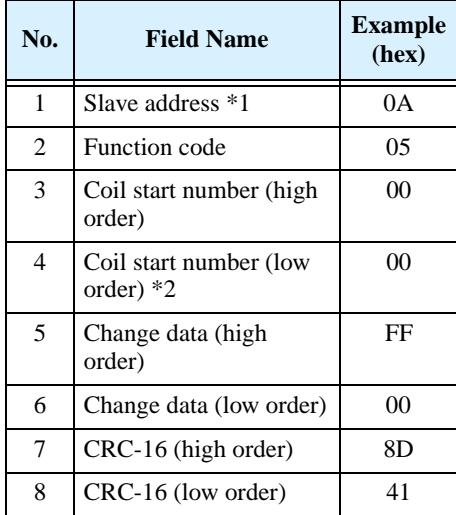

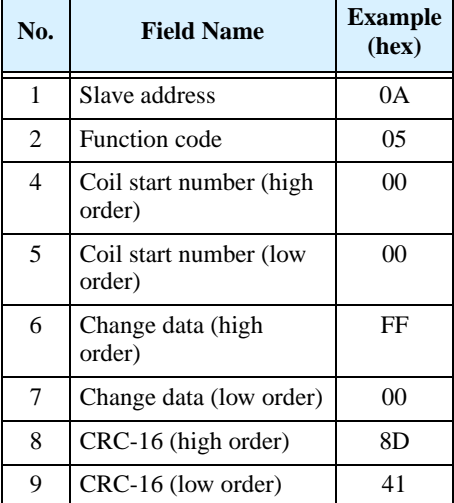

**Note 1:** Broadcasting is disabled.

**Note 2:** The starting coil number is one less than the number of the coil to be read first.

When the Write in Coil command cannot be executed normally, refer to the exception response.

#### **Write in Holding Register [06h]:**

This function writes data in a specified holding register. An example follows below.

- Write "50Hz" as the first Multi-speed 0 (A020) in an inverter having slave address "5."
- This example uses change data "50 (0032h)" to set "50Hz" as the data resolution of the register "1203h" holding the base frequency setting (A003) is 1 Hz.

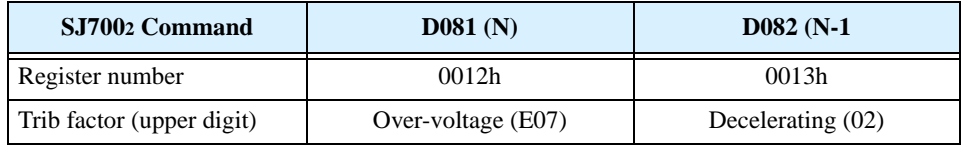

### **Query:**

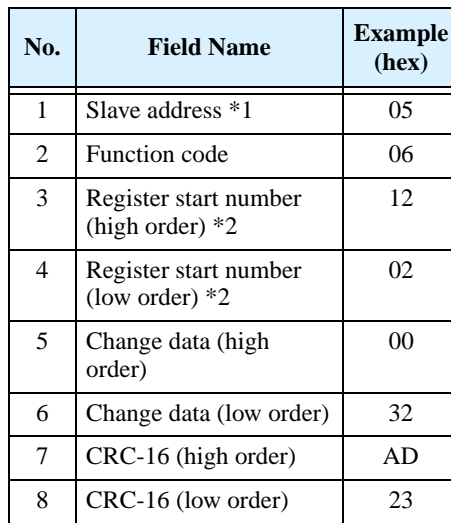

### **Response:**

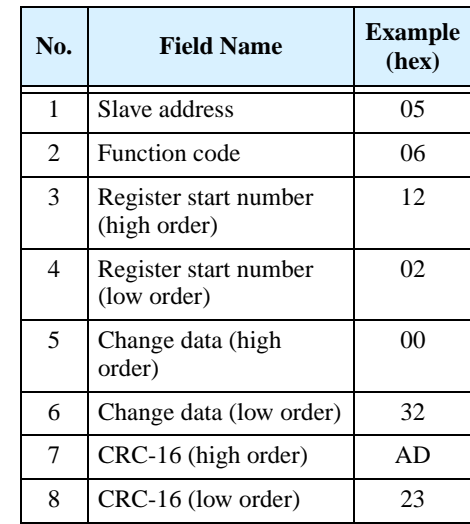

**Note 1:** Broadcasting is disabled.

**Note 2:** The starting coil number is one less than the number of the coil to be read first.

When the Write Holding Register command cannot be executed normally, refer to the exception response.

#### **Loopback Test [08h]:**

This function checks a master-slave transmission using any test data. An example follows:

• Send test data to an inverter having slave address "1" and receiving the test data from the inverter (as a loopback test).

#### **Query:**

#### **Response:**

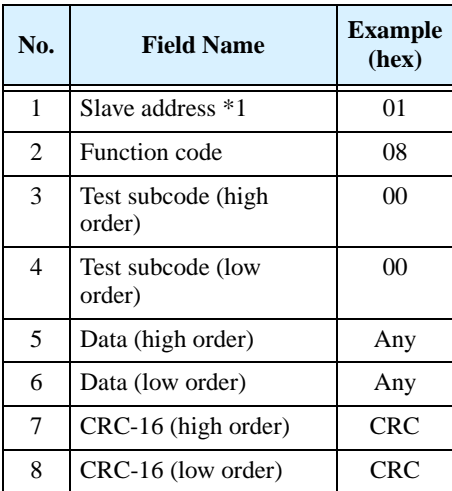

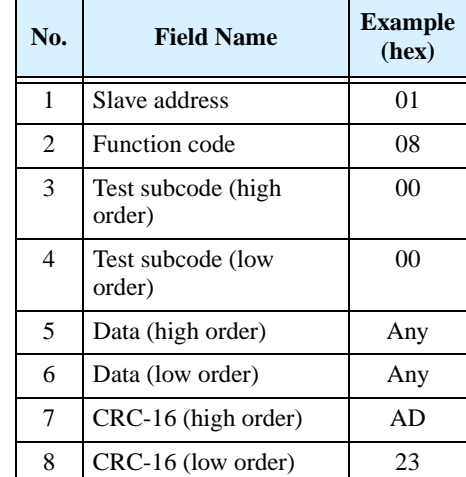

#### **Note 1:** Broadcasting is disabled.

The test subcode is for echo (00h,00h) only and not available to the other commands.

#### **Write in Coils [0Fh]:**

This function writes data in consecutive coils. An example follows:

- Change the state of intelligent input terminal [1] to [6] of an inverter having a slave address "5."
- This example assumes the intelligent input terminals have terminal states listed below.

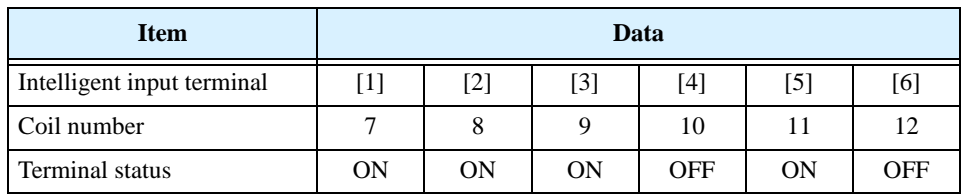

**Response:**

Appendix  $\overline{\mathtt{w}}$ 

### **Query:**

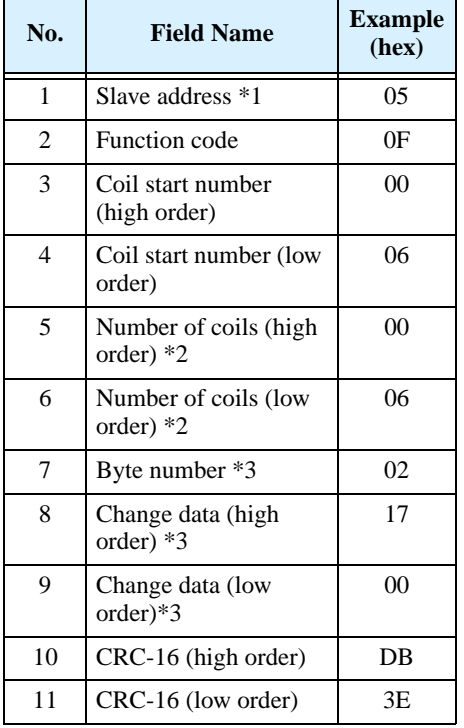

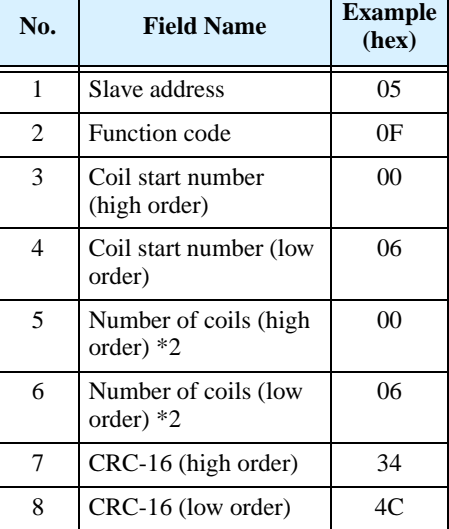

**Note 4:** Data is transferred by the specified number of data bytes (data size).

- **Note 1:** Broadcasting is disabled.
- **Note 2:** The starting coil number is one less than the number of the coil to be read first.
- **Note 3:** The change data is a set of highorder data and low-order data. So when the size (in bytes) of data to be changed is an odd number, add "1" to the data size (in bytes) to make it an even number

When the Write in Coils command cannot be executed normally, see the exception response.

#### **Write in Holding Registers [10h]:**

This function writes data in consecutive holding registers. An example follows:

- Write "3000 seconds" as the first acceleration time 1 (F002) in an inverter having a slave address "1."
- This example uses change data "300000 (493E0h)" to set "3000 seconds" as the data resolution of the registers "1103h" and "1104h" holding the first acceleration time 1 (F002) is 0.01 second.

### **Query:**

#### **Response:**

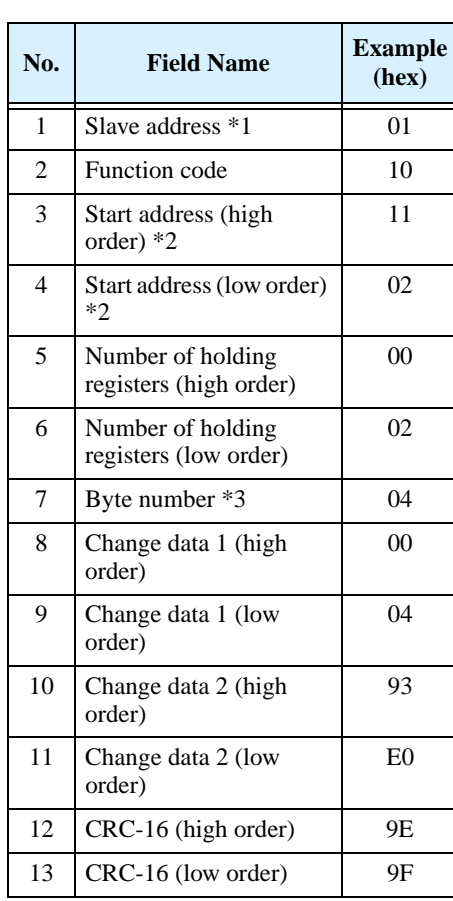

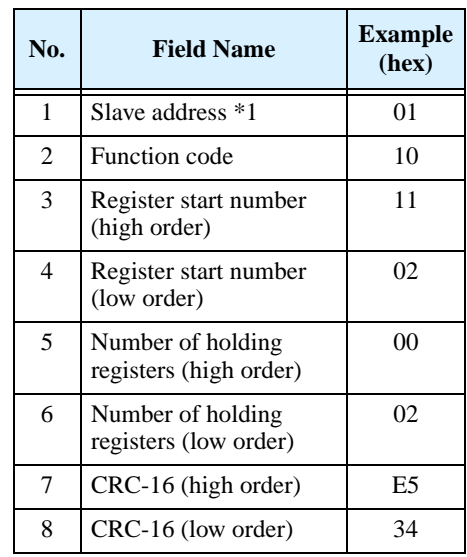

**Note 1:** Broadcasting is disabled.

**Note 2:** The starting coil number is one less than the number of the coil to be read first.

When the Write Holding Register command cannot be executed normally, refer to the exception response.

### **Exception Response:**

When sending a query (excluding a broadcasting query) to an inverter, the master always requests a response from the inverter. Usually, the inverter returns a response according to the query. However, when finding an error in the query, the inverter returns an exception response. The exception response consists of the fields shown below.

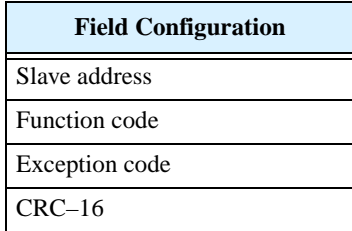

Appendix  $\overline{\mathtt{w}}$ 

The content of each field is explained below. The function code of the exception response is the sum of the function code of the query and 80h. The exception code indicates the factor of the exception response.

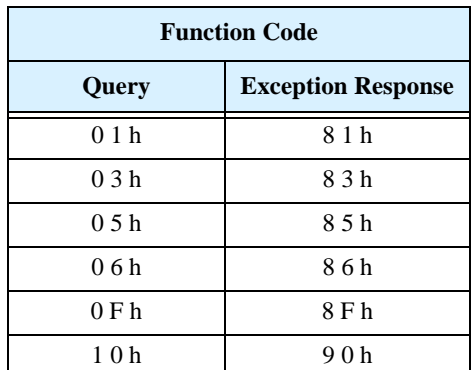

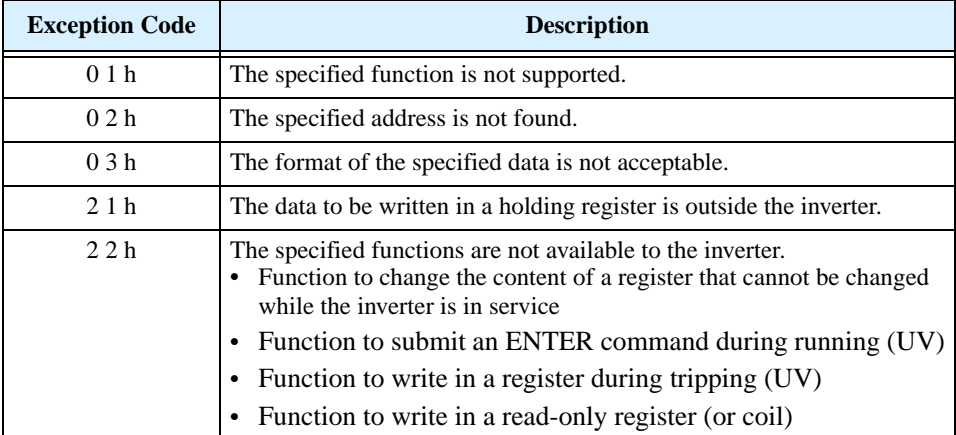

# **Store New Register Data (ENTER Command)**

**B–32**

Neither the command (06h) to write data to a register nor the command (10h) to write data to multiple registers can store the updates they made in the internal memory of the inverter. Turning the inverter power off without storing the updates deletes them and restores the original register settings. If you intend to store register updates in the internal memory of the inverter, issue the Enter command as described below.

If you have updated a control constant, you must recalculate the motor constants. In such cases, use register "0900h" for recalculation as described below.

#### **Submitting an ENTER Command:**

• Write any data in all memory (of a holding register at 0900h) by the Write in Holding Register command [06h].

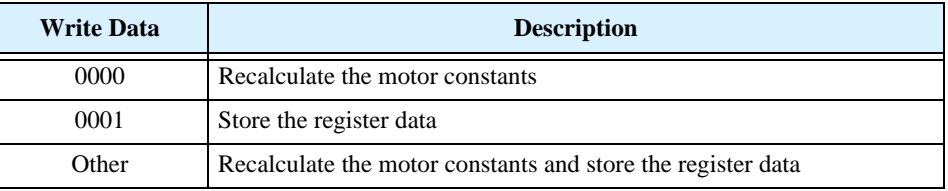

**NOTE:** The ENTER command takes much time to run. You can check its progress by monitoring the Data Writing signal (of a coil at 001Ah).

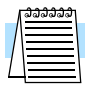

**NOTE:** The service life of the storage element of the inverter is limited (to about 100,000 write operations). Frequent use of the ENTER command may shorten its service life.

# **ModBus Data Listing**

**ModBus Coil List** The following tables list the primary coils for the inverter interface to the network. The table legend is given below.

- **Coil Number -** The network register address offset for the coil, in hex and decimal. Actual network address is 30001 + offset. The coil data is a single bit (binary) value.
- **Name -** The functional name of the coil
- **R/W -** The read-only (R) or read-write (R/W) access permitted to the inverter data
- **Description -** The meaning of each of the states of the coils

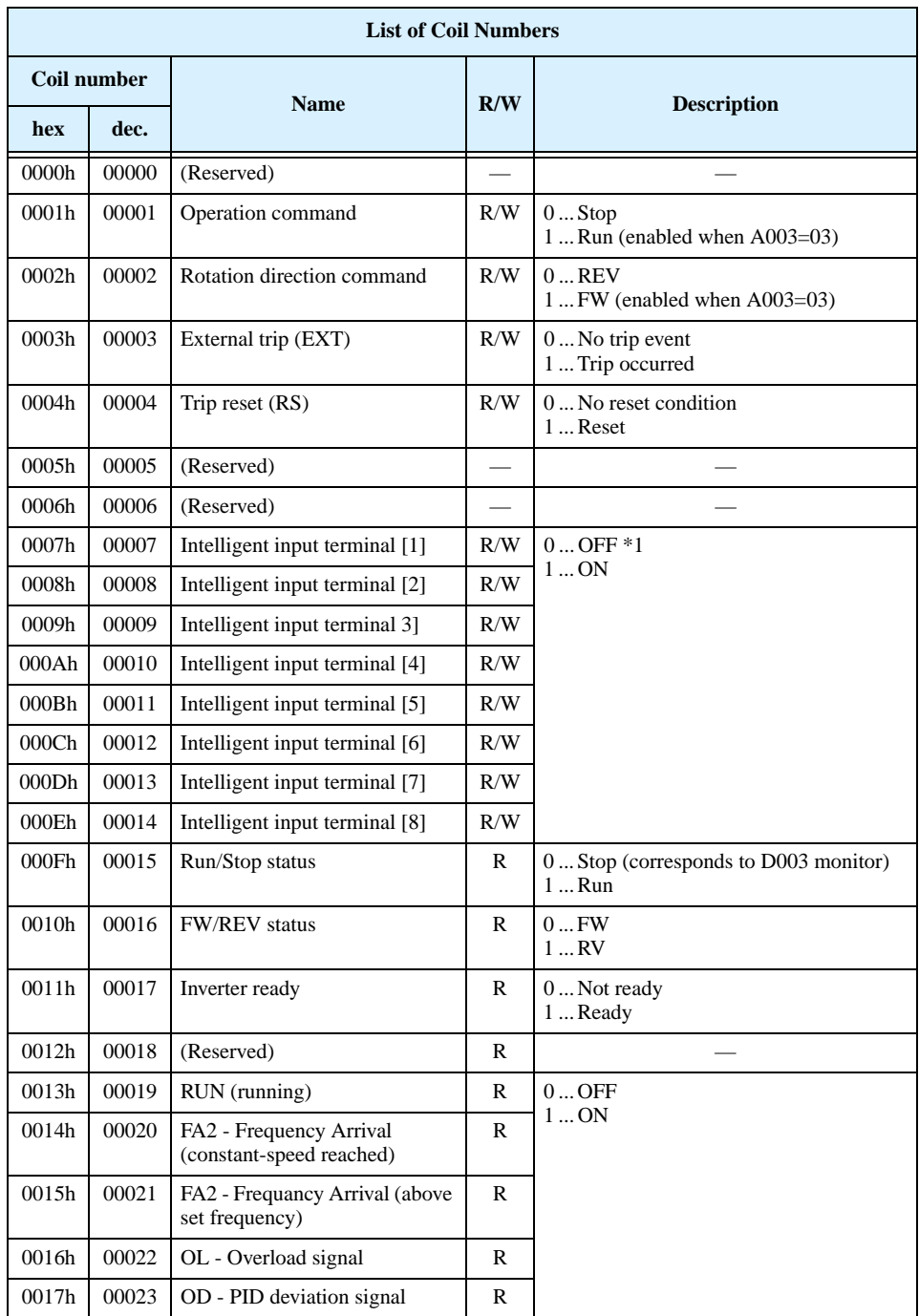

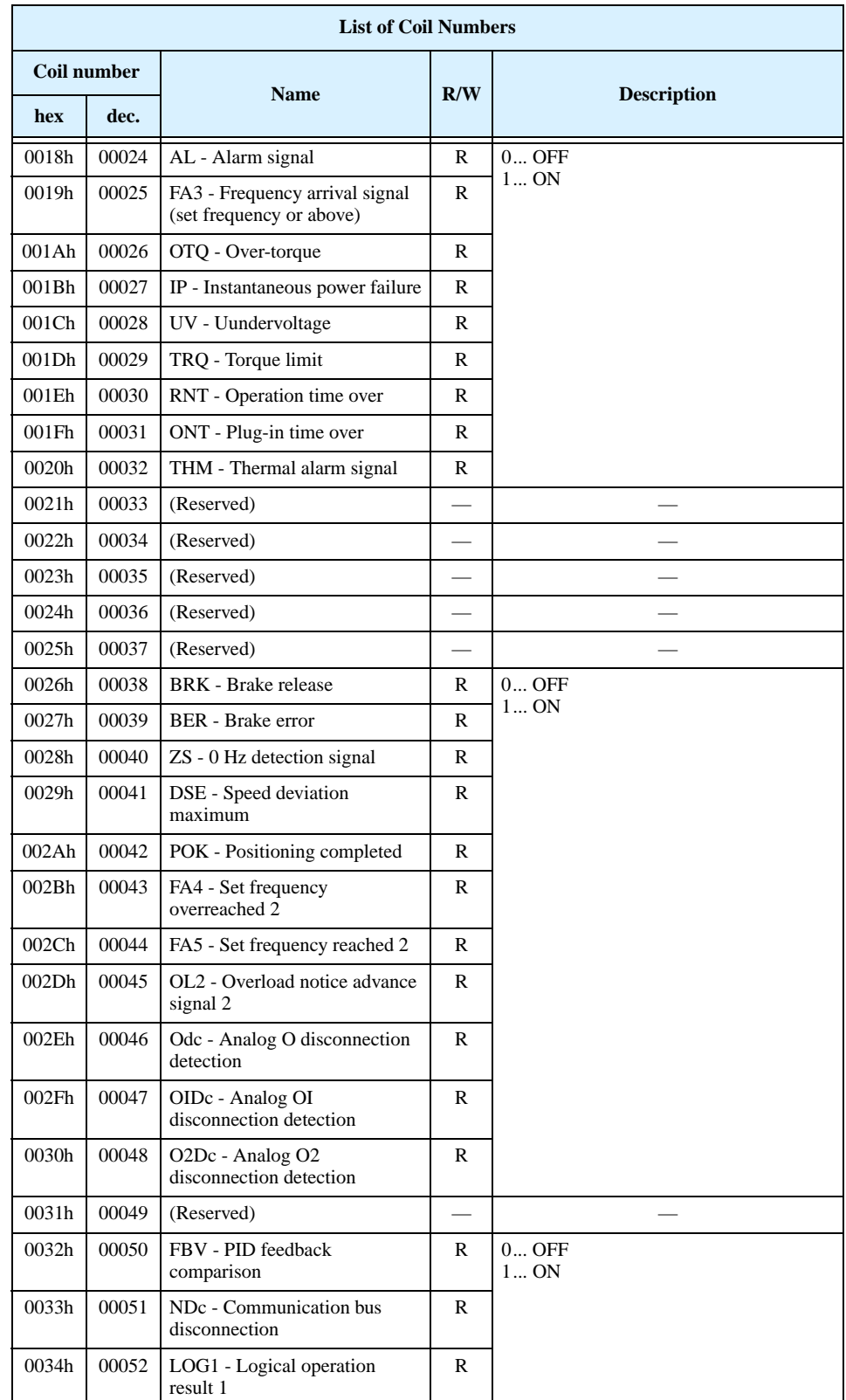

**Note 1:** ON usually when either the control circuit terminal board or a coil is ON. Among intelligent input terminals, the control circuit terminal board is a high-priority terminal. If the master cannot reset the coil ON status due to a transmission line break, turn ON and OFF the control circuit terminal board to make the coil OFF status.

**B–35**

**Note 2:** The content of a transmission error is held until the error is reset. (The error can be reset while the inverter is running.)

## **ModBus Holding Registers**

The following tables list the holding registers for the inverter interface to the network. The table legend is given below.

- **Function Code -** The inverter's reference code for the parameter or function (same as inverter keypad display). Long-word values (32) bits are listed in two rows; "H" and "L" indicate the *high* and *low* order words.
- **Name -** The standard functional name of the parameter or function for the inverter
- **R/W -** The read-only or read-write access permitted to the data in the inverter
- **Description -** How the parameter or setting works (same as Chapter 3 description)
- **Register -** The network register address offset for the value, in hex and decimal. Actual network address is 40001 + offset. Some values have a high-byte and low-byte address.
- **Range -** The numerical range for the network value that is sent and/or received

**TIP:** The network values are binary integers. Since these values cannot have an embedded decimal point, for many parameters it represents the actual value (in engineering units) multiplied by a factor of 10 or 100. Network communications must use the listed range for network data. The inverter automatically divides received values by the appropriate factor in order to establish the decimal point for internal use. Likewise, the network host computer must apply the same factor when it needs to work in engineering units. However, when sending data to the inverter, the network host computer must scale values to the integer range listed for network communications.

• **Resolution -** This is the quantity represented by the LSB of the network value, in engineering units. When the network data range is greater than the inverter's internal data range, this 1-bit resolution will be fractional.

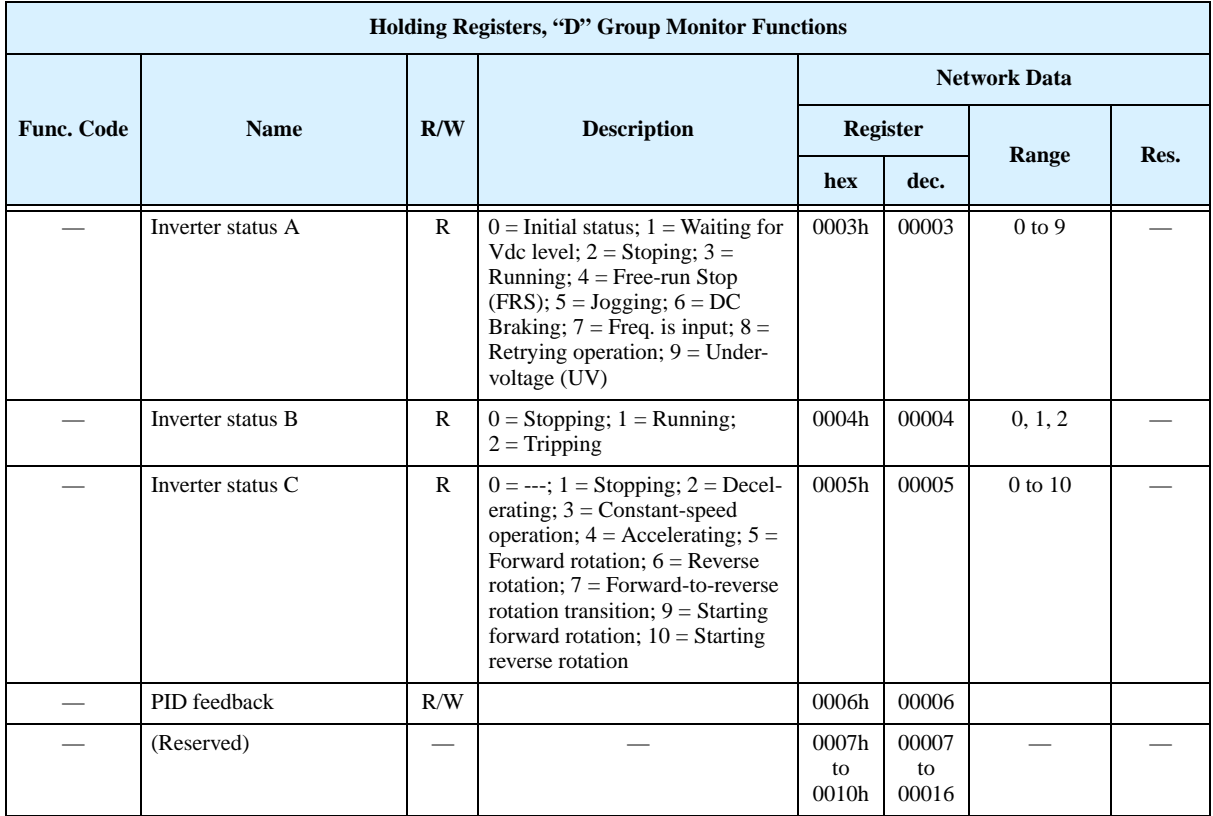

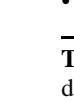

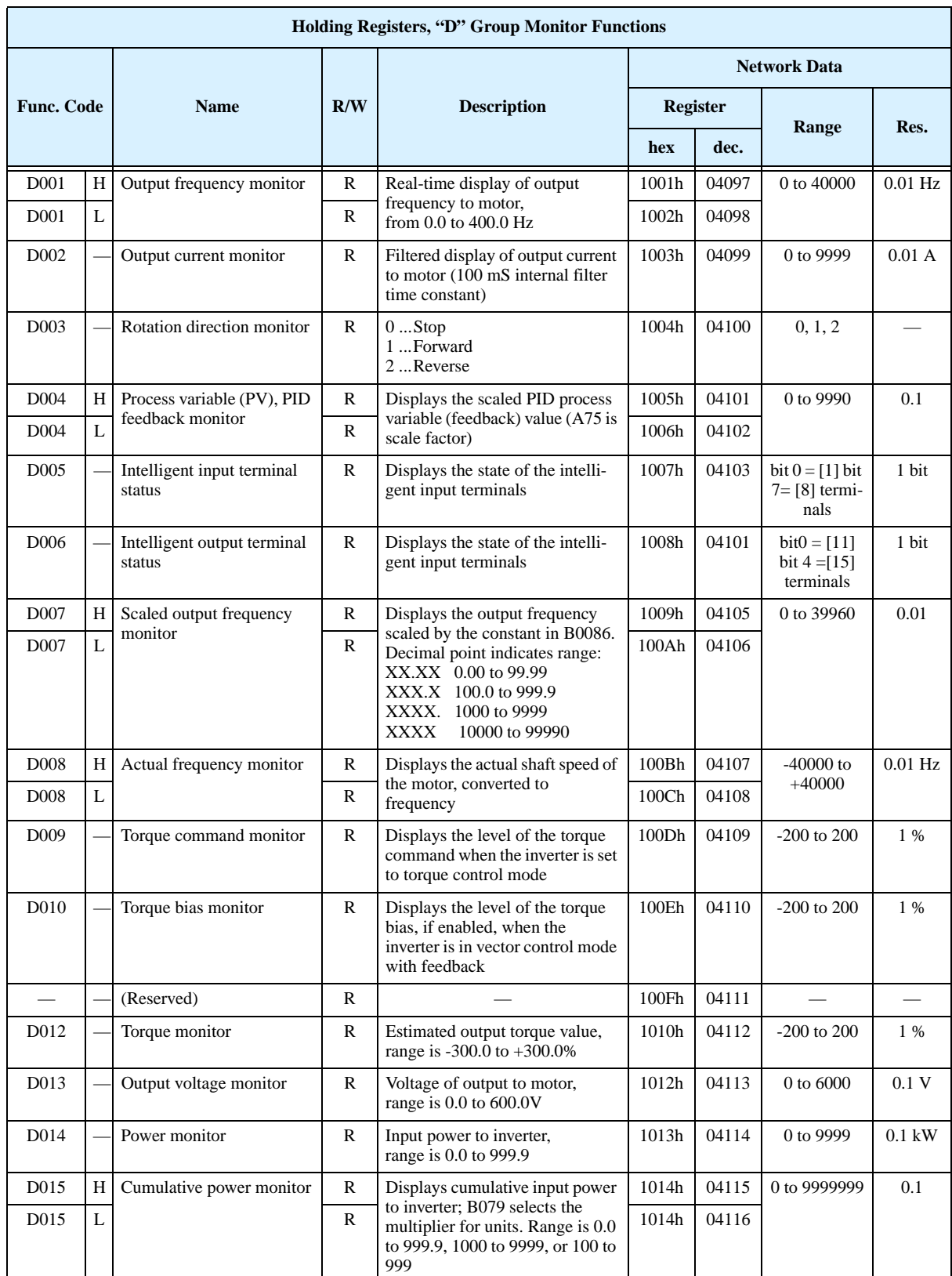

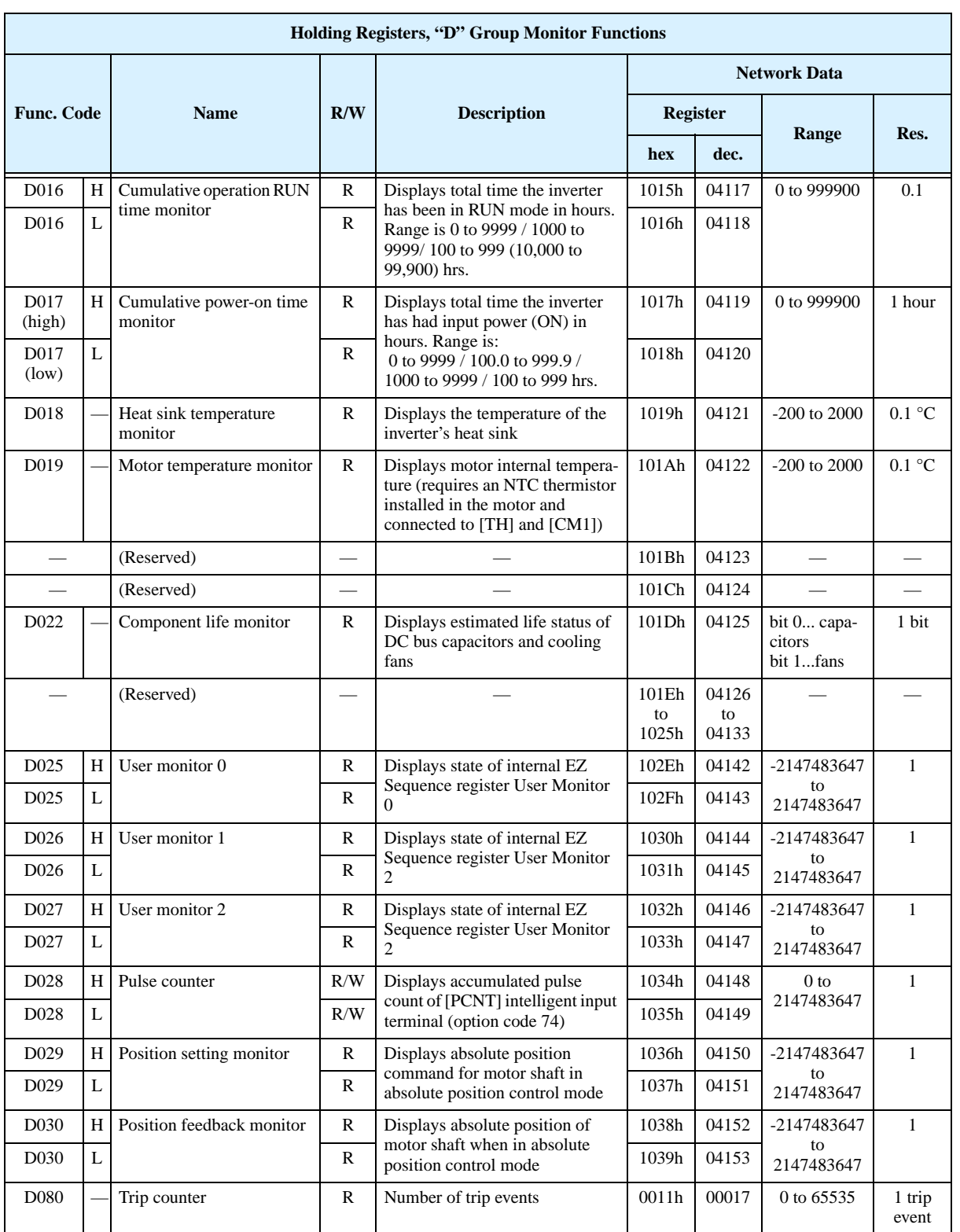

Appendix  $\overline{\mathtt{w}}$ 

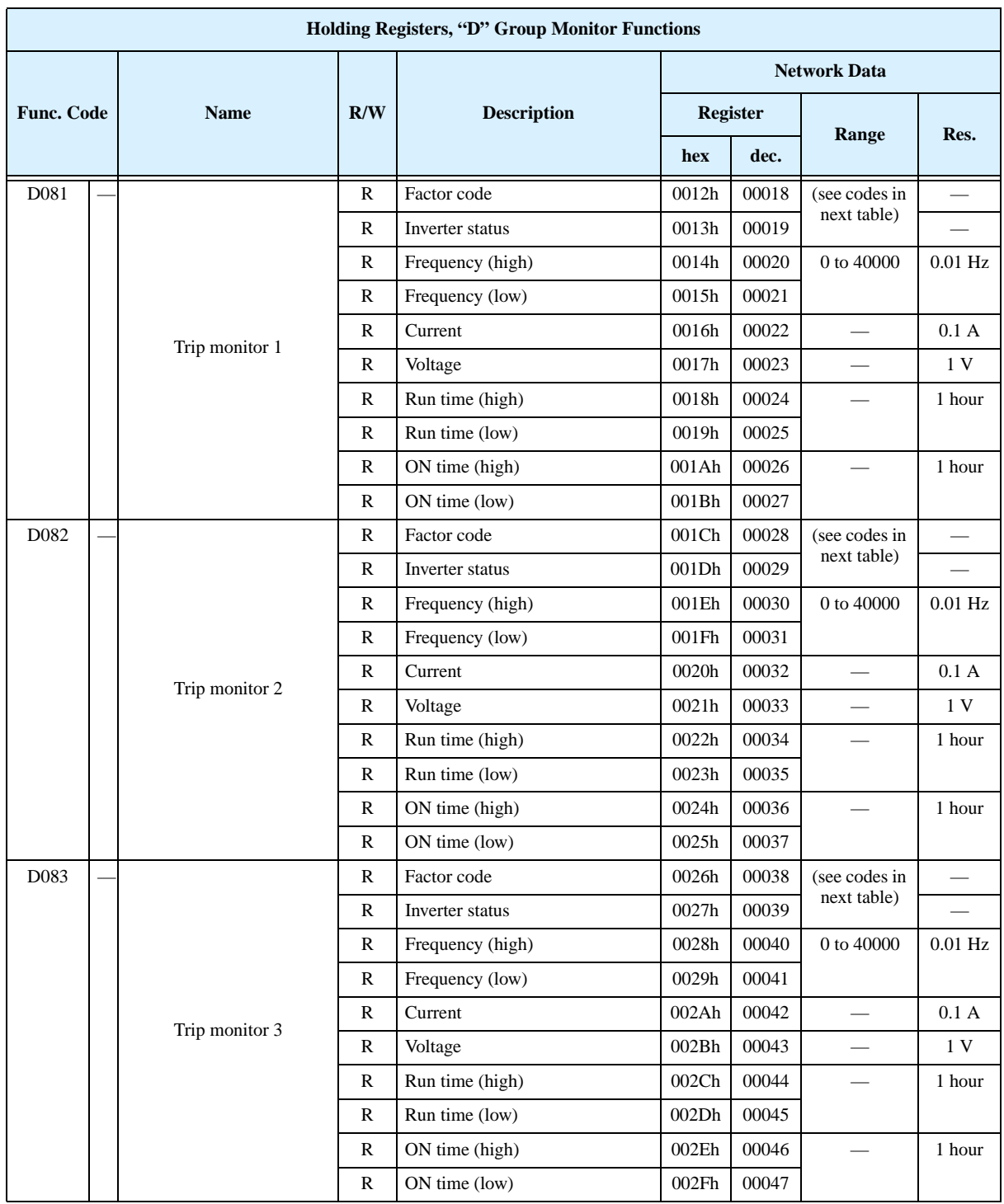

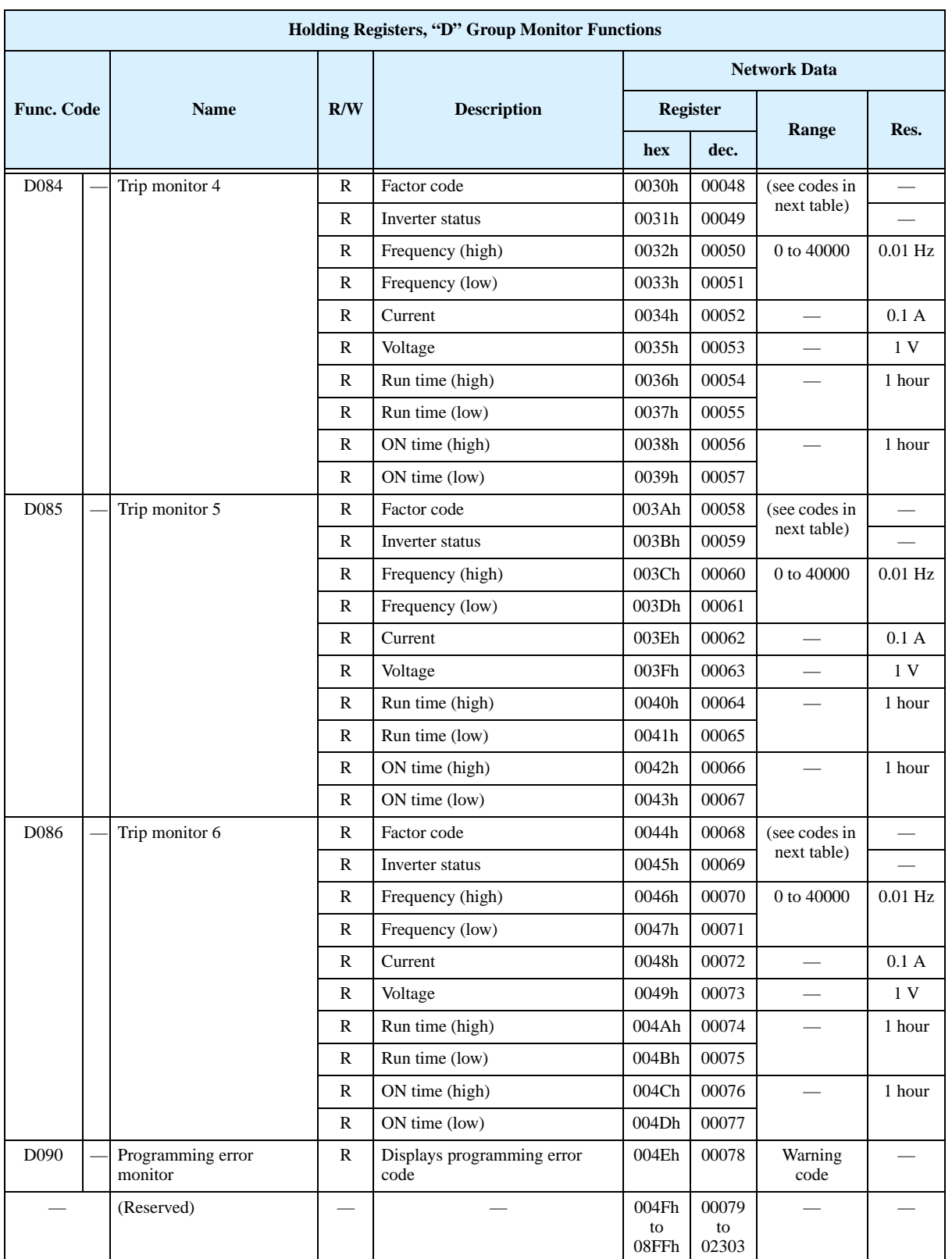

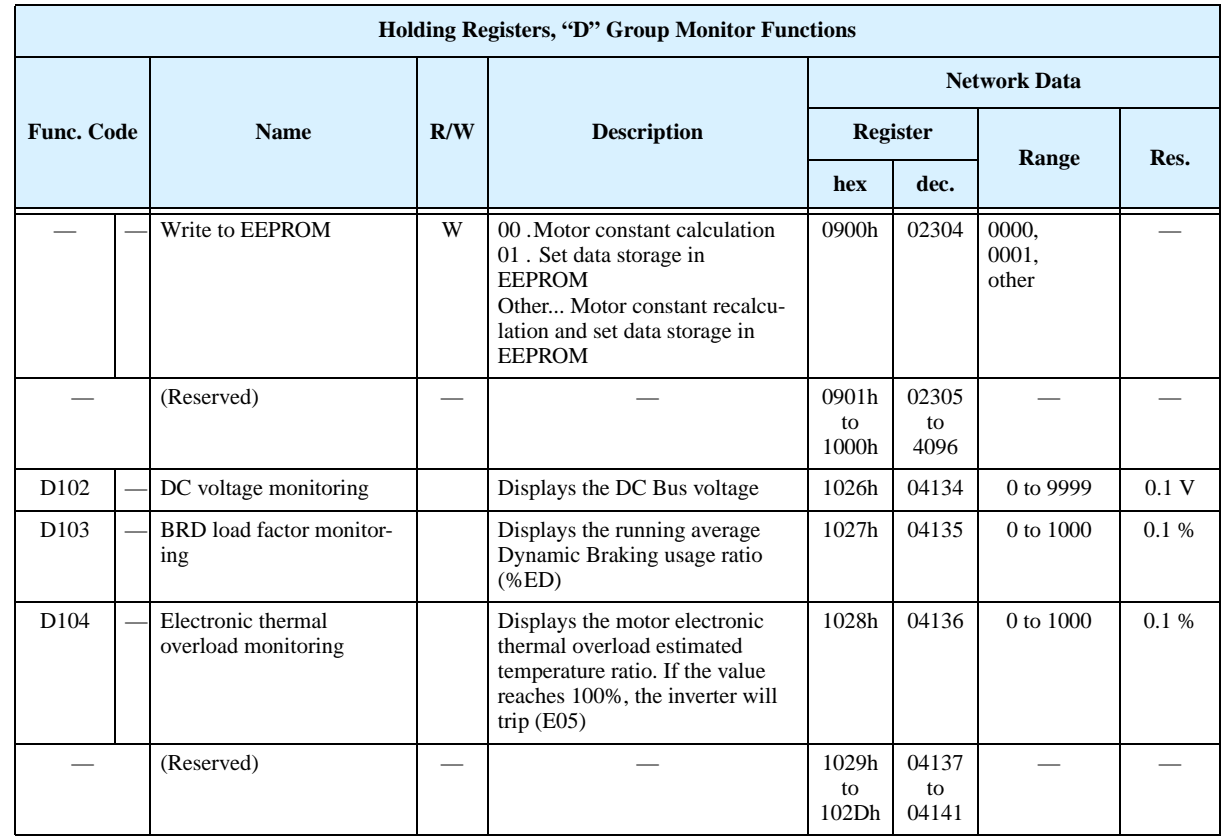

**Note 1:** Assume that the inverter current rating is 1000 (for D002).

Note 2: When the value is 10000 (100.0 seconds), a value in the second decimal place is ignored.

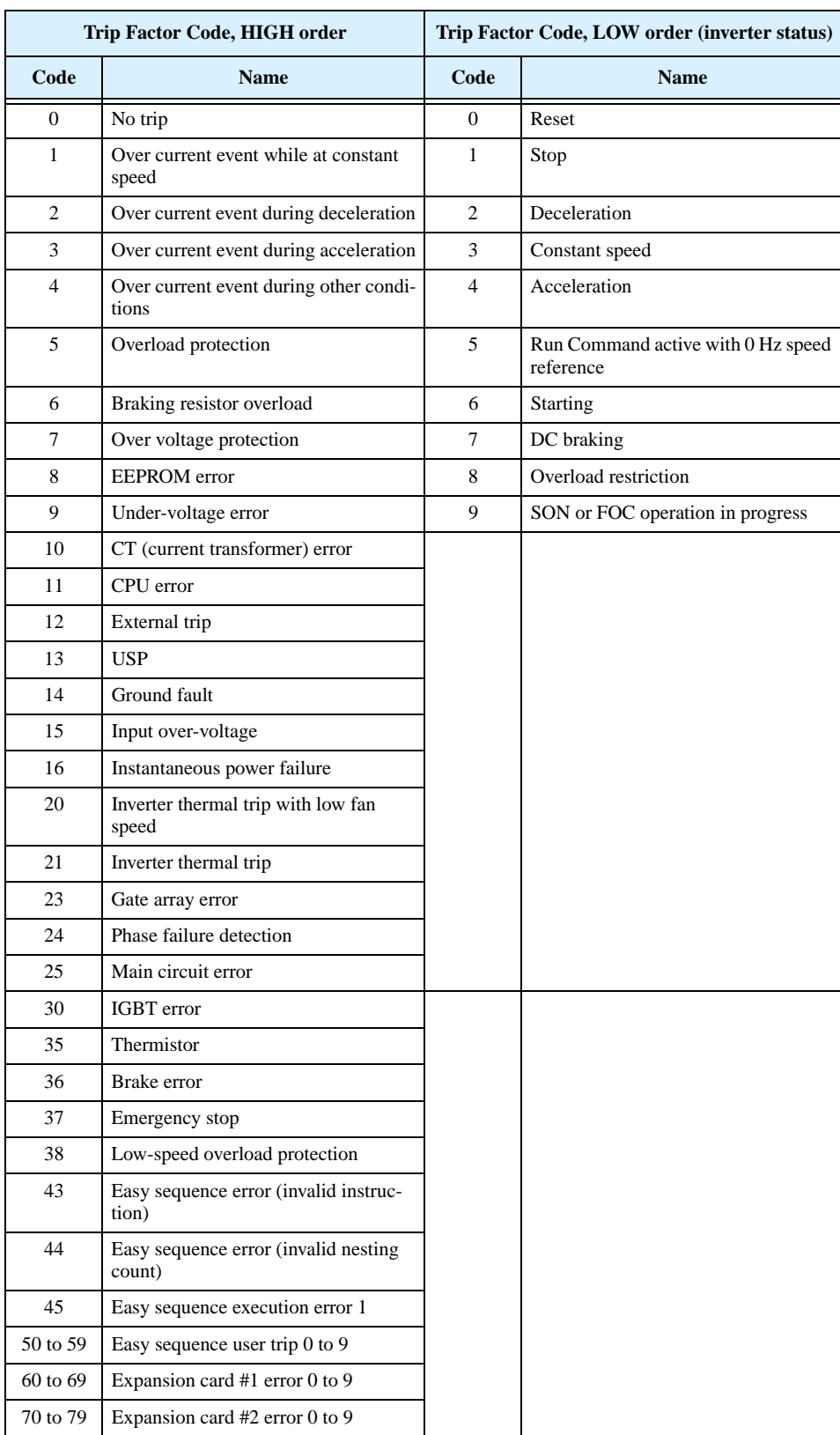

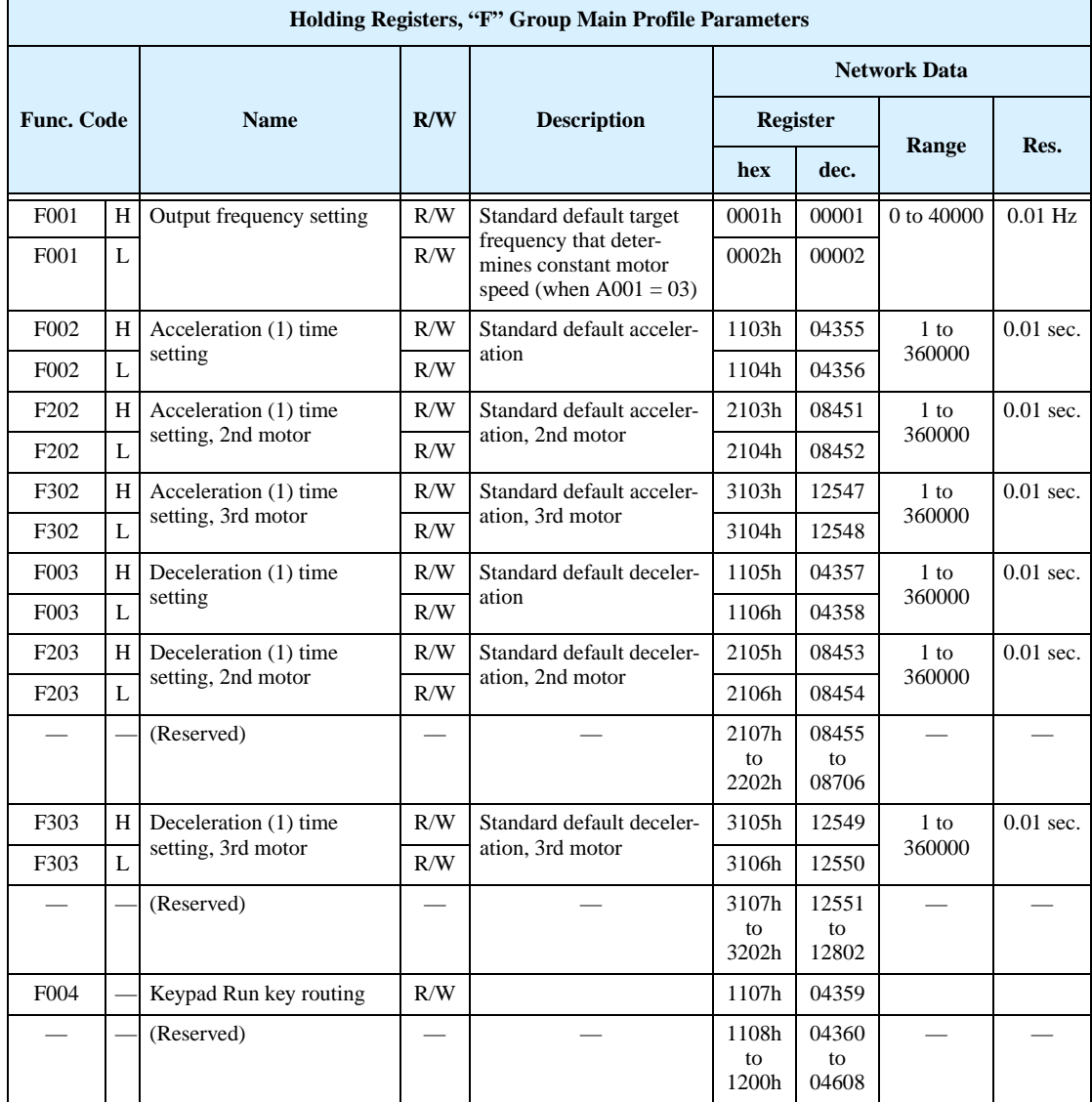

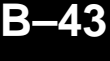

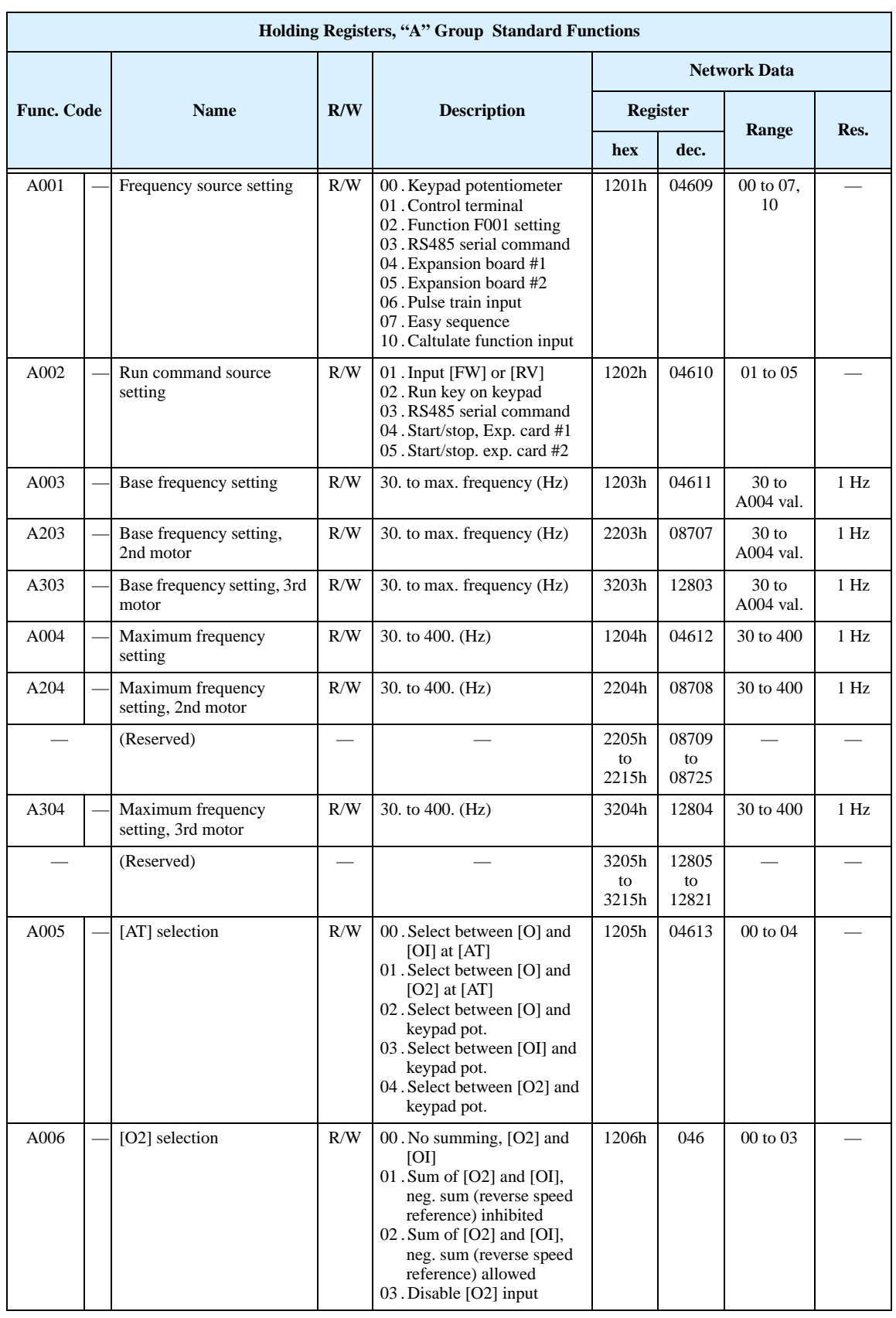

Appendix  $\overline{\mathtt{w}}$ 

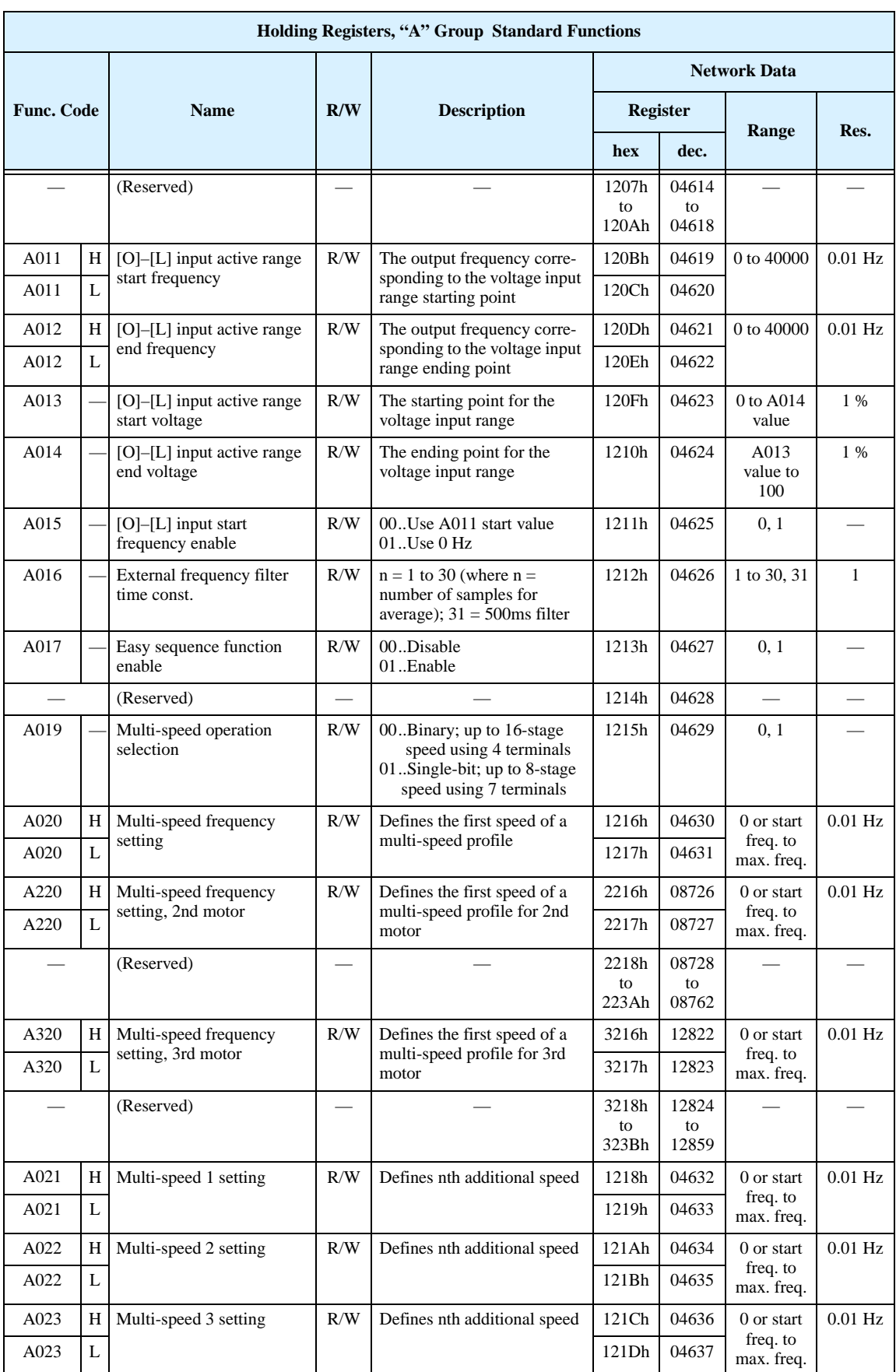

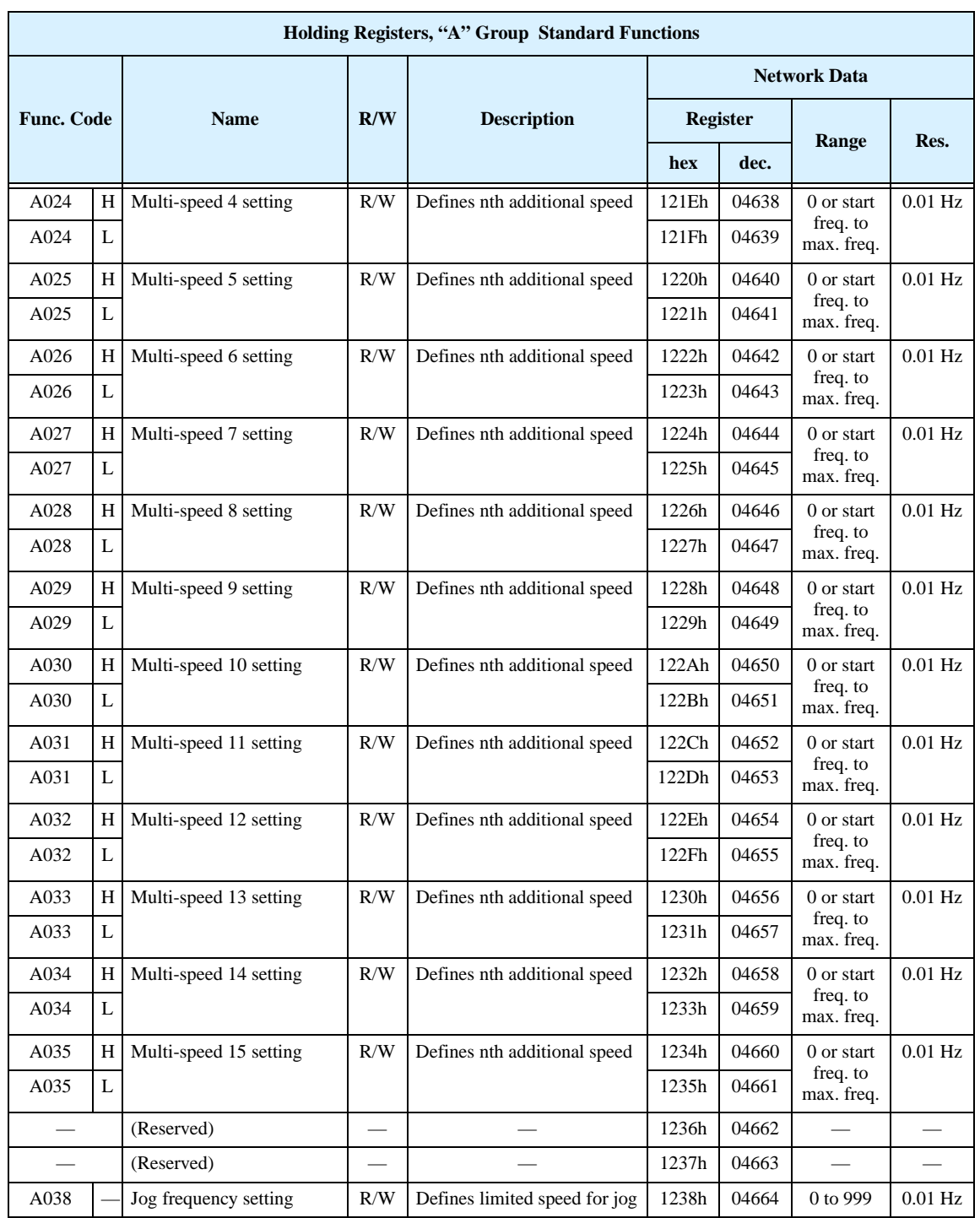
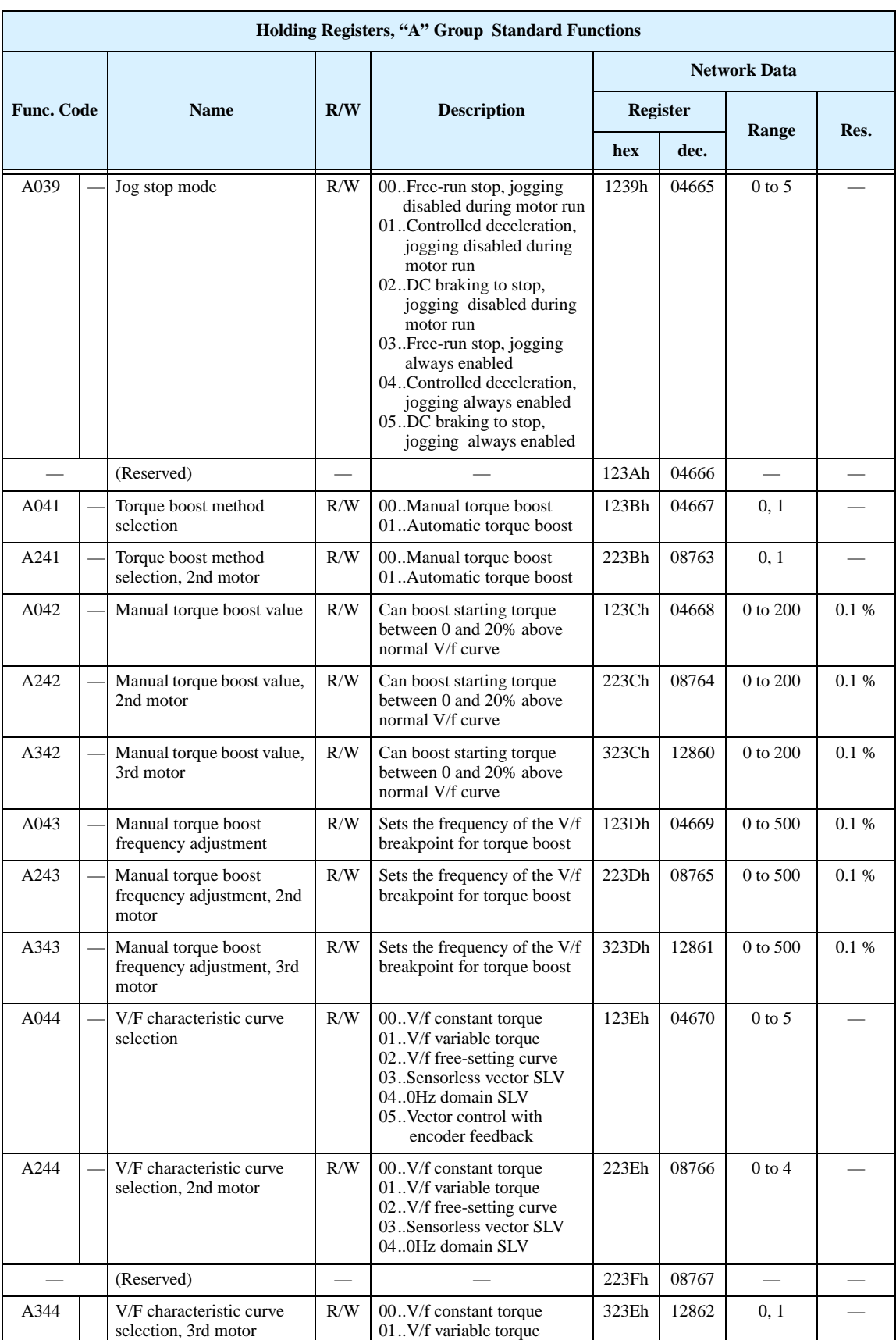

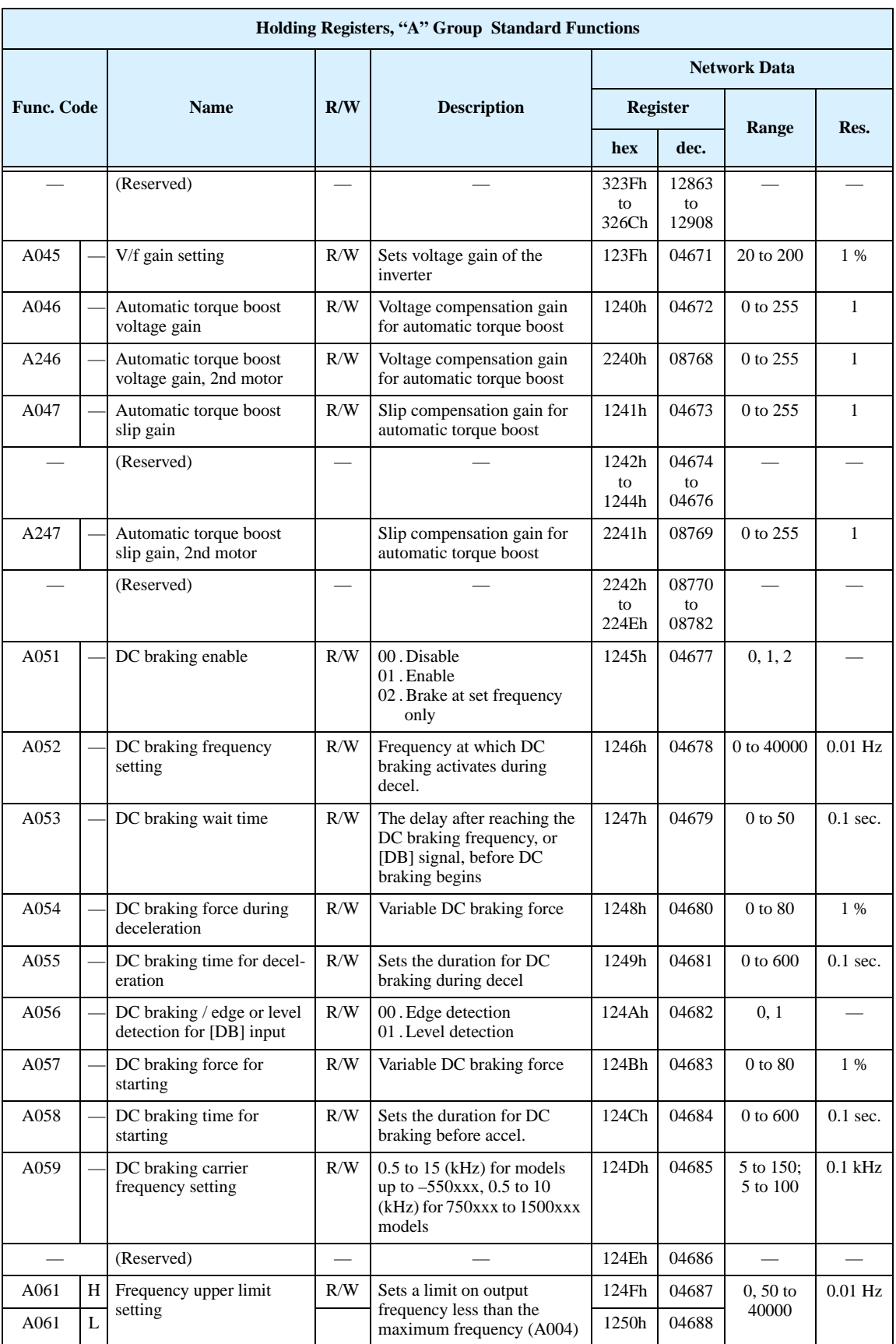

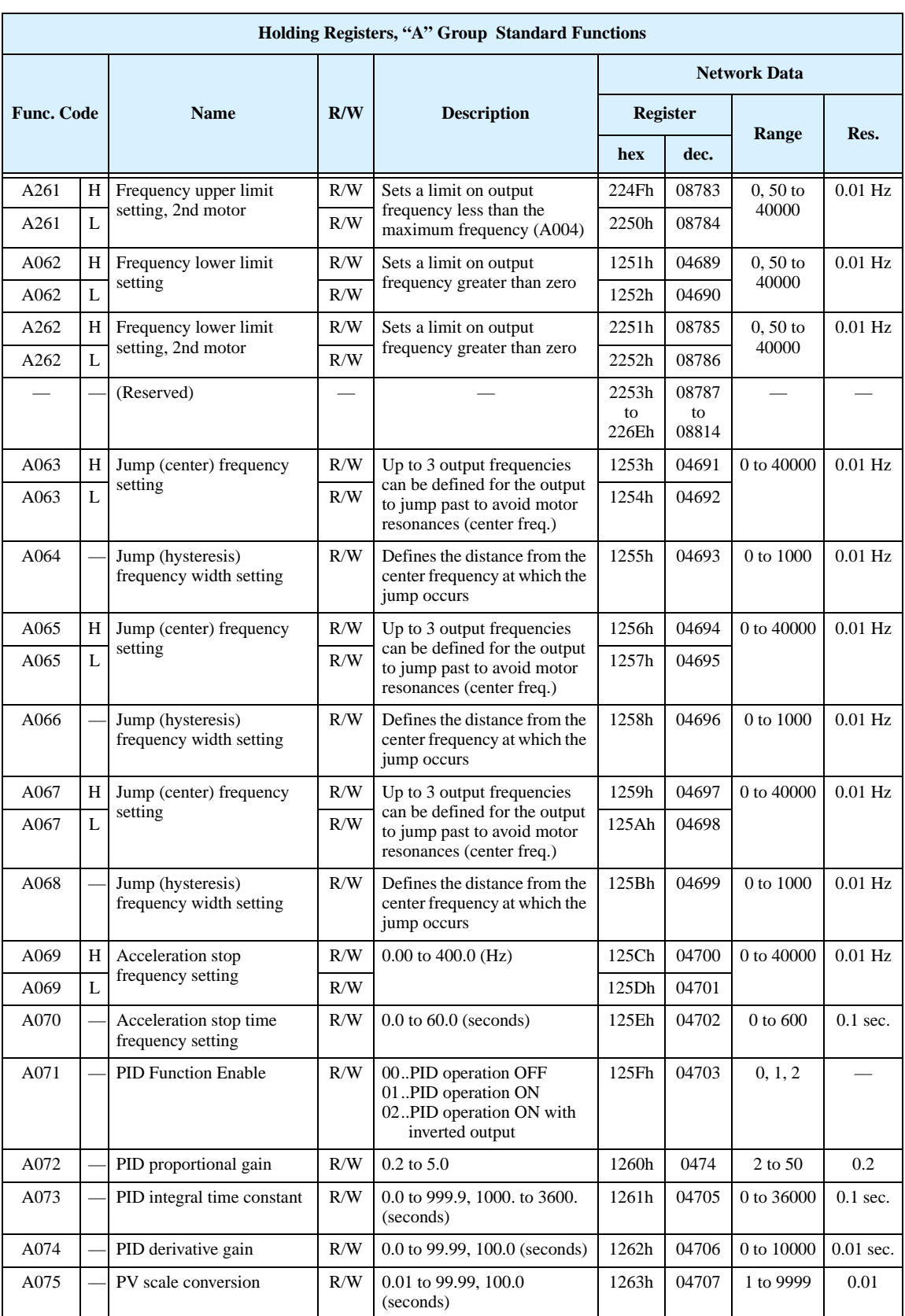

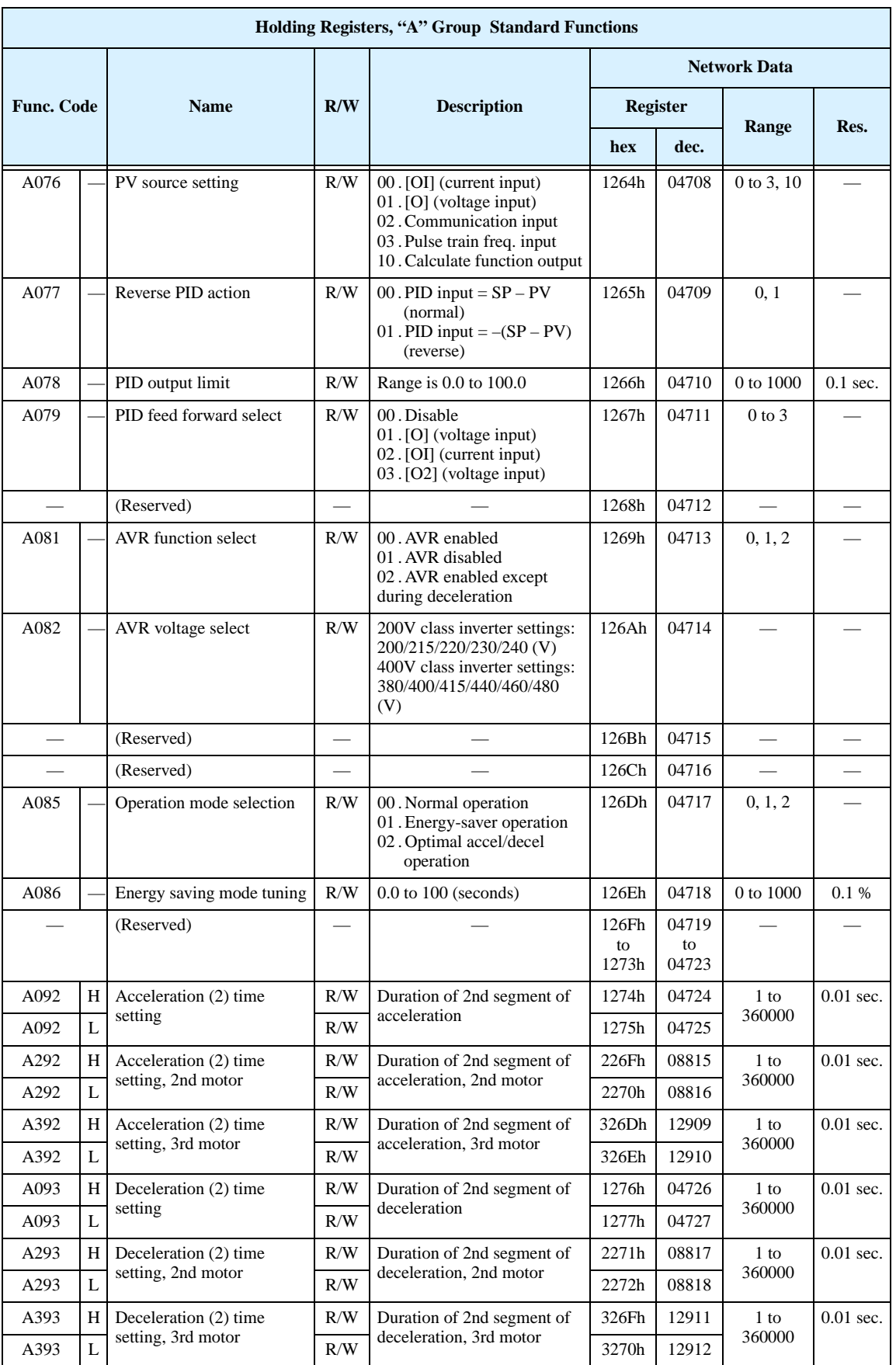

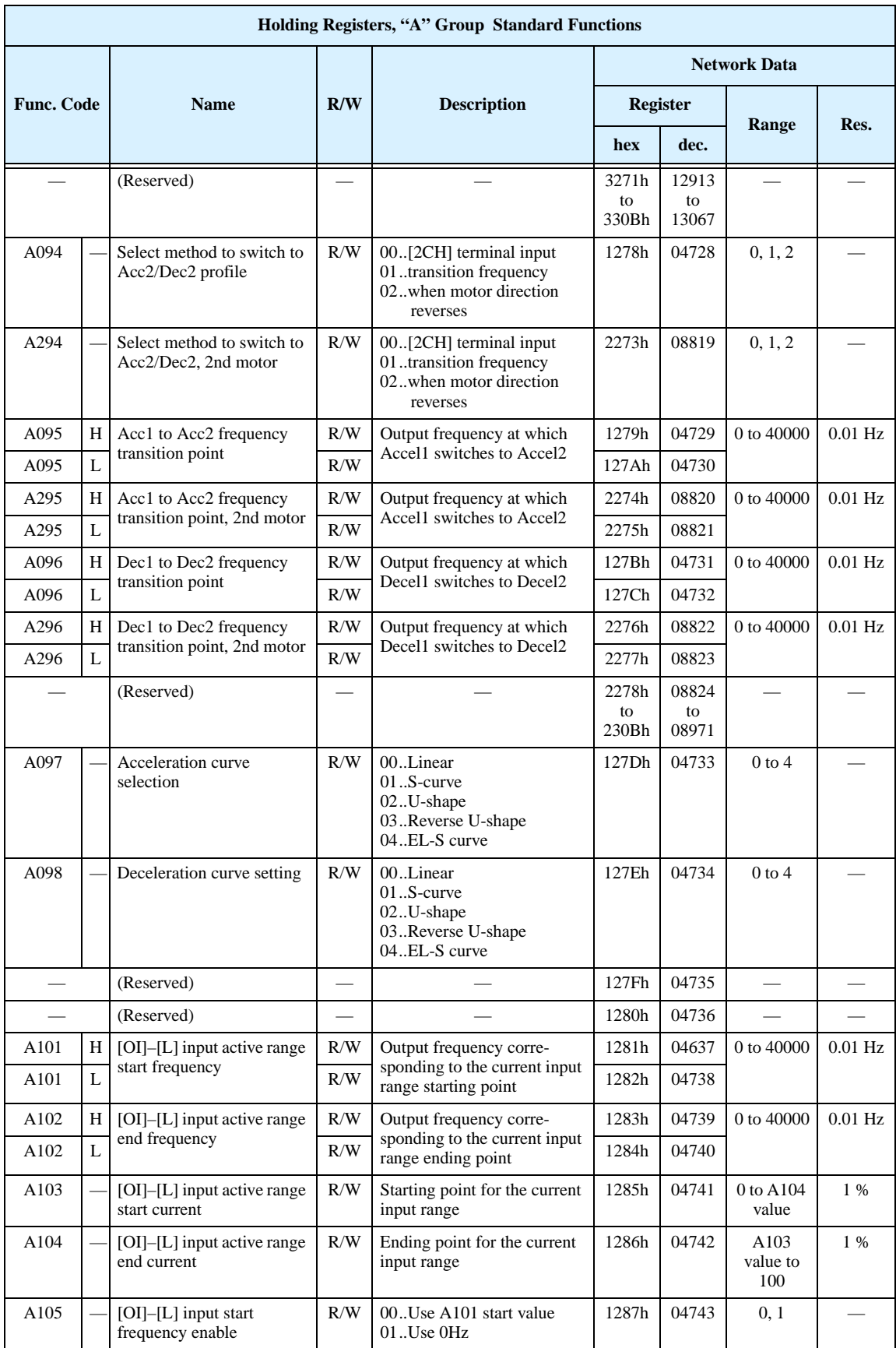

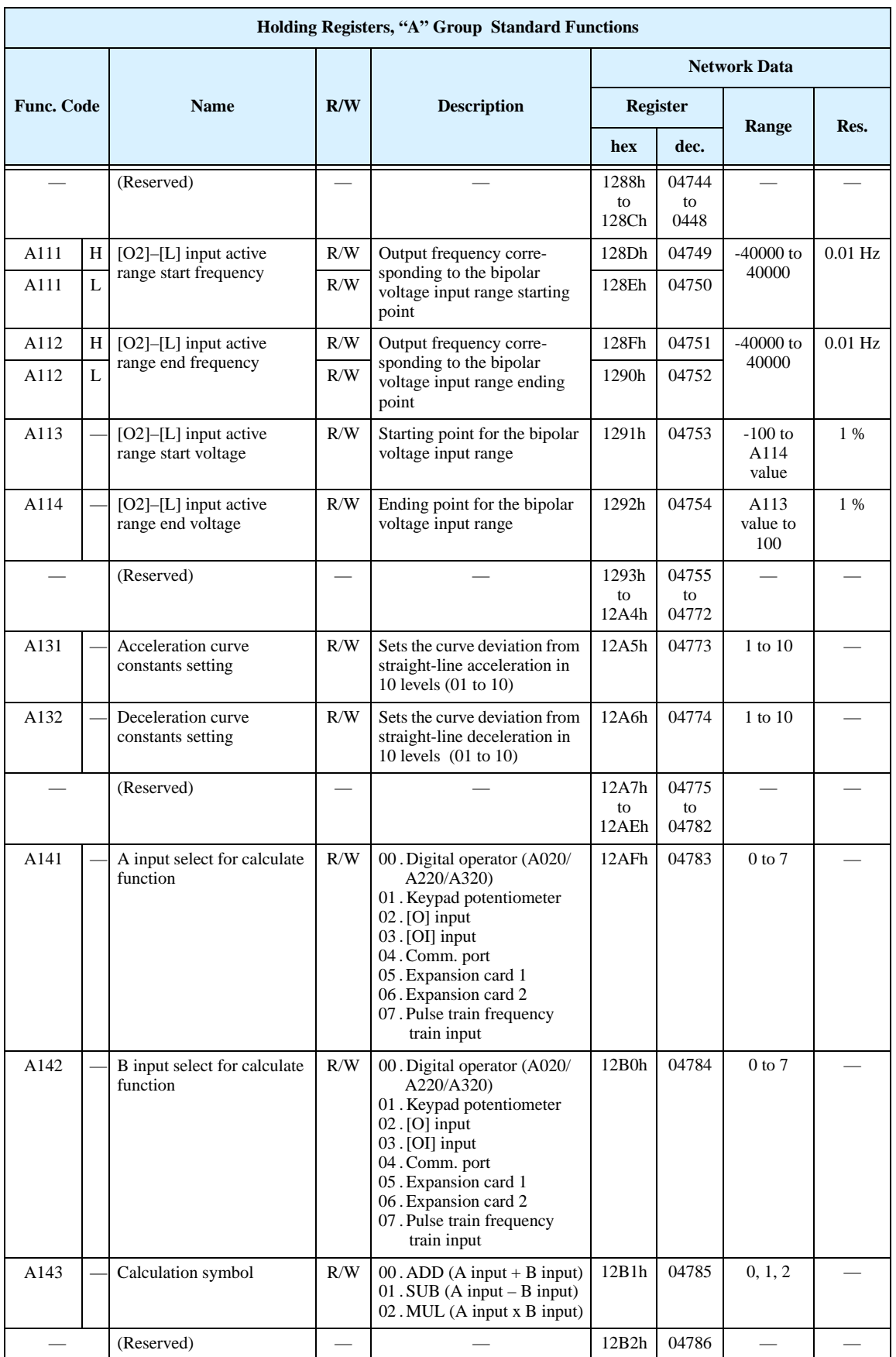

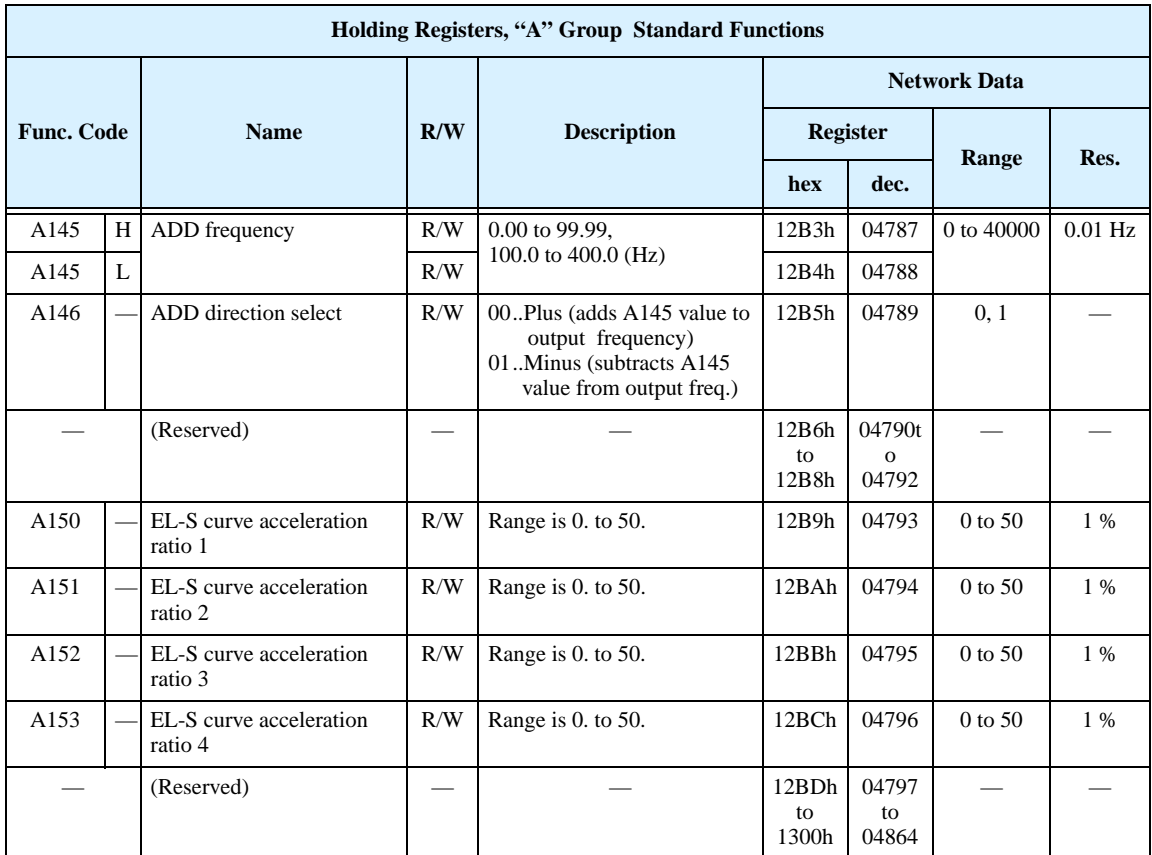

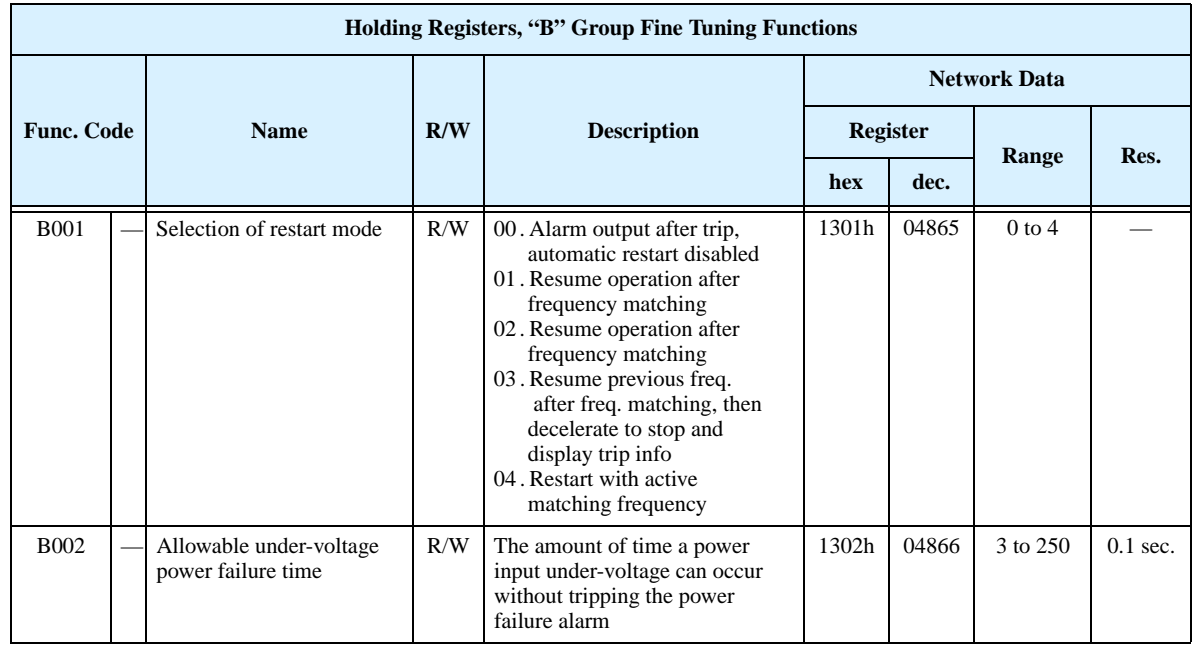

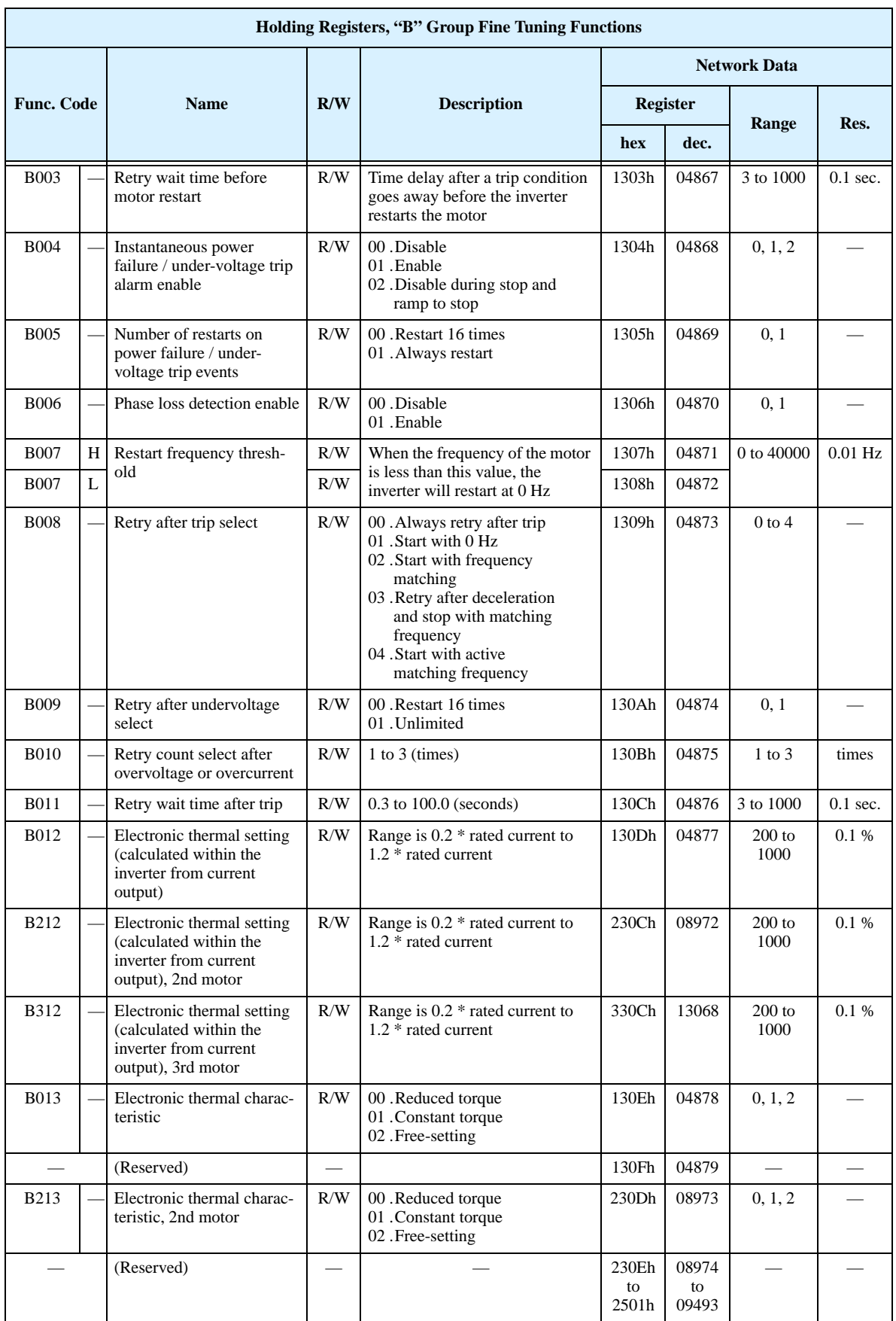

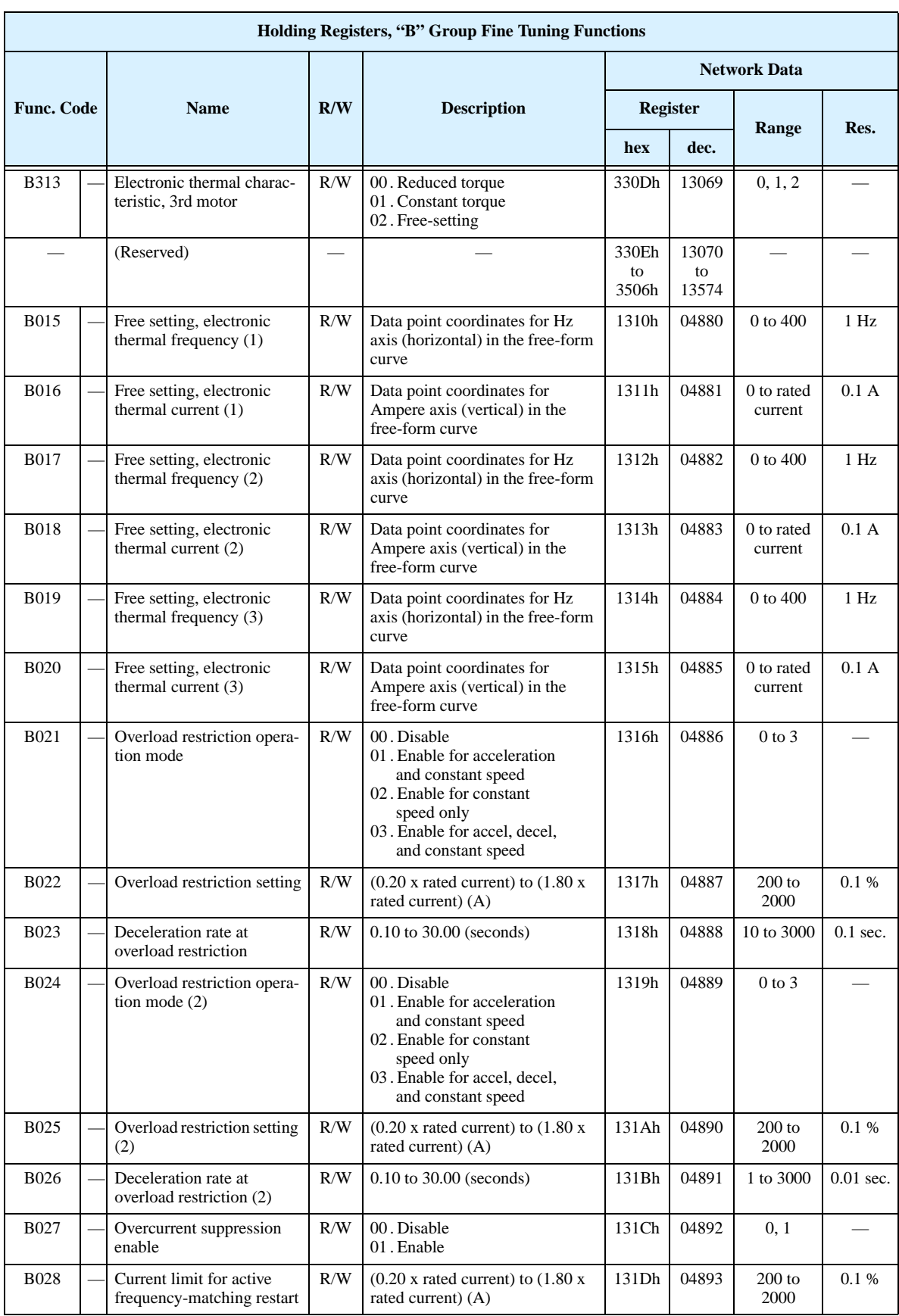

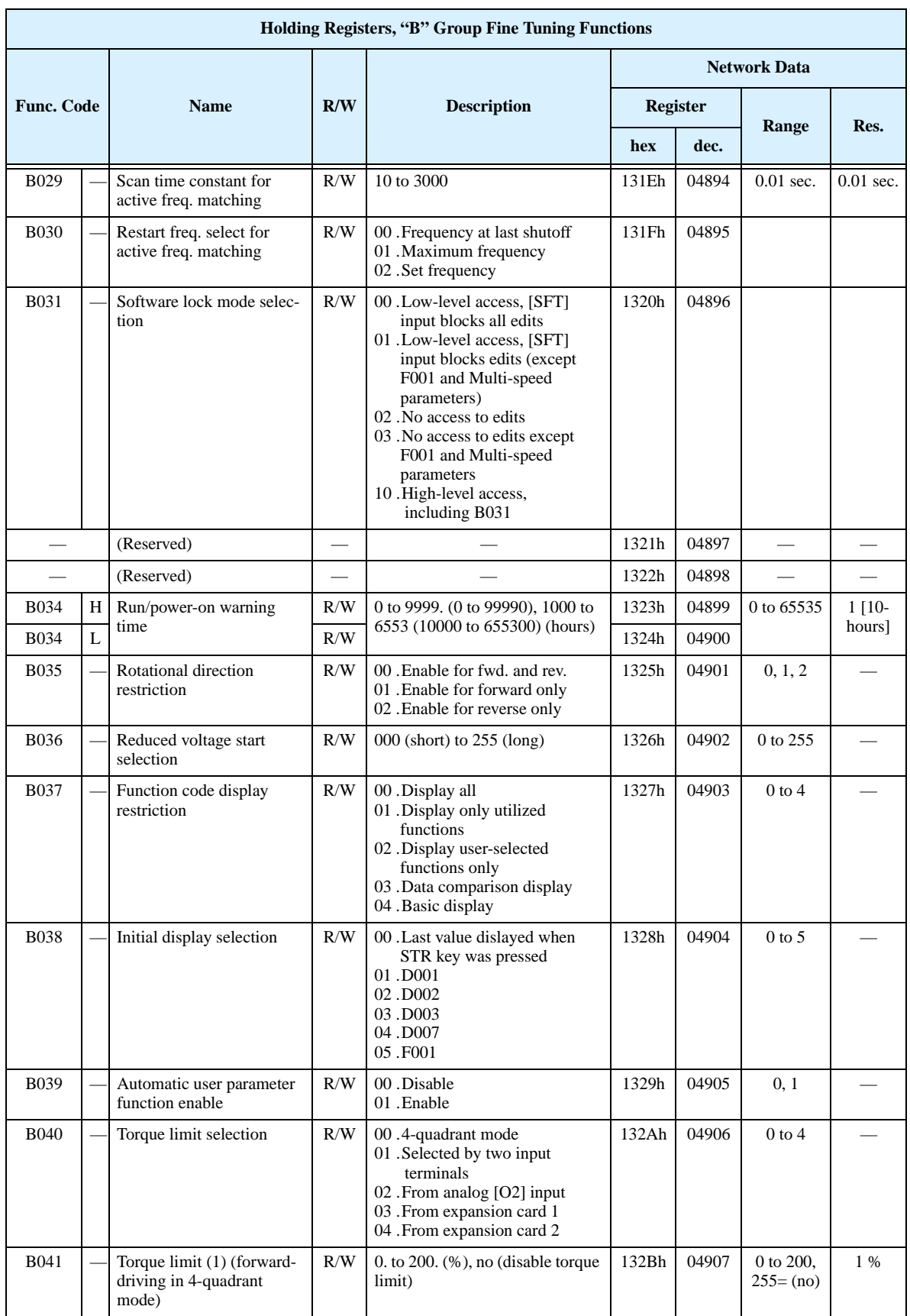

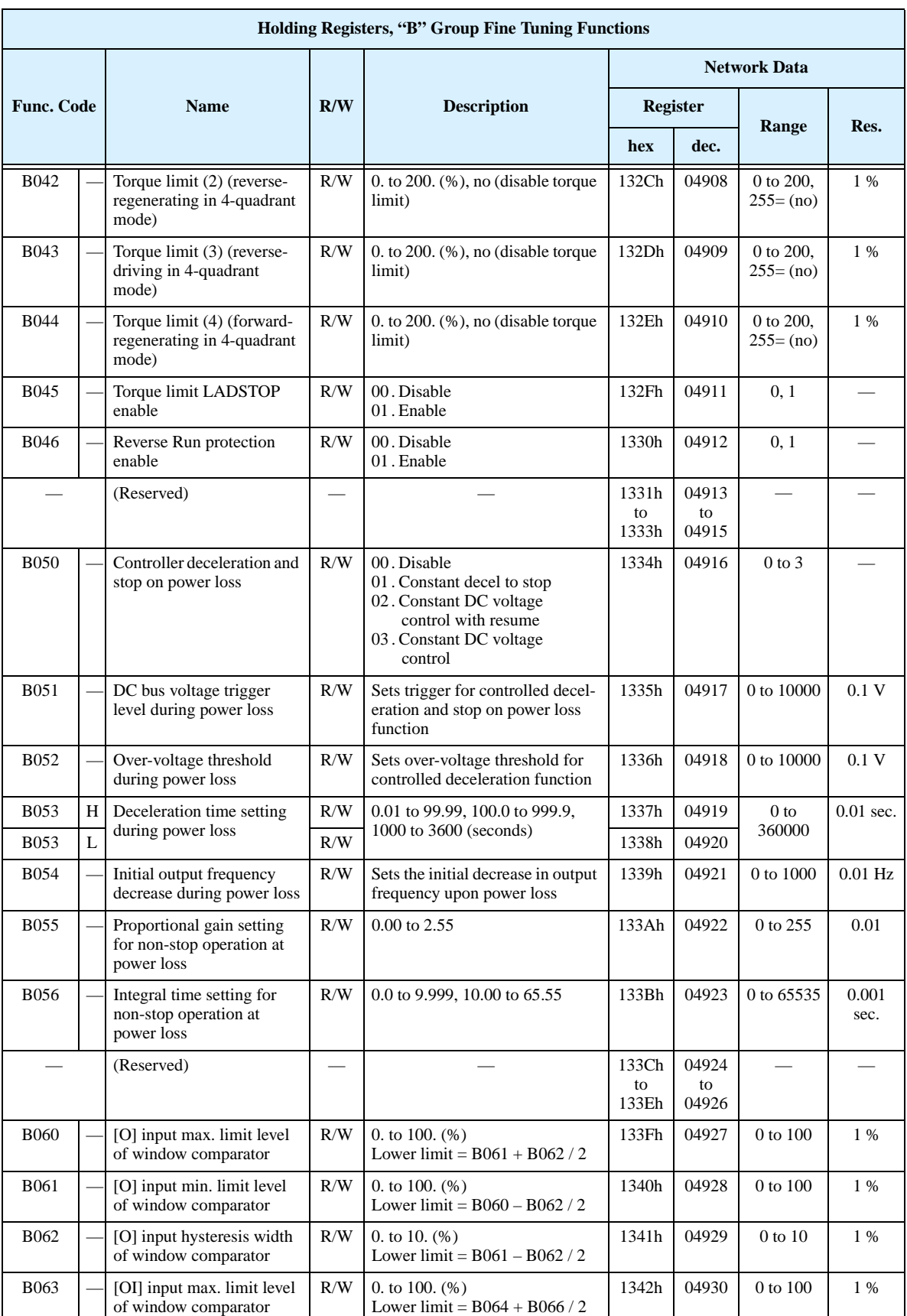

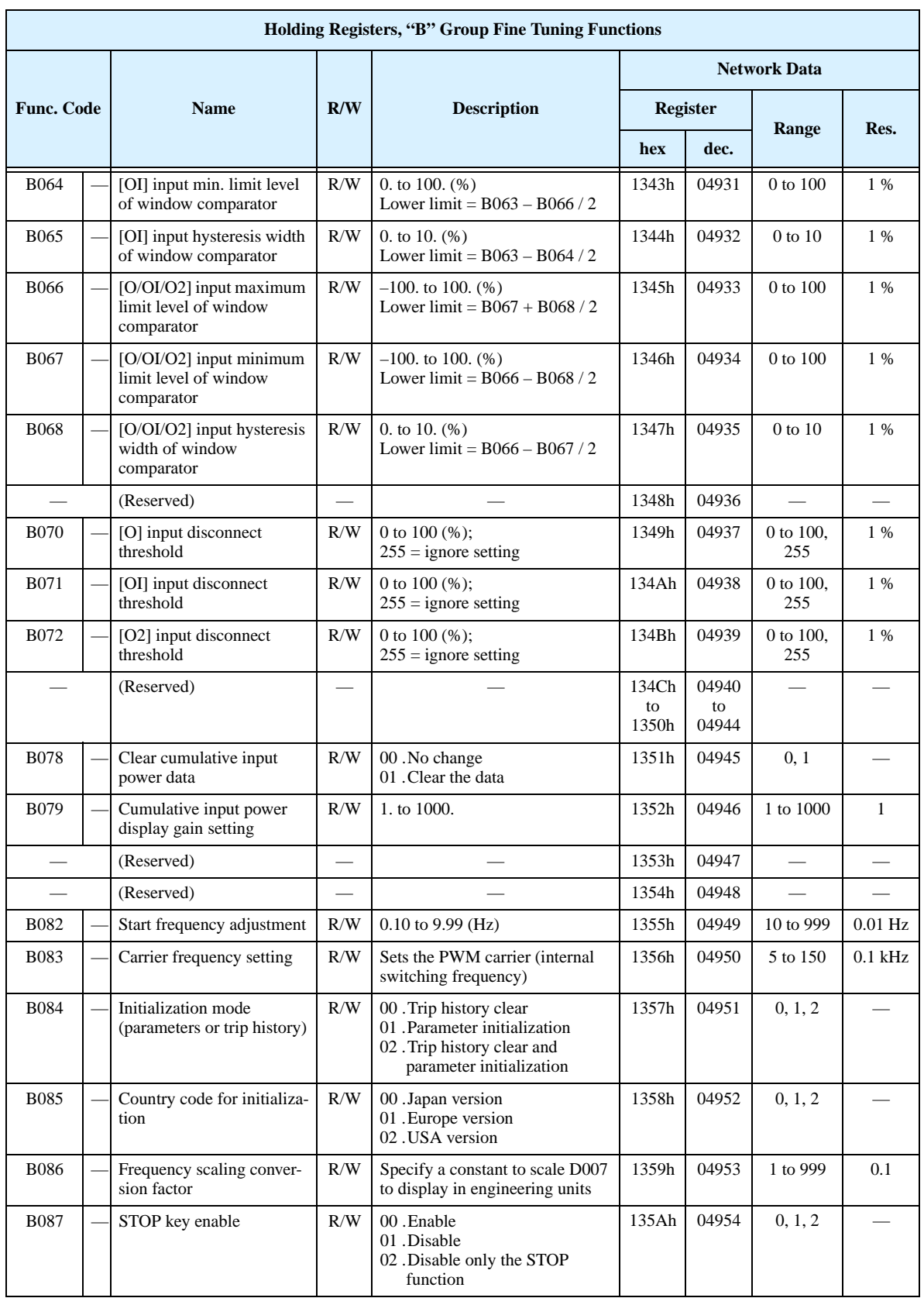

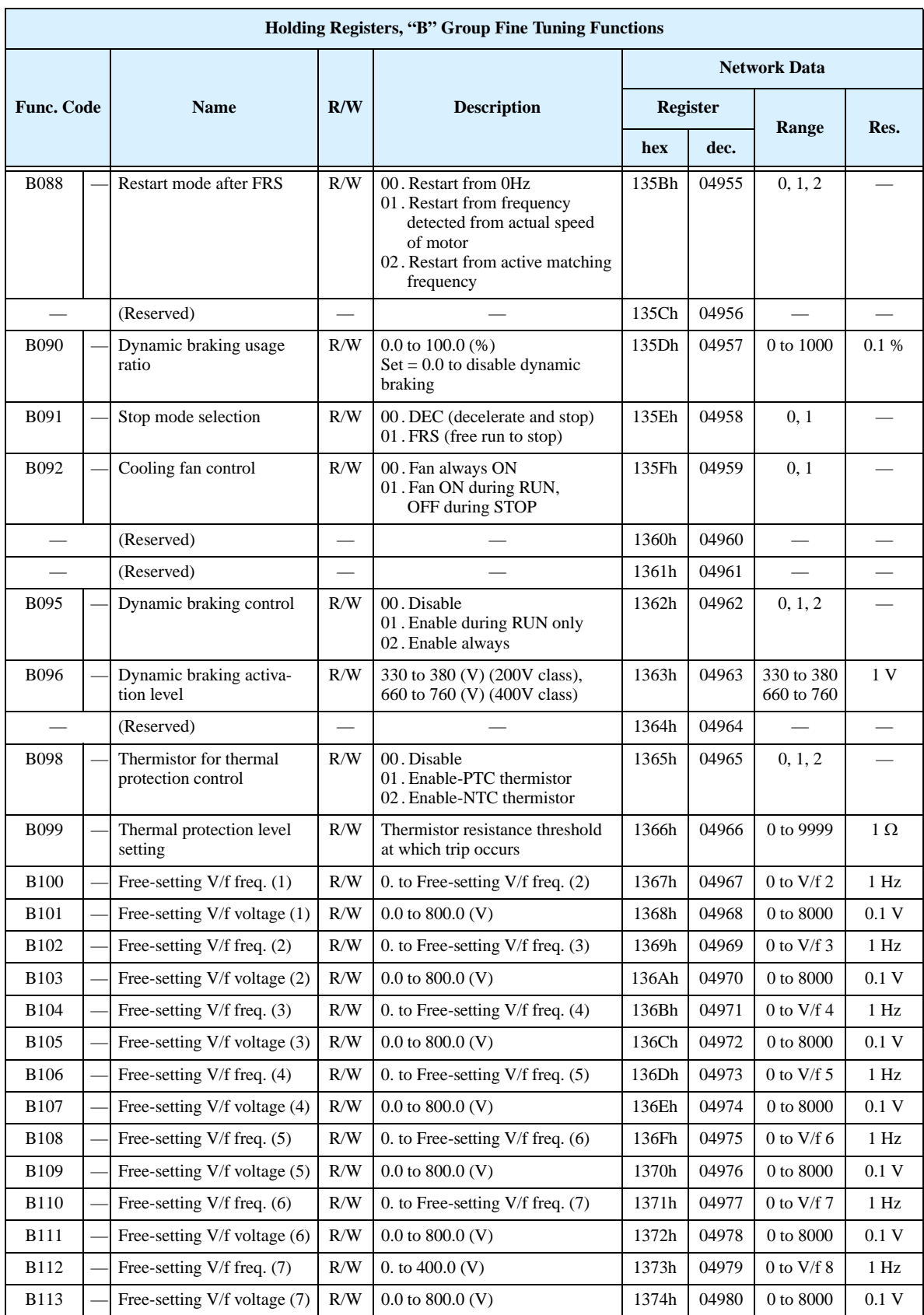

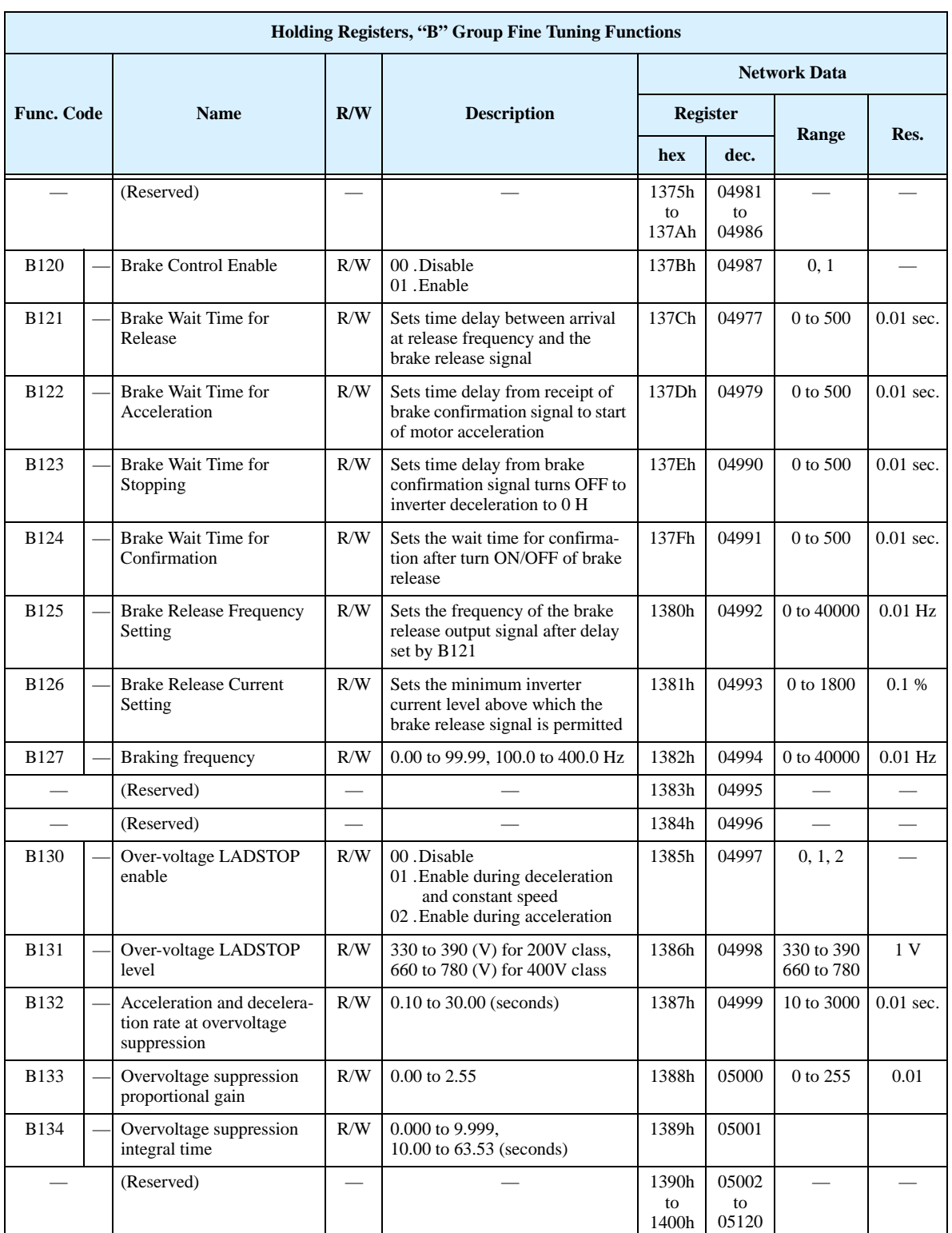

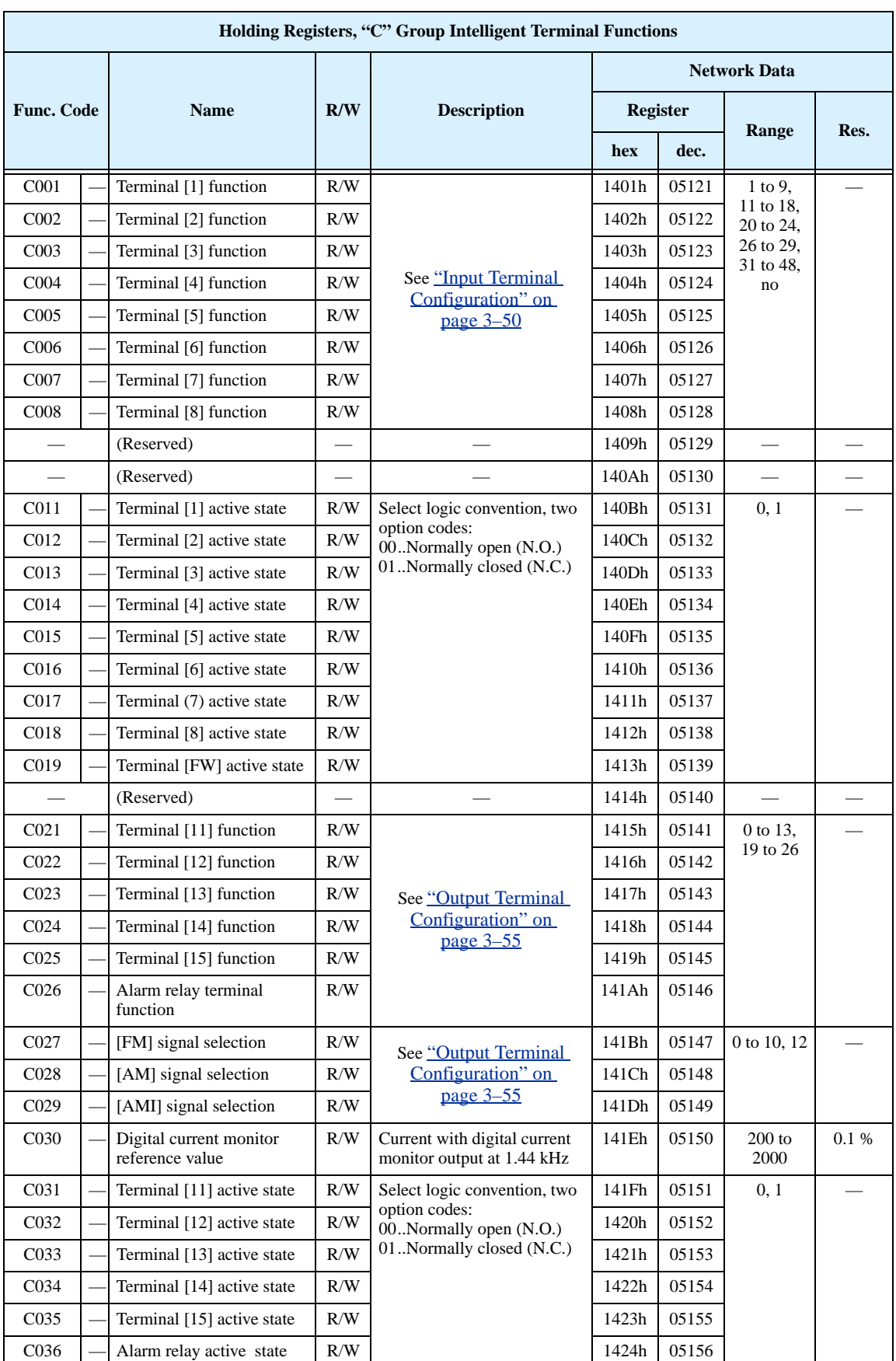

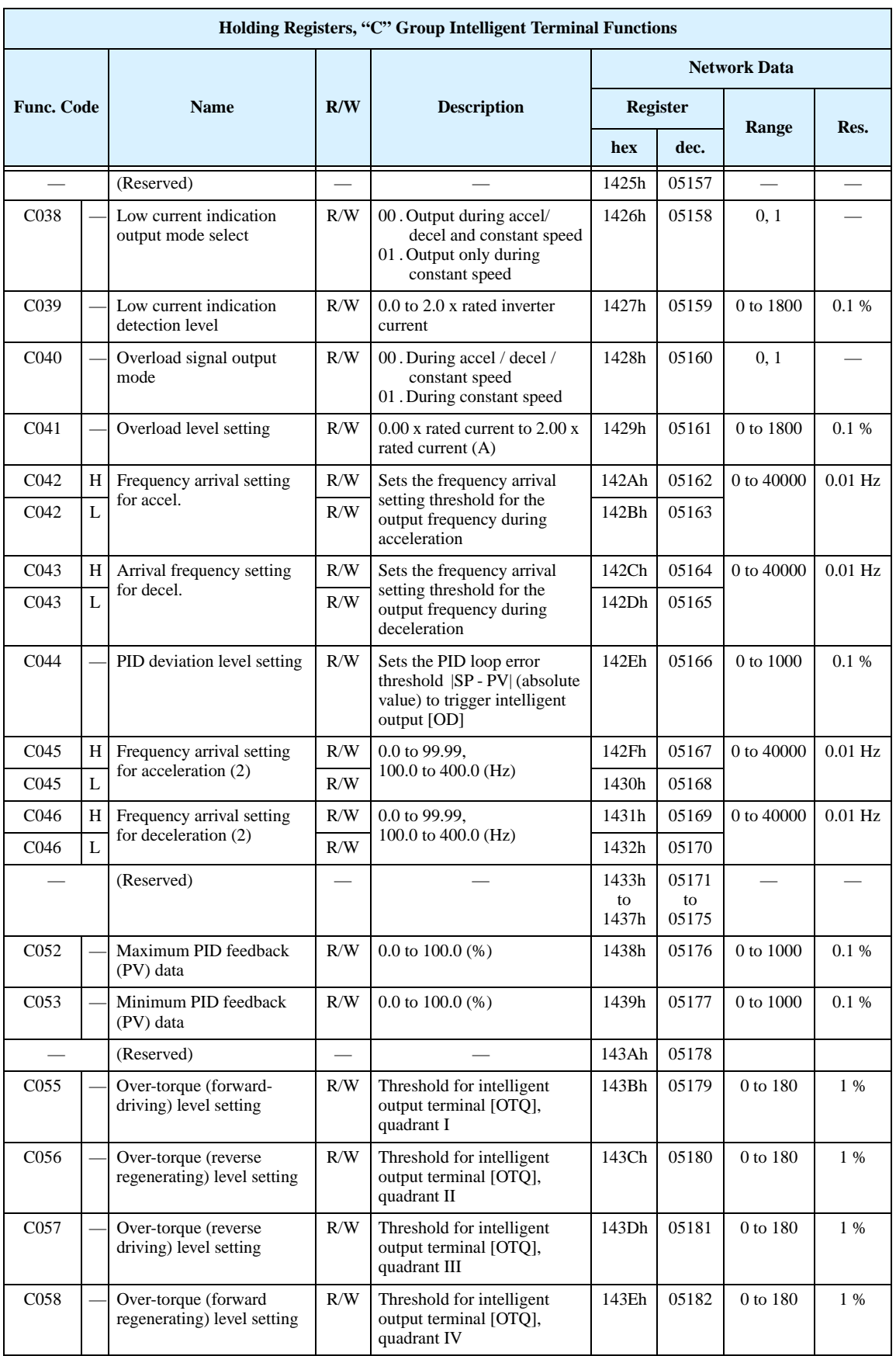

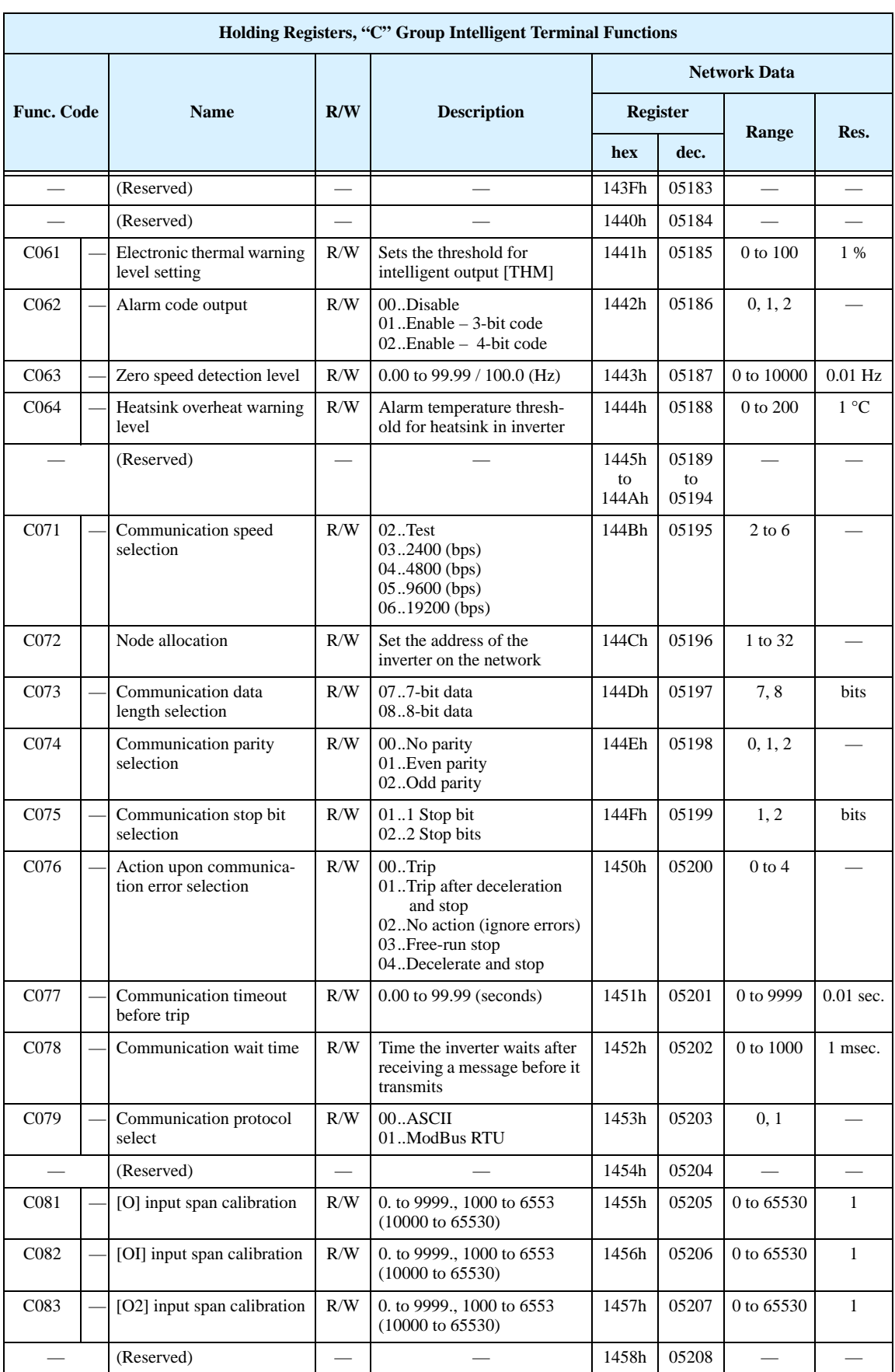

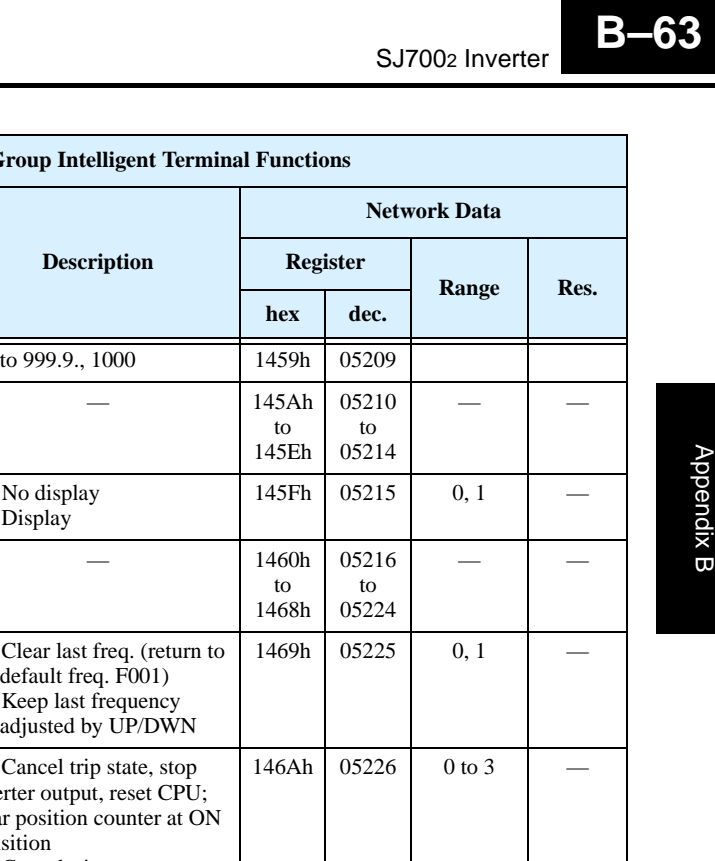

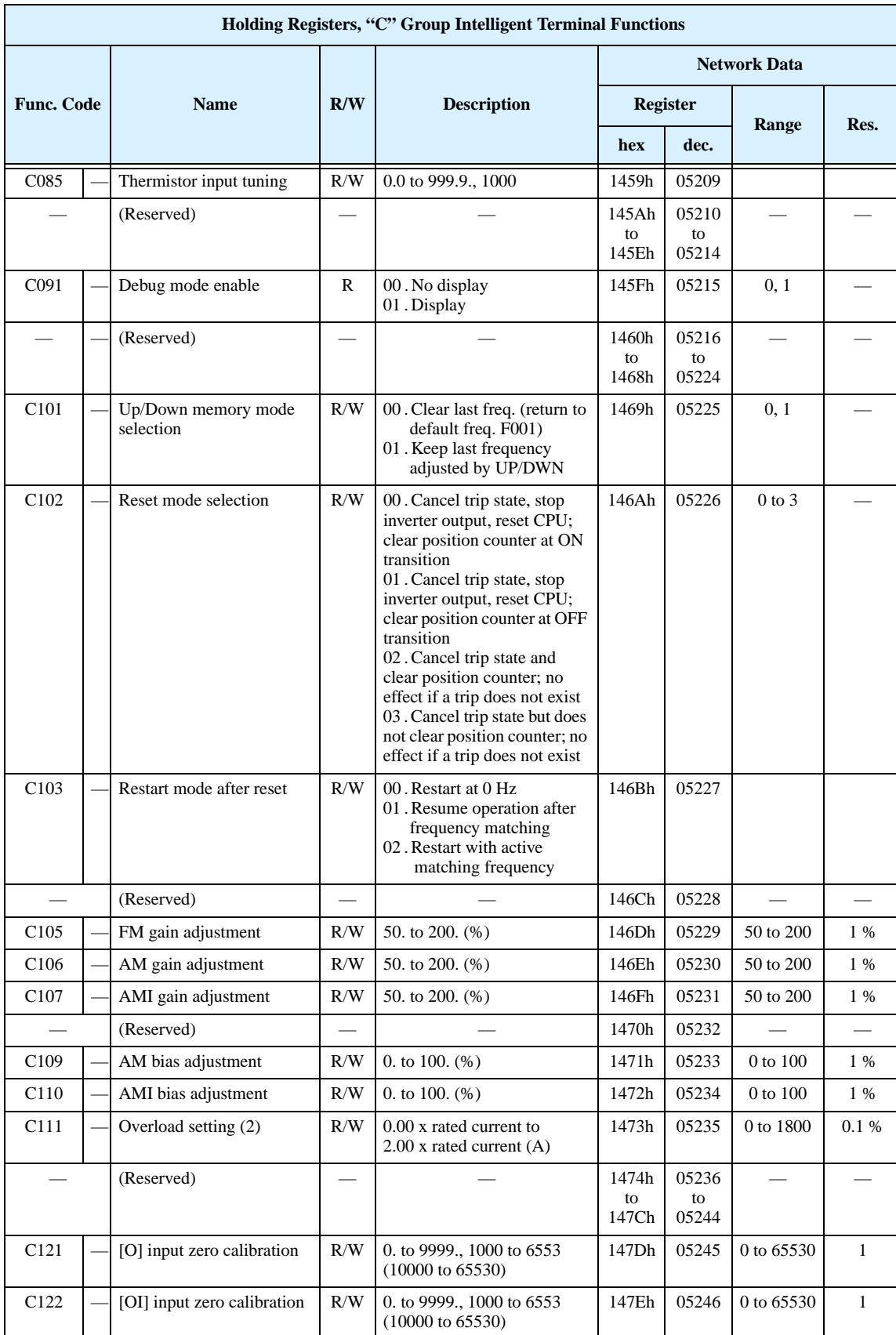

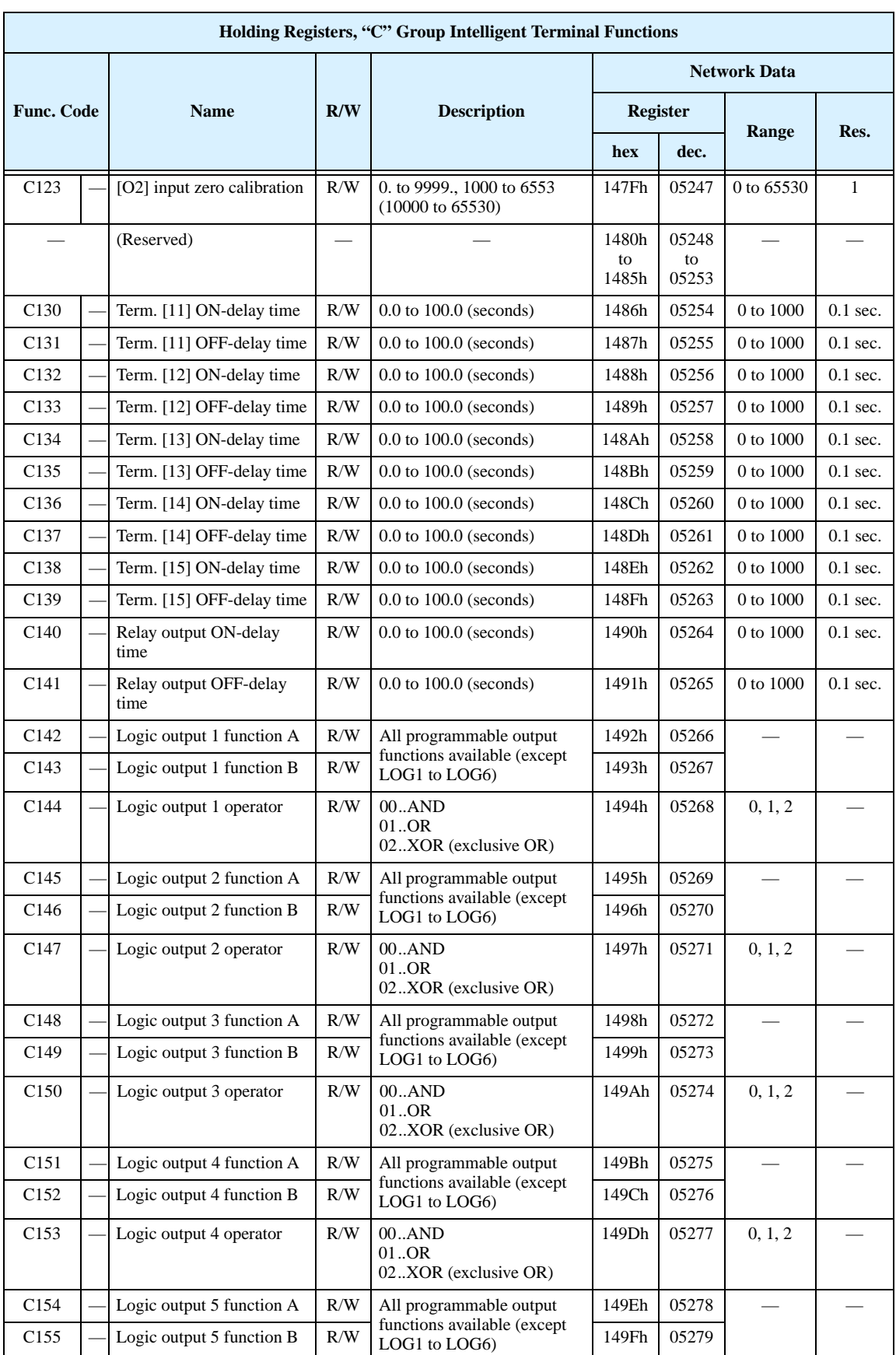

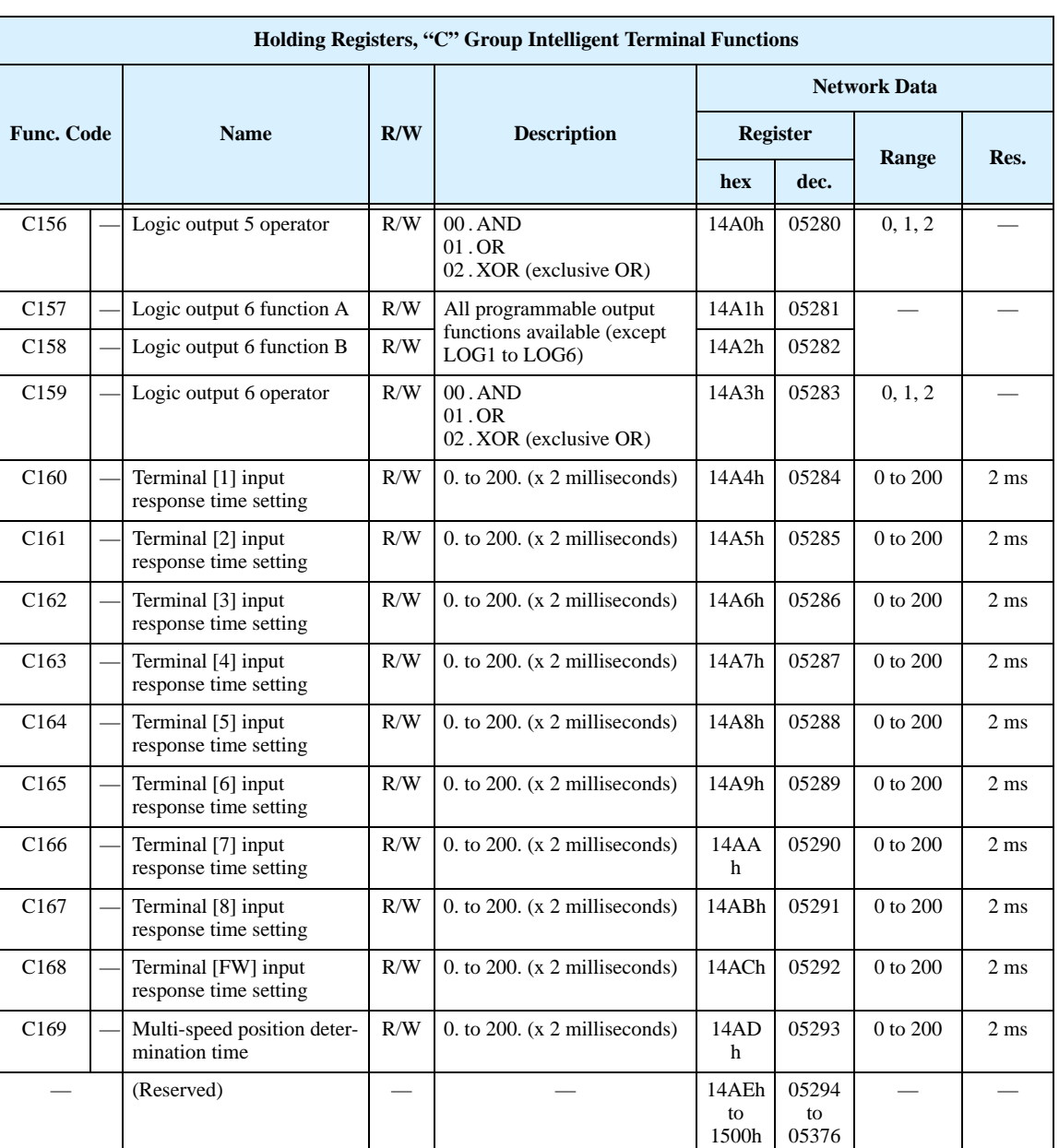

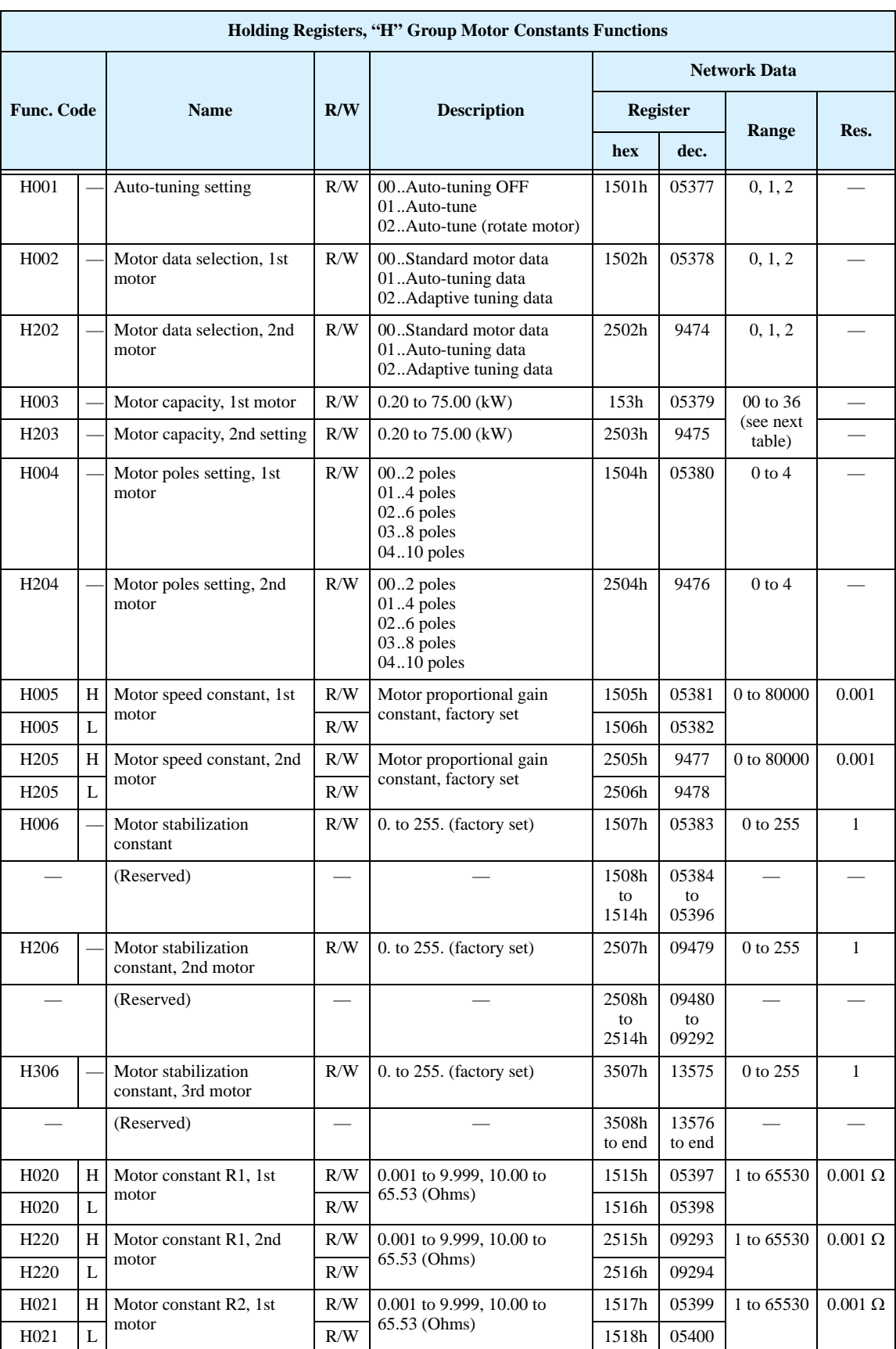

Appendix B Appendix B

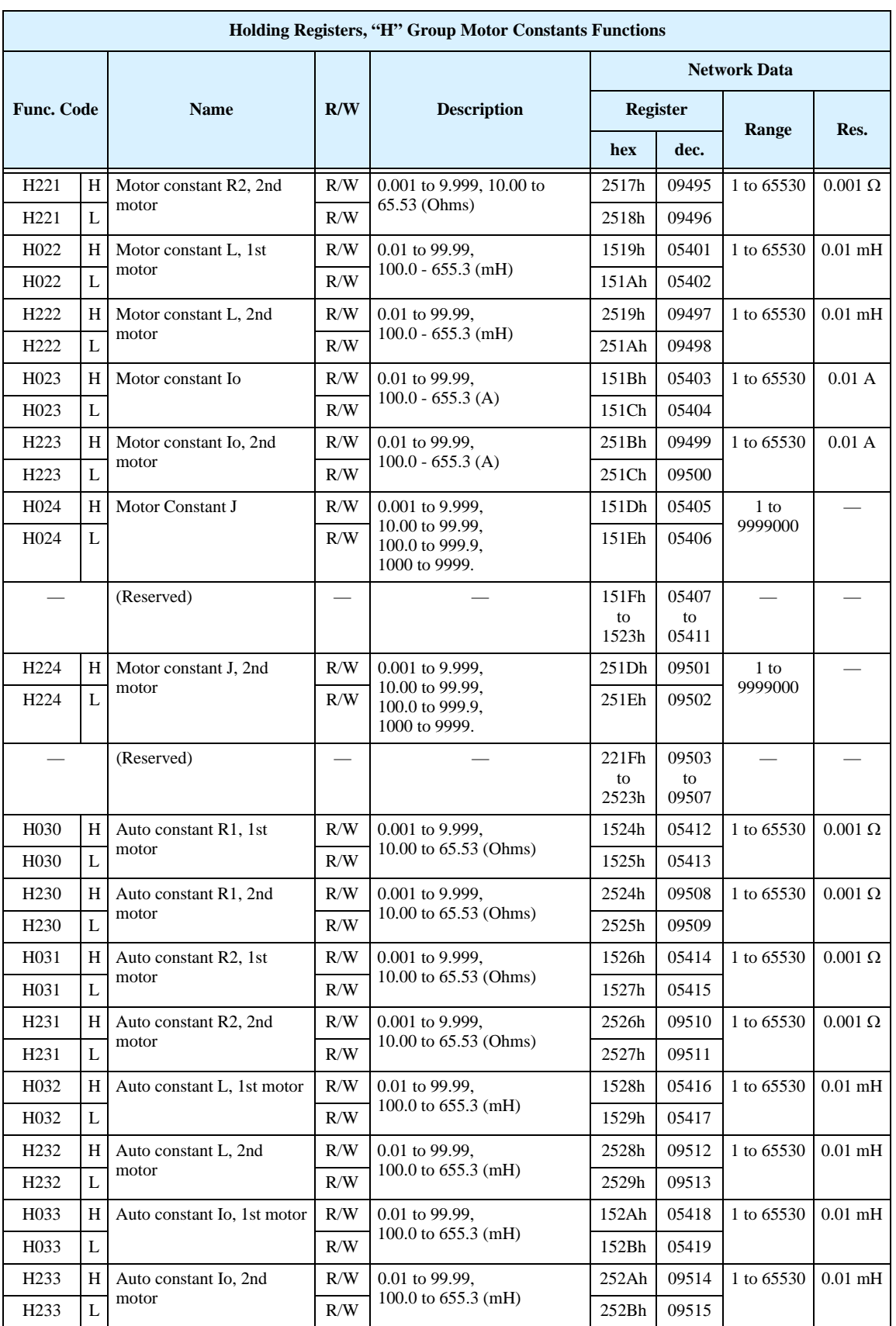

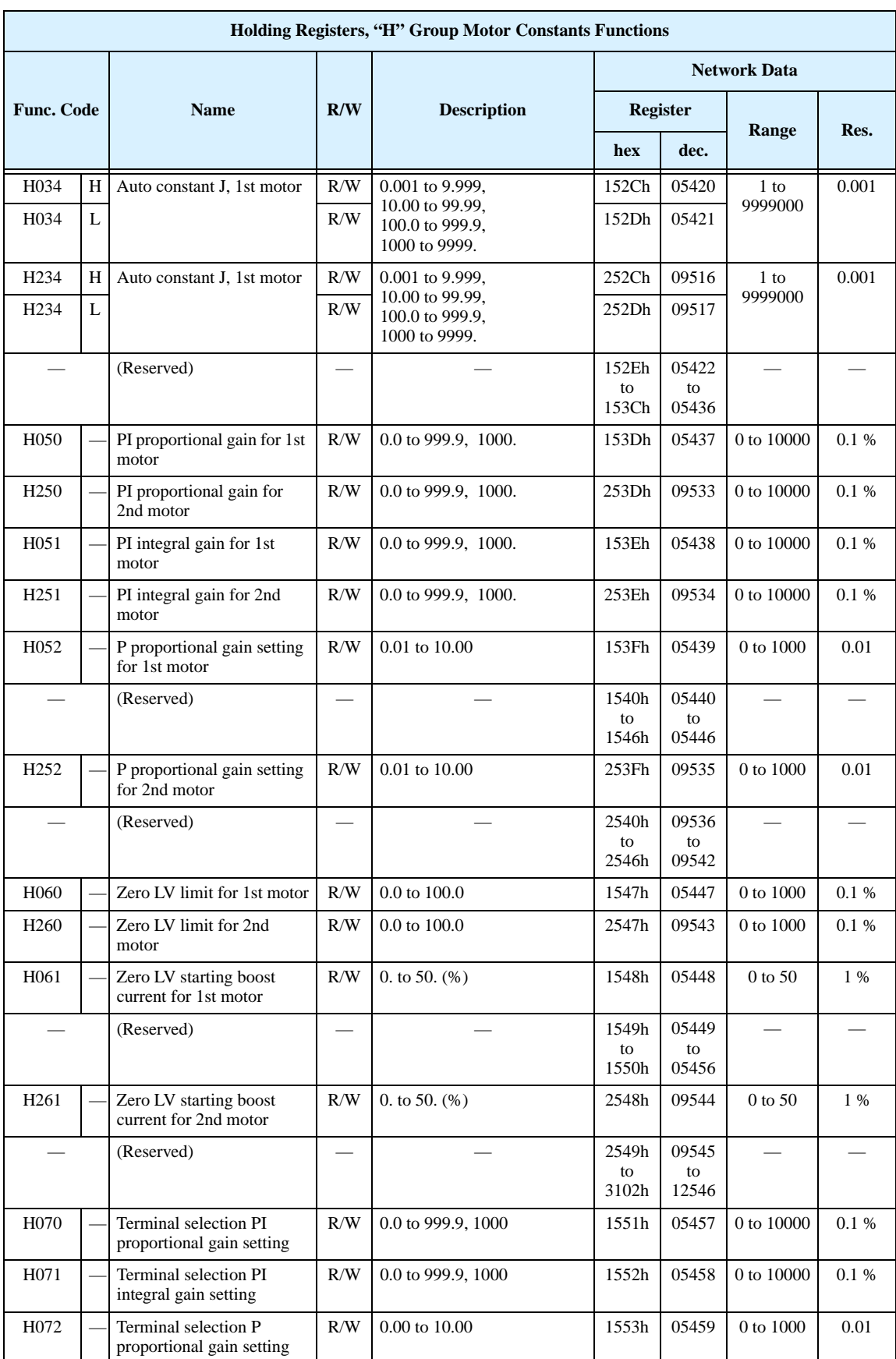

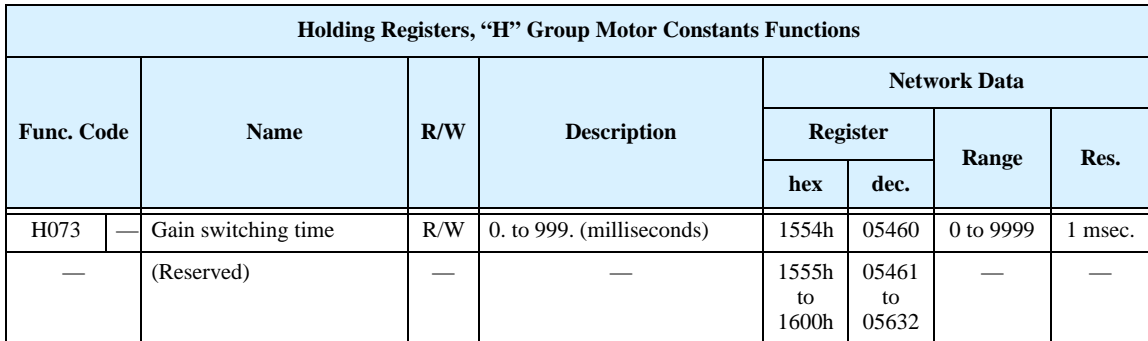

Use the codes in the table below to return parameters for H003 and H203 (motor capacity selection).

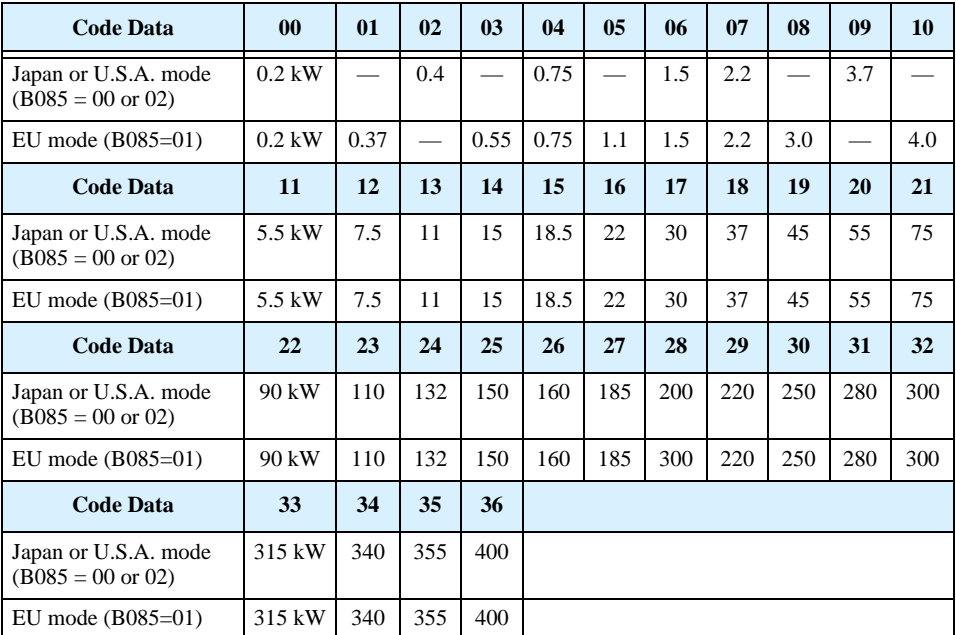

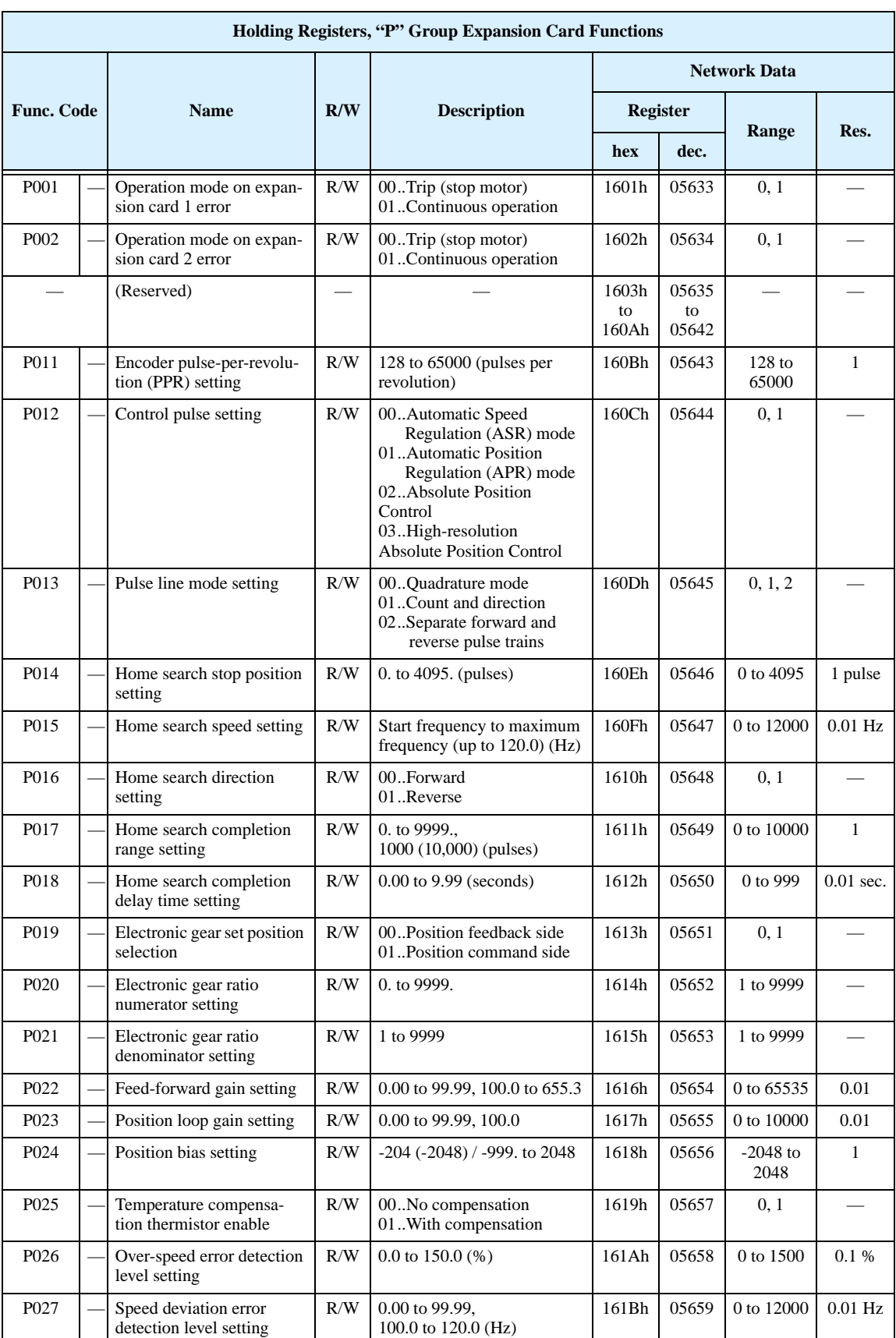

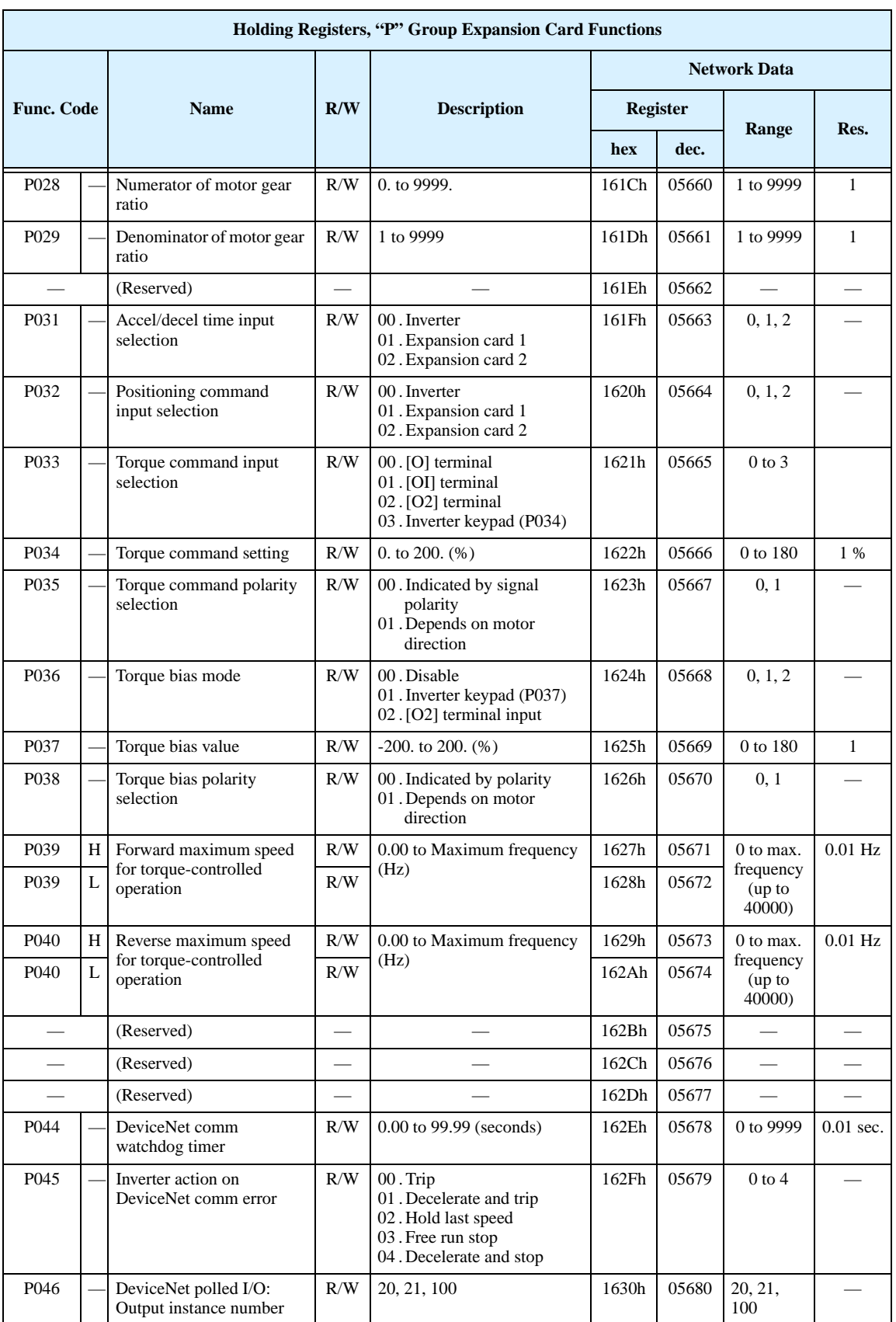

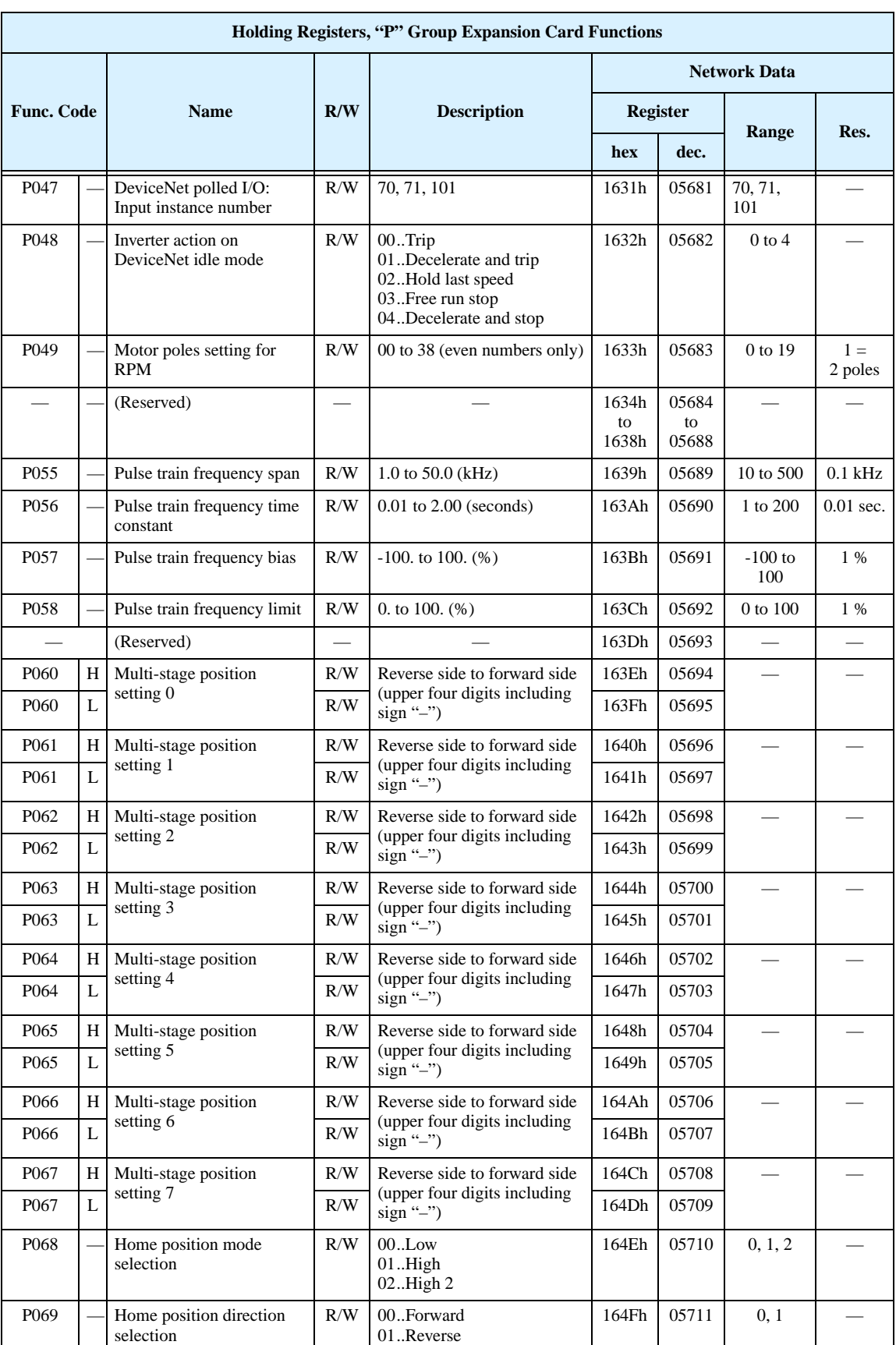

Appendix B Appendix B

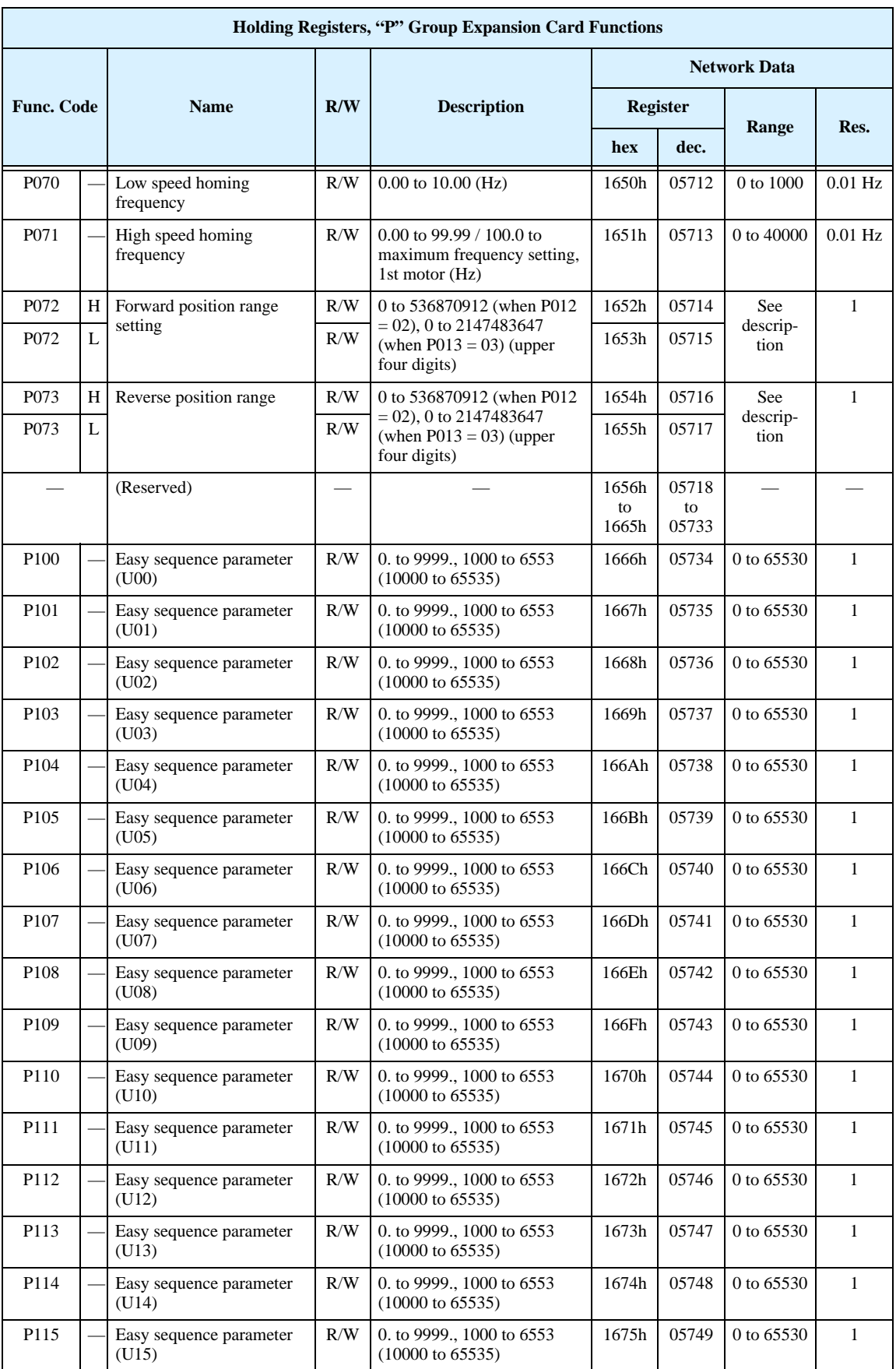

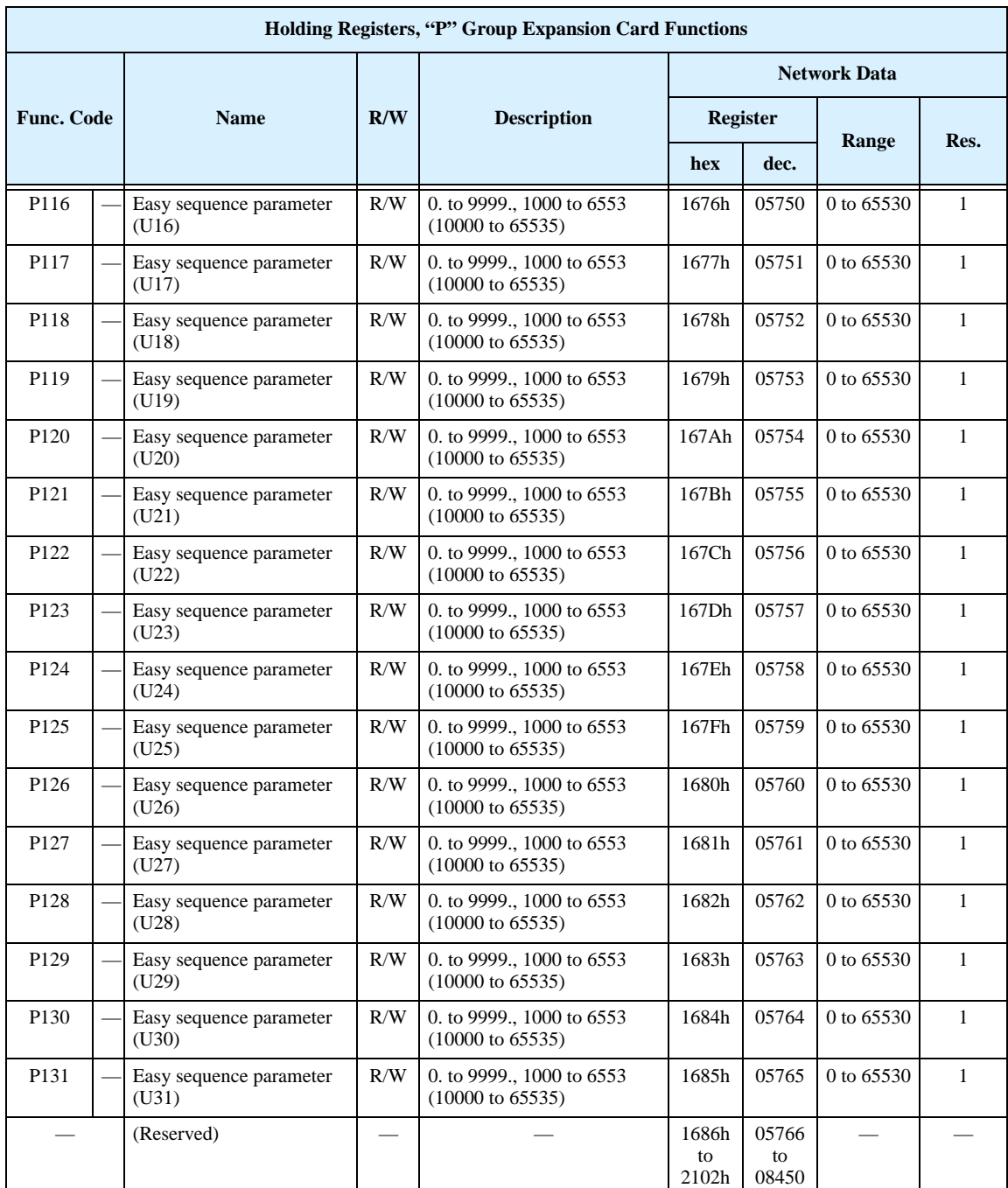

# **Drive Parameter Settings Tables**

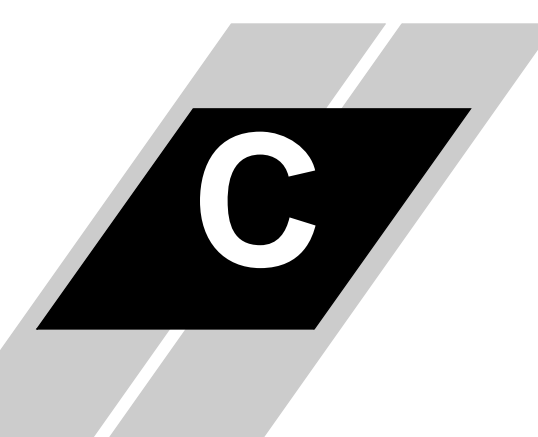

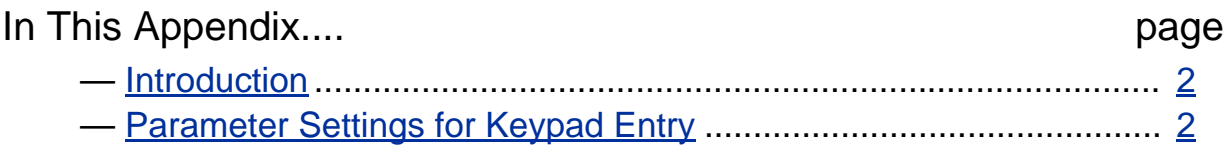

### **Introduction**

This appendix lists the user-programmable parameters for the SJ7002 series inverters and the default values for European, U.S. and Japanese product types. The right-most column of the tables is blank so you can record values you have changed from the default. This involves just a few parameters for most applications.

## **Parameter Settings for Keypad Entry**

SJ7002 series inverters provide many functions and parameters that can be configured by the user. We recommend that you record all parameters that have been edited, in order to help in troubleshooting or recovery from a loss of parameter data.

Inverter model

MFG. No.

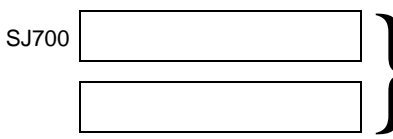

]<br>This information is printed on<br>the specification label located<br>on the right side of the inverte the specification label located on the right side of the inverter.

#### **Main Profile Parameters**

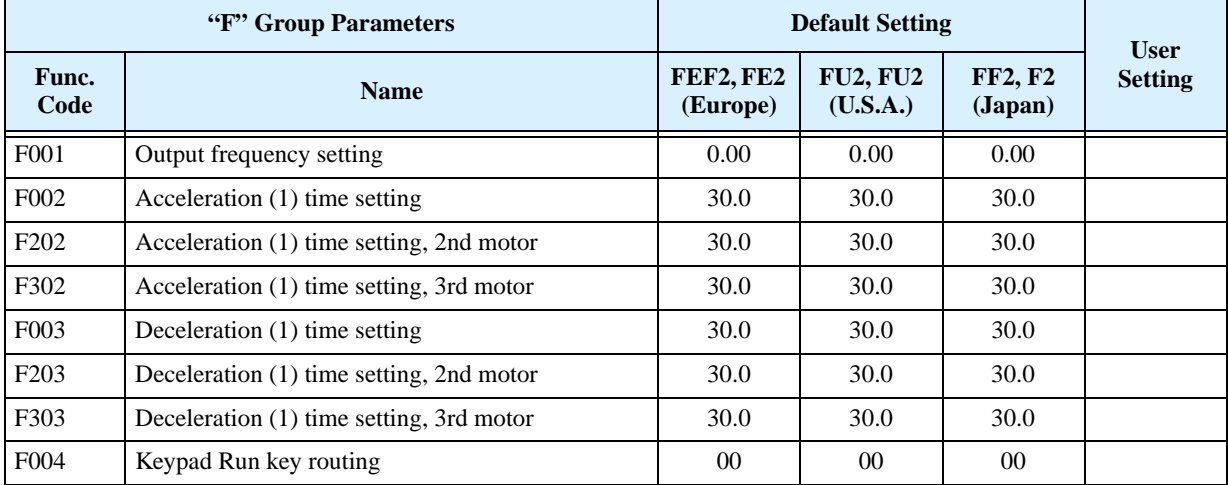

#### **Standard Functions**

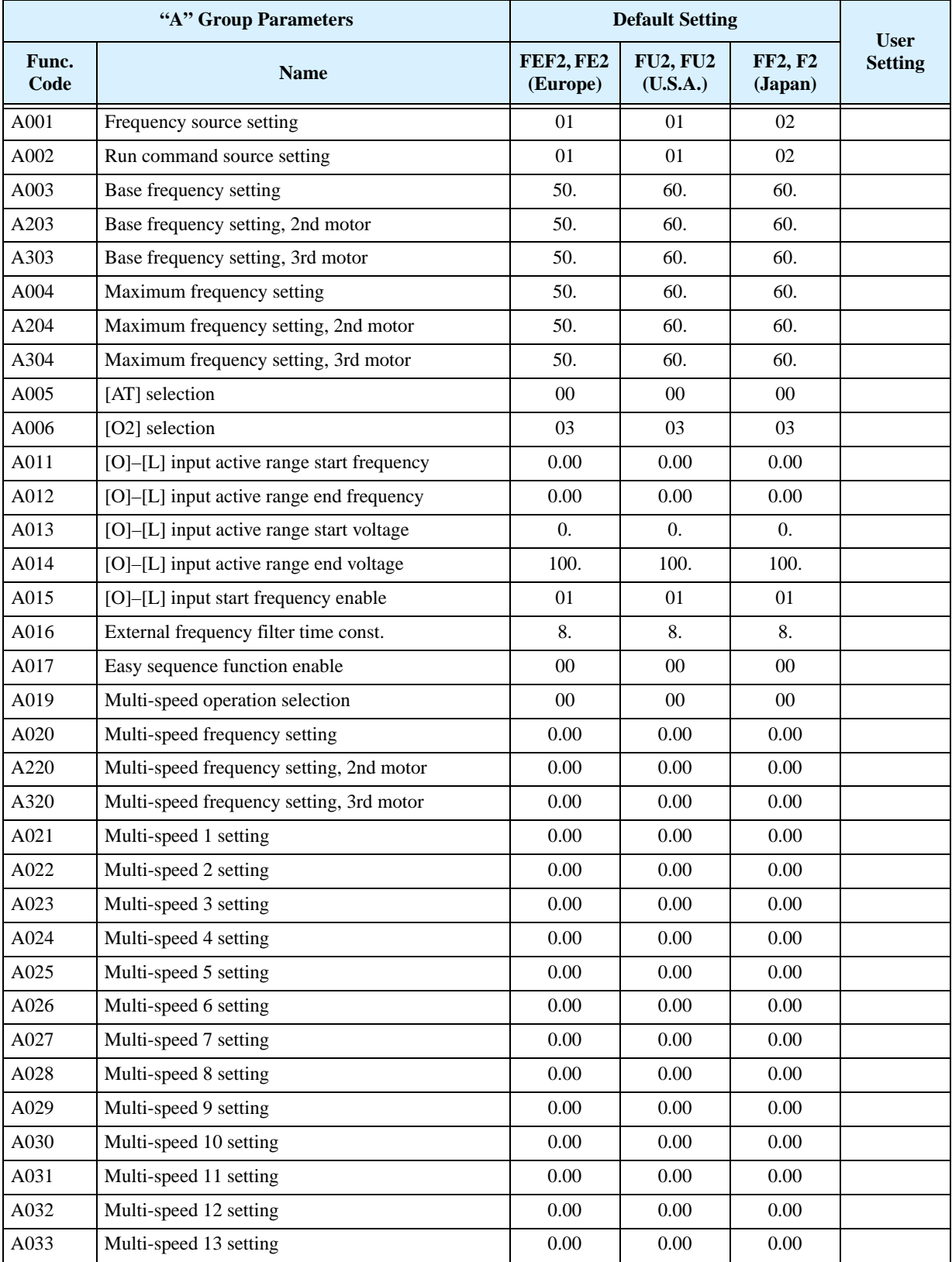

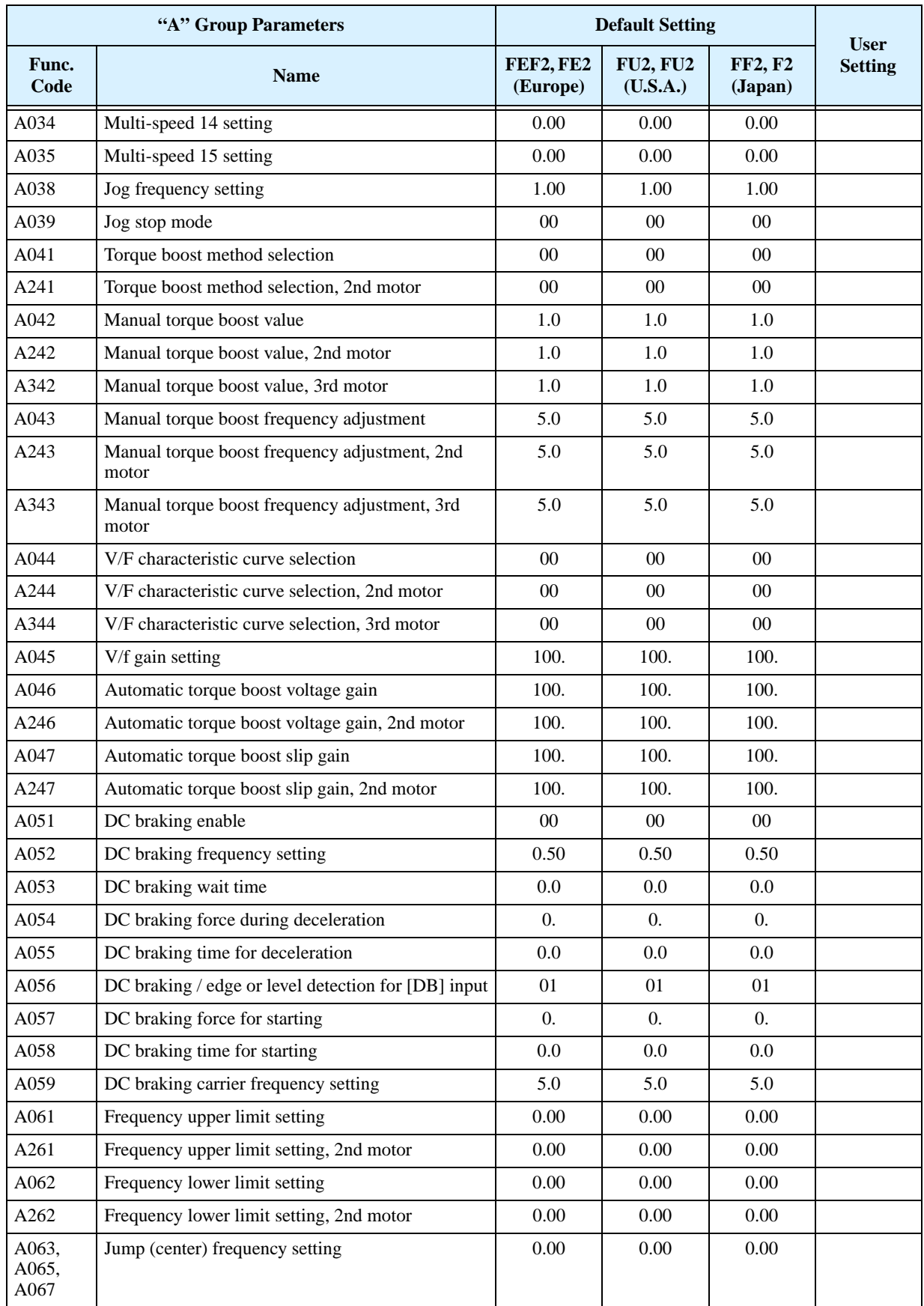

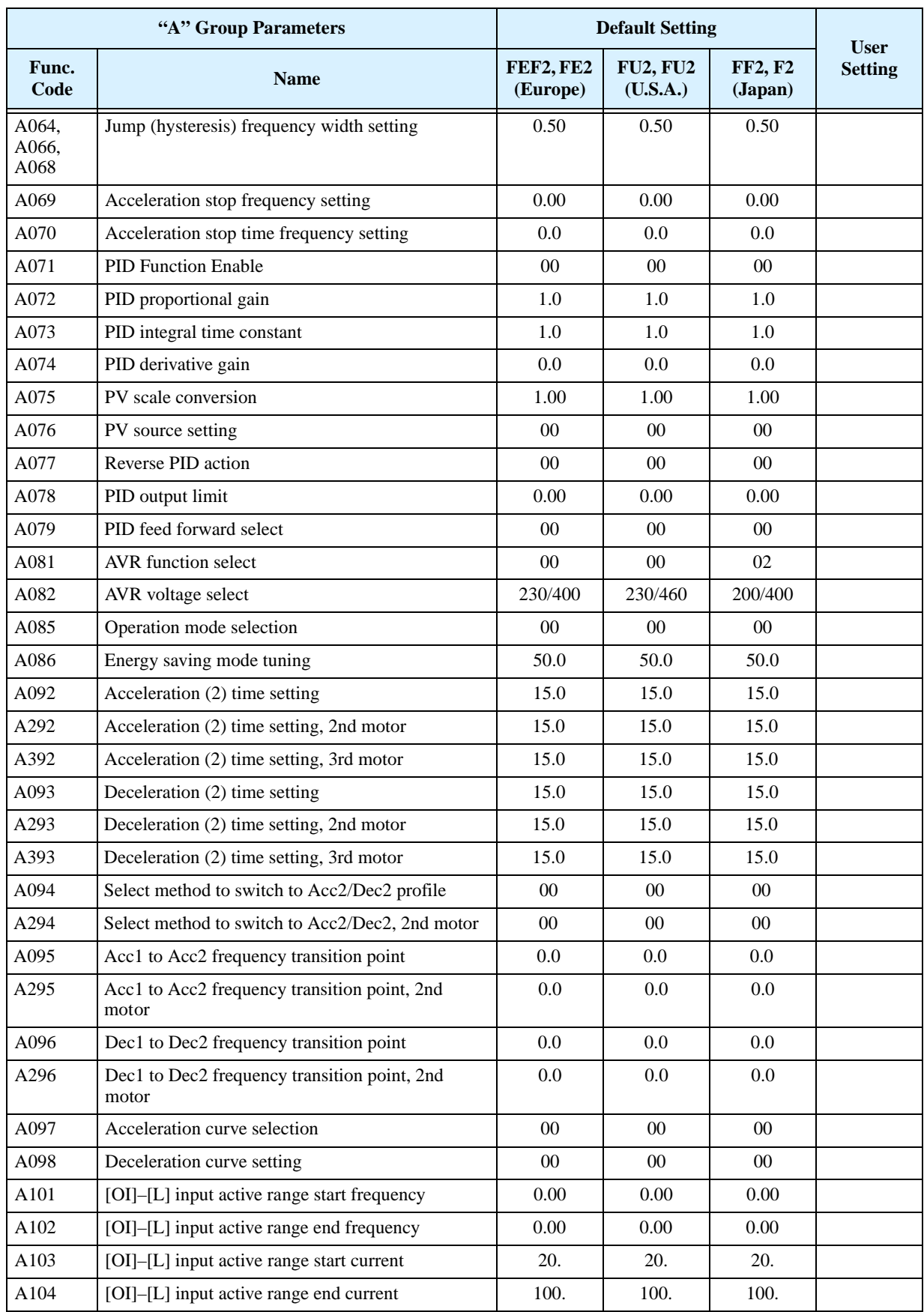

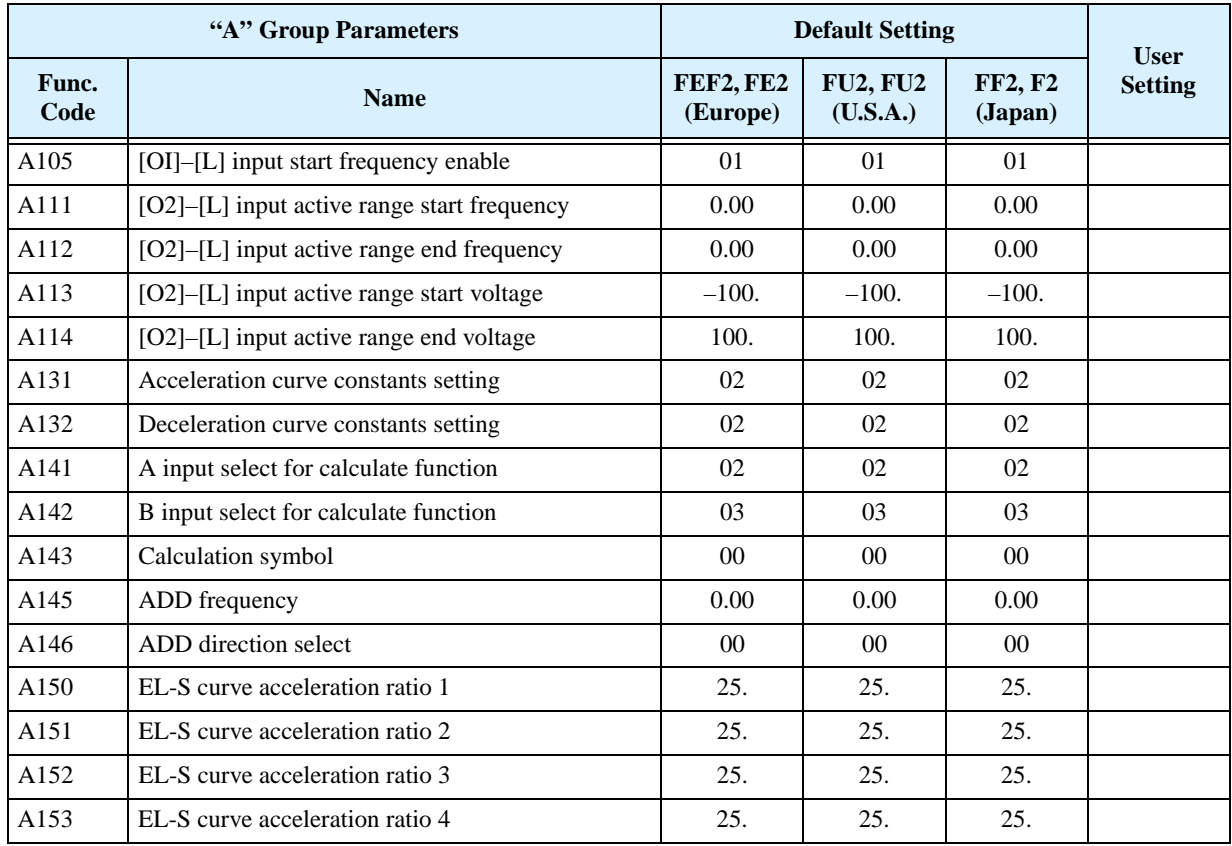

**C–7**

#### **Fine Tuning Functions**

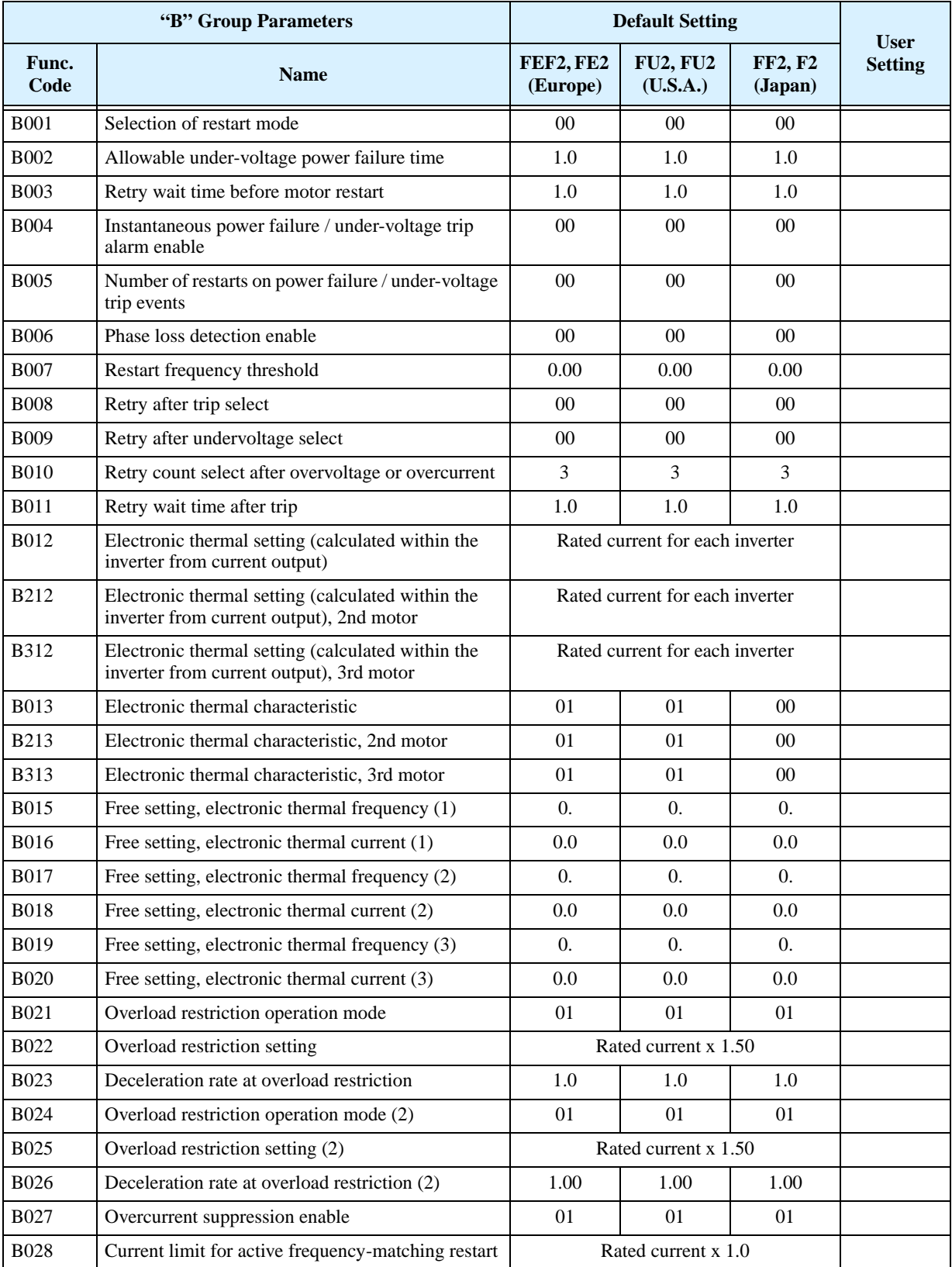
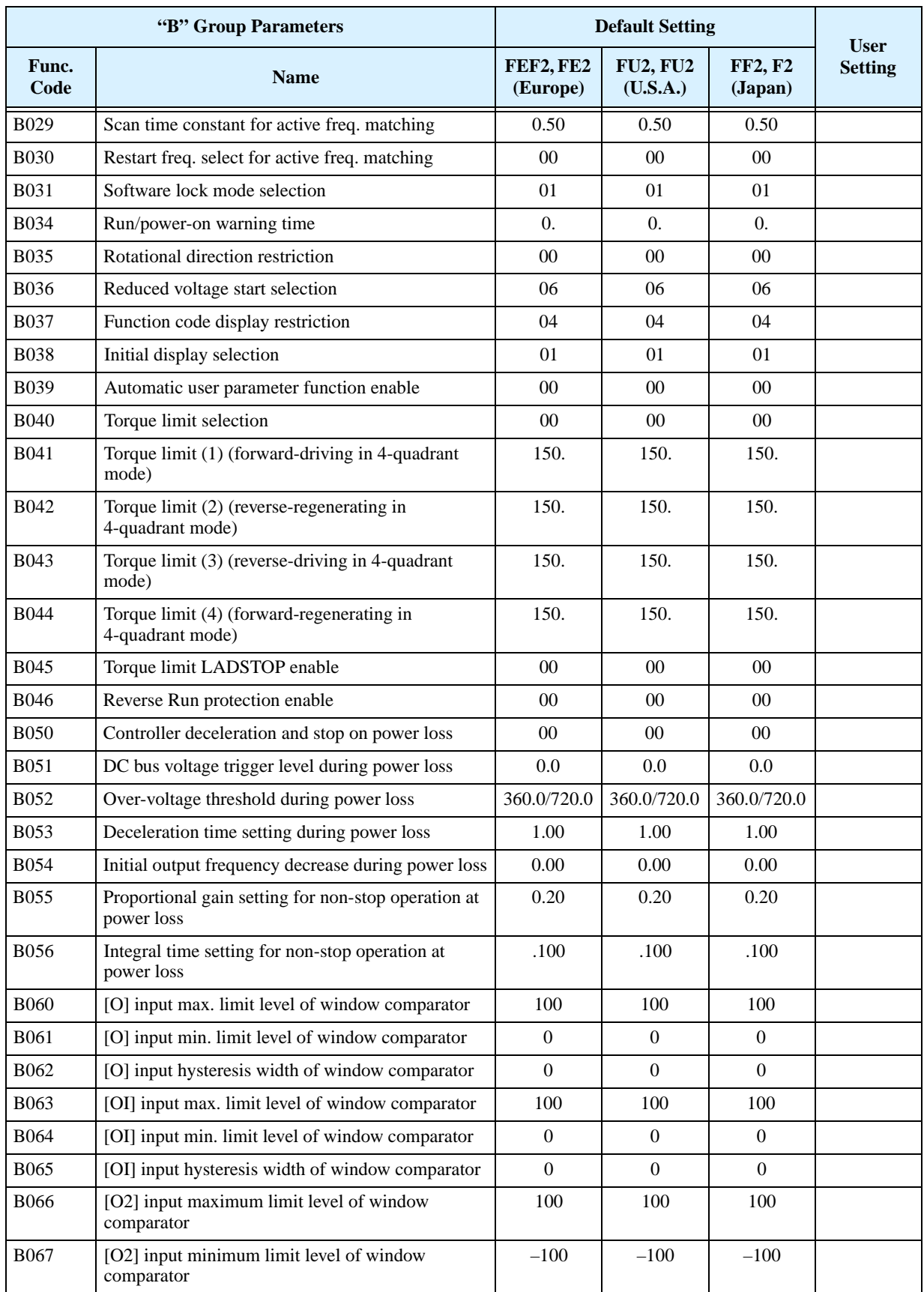

**C–9**

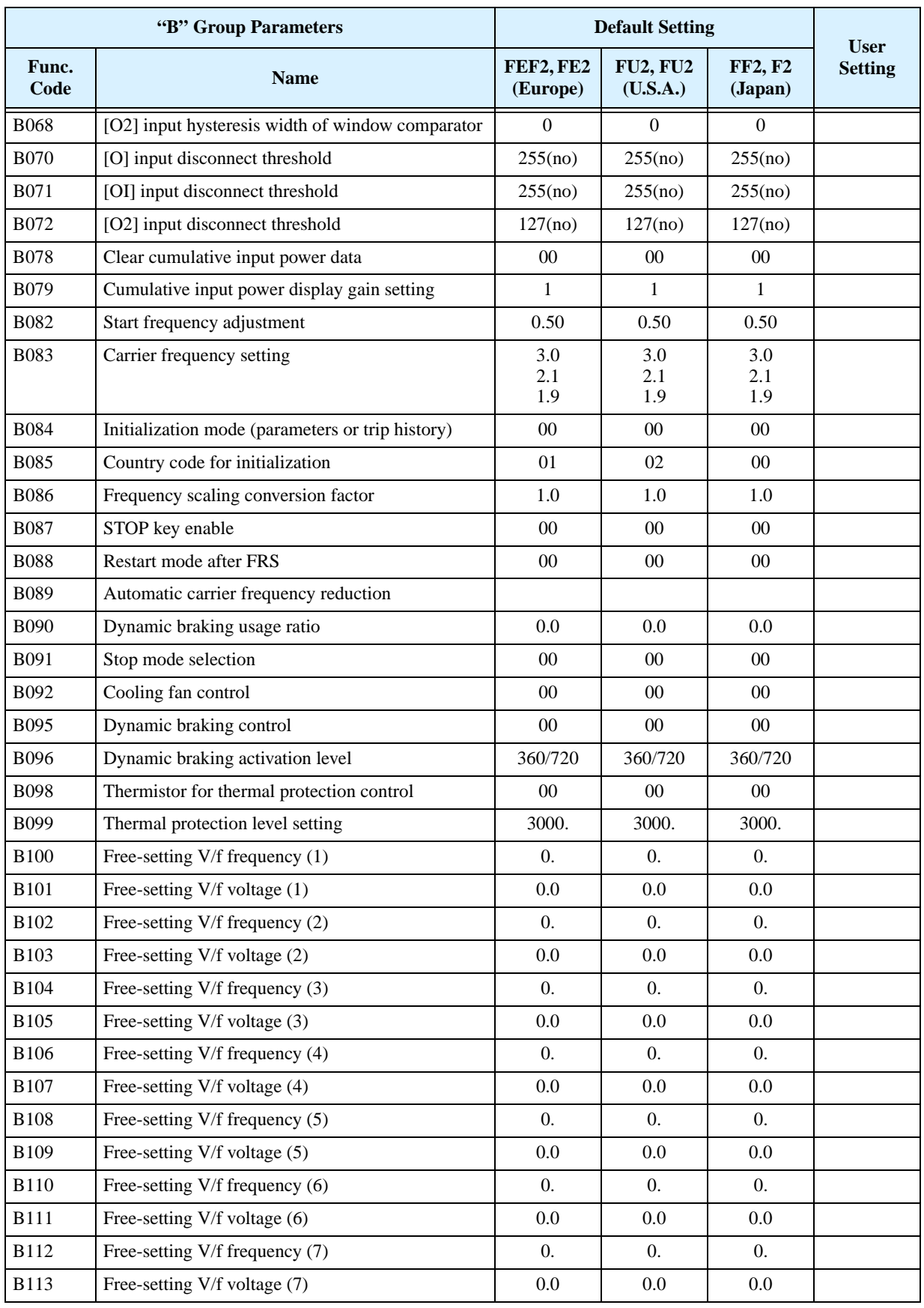

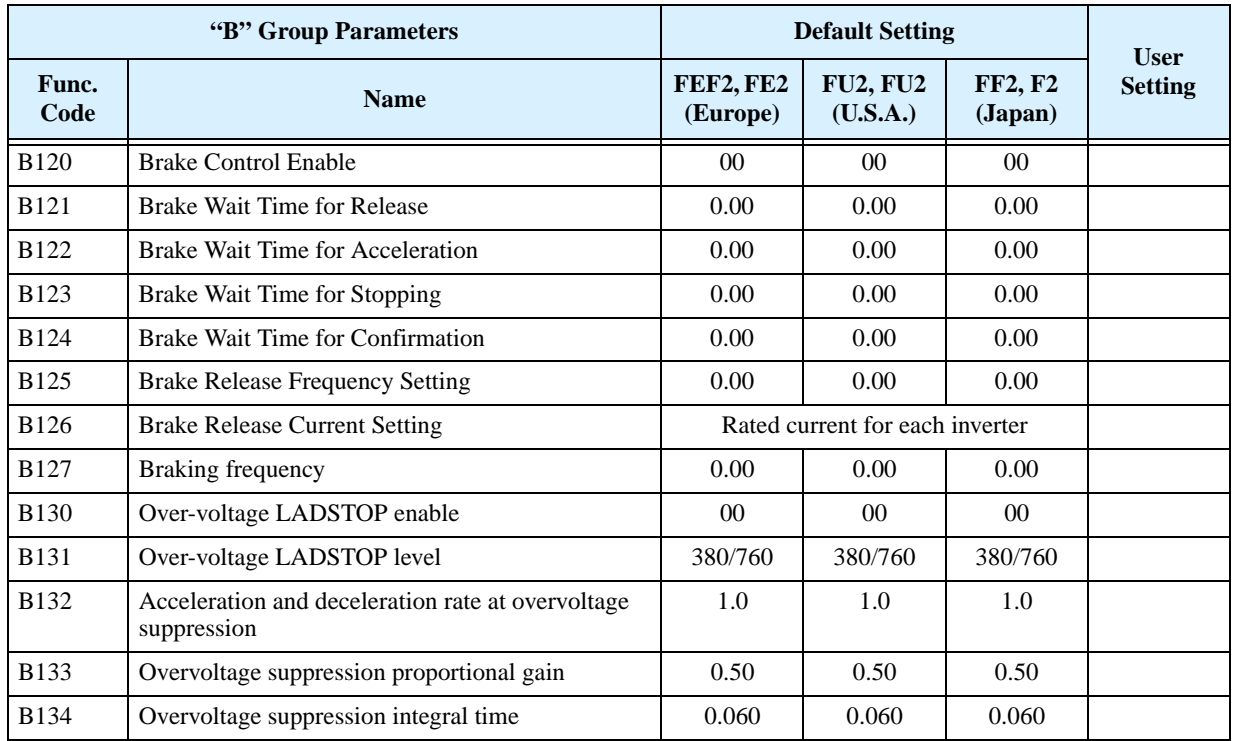

#### **Intelligent Terminal Functions**

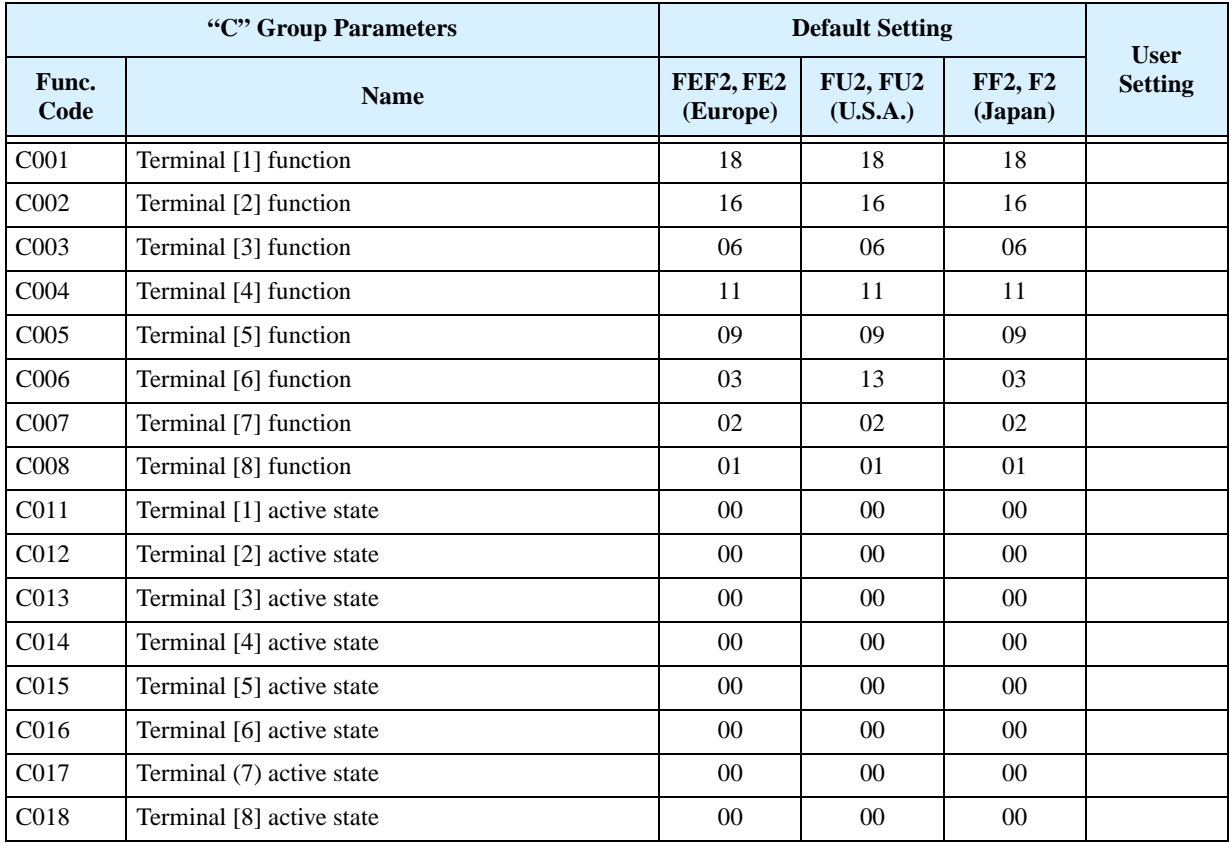

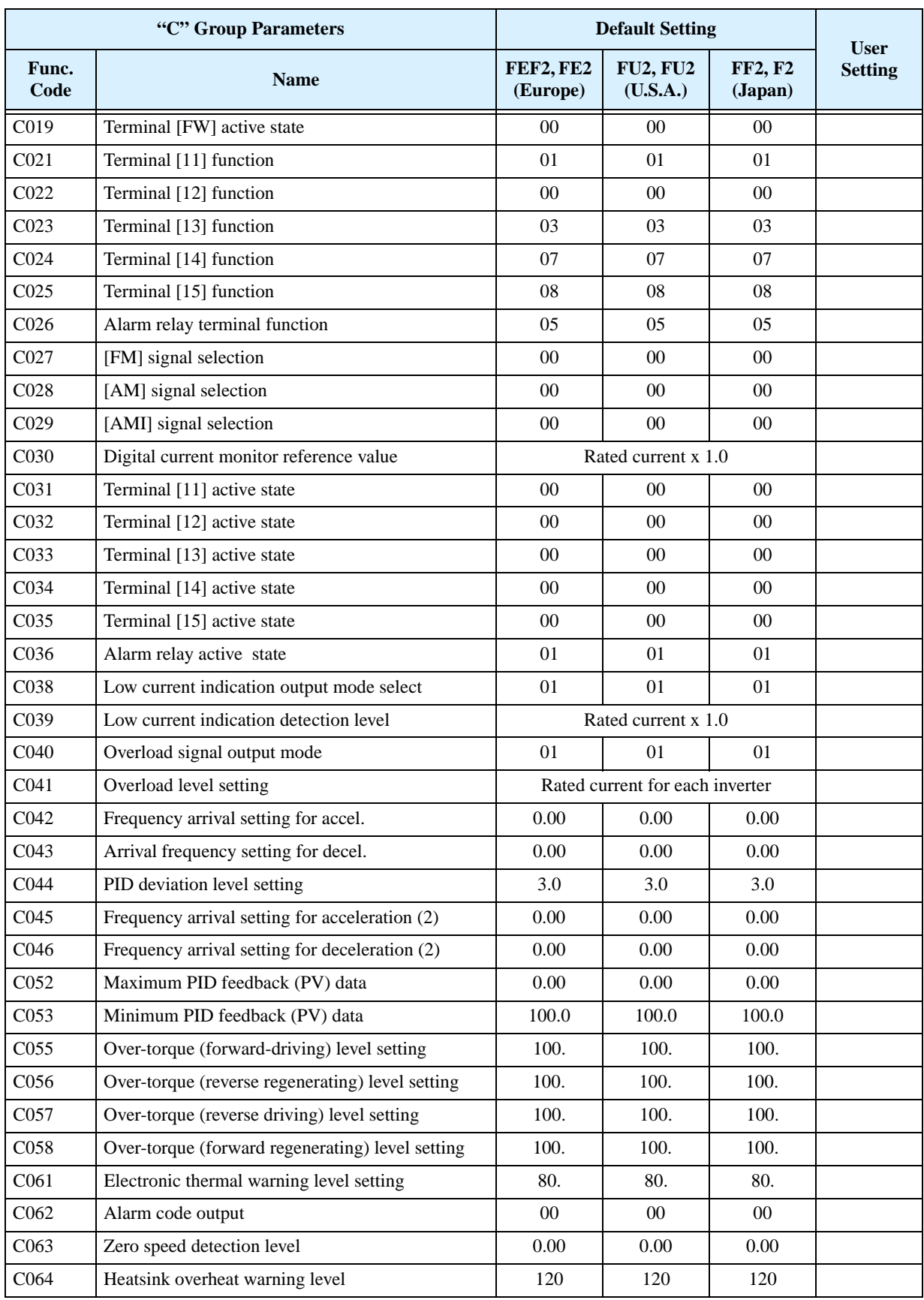

Appendix  $\circ$ 

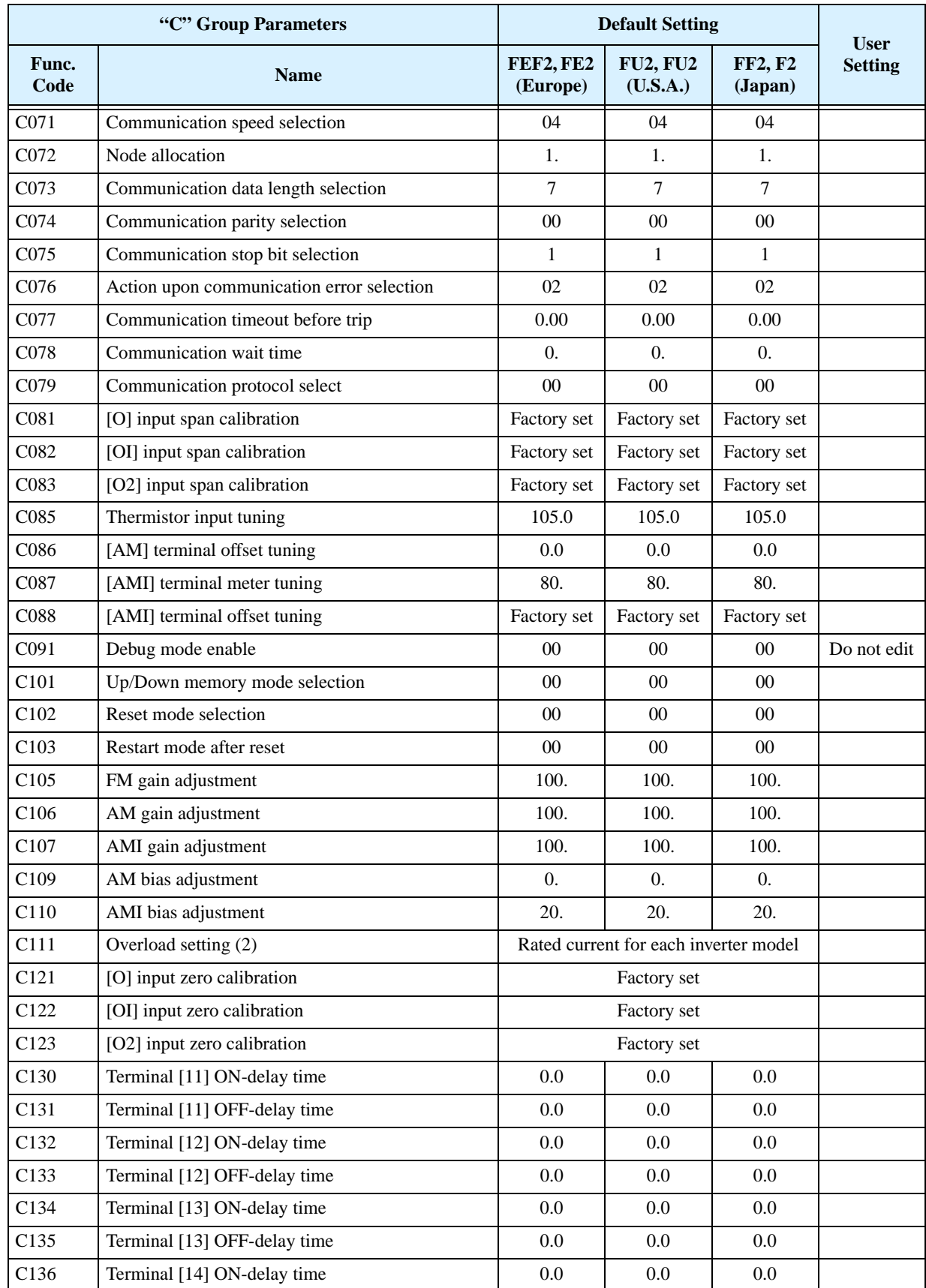

**C–13**

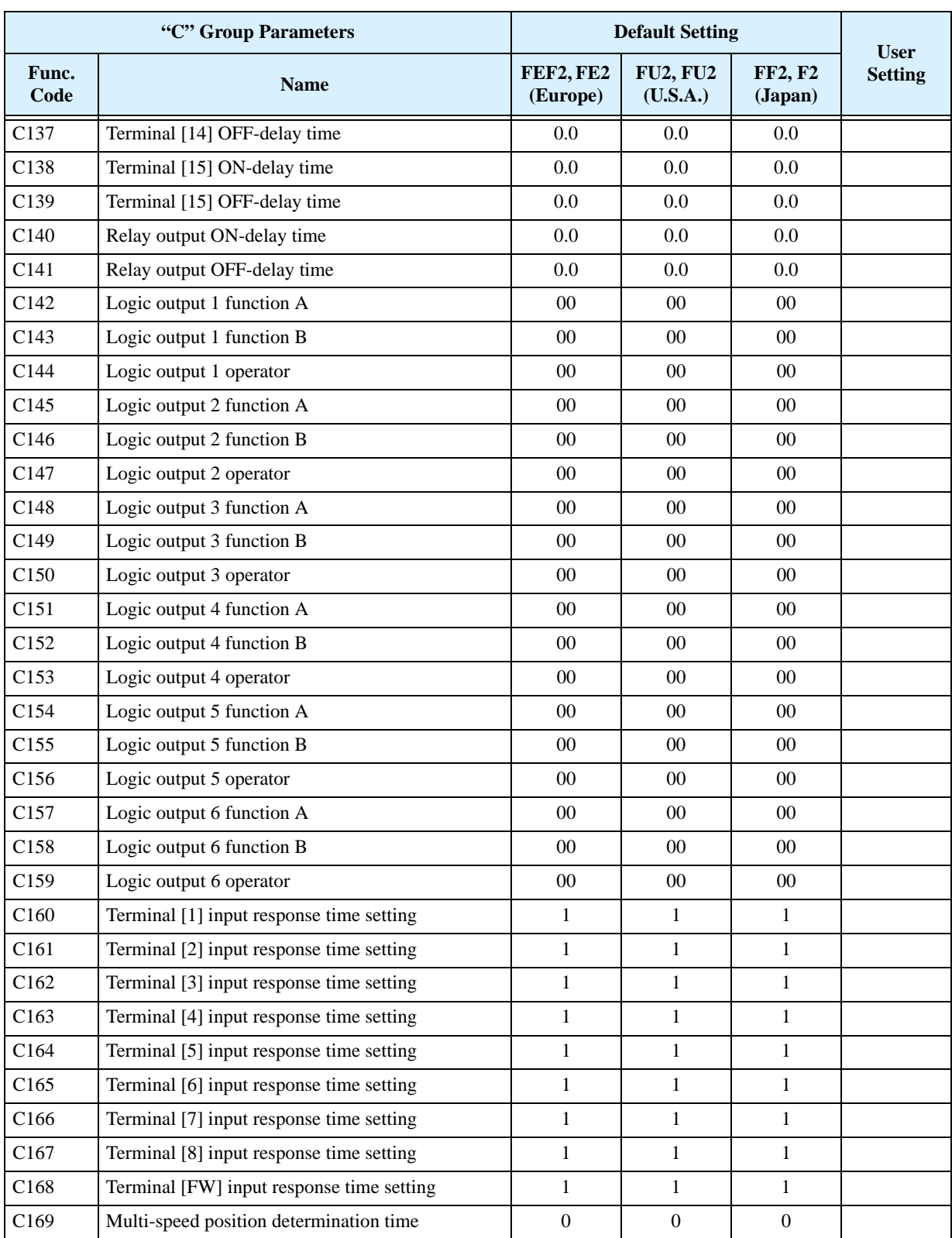

#### **Motor Constants Functions**

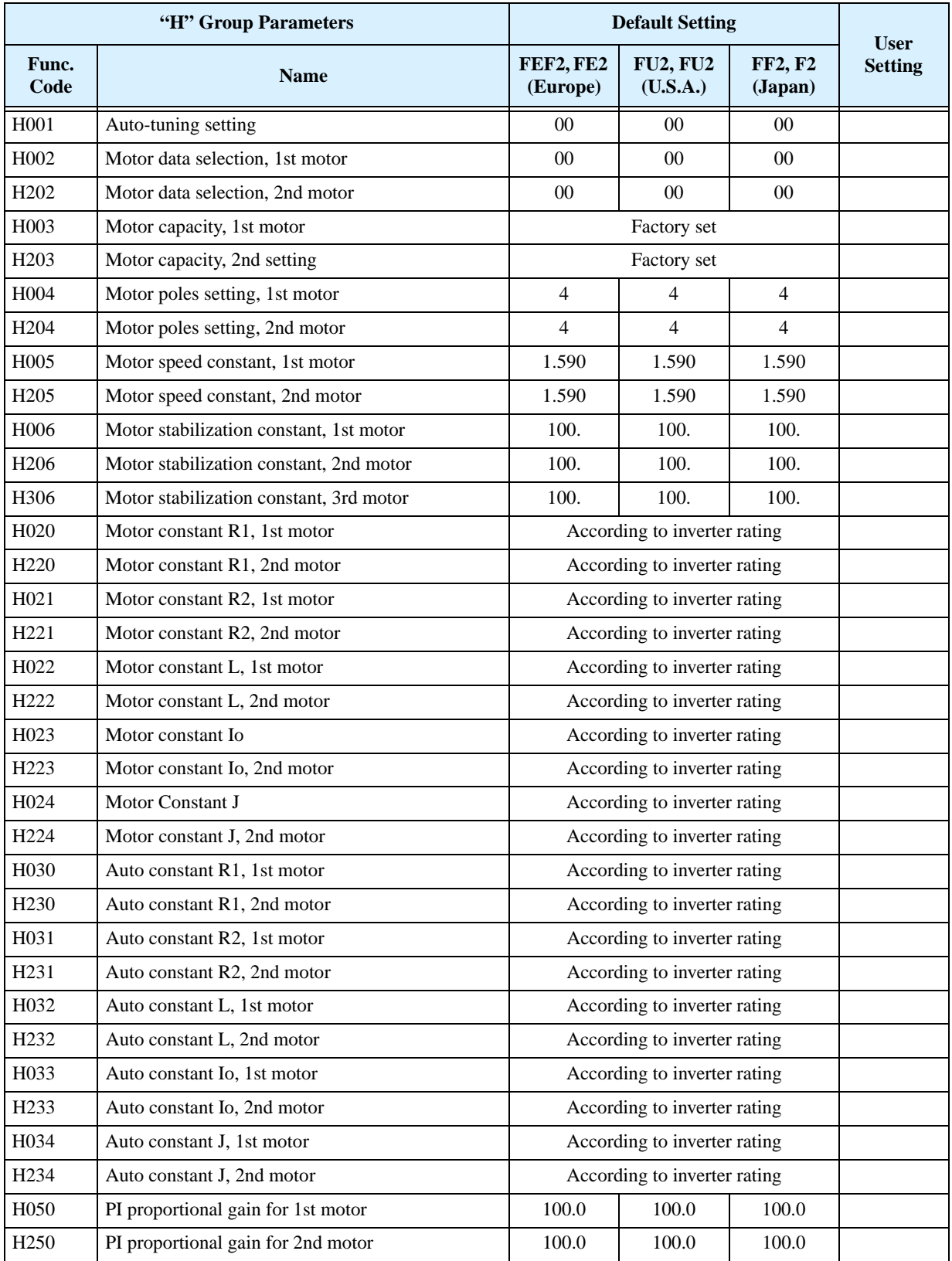

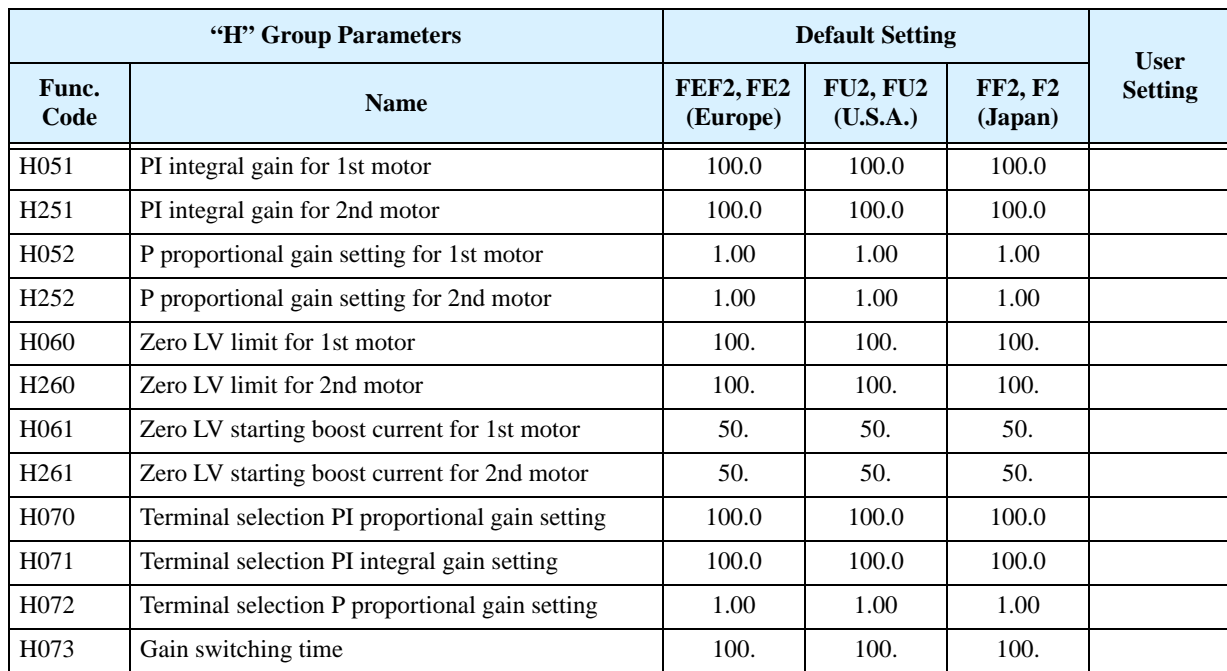

Appendix  $\circ$ 

#### **Expansion Card Functions**

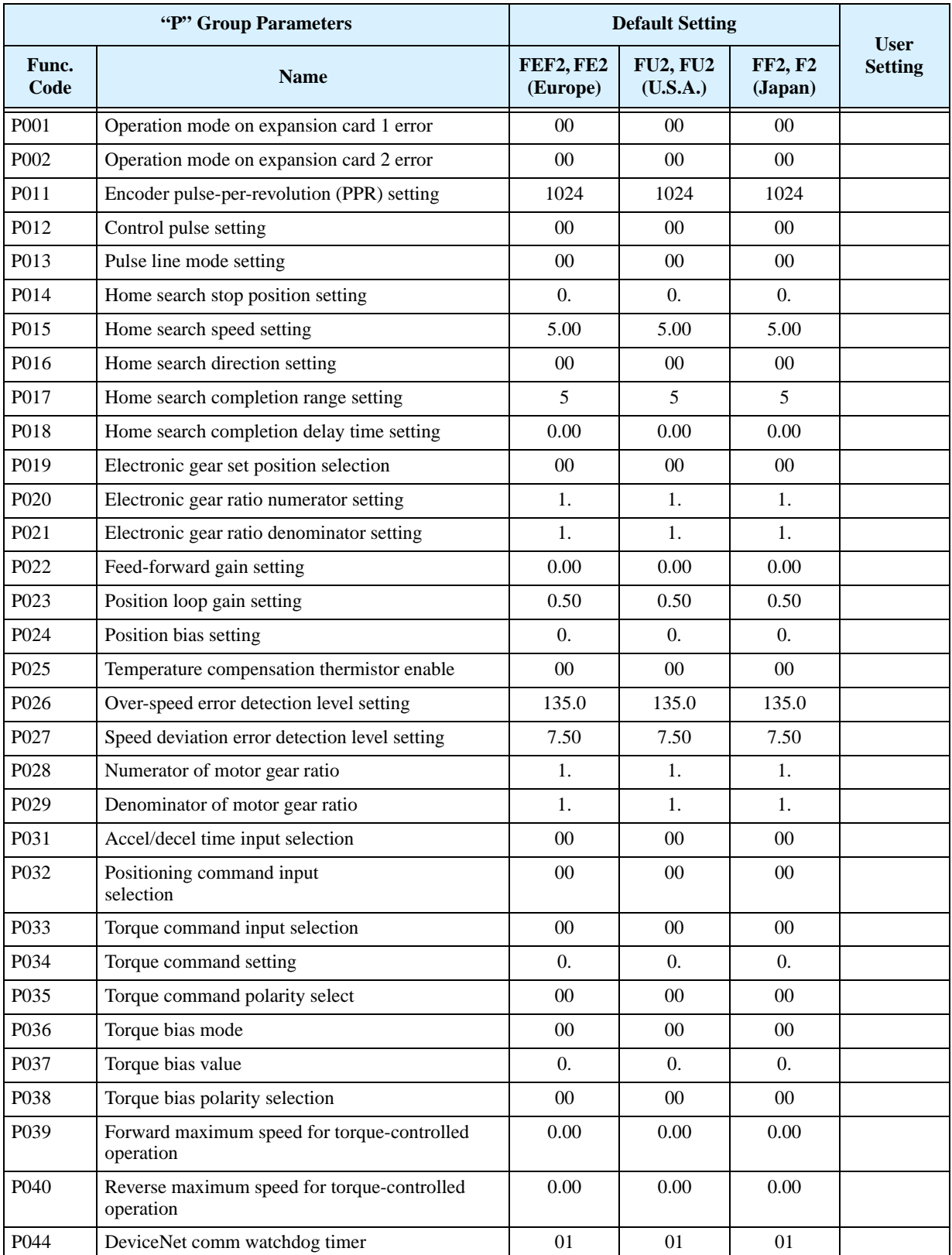

**C–17**

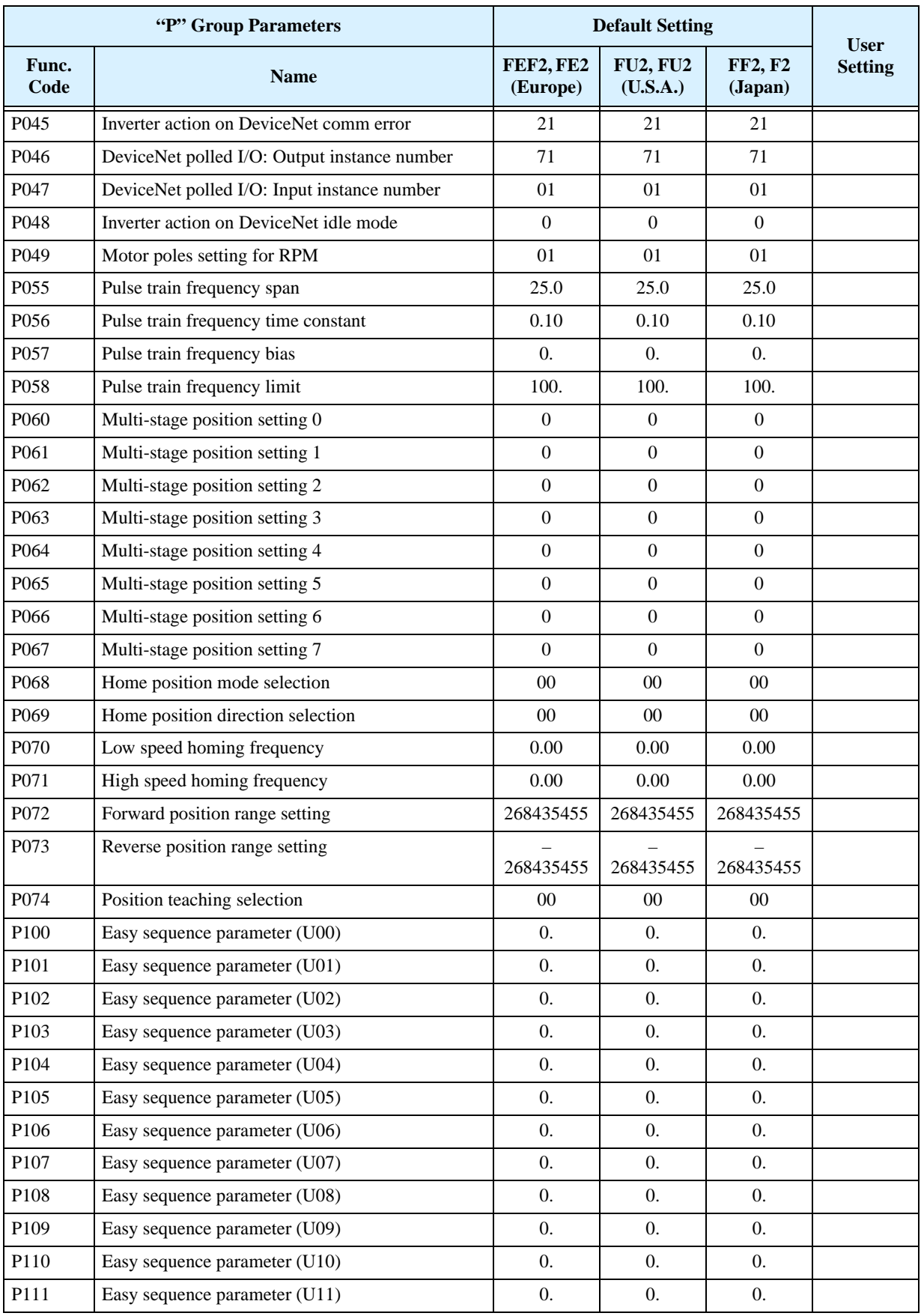

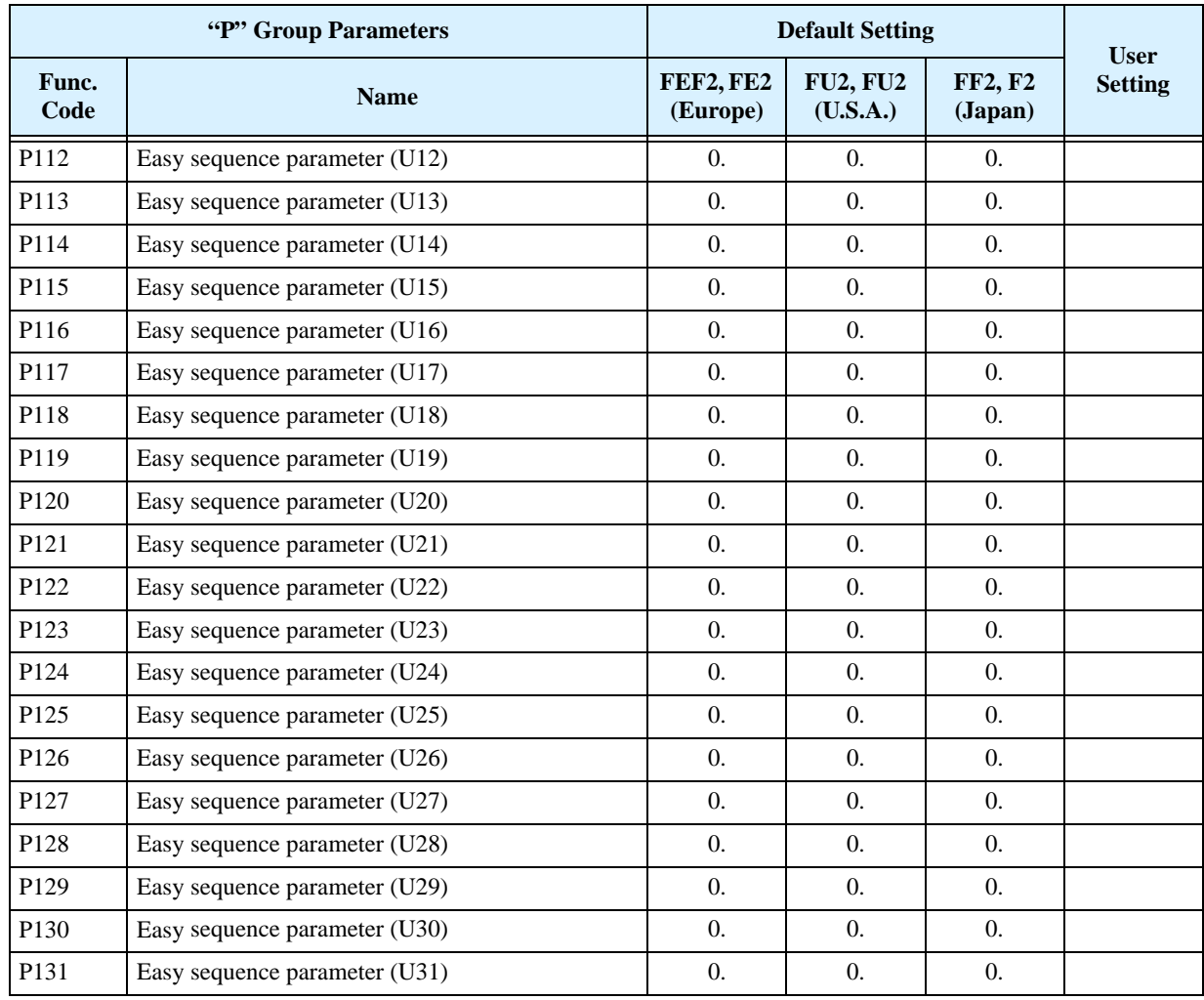

#### **User-selectable Menu Functions**

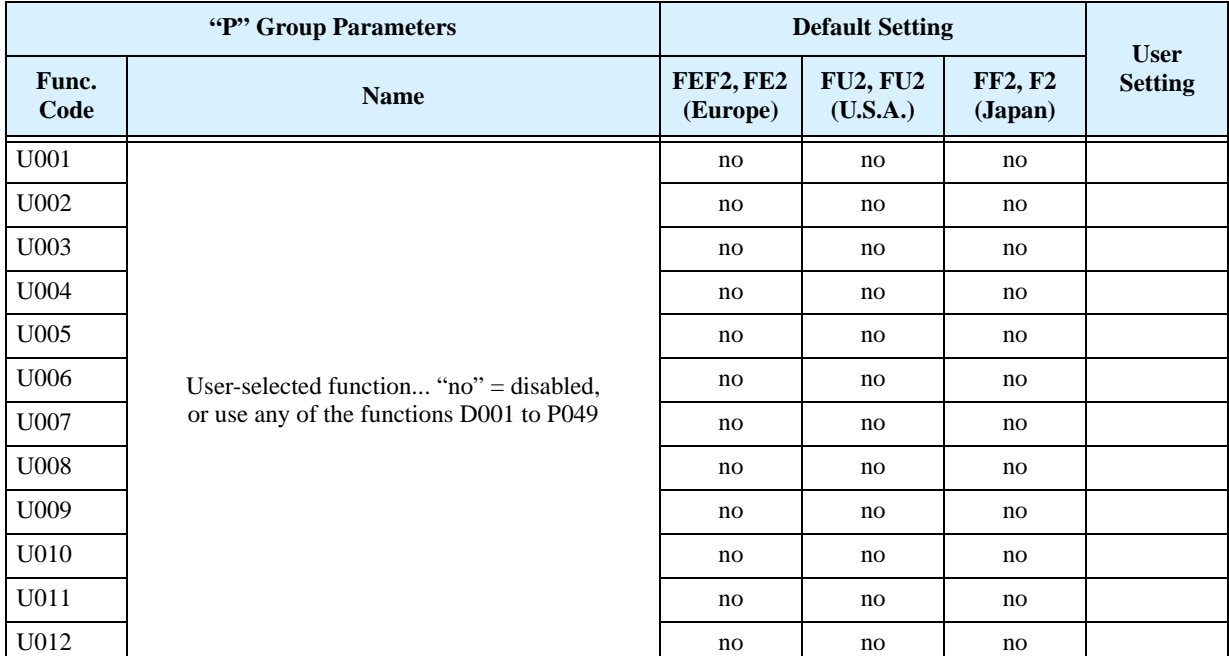

Appendix  $\circ$ 

# **CE–EMC Installation Guidelines**

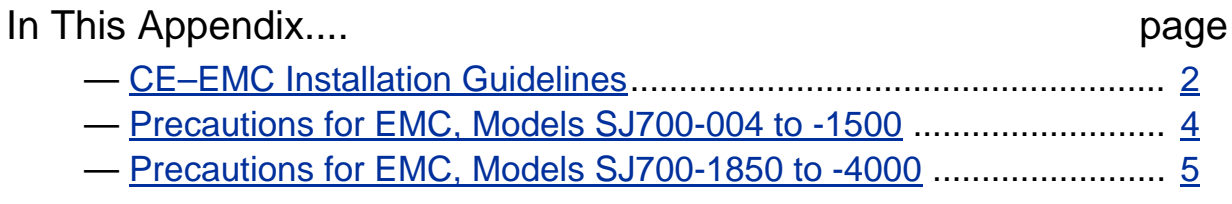

**D**

# **CE–EMC Installation Guidelines**

You are required to satisfy the EMC directive (89/336/EEC) when using an SJ7002 inverter in an EU country. To satisfy the EMC directive and to comply with standard, follow the guidelines in this section.

- **1. As user you must ensure that the HF (high frequency) impedance between adjustable frequency inverter, filter, and ground is as small as possible.**
	- Ensure that the connections are metallic and have the largest possible contact areas (zincplated mounting plates).
- **2. Avoid conductor loops that act like antennas, especially loops that encompass large areas.**
	- Avoid unnecessary conductor loops.
	- Avoid parallel arrangement of low-level signal wiring and power-carrying or noise-prone conductors.
- **3. Use shielded wiring for the motor cable and all analog and digital control lines.**
	- Allow the effective shield area of these lines to remain as large as possible; i.e., do not strip away the shield (screen) further away from the cable end than absolutely necessary.
	- With integrated systems (for example, when the adjustable frequency inverter is communicating with some type of supervisory controller or host computer in the same control cabinet and they are connected at the same PE-potential), connect the shields of the control lines to ground + PE (protective earth) at both ends. With distributed systems (for example the communicating supervisory controller or host computer is not in the same control cabinet and there is a distance between the systems), we recommend connecting the shield of the control lines only at the end connecting to the adjustable frequency inverter. If possible, route the other end of the control lines directly to the cable entry section of the supervisory controller or host computer. The shield conductor of the motor cables always must connected to PE at both ends.
	- To achieve a large area contact between shield and PE-potential, use a PG screw with a metallic shell, or use a metallic mounting clip.
	- Use only cable with braided, tinned copper mesh shield (type "CY") with 85% coverage.
	- The shielding continuity should not be broken at any point in the cable. If the use of reactors, contactors, terminals, or safety switches in the motor output is necessary, the unshielded section should be kept as short as possible.
	- Some motors have a rubber gasket between terminal box and motor housing. Very often, the terminal boxes, and particularly the threads for the metal PG screw connections, are painted. Make sure there is always a good metallic connection between the shielding of the motor cable, the metal PG screw connection, the terminal box, and the motor housing. If necessary, carefully remove paint between conducting surfaces.
- **4. Take measures to minimize interference that is frequently coupled in through installation cables.**
	- Separate interfering cables with 0.25m minimum from cables susceptible to interference. A particularly critical point is laying parallel cables over longer distances. If two cables intersect (one crosses over the other), the interference is smallest if they intersect at an angle of 90°. Cables susceptible to interference should therefore only intersect motor cables, intermediate circuit cables, or the wiring of a rheostat at right angles and never be laid parallel to them over longer distances.
- **5. Minimize the distance between an interference source and an interference sink (interference-threatened device), thereby decreasing the effect of the emitted interference on the interference sink.**
	- You should use only interference-free devices and maintain a minimum distance of 0.25 m from the adjustable frequency inverter.

**D–3**

#### **6. Follow safety measures in the filter installation.**

• Ensure that the protective earth terminal (PE) of the filter is properly connected to the PE terminal of the adjustable frequency inverter. An *HF ground connection* via metal contact between the housings of the filter and the adjustable frequency inverter, or solely via cable shield, *is not permitted as a protective conductor connection*. The *filter must be solidly and permanently connected with the ground potential* so as to preclude the danger of electric shock upon touching the filter if a fault occurs.

To achieve a protective ground connection for the filter:

- Ground the filter with a conductor of at least  $10 \text{ mm}^2$  cross-sectional area.
- Connect a second grounding conductor, using a separate grounding terminal parallel to the protective conductor. (The cross section of each single protective conductor terminal must be sized for the required nominal load.)

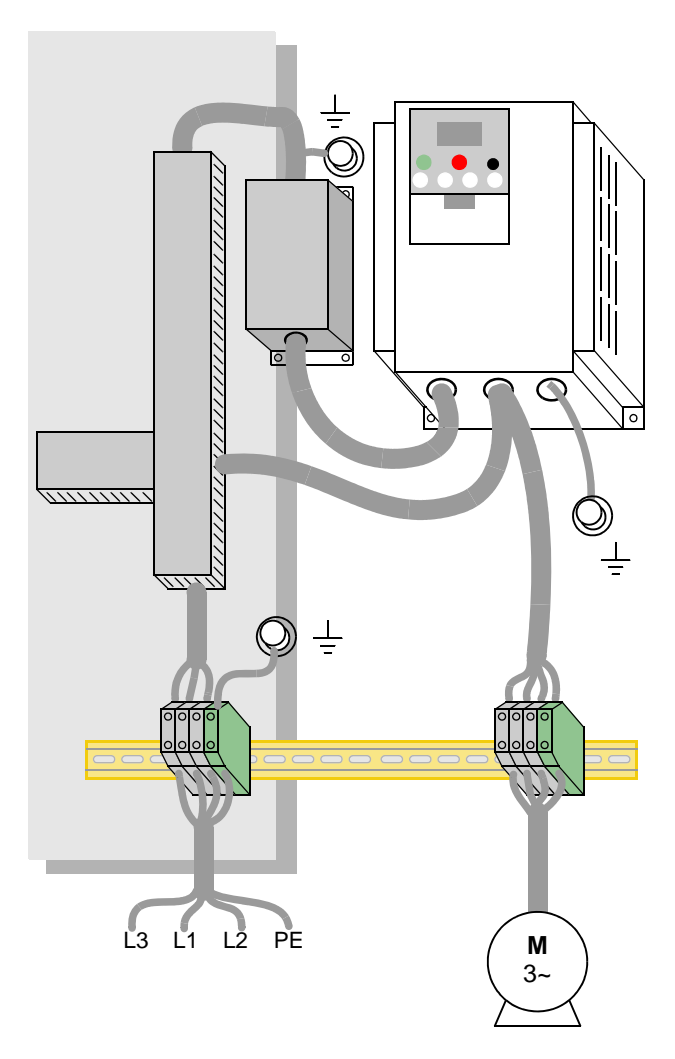

#### **SJ7002 inverter with book-type filter**

# **Precautions for EMC, Models SJ700-004 to -1500**

The SJ7002 series inverter conforms to the requirements of Electromagnetic Compatibility (EMC) Directive (2004/108/EC). However, when using the inverter in Europe, you must comply with the following specifications and requirements to meet the EMC Directive and other standards in Europe:

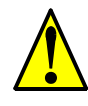

**D–4**

**WARNING:** This equipment must be installed, adjusted, and maintained by qualified engineers who have expert knowledge of electric work, inverter operation, and the hazardous circumstances that can occur. Otherwise, personal injury may result.

Use the following checklist to ensure the inverter is within proper operating ranges and conditions.

- **1.** Power supply requirements
	- **a.** Voltage fluctuation must be -15% to +10% or less.
	- **b.** Voltage imbalance must be  $\pm 3\%$  or less.
	- **c.** Frequency variation must be  $\pm 4\%$  or less
	- **d.** Total harmonic distortion (THD) of voltage must be  $\pm 10\%$  or less.
- **2.** Installation requirement
	- **a.** A special filter intended for the SJ7002 series inverter must be installed.
- **3.** Wiring requirements
	- **a.** A shielded wire (screened cable)must be used for motor wiring, and the length must be according to the following table below.
	- **b.** The carrier frequency must be set according to the following table to meet an EMC requirement.
	- **c.** The main circuit wiring must be separated from the control circuit wiring.
- **4.** Environmental requirements (to be met when a filter is used)
	- **a.** Ambient temperature must be within the range  $-10^{\circ}$ C to 40<sup>o</sup>C.
	- **b.** Relative humidity must be within the range 20% to 90% (non-condensing).
	- **c.** Vibrations must be 5.9 m/sec<sup>2</sup> (0.6 G) (10 to 55Hz) or less (0.4 to 22kW). 2.94 m/sec<sup>2</sup> (0.3 G) (10 to 55Hz) or less (30 to 150kW).
	- **d.** The inverter must be installed indoors (not exposed to corrosive gases and dust) at an altitude of 1,000 m or less.

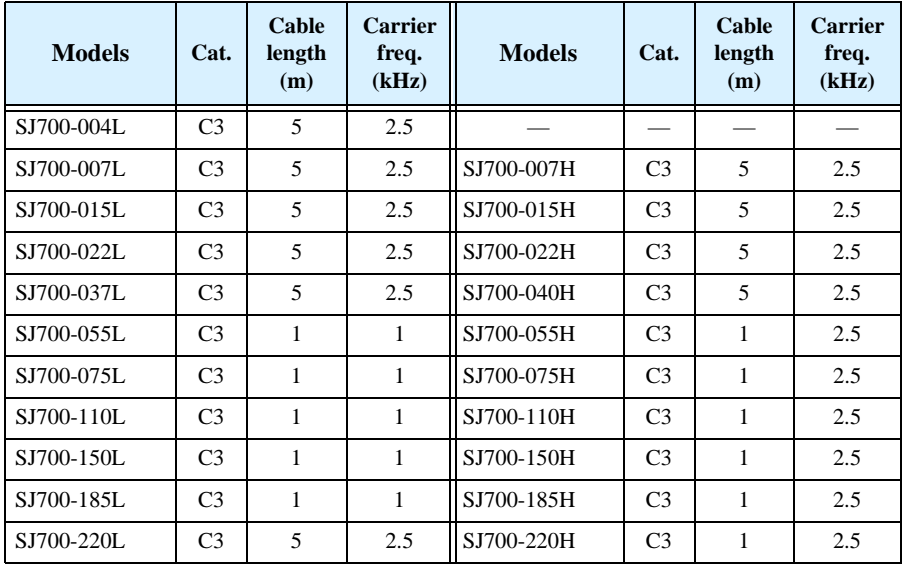

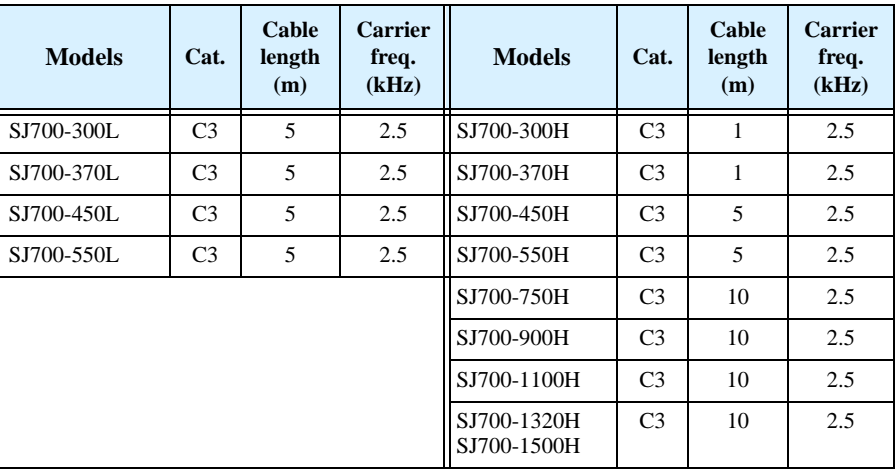

# **Precautions for EMC, Models SJ700-1850 to -4000**

The SJ7002 series inverter conforms to the requirements of Electromagnetic Compatibility (EMC) Directive (2004/108/EC). However, when using the inverter in Europe, you must comply with the following specifications and requirements to meet the EMC Directive and other standards in Europe:

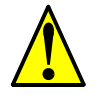

**WARNING:** This equipment must be installed, adjusted, and maintained by qualified engineers who have expert knowledge of electric work, inverter operation, and the hazardous circumstances that can occur. Otherwise, personal injury may result.

Use the following checklist to ensure the inverter is within proper operating ranges and conditions.

- **1.** Power supply requirements
	- **a.** Voltage fluctuation must be -15% to +10% or less.
	- **b.** Voltage imbalance must be  $\pm 3\%$  or less.
	- **c.** Frequency variation must be  $\pm 4\%$  or less.
	- **d.** Total harmonic distortion (THD) of voltage must be  $\pm 10\%$  or less.
- **2.** Installation requirements
	- **a.** A special filter and a ferrite core intended for the SJ7002 large capacity series inverter must be installed, shown in the table below.
	- **b.** A provided direct reactor with the SJ700 large capacity series inverter must be installed.

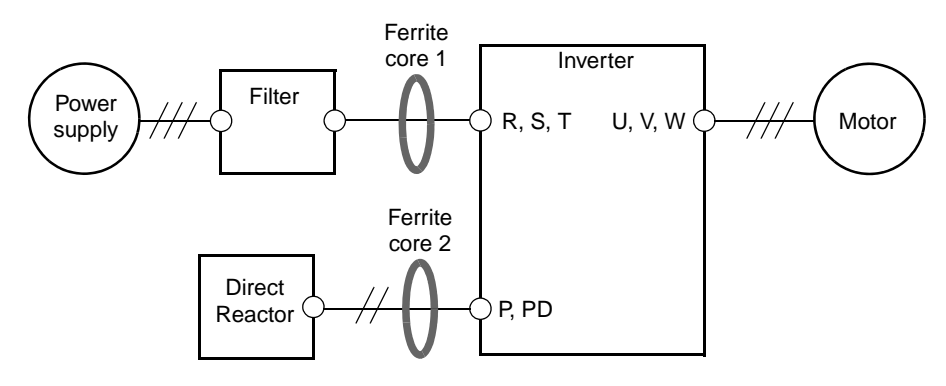

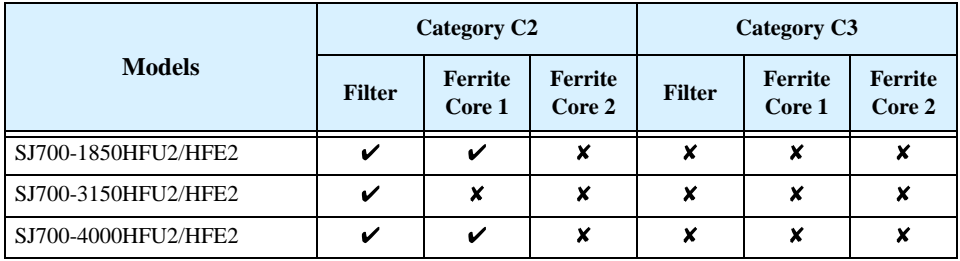

 $\mathbf{v}$  = Installation

 $X = No$  installation

**3.** Wiring requirements

- **a.** Shielded wire (screened cable) is required for motor wiring but is not required for direct reactor wiring. And, the length of the cable must be according to the following table.
- **b.** The carrier frequency setting must be less than 3 kHz (derated is required) to meet an EMC requirement.
- **c.** The main circuit wiring must be separated from the control circuit wiring.
- **4.** Environmental requirements (to be met when a filter is used)
	- **a.** Ambient temperature must be within the range –10°C to 40°C.
	- **b.** Relative humidity must be within the range 20% to 90% (non-condensing).
	- **c.** Vibrations must be  $1.96 \text{ m/sec}^2$  (0.2 G) (10 to 55Hz) or less.
	- **d.** The inverter must be installed indoors (not exposed to corrosive gas and dust) at an altitude of 1,000 m or less.

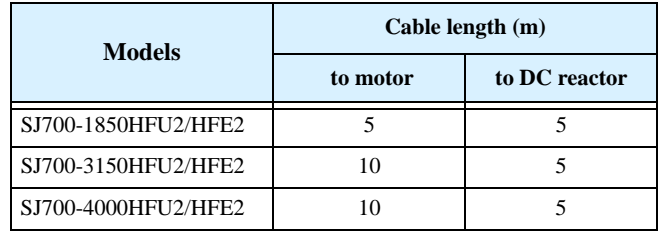

**D–6**

# **Index**

### **A**

A Group functions 3–10 Absolute Position Control Mode 3–72 AC reactors  $5-3$ Acceleration  $1-16$ ,  $3-9$ characteristic curves 3–26 second function  $3-24$ two-stage  $4-20$ Acceleration stop function 3–21 Access levels 3–5, 3–38, 4–23 Access to terminals  $2-2$ Accessories 5–2 Adaptive auto-tuning  $4-73$ ADD frequency enable  $4-34$ Alarm signal  $4-47$ Algorithms 3–66 Algorithms, torque control  $3-5$ Ambient temperature  $2-8$ , A-2 Analog disconnect detection  $4-55$ Analog input settings  $3-11$ ,  $3-27$ Analog inputs current/voltage select  $4-24$ operation 4–63 sampling filter  $4-63$ wiring examples  $4-65$ Analog outputs FM type  $4-67$ operation  $4-66$ PWM type  $4-66$ Analog signal calibration  $3-62$ Anti-windmilling 3–18, 3–21 Arrival frequency  $A=2$ ASCII code table  $B-19$ ASCII mode communications B–5 Automatic restart 3–30 Automatic voltage regulation 3–23 Auto-tuning  $4-71$ ,  $A-2$ adaptive  $4-73$ procedure  $\frac{4-72}{ }$ Auto-tuning constants 3–66 AVR 3–23

## **B**

B Group functions 3–30 Base frequency  $2-32$ ,  $A-2$ Bibliography  $A-6$ Block check code  $B-19$ Brake control, external 3–48, 4–32, 4–54 Braking  $1-16$ dynamic 5–6 Braking resistor  $2-5$ ,  $A-2$ Braking resistor selection 5–7 Braking unit  $2-5$ Braking, dynamic  $1-19$ Break-away torque  $A=2$ 

## **C**

C Group functions  $3-50$ Capacitor life curve  $6-20$ Capacitor life warning  $4-58$ Capacitor replacement  $6-21$ Carrier frequency 3–44, A–2 Catching a spinning motor  $3-45$ ,  $3-62$ CE approval  $A-2$  $CE-EMC$  guidelines  $D-2$ Chassis ground connection  $2-26$ Choke  $2-5$ ,  $A-2$ Choke, DC link  $5-4$ Chopper frequency 3–44 Circuit breaker sizes xv Clear cumulative power value  $4-36$ Clearance 2–8 Coasting 3–45, 3–62 Commercial power source enable  $4-22$ Communication test mode  $B-20$ Communications 3–61 Communications protocol, ASCII B–5 Communications protocol, ModBus B–21 Communications, serial  $B-2$ Constant torque  $3-15$ Constant volts/hertz operation  $1-14$ 

## **Index–2**

Control algorithms  $3-14$ Control gain switching  $4-26$ Controlled deceleration 3–42 Controlled deceleration at power loss  $4-4$ Cooling fan control  $3-47$ Copy Unit  $1-3$ Current forcing  $4-37$ Current overload 3–36 Current overload restriction  $4-29$ 

## **D**

D Group parameters 3–6 DC braking  $4-18$ ,  $4-19$ ,  $A-2$ derating 3–20 settings  $3-18$ DC link  $A=2$ choke  $5-4$ Deadband  $A-2$ Deceleration  $1-16$ ,  $3-9$ ,  $4-18$ characteristic curves 3–26 second function  $3-24$ two-stage  $4-20$ Default parameter values  $C=2$ Default settings restoring  $6-16$ Derating DC braking  $3-20$ Derivative gain 3–22 DeviceNet 5-5 Digital operator  $2-29$ ,  $3-3$ force operation  $4-28$ removal  $2-4$ Digital operator panel  $A=2$ Digital operators  $1-3$ Dimensions inverter  $2-9$ terminals  $2-20$ Diode A–3 Display restriction  $3-39$ Droop control  $4-27$ Duty cycle  $A=3$ Dynamic braking  $5-6$ ,  $A-3$ usage ratio  $3-47$ ,  $5-6$ 

## **E**

Easy sequence  $4-38$ Editing parameters  $2-29$ ,  $2-32$ in Run Mode 3–5, 3–38, 4–23 Electromagnetic compatibility  $D-2$ Electronic thermal overload 3–32 Elevator braking 3–48 EMC installation guidelines  $D=2$ EMC installation precautions  $D-4$ Emergency Stop function  $2-37$ EMI  $A-3$ EMI filter 5–4 Encoder feedback 3–17 Energy savings mode  $3-23$ 

Error PID loop  $4-46$ ,  $A-3$ Error codes programming 3–75 trip events  $6-6$ Event clearing  $4-24$ Expansion bay  $2-4$ Expansion card functions  $3-69$ Expansion cards digital input  $5-5$ encoder feedback 5–5 input signals  $4-34$ output signals  $4-54$ External brake control  $4-32$ ,  $4-54$ External trip 4–21

## **F**

F Group functions  $3-9$ Factory settings, restoring  $6-16$ Fan default setting 3-47 Fan outlet  $2-8$ ,  $2-26$ Fan replacement  $6-23$ Fan unit, Filler plate  $1-4$ FAQ  $1-18$ Features  $1-2$ ,  $2-2$ Ferrite core 5–4 Filters noise suppression  $5-2$ Fine-tuning functions  $3-30$ Force operation from digital operator  $4-28$ Force terminal mode  $4-35$ Forward run command  $4-15$ Forward/reverse drive stop  $4-41$ Forward/reverse rotation signals  $4-61$ Four-quadrant operation  $A=3$ Free-run stop 3-45, 3-62, 4-18, 4-20, A-3 Frequency arrival signals  $4-44$ Frequency matching 3–45, 3–62 Frequency setting  $A=3$ Frequency-related functions 3–20 Frequently asked questions  $1-18$ Functions  $1-16$ Fuse ratings  $2-18$ Fuse sizes xv Fuzzy logic accel/decel 3–23

## **G**

Gain settings  $4-26$ General output signals  $4-60$ General purpose inputs  $4-38$ Glossary of terms  $A-2$ Grommets 2–17

# **H**

H Group parameters 3–66 Harmonics A–3 Heatsink overheat warning  $4-59$ History of trip events  $3-8$ Home search  $A-4$ Horsepower  $A=3$ 

#### IGBT  $1-14, A-3$

**I**

test method  $6-27$ Index of terminal functions  $4-11$ Inertia  $A=3$ Initialization  $6-16$ Input active range  $3-27$ Input circuits  $4-13$ Input terminals  $2-22$ Inspection electrical measurements  $6-25$ IGBT test method  $6-27$ measurement techniques 6–26 procedures  $6-17$ unpacking  $2-2$ Installation  $2-6$ Instantaneous power failure  $4-48$ Insulation test  $6-19$ Integral gain  $3-22$ Intelligent input terminals  $3-50$ ,  $4-13$ Intelligent input wiring examples  $4-13$ Intelligent output terminals 3–55, 4–43 Intelligent terminal functions  $3-50$ Intelligent terminal index  $4-11$ Intelligent terminals  $A=3$ Inverter  $1-18$ Inverter definition  $A-3$ Inverter ready signal  $4-61$ Inverter specifications  $1-6$ Isolation transformer  $A-4$ 

#### **J**

Jog command  $4-18$ Jog frequency settings  $3-13$ Jogging operation  $A-4$ Jump frequency  $3-21$ ,  $A-4$ 

## **K**

Keypad features  $2-29$ ,  $3-3$ navigation  $2-31$ ,  $3-4$ navigation, trip events  $6-15$ Keypad features 2-29 Keypads  $1-3$ ,  $3-2$ 

## **L**

LEDs 2–29, 3–3 Line reactor  $A-4$ Linear accel/decel 3–26 Logic connector  $\frac{4-9}{4}$ Logic output signals  $4-58$ Logic terminals  $3-50$ ,  $3-55$ input wiring examples  $4-13$ Low cooling fan speed  $4-59$ Low output current signal  $4-60$ 

## **M**

Main profile parameters  $3-9$ Maintenance procedures  $6-17$ Major failure signal  $4-61$ Megger test  $6-19$ ModBus mode communications  $B=21$ Model number convention  $1-\frac{5}{5}$ Momentum A–4 Monitor mode 2–31, 2–35, 2–36, 3–4 Monitoring functions  $3-6$ Motor constants  $3-66$ ,  $4-69$ auto-tuning  $4-71$ manual setting of  $4-74$ Motor load  $A-4$ Motor poles  $2-34$ Motor selection  $1-19$ Motor wiring  $2-26$ Mounting location  $2-6$ Multiple motors configuration  $4-76$ Multi-speed operation  $4-15$ ,  $4-17$ ,  $A-4$ Multi-speed profiles  $1-16$ Multi-speed settings  $3-13$ Multi-stage position select  $4-39$ 

## **N**

Nameplate  $1-5$ Navigational map 2–31, 3–4 trip events  $6-15$ NEC A–4 NEMA  $A-4$ NEMA compliance  $2-17$ NEMA rating  $2-8$ Network detection signal  $4-57$ Noise filters  $5-2$ AC reactor  $2-5$ Noise suppression  $1-19$ 

## **O**

Open-collector outputs  $4-43$ ,  $A-4$ Operational modes  $3-5$ Operator interfaces  $1-3$ Optimal accel/decel 3–23 Optional components  $2-5$ Options  $1-2$ Orientation A–4 Output circuits  $4-43$ Output deviation for PID control  $4-46$ Output frequency 3–9 Output overload 3–36 Output terminals  $2-26$ Over-current trip  $3-30$ Overload advance notice signal  $4-46$ Overload restriction 3-36, 4-29 Over-torque signal  $4-48$ 

## **P**

P Group functions 3–69 P/PI selection  $4-26$ Parameter editing 2–29, 2–32 Parameter settings tables  $C_{-2}$ Parameters  $1-16$ Phase loss  $3-30$ PID feedback second stage output  $4-56$ PID loop  $1-19$ ,  $A-4$ Clear integrator  $4-26$ Disable  $4-26$ error A–3 operation  $4-75$ output deviation  $4-46$ process variable  $A-4$ setpoint  $A-5$ settings 3–22 PLC, connecting to  $4-7$ Poles  $1-19$ Poles of motor  $2-34$ Potentiometer  $2-33$ ,  $4-65$ Power factor A–4 Power failure  $4-48$ Power failure response 3–30 Power loss  $4-4$ Power loss response  $3-42$ Power source switching  $4-22$ Power-on time over signal  $4-51$ Powerup test  $2-27$ observations 2–36 Powerup, unattended start  $\frac{4-21}{4}$ Process variable  $A-4$ Program mode 2–31, 2–36, 3–4 Programming device  $3-2$ Programming error codes 3–75 Programming error monitoring 3–8 Proportional gain  $3-22$ Pulse counter signals  $4-42$ Pulse-width modulation  $4-66$ PWM  $A-4$ 

## **R**

Ratings label  $1-5$ Reactance A–5 Read/write copy unit  $1-3$ ,  $3-2$ Rectifier  $A=5$ Reduced torque 3–15 Regenerative braking  $A=5$ Regulation  $A-5$ Regulatory agency approvals  $1-\frac{5}{5}$ Relay alarm contacts 4–47 Remote control  $\frac{4-28}{ }$ Removable components  $1-4$ Reset function  $4-24$ Reset Mode 3–62 Restart Mode 3–45, 3–62 Retention screws 2–4 Reverse run command  $4-15$ Reverse torque  $A=5$ Reverse U-shape accel/decel 3–26 Rotor  $A=5$ Run command  $4-15$ Run mode  $2-36$ ,  $3-5$ Run signal  $4-44$ Running the motor  $2-35$ Run-time edits 3–5, 3–38, 4–23 Run-time signal  $4-51$ 

# **S**

Safety messages i Saturation voltage  $A=5$ Second motor  $\frac{4-19}{1}$ Second stage output, PID  $4-56$ Sensorless vector control  $3-14$ ,  $3-16$ ,  $A-5$ Serial communications  $3-61$ ,  $B-2$ Set 2nd/3rd motors  $4-19$ Setpoint  $A=5$ Sigmoid accel/decel 3–26 Single-phase power  $A=5$ Sinking I/O  $4-7$ Slip A–5 Software lock 3–5, 3–38, 4–23 Sourcing I/O  $4-7$ Spare parts  $6-20$ Specifications general  $1-10$ logic signals  $4-9$ Speed control  $1-14$ ,  $1-16$ ,  $4-15$ ,  $4-17$ Speed loop gains  $4-26$ Speed pot 2–33 Speed servo ON  $4-37$ Speed/position control select  $4-41$ Squirrel cage  $A-5$ Standard functions 3–10 Start frequency  $A=5$ Starting contact signal  $4-59$ Stator  $A=5$ 

SJ700<sub>2</sub> Inverter

Stop command  $4-15$ Stop Mode 3-45 Supply wiring 2-22 Switching frequency 3-44 Symbol definitions in System description  $2-5$ 

# **T**

Tachometer **A**–5 Teaching (position) function  $3-73$ Technical support  $1 - xx$ Term definitions  $A-2$ Terminal block 1–4 Terminal listing  $4-11$ Thermal overload 3-32 Thermal protection  $4-25$ Thermal switch **A–6** Thermal warning  $4-52$ Thermistor **A**–6 Thermistor input  $4-25$ Third motor  $4-19$ Three-phase power A-6 motor phase connections  $1-15$ Three-wire interface  $4-25$ Torque  $1-14$ Torque boost 3–17 Torque control algorithms  $3-5$ ,  $3-14$ ,  $3-66$ tuning 4–69 Torque control enable  $\frac{4-35}{2}$ Torque limit  $4-30$ Torque limit signal  $\frac{4-51}{2}$ Torque specs, terminals  $2-20$ Torque, definition  $A=6$ Transistor **A**–6 Transporting the inverter  $2-7$ Trip events 3–8 clearing 6-5 definition **A**–6 error codes 6–6 external  $4-21$ history 6–15 monitoring 6-5 Trip history 6-15 Trip mode  $4-24$ Troubleshooting tips  $6-3$ Two-stage accel/decel 4–20

## **U**

U Group functions 3-74 UL instructions xii Unattended start protection  $4-21$ Under-voltage signal  $4-48$ Under-voltage trip 3-30 Unpacking  $2-2$ Up/Down functions  $4-28$ User-selectable menu functions  $3-74$ U-shape accel/decel 3-26

## **V**

 $V/f$  control  $3-14$ V/f control setting  $3-47$ V/f free-setting  $3-16$ Variable torque 3-15 Variable-frequency drives introduction 1–14 Velocity profile  $1-16$ Ventilation  $2-8$ ,  $2-26$ 

### **W**

Warnings operating procedures  $4-3$ Warranty 6–29 Watt loss **A**–6 Windmilling  $3-18$ ,  $3-21$ Window comparator signals  $4-62$ W irin g analog inputs 4–65 gauge <u>2–18</u> intelligent input wiring examples  $4-13$  $logic$   $2-26$ logic connector  $\frac{4-9}{3}$ output 2–26 power input 2–22 preparation 2–17 serial communications **B**-3 system diagram  $4-8$ 

## **Z**

Zero-phase reactor 5–4 Zero-return functions  $4-40$